$\overline{aws}$ 

ユーザーガイド

# Amazon CloudWatch Logs

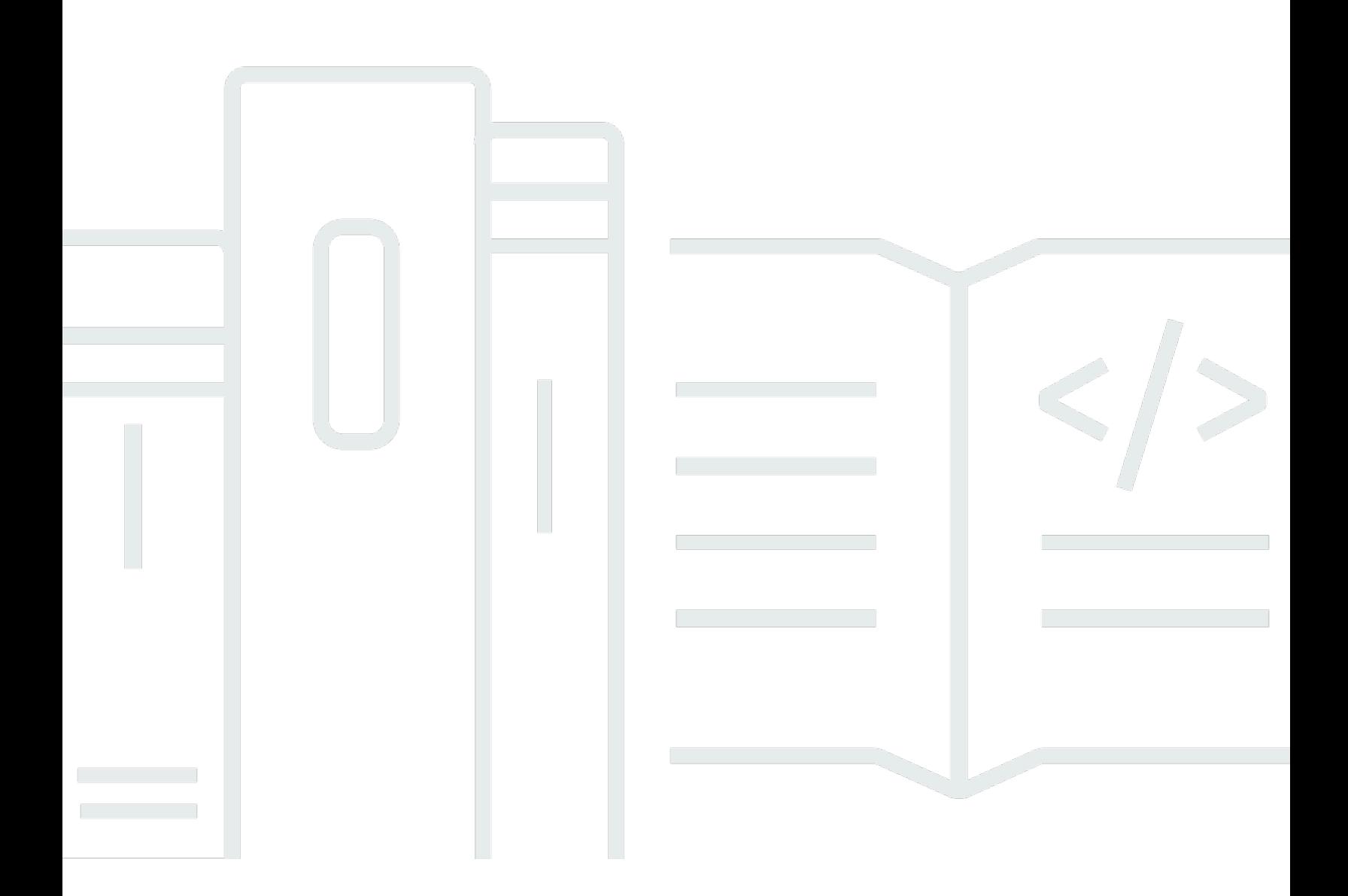

Copyright © 2024 Amazon Web Services, Inc. and/or its affiliates. All rights reserved.

### Amazon CloudWatch Logs: ユーザーガイド

Copyright © 2024 Amazon Web Services, Inc. and/or its affiliates. All rights reserved.

Amazon の商標とトレードドレスは、Amazon 以外の製品またはサービスとの関連において、顧客 に混乱を招いたり、Amazon の名誉または信用を毀損するような方法で使用することはできませ ん。Amazon が所有しない他の商標はすべてそれぞれの所有者に帰属します。所有者は必ずしも Amazon との提携や関連があるわけではありません。また、Amazon の支援を受けているとはかぎり ません。

## **Table of Contents**

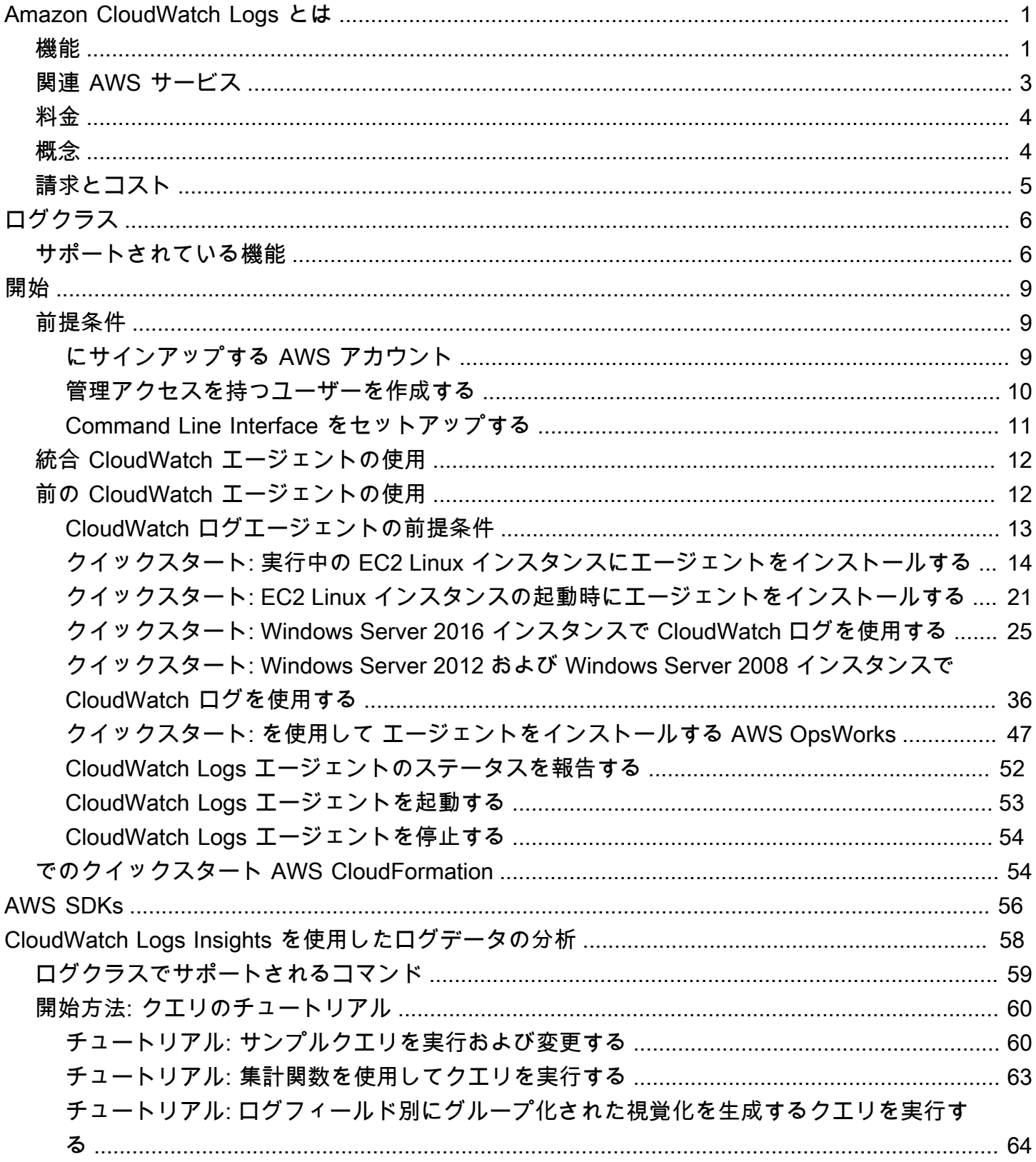

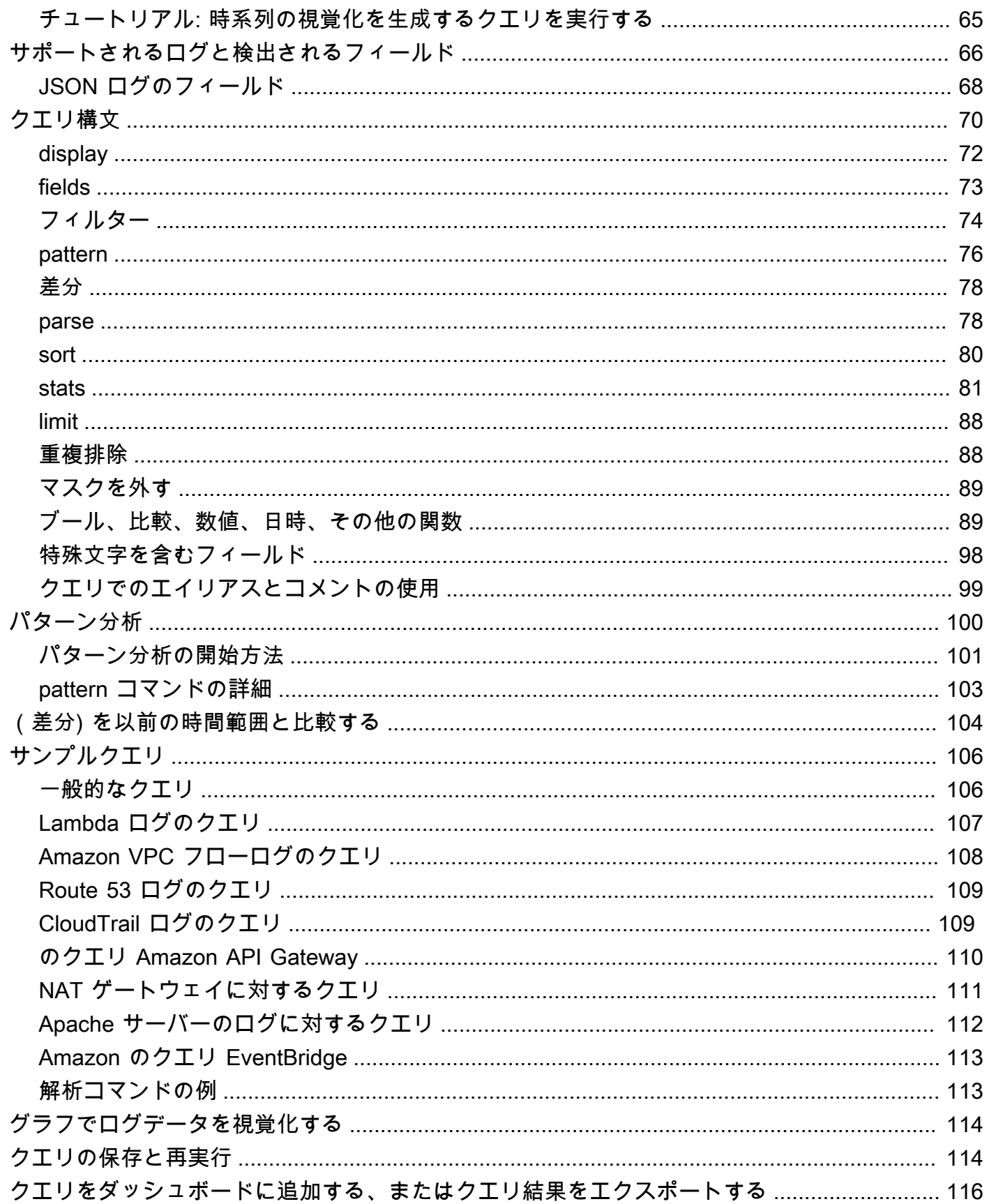

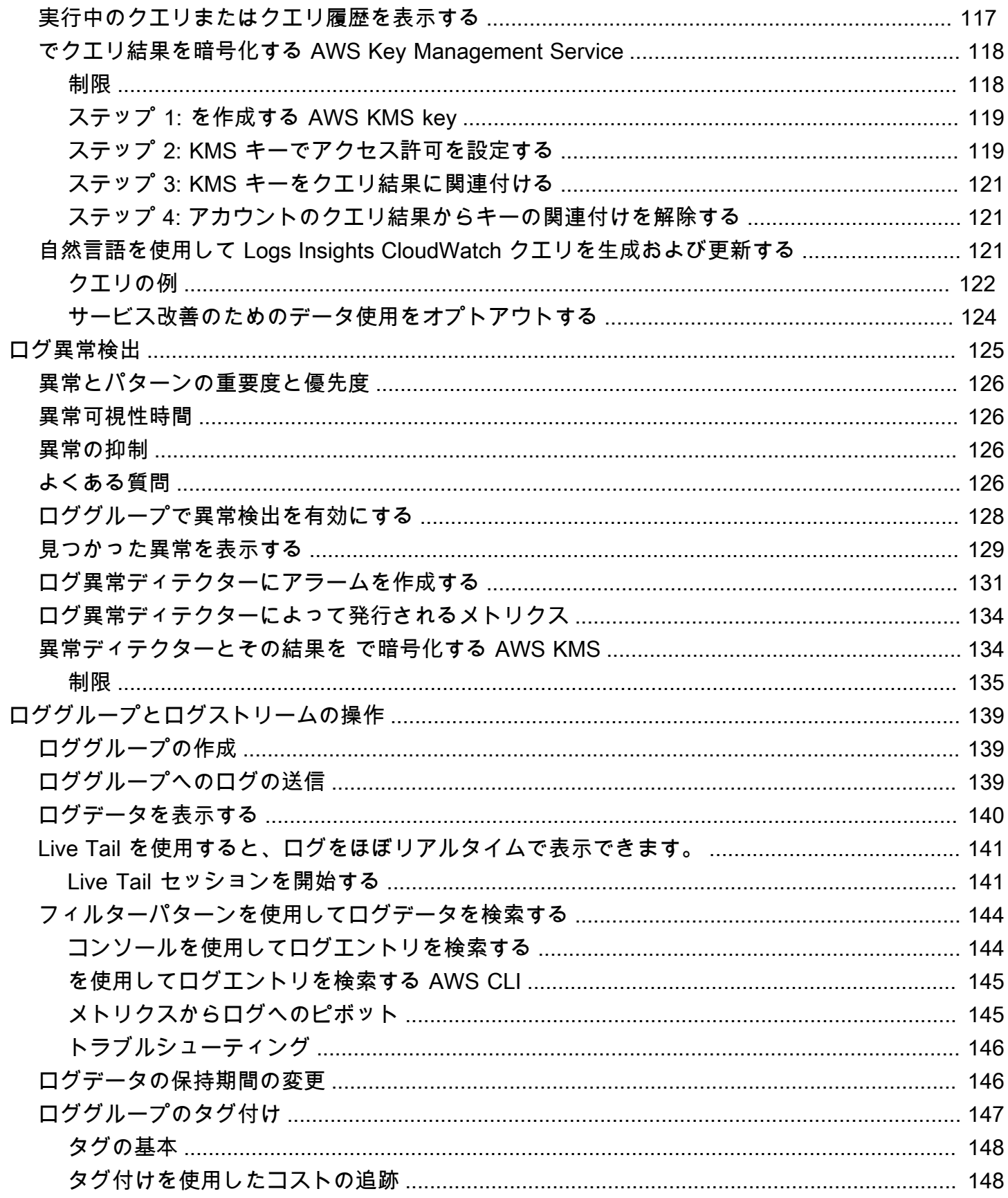

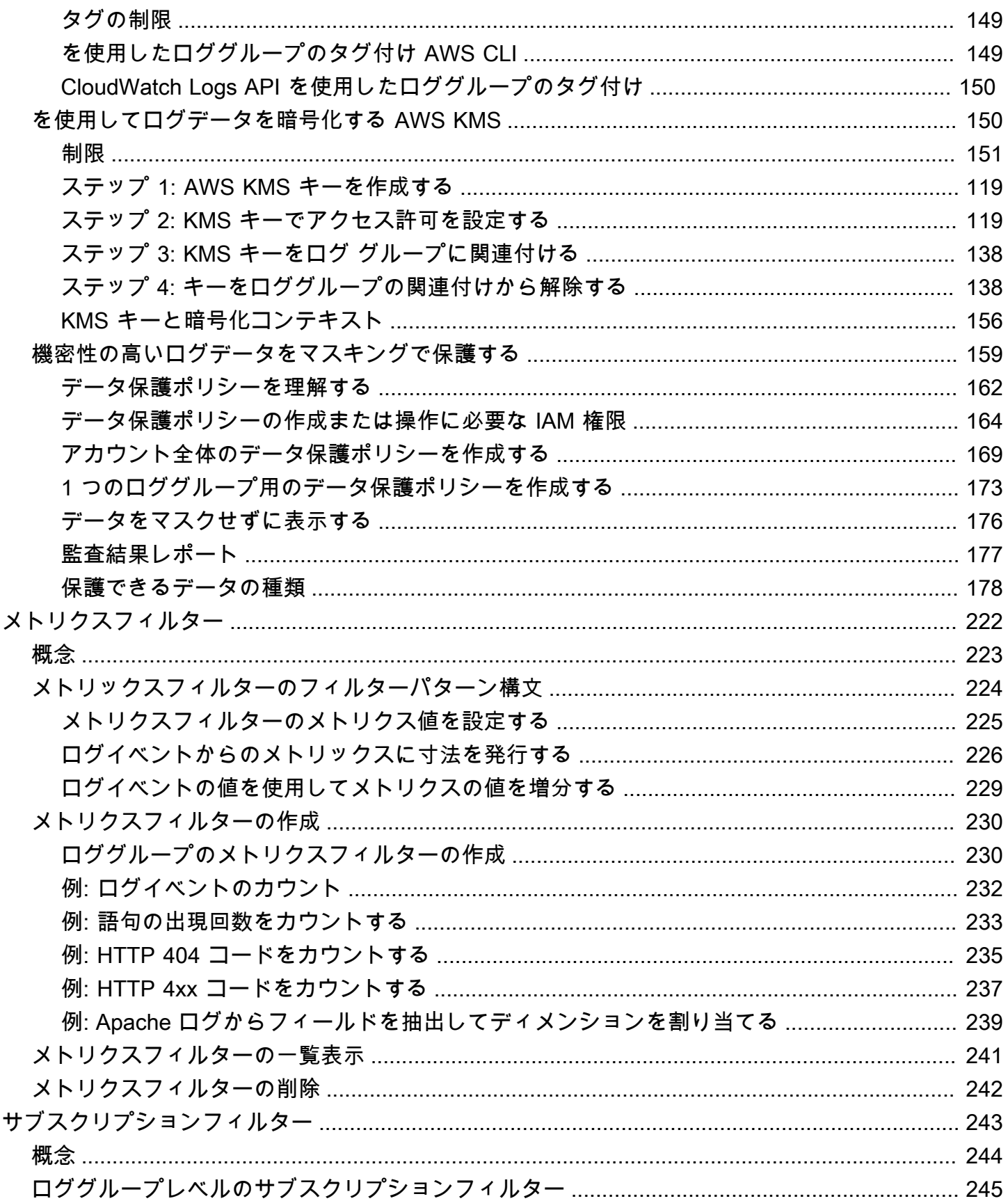

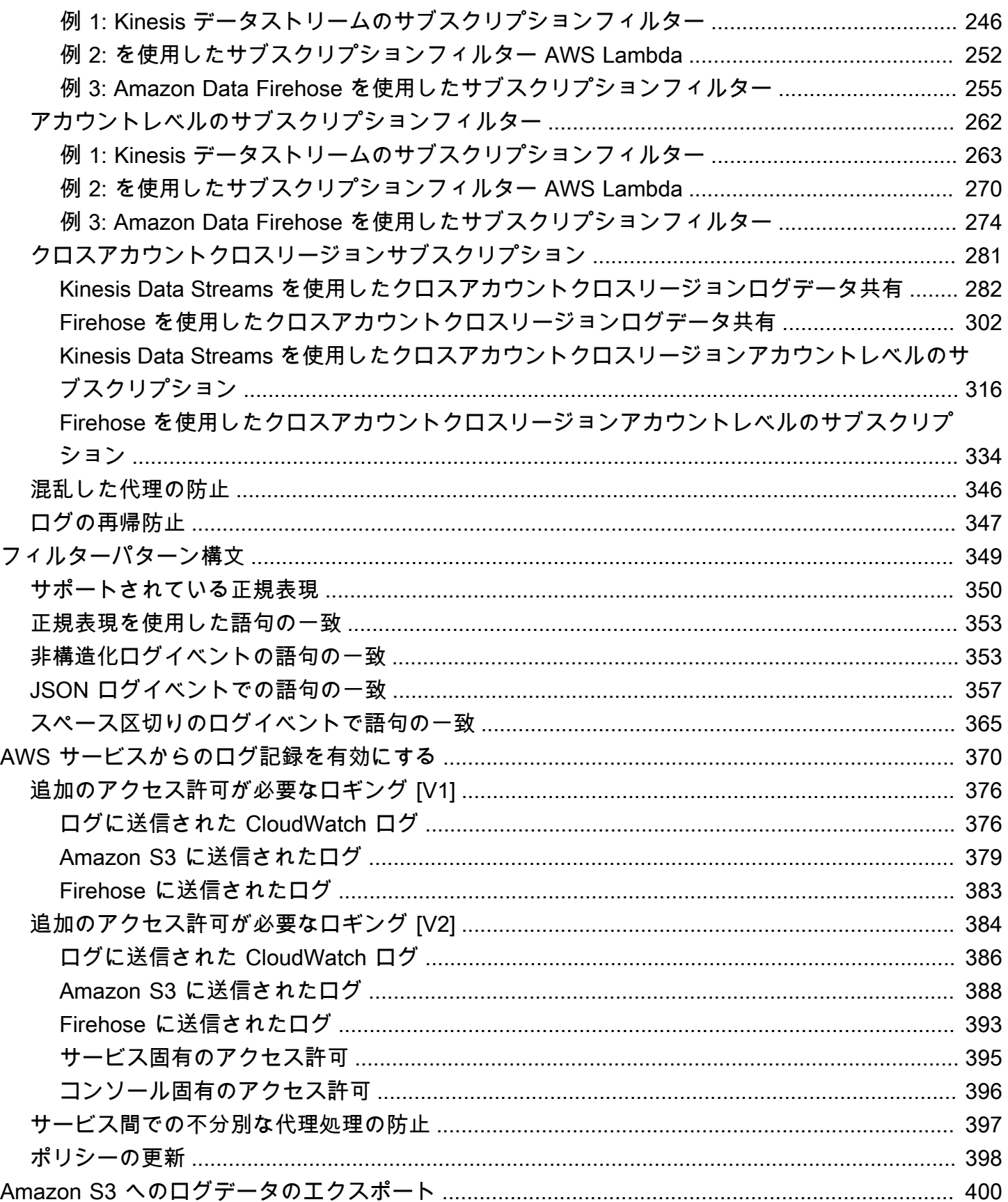

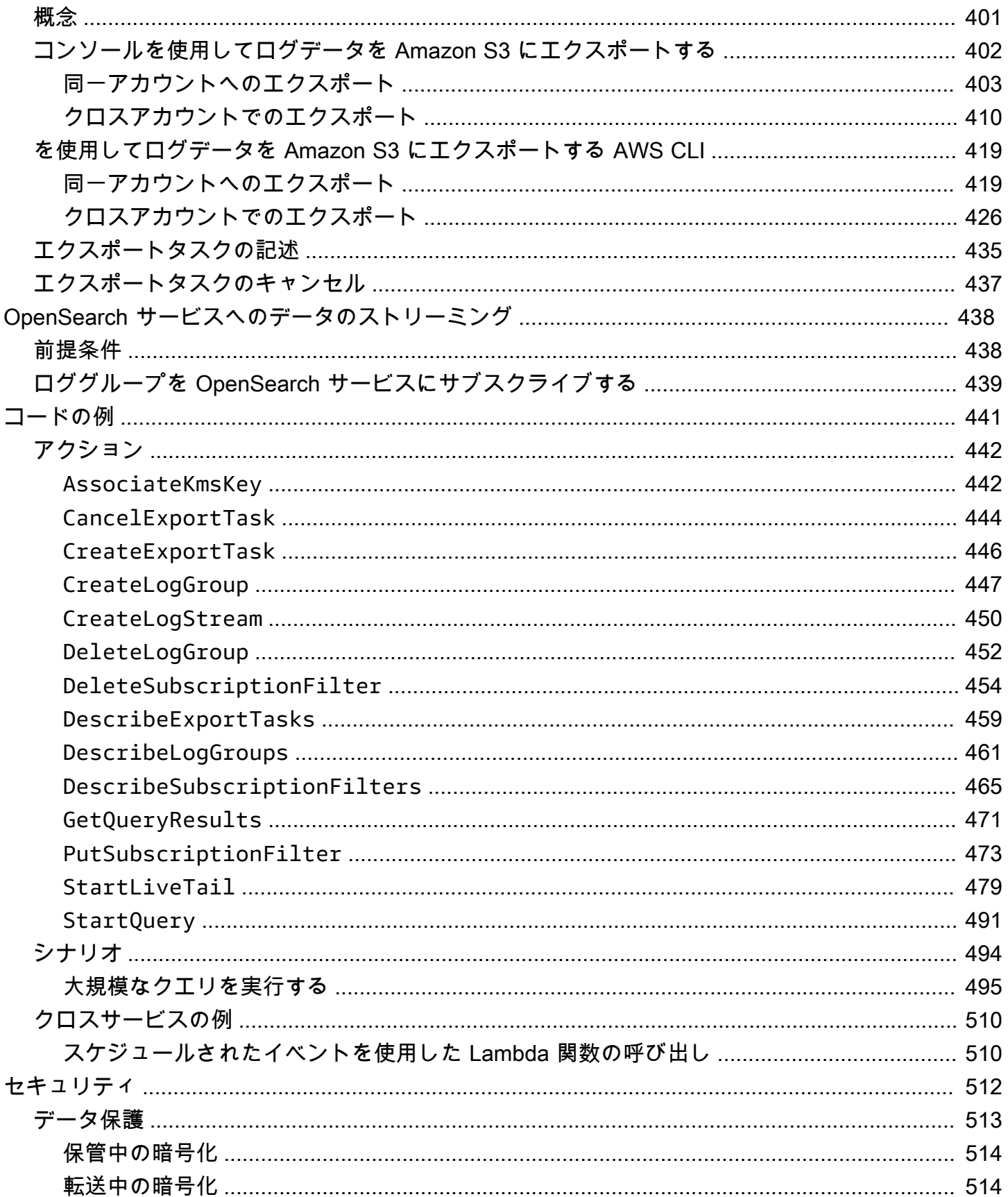

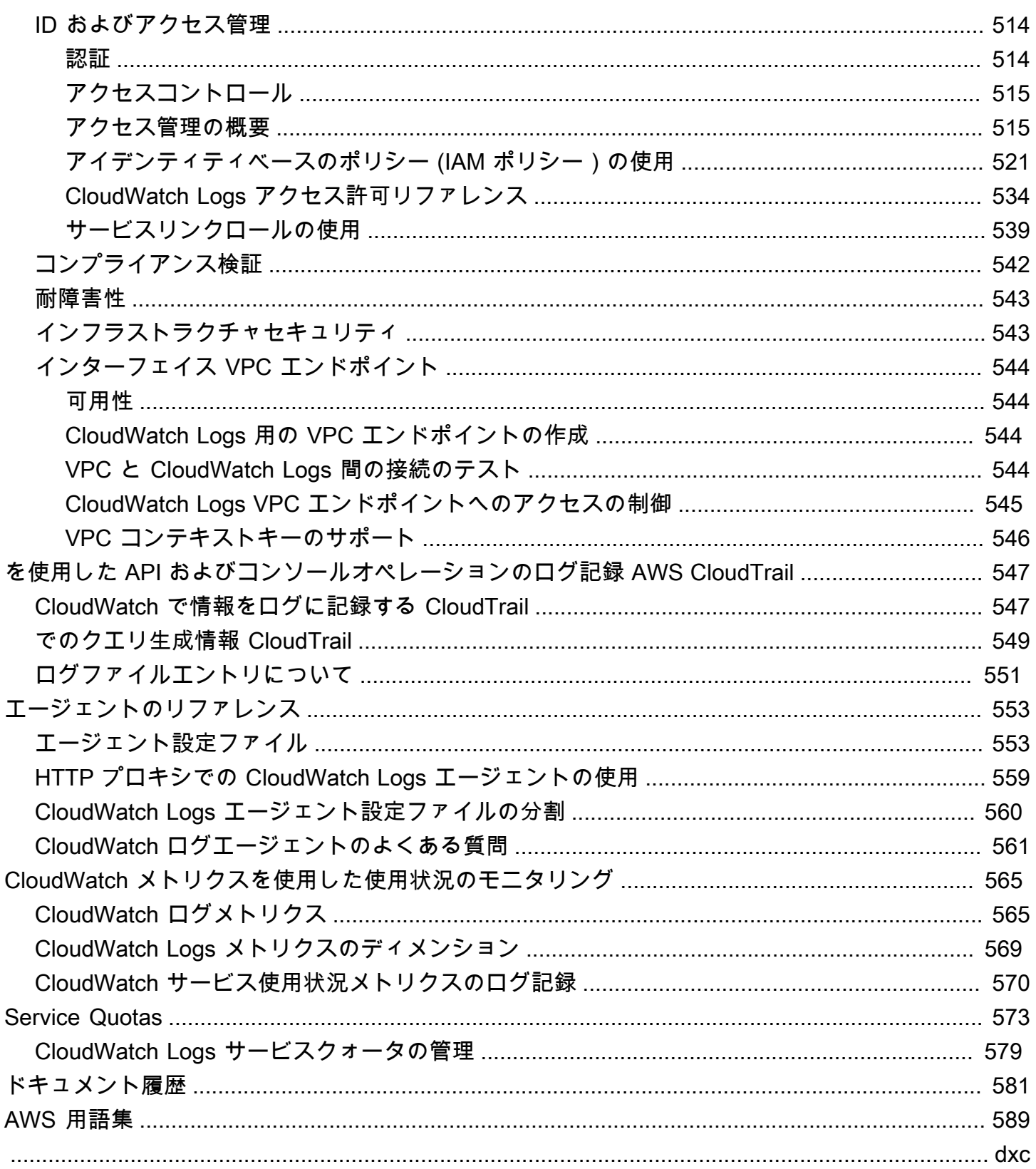

## <span id="page-9-0"></span>Amazon CloudWatch Logs とは

Amazon CloudWatch Logs を使用して、Amazon Elastic Compute Cloud (Amazon EC2) インスタン ス、Route 53、およびその他のソースからログファイルをモニタリング AWS CloudTrail、保存、お よびアクセスできます。

CloudWatch ログを使用すると、使用するすべてのシステム、アプリケーション、 AWS サービスの ログを、スケーラブルな単一のサービスに一元化できます。その後、それらを簡単に表示したり、特 定のエラーコードやパターンを検索したり、特定のフィールドに基づいてフィルタリングしたり、将 来の分析のために安全にアーカイブしたりできます。 CloudWatch Logs を使用すると、ソースに関 係なく、すべてのログをイベントの単一の一貫したフローとして時間順に表示できます。

CloudWatch ログは、強力なクエリ言語によるログのクエリ、ログ内の機密データの監査とマスキン グ、フィルターまたは埋め込みログ形式を使用したログからのメトリクスの生成もサポートします。

CloudWatch ログは 2 つのログクラス をサポートします。CloudWatch Logs Standard ログクラスの ロググループは、すべての CloudWatch ログ機能をサポートします。CloudWatch Logs 低頻度アク セスログクラスのロググループでは、取り込み料金が低くなり、標準クラスの機能のサブセットがサ ポートされます。詳細については、「[ログクラス](#page-14-0)」を参照してください。

### <span id="page-9-1"></span>機能

- 柔軟性のための 2 つのログクラス CloudWatch Logs には 2 つのログクラスが用意されているた め、アクセス頻度の低いログに対して費用対効果の高いオプションを使用できます。リアルタイム モニタリングやその他の機能を必要とするログには、フル機能オプションもあります。詳細につい ては、「[ログクラス](#page-14-0)」を参照してください。
- ログデータのクエリ CloudWatch Logs Insights を使用して、ログデータをインタラクティブ に検索および分析できます。クエリを実行すると、運用上の問題により効率的かつ効果的に対応 できます。 CloudWatch Logs Insights には、シンプルで強力なコマンドがいくつか用意された専 用のクエリ言語が含まれています。提供されているサンプルのクエリ、コマンドの説明、クエリ の自動補完、およびログフィールドの検出を利用して簡単に使用を開始できます。サンプルクエ リは、いくつかのタイプの AWS サービスログに含まれています。開始するには、 [CloudWatch](#page-66-0)  [Logs Insights を使用したログデータの分析](#page-66-0) を参照してください。
- Live Tail を使用した検出とデバッグ Live Tail を使用すれば、新しいログイベントのストリーミ ングリストを取り込みに表示して、インシデントのトラブルシューティングをすばやく行うことが できます。取り込まれたログをほぼリアルタイムで表示、フィルタリング、強調表示できるため、

問題をすばやく検出して解決することができます。指定した用語に基づいてログをフィルタリング したり、特定の用語を含むログを強調表示したりすることで、探しているものをすぐに見つけるこ とができます。詳細については、「[Live Tail を使用すると、ログをほぼリアルタイムで表示できま](#page-149-0) [す。](#page-149-0)」を参照してください。

- Amazon EC2 インスタンスからのログのモニタリング CloudWatch ログを使用して、ログデータ を使用してアプリケーションとシステムをモニタリングできます。例えば、 CloudWatch Logs は アプリケーションログで発生したエラーの数を追跡し、エラー率が指定したしきい値を超えるた びに通知を送信できます。 CloudWatch Logs はログデータをモニタリングに使用するため、コー ドの変更は必要ありません。例えば、特定のリテラル語 (「」などNullReferenceException) のア プリケーションログをモニタリングしたり、ログデータ内の特定の位置 (Apache アクセスログの 「404」ステータスコードなど) でのリテラル語の出現回数をカウントしたりできます。検索する 用語が見つかると、 CloudWatch Logs は指定した CloudWatch メトリクスにデータをレポートし ます。ログデータは、転送時や保管時に暗号化されます。開始するには、「[Logs CloudWatch の](#page-17-0) [開始方法](#page-17-0)」を参照してください。
- AWS CloudTrail ログに記録されたイベントのモニタリング でアラームを作成し CloudWatch 、 によってキャプチャされた特定の API アクティビティの通知を受信 CloudTrail し、通知を使用し てトラブルシューティングを実行できます。開始するには、「 AWS CloudTrail ユーザーガイド[」](https://docs.aws.amazon.com/awscloudtrail/latest/userguide/cw_send_ct_events.html) [のCloudWatch 「ログへの CloudTrail イベントの送信」](https://docs.aws.amazon.com/awscloudtrail/latest/userguide/cw_send_ct_events.html)を参照してください。
- 機密データの監査とマスキング ログに機密データがある場合は、データ保護ポリシーを使用し て保護できます。これらのポリシーにより、機密性の高いデータを監査してマスクできます。デー タ保護を有効にすると、デフォルトでは、選択したデータ識別子と一致する機密データがマスクさ れます。詳細については、「[機密性の高いログデータをマスキングで保護する](#page-167-0)」を参照してくださ い。
- ログの保持期間 デフォルトでは、ログは無制限に保持され、失効しません。ロググループごと に保持ポリシーを調整し、無制限の保持期間を維持するか、1 日間~10 年間の保持期間を選択す ることができます。
- ログデータのアーカイブ CloudWatch ログを使用して、ログデータを耐久性の高いストレージに 保存できます。 CloudWatch Logs エージェントを使用すると、ローテーションされたログデータ とローテーションされていないログデータの両方をホストからログサービスにすばやく送信できま す。その後は、必要なときに生のログデータにアクセスできます。
- ログ Route 53 DNS クエリ CloudWatch ログを使用して、Route 53 が受信した DNS クエリに 関する情報をログに記録できます。詳細については、Amazon Route 53 デベロッパーガイドの 「[DNS クエリのログ」](https://docs.aws.amazon.com/Route53/latest/DeveloperGuide/query-logs.html)を参照してください。

## <span id="page-11-0"></span>関連 AWS サービス

次の サービスは、 CloudWatch ログと組み合わせて使用されます。

- AWS CloudTrail は、、 AWS Management Console AWS Command Line Interface (AWS CLI)、およびその他の のサービスによる呼び出しなど、アカウントの CloudWatch Logs API に 対する呼び出しをモニタリングできるウェブサービスです。 CloudTrail ログ記録が有効になって いる場合、 CloudTrail はアカウント内の API コールをキャプチャし、指定した Amazon S3 バケッ トにログファイルを配信します。リクエストを満たすためにアクションをいくつ実行する必要が あったかに応じて、各ログファイルには 1 個以上のレコードが含まれる可能性があります。の詳 細については AWS CloudTrail、「 ユーザーガイド[」の「 とは AWS CloudTrailA](https://docs.aws.amazon.com/awscloudtrail/latest/userguide/whatisawscloudtrail.html)WS CloudTrail 」 を参照してください。が CloudTrail ログファイルに CloudWatch 書き込むデータのタイプの例に ついては、「」を参照してください[での CloudWatch Logs API およびコンソールオペレーション](#page-555-0) [のログ記録 AWS CloudTrail。](#page-555-0)
- AWS Identity and Access Management (IAM) は、ユーザーの AWS リソースへのアクセスを安全 に制御するのに役立つウェブサービスです。IAM により、どのユーザーがお客様の AWS リソース を使用できるか (認証)、それらのユーザーがどのリソースをどのような方法で使用できるか (承認) を制御できます。詳細については、IAM ユーザーガイドの「[IAM とは](https://docs.aws.amazon.com/IAM/latest/UserGuide/introduction.html)」を参照してください。
- Amazon Kinesis Data Streams は、高速かつ継続的にデータの取り込みと集約を行うためのウェ ブサービスです。使用されるデータのタイプには、IT インフラストラクチャのログデータ、アプ リケーションのログ、ソーシャルメディア、マーケットデータフィード、ウェブのクリックスト リームデータなどがあります。データの取り込みと処理の応答時間はリアルタイムであるため、 処理は一般的に軽量です。詳細については、Amazon Kinesis Data Streams デベロッパーガイドの 「[Amazon Kinesis Data Streams とは」](https://docs.aws.amazon.com/kinesis/latest/dev/introduction.html)を参照してください。
- AWS Lambda は、新しい情報にすばやく対応するアプリケーションを簡単に構築するためのウェ ブサービスです。アプリケーションコードを Lambda 関数としてアップロードします。Lambda は可用性の高いコンピューティングインフラストラクチャでお客様のコードを実行し、コンピュー ティングリソースの管理をすべて担当します。これにはサーバーおよびオペレーティングシステム の管理、キャパシティーのプロビジョニングおよび自動スケーリング、コードおよびセキュリティ パッチのデプロイ、モニタリングおよびロギングなどが含まれます。必要な操作は、Lambda がサ ポートするいずれかの言語でコードを指定するだけです。詳細については、「 AWS Lambda デベ ロッパーガイド[」の「 とは AWS Lambda」](https://docs.aws.amazon.com/lambda/latest/dg/welcome.html)を参照してください。

## <span id="page-12-0"></span>料金

にサインアップすると AWS、 無料[AWS 利用枠](https://aws.amazon.com/free/) を使用して CloudWatch ログを無料で使い始めるこ とができます。

標準料金は、 ログを使用して他の のサービスによって保存される CloudWatch ログ (Amazon VPC フローログや Lambda ログなど) に適用されます。

料金の詳細については、[「Amazon CloudWatch の料金」](https://aws.amazon.com/cloudwatch/pricing/)を参照してください。

CloudWatch ログと のコストと使用状況を分析する方法、およびコストを削減する方法のベストプラ クティスの詳細については CloudWatch、[CloudWatch 「請求とコスト](https://docs.aws.amazon.com/AmazonCloudWatch/latest/monitoring/cloudwatch_billing.html)」を参照してください。

### <span id="page-12-1"></span>Amazon CloudWatch Logs の概念

CloudWatch ログの理解と使用の中心となる用語と概念を以下に示します。

ログクラス

CloudWatch ログには 2 つのクラスのロググループがあります。標準ログクラスは、リアルタイ ムモニタリングが必要なログまたは頻繁にアクセスするログ用のフル機能オプションです。低頻 度アクセスログクラスは、アクセス頻度の低いログの低コストオプションです。標準ログクラス の機能のサブセットをサポートします。

ログイベント

ログイベントは、モニタリングされているアプリケーションまたはリソースによって記録された アクティビティのレコードです。 CloudWatch Logs が理解するログイベントレコードには、イベ ントが発生したときのタイムスタンプと raw イベントメッセージの 2 つのプロパティが含まれて います。イベントメッセージは UTF-8 でエンコードされている必要があります。

ログストリーム

ログストリームは、同じソースを共有する一連のログイベントです。より具体的には、ログスト リームは一般的に、モニタリングされているアプリケーションインスタンスやリソースから送信 された順序でイベントを表すものです。たとえば、ログストリームは特定のホストの Apache ア クセスログと関連付けられる場合があります。ログストリームが不要になった場合は、[aws logs](https://docs.aws.amazon.com/cli/latest/reference/logs/delete-log-stream.html)  [delete-log-stream](https://docs.aws.amazon.com/cli/latest/reference/logs/delete-log-stream.html) コマンドを使用して削除できます。

ロググループ

ロググループは、保持、監視、アクセス制御について同じ設定を共有するログストリームのグ ループを定義します。各ログストリームは、1 つのロググループに属している必要があります。

たとえば、各ホストから Apache アクセスログの別のログストリームがある場合は、それらのロ グストリームを MyWebsite.com/Apache/access\_log という名前の 1 つのロググループにグ ループ化できます。

1 つのロググループに属することができるログストリームの数に制限はありません。 メトリクスフィルター

メトリクスフィルターを使用して、取り込まれたイベントからメトリクスの観測値を抽出し、メ トリクス内のデータポイントに変換できますCloudWatch 。メトリクスフィルターはロググルー プに割り当てられ、ロググループに割り当てられたすべてのフィルターはそのログストリームに 適用されます。

#### 保持設定

保持設定を使用して、ログイベントをCloudWatch ログに保持する期間を指定できます。期限切 れのログイベントは自動的に削除されます。メトリクスフィルターと同様に、保持設定はロググ ループに割り当てられ、ロググループに割り当てられた保持期間はそのログストリームに適用さ れます。

### <span id="page-13-0"></span>Amazon CloudWatch Logs の請求とコスト

CloudWatch Logs および CloudWatch のコストと使用状況を分析する方法、およびコストを節約す るためのベストプラクティスについては、「[CloudWatch の請求とコスト」](https://docs.aws.amazon.com/AmazonCloudWatch/latest/monitoring/cloudwatch_billing.html)を参照してください。

料金の詳細については、「[Amazon CloudWatch の料金」](https://aws.amazon.com/cloudwatch/pricing/)を参照してください。

AWS にサインアップすると、[AWS 無料利用枠](https://aws.amazon.com/free/)を利用して、CloudWatch Logs を無料で使い始める ことができます。

標準料金は、CloudWatch Logs を使用した他のサービスによって格納されたログ (Amazon VPC フ ローログおよび Lambda ログなど) に適用されます。

# <span id="page-14-0"></span>ログクラス

CloudWatch ログには、次の 2 つのクラスのロググループがあります。

- CloudWatch Logs Standard ログクラスは、リアルタイムモニタリングまたは頻繁にアクセスする ログを必要とするログ用のフル機能オプションです。
- CloudWatch Logs 低頻度アクセスログクラスは、コスト効率よくログを統合するために使用でき る新しいログクラスです。このログクラスは、マネージドインジェスト、ストレージ、クロスアカ ウント CloudWatch ログ分析、GB あたりの取り込み料金の引き下げによる暗号化など、ログ機能 のサブセットを提供します。低頻度アクセスログクラスは、アクセス頻度の低いログに対するアド ホッククエリと after-the-fact フォレンジック分析に最適です。

**a** Note

料金については、標準アクセスログクラスと低頻度アクセスログクラスは、取り込みコスト のみに異なります。ストレージ料金と CloudWatch Logs Insights 料金は、各ログクラスで同 じです。

CloudWatch Logs の料金の詳細については、[「Amazon の CloudWatch 料金](https://aws.amazon.com/cloudwatch/pricing/)」を参照してくださ い。

**A** Important

ロググループが作成されると、そのログクラスを変更することはできません。

### <span id="page-14-1"></span>サポートされている機能

次の表に、各ログクラスの機能を示します。

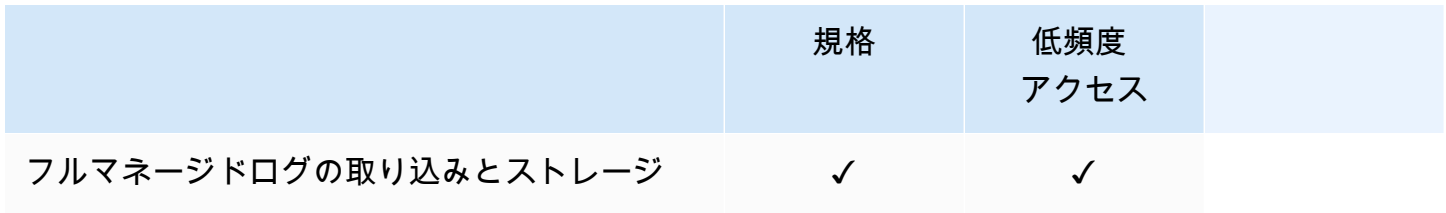

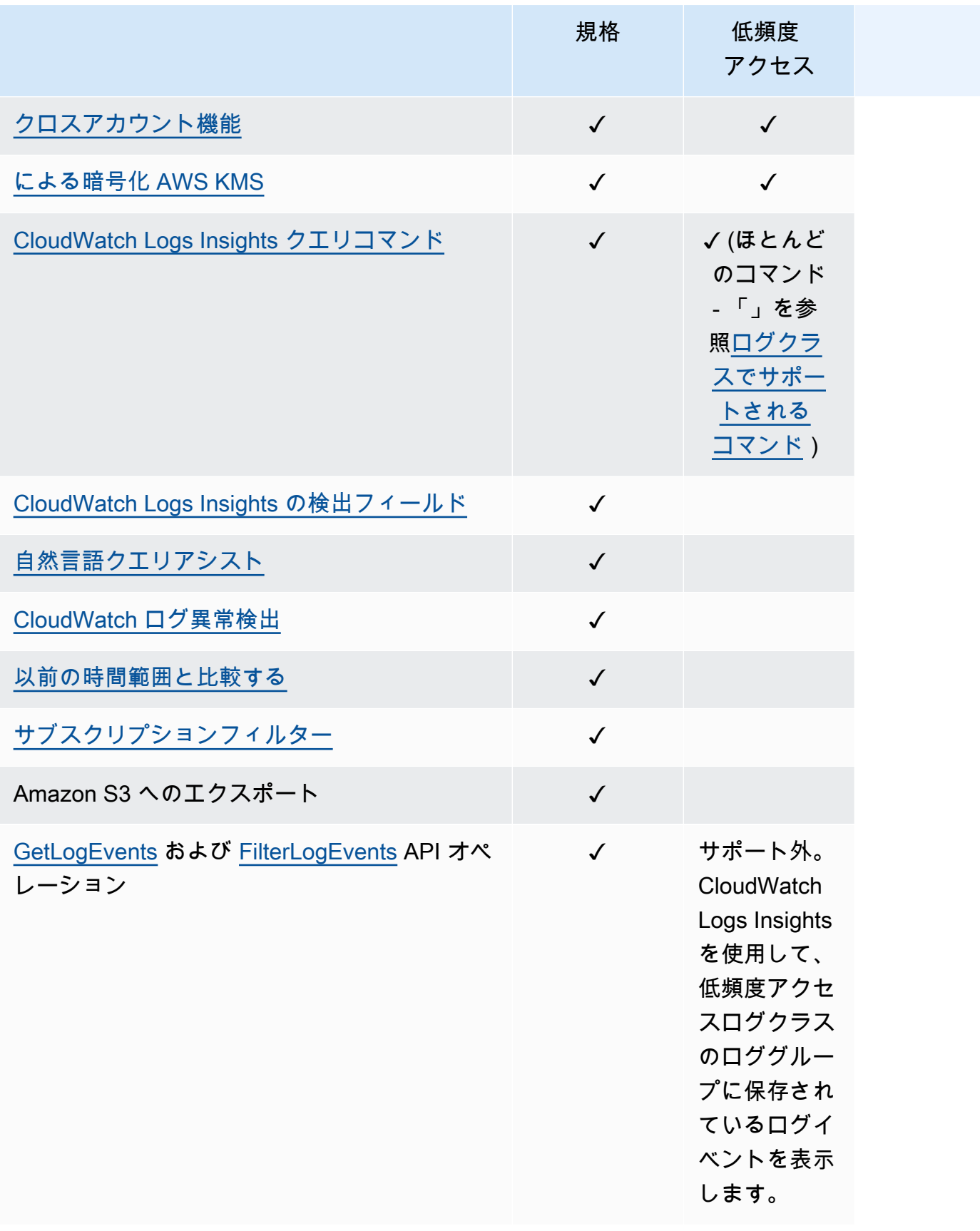

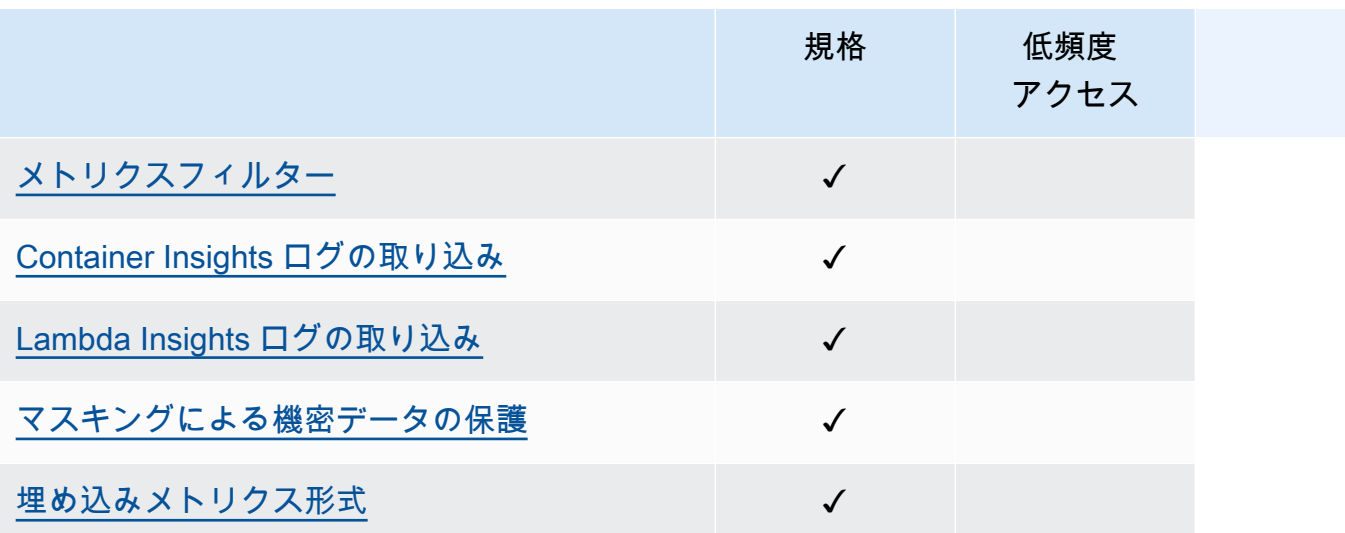

## <span id="page-17-0"></span>Logs CloudWatch の開始方法

Amazon EC2 インスタンスとオンプレミスサーバーからログを CloudWatch Logs に収集するには、 統合 CloudWatch エージェントを使用します。ログと高度なメトリクスの両方を 1 つのエージェン トで収集できます。Windows Server を実行しているサーバーなど、オペレーティングシステム全体 にわたるサポートが提供されています。このエージェントでも優れたパフォーマンスを提供します。

統合 CloudWatch エージェントを使用して CloudWatch メトリクスを収集している場合、追加のシス テムメトリクスを収集して、ゲストを可視化できます。また、StatsD または collectd を使用し て、カスタムメトリクスを収集することもできます。

詳細については、「Amazon CloudWatch [ユーザーガイド」の CloudWatch 「 エージェントの](https://docs.aws.amazon.com/AmazonCloudWatch/latest/monitoring/install-CloudWatch-Agent-on-EC2-Instance.html)イン ストール」を参照してください。

Linux を実行しているサーバーからのログのコレクションのみをサポートする古い CloudWatch Logs エージェントは廃止され、サポートされなくなりました。古い CloudWatch Logs エージェントから 統合エージェントへの移行については、[「ウィザードを使用して CloudWatch エージェント設定ファ](https://docs.aws.amazon.com/AmazonCloudWatch/latest/monitoring/create-cloudwatch-agent-configuration-file-wizard.html) [イル](https://docs.aws.amazon.com/AmazonCloudWatch/latest/monitoring/create-cloudwatch-agent-configuration-file-wizard.html)を作成する」を参照してください。

内容

- [前提条件](#page-17-1)
- [統合 CloudWatch エージェントを使用して CloudWatch ログの使用を開始する](#page-20-0)
- [前の CloudWatch エージェントを使用して CloudWatch ログの使用を開始する](#page-20-1)
- [クイックスタート: AWS CloudFormation を使用して CloudWatch ログの使用を開始する](#page-62-1)

### <span id="page-17-1"></span>前提条件

Amazon CloudWatch Logs を使用するには、 AWS アカウントが必要です。 AWS アカウントでは、 サービス (Amazon EC2 など) を使用して、ウェブベースのインターフェイスである CloudWatch コ ンソールで表示できるログを生成できます。さらに、 AWS Command Line Interface () をインストー ルして設定できますAWS CLI。

### <span id="page-17-2"></span>にサインアップする AWS アカウント

がない場合は AWS アカウント、次のステップを実行して作成します。

にサインアップするには AWS アカウント

- 1. <https://portal.aws.amazon.com/billing/signup> を開きます。
- 2. オンラインの手順に従います。

サインアップ手順の一環として、通話呼び出しを受け取り、電話キーパッドで検証コードを入力 するように求められます。

にサインアップすると AWS アカウント、 AWS アカウントのルートユーザーが作成されます。 ルートユーザーには、アカウントのすべての AWS のサービス とリソースへのアクセス権があ ります。セキュリティのベストプラクティスとして、ユーザーに管理アクセスを割り当て、ルー トユーザーのみを使用して[ルートユーザーアクセスが必要なタスク](https://docs.aws.amazon.com/accounts/latest/reference/root-user-tasks.html)を実行してください。

AWS サインアッププロセスが完了すると、 から確認メールが送信されます。[https://](https://aws.amazon.com/)  [aws.amazon.com/](https://aws.amazon.com/) の [マイアカウント] を選んで、いつでもアカウントの現在のアクティビティを表 示し、アカウントを管理できます。

#### <span id="page-18-0"></span>管理アクセスを持つユーザーを作成する

にサインアップしたら AWS アカウント、 を保護し AWS アカウントのルートユーザー、 を有効に して AWS IAM Identity Center、日常的なタスクにルートユーザーを使用しないように管理ユーザー を作成します。

のセキュリティ保護 AWS アカウントのルートユーザー

1. ルートユーザーを選択し、 AWS アカウント E メールアドレスを入力して、アカウント所有 者[AWS Management Consoleと](https://console.aws.amazon.com/)して にサインインします。次のページでパスワードを入力しま す。

ルートユーザーを使用してサインインする方法については、AWS サインイン ユーザーガイドの 「[ルートユーザーとしてサインインする](https://docs.aws.amazon.com/signin/latest/userguide/console-sign-in-tutorials.html#introduction-to-root-user-sign-in-tutorial)」を参照してください。

2. ルートユーザーの多要素認証 (MFA) を有効にします。

手順については、「IAM [ユーザーガイド」の AWS アカウント 「ルートユーザーの仮想 MFA デ](https://docs.aws.amazon.com/IAM/latest/UserGuide/enable-virt-mfa-for-root.html) [バイスを有効にする \(コンソール\)](https://docs.aws.amazon.com/IAM/latest/UserGuide/enable-virt-mfa-for-root.html)」を参照してください。

#### 管理アクセスを持つユーザーを作成する

1. IAM アイデンティティセンターを有効にします。

手順については、「AWS IAM Identity Center ユーザーガイド」の「[AWS IAM Identity Centerの](https://docs.aws.amazon.com/singlesignon/latest/userguide/get-set-up-for-idc.html) [有効化](https://docs.aws.amazon.com/singlesignon/latest/userguide/get-set-up-for-idc.html)」を参照してください。

2. IAM アイデンティティセンターで、ユーザーに管理アクセスを付与します。

を ID ソース IAM アイデンティティセンターディレクトリ として使用する方法のチュートリア ルについては、「 ユーザーガイ[ド」の「デフォルト でユーザーアクセス IAM アイデンティティ](https://docs.aws.amazon.com/singlesignon/latest/userguide/quick-start-default-idc.html) [センターディレクトリ](https://docs.aws.amazon.com/singlesignon/latest/userguide/quick-start-default-idc.html)を設定するAWS IAM Identity Center 」を参照してください。

#### 管理アクセス権を持つユーザーとしてサインインする

• IAM アイデンティティセンターのユーザーとしてサインインするには、IAM アイデンティティ センターのユーザーの作成時に E メールアドレスに送信されたサインイン URL を使用します。

IAM Identity Center ユーザーを使用してサインインする方法については、「 AWS サインイン ユーザーガイド[」の AWS 「 アクセスポータルにサインイン](https://docs.aws.amazon.com/signin/latest/userguide/iam-id-center-sign-in-tutorial.html)する」を参照してください。

追加のユーザーにアクセス権を割り当てる

1. IAM アイデンティティセンターで、最小特権のアクセス許可を適用するというベストプラク ティスに従ったアクセス許可セットを作成します。

手順については、「AWS IAM Identity Center ユーザーガイド」の「[権限設定を作成する」](https://docs.aws.amazon.com/singlesignon/latest/userguide/get-started-create-a-permission-set.html)を参 照してください。

2. グループにユーザーを割り当て、そのグループにシングルサインオンアクセス権を割り当てま す。

手順については、「AWS IAM Identity Center ユーザーガイド」の「[グループの参加」](https://docs.aws.amazon.com/singlesignon/latest/userguide/addgroups.html)を参照し てください。

<span id="page-19-0"></span>Command Line Interface をセットアップする

を使用して AWS CLI ログ CloudWatch オペレーションを実行できます。

をインストールして設定する方法については AWS CLI、[「 ユーザーガイド」の AWS 「 コマンドラ](https://docs.aws.amazon.com/cli/latest/userguide/cli-chap-getting-set-up.html) [インインターフェイスのセットアップ](https://docs.aws.amazon.com/cli/latest/userguide/cli-chap-getting-set-up.html)AWS Command Line Interface 」を参照してください。

## <span id="page-20-0"></span>統合 CloudWatch エージェントを使用して CloudWatch ログの使用 を開始する

統合 CloudWatch エージェントを使用して CloudWatch ログを開始する方法の詳細について は、Amazon CloudWatch ユーザーガイドの [CloudWatch 「 エージェントを使用して Amazon EC2](https://docs.aws.amazon.com/AmazonCloudWatch/latest/monitoring/Install-CloudWatch-Agent.html) [インスタンスとオンプレミスサーバーからメトリクスとログを収集する](https://docs.aws.amazon.com/AmazonCloudWatch/latest/monitoring/Install-CloudWatch-Agent.html)」を参照してください。こ のセクションに記載されている手順を実行してエージェントのインストールと設定を行い、開始しま す。エージェントを使用して CloudWatch メトリクスを収集していない場合は、メトリクスを参照す るセクションを無視できます。

現在古い CloudWatch Logs エージェントを使用していて、新しい統合エージェントの使用に移行す る場合は、新しいエージェントパッケージに含まれているウィザードを使用することをお勧めしま す。このウィザードは、現在の CloudWatch Logs エージェント設定ファイルを読み取って、同じ ログを CloudWatch収集するようにエージェントを設定できます。ウィザードの詳細については、 「Amazon [ユーザーガイド」の「ウィザードを使用して CloudWatch エージェント設定ファイルを](https://docs.aws.amazon.com/AmazonCloudWatch/latest/monitoring/create-cloudwatch-agent-configuration-file-wizard.html) 作成する」を参照してください。 CloudWatch

## <span id="page-20-1"></span>前の CloudWatch エージェントを使用して CloudWatch ログの使用 を開始する

**A** Important

CloudWatch には、EC2 インスタンスとオンプレミスサーバーからログとメトリクスの両方 を収集できる統合 CloudWatch エージェントが含まれています。ログのみの古いエージェン トは非推奨となり、サポートされなくなりました。

古いログ専用エージェントから統合エージェントへの移行については、[「ウィザードを使用](https://docs.aws.amazon.com/AmazonCloudWatch/latest/monitoring/create-cloudwatch-agent-configuration-file-wizard.html) [して CloudWatch エージェント設定ファイルを](https://docs.aws.amazon.com/AmazonCloudWatch/latest/monitoring/create-cloudwatch-agent-configuration-file-wizard.html)作成する」を参照してください。

このセクションの残りの部分では、古い CloudWatch Logs エージェントをまだ使用している お客様向けの使用について説明します。

CloudWatch Logs エージェントを使用すると、Linux または Windows Server を実行している Amazon EC2 インスタンスのログデータと、 からログに記録されたイベントを発行できます AWS CloudTrail。代わりに、 CloudWatch 統合エージェントを使用してログデータを公開することをお 勧めします。新しいエージェントの詳細については、[「Amazon ユーザーガイド」の「 エージェン](https://docs.aws.amazon.com/AmazonCloudWatch/latest/monitoring/Install-CloudWatch-Agent.html) [トを使用して Amazon EC2 インスタンスとオンプレミスサーバーからメトリクスとログを収集する](https://docs.aws.amazon.com/AmazonCloudWatch/latest/monitoring/Install-CloudWatch-Agent.html) [CloudWatch 」](https://docs.aws.amazon.com/AmazonCloudWatch/latest/monitoring/Install-CloudWatch-Agent.html)を参照してください。 CloudWatch

#### 内容

- [CloudWatch ログエージェントの前提条件](#page-21-0)
- [クイックスタート: 実行中の EC2 Linux インスタンスに CloudWatch Logs エージェントをインス](#page-22-0) [トールして設定する](#page-22-0)
- [クイックスタート: 起動時に EC2 Linux インスタンスに CloudWatch Logs エージェントをインス](#page-29-0) [トールして設定する](#page-29-0)
- [クイックスタート: Windows Server 2016 を実行している Amazon EC2 インスタンスが](#page-33-0)  [CloudWatch Logs エージェントを使用してログを Logs CloudWatch に送信できるようにします。](#page-33-0)
- [クイックスタート: Windows Server 2012 および Windows Server 2008 を実行している Amazon](#page-44-0)  [EC2 インスタンスがログを CloudWatch Logs に送信できるようにします。](#page-44-0)
- [クイックスタート: AWS OpsWorks と Chef を使用して CloudWatch Logs エージェントをインス](#page-55-0) [トールする](#page-55-0)
- [CloudWatch Logs エージェントのステータスを報告する](#page-60-0)
- [CloudWatch Logs エージェントを起動する](#page-61-0)
- [CloudWatch Logs エージェントを停止する](#page-62-0)

### <span id="page-21-0"></span>CloudWatch ログエージェントの前提条件

CloudWatch Logs エージェントには、Python バージョン 2.7、3.0、または 3.3、および次のいずれ かのバージョンの Linux が必要です。

- Amazon Linux バージョン 2014.03.02 以降。Amazon Linux 2 はサポートされていません
- Ubuntu Server バージョン 12.04、14.04、または 16.04
- CentOS バージョン 6、6.3、6.4、6.5、または 7.0
- Red Hat Enterprise Linux (RHEL) バージョン 6.5 または 7.0
- Debian 8.0

## <span id="page-22-0"></span>クイックスタート: 実行中の EC2 Linux インスタンスに CloudWatch Logs エージェントをインストールして設定する

#### **A** Important

古いログエージェントは非推奨です。EC2 インスタンスとオンプレミスサーバーからログと メトリクスの両方を収集できる統合エージェント CloudWatch が含まれています。詳細につ いては、「[Logs CloudWatch の開始方法」](#page-17-0)を参照してください。 古い CloudWatch Logs エージェントから統合エージェントへの移行については[、「ウィザー](https://docs.aws.amazon.com/AmazonCloudWatch/latest/monitoring/create-cloudwatch-agent-configuration-file-wizard.html) [ドを使用して CloudWatch エージェント設定ファイルを](https://docs.aws.amazon.com/AmazonCloudWatch/latest/monitoring/create-cloudwatch-agent-configuration-file-wizard.html)作成する」を参照してください。 古いログエージェントは、Python の 2.6 から 3.5 までのバージョンしかサポートしていませ ん。さらに、古い CloudWatch Logs エージェントはインスタンスメタデータサービスバー ジョン 2 (IMDSv2) をサポートしていません。サーバーが IMDSv2 を使用している場合は、 古い CloudWatch Logs エージェントではなく、新しい統合エージェントを使用する必要があ ります。

このセクションの残りの部分では、古い CloudWatch Logs エージェントをまだ使用している お客様向けの使用について説明します。

#### **G** Tip

CloudWatch には、EC2 インスタンスとオンプレミスサーバーからログとメトリクスの両方 を収集できる新しい統合エージェントが含まれています。古い CloudWatch Logs エージェン トをまだ使用していない場合は、新しい統合 CloudWatchエージェントを使用することをお 勧めします。詳細については、「[Logs CloudWatch の開始方法」](#page-17-0)を参照してください。 さらに、古いエージェントでは、Instance Metadata Service Version 2 (IMDSv2) がサポート されていません。サーバーが IMDSv2 を使用している場合は、古い CloudWatch Logs エー ジェントではなく、新しい統合エージェントを使用する必要があります。 このセクションの残りの部分では、古い CloudWatch Logs エージェントの使用について説明 します。

実行中の EC2 Linux インスタンスで古い CloudWatch Logs エージェントを設定する

既存の EC2 インスタンスで CloudWatch Logs エージェントインストーラーを使用して、 CloudWatch Logs エージェントをインストールして設定できます。インストールが完了したら、 エージェントのインストール中に、インスタンスから、作成したログストリームにログが自動的に流 れます。エージェントは開始を確認し無効にされるまで実行し続けます。

エージェントの使用に加えて、、 CloudWatch Logs SDK AWS CLI、または Logs API を使用して CloudWatch ログデータを発行することもできます。 AWS CLI は、コマンドラインまたはスクリプ トでデータを発行するのに最適です。 CloudWatch Logs SDK は、アプリケーションから直接ログ データを発行したり、独自のログ発行アプリケーションを構築したりする場合に最適です。

ステップ 1: Logs の IAM CloudWatch ロールまたはユーザーを設定する

CloudWatch Logs エージェントは IAM ロールとユーザーをサポートします。インスタンスに関連付 けられた IAM ロールがすでに存在する場合、その下に IAM ポリシーが含まれていることを確認し てください。インスタンスに関連付けられた IAM ロールがまだ存在しない場合は、次のステップで IAM 認証情報を使用するか、IAM ロールインスタンスに割り当てることができます。詳細について は、「[インスタンスへの IAM ロールのアタッチ」](https://docs.aws.amazon.com/AWSEC2/latest/UserGuide/iam-roles-for-amazon-ec2.html#attach-iam-role)を参照してください。

Logs の IAM CloudWatch ロールまたはユーザーを設定するには

- 1. IAM コンソール ([https://console.aws.amazon.com/iam/\)](https://console.aws.amazon.com/iam/) を開きます。
- 2. ナビゲーションペインで [ロール] を選択します。
- 3. ロール名を選択してロールを選択します (名前の横にあるチェックボックスを選択しないでくだ さい)。
- 4. [Attach Policies (ポリシーのアタッチ)] を選択して、[ポリシーの作成] を選択します。

新しいブラウザタブまたはウィンドウが開きます。

5. [JSON] タブを選択して、次の JSON ポリシードキュメントを入力します。

```
{ 
   "Version": "2012-10-17", 
   "Statement": [ 
      { 
        "Effect": "Allow", 
        "Action": [ 
           "logs:CreateLogGroup", 
           "logs:CreateLogStream", 
           "logs:PutLogEvents", 
           "logs:DescribeLogStreams" 
      ], 
        "Resource": [ 
          \mathbf{u} \star \mathbf{u}
```

$$
\begin{matrix}&&1\\&&1\\&&1\\1&&\\&&1\end{matrix}
$$

- 6. 完了したら、[ポリシーの確認] を選択します。構文エラーがある場合は、Policy Validator (ポリ シー検証) によってレポートされます。
- 7. [ポリシーの確認] ページで、作成するポリシーの [名前] と [説明] (オプション) を入力します。 ポリシーの [Summary] (概要) を参照して、ポリシーによって付与された許可を確認します。次 に、[Create policy] (ポリシーの作成) を選択して作業を保存します。
- 8. ブラウザタブまたはウィンドウを閉じ、ロールの [アクセス権限の追加] を選択します。[更新] を 選択し、新しいポリシーを選択してロールに追加します。
- 9. [Attach Policy] を選択します。

ステップ 2: 既存の Amazon EC2 インスタンスに CloudWatch ログをインストールして設定する

CloudWatch Logs エージェントをインストールするプロセスは、Amazon EC2 インスタンスが Amazon Linux、Ubuntu、CentOS、Red Hat のいずれを実行しているかによって異なります。イン スタンスの Linux のバージョンに適切な手順を使用してください。

既存の Amazon Linux インスタンスに CloudWatch Logs をインストールして設定するには

Amazon Linux AMI 2014.09 以降、 CloudWatch Logs エージェントは awslogs パッケージを使用し た RPM インストールとして使用できます。それ以前のバージョンの Amazon Linux は、sudo yum update -y コマンドを使用してインスタンスを更新することで awslogs パッケージにアクセスで きます。Logs インストーラを使用する代わりに awslogs パッケージを RPM CloudWatch として インストールすることで、インスタンスは から定期的なパッケージの更新とパッチを受け取り、 CloudWatch Logs エージェントを手動で再インストール AWS する必要はありません。

#### **A** Warning

以前に Python スクリプトを使用してエージェントをインストールした場合は、RPM インス トール方法を使用して CloudWatch Logs エージェントを更新しないでください。そうする と、Logs エージェントが CloudWatch ログを に送信できない設定の問題が発生する可能性 があります CloudWatch。

1. Amazon Linux インスタンスに接続します。詳細については、「Amazon EC2 ユーザーガイド」 の[「インスタンスに接続する](https://docs.aws.amazon.com/AWSEC2/latest/UserGuide/ec2-connect-to-instance-linux.html)」を参照してください。 Amazon EC2

接続の問題の詳細については、Amazon EC2 [ユーザーガイド」の「インスタンスへの接続のト](https://docs.aws.amazon.com/AWSEC2/latest/UserGuide/TroubleshootingInstancesConnecting.html) [ラブルシューティング](https://docs.aws.amazon.com/AWSEC2/latest/UserGuide/TroubleshootingInstancesConnecting.html)」を参照してください。

2. Amazon Linux インスタンスを更新してパッケージリポジトリの最新の変更を取得します。

sudo yum update -y

3. awslogs パッケージをインストールします。これは Amazon Linux インスタンスで awslogs を インストールする推奨手段です。

sudo yum install -y awslogs

- 4. /etc/awslogs/awslogs.conf ファイルを編集して追跡するログを設定します。このファイ ルの編集方法については、「[CloudWatch Logs エージェントリファレンス」](#page-561-0)を参照してくださ い。
- 5. デフォルトでは、/etc/awslogs/awscli.conf は us-east-1 リージョンを指します。ログを 別の領域にプッシュするには、awscli.conf ファイルを編集し、その領域を指定します。
- 6. awslogs サービスを開始します。

**sudo service awslogs start**

Amazon Linux 2 を実行している場合は、次のコマンドを使用して awslogs サービスを開始し ます。

**sudo systemctl start awslogsd**

- 7. (オプション) /var/log/awslogs.log ファイルでサービス開始時に記録されたエラーがある かどうか確認します。
- 8. (オプション)システム起動時に毎回 awslogs サービスを起動する場合は、次のコマンドを実 行します。

**sudo chkconfig awslogs on**

Amazon Linux 2 を実行している場合は、次のコマンドを使用してシステムブートのたびにサー ビスを開始します。

**sudo systemctl enable awslogsd.service**

9. エージェントがしばらく実行された後、 CloudWatchコンソールに新しく作成されたロググルー プとログストリームが表示されます。

詳細については、「[Logs に送信された CloudWatch ログデータを表示する](#page-148-0)」を参照してくださ い。

既存の Ubuntu Server、CentOS、または Red Hat インスタンスに CloudWatch ログをインストール して設定するには

Ubuntu Server、CentOS、または Red Hat を実行している AMI を使用している場合は、次の手順を 使用してインスタンスに CloudWatch Logs エージェントを手動でインストールします。

1. EC2 インスタンスに接続します。詳細については、「Amazon EC2 ユーザーガイド」の[「イン](https://docs.aws.amazon.com/AWSEC2/latest/UserGuide/ec2-connect-to-instance-linux.html) [スタンスに接続する](https://docs.aws.amazon.com/AWSEC2/latest/UserGuide/ec2-connect-to-instance-linux.html)」を参照してください。 Amazon EC2

接続の問題の詳細については、Amazon EC2 [ユーザーガイド」の「インスタンスへの接続のト](https://docs.aws.amazon.com/AWSEC2/latest/UserGuide/TroubleshootingInstancesConnecting.html) [ラブルシューティング](https://docs.aws.amazon.com/AWSEC2/latest/UserGuide/TroubleshootingInstancesConnecting.html)」を参照してください。

2. 2 つのオプションのいずれかを使用して、 CloudWatch Logs エージェントインストーラを実行 します。インターネットから直接実行するか、ファイルをダウンロードしてスタンドアロンで実 行できます。

**a** Note

CentOS 6.x、Red Hat 6.x、または Ubuntu 12.04 を実行している場合は、インストーラ をダウンロードしてスタンドアロンで実行する手順を使用してください。これらのシス テムでは、インターネットから直接 CloudWatch Logs エージェントをインストールする ことはできません。

**a** Note

Ubuntu では、次のコマンドを実行する前に apt-get update を実行してください。

インターネットから直接実行するには、次のコマンドを使用してプロンプトに従います。

curl https://s3.amazonaws.com/aws-cloudwatch/downloads/latest/awslogs-agentsetup.py -O

sudo python ./awslogs-agent-setup.py --region us-east-1

前のコマンドが機能しない場合は、以下を試してください。

sudo python3 ./awslogs-agent-setup.py --region us-east-1

スタンドアロンをダウンロードして実行するには、次のコマンドを使用してプロンプトに従いま す。

```
curl https://s3.amazonaws.com/aws-cloudwatch/downloads/latest/awslogs-agent-
setup.py -O
```
curl https://s3.amazonaws.com/aws-cloudwatch/downloads/latest/ AgentDependencies.tar.gz -O

tar xvf AgentDependencies.tar.gz -C /tmp/

sudo python ./awslogs-agent-setup.py --region us-east-1 --dependency-path /tmp/ AgentDependencies

CloudWatch Logs エージェントをインストールするには、us-east-1、us-west-1、uswest-2、ap-south-1、ap-northeast-2、ap-southeast-1、ap-southeast-2、ap-northeast-1、eucentral-1、eu-west-1、または sa-east-1 リージョンを指定します。

**a** Note

awslogs-agent-setup の現行バージョンとバージョン履歴の詳細について は、[CHANGELOG.txt](https://s3.amazonaws.com/aws-cloudwatch/downloads/latest/CHANGELOG.txt) を参照してください。

CloudWatch Logs エージェントインストーラは、セットアップ中に特定の情報を必要としま す。開始する前に、モニタリングするログファイルとそのタイムスタンプ形式を知っておく必要 があります。また、次の情報を準備する必要があります。

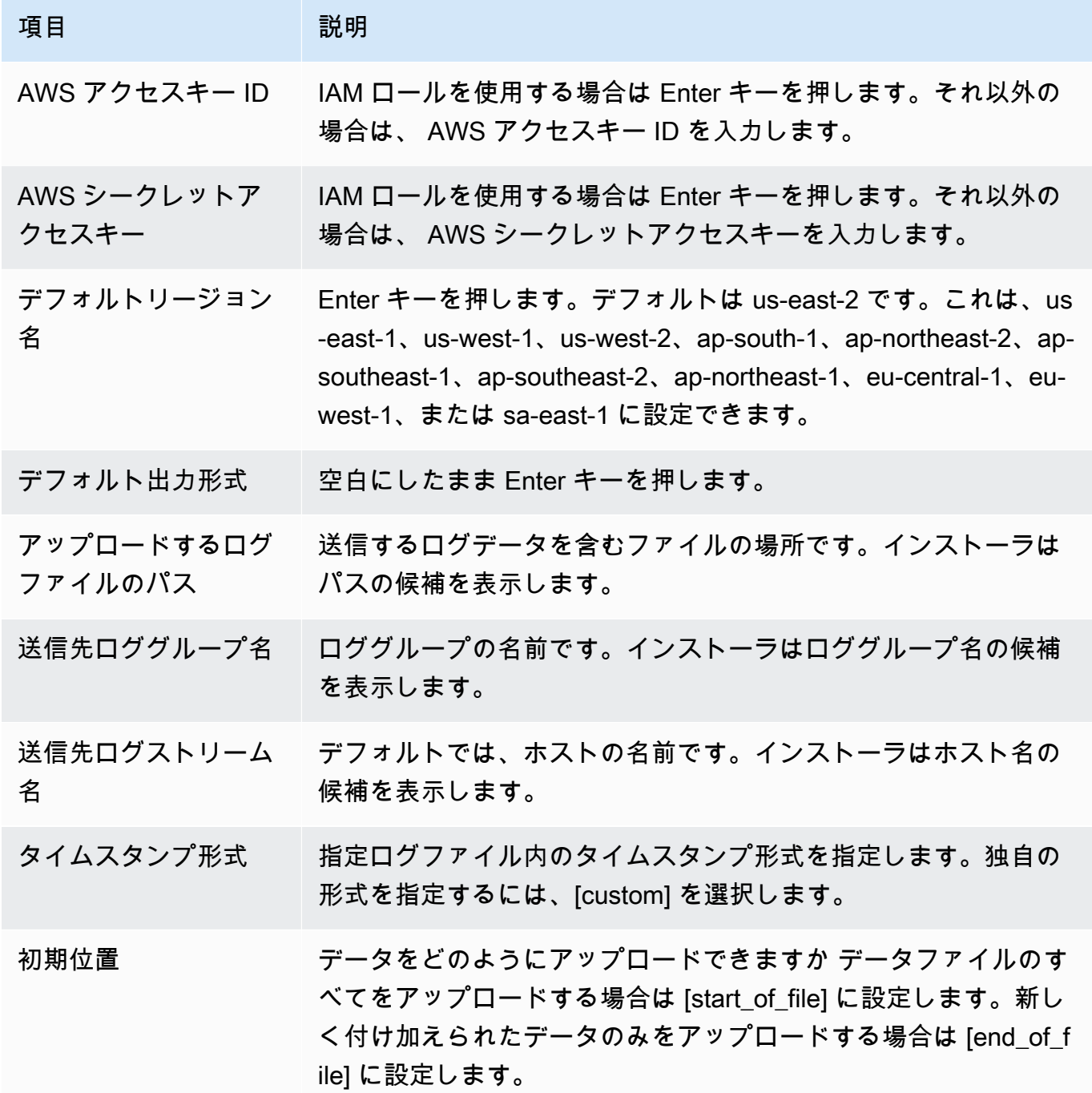

これらの手順が完了すると、インストーラは別のログファイルを設定するかどうか尋ねてきま す。各ログファイルについて何回でもプロセスを実行できます。他にモニタリングするログファ イルがない場合、別のログをセットアップするようにインストーラに求められた時に [N] を選択 します。エージェント設定ファイルの設定の詳細については、「[CloudWatch Logs エージェン](#page-561-0) [トリファレンス](#page-561-0)」を参照してください。

**a** Note

複数のログソースから単一のログストリームにデータを送信する設定はサポートされて いません。

3. エージェントがしばらく実行された後、 CloudWatchコンソールに新しく作成されたロググルー プとログストリームが表示されます。

詳細については、「[Logs に送信された CloudWatch ログデータを表示する](#page-148-0)」を参照してくださ い。

<span id="page-29-0"></span>クイックスタート: 起動時に EC2 Linux インスタンスに CloudWatch Logs エージェントをインストールして設定する

**b** Tip

このセクションで説明した古い CloudWatch Logs エージェントは、非推奨になる予定です。 代わりに、ログとメトリクスの両方を収集できる新しい統合 CloudWatch エージェントを使 用することを強くお勧めします。さらに、古い CloudWatch Logs エージェントには Python 3.3 以前が必要であり、これらのバージョンはデフォルトでは新しい EC2 インスタンスにイ ンストールされません。統合 CloudWatch エージェントの詳細については、「 エージェン ト[のインストール」を参照してください CloudWatch 。](https://docs.aws.amazon.com/AmazonCloudWatch/latest/monitoring/install-CloudWatch-Agent-on-EC2-Instance.html)

このセクションの残りの部分では、古い CloudWatch Logs エージェントの使用について説明 します。

起動時に EC2 Linux インスタンスに古い CloudWatch Logs エージェントをインス トールする

起動時にインスタンスにパラメータ情報を渡すことができる Amazon EC2 の機能である Amazon EC2 ユーザーデータを使用して、そのインスタンスに CloudWatch Logs エージェントをインストー ルして設定できます。 CloudWatch Logs エージェントのインストールおよび設定情報を Amazon EC2 に渡すには、Amazon S3 バケットなどのネットワークロケーションに設定ファイルを指定しま す。

複数のログソースから単一のログストリームにデータを送信する設定はサポートされていません。

前提条件

ロググループとログストリームをすべて記述したエージェントの設定ファイルを作成します。これ は、モニタリングするログファイルとそのアップロード先のロググループおよびログストリームが記 述されているテキストファイルです。エージェントはこの設定ファイルを使用して記述されたすべて のログファイルのモニタリングおよびアップロードを開始します。エージェント設定ファイルの設定 の詳細については、「[CloudWatch Logs エージェントリファレンス」](#page-561-0)を参照してください。

以下は、Amazon Linux 2 のサンプルエージェント設定ファイルです。

```
[general]
state_file = /var/lib/awslogs/state/agent-state 
[/var/log/messages]
file = /var/log/messages
log_qroup_name = /var/log/messages
log_5tream_name = {instance_id}
```
datetime\_format = %b %d %H:%M:%S

以下は、Ubuntu のサンプルエージェント設定ファイルです。

```
[general]
state_file = /var/awslogs/state/agent-state 
[/var/log/syslog]
file = /var/log/syslog
log_qroup_name = /var/log/syslog
log_stream_name = {instance_id}
datetime_format = %b %d %H:%M:%S
```
IAM ロールを設定するには

- 1. IAM コンソール ([https://console.aws.amazon.com/iam/\)](https://console.aws.amazon.com/iam/) を開きます。
- 2. ナビゲーションペインで、[Policies]、[Create Policy] の順に選択します。
- 3. [Create Policy] ページの [Create Your Own Policy] で、[Select] を選択します。カスタムポリ シーの作成の詳細については、[Amazon EC2 ユーザーガイド」の「Amazon EC2 の IAM ポリ](https://docs.aws.amazon.com/AWSEC2/latest/UserGuide/iam-policies-for-amazon-ec2.html) [シー](https://docs.aws.amazon.com/AWSEC2/latest/UserGuide/iam-policies-for-amazon-ec2.html)Amazon EC2」を参照してください。
- 4. [Review Policy] ページで、[Policy Name] にポリシーの名前を入力します。
- 5. [Policy Document] に、次のポリシーをコピーして貼り付けます。

```
{ 
     "Version": "2012-10-17", 
     "Statement": [ 
          { 
              "Effect": "Allow", 
              "Action": [ 
                   "logs:CreateLogGroup", 
                   "logs:CreateLogStream", 
                   "logs:PutLogEvents", 
                   "logs:DescribeLogStreams" 
              ], 
              "Resource": [ 
                   "arn:aws:logs:*:*:*" 
 ] 
         }, 
          { 
              "Effect": "Allow", 
              "Action": [ 
                   "s3:GetObject" 
              ], 
              "Resource": [ 
                   "arn:aws:s3:::myawsbucket/*" 
 ] 
          } 
     ]
}
```
- 6. [ポリシーの作成] を選択します。
- 7. ナビゲーションペインで [Roles]、[Create New Role] の順に選択します。
- 8. [Set Role Name] ページで、ロールの名前を入力し、[Next Step] を選択します。
- 9. [Select Role Type] ページで、[Amazon EC2 ] の隣にある [Select] を選択します。
- 10. [Attach Policy] ページのテーブルのヘッダーで、[Policy Type]、[Customer Managed] の順に選択 します。
- 11. 作成した IAM ポリシーを選択し、[Next Step (次のステップ)] を選択します。
- 12. [ロールの作成] を選択します。

ユーザーとポリシーの詳細については、IAM ユーザーガイドの 「[IAM ユーザーとグループ」](https://docs.aws.amazon.com/IAM/latest/UserGuide/Using_WorkingWithGroupsAndUsers.html)お よび「[IAM ポリシーを管理する」](https://docs.aws.amazon.com/IAM/latest/UserGuide/ManagingPolicies.html)を参照してください。

新しいインスタンスを起動して CloudWatch ログを有効にするには

- 1. Amazon EC2 コンソール [\(https://console.aws.amazon.com/ec2/](https://console.aws.amazon.com/ec2/)) を開きます。
- 2. [Launch Instance] (インスタンスの起動) を選択します。

詳細については、Amazon EC2 [ユーザーガイド」の「インスタンスの起動](https://docs.aws.amazon.com/AWSEC2/latest/UserGuide/launching-instance.html)」を参照してくださ い。

3. [ステップ 1: Amazon Machine Image (AMI) を選択する] ページで、起動する Linux インスタ ンスタイプを選択し、[ステップ 2: インスタンスタイプを選択する] ページで [Next: Configure Instance Details] を選択します。

[cloud-init](http://cloudinit.readthedocs.org/en/latest/index.html) が Amazon Machine Image (AMI) に含まれていることを確認します。Amazon Linux AMIs、および Ubuntu と RHEL の AMIs にはすでに cloud-init が含まれていますが、 の CentOS やその他の AMIs には含まれていない AWS Marketplace 場合があります。

- 4. [ステップ 3: インスタンスの詳細を設定する] ページの [IAM role (IAM ロール)] で、作成した IAM ロールを選択します。
- 5. [Advanced Details] の [User data] で、以下のスクリプトをボックス内に貼り付けます。その 後、スクリプトを更新するには、[-c] オプションの値を、エージェント設定ファイルの位置に変 更します。

```
#!/bin/bash
curl https://s3.amazonaws.com/aws-cloudwatch/downloads/latest/awslogs-agent-
setup.py -O
chmod +x ./awslogs-agent-setup.py
./awslogs-agent-setup.py -n -r us-east-1 -c s3://DOC-EXAMPLE-BUCKET1/my-config-file
```
6. そのほかインスタンスへの必要な変更を行い、起動設定を確認して [Launch] を選択します。

7. エージェントがしばらく実行された後、 CloudWatch コンソールに新しく作成されたロググルー プとログストリームが表示されます。

詳細については、「[Logs に送信された CloudWatch ログデータを表示する](#page-148-0)」を参照してくださ い。

<span id="page-33-0"></span>クイックスタート: Windows Server 2016 を実行している Amazon EC2 インスタンスが CloudWatch Logs エージェントを使用してログを Logs CloudWatch に送信できるようにします。

**1** Tip

CloudWatch には、EC2 インスタンスとオンプレミスサーバーからログとメトリクスの両方 を収集できる新しい統合エージェントが含まれています。新しい統合 CloudWatchエージェ ントを使用することをお勧めします。詳細については、「[Logs CloudWatch の開始方法」](#page-17-0)を 参照してください。 このセクションの残りの部分では、古い CloudWatch Logs エージェントの使用について説明 します。

Windows Server 2016 を実行している Amazon EC2 インスタンスが、古い CloudWatch Logs エージェントを使用してログを Logs CloudWatch に送信できるよ うにします。

Windows Server 2016 を実行しているインスタンスが CloudWatch ログにログを送信できるように するには、複数の方法を使用できます。このセクションのステップでは、Systems Manager Run Command を使用します。その他の可能な方法の詳細については、[「Amazon へのログ、イベント、](https://docs.aws.amazon.com/AWSEC2/latest/WindowsGuide/send_logs_to_cwl.html) [パフォーマンスカウンターの送信 CloudWatch」](https://docs.aws.amazon.com/AWSEC2/latest/WindowsGuide/send_logs_to_cwl.html)を参照してください。

ステップ

- [サンプル設定ファイルをダウンロードする](#page-34-0)
- [の JSON ファイルを設定する CloudWatch](#page-34-1)
- [Systems Manager 用 IAM ロールを作成する](#page-43-0)
- [Systems Manager の前提条件を確認する](#page-43-1)
- [インターネットアクセスを確認する](#page-43-2)

• [Systems Manager Run Command を使用して CloudWatch ログを有効にする](#page-43-3)

<span id="page-34-0"></span>サンプル設定ファイルをダウンロードする

サンプルファイル ([AWS.EC2.Windows.CloudWatch.json](https://s3.amazonaws.com/ec2-downloads-windows/CloudWatchConfig/AWS.EC2.Windows.CloudWatch.json)) をコンピュータにダウンロードしま す。

<span id="page-34-1"></span>の JSON ファイルを設定する CloudWatch

送信するログは、設定ファイルで選択を指定 CloudWatch することで決定します。このファイルを作 成し、項目を選択して指定するプロセスは、完了までに 30 分以上かかる場合があります。このタス クを 1 回完了したら、すべてのインスタンスで設定ファイルを再利用できます。

ステップ

- [ステップ 1: CloudWatch ログを有効にする](#page-34-2)
- [ステップ 2: の設定を構成する CloudWatch](#page-34-3)
- [ステップ 3: 送信するデータを設定する](#page-35-0)
- [ステップ 4: フロー制御を設定する](#page-42-0)
- [ステップ 5: JSON コンテンツを保存する](#page-43-4)

<span id="page-34-2"></span>ステップ 1: CloudWatch ログを有効にする

JSON ファイルの先頭で、IsEnabled の「false」を「true」に変更します。

"IsEnabled": true,

{

<span id="page-34-3"></span>ステップ 2: の設定を構成する CloudWatch

認証情報、リージョン、ロググループ名、およびログストリーム名前空間を指定します。これによ り、インスタンスはログデータを Logs CloudWatch に送信できます。同じログデータを異なる場所 に送信するには、一意の IDs CloudWatchLogs「3」など) と、ID ごとに異なるリージョンを持つセ クションを追加します。CloudWatchLogs

ログデータを Logs CloudWatch に送信するように設定するには

1. JSON ファイルで、CloudWatchLogs セクションを見つけます。

"Id": "CloudWatchLogs",

```
 "FullName": 
  "AWS.EC2.Windows.CloudWatch.CloudWatchLogsOutput,AWS.EC2.Windows.CloudWatch", 
     "Parameters": { 
          "AccessKey": "", 
          "SecretKey": "", 
          "Region": "us-east-1", 
          "LogGroup": "Default-Log-Group", 
          "LogStream": "{instance_id}" 
     }
},
```
- 2. [AccessKey] および [SecretKey] フィールドは空白のままにしておきます。IAM ロールを使用 して認証情報を設定します。
- 3. Region には、ログデータを送信するリージョンを入力します (たとえば、us-east-2)。
- 4. LogGroup には、ロググループの名前を入力します。この名前は、コンソールのロググルー プ画面 CloudWatchに表示されます。
- 5. LogStream には、送信先のログストリームを入力します。この名前は、 CloudWatch コンソー ルのロググループ > ストリーム画面に表示されます。

デフォルトの {instance\_id} を使用する場合、ログストリーム名はこのインスタンスのイン スタンス ID です。

存在しないログストリーム名を指定すると、 CloudWatch Logs に よって自動的に作成されます。リテラル文字列、事前定義された変数 {instance\_id}、{hostname}、{ip\_address}、またはこれらの組み合わせを使用してログ ストリーム名を定義できます。

<span id="page-35-0"></span>ステップ 3: 送信するデータを設定する

イベントログデータ、Event Tracing for Windows (ETW) データ、およびその他のログデータを CloudWatch ログに送信できます。

Windows アプリケーションイベントログデータを Logs CloudWatch に送信するには

1. JSON ファイルで、ApplicationEventLog セクションを見つけます。

```
{ 
     "Id": "ApplicationEventLog", 
     "FullName": 
  "AWS.EC2.Windows.CloudWatch.EventLog.EventLogInputComponent,AWS.EC2.Windows.CloudWatch",
```
```
 "Parameters": { 
          "LogName": "Application", 
          "Levels": "1" 
     }
},
```
- 2. Levels には、アップロードするメッセージのタイプを指定します。次のいずれかの値を指定で きます。
	- **1** エラーメッセージだけをアップロードします。
	- **2** 警告メッセージだけをアップロードします。
	- **4** 情報メッセージだけをアップロードします。

値を組み合わせて複数のタイプのメッセージを含めることができます。たとえば、値 **3** はエ ラーメッセージ (**1**) と警告メッセージ (**2**) をアップロードします。値 **7** は、エラーメッセージ (**1**)、警告メッセージ (**2**)、情報メッセージ (**4**) をアップロードします。

セキュリティログデータを Logs CloudWatch に送信するには

1. JSON ファイルで、SecurityEventLog セクションを見つけます。

```
{ 
     "Id": "SecurityEventLog", 
     "FullName": 
  "AWS.EC2.Windows.CloudWatch.EventLog.EventLogInputComponent,AWS.EC2.Windows.CloudWatch", 
     "Parameters": { 
          "LogName": "Security", 
          "Levels": "7" 
     }
},
```
2. Levels には、**7** と入力してすべてのメッセージをアップロードします。

システムイベントログデータを Logs CloudWatch に送信するには

1. JSON ファイルで、SystemEventLog セクションを見つけます。

```
 "Id": "SystemEventLog",
```
{

```
 "FullName": 
  "AWS.EC2.Windows.CloudWatch.EventLog.EventLogInputComponent,AWS.EC2.Windows.CloudWatch", 
     "Parameters": { 
          "LogName": "System", 
          "Levels": "7" 
     }
},
```
- 2. Levels には、アップロードするメッセージのタイプを指定します。次のいずれかの値を指定で きます。
	- **1** エラーメッセージだけをアップロードします。
	- **2** 警告メッセージだけをアップロードします。
	- **4** 情報メッセージだけをアップロードします。

値を組み合わせて複数のタイプのメッセージを含めることができます。たとえば、値 **3** はエ ラーメッセージ (**1**) と警告メッセージ (**2**) をアップロードします。値 **7** は、エラーメッセージ (**1**)、警告メッセージ (**2**)、情報メッセージ (**4**) をアップロードします。

他のタイプのイベントログデータを Logs CloudWatch に送信するには

1. JSON ファイルに、新しいセクションを追加します。各セクションには固有の Id が必要です。

{ "Id": "*Id-name*", "FullName": "AWS.EC2.Windows.CloudWatch.EventLog.EventLogInputComponent,AWS.EC2.Windows.CloudWatch", "Parameters": { "LogName": "*Log-name*", "Levels": "7" } },

- 2. Id には、アップロードするログの名前を入力します (たとえば、**WindowsBackup**)。
- 3. LogName には、アップロードするログの名前を入力します。ログの名前を次のように確認でき ます。
	- a. イベントビューワーを開きます。
	- b. ナビゲーションペインで、[Applications and Services Logs] を選択します。

c. ログに移動し、[Actions]、[Properties] を選択します。

- 4. Levels には、アップロードするメッセージのタイプを指定します。次のいずれかの値を指定で きます。
	- **1** エラーメッセージだけをアップロードします。
	- **2** 警告メッセージだけをアップロードします。
	- **4** 情報メッセージだけをアップロードします。

値を組み合わせて複数のタイプのメッセージを含めることができます。たとえば、値 **3** はエ ラーメッセージ (**1**) と警告メッセージ (**2**) をアップロードします。値 **7** は、エラーメッセージ (**1**)、警告メッセージ (**2**)、情報メッセージ (**4**) をアップロードします。

Windows データのイベントトレースを CloudWatch ログに送信するには

ETW (Event Tracing for Windows) には、アプリケーションがログを書き込むことができる効率的で きめ細かいログ記録メカニズムが用意されています。各 ETW は、ログ記録セッションを開始および 停止できるセッションマネージャにより制御されます。各セッションには、プロバイダーと 1 つ以 上のコンシューマーが存在します。

1. JSON ファイルで、ETW セクションを見つけます。

```
{ 
     "Id": "ETW", 
     "FullName": 
  "AWS.EC2.Windows.CloudWatch.EventLog.EventLogInputComponent,AWS.EC2.Windows.CloudWatch", 
     "Parameters": { 
          "LogName": "Microsoft-Windows-WinINet/Analytic", 
         "Levels": "7" 
     }
},
```
- 2. LogName には、アップロードするログの名前を入力します。
- 3. Levels には、アップロードするメッセージのタイプを指定します。次のいずれかの値を指定で きます。
	- **1** エラーメッセージだけをアップロードします。
	- **2** 警告メッセージだけをアップロードします。
	- **4** 情報メッセージだけをアップロードします。

値を組み合わせて複数のタイプのメッセージを含めることができます。たとえば、値 **3** はエ ラーメッセージ (**1**) と警告メッセージ (**2**) をアップロードします。値 **7** は、エラーメッセージ (**1**)、警告メッセージ (**2**)、情報メッセージ (**4**) をアップロードします。

カスタムログ (テキストベースのログファイル) を CloudWatch Logs に送信するには

1. JSON ファイルで、CustomLogs セクションを見つけます。

```
{ 
     "Id": "CustomLogs", 
     "FullName": 
  "AWS.EC2.Windows.CloudWatch.CustomLog.CustomLogInputComponent,AWS.EC2.Windows.CloudWatch", 
     "Parameters": { 
          "LogDirectoryPath": "C:\\CustomLogs\\", 
          "TimestampFormat": "MM/dd/yyyy HH:mm:ss", 
         "Encoding": "UTF-8", 
          "Filter": "", 
          "CultureName": "en-US", 
          "TimeZoneKind": "Local", 
          "LineCount": "5" 
     }
},
```
- 2. LogDirectoryPath には、ログがインスタンスに格納されるパスを入力します。
- 3. TimestampFormat には、使用するタイムスタンプ形式を入力します。サポートされる値の詳 細については、MSDN の「[カスタムの日付と時刻の書式指定文字列」](https://msdn.microsoft.com/en-us/library/8kb3ddd4(v=vs.110).aspx)を参照してください。

**A** Important

ソースログファイルには、各ログ行の先頭にタイムスタンプがあり、タイムスタンプの 後にスペースがある必要があります。

4. Encoding には、使用するファイルエンコード (UTF-8 など) を入力します。サポートされる値 の一覧については、MSDN の「[Encoding クラス」](http://msdn.microsoft.com/en-us/library/system.text.encoding.aspx)を参照してください。

**a** Note

表示名ではなく、エンコード名を使用します。

- 5. (オプション) Filter には、ログファイル名のプレフィックスを入力します。すべてのファイル をモニタリングするには、このパラメータを空白のままにします。サポートされている値の詳細 については、MSDN の[FileSystemWatcherFilter 「プロパティ」](https://msdn.microsoft.com/en-us/library/system.io.filesystemwatcher.filter.aspx)トピックを参照してください。
- 6. (オプション) CultureName には、タイムスタンプが記録されているロケールを入力しま す。CultureName が空の場合、Windows インスタンスにより現在使用されているのと同じロ ケールがデフォルトになります。詳細については、MSDN の「[Product Behavior」](https://msdn.microsoft.com/en-us/library/cc233982.aspx)トピックの表 で、Language tag 列を参照してください。

**a** Note

div、div-MV、hu、および hu-HU 値は、サポートされていません。

- 7. (オプション) TimeZoneKind には、Local または UTC を入力します。これを設定すると、ロ グのタイムスタンプにタイムゾーン情報が含まれていない場合にタイムゾーン情報を提供できま す。このパラメータを空白のままにして、タイムスタンプにタイムゾーン情報が含まれていない 場合、 CloudWatch ログはデフォルトでローカルタイムゾーンになります。タイムスタンプに既 にタイムゾーン情報が含まれている場合、このパラメータは無視されます。
- 8. (オプション) LineCount には、ログファイルを識別するためのヘッダーの行数を入力します。 たとえば、IIS のログファイルのヘッダーはほぼ同じです。「**5**」と入力すると、ログファイル のヘッダーの最初の 3 行が読み取られ、ログファイルを識別できます。IIS ログファイルで、3 番目の行は日時のスタンプですが、タイムスタンプは常にログファイル間で異なるという保証は ありません。そのため、ログファイルの一意のフィンガープリントを作成するには、実際のログ データの少なくとも 1 行を含めることをお勧めします。

IIS ログデータを Logs CloudWatch に送信するには

1. JSON ファイルで、IISLog セクションを見つけます。

```
{ 
     "Id": "IISLogs", 
     "FullName": 
  "AWS.EC2.Windows.CloudWatch.CustomLog.CustomLogInputComponent,AWS.EC2.Windows.CloudWatch", 
     "Parameters": { 
         "LogDirectoryPath": "C:\\inetpub\\logs\\LogFiles\\W3SVC1", 
         "TimestampFormat": "yyyy-MM-dd HH:mm:ss", 
         "Encoding": "UTF-8", 
         "Filter": "", 
         "CultureName": "en-US",
```

```
 "TimeZoneKind": "UTC", 
          "LineCount": "5" 
     }
},
```
2. LogDirectoryPath には、個々のサイト (C:\inetpub\logs\LogFiles\W3SVC*n* など) の IIS ログが格納されているフォルダを入力します。

```
a Note
 W3C ログ形式のみサポートされます。IIS、NCSA、カスタム形式はサポートされませ
 ん。
```
- 3. TimestampFormat には、使用するタイムスタンプ形式を入力します。サポートされる値の詳 細については、MSDN の「[カスタムの日付と時刻の書式指定文字列」](https://msdn.microsoft.com/en-us/library/8kb3ddd4(v=vs.110).aspx)を参照してください。
- 4. Encoding には、使用するファイルエンコード (UTF-8 など) を入力します。サポートされる値 の詳細については、MSDN の「[Encoding クラス」](http://msdn.microsoft.com/en-us/library/system.text.encoding.aspx)を参照してください。

**a** Note

表示名ではなく、エンコード名を使用します。

- 5. (オプション) Filter には、ログファイル名のプレフィックスを入力します。すべてのファイル をモニタリングするには、このパラメータを空白のままにします。サポートされている値の詳細 については、MSDN の[FileSystemWatcherFilter 「プロパティ」](https://msdn.microsoft.com/en-us/library/system.io.filesystemwatcher.filter.aspx)トピックを参照してください。
- 6. (オプション) CultureName には、タイムスタンプが記録されているロケールを入力しま す。CultureName が空の場合、Windows インスタンスにより現在使用されているのと同じ ロケールがデフォルトになります。サポートされる値の詳細については、MSDN の「[Product](https://msdn.microsoft.com/en-us/library/cc233982.aspx)  [Behavior](https://msdn.microsoft.com/en-us/library/cc233982.aspx)」トピックの表で、Language tag 列を参照してください。

**a** Note

div、div-MV、hu、および hu-HU 値は、サポートされていません。

7. (オプション) TimeZoneKind には、Local または UTC を入力します。これを設定すると、ロ グのタイムスタンプにタイムゾーン情報が含まれていない場合にタイムゾーン情報を提供できま す。このパラメータを空白のままにして、タイムスタンプにタイムゾーン情報が含まれていない 場合、 CloudWatch ログはデフォルトでローカルタイムゾーンになります。タイムスタンプに既 にタイムゾーン情報が含まれている場合、このパラメータは無視されます。

8. (オプション) LineCount には、ログファイルを識別するためのヘッダーの行数を入力します。 たとえば、IIS のログファイルのヘッダーはほぼ同じです。「**5**」と入力すると、ログファイル のヘッダーの最初の 5 行が読み取られ、ログファイルを識別できます。IIS ログファイルで、3 番目の行は日時のスタンプですが、タイムスタンプは常にログファイル間で異なるという保証は ありません。そのため、ログファイルの一意のフィンガープリントを作成するには、実際のログ データの少なくとも 1 行を含めることをお勧めします。

ステップ 4: フロー制御を設定する

各データ型は、Flows セクションに対応する送信先を持っている必要があります。例えば、カ スタムログ、ETW ログ、システムログを CloudWatch Logs に送信するには、 Flowsセクショ ン(CustomLogs,ETW,SystemEventLog),CloudWatchLogsに を追加します。

**A** Warning

無効なブロックを追加すると、フローがブロックされます。たとえば、ディスクメトリクス のステップを追加したが、インスタンスにディスクがない場合は、フローのすべてのステッ プがブロックされます。

同じログファイルを複数の宛先に送信できます。たとえば、アプリケーション ログを CloudWatchLogs セクションで定義付けた 2 つの送信先に送信するに は、ApplicationEventLog,(CloudWatchLogs,CloudWatchLogs2) を Flows セクションに 追加します。

#### フロー制御を設定するには

1. AWS.EC2.Windows.CloudWatch.json ファイルで、「Flows」セクションを見つけます。

```
"Flows": { 
     "Flows": [ 
      "PerformanceCounter, CloudWatch",
       "(PerformanceCounter,PerformanceCounter2), CloudWatch2", 
       "(CustomLogs, ETW, SystemEventLog),CloudWatchLogs", 
       "CustomLogs, CloudWatchLogs2", 
       "ApplicationEventLog,(CloudWatchLogs, CloudWatchLogs2)" 
    \mathbf 1
```
}

2. Flows には、アップロードされる各データ型 (たとえば、ApplicationEventLog) とその送信 先 (たとえば、CloudWatchLogs) を追加します。

ステップ 5: JSON コンテンツを保存する

JSON ファイルの編集はこれで完了です。ファイルを保存し、ファイルコンテンツをテキストエディ タ内の別のウィンドウに貼り付けます。ファイルコンテンツは、この手順の後のステップで必要にな ります。

Systems Manager 用 IAM ロールを作成する

インスタンスの認証情報の IAM ロールは、Systems Manager Run Command の実行時に必要にな ります。このロールにより、Systems Manager はインスタンス上でアクションを実行できます。 詳細については、AWS Systems Manager ユーザーガイドの「[Systems Manager セキュリティロー](https://docs.aws.amazon.com/systems-manager/latest/userguide/systems-manager-access.html) [ルの設定](https://docs.aws.amazon.com/systems-manager/latest/userguide/systems-manager-access.html)」を参照してください。既存のインスタンスに IAM ロールをアタッチする方法について は、Amazon EC2 [ユーザーガイド」の「インスタンスに IAM ロールをア](https://docs.aws.amazon.com/AWSEC2/latest/WindowsGuide/iam-roles-for-amazon-ec2.html#attach-iam-role)タッチする」を参照してく ださい。

Systems Manager の前提条件を確認する

Systems Manager Run Command を使用して CloudWatch ログとの統合を設定する前に、インスタ ンスが最小要件を満たしていることを確認してください。詳細については、AWS Systems Manager ユーザーガイドの「[Systems Manager の前提条件」](https://docs.aws.amazon.com/systems-manager/latest/userguide/systems-manager-setting-up.html)を参照してください。

インターネットアクセスを確認する

ログとイベントデータを に送信するには、Amazon EC2 Windows Server インスタンスとマネージド インスタンスにアウトバウンドインターネットアクセスが必要です CloudWatch。インターネットア クセスの詳しい設定方法については、Amazon VPC ユーザーガイドの[「インターネットゲートウェ](https://docs.aws.amazon.com/vpc/latest/userguide/VPC_Internet_Gateway.html) [イ](https://docs.aws.amazon.com/vpc/latest/userguide/VPC_Internet_Gateway.html)」を参照してください。

Systems Manager Run Command を使用して CloudWatch ログを有効にする

Run Command では、インスタンスの設定をオンデマンドで管理できます。Systems Manager ド キュメントを指定してパラメータを指定し、1 つ以上のインスタンスでコマンドを実行します。イン スタンスの SSM エージェントは、コマンドを処理し、指定されたとおりにインスタンスを設定しま す。

Run Command を使用して CloudWatch ログとの統合を設定するには

- 1. Amazon EC2 コンソール [\(https://console.aws.amazon.com/ec2/](https://console.aws.amazon.com/ec2/)) を開きます。
- 2. SSM コンソール ([https://console.aws.amazon.com/systems-manager/\)](https://console.aws.amazon.com/systems-manager/) を開きます。
- 3. ナビゲーションペインで、[Run Command] を選択します。
- 4. [Run a command] を選択します。
- 5. コマンドドキュメント で、AWS-ConfigureCloudWatch を選択します。
- 6. ターゲットインスタンス で、 CloudWatch ログと統合するインスタンスを選択します。このリ ストに表示されていないインスタンスは、Run Command 用に設定されていない場合がありま す。詳細については、Amazon EC2 [ユーザーガイド」の「Systems Manager](https://docs.aws.amazon.com/AWSEC2/latest/WindowsGuide/systems-manager-setting-up.html) の前提条件」を参 照してください。
- 7. [Status] で、[Enabled] を選択します。
- 8. [Properties] で、前のタスクで作成した JSON の内容をコピーして貼り付けます。
- 9. 残りのオプションフィールドを入力し、[Run] を選択します。

次の手順を使用して、Amazon EC2 コンソールでコマンドの実行結果を表示します。

コンソールでコマンド出力を表示するには

- 1. コマンドを選択します。
- 2. [Output] タブを選択します。
- 3. [View Output] を選択します。コマンド出力ページには、コマンドの実行結果が表示されます。

クイックスタート: Windows Server 2012 および Windows Server 2008 を 実行している Amazon EC2 インスタンスがログを CloudWatch Logs に送 信できるようにします。

**G** Tip

CloudWatch には、EC2 インスタンスとオンプレミスサーバーからログとメトリクスの両方 を収集できる新しい統合エージェントが含まれています。新しい統合 CloudWatchエージェ ントを使用することをお勧めします。詳細については、「[Logs CloudWatch の開始方法」](#page-17-0)を 参照してください。

このセクションの残りの部分では、古い CloudWatch Logs エージェントの使用について説明 します。

Windows Server 2012 および Windows Server 2008 を実行している Amazon EC2 イ ンスタンスでログを CloudWatch Logs に送信できるようにする

Windows Server 2012 および Windows Server 2008 を実行しているインスタンスが CloudWatch ロ グにログを送信できるようにするには、次のステップを使用します。

サンプル設定ファイルをダウンロードする

サンプル JSON ファイル ([AWS.EC2.Windows.CloudWatch.json](https://s3.amazonaws.com/ec2-downloads-windows/CloudWatchConfig/AWS.EC2.Windows.CloudWatch.json)) をコンピュータにダウンロー ドします。このファイルは以降のステップで編集します。

の JSON ファイルを設定する CloudWatch

JSON 設定ファイルで選択を指定 CloudWatch して、送信先のログを決定します。このファイルを作 成し、項目を選択して指定するプロセスは、完了までに 30 分以上かかる場合があります。このタス クを 1 回完了したら、すべてのインスタンスで設定ファイルを再利用できます。

ステップ

- [ステップ 1: CloudWatch ログを有効にする](#page-45-0)
- [ステップ 2: の設定を構成する CloudWatch](#page-45-1)
- [ステップ 3: 送信するデータを設定する](#page-46-0)
- [ステップ 4: フロー制御を設定する](#page-53-0)

<span id="page-45-0"></span>ステップ 1: CloudWatch ログを有効にする

JSON ファイルの先頭で、IsEnabled の「false」を「true」に変更します。

"IsEnabled": true,

<span id="page-45-1"></span>ステップ 2: の設定を構成する CloudWatch

認証情報、リージョン、ロググループ名、およびログストリーム名前空間を指定します。これによ り、インスタンスはログデータを Logs CloudWatch に送信できます。同じログデータを異なる場所 に送信するには、一意の IDs CloudWatchLogs「3」など) と、ID ごとに異なるリージョンを持つセ クションを追加します。CloudWatchLogs

ログデータを Logs CloudWatch に送信するように設定するには

1. JSON ファイルで、CloudWatchLogs セクションを見つけます。

```
{ 
     "Id": "CloudWatchLogs", 
     "FullName": 
  "AWS.EC2.Windows.CloudWatch.CloudWatchLogsOutput,AWS.EC2.Windows.CloudWatch", 
     "Parameters": { 
         "AccessKey": "", 
          "SecretKey": "", 
          "Region": "us-east-1", 
          "LogGroup": "Default-Log-Group", 
          "LogStream": "{instance_id}" 
     }
},
```
- 2. [AccessKey] および [SecretKey] フィールドは空白のままにしておきます。IAM ロールを使用 して認証情報を設定します。
- 3. Region には、ログデータを送信するリージョンを入力します (たとえば、us-east-2)。
- 4. LogGroup には、ロググループの名前を入力します。この名前は、コンソールの CloudWatchロ ググループ画面に表示されます。
- 5. LogStream には、送信先のログストリームを入力します。この名前は、 CloudWatch コンソー ルのロググループ > ストリーム画面に表示されます。

デフォルトの {instance\_id} を使用する場合、ログストリーム名はこのインスタンスのイン スタンス ID です。

存在しないログストリーム名を指定すると、 CloudWatch Logs に よって自動的に作成されます。リテラル文字列、事前定義された変数 {instance\_id}、{hostname}、{ip\_address}、またはこれらの組み合わせを使用してログ ストリーム名を定義できます。

<span id="page-46-0"></span>ステップ 3: 送信するデータを設定する

イベントログデータ、Event Tracing for Windows (ETW) データ、およびその他のログデータを CloudWatch ログに送信できます。

### Windows アプリケーションイベントログデータを Logs CloudWatch に送信するには

1. JSON ファイルで、ApplicationEventLog セクションを見つけます。

```
{ 
     "Id": "ApplicationEventLog", 
     "FullName": 
  "AWS.EC2.Windows.CloudWatch.EventLog.EventLogInputComponent,AWS.EC2.Windows.CloudWatch", 
     "Parameters": { 
          "LogName": "Application", 
          "Levels": "1" 
     }
},
```
- 2. Levels には、アップロードするメッセージのタイプを指定します。次のいずれかの値を指定で きます。
	- **1** エラーメッセージだけをアップロードします。
	- **2** 警告メッセージだけをアップロードします。
	- **4** 情報メッセージだけをアップロードします。

値を組み合わせて複数のタイプのメッセージを含めることができます。たとえば、値 **3** はエ ラーメッセージ (**1**) と警告メッセージ (**2**) をアップロードします。値 **7** は、エラーメッセージ (**1**)、警告メッセージ (**2**)、情報メッセージ (**4**) をアップロードします。

セキュリティログデータを Logs CloudWatch に送信するには

1. JSON ファイルで、SecurityEventLog セクションを見つけます。

```
{ 
     "Id": "SecurityEventLog", 
     "FullName": 
  "AWS.EC2.Windows.CloudWatch.EventLog.EventLogInputComponent,AWS.EC2.Windows.CloudWatch", 
     "Parameters": { 
          "LogName": "Security", 
          "Levels": "7" 
     }
},
```
2. Levels には、**7** と入力してすべてのメッセージをアップロードします。

### システムイベントログデータを Logs CloudWatch に送信するには

1. JSON ファイルで、SystemEventLog セクションを見つけます。

```
{ 
     "Id": "SystemEventLog", 
     "FullName": 
  "AWS.EC2.Windows.CloudWatch.EventLog.EventLogInputComponent,AWS.EC2.Windows.CloudWatch", 
     "Parameters": { 
          "LogName": "System", 
          "Levels": "7" 
     }
},
```
- 2. Levels には、アップロードするメッセージのタイプを指定します。次のいずれかの値を指定で きます。
	- **1** エラーメッセージだけをアップロードします。
	- **2** 警告メッセージだけをアップロードします。
	- **4** 情報メッセージだけをアップロードします。

値を組み合わせて複数のタイプのメッセージを含めることができます。たとえば、値 **3** はエ ラーメッセージ (**1**) と警告メッセージ (**2**) をアップロードします。値 **7** は、エラーメッセージ (**1**)、警告メッセージ (**2**)、情報メッセージ (**4**) をアップロードします。

他のタイプのイベントログデータを Logs CloudWatch に送信するには

1. JSON ファイルに、新しいセクションを追加します。各セクションには固有の Id が必要です。

```
{ 
     "Id": "Id-name", 
     "FullName": 
  "AWS.EC2.Windows.CloudWatch.EventLog.EventLogInputComponent,AWS.EC2.Windows.CloudWatch", 
     "Parameters": { 
          "LogName": "Log-name", 
          "Levels": "7" 
     }
},
```
2. Id には、アップロードするログの名前を入力します (たとえば、**WindowsBackup**)。

- 3. LogName には、アップロードするログの名前を入力します。ログの名前を次のように確認でき ます。
	- a. イベントビューワーを開きます。
	- b. ナビゲーションペインで、[Applications and Services Logs] を選択します。
	- c. ログに移動し、[Actions]、[Properties] を選択します。
- 4. Levels には、アップロードするメッセージのタイプを指定します。次のいずれかの値を指定で きます。
	- **1** エラーメッセージだけをアップロードします。
	- **2** 警告メッセージだけをアップロードします。
	- **4** 情報メッセージだけをアップロードします。

値を組み合わせて複数のタイプのメッセージを含めることができます。たとえば、値 **3** はエ ラーメッセージ (**1**) と警告メッセージ (**2**) をアップロードします。値 **7** は、エラーメッセージ (**1**)、警告メッセージ (**2**)、情報メッセージ (**4**) をアップロードします。

Windows データのイベントトレースを CloudWatch ログに送信するには

ETW (Event Tracing for Windows) には、アプリケーションがログを書き込むことができる効率的で きめ細かいログ記録メカニズムが用意されています。各 ETW は、ログ記録セッションを開始および 停止できるセッションマネージャにより制御されます。各セッションには、プロバイダーと 1 つ以 上のコンシューマーが存在します。

1. JSON ファイルで、ETW セクションを見つけます。

```
{ 
     "Id": "ETW", 
     "FullName": 
  "AWS.EC2.Windows.CloudWatch.EventLog.EventLogInputComponent,AWS.EC2.Windows.CloudWatch", 
     "Parameters": { 
          "LogName": "Microsoft-Windows-WinINet/Analytic", 
          "Levels": "7" 
     }
},
```
2. LogName には、アップロードするログの名前を入力します。

- 3. Levels には、アップロードするメッセージのタイプを指定します。次のいずれかの値を指定で きます。
	- **1** エラーメッセージだけをアップロードします。
	- **2** 警告メッセージだけをアップロードします。
	- **4** 情報メッセージだけをアップロードします。

値を組み合わせて複数のタイプのメッセージを含めることができます。たとえば、値 **3** はエ ラーメッセージ (**1**) と警告メッセージ (**2**) をアップロードします。値 **7** は、エラーメッセージ (**1**)、警告メッセージ (**2**)、情報メッセージ (**4**) をアップロードします。

カスタムログ (テキストベースのログファイル) を CloudWatch Logs に送信するには

1. JSON ファイルで、CustomLogs セクションを見つけます。

```
{ 
     "Id": "CustomLogs", 
     "FullName": 
  "AWS.EC2.Windows.CloudWatch.CustomLog.CustomLogInputComponent,AWS.EC2.Windows.CloudWatch", 
     "Parameters": { 
          "LogDirectoryPath": "C:\\CustomLogs\\", 
          "TimestampFormat": "MM/dd/yyyy HH:mm:ss", 
          "Encoding": "UTF-8", 
          "Filter": "", 
          "CultureName": "en-US", 
          "TimeZoneKind": "Local", 
          "LineCount": "5" 
     }
},
```
- 2. LogDirectoryPath には、ログがインスタンスに格納されるパスを入力します。
- 3. TimestampFormat には、使用するタイムスタンプ形式を入力します。サポートされる値の詳 細については、MSDN の「[カスタムの日付と時刻の書式指定文字列」](https://msdn.microsoft.com/en-us/library/8kb3ddd4(v=vs.110).aspx)を参照してください。

**A** Important ソースログファイルには、各ログ行の先頭にタイムスタンプがあり、タイムスタンプの 後にスペースがある必要があります。

4. Encoding には、使用するファイルエンコード (UTF-8 など) を入力します。サポートされる値 の詳細については、MSDN の「[Encoding クラス」](http://msdn.microsoft.com/en-us/library/system.text.encoding.aspx)を参照してください。

**a** Note 表示名ではなく、エンコード名を使用します。

- 5. (オプション) Filter には、ログファイル名のプレフィックスを入力します。すべてのファイル をモニタリングするには、このパラメータを空白のままにします。サポートされている値の詳細 については、MSDN の[FileSystemWatcherFilter 「プロパティ」](https://msdn.microsoft.com/en-us/library/system.io.filesystemwatcher.filter.aspx)トピックを参照してください。
- 6. (オプション) CultureName には、タイムスタンプが記録されているロケールを入力しま す。CultureName が空の場合、Windows インスタンスにより現在使用されているのと同じ ロケールがデフォルトになります。サポートされる値の詳細については、MSDN の「[Product](https://msdn.microsoft.com/en-us/library/cc233982.aspx)  [Behavior](https://msdn.microsoft.com/en-us/library/cc233982.aspx)」トピックの表で、Language tag 列を参照してください。

**a** Note

div、div-MV、hu、および hu-HU 値は、サポートされていません。

- 7. (オプション) TimeZoneKind には、Local または UTC を入力します。これを設定すると、ロ グのタイムスタンプにタイムゾーン情報が含まれていない場合にタイムゾーン情報を提供できま す。このパラメータを空白のままにして、タイムスタンプにタイムゾーン情報が含まれていない 場合、 CloudWatch ログはデフォルトでローカルタイムゾーンになります。タイムスタンプに既 にタイムゾーン情報が含まれている場合、このパラメータは無視されます。
- 8. (オプション) LineCount には、ログファイルを識別するためのヘッダーの行数を入力します。 たとえば、IIS のログファイルのヘッダーはほぼ同じです。「**5**」と入力すると、ログファイル のヘッダーの最初の 3 行が読み取られ、ログファイルを識別できます。IIS ログファイルで、3 番目の行は日時のスタンプですが、タイムスタンプは常にログファイル間で異なるという保証は ありません。そのため、ログファイルの一意のフィンガープリントを作成するには、実際のログ データの少なくとも 1 行を含めることをお勧めします。

IIS ログデータを Logs CloudWatch に送信するには

1. JSON ファイルで、IISLog セクションを見つけます。

{

 <sup>&</sup>quot;Id": "IISLogs",

```
 "FullName": 
  "AWS.EC2.Windows.CloudWatch.CustomLog.CustomLogInputComponent,AWS.EC2.Windows.CloudWatch", 
     "Parameters": { 
          "LogDirectoryPath": "C:\\inetpub\\logs\\LogFiles\\W3SVC1", 
         "TimestampFormat": "yyyy-MM-dd HH:mm:ss", 
         "Encoding": "UTF-8", 
         "Filter": "", 
         "CultureName": "en-US", 
         "TimeZoneKind": "UTC", 
         "LineCount": "5" 
     }
},
```
2. LogDirectoryPath には、個々のサイト (C:\inetpub\logs\LogFiles\W3SVC*n* など) の IIS ログが格納されているフォルダを入力します。

### **a** Note

W3C ログ形式のみサポートされます。IIS、NCSA、カスタム形式はサポートされませ ん。

- 3. TimestampFormat には、使用するタイムスタンプ形式を入力します。サポートされる値の詳 細については、MSDN の「[カスタムの日付と時刻の書式指定文字列」](https://msdn.microsoft.com/en-us/library/8kb3ddd4(v=vs.110).aspx)を参照してください。
- 4. Encoding には、使用するファイルエンコード (UTF-8 など) を入力します。サポートされる値 の詳細については、MSDN の「[Encoding クラス」](http://msdn.microsoft.com/en-us/library/system.text.encoding.aspx)を参照してください。

**a** Note

表示名ではなく、エンコード名を使用します。

- 5. (オプション) Filter には、ログファイル名のプレフィックスを入力します。すべてのファイル をモニタリングするには、このパラメータを空白のままにします。サポートされている値の詳細 については、MSDN の[FileSystemWatcherFilter 「プロパティ」](https://msdn.microsoft.com/en-us/library/system.io.filesystemwatcher.filter.aspx)トピックを参照してください。
- 6. (オプション) CultureName には、タイムスタンプが記録されているロケールを入力しま す。CultureName が空の場合、Windows インスタンスにより現在使用されているのと同じ ロケールがデフォルトになります。サポートされる値の詳細については、MSDN の「[Product](https://msdn.microsoft.com/en-us/library/cc233982.aspx)  [Behavior](https://msdn.microsoft.com/en-us/library/cc233982.aspx)」トピックの表で、Language tag 列を参照してください。

**a** Note

div、div-MV、hu、および hu-HU 値は、サポートされていません。

- 7. (オプション) TimeZoneKind には、Local または UTC を入力します。これを設定すると、ロ グのタイムスタンプにタイムゾーン情報が含まれていない場合にタイムゾーン情報を提供できま す。このパラメータを空白のままにして、タイムスタンプにタイムゾーン情報が含まれていない 場合、 CloudWatch ログはデフォルトでローカルタイムゾーンになります。タイムスタンプに既 にタイムゾーン情報が含まれている場合、このパラメータは無視されます。
- 8. (オプション) LineCount には、ログファイルを識別するためのヘッダーの行数を入力します。 たとえば、IIS のログファイルのヘッダーはほぼ同じです。「**5**」と入力すると、ログファイル のヘッダーの最初の 5 行が読み取られ、ログファイルを識別できます。IIS ログファイルで、3 番目の行は日時のスタンプですが、タイムスタンプは常にログファイル間で異なるという保証は ありません。そのため、ログファイルの一意のフィンガープリントを作成するには、実際のログ データの少なくとも 1 行を含めることをお勧めします。

<span id="page-53-0"></span>ステップ 4: フロー制御を設定する

各データ型は、Flows セクションに対応する送信先を持っている必要があります。例えば、カ スタムログ、ETW ログ、システムログを CloudWatch Logs に送信するには、 Flowsセクショ ン(CustomLogs,ETW,SystemEventLog),CloudWatchLogsに を追加します。

**A** Warning

無効なブロックを追加すると、フローがブロックされます。たとえば、ディスクメトリクス のステップを追加したが、インスタンスにディスクがない場合は、フローのすべてのステッ プがブロックされます。

同じログファイルを複数の宛先に送信できます。たとえば、アプリケーション ログを CloudWatchLogs セクションで定義付けた 2 つの送信先に送信するに は、ApplicationEventLog,(CloudWatchLogs,CloudWatchLogs2) を Flows セクションに 追加します。

#### フロー制御を設定するには

1. AWS.EC2.Windows.CloudWatch.json ファイルで、「Flows」セクションを見つけます。

```
"Flows": { 
     "Flows": [ 
       "PerformanceCounter,CloudWatch", 
       "(PerformanceCounter,PerformanceCounter2), CloudWatch2", 
       "(CustomLogs, ETW, SystemEventLog),CloudWatchLogs", 
       "CustomLogs, CloudWatchLogs2", 
       "ApplicationEventLog,(CloudWatchLogs, CloudWatchLogs2)" 
     ]
}
```
2. Flows には、アップロードされる各データ型 (たとえば、ApplicationEventLog) とその送信 先 (たとえば、CloudWatchLogs) を追加します。

JSON ファイルの編集はこれで完了です。これは、後のステップで使用します。

エージェントを起動する

Windows Server 2012 または Windows Server 2008 を実行している Amazon EC2 インスタン スが CloudWatch ログにログを送信できるようにするには、EC2Config サービス () を使用しま すEC2Config.exe)。インスタンスには EC2Config 4.0 以降が必要であり、この手順を使用できま す。以前のバージョンの EC2Config の使用の詳細については、「Amazon [EC2 EC2Config 3.x 以前](https://docs.aws.amazon.com/AWSEC2/latest/WindowsGuide/send_logs_to_cwl_instances.html#ec2config-3x) [を使用して を設定する CloudWatch」](https://docs.aws.amazon.com/AWSEC2/latest/WindowsGuide/send_logs_to_cwl_instances.html#ec2config-3x)を参照してください。 Amazon EC2

EC2Config 4.x CloudWatch を使用して を設定するには

- 1. この手順で前に編集した AWS.EC2.Windows.CloudWatch.json ファイルのエンコーディ ングを確認します。BOM のない UTF-8 エンコーディングのみがサポートされています。次 に、Windows Server 2008 - 2012 R2 インスタンスで、C:\Program Files\Amazon\SSM \Plugins\awsCloudWatch\ フォルダにファイルを保存します。
- 2. Windows サービスコントロールパネルまたは次の PowerShell コマンドを使用して、SSM エー ジェント (AmazonSSMAgent.exe) を起動または再起動します。

PS C:\> Restart-Service AmazonSSMAgent

SSM エージェントが再起動すると、設定ファイルが検出され、 CloudWatch 統合のためにインスタ ンスが設定されます。ローカル設定ファイルのパラメータと設定を変更する場合は、変更を反映する ために SSM エージェントを再起動する必要があります。インスタンスで CloudWatch の統合を無効 にするには、 IsEnabledを に変更falseし、変更を設定ファイルに保存します。

## クイックスタート: AWS OpsWorks と Chef を使用して CloudWatch Logs エージェントをインストールする

CloudWatch Logs エージェントをインストールし、サードパーティーのシステム AWS OpsWorks お よびクラウドインフラストラクチャ自動化ツールである Chef を使用してログストリームを作成でき ます。Chef は、コンピューターにソフトウェアをインストールして設定するために記述する「レシ ピ」と、レシピのコレクションである「クックブック」を使用して、設定とポリシーの配布タスクを 実行します。詳細については、「[Chef](http://www.getchef.com/chef/)」を参照してください。

以下の Chef のレシピの例は、各 EC2 インスタンスで 1 個のログファイルをモニタリングする方法 を示しています。レシピでは、ロググループとしてスタック名を、ログストリーム名としてインスタ ンスのホスト名を使用します。複数のログファイルをモニタリングする場合は、複数のロググループ とログストリームを作成するようにレシピを拡張する必要があります。

ステップ 1: カスタムレシピを作成する

recipes を保存するリポジトリを作成します。 は Git と Subversion AWS OpsWorks をサポートしま す。または、アーカイブを Amazon S3 に保存できます。クックブックリポジトリの構造は、AWS OpsWorks ユーザーガイドの[「クックブックリポジトリ](https://docs.aws.amazon.com/opsworks/latest/userguide/workingcookbook-installingcustom-repo.html)」で説明されています。以下の例では、クッ クブックの名前を logs と仮定します。install.rb レシピは CloudWatch Logs エージェントをインス トールします。クックブックの例 [\(CloudWatchLogs-Cookbooks.zip\) を](https://s3.amazonaws.com/aws-cloudwatch/downloads/CloudWatchLogs-Cookbooks.zip)ダウンロードすることもでき ます。

以下のコードを含む metadata.rb というファイルを作成します。

#metadata.rb name 'logs' version '0.0.1'

CloudWatch ログ設定ファイルを作成します。

#config.rb template "/tmp/cwlogs.cfg" do cookbook "logs" source "cwlogs.cfg.erb" owner "root" group "root" mode 0644

end

CloudWatch Logs エージェントをダウンロードしてインストールします。

```
# install.rb 
directory "/opt/aws/cloudwatch" do 
   recursive true
end
remote_file "/opt/aws/cloudwatch/awslogs-agent-setup.py" do 
   source "https://s3.amazonaws.com/aws-cloudwatch/downloads/latest/awslogs-agent-
setup.py" 
   mode "0755"
end 
   execute "Install CloudWatch Logs agent" do 
   command "/opt/aws/cloudwatch/awslogs-agent-setup.py -n -r region -c /tmp/cwlogs.cfg" 
   not_if { system "pgrep -f aws-logs-agent-setup" }
end
```
#### a Note

上記の例では、us-east-1、us-west-1、us-west-2、ap-south-1、ap-northeast-2、apsoutheast-1、ap-southeast-2、ap-northeast-1、eu-central-1、eu-west-1、または sa-east-1 *#####*のいずれかに置き換えます。

エージェントのインストールが失敗した場合は、python-dev パッケージがインストールされてい ることを確認します。そうでない場合は、次のコマンドを使用して、エージェントのインストールを 再試行します。

sudo apt-get -y install python-dev

このレシピでは cwlogs.cfg.erb テンプレートファイルを使用しています。このファイルを変更してど のようなファイルを記録するかなど様々な属性を指定できます。これらの属性の詳細については、 「[CloudWatch Logs エージェントリファレンス」](#page-561-0)を参照してください。

[general]

# Path to the AWSLogs agent's state file. Agent uses this file to maintain

```
# client side state across its executions.
state_file = /var/awslogs/state/agent-state
## Each log file is defined in its own section. The section name doesn't
## matter as long as its unique within this file.
#
#[kern.log]
#
## Path of log file for the agent to monitor and upload.
#
#file = /var/log/kern.log
#
## Name of the destination log group.
#
#log_group_name = kern.log
#
## Name of the destination log stream.
#
#log_stream_name = {instance_id}
#
## Format specifier for timestamp parsing.
#
#datetime_format = %b %d %H:%M:%S
#
#
[<%= node[:opsworks][:stack][:name] %>]
datetime format = \sqrt{$Y$-8m-8d $H:8M:8S}log_qroup_name = \langle%= node[:opsworks][:stack][:name].gsub(' ','_') %>
file = < = node[:cwlogs][:logfile] \textdegreelog_stream_name = <%= node[:opsworks][:instance][:hostname] %>
```
テンプレートは、スタック設定およびデプロイメント JSON の対応する属性を参照してスタッ ク名およびホスト名を取得します。記録するファイルを指定する属性は cwlogs クックブックの default.rb 属性ファイル (logs/attributes/default.rb) で定義されます。

default[:cwlogs][:logfile] = '/var/log/aws/opsworks/opsworks-agent.statistics.log'

## ステップ 2: AWS OpsWorks スタックを作成する

1. <https://console.aws.amazon.com/opsworks/> で AWS OpsWorks コンソールを開きます。

- 2. OpsWorks ダッシュボード で、スタックを追加 を選択して AWS OpsWorks スタックを作成し ます。
- 3. [Add stack] 画面で [Chef 11 stack] を選択します。
- 4. [Stack name] に、名前を入力します。
- 5. [Use custom Chef Cookbooks] で、[Yes] を選択します。
- 6. [Repository type] で、使用するリポジトリのタイプを選択します。上記の例を使用する場合は、 [Http Archive] を選択します。
- 7. [Repository URL] に、前のステップで作成したクックブックを保存したリポジトリを入力し ます。上記の例を使用する場合は、「**https://s3.amazonaws.com/aws-cloudwatch/ downloads/CloudWatchLogs-Cookbooks.zip**」と入力します。
- 8. [Add Stack] を選択し、スタックを作成します。

ステップ 3: IAM ロールを拡張する

AWS OpsWorks インスタンスで CloudWatch ログを使用するには、インスタンスで使用される IAM ロールを拡張する必要があります。

- 1. IAM コンソール ([https://console.aws.amazon.com/iam/\)](https://console.aws.amazon.com/iam/) を開きます。
- 2. ナビゲーションペインで、[Policies]、[Create Policy] の順に選択します。
- 3. [Create Policy] ページの [Create Your Own Policy] で、[Select] を選択します。カスタムポリ シーの作成の詳細については、[Amazon EC2 ユーザーガイド」の「Amazon EC2 の IAM ポリ](https://docs.aws.amazon.com/AWSEC2/latest/UserGuide/iam-policies-for-amazon-ec2.html) [シー](https://docs.aws.amazon.com/AWSEC2/latest/UserGuide/iam-policies-for-amazon-ec2.html)Amazon EC2」を参照してください。
- 4. [Review Policy] ページで、[Policy Name] にポリシーの名前を入力します。
- 5. [Policy Document] に、次のポリシーをコピーして貼り付けます。

```
{ 
   "Version": "2012-10-17", 
   "Statement": [ 
     { 
        "Effect": "Allow", 
        "Action": [ 
          "logs:CreateLogGroup", 
          "logs:CreateLogStream", 
          "logs:PutLogEvents", 
          "logs:DescribeLogStreams" 
     ],
```

```
 "Resource": [ 
         "arn:aws:logs:*:*:*" 
      ] 
   } 
  ]
}
```
- 6. [ポリシーの作成] を選択します。
- 7. ナビゲーションペインでロール を選択し、コンテンツペインでロール名 で、 AWS OpsWorks スタックで使用されるインスタンスロールの名前を選択します。スタックの設定でスタックが使 用しているロールが見つかります(デフォルトは aws-opsworks-ec2-role です)。

**a** Note

チェックボックスではなく、ロールの名前を選択します。

- 8. [Permissions] タブを開き、[Managed Policies] で [Attach Policy] を選択します。
- 9. [Attach Policy] ページのテーブルヘッダー ([Filter] と [Search] の横) で、[Policy Type]、 [Customer Managed Policies] を選択します。
- 10. [Customer Managed Policies (カスタマーマネージドポリシー)] で、上で作成した IAM ポリシー を選択し、[Attach Policy (ポリシーを添付する)] を選択します。

ユーザーとポリシーの詳細については、IAM ユーザーガイドの 「[IAM ユーザーとグループ」](https://docs.aws.amazon.com/IAM/latest/UserGuide/Using_WorkingWithGroupsAndUsers.html)お よび「[IAM ポリシーを管理する」](https://docs.aws.amazon.com/IAM/latest/UserGuide/ManagingPolicies.html)を参照してください。

ステップ 4: レイヤーを追加する

- 1. <https://console.aws.amazon.com/opsworks/> で AWS OpsWorks コンソールを開きます。
- 2. ナビゲーションペインで [Layers] を選択します。
- 3. コンテンツペインでレイヤーを選択し、[Add layer] を選択します。
- 4. OpsWorks タブのレイヤータイプ で、カスタム を選択します。
- 5. [Name] および [Short name] フィールドにレイヤーの長い名前と短い名前を入力し、[Add layer] を選択します。
- 6. レシピタブのカスタム Chef レシピ には、セットアップ、設定、デプロイ、デプロイ解 除、シャットダウンの複数の見出しがあります。これらは AWS OpsWorks ライフサイクルイベ ントに対応します。 は、関連するレシピを実行するインスタンスのライフサイクル内のこれら のキーポイントでこれらのイベントを AWS OpsWorks トリガーします。

**a** Note

上記のヘッダーが非表示の場合、[Custom Chef Recipes] の [edit] を選択します。

7. [Setup] の隣に「logs::config, logs::install」と入力し、[+] を選択してリストに追加します。次に [Save] を選択します。

AWS OpsWorks は、インスタンスの起動直後に、このレイヤー内の新しいインスタンスごとに このレシピを実行します。

### ステップ 5: インスタンスを追加する

この Layer はインスタンスの設定方法のみを制御しています。次は、Layer にいくつかインスタンス を追加し、起動する必要があります。

- 1. <https://console.aws.amazon.com/opsworks/> で AWS OpsWorks コンソールを開きます。
- 2. ナビゲーションペインで [Instances] を選択し、レイヤーの下にある [+ Instance] を選択しま す。
- 3. デフォルト設定を受け入れて [Add Instance] を選択し、レイヤー にインスタンスを追加しま す。
- 4. 行の [Actions] 列で [start] をクリックしてインスタンスを起動します。

AWS OpsWorks は新しい EC2 インスタンスを起動し、 CloudWatch ログを設定します。準備が できると、インスタンスのステータスがオンラインに変更されます。

## ステップ 6: ログを表示する

エージェントがしばらく実行された後、 CloudWatch コンソールに新しく作成されたロググループと ログストリームが表示されます。

詳細については、「[Logs に送信された CloudWatch ログデータを表示する](#page-148-0)」を参照してください。

## CloudWatch Logs エージェントのステータスを報告する

EC2 インスタンスの CloudWatch Logs エージェントのステータスを報告するには、次の手順に従い ます。

エージェントのステータスをレポートするには

1. EC2 インスタンスに接続します。詳細については、「Amazon EC2 ユーザーガイド」の[「イン](https://docs.aws.amazon.com/AWSEC2/latest/UserGuide/ec2-connect-to-instance-linux.html) [スタンスに接続する](https://docs.aws.amazon.com/AWSEC2/latest/UserGuide/ec2-connect-to-instance-linux.html)」を参照してください。 Amazon EC2

接続の問題の詳細については、Amazon EC2 [ユーザーガイド」の「インスタンスへの接続のト](https://docs.aws.amazon.com/AWSEC2/latest/UserGuide/TroubleshootingInstancesConnecting.html) [ラブルシューティング](https://docs.aws.amazon.com/AWSEC2/latest/UserGuide/TroubleshootingInstancesConnecting.html)」を参照してください。

2. コマンドプロンプトで、次のコマンドを入力します。

sudo service awslogs status

Amazon Linux 2 を実行している場合は、次のコマンドを入力します。

sudo service awslogsd status

3. /var/log/awslogs.log ファイルで、 CloudWatch Logs エージェントにエラー、警告、または問題 がないか確認します。

CloudWatch Logs エージェントを起動する

EC2 インスタンスの CloudWatch Logs エージェントをインストール後に自動的に起動しなかった場 合、またはエージェントを停止した場合は、次の手順を使用してエージェントを起動できます。

エージェントを開始するには

1. EC2 インスタンスに接続します。詳細については、「Amazon EC2 ユーザーガイド」の[「イン](https://docs.aws.amazon.com/AWSEC2/latest/UserGuide/ec2-connect-to-instance-linux.html) [スタンスに接続する](https://docs.aws.amazon.com/AWSEC2/latest/UserGuide/ec2-connect-to-instance-linux.html)」を参照してください。 Amazon EC2

接続の問題の詳細については、Amazon EC2 [ユーザーガイド」の「インスタンスへの接続のト](https://docs.aws.amazon.com/AWSEC2/latest/UserGuide/TroubleshootingInstancesConnecting.html) [ラブルシューティング](https://docs.aws.amazon.com/AWSEC2/latest/UserGuide/TroubleshootingInstancesConnecting.html)」を参照してください。

2. コマンドプロンプトで、次のコマンドを入力します。

sudo service awslogs start

Amazon Linux 2 を実行している場合は、次のコマンドを入力します。

sudo service awslogsd start

## CloudWatch Logs エージェントを停止する

EC2 インスタンスで CloudWatch Logs エージェントを停止するには、次の手順に従います。

エージェントを停止するには

1. EC2 インスタンスに接続します。詳細については、「Amazon EC2 ユーザーガイド」の[「イン](https://docs.aws.amazon.com/AWSEC2/latest/UserGuide/ec2-connect-to-instance-linux.html) [スタンスに接続する](https://docs.aws.amazon.com/AWSEC2/latest/UserGuide/ec2-connect-to-instance-linux.html)」を参照してください。 Amazon EC2

接続の問題の詳細については、Amazon EC2 [ユーザーガイド」の「インスタンスへの接続のト](https://docs.aws.amazon.com/AWSEC2/latest/UserGuide/TroubleshootingInstancesConnecting.html) [ラブルシューティング](https://docs.aws.amazon.com/AWSEC2/latest/UserGuide/TroubleshootingInstancesConnecting.html)」を参照してください。

2. コマンドプロンプトで、次のコマンドを入力します。

**sudo service awslogs stop**

Amazon Linux 2 を実行している場合は、次のコマンドを入力します。

**sudo service awslogsd stop**

# クイックスタート: AWS CloudFormation を使用して CloudWatch ログの使用を開始する

AWS CloudFormation では、JSON 形式で AWS リソースを記述およびプロビジョニングできます。 この方法の利点には、 AWS リソースのコレクションを 1 つのユニットとして管理できることや、 リージョン間で AWS リソースを簡単にレプリケートできることなどがあります。

AWS を使用してプロビジョニングするときは AWS CloudFormation、使用するリソースを AWS 記 述するテンプレートを作成します。次の例は、ロググループと、404 の発生数をカウントし、この数 をロググループに送信するメトリクスフィルタを作成するテンプレートスニペットです。

```
"WebServerLogGroup": { 
     "Type": "AWS::Logs::LogGroup", 
     "Properties": { 
          "RetentionInDays": 7 
     }
},
"404MetricFilter": {
```

```
 "Type": "AWS::Logs::MetricFilter", 
     "Properties": { 
         "LogGroupName": { 
              "Ref": "WebServerLogGroup" 
         }, 
         "FilterPattern": "[ip, identity, user_id, timestamp, request, status_code = 
  404, size, ...]", 
         "MetricTransformations": [ 
\{\hspace{.1cm} \} "MetricValue": "1", 
                  "MetricNamespace": "test/404s", 
                  "MetricName": "test404Count" 
 } 
         ] 
     }
}
```
これは基本的な例です。を使用して、より豊富な CloudWatch Logs デプロイを設定できます AWS CloudFormation。テンプレートの例の詳細については、「 AWS CloudFormation ユーザーガイド[」](https://docs.aws.amazon.com/AWSCloudFormation/latest/UserGuide/quickref-cloudwatchlogs.html) [の「Amazon CloudWatch Logs テンプレートスニペット](https://docs.aws.amazon.com/AWSCloudFormation/latest/UserGuide/quickref-cloudwatchlogs.html)」を参照してください。開始方法の詳細に ついては、AWS CloudFormation ユーザーガイドの[「AWS CloudFormationの開始方法](https://docs.aws.amazon.com/AWSCloudFormation/latest/UserGuide/GettingStarted.html)」を参照して ください。

# AWS SDK での CloudWatch ログの使用

AWS Software Development Kit (SDKsは、多くの一般的なプログラミング言語で使用できます。 各 SDK には、デベロッパーが好みの言語でアプリケーションを簡単に構築できるようにする API、 コード例、およびドキュメントが提供されています。

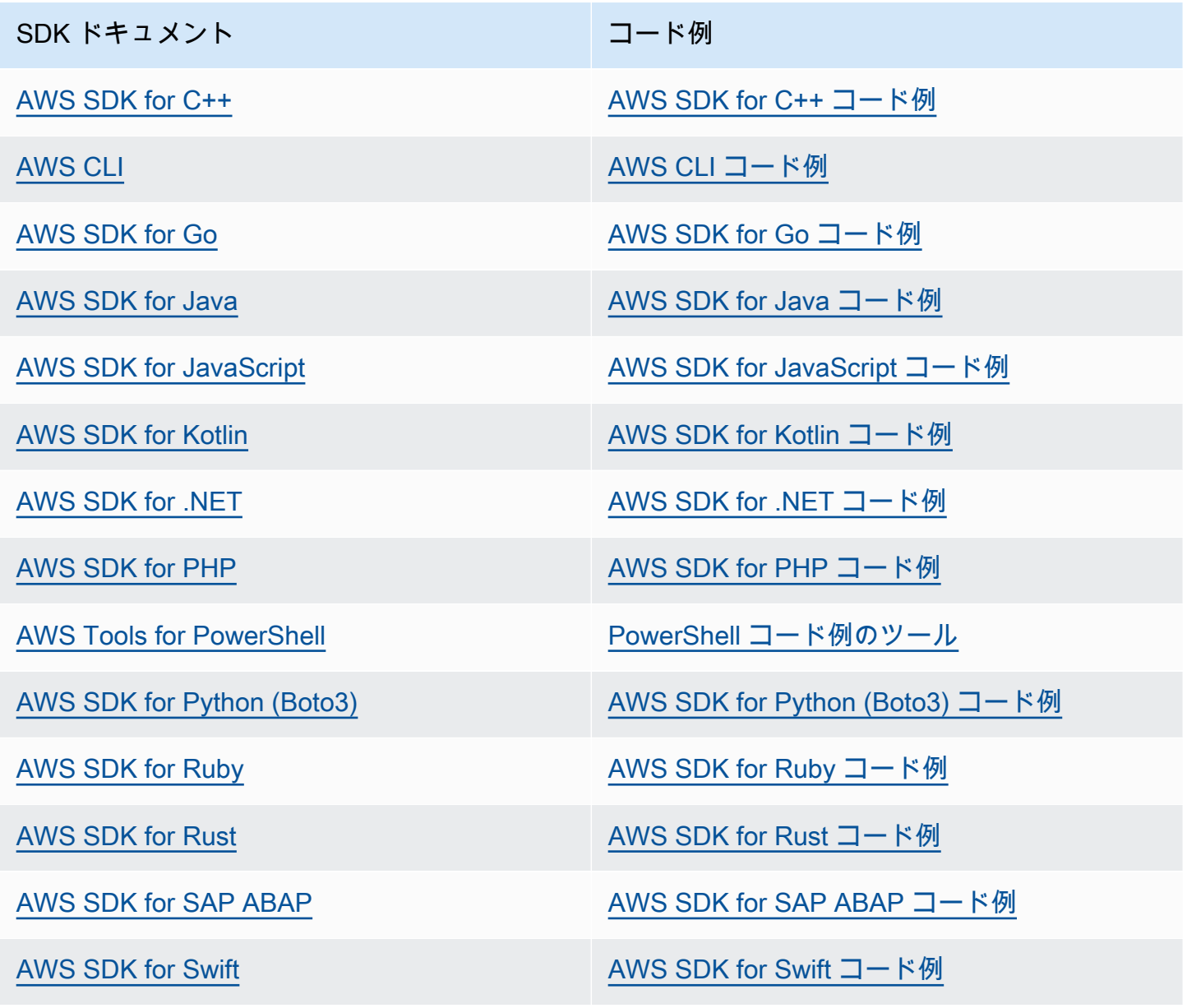

CloudWatch ログ固有の例については、「」を参照してください[AWS SDKs を使用した CloudWatch](#page-449-0)  [ログのコード例](#page-449-0)。

## **4** 可用性の例

必要なものが見つからなかった場合。このページの下側にある [Provide feedback (フィード バックを送信)] リンクから、コードの例をリクエストしてください。

# CloudWatch Logs Insights を使用したログデータの分析

CloudWatch Logs Insights を使用すると、Amazon CloudWatch Logs でログデータをインタラクティ ブに検索および分析できます。クエリを実行することで、運用上の問題に効率的かつ効果的に対応で きます。問題が発生した場合は、Logs Insights CloudWatch を使用して潜在的な原因を特定し、デプ ロイされた修正を検証できます。

CloudWatch Logs Insights には、シンプルで強力なコマンドがいくつか用意された専用のクエリ言 語が含まれています。 CloudWatch Logs Insights には、サンプルクエリ、コマンドの説明、クエリ の自動補完、ログフィールド検出が用意されており、使用開始に役立ちます。サンプルクエリは、 AWS のサービスの複数のログタイプ向けに用意されています。

CloudWatch Logs Insights は、Amazon Route 53、Amazon VPC AWS Lambda AWS CloudTrail、お よび JSON としてログイベントを発行するアプリケーションまたはカスタムログなどの AWS サー ビスから、ログ内のフィールドを自動的に検出します。

CloudWatch Logs Insights を使用して、2018 年 11 月 5 日以降に CloudWatch Logs に送信されたロ グデータを検索できます。

**A** Important

CloudWatch Logs Insights は、ロググループの作成時刻より前のタイムスタンプを持つログ イベントにアクセスできません。

自然言語を使用して Logs Insights CloudWatch クエリを作成することもできます。そのためには、 どのようなデータを探しているのかを質問したり、具体的に説明したりしてみてください。この AI 支援機能は、プロンプトに基づいてクエリを生成し、クエリの仕組み line-by-line を説明します。詳 細については、[「自然言語を使用して CloudWatch Logs Insights クエリを生成および更新する」](https://docs.aws.amazon.com/AmazonCloudWatch/latest/logs/CloudWatchLogs-Insights-Query-Assist.html)を 参照してください。

CloudWatch クロスアカウントオブザーバビリティでモニタリングアカウントとして設定されたアカ ウントにサインインしている場合は、このモニタリングアカウントにリンクされたソースアカウント のロググループに対して CloudWatch Logs Insights クエリを実行できます。異なるアカウントにあ る複数のロググループをクエリするクエリを実行できます。詳細については、[CloudWatch 「クロス](https://docs.aws.amazon.com/AmazonCloudWatch/latest/monitoring/CloudWatch-Unified-Cross-Account.html) [アカウントオブザーバビリティ](https://docs.aws.amazon.com/AmazonCloudWatch/latest/monitoring/CloudWatch-Unified-Cross-Account.html)」を参照してください。

1 つのリクエストで最大 50 個のロググループをクエリできます。クエリが完了していない場合、60 分後にタイムアウトします。クエリ結果は 7 日間利用できます。

作成したクエリは保存できます。そのため、必要なときに複雑なクエリを実行でき、実行するたびに クエリを再作成する必要はありません。

CloudWatch Logs Insights クエリには、クエリされるデータの量に基づいて料金が発生します。詳細 については、[「Amazon CloudWatch の料金」](https://aws.amazon.com/cloudwatch/pricing/)を参照してください。

#### **A** Important

ネットワークセキュリティチームがウェブソケットの使用を許可していない場合、現在 CloudWatch コンソールの CloudWatch Logs Insights 部分にアクセスすることはできま せん。APIs を使用して CloudWatch Logs Insights クエリ機能を使用できます。詳細に ついては、「Amazon Logs API リファレン[スStartQuery](https://docs.aws.amazon.com/AmazonCloudWatchLogs/latest/APIReference/API_StartQuery.html)」の「」を参照してください。 CloudWatch

内容

- [ログクラスでサポートされるコマンド](#page-67-0)
- [開始方法: クエリのチュートリアル](#page-68-0)
- [サポートされるログと検出されるフィールド](#page-74-0)
- [CloudWatch Logs Insights クエリ構文](#page-78-0)
- [パターン分析](#page-108-0)
- [\(差分\) を以前の時間範囲と比較する](#page-112-0)
- [サンプルクエリ](#page-114-0)
- [グラフでログデータを視覚化する](#page-122-0)
- [CloudWatch Logs Insights クエリを保存して再実行する](#page-122-1)
- [クエリをダッシュボードに追加する、またはクエリ結果をエクスポートする](#page-124-0)
- [実行中のクエリまたはクエリ履歴を表示する](#page-125-0)
- [でクエリ結果を暗号化する AWS Key Management Service](#page-126-0)
- [自然言語を使用して Logs Insights CloudWatch クエリを生成および更新する](#page-129-0)

## <span id="page-67-0"></span>ログクラスでサポートされるコマンド

すべての CloudWatch Logs Insights クエリコマンドは、標準ログクラスのロググループでサポート されています。低頻度アクセスログクラスのロググループは、pattern、diff、および を除くすべ てのクエリコマンドをサポートしますunmask。

# <span id="page-68-0"></span>開始方法: クエリのチュートリアル

以下のセクションには、 CloudWatch Logs Insights の使用を開始するのに役立つサンプルクエリ チュートリアルが含まれています。

### トピック

- [チュートリアル: サンプルクエリを実行および変更する](#page-68-1)
- [チュートリアル: 集計関数を使用してクエリを実行する](#page-71-0)
- [チュートリアル: ログフィールド別にグループ化された視覚化を生成するクエリを実行する](#page-72-0)
- [チュートリアル: 時系列の視覚化を生成するクエリを実行する](#page-73-0)

## <span id="page-68-1"></span>チュートリアル: サンプルクエリを実行および変更する

次のチュートリアルは、Logs Insights CloudWatch の使用を開始するのに役立ちます。サンプルクエ リを実行し、次にこのクエリを変更して再実行する方法を示します。

クエリを実行するには、ログがすでに Logs CloudWatch に保存されている必要があります。既に CloudWatch ログを使用していて、ロググループとログストリームを設定している場合は、開始する 準備が整います。、Amazon Route 53 AWS CloudTrail、Amazon VPC などのサービスを使用してい て、それらのサービスのログが Logs に記録されるように設定されている場合も、 CloudWatch 既に ログがある可能性があります。ログへの CloudWatch ログの送信の詳細については、「」を参照して ください[Logs CloudWatch の開始方法。](#page-17-0)

CloudWatch Logs Insights のクエリは、ログイベントから一連のフィールド、またはログイベントに 対して実行された数学的集計やその他のオペレーションの結果を返します。このチュートリアルで は、ログイベントのリストを返すクエリを示します。

## サンプルクエリを実行する

CloudWatch Logs Insights サンプルクエリを実行するには

- 1. <https://console.aws.amazon.com/cloudwatch/>で CloudWatch コンソールを開きます。
- 2. ナビゲーションペインで、[Logs] (ログ)、[Logs Insights] (ログのインサイト) の順に選択しま す。

[Logs Insights] (ログのインサイト) ページでは、クエリエディタにデフォルトクエリが表示され ます。デフォルトでは、最新の 20 件のログイベントが返されます。

3. [Select log group] (ロググループの選択) ドロップダウンから、クエリを実行するロググループを 1 つ以上選択します。

クロスアカウントオブザー CloudWatch バビリティのモニタリングアカウントの場合は、ソース アカウントとモニタリングアカウントのロググループを選択できます。1 つのクエリで複数のア カウントのログを一度にクエリできます。

ロググループは、ロググループ名、アカウント ID、またはアカウントラベルでフィルタリング できます。

標準ログクラスでロググループを選択すると、Logs Insights CloudWatch はグループ内のデータ フィールドを自動的に検出します。検出されたフィールドを表示するには、ページの右上あたり にある [Fields] (フィールド) メニューを選択します。

**a** Note

検出されたフィールドは、標準ログクラスのロググループでのみサポートされます。ロ グクラスの詳細については、「」を参照してください[ログクラス](#page-14-0)。

4. (オプション) 時間間隔セレクタを使用して、クエリを実行する期間を選択します。

5~30 分間隔、1 時間、3 時間、12 時間間隔、またはカスタム時間枠を選択できます。

5. [Run] (実行) を選択して結果を表示します。

このチュートリアルでは、最近追加されたログイベントが 20 件表示されます。

CloudWatch ログには、ロググループのログイベントの棒グラフが時間の経過とともに表示され ます。この棒グラフは、表に示されるイベントだけでなく、クエリと時間範囲に一致するロググ ループ内のイベントの分布も示します。

6. 返されたログイベントのすべてのフィールドを表示するには、番号付きイベントの左にある三角 形のドロップダウンアイコンを選択します。

### サンプルクエリを変更する

このチュートリアルでは、サンプルクエリを変更して、最新のログイベントを 50 件表示します。

前のチュートリアルをまだ実行していない場合は、今すぐ実行してください。このチュートリアル は、前のチュートリアルが終了した箇所から開始します。

**a** Note

CloudWatch Logs Insights で提供されるサンプルクエリでは、 の代わりに headまたは tail コマンドを使用しますlimit。これらのコマンドは非推奨であり、limit に置き換 えられています。ユーザーが記述するすべてのクエリで、limit または head の代わりに tail を使用します。

CloudWatch Logs Insights サンプルクエリを変更するには

1. クエリエディタで、20 を 50 に変更し、[実行] を選択します。

新しいクエリの結果が表示されます。デフォルトの時間範囲でロググループに十分なデータがあ るとして、これで 50 件のログイベントが一覧表示されます。

2. (オプション) 作成したクエリは保存できます。このクエリを保存するには、[保存] を選択しま す。詳細については、「 [CloudWatch Logs Insights クエリを保存して再実行する」](#page-122-1)を参照して ください。

サンプルクエリにフィルターコマンドを追加する

このチュートリアルでは、クエリエディタを使用してクエリに対してより強力な変更を行う方法を示 します。このチュートリアルでは、取得したログイベントのフィールドに基づいて、前のクエリの結 果をフィルタリングします。

前のチュートリアルをまだ実行していない場合は、今すぐ実行してください。このチュートリアル は、前のチュートリアルが終了した箇所から開始します。

前のクエリにフィルターコマンドを追加するには

1. フィルタリングするフィールドを決定します。過去 15 分間に選択したロググループに含まれる ログイベントで CloudWatch Logs が検出した最も一般的なフィールドと、各フィールドが表示 されるログイベントの割合を確認するには、ページの右側にあるフィールドを選択します。

特定のログイベントに含まれているフィールドを表示するには、その行の左にあるアイコンを選 択します。

ログ内のイベントに応じて、ログイベントに [awsRegion] フィールドが表示される場合があり ます。このチュートリアルの残りの部分では、フィルターフィールドとして [awsRegion] を使 用しますが、このフィールドが使用できない場合は、別のフィールドを使用できます。

- 2. クエリエディタボックスで [50] の後にカーソルを置き、Enter キーを押します。
- 3. 新しい行で、最初に | (パイプ文字) とスペースを入力します。 CloudWatch Logs Insights クエリ のコマンドは、パイプ文字で区切る必要があります。
- 4. **filter awsRegion="us-east-1"** と入力します。
- 5. [Run (実行)] を選択します。

クエリが再度実行されます。今回は、新しいフィルターに一致する 50 件の最新の結果が表示さ れます。

別のフィールドにフィルターを適用してエラーが発生した場合は、必要に応じてフィールド名を エスケープします。フィールド名に英数字以外の文字が含まれている場合は、フィールド名の前 後にバックティック文字 (`) を挿入します (例: **`error-code`="102"**)。

英数字以外の文字を含むフィールド名にはバックティック文字を使用する必要がありますが、値 には必要ありません。値は常に引用符 (") で囲まれます。

CloudWatch Logs Insights には、いくつかのコマンドや正規表現、数学、統計オペレーションのサ ポートなど、強力なクエリ機能が含まれています。詳細については、「[CloudWatch Logs Insights ク](#page-78-0) [エリ構文](#page-78-0)」を参照してください。

## <span id="page-71-0"></span>チュートリアル: 集計関数を使用してクエリを実行する

集約関数は、stats コマンドで使用できます。また、他の関数の引数としても使用できます。この チュートリアルでは、指定したフィールドを含むログイベントの数をカウントするクエリコマンド を実行します。このクエリコマンドは、指定したフィールドの値でグループ化された合計数を返し ます。集計関数の詳細については、「Amazon Logs ユーザーガイド[」の「サポートされているオペ](https://docs.aws.amazon.com/en_us/AmazonCloudWatch/latest/logs/CWL_QuerySyntax.html#CWL_QuerySyntax-operations-functions) [レーションと関数](https://docs.aws.amazon.com/en_us/AmazonCloudWatch/latest/logs/CWL_QuerySyntax.html#CWL_QuerySyntax-operations-functions)」を参照してください。 CloudWatch

#### 集計関数を使用したクエリの実行方法

- 1. <https://console.aws.amazon.com/cloudwatch/>で CloudWatch コンソールを開きます。
- 2. ナビゲーションペインで、[Logs] (ログ)、[Logs Insights] (ログのインサイト) の順に選択しま す。
- 3. [Select log group] (ロググループの選択) ドロップダウンから、クエリを実行するロググループを 1 つ以上選択します。
クロスアカウントオブザー CloudWatch バビリティのモニタリングアカウントの場合は、ソース アカウントとモニタリングアカウントのロググループを選択できます。1 つのクエリで複数のア カウントのログを一度にクエリできます。

ロググループは、ロググループ名、アカウント ID、またはアカウントラベルでフィルタリング できます。

ロググループを選択すると、Logs Insights CloudWatch は標準クラスのロググループである場 合、ロググループのデータフィールドを自動的に検出します。検出されたフィールドを表示する には、ページの右上あたりにある [Fields] (フィールド) メニューを選択します。

4. クエリエディタでデフォルトのクエリを削除し、次のコマンドを入力します。

stats count(\*) by *fieldName*

5. *fieldName* を [Fields] (フィールド) メニューから検出されたフィールドに置換します。

フィールドメニューはページの右上にあり、 CloudWatch Logs Insights がロググループ内で検 出したすべての検出フィールドが表示されます。

6. [Run] (実行) を選択してクエリの結果を表示します。

クエリの結果には、クエリコマンドに一致するロググループ内のレコード数と、指定したフィー ルドの値でグループ化された合計数が表示されます。

<span id="page-72-0"></span>チュートリアル: ログフィールド別にグループ化された視覚化を生成するク エリを実行する

stats 関数を使用するクエリを実行して、返された値をログエントリ内の 1 つ以上のフィールドの 値別にグループ化すると、結果を棒グラフ、円グラフ、折れ線グラフ、積み上げ面グラフとして表示 できます。これにより、ログの傾向をより効率的に視覚化できます。

視覚化用のクエリを実行するには

- 1. <https://console.aws.amazon.com/cloudwatch/>で CloudWatch コンソールを開きます。
- 2. ナビゲーションペインで、[Logs] (ログ)、[Logs Insights] (ログのインサイト) の順に選択しま す。
- 3. [Select log group] (ロググループの選択) ドロップダウンから、クエリを実行するロググループを 1 つ以上選択します。

クロスアカウントオブザー CloudWatch バビリティのモニタリングアカウントの場合は、ソース アカウントとモニタリングアカウントのロググループを選択できます。1 つのクエリで複数のア カウントのログを一度にクエリできます。

ロググループは、ロググループ名、アカウント ID、またはアカウントラベルでフィルタリング できます。

4. クエリエディタで、現在の表示内容を削除し、以下の stats 関数を入力して、[クエリの実行] を選択します。

stats count(\*) by @logStream | limit 100

結果には、各ログストリームのロググループ内のログイベント数が表示されます。結果は 100 行に制限されます。

- 5. [Visualization (視覚化)] タブを選択します。
- 6. [線] の横にある矢印を選択し、[バー] を選択します。

棒グラフが表示され、ロググループ内のログストリームごとに棒が表示されます。

## <span id="page-73-0"></span>チュートリアル: 時系列の視覚化を生成するクエリを実行する

bin() 関数を使用するクエリを実行して、返された値を期間別にグループ化すると、結果を折れ線 グラフ、積み上げ面グラフ、円グラフ、棒グラフとして表示できます。これにより、時間の経過に伴 うログイベントの傾向をより効率的に視覚化できます。

視覚化用のクエリを実行するには

- 1. <https://console.aws.amazon.com/cloudwatch/>で CloudWatch コンソールを開きます。
- 2. ナビゲーションペインで、[Logs] (ログ)、[Logs Insights] (ログのインサイト) の順に選択しま す。
- 3. [Select log group] (ロググループの選択) ドロップダウンから、クエリを実行するロググループを 1 つ以上選択します。

クロスアカウントオブザー CloudWatch バビリティのモニタリングアカウントの場合は、ソース アカウントとモニタリングアカウントのロググループを選択できます。1 つのクエリで複数のア カウントのログを一度にクエリできます。

ロググループは、ロググループ名、アカウント ID、またはアカウントラベルでフィルタリング できます。

4. クエリエディタで、現在の表示内容を削除し、以下の stats 関数を入力して、[クエリの実行] を選択します。

stats count(\*) by bin(30s)

結果は、ロググループ内のログイベントのうち、30 秒ごとに CloudWatch ログによって受信さ れたログイベントの数を示します。

5. [Visualization (視覚化)] タブを選択します。

結果が折れ線グラフとして表示されます。棒グラフ、円グラフ、積み上げ面グラフに切り替える には、グラフの右上で [Line (線)] を選択します。

# サポートされるログと検出されるフィールド

CloudWatch Logs Insights は、さまざまなログタイプをサポートしています。標準クラスのロググ ループ Amazon CloudWatch Logs に送信されるログごとに、Logs Insights は 5 CloudWatch つのシ ステムフィールドを自動的に生成します。

- @message は、生の未解析のログイベントを示します。これは、 の messageフィールドと同等で す[InputLogevent](https://docs.aws.amazon.com/AmazonCloudWatchLogs/latest/APIReference/API_InputLogEvent.html)。
- @timestamp には、ログイベントの timestamp フィールドに含まれるイベントタイムスタンプ が含まれます。これは、 の timestampフィールドと同等で[すInputLogevent](https://docs.aws.amazon.com/AmazonCloudWatchLogs/latest/APIReference/API_InputLogEvent.html)。
- @ingestionTime には、 CloudWatch ログがログイベントを受信した時刻が含まれます。
- @logStream は、ログイベントの追加先のログストリームの名前を示します。ログストリーム は、生成時と同じプロセスでログをグループ化します。
- @log は、 の形式のロググループ識別子です。*account-id*:*log-group-name*これは、複数のロ ググループにクエリを実行する場合に、特定のイベントが属しているロググループを識別するのに 役立ちます。

**a** Note

フィールド検出は、標準ログクラスのロググループでのみサポートされます。ログクラスの 詳細については、「」を参照してください[ログクラス](#page-14-0)。

CloudWatch Logs Insights は、生成するフィールドの先頭に @ 記号を挿入します。

多くのログタイプでは、 CloudWatch Logs はログに含まれるログフィールドも自動的に検出しま す。これらの自動検出フィールドを以下の表に示します。

CloudWatch Logs Insights が自動的に検出しないフィールドを持つ他のタイプのログについては、 parse コマンドを使用して、そのクエリで使用する抽出フィールドを抽出および作成できます。詳 細については、「[CloudWatch Logs Insights クエリ構文」](#page-78-0)を参照してください。

検出されたログフィールドの名前が @文字で始まる場合、Logs Insights CloudWatch はそのフィール ドを先頭に追加@して表示します。たとえば、ログフィールド名が @example.com である場合、こ のフィールド名は @@example.com と表示されます。

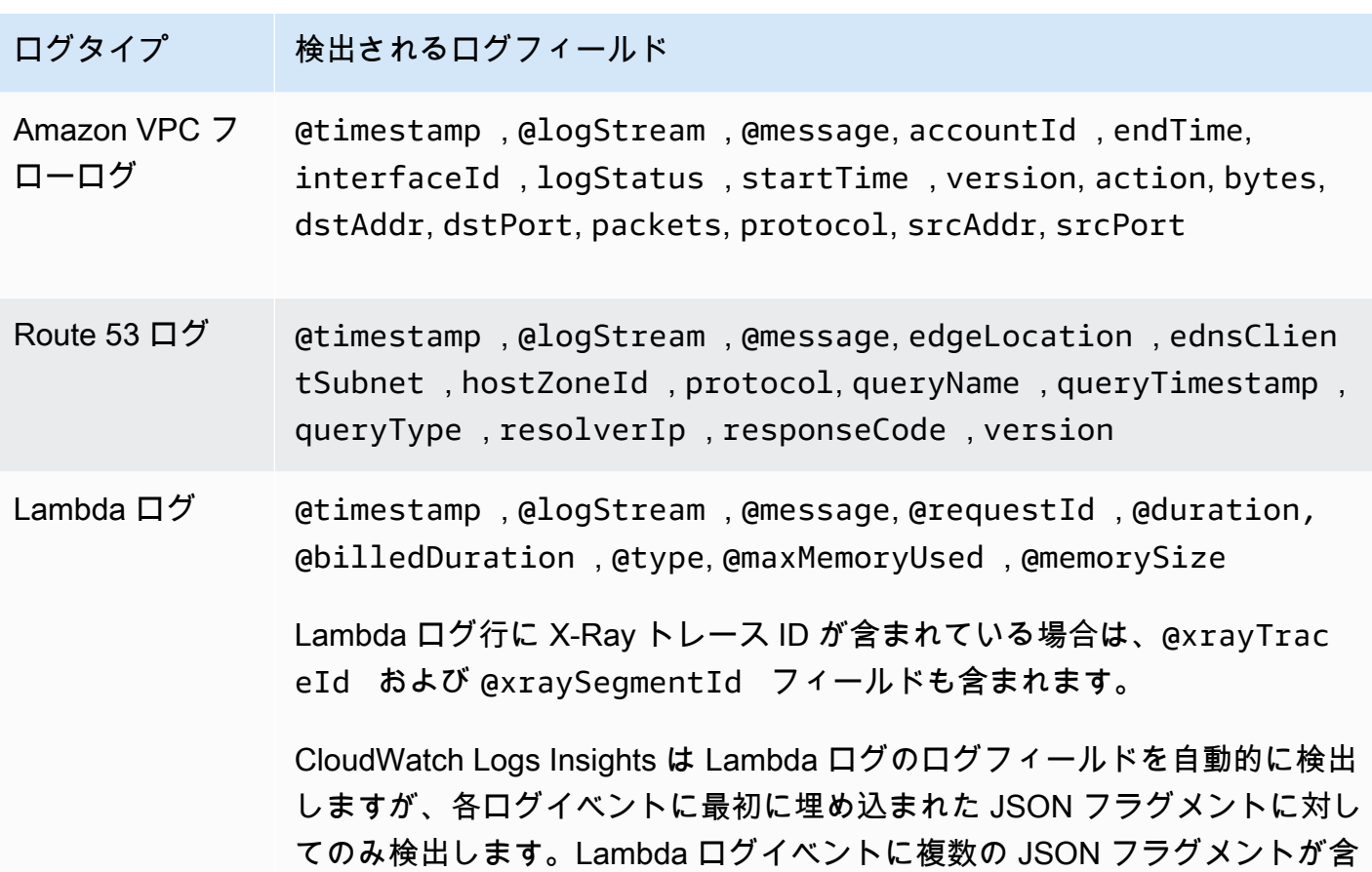

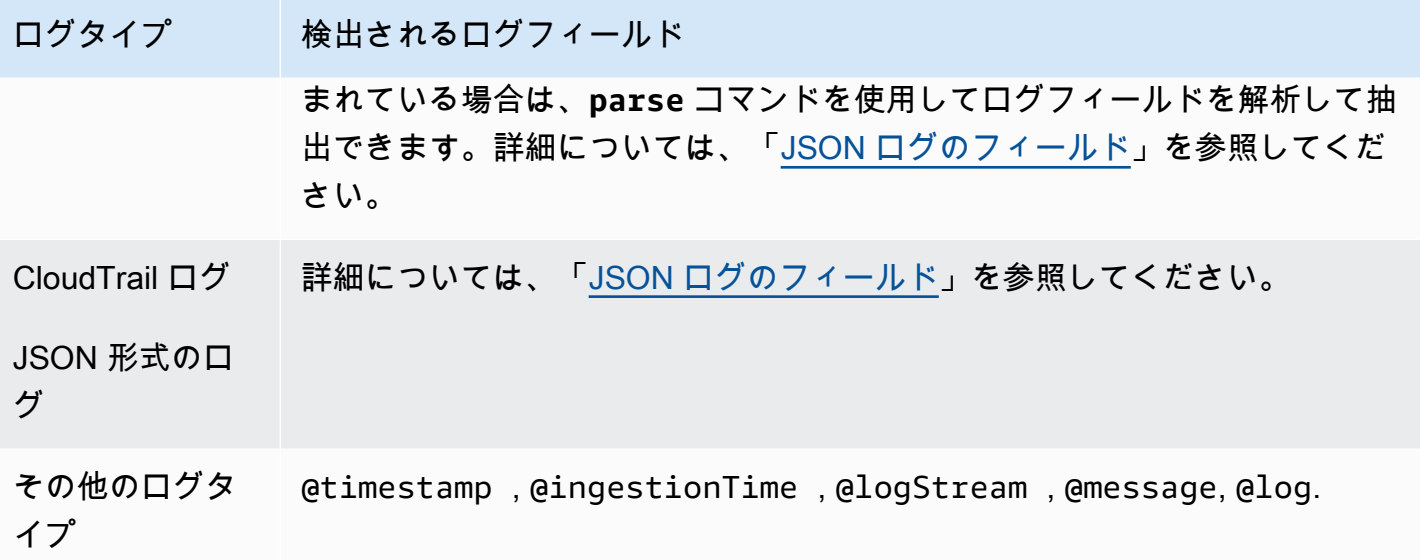

# <span id="page-76-0"></span>JSON ログのフィールド

CloudWatch Logs Insights では、ドット表記を使用して JSON フィールドを表します。このセク ションでは、ドット表記を使用して JSON フィールドにアクセスする方法を、JSON イベントと コードスニペットによる例で説明します。

例: JSON イベント

```
{ 
     "eventVersion": "1.0", 
     "userIdentity": { 
         "type": "IAMUser", 
         "principalId": "EX_PRINCIPAL_ID", 
         "arn": "arn: aws: iam: : 123456789012: user/Alice", 
         "accessKeyId": "EXAMPLE_KEY_ID", 
         "accountId": "123456789012", 
         "userName": "Alice" 
     }, 
     "eventTime": "2014-03-06T21: 22: 54Z", 
     "eventSource": "ec2.amazonaws.com", 
     "eventName": "StartInstances", 
     "awsRegion": "us-east-2", 
     "sourceIPAddress": "192.0.2.255", 
     "userAgent": "ec2-api-tools1.6.12.2", 
     "requestParameters": { 
         "instancesSet": { 
              "items": [
```

```
\overline{a} "instanceId": "i-abcde123" 
 } 
 ] 
        } 
    }, 
    "responseElements": { 
        "instancesSet": { 
           "items": [ 
\overline{a} "instanceId": "i-abcde123", 
                   "currentState": { 
                     "code": 0,
                      "name": "pending" 
\}, \{ "previousState": { 
                      "code": 80, 
                      "name": "stopped" 
1999 1999 1999 1999 1999
 } 
 ] 
        } 
    }
}
```
サンプルの JSON イベントには、userIdentity という名前のオブジェクトが含まれていま す。userIdentity には type という名前のフィールドが含まれます。ドット表記を使用して type の値を表すには、userIdentity.type を使用します。

サンプル JSON イベントには、ネストされたフィールド名と値のリストにフラット化された配列 が含まれています。requestParameters.instancesSet の最初の項目である instanceId の値を表すには、requestParameters.instancesSet.items.0.instanceId を使用しま す。instanceID フィールドの前にある番号 0 は、items フィールドの値の場所を指します。次の 例には、JSON ログイベントでネストされた JSON フィールドにアクセスする方法を示すコードス ニペットが含まれています。

例: クエリ

fields @timestamp, @message | filter requestParameters.instancesSet.items.0.instanceId="i-abcde123" | sort @timestamp desc

このコードスニペットは、ネストされた JSON フィールド instanceId の値にアクセスする filter コマンドと共にドット表記を使用するクエリを示します。このクエリは、instanceId の 値が "i-abcde123" に等しいメッセージをフィルタリングし、指定した値を含むログイベントをす べて返します。

#### **a** Note

CloudWatch Logs Insights は、JSON ログから最大 200 個のログイベントフィールドを抽 出できます。抽出されない追加のフィールドについては、parse コマンドを使用して、 メッセージフィールドの未処理の未解析ログイベントからこれらのフィールドを抽出でき ます。parse コマンドの詳細については、「Amazon ユーザーガイド」の[「クエリ構文](https://docs.aws.amazon.com/AmazonCloudWatch/latest/logs/CWL_QuerySyntax.html) CloudWatch 」を参照してください。

# <span id="page-78-0"></span>CloudWatch Logs Insights クエリ構文

CloudWatch Logs Insights では、クエリ言語を使用してロググループをクエリします。クエリ構文 は、一般的な関数、算術演算と比較演算、正規表現など、さまざまな関数とオペレーションをサポー トしています。

複数のコマンドを含むクエリを作成するときは、コマンドをパイプ文字 (|) で区切ります。

コメントを含むクエリを作成するときは、コメントをハッシュ文字 (#) で区切ります。

**a** Note

CloudWatch Logs Insights は、さまざまなログタイプのフィールドを自動的に検出し、@ 文字で始まるフィールドを生成します。これらのフィールドの詳細については、「Amazon CloudWatch ユーザーガイド[」の「サポートされているログと検出されたフィールド」](https://docs.aws.amazon.com/en_us/AmazonCloudWatch/latest/logs/CWL_AnalyzeLogData-discoverable-fields.html)を参 照してください。

次の表で、各コマンドについて簡単に説明します。この表の後に、各コマンドついての詳細な説明と 例とを示します。

### **a** Note

すべての CloudWatch Logs Insights クエリコマンドは、標準ログクラスのロググループでサ ポートされています。低頻度アクセスログクラスのロググループは、pattern、diff、お よび を除くすべてのクエリコマンドをサポートしますunmask。

- **[display](#page-80-0)** クエリ結果に特定のフィールドを表示します。
- **[fields](#page-81-0)** クエリ結果に特定のフィールドを表示し、クエリで使用するフィールド 値を変更したり新しいフィールドを作成したりするときに使用できる関 数と演算をサポートします。
- **[filter](#page-82-0)** クエリをフィルタリングし、1 つ以上の条件に一致するログイベントの みを返します。
- [pattern](#page-84-0) **自動的にログデータをパターンにクラスター化します。パターンは**、 ログフィールド間で繰り返される共有テキスト構造です。 CloudWatch Logs Insights には、ログイベントで見つかったパターンを分析する方法 が用意されています。詳細については、「[パターン分析」](#page-108-0)を参照してく ださい。
- [diff](#page-86-0) **the manual diff the diff** the diff of the diff of the difference of the difference of the difference of th さのログイベントを比較し、傾向を調べて特定のログイベントが新しい かどうかを調べることができます。
- [parse](#page-86-1) ロンフィールドからデータを抽出し、クエリで処理できる抽出フィール ドを作成します。**parse** は、ワイルドカードを使用する glob モードと 正規表現の両方をサポートします。
- **[sort](#page-88-0)** 返されたログイベントを昇順 (asc) または降順 (desc) で表示します。
- [stats](#page-89-0) ログフィールドの値を使って集計した統計を算出します。

**[limit](#page-96-0)** クエリで返すログイベントの最大数を指定します。**sort** で「上位 20 件」または「最新の 20 件」の結果を返すソートと一緒に使用すると便 利です。

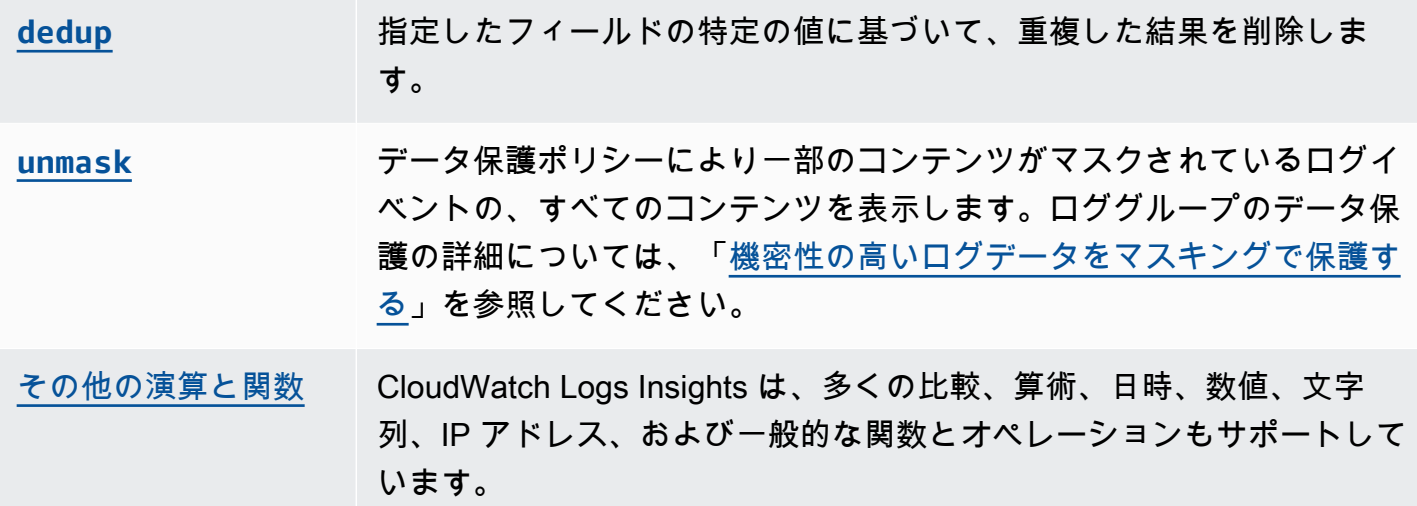

以下のセクションでは、 CloudWatch Logs Insights クエリコマンドの詳細について説明します。

トピック

- [display](#page-80-0)
- [fields](#page-81-0)
- [フィルター](#page-82-0)
- [pattern](#page-84-0)
- [差分](#page-86-0)
- [parse](#page-86-1)
- [sort](#page-88-0)
- [stats](#page-89-0)
- [limit](#page-96-0)
- [重複排除](#page-96-1)
- [マスクを外す](#page-97-0)
- [ブール、比較、数値、日時、その他の関数](#page-97-1)
- [特殊文字を含むフィールド](#page-106-0)
- [クエリでのエイリアスとコメントの使用](#page-107-0)

# <span id="page-80-0"></span>display

display を使用して、クエリ結果の特定のフィールドを表示します。

display コマンドは、指定したフィールドのみを表示します。クエリに複数の display コマンド が含まれている場合、クエリ結果には、最後の display コマンドで指定したフィールドのみが表示 されます。

例: 1 つのフィールドを表示する

コードスニペットは、解析コマンドを使用して @message からデータを抽出し、抽出フィー ルド loggingType および loggingMessage を作成するクエリの例を示します。クエリ は、loggingType の値が ERROR であるすべてのログイベントを返します。display は、クエリ 結果に loggingMessage の値のみを表示します。

```
fields @message
| parse @message "[*] *" as loggingType, loggingMessage
| filter loggingType = "ERROR"
| display loggingMessage
```
### **1** Tip

クエリで 1 回だけ display を使用します。クエリで display を 2 回以上使用すると、ク エリの結果には、使用されている display コマンドの直近の実行で指定されたフィールド が表示されます。

## <span id="page-81-0"></span>fields

fields を使用して、クエリ結果の特定のフィールドを表示します。

クエリに複数の fields コマンドが含まれ、display コマンドが含まれていない場合は、結果 に、fields コマンドで指定されたすべてのフィールドが表示されます。

例: 特定のフィールドを表示する

以下は、20 個のログイベントを返し、それらを降順で表示するクエリの例です。@timestamp と @message の値がクエリ結果に表示されます。

```
fields @timestamp, @message
| sort @timestamp desc
| limit 20
```
フィールド値を変更したり、クエリで使用できる新しいフィールドを作成したりするた め、fields がサポートしている異なる関数や演算を使用するときは、display ではな く fields を使用します。

fields コマンドを as キーワードと共に使用すると、ログイベント内の関数とフィールドを使用し て抽出フィールドを作成できます。例えば、fields ispresent as isRes はクエリの残りの部 分で使用できる isRes という名前の抽出フィールドを作成します。

<span id="page-82-0"></span>フィルター

filter を使用して、1 つ以上の条件に一致するログイベントを取得します。

例: 1 つの条件を使用してログイベントをフィルタリングする

コードスニペットは、range の値が 3000 より大きいすべてのログイベントを返すクエリの例を示 します。このクエリは、結果を 20 個のログイベントに制限し、ログイベントを @timestamp 別に 降順で並べ替えます。

fields @timestamp, @message | filter (range>3000) | sort @timestamp desc | limit 20

例: 複数の条件を使用してログイベントをフィルタリングする

キーワード and および or を使用して、複数の条件を組み合わせることができます。

コードスニペットは、range の値が 3000 より大きく、accountId の値が 123456789012 に等しい ログイベントを返すクエリの例を示します。このクエリは、結果を 20 個のログイベントに制限し、 ログイベントを @timestamp 別に降順で並べ替えます。

fields @timestamp, @message | filter (range>3000 and accountId=123456789012) | sort @timestamp desc | limit 20

フィルターコマンドの一致と正規表現

フィルターコマンドは、正規表現の使用をサポートします。以下の比較演算子 (=、! =、<、<=、>、>=) とブール演算子 (and、or、および not) を使用できます。

キーワード in を使用して集合要素関係をテストし、配列内の要素をチェックできます。配列の要素 をチェックするには、in の後に対象の配列を配置します。ブール演算子 not および in を使用でき ます。in を使用するクエリを作成して、フィールドに文字列の一致があるログイベントを返すこと ができます。フィールドは完全な文字列でなければなりません。例えば、次のコードスニペットは、 フィールド logGroup が完全な文字列 example\_group であるログイベントを返すために in を使 用するクエリを示しています。

fields @timestamp, @message | filter logGroup in ["example\_group"]

キーワードフレーズ like および not like を使用して、部分文字列を一致させることができま す。正規表現の演算子 =~ を使用して部分文字列を一致させることができます。like および not like で部分文字列を一致させるには、単一引用符または二重引用符で一致させたい部分文字列を 囲みます。正規表現パターンは、like および not like と共に使用できます。部分文字列を正 規表現の演算子と一致させるには、一致させたい部分文字列をスラッシュで囲みます。次の例に は、filter コマンドを使用して部分文字列を照合する方法を示すコードスニペットが含まれます。

例: 部分文字列の一致

以下の例では、f1 に単語 Exception が含まれているログイベントを返します。これら 3 つの例すべ てで、大文字と小文字が区別されます。

最初の例では、部分文字列を like と一致させます。

```
fields f1, f2, f3 
| filter f1 like "Exception"
```
2 番目の例では、部分文字列を like および正規表現パターンと一致させます。

```
fields f1, f2, f3 
| filter f1 like /Exception/
```
3 番目の例では、部分文字列を正規表現と一致させます。

```
fields f1, f2, f3 
| filter f1 =~ /Exception/
```
例: 部分文字列をワイルドカードと一致させる

ピリオド記号 (.) を正規表現のワイルドカードとして使用して、部分文字列に一致させることができ ます。次の例では、クエリは f1 の値が文字列 ServiceLog で始まる一致を返します。

fields f1, f2, f3 | filter f1 like /ServiceLog./

ピリオド記号 (.\*) の後にアスタリスク記号を置いて、できるだけ多くの一致を返す貪欲な量指定子 を作成することができます。例えば、次のクエリは f1 の値が文字列 ServiceLog で始まるだけで なく、文字列 ServiceLog も含む一致を返します。

```
fields f1, f2, f3
| filter f1 like /ServiceLog.*/
```
考えられる一致は、次のようにフォーマットされている可能性があります:

- ServiceLogSampleApiLogGroup
- SampleApiLogGroupServiceLog

例: 一致から部分文字列を除外する

次の例は、f1 に Exception という単語が含まれないログイベントを返すクエリを示しています。こ の例では大文字と小文字が区別されます。

```
fields f1, f2, f3 
| filter f1 not like "Exception"
```
例: 大文字と小文字を区別しないパターンで部分文字列を一致させる

大文字と小文字を区別しない部分文字列を、like および正規表現と一致させることができます。次 のパラメータ (?i) を、一致させる部分文字列の前に配置します。次の例は、f1 に単語 Exception ま たは exception が含まれるログベントを返すクエリを示しています。

```
fields f1, f2, f3 
| filter f1 like /(?i)Exception/
```
## <span id="page-84-0"></span>pattern

pattern を使用してログデータを自動的にパターンにクラスター化します。

パターンは、ログフィールド間で繰り返される共有テキスト構造です。pattern を使用して、新た な傾向を明らかにし、既知のエラーをモニタリングし、頻繁に発生するログ行やコストの高いログ行 を特定できます。 CloudWatch Logs Insights は、ログイベントのパターンを検索してさらに分析す るために使用できるコンソールエクスペリエンスも提供します。詳細については、「[パターン分析](#page-108-0)」 を参照してください。

pattern コマンドは一般的なパターンを自動的に識別するため、それを開始点として使用してログ を検索および分析できます。また、pattern を [filter](#page-82-0)、 [parse](#page-86-1)、または [sort](#page-88-0) コマンドと組 み合わせて、より微調整されたクエリでパターンを識別することもできます。

パターンコマンド入力

pattern コマンドでは、@message フィールド、 [parse](#page-86-1) コマンドを使用して作成された抽出 フィールド、または 1 つ以上の [String 関数](https://docs.aws.amazon.com/AmazonCloudWatch/latest/logs/CWL_QuerySyntax-operations-functions.html#CWL_QuerySyntax-string-functions)を使用して操作された文字列のいずれかの入力が予期さ れます。

パターンコマンド出力

pattern コマンドは以下の出力を生成します。

- @pattern: ログイベントフィールド間で繰り返される共有テキスト構造。リクエスト ID やタイム スタンプなど、パターン内で異なるフィールドは <\*> によって表現されます。例えば、[INFO] Request time: <\*> ms はログメッセージ [INFO] Request time: 327 ms の出力候補で す。
- @ratio: 選択した期間のログイベントと、識別されたパターンに一致する特定のロググループの ログイベントの割合。例えば、選択したロググループと期間のログイベントの半分がパターンと一 致する場合、@ratio は 0.50 を返します。
- @sampleCount: 選択した期間のログイベントと、識別されたパターンに一致する特定のロググ ループのログイベントの数。
- @severityLabel: ログの重要度またはレベル。ログに含まれる情報の種類を示しま す。Error、Warning、Info、Debug などが該当します。

例

次のコマンドは、選択した時間範囲内の指定されたロググループ内の構造が似ているログを識別し、 パターンと数でグループ化します。

pattern @message

### pattern コマンドは [filter](#page-82-0) コマンドと組み合わせて使用できます

filter @message like /ERROR/ | pattern @message

pattern コマンドは、 [parse](#page-86-1) および [sort](#page-88-0) コマンドと共に使用できます。

filter @message like /ERROR/ | parse @message 'Failed to do: \*' as cause | pattern cause | sort @sampleCount asc

## <span id="page-86-0"></span>差分

リクエストされた期間に見つかったログイベントと、以前の期間と同じ長さのログイベントを比較し ます。これにより、傾向を探し、特定のログイベントが新しいかどうかを確認できます。

diff コマンドに修飾子を追加して、比較する期間を指定します。

- diff は、現在選択されている時間範囲のログイベントを、直前の時間範囲のログイベントと比較 します。
- diff previousDay は、現在選択されている時間範囲のログイベントを、前日の同じ時刻のログ イベントと比較します。
- diff previousWeek は、現在選択されている時間範囲のログイベントを、前週の同じ時刻のロ グイベントと比較します。
- diff previousMonth は、現在選択されている時間範囲のログイベントを、前月と同じ時刻の ログイベントと比較します。

<span id="page-86-1"></span>詳細については、「[\(差分\) を以前の時間範囲と比較する](#page-112-0)」を参照してください。

#### parse

parse を使用して、ログフィールドからデータを抽出し、クエリで処理できる抽出フィールドを作 成します。 **parse** は、ワイルドカードを使用する glob モードと正規表現の両方をサポートします。 正規表現構文の詳細については、「」を参照してください[サポートされている正規表現 \(regex\) 構](#page-358-0) [文](#page-358-0)。

ネストされた JSON フィールドは正規表現で解析できます。

例: ネストされた JSON フィールドの解析

コードスニペットは、取り込み中にフラット化された JSON ログイベントを解析する方法を示しま す。

{'fieldsA': 'logs', 'fieldsB': [{'fA': 'a1'}, {'fA': 'a2'}]}

コードスニペットは、fieldsA および fieldsB の値を抽出し、抽出フィールド fld および array を作成する正規表現を含むクエリを示します。

parse @message "'fieldsA': '\*', 'fieldsB': ['\*']" as fld, array

名前付きキャプチャグループ

正規表現で **parse** を使用すると、名前付きキャプチャグループを使用してパターンをフィールドに 取り込むことができます。構文は parse @message (?<*Name*>*pattern*). です。

次の例では、VPC フローログのキャプチャグループを使用して、ENI を NetworkInterface とい う名前のフィールドに抽出します。

parse @message /(?<NetworkInterface>eni-.\*?) / display @timestamp, NetworkInterface

**a** Note

JSON ログイベントは取り込み中にフラット化されます。現在、ネストされた JSON フィー ルドを glob 式で解析することはサポートされていません。解析できるのは、200 個以下の ログイベントフィールドを含む JSON ログイベントのみです。ネストされた JSON フィー ルドを解析するときは、クエリ内の正規表現を JSON ログイベントの形式と一致するように フォーマットする必要があります。

解析コマンドの例

glob 式を使用して、ログフィールド **@message** から、抽出フィール ド **@user**、**@method**、**@latency** を抽出し、**@method** および **@user** との一意の組み合わせごとに 平均レイテンシーを返します。

```
parse @message "user=*, method:*, latency := *" as @user, 
     @method, @latency | stats avg(@latency) by @method,
```
@user

正規表現を使用して、ログフィールド **@message** から、フィール ド **@user2**、**@method2**、**@latency2** を抽出し、**@method2** および **@user2** との一意の組み合わせ ごとに平均レイテンシーを返します。

```
parse @message /user=(?<user2>.*?), method:(?<method2>.*?), 
     latency := (?<latency2>.*?)/ | stats avg(latency2) by @method2, 
     @user2
```
フィールド **loggingTime**、**loggingType**、**loggingMessage** を抽出し、**ERROR** また は **INFO** 文字列を含むログイベントをフィルタリングし、**ERROR** 文字列を含むイベント の **loggingMessage** および **loggingType** フィールドのみを表示します。

FIELDS @message | PARSE @message "\* [\*] \*" as loggingTime, loggingType, loggingMessage | FILTER loggingType IN ["ERROR", "INFO"] | DISPLAY loggingMessage, loggingType = "ERROR" as isError

<span id="page-88-0"></span>sort

sort を使用して、ログイベントを指定したフィールドごとに昇順 (asc) または降順 (desc) で表示 します。これを limit コマンドと一緒に使用すれば、「上位 N 件」または「下位 N 件」のクエリ を作成できます。

ソートアルゴリズムは、自然ソートの更新バージョンです。昇順でソートする場合、次のロジックが 使用されます。

- 数値以外の値はすべて、すべての数値より前になります。数値は数値のみを含む値であり、数値と 他の文字を混在させるものではありません。
- 数値以外の値の場合、アルゴリズムは比較のために連続する数値と連続するアルファベット文字を 別々のチャンクにグループ化します。数値以外の部分は Unicode 値で順序付けされ、数値部分は 最初に長さで順序付けされ、次に数値で順序付けされます。

Unicode の順序の詳細については、[「Unicode 文字のリスト」](https://en.wikipedia.org/wiki/List_of_Unicode_characters)を参照してください。

例えば、昇順でソートした結果を次に示します。

!: >>>>>>>>>>>>>>>>>>>>>>>>>>>>>>>>> sorted by unicode order

#

```
*%04
0# >>>>>>>>>>>>>>>>>>>>>>>>>>>>>>>>> Alphanumeric starting with numbers
5\Delta111A >>>>>>>>>>>>>>>>>>>>>>>>>>>>>>>>> Starts with more digits than 5A, so it sorted 
 to be later than 5A
2345_
@ >>>>>>>>>>>>>>>>>>>>>>>>>>>>>>>>> 2345 is compared with @ in the unicode order, 
@_
A >>>>>>>>>>>>>>>>>>>>>>>>>>>>>>>>> Values starting with letters
A9876fghj
a12345hfh
0 >>>>>>>>>>>>>>>>>>>>>>>>>>>>>>>>> Number values
01
1
2
3
```
降順でソートする場合、ソート結果は逆になります。

例えば、Amazon VPC フローログの次のクエリでは、ホスト間のパケット転送の上位 15 件を検索し ます。

stats sum(packets) as packetsTransferred by srcAddr, dstAddr | sort packetsTransferred desc | limit 15

### <span id="page-89-0"></span>stats

stats を使用して、ログデータを棒グラフ、折れ線グラフ、積み上げ面グラフなどで視覚化しま す。これにより、ログデータのパターンをより効率的に識別できます。 CloudWatch Logs Insights は、 stats関数と 1 つ以上の集計関数を使用するクエリの視覚化を生成します。

例えば、Route 53 ロググループの次のクエリは、Route 53 レコードの 1 時間あたりのディストリ ビューションをクエリタイプ別に視覚化して返します。

stats count(\*) by queryType, bin(1h)

このようなクエリはすべて、棒グラフを生成できます。クエリで bin() 関数を使用して、時間の経 過とともにデータを 1 つのフィールドでグループ化する場合、折れ線グラフや積み上げ面グラフも 表示できます。

bin 関数では、次の時間単位と略語がサポートされています。複数の文字を含むすべての単位と略 語では、s の複数形への追加がサポートされています。したがって、hr および hrs の両方とも時間 を指定して機能します。

- millisecond ms msec
- second s sec
- minute m min
- hour h hr
- day d
- week w
- month mo mon
- quarter q qtr
- year y yr

トピック

- [時系列データを視覚化](#page-90-0)
- [フィールド別にグループ化されたログデータを視覚化](#page-91-0)
- [1 つのクエリで複数の stats コマンドを使用する](#page-92-0)
- [統計と併用する関数](#page-94-0)

<span id="page-90-0"></span>時系列データを視覚化

時系列の視覚化は、次の特性を持つクエリで機能します。

- 1 つ以上の集計関数が含まれているクエリ。詳細については、「[Aggregation Functions in the](#page-94-1)  [Stats Command」](#page-94-1)を参照してください。
- bin() 関数を使用して 1 つのフィールドでデータをグループ化するクエリ。

これらのクエリは、折れ線グラフ、積み上げ面グラフ、棒グラフ、円グラフを生成できます。

例

完全なチュートリアルについては、「[the section called "チュートリアル: 時系列の視覚化を生成する](#page-73-0) [クエリを実行する"」](#page-73-0)を参照してください。

時系列の視覚化で機能するクエリの他の例を以下に示します。

次のクエリでは、myfield1 フィールドの平均値の視覚化を生成します。データポイントは 5 分間 隔で作成されます。各データポイントは、それまでの 5 分間隔のログに基づく myfield1 値の平均 の集約です。

stats avg(myfield1) by bin(5m)

次のクエリでは、異なるフィールドに基づく 3 つの値の視覚化を生成します。データポイントは 5 分間隔で作成されます。視覚化が生成されるのは、クエリに集計関数が含まれており、グループ化 フィールドとして bin() が使用されているためです。

stats avg(myfield1), min(myfield2), max(myfield3) by bin(5m)

折れ線グラフと積み上げ面グラフの制限

ログエントリ情報を集計するが、bin() 関数を使用しないクエリでは、棒グラフを生成できます。 ただし、これらのクエリは折れ線グラフや積み上げ面グラフを生成できません。これらのタイプの クエリの詳細については、「[the section called "フィールド別にグループ化されたログデータを視覚](#page-91-0) [化"」](#page-91-0)を参照してください。

<span id="page-91-0"></span>フィールド別にグループ化されたログデータを視覚化

stats 関数と 1 つ以上の集計関数を使用するクエリの棒グラフを作成できます。詳細については、 「[Aggregation Functions in the Stats Command」](#page-94-1)を参照してください。

視覚化を表示するには、クエリを実行します。次に、[Visualization (視覚化)] タブを選択し、[Line (線)] の横にある矢印を選択して、[Bar (棒)] を選択します。棒グラフでは、視覚化は最大 100 本の棒 に制限されています。

例

完全なチュートリアルについては、「[the section called "チュートリアル: ログフィールド別にグルー](#page-72-0) [プ化された視覚化を生成するクエリを実行する"」](#page-72-0)を参照してください。次の段落では、フィールド 別の視覚化のクエリに関する他の例を示します。

次の VPC フローログクエリは、各宛先アドレスについて、セッションごとに転送された平均バイト 数を検出します。

stats avg(bytes) by dstAddr

また、結果の値ごとに複数の棒を含むグラフを生成することもできます。たとえば、次の VPC フ ローログクエリは、各宛先アドレスについて、セッションごとに転送された平均および最大バイト数 を検出します。

stats avg(bytes), max(bytes) by dstAddr

次のクエリは、各クエリタイプの Amazon Route 53 クエリログの数を検出します。

stats count(\*) by queryType

<span id="page-92-0"></span>1 つのクエリで複数の stats コマンドを使用する

1 つのクエリで最大 2 つの stats コマンドを使用できます。これにより、最初の集計の出力に対し て追加の集計を実行できます。

例: 2 つの **stats** コマンドによるクエリ

例えば、次のクエリは、最初に 5 分間のビンの合計トラフィック量を検索し、次に、その 5 分間の ビンの中で最大、最低、および平均のトラフィック量を計算します。

FIELDS strlen(@message) AS message\_length | STATS sum(message\_length)/1024/1024 as logs\_mb BY bin(5m) | STATS max(logs\_mb) AS peak\_ingest\_mb, min(logs\_mb) AS min\_ingest\_mb, avg(logs\_mb) AS avg\_ingest\_mb

例: 複数の stats コマンドを **filter**、**fields**、**bin** などの他の関数と組み合わせます。

1 つのクエリで、2 つの stats コマンドを、filter や fields などの他のコマンドと組み合わせ ることができます。例えば、次のクエリは、セッション内の異なる IP アドレス数を調べ、クライア ントプラットフォームごとにセッション数を調べて、それらの IP アドレスをフィルタリングして、 最後にクライアントプラットフォームごとのセッションリクエストの平均を求めます。

```
STATS count_distinct(client_ip) AS session_ips, 
       count(*) AS requests BY session_id, client_platform
| FILTER session_ips > 1
| STATS count(*) AS multiple_ip_sessions, 
         sum(requests) / count(*) AS avg_session_requests BY client_platform
```
クエリでは、bin と dateceil の関数を複数の stats コマンドと共に使用できます。例えば、次の クエリは、最初にメッセージを 5 分のブロックに結合し、次に 5 分間のブロックを 10 分のブロック に集約して、各 10 分ブロック内の最大、最低、および平均のトラフィック量を計算します。

FIELDS strlen(@message) AS message\_length | STATS sum(message length) / 1024 / 1024 AS logs mb BY BIN(5m) as  $\varphi$ t | STATS max(logs\_mb) AS peak\_ingest\_mb, min(logs\_mb) AS min\_ingest\_mb, avg(logs mb) AS avg ingest mb BY dateceil(@t, 10m)

#### 注意事項と制限事項

1 つのクエリにつき、最大 2 つの stats コマンドを持つことができます。このクォータは変更でき ません。

sort または limit コマンドを使用する場合は、2 番目の stats コマンドの後に指定する必要があ ります。2 番目の stats コマンドより前に置くと、クエリは無効になります。

クエリに 2 つの stats コマンドがある場合、1 つ目の stats 集計が完了するまで、クエリの結果 の一部は表示されなくなります。

1 つのクエリにある 2 番目の stats コマンドでは、1 番目の stats コマンドで定義されている フィールドのみを参照できます。例えば、最初の stats 集計以降 @message フィールドが使用でき なくなるため、次のクエリは無効です。

FIELDS @message | STATS SUM(Fault) by Operation # You can only reference `SUM(Fault)` or Operation at this point | STATS MAX(strlen(@message)) AS MaxMessageSize # Invalid reference to @message

最初の stats コマンドの後に参照するフィールドは、すべて最初の stats コマンドで定義する必 要があります。

STATS sum(x) as sum\_x by y, z | STATS max(sum\_x) as max\_x by z # You can only reference `max(sum\_x)`, max\_x or z at this point

#### **A** Important

この bin 関数は常に @timestamp フィールドを暗黙的に使用します。つまり、2 番目の stats コマンドでは、1 番目の stats コマンドを使用して timestamp フィールドを伝達

しないと bin を使用できないということです。例えば、以下のクエリは有効ではありませ ん。

FIELDS strlen(@message) AS message\_length | STATS sum(message\_length) AS ingested\_bytes BY @logStream | STATS avg(ingested\_bytes) BY bin(5m) # Invalid reference to @timestamp field

代わりに、最初の stats コマンドで @timestamp フィールドを定義し、次の例のように 2 番目の stats コマンドで dateceil と共にそれを使用できます。

```
FIELDS strlen(@message) AS message_length 
  | STATS sum(message_length) AS ingested_bytes, max(@timestamp) as @t BY 
  @logStream 
  | STATS avg(ingested_bytes) BY dateceil(@t, 5m)
```
## <span id="page-94-0"></span>統計と併用する関数

<span id="page-94-1"></span>CloudWatch Logs Insights は、統計集約関数と統計非集約関数の両方をサポートしています。

statsaggregation 関数は、stats コマンドで使用します。また、他の関数の引数としても使用しま す。

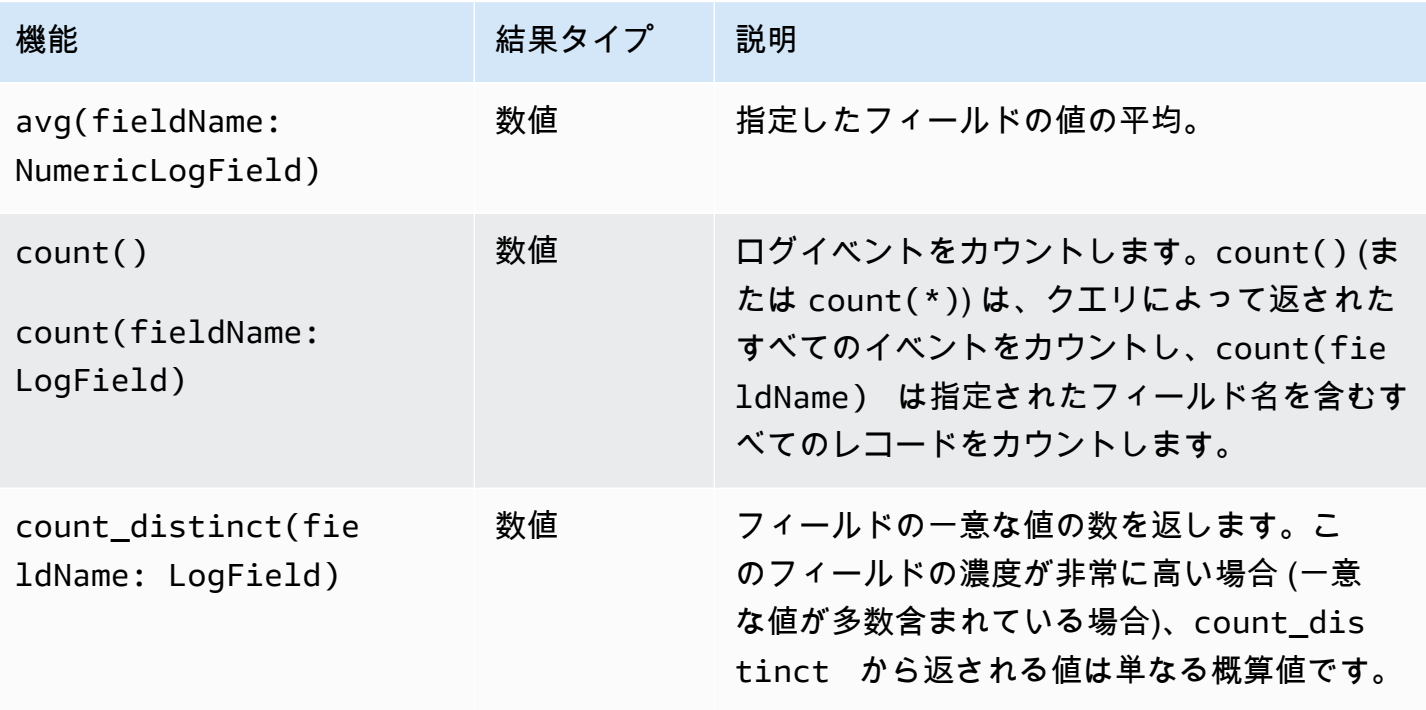

Amazon CloudWatch Logs ユーザーガイド

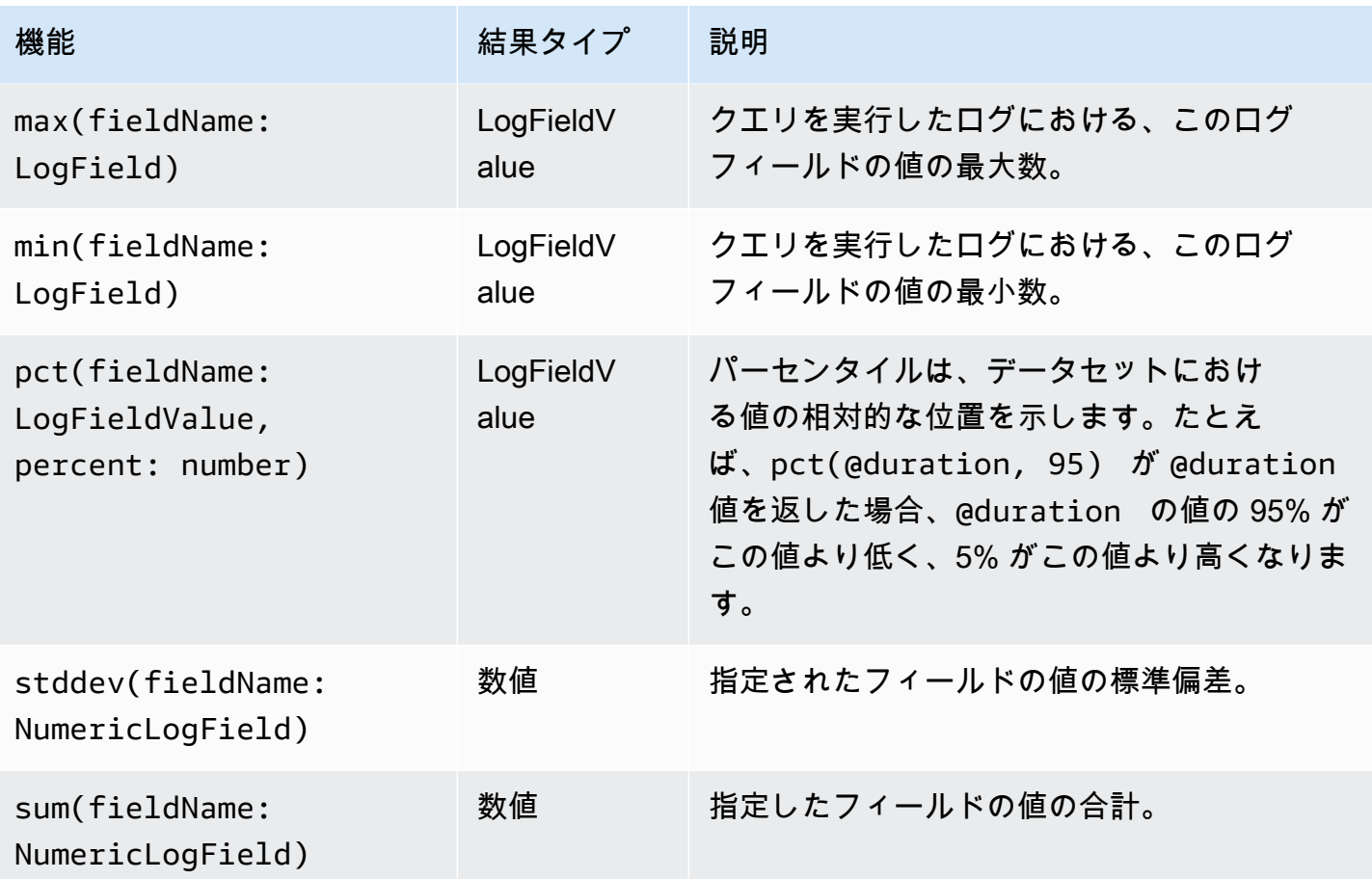

統計非集計関数

非集約関数は、stats コマンドで使用します。また、他の関数の引数としても使用します。

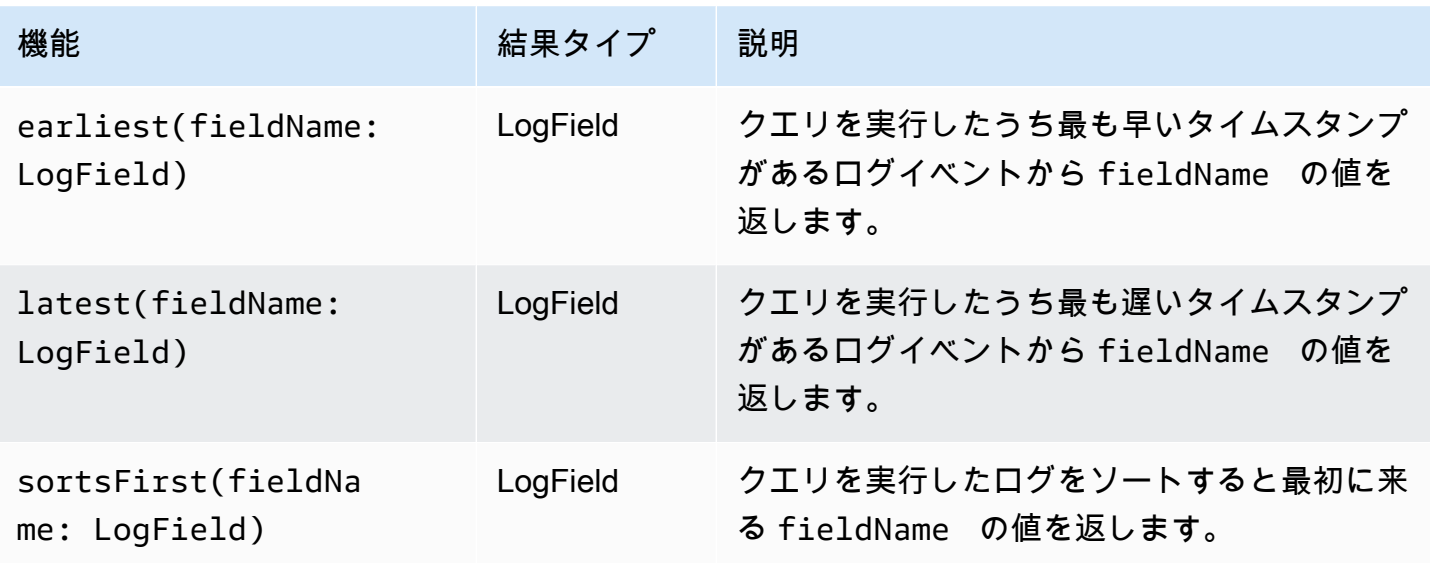

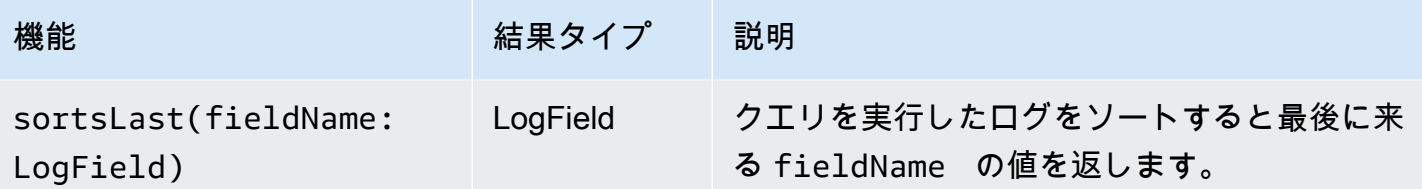

<span id="page-96-0"></span>limit

limit を使用して、クエリで返すログイベントの数を指定します。

例えば、以下の例は、最新の 25 のログイベントのみを返しています。

fields @timestamp, @message | sort @timestamp desc | limit 25

## <span id="page-96-1"></span>重複排除

指定したフィールドの特定の値に基づいて、重複した結果を削除するときは、dedup を使用しま す。dedup は 1 つ以上のフィールドで使用できます。dedup を使ってフィールドを 1 つ指定する と、そのフィールドの一意の値ごとに 1 つのログイベントのみが返されます。複数のフィールドを 指定すると、そのフィールドの一意の値の組み合わせごとに 1 つのログイベントが返されます。

重複はソート順に基づいて破棄され、ソート順の最初の結果だけが保持されます。dedup コマンド を実行する前に、結果をソートすることが推奨されます。dedup を実行する前に結果がソートされ ていない場合は、@timestamp を使用しているデフォルトの降順のソート順が使用されます。

NULL 値は、評価において重複とは見なされません。指定したフィールドのいずれかに NULL 値が含まれるログイベントは保持されます。NULL 値のフィールドを削除するに は、isPresent(field) 関数を使用して **filter** を実行します。

dedup コマンドの後のクエリで使用できるクエリコマンドは、limit だけです。

例: **server** という名前のフィールドの、一意の値ごとに、最新のログイベントのみを表示 します。

次の例では、server の一意の値ごとに、最新のイベント の timestamp、server、severity、message フィールドのみを表示します。

fields @timestamp, server, severity, message | sort @timestamp desc | dedup server

CloudWatch Logs Insights クエリのその他のサンプルについては、「」を参照してください[一般的な](#page-114-0) [クエリ](#page-114-0)。

## <span id="page-97-0"></span>マスクを外す

データ保護ポリシーにより一部のコンテンツがマスクされているログイベントのすべてのコンテンツ を表示するには unmask を使用します。このコマンドを使用するには、logs:Unmask アクセス許 可が必要です。

ロググループのデータ保護の詳細については、「[機密性の高いログデータをマスキングで保護する](#page-167-0)」 を参照してください。

## <span id="page-97-1"></span>ブール、比較、数値、日時、その他の関数

CloudWatch Logs Insights は、次のセクションで説明するように、クエリで他の多くのオペレーショ ンと関数をサポートしています。

### トピック

- [算術演算子](#page-97-2)
- [ブール演算子](#page-98-0)
- [比較演算子](#page-98-1)
- [数値演算子](#page-99-0)
- [日時関数](#page-99-1)
- [一般関数](#page-102-0)
- [IP アドレス文字列関数](#page-102-1)
- [文字列関数](#page-103-0)

### <span id="page-97-2"></span>算術演算子

算術演算子は、数値データ型を引数として受け入れ、数値結果を返します。算術演算子は、filter コマンドと fields コマンドで使用します。また、他の関数の引数としても使用します。

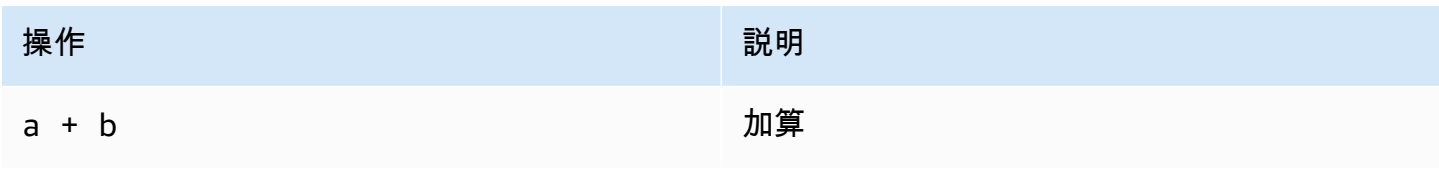

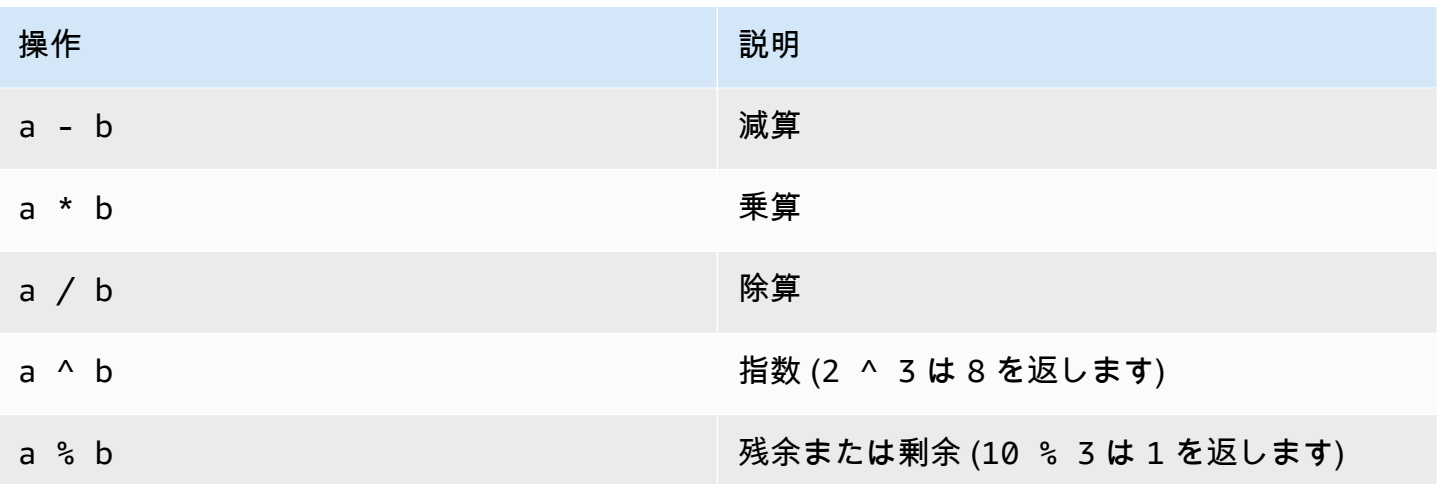

## <span id="page-98-0"></span>ブール演算子

ブール演算子 **and**、**or**、および **not** を使用します。

### **a** Note

ブール演算子は、TRUE または FALSE の値を返す関数でのみ使用します。

## <span id="page-98-1"></span>比較演算子

比較演算子は、すべてのデータ型を引数として受け入れ、ブール値の結果を返します。比較オペレー ションは、filter コマンドで使用します。また、他の関数の引数としても使用します。

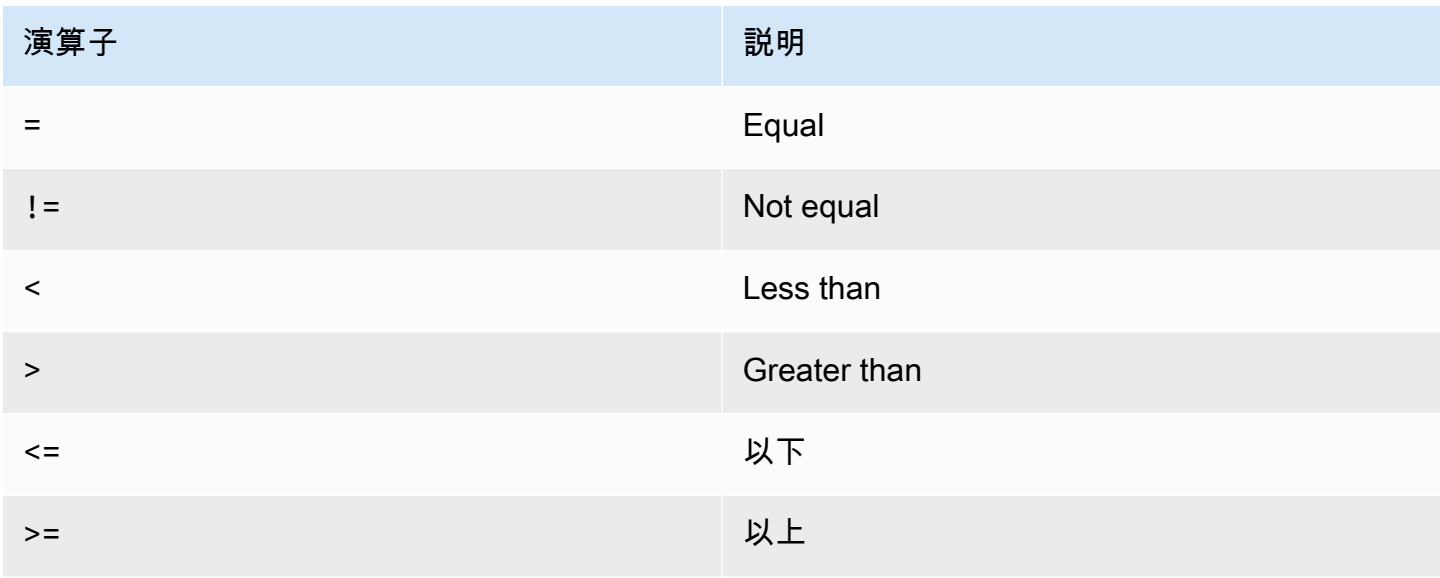

## <span id="page-99-0"></span>数値演算子

数値オペレーションは、数値データ型を引数として受け入れ、数値結果を返します。数値オペレー ションは、filter コマンドと fields コマンドで使用します。また、他の関数の引数としても使 用します。

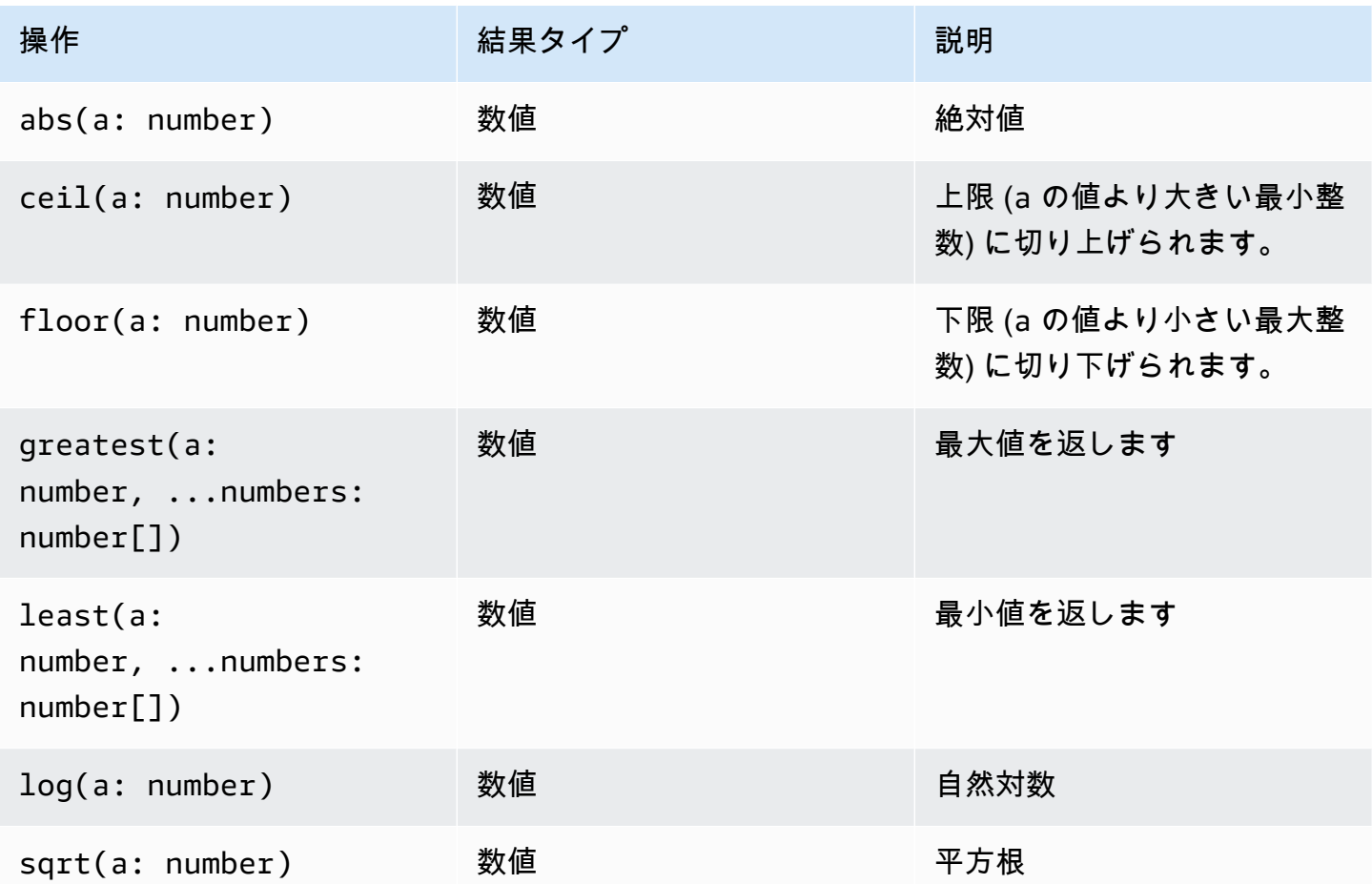

## <span id="page-99-1"></span>日時関数

### 日時関数

日時関数は、fields コマンドと filter コマンドで使用します。また、他の関数の引数としても 使用します。これらの関数では、集計関数を使用してクエリの時間バケットを作成します。数値と次 のいずれかで構成される期間を使用します。

- ms ミリ秒
- s 秒
- m 分間

• h 時間

たとえば、10m は 10 分、1h は 1 時間です。

### **a** Note

日時関数に最も適した時間単位を使用します。 CloudWatch ログは、選択した時間単位 に従ってリクエストを上限します。例えば、 を使用するすべてのリクエストの最大値 として 60 を上限としますs。したがって、 を指定した場合bin(300s)、 CloudWatch Logs はこれを実際に 60 秒として実装します。これは、60 が 1 分間の秒数であるため、 CloudWatch Logs は で 60 を超える数値を使用しませんs。5 分間のバケットを作成するに は、bin(5m)代わりに を使用します。

の上限msは 1000、 sと の上限mは 60、 の上限hは 24 です。

次の表は、クエリコマンドで使用できるさまざまな日付時刻関数のリストを示したものです。このリ ストには、各関数の結果タイプと説明が記載されています。

**G** Tip

クエリコマンドを作成するときに、時間間隔セレクタを使用してクエリの対象とする期間を 選択できます。例えば、5~30 分間隔、1 時間、3 時間、12 時間間隔、またはカスタム時間 枠の期間を設定できます。また、特定の日付の間で期間を指定することもできます。

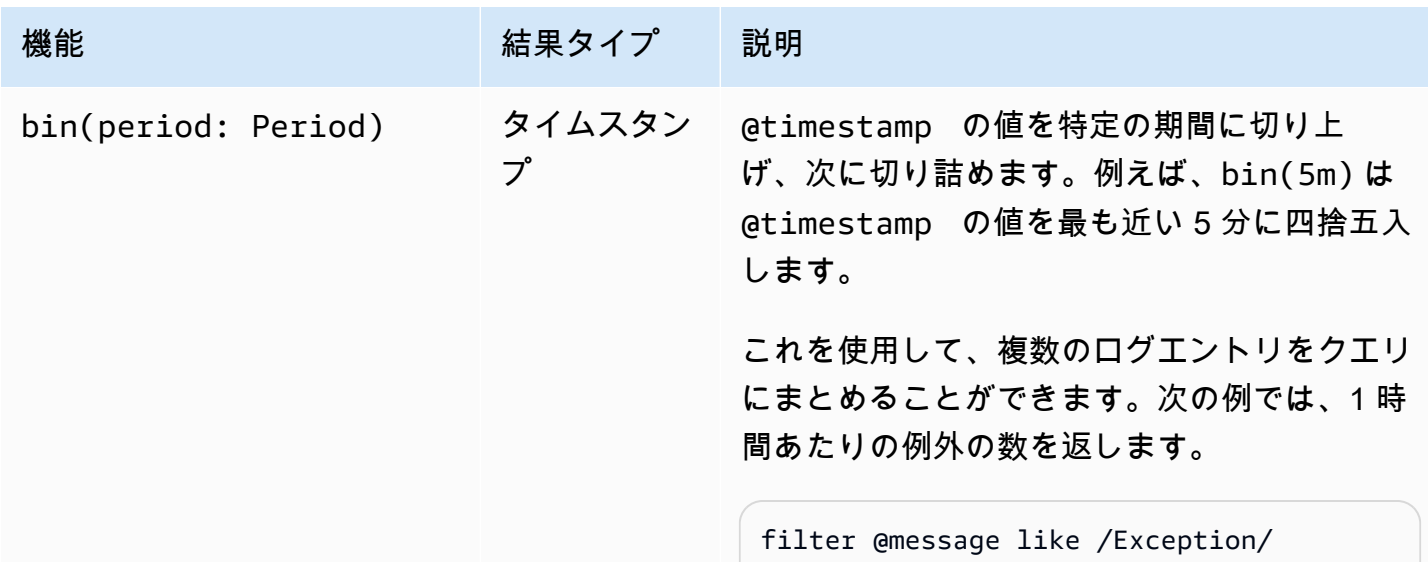

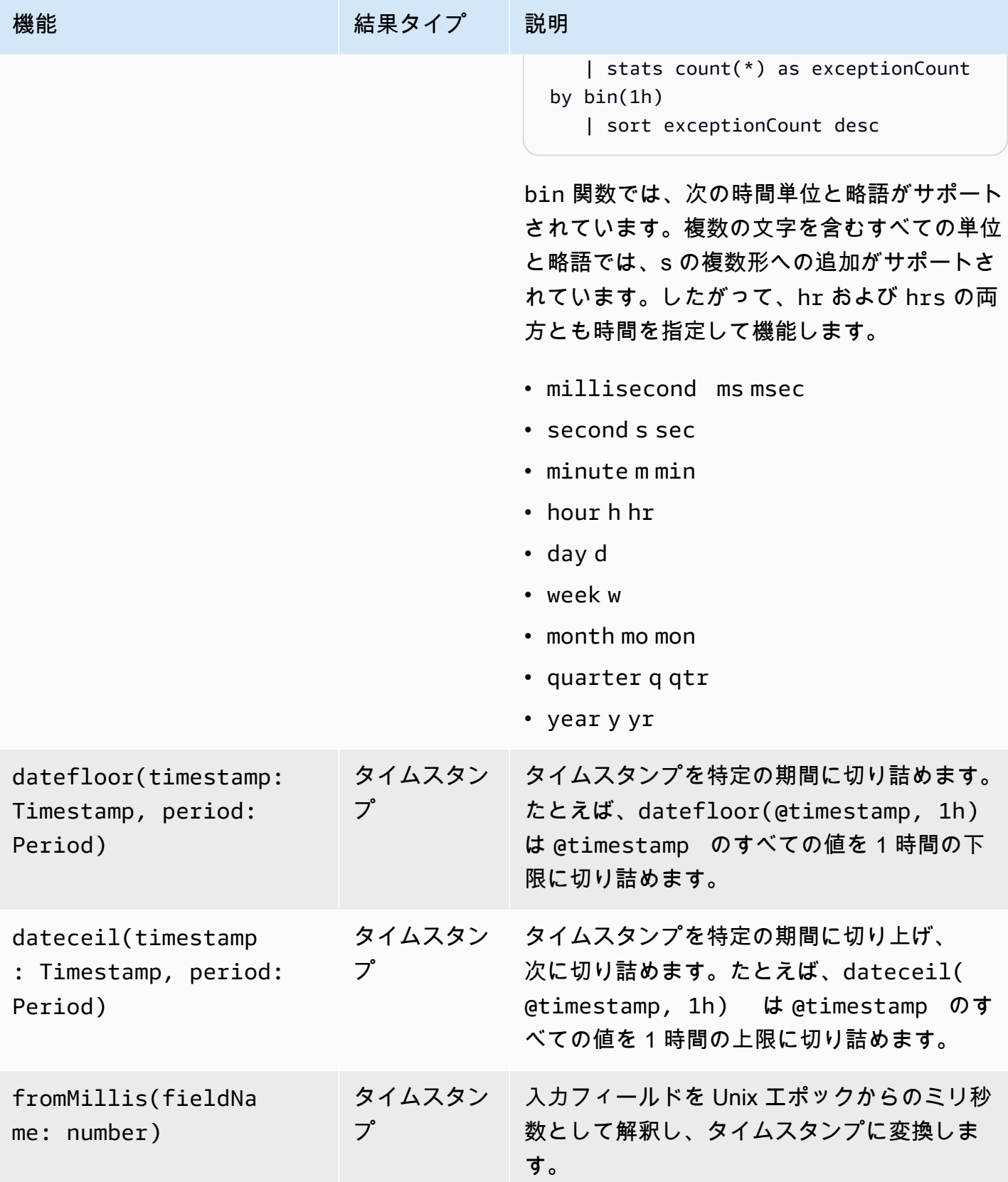

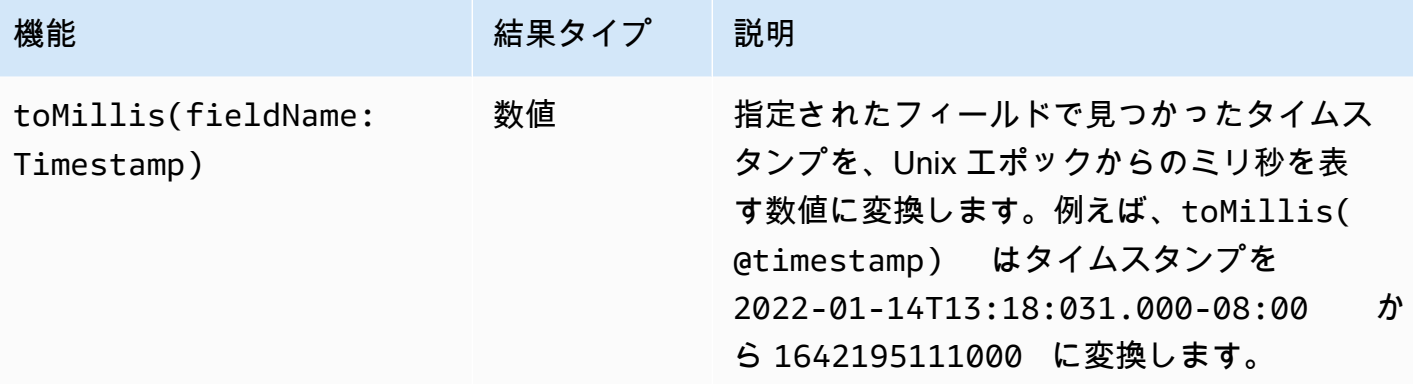

### **a** Note

現在、 CloudWatch Logs Insights は、人間が読み取れるタイムスタンプを使用したログの フィルタリングをサポートしていません。

## <span id="page-102-0"></span>一般関数

## 一般関数

一般関数は、fields コマンドと filter コマンドで使用します。また、他の関数の引数としても 使用します。

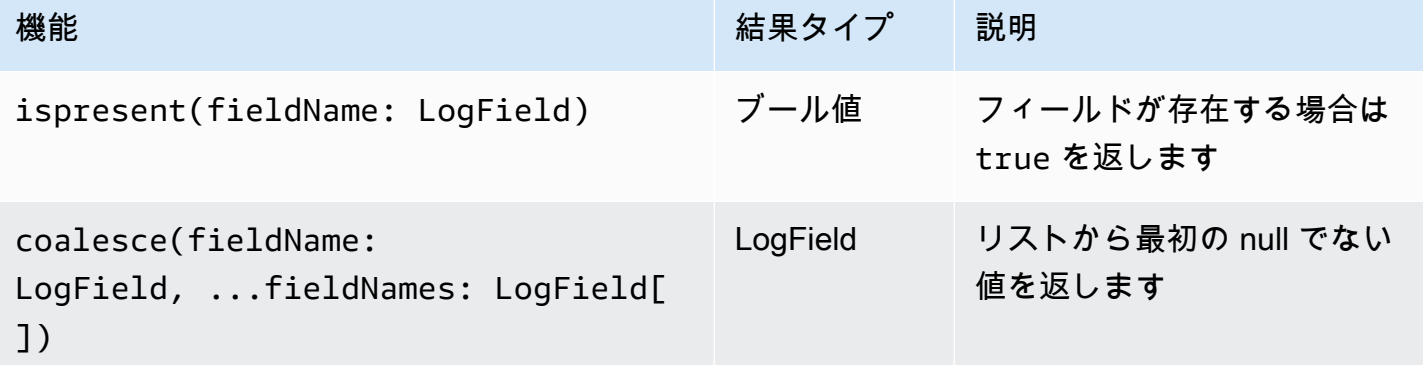

<span id="page-102-1"></span>IP アドレス文字列関数

IP アドレス文字列関数

IP アドレス文字列関数は、filter コマンドと fields コマンドで使用します。また、他の関数の 引数としても使用します。

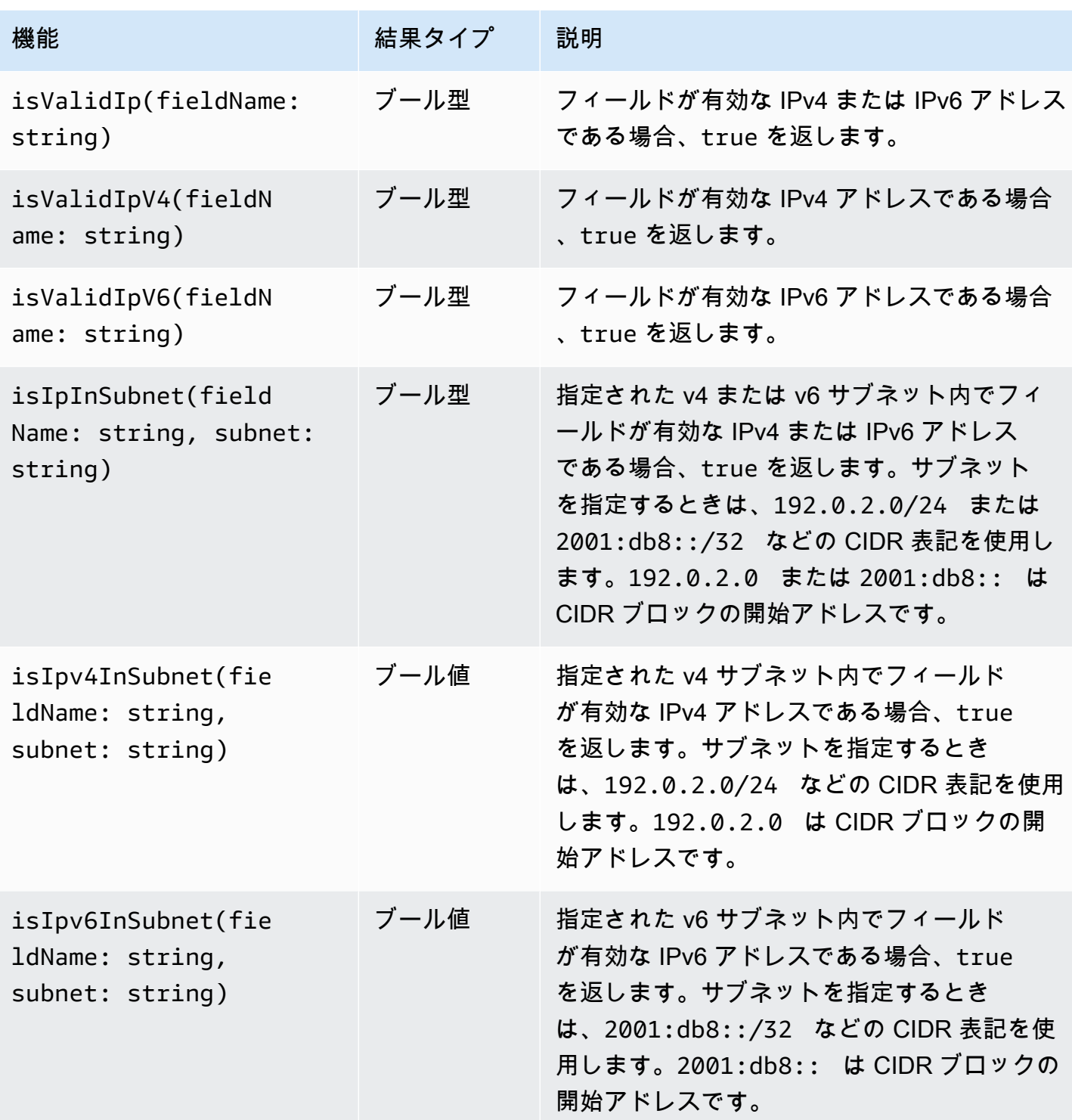

# <span id="page-103-0"></span>文字列関数

## 文字列関数

文字列関数は、fields コマンドと filter コマンドで使用します。また、他の関数の引数として も使用します。

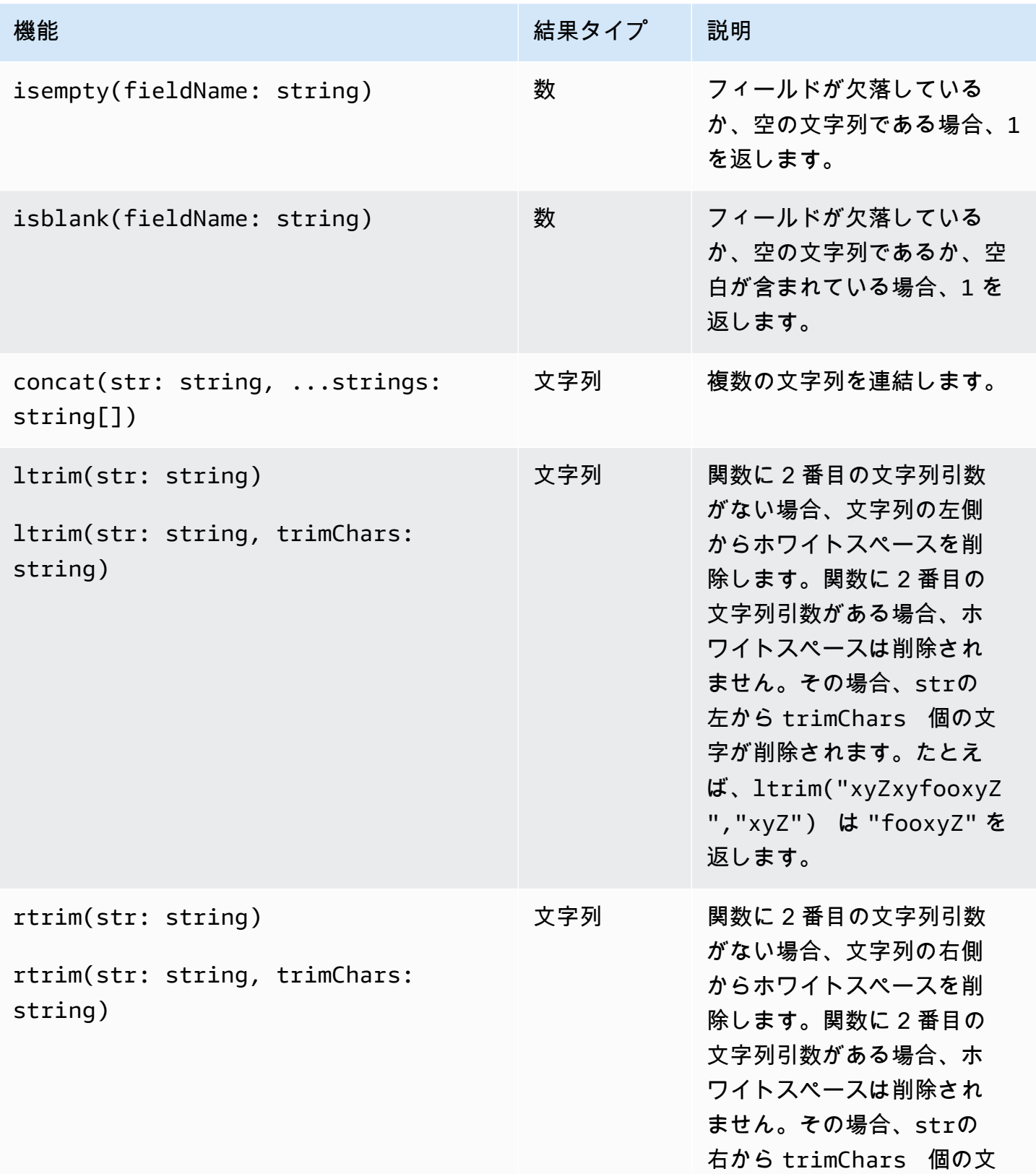

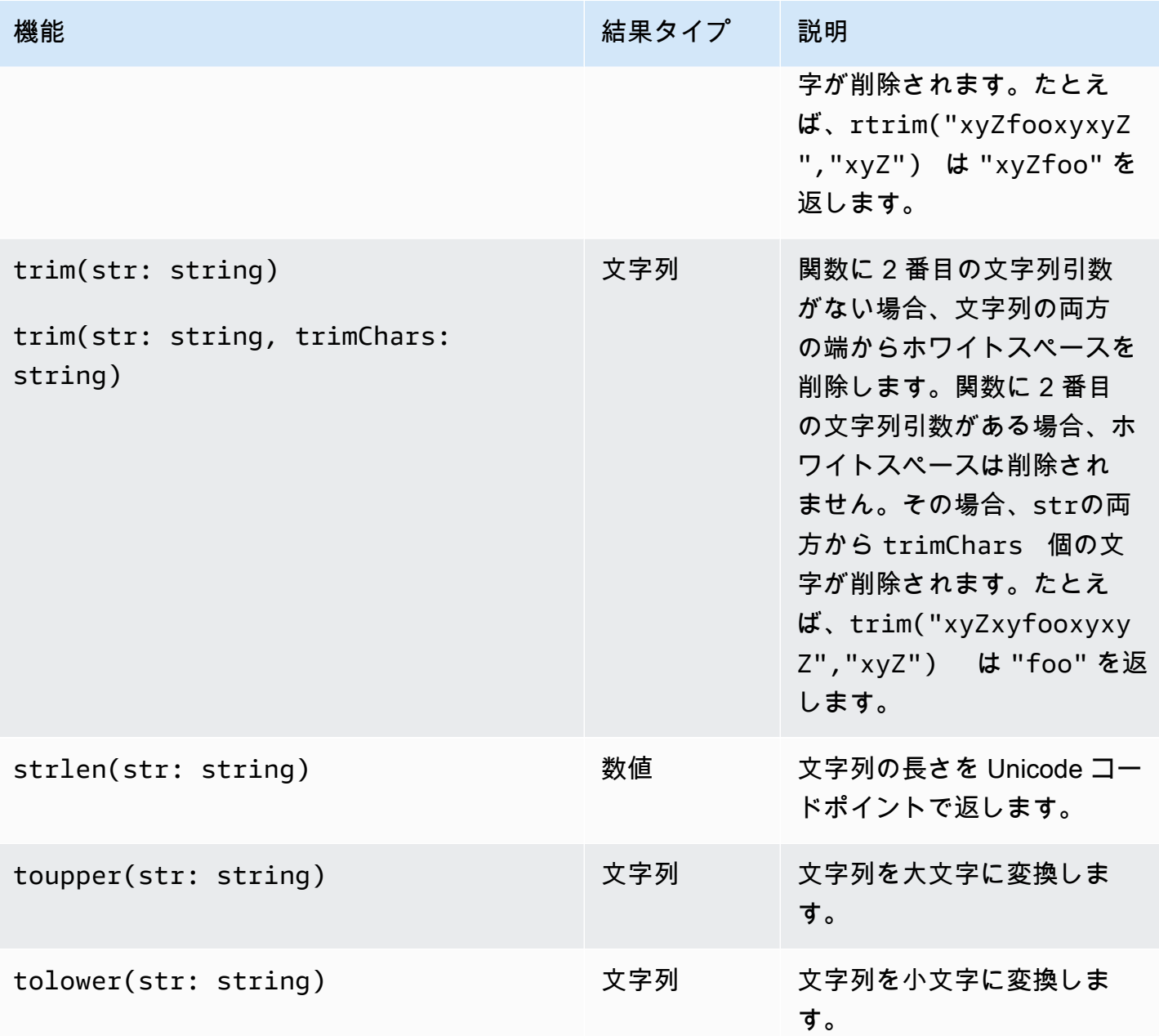

Amazon CloudWatch Logs ユーザーガイド

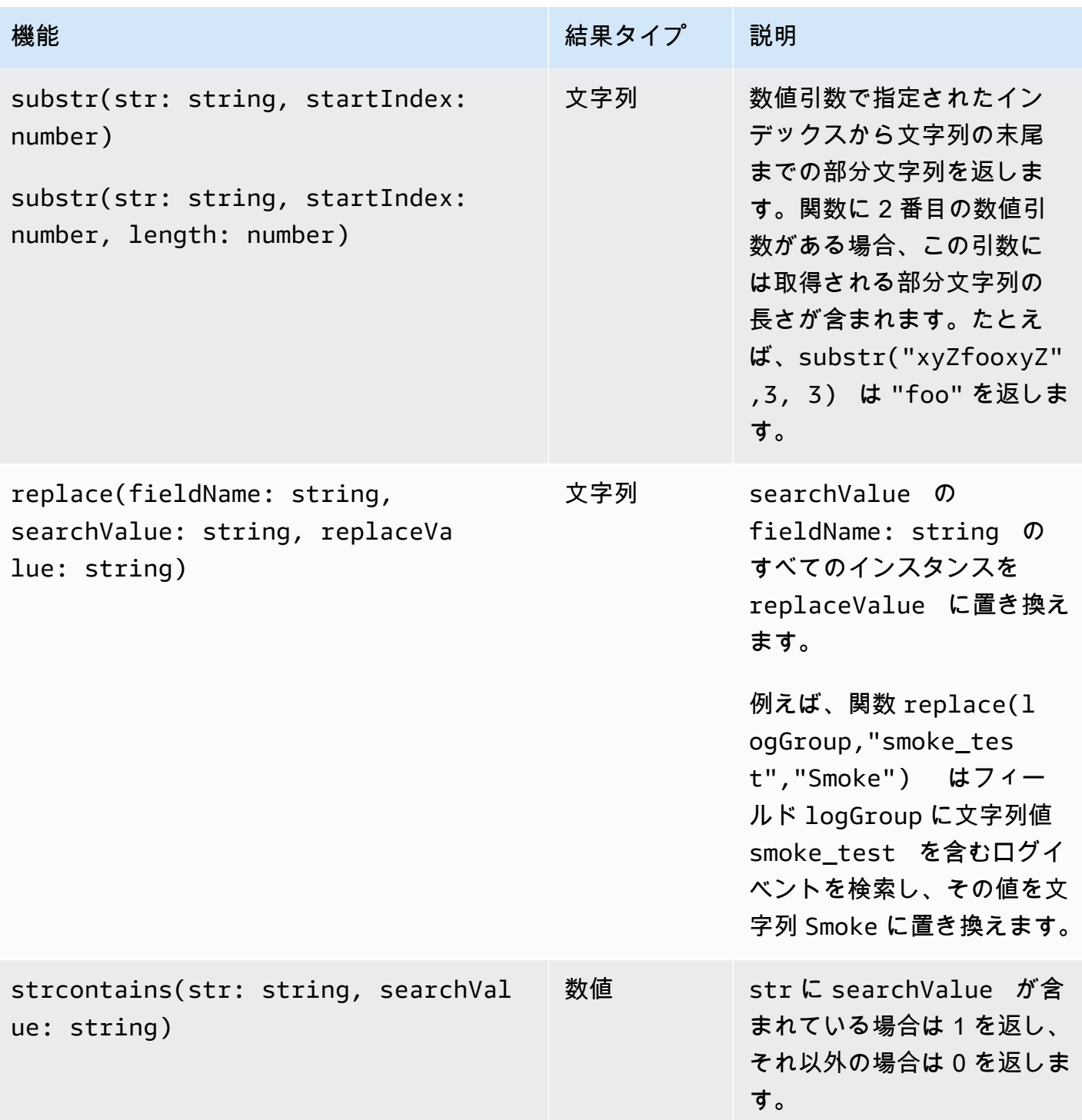

<span id="page-106-0"></span>特殊文字を含むフィールド

フィールドに@記号またはピリオド (.) 以外の英数字以外の文字が含まれている場合は、フィールド をバックティック文字 () で囲む必要があります`。例えば、ログフィールド foo-bar では英数字以 外の文字であるハイフン (`foo-bar`) が含まれているため、バッククォート (-) で囲む必要があり ます。

## <span id="page-107-0"></span>クエリでのエイリアスとコメントの使用

エイリアスを含むクエリを作成します。ログフィールドの名前を変更するために、またはフィールド に値を抽出する場合にエイリアスを使用します。キーワード as を使用して、ログフィールドまたは 結果にエイリアスを指定します。クエリ内で複数のエイリアスを使用できます。次のコマンド内でエ イリアスを使用できます。

- fields
- parse
- sort
- stats

次の例では、エイリアスを含むクエリを作成する方法を示します。

例

クエリの fields コマンドはエイリアスを含みます。

```
fields @timestamp, @message, accountId as ID
| sort @timestamp desc
| limit 20
```
クエリは、フィールド @timestamp、@message、および accountId の値を返します。結果は降 順でソートされ、20 に制限されます。ID の値は、エイリアス accountId の下に一覧表示されま す。

例

クエリの sort および stats コマンドはエイリアスを含みます。

stats count(\*) by duration as time | sort time desc

クエリは、ロググループでフィールド duration が発生した回数をカウントし、結果を降順で並べ 替えます。duration の値は、エイリアス time の下に一覧表示されます。
#### コメントの使用

CloudWatch Logs Insights は、クエリでコメントをサポートします。ハッシュ文字 (#) を使用してコ メントを開始します。コメントを使用して、クエリまたはドキュメントクエリの行を無視できます。

例: クエリ

次のクエリを実行すると、2 行目は無視されます。

fields @timestamp, @message, accountId # | filter accountId not like "7983124201998" | sort @timestamp desc | limit 20

## <span id="page-108-0"></span>パターン分析

CloudWatch Logs Insights は、機械学習アルゴリズムを使用して、ログをクエリするときにパター ンを検索します。パターンは、ログフィールド間で繰り返される共有テキスト構造です。クエリの結 果を表示するときは、パターンタブを選択して、結果のサンプルに基づいて CloudWatch Logs が検 出したパターンを表示できます。または、クエリに pattern コマンドを追加して、一致するログイ ベントのセット全体のパターンを分析することもできます。

多数のログイベントをいくつかのパターンに圧縮できるため、パターンは大きなログセットの分析に 役立ちます。

次の 3 つのログイベントのサンプルを検討してください。

2023-01-01 19:00:01 [INFO] Calling DynamoDB to store for resource id 12342342k124-12345 2023-01-01 19:00:02 [INFO] Calling DynamoDB to store for resource id 324892398123-12345 2023-01-01 19:00:03 [INFO] Calling DynamoDB to store for resource id 3ff231242342-12345

前のサンプルでは、3 つのログイベントはすべて 1 つのパターンに従います。

<\*> <\*> [INFO] Calling DynamoDB to store for resource id <\*>

パターン内のフィールドはトークン と呼ばれます。リクエスト ID やタイムスタンプなど、パター ン内で異なるフィールドは動的トークン です。各動的トークンは、 CloudWatch ログに表示され る<\*>ときに によって表されます。

動的トークンの一般的な例には、エラーコード、タイムスタンプ、リクエスト IDs。トークン値は、 動的トークンの特定の値を表します。例えば、動的トークンが HTTP エラーコードを表す場合、 トークン値は になります501。

パターン検出は、 CloudWatch Logs 異常ディテクターで機能を比較する際にも使用されます。詳細 については、「[ログ異常検出](#page-133-0)」および「[\(差分\) を以前の時間範囲と比較する](#page-112-0)」を参照してくださ い。

パターン分析の開始方法

パターン検出は、Logs Insights CloudWatch クエリで自動的に実行されます。pattern コマンドを 含まないクエリは、結果にログイベントとパターンの両方を取得します。

クエリに pattern コマンドを含めると、一致するログイベントのセット全体に対してパターン分析 が実行されます。これにより、より正確なパターン結果が得られますが、patternコマンドを使用 すると raw ログイベントは返されません。クエリに が含まれていない場合pattern、パターン結果 は、最初に返された 1000 個のログイベント、またはクエリで使用した制限値のいずれかに基づきま す。クエリpatternに を含めると、パターン タブに表示される結果は、クエリに一致するすべての ログイベントから取得されます。

CloudWatch Logs Insights でパターン分析を開始するには

- 1. <https://console.aws.amazon.com/cloudwatch/>で CloudWatch コンソールを開きます。
- 2. ナビゲーションペインで、ログ 、ログインサイト を選択します。

[Logs Insights] (ログのインサイト) ページでは、クエリエディタにデフォルトクエリが表示され ます。デフォルトでは、最新の 20 件のログイベントが返されます。

3. クエリボックスの| limit 20行を削除して、クエリが次のようになります。

fields @timestamp, @message, @logStream, @log | sort @timestamp desc

- 4. ロググループを選択 (複数可) ドロップダウンで、クエリするロググループを 1 つ以上選択しま す。
- 5. (オプション) 時間間隔セレクタを使用して、クエリを実行する期間を選択します。

5 分間隔と 30 分間隔、1 時間間隔、3 時間間隔、12 時間間隔、またはカスタム時間枠から選択 できます。

6. クエリの実行 を選択してクエリを開始します。

クエリの実行が完了すると、ログタブにクエリによって返されるログイベントのテーブルが表示 されます。上の表は、クエリに一致したレコードの数に関するメッセージです。これは、一致し た 71,101 件のレコードのうち 1,000 件を表示するのと同様です。

- 7. パターンタブを選択します。
- 8. テーブルにクエリで見つかったパターンが表示されるようになりました。クエリに pattern コ マンドが含まれていなかったため、このタブには、ログタブの テーブルに表示された 1000 件 のログイベントで検出されたパターンのみが表示されます。

パターンごとに、次の情報が表示されます。

- パターン 。各動的トークンは として表示されます<\*>。
- イベント数 は、クエリされたログイベントにパターンが表示された回数です。イベント数列 の見出しを選択して、パターンを頻度でソートします。
- イベント比率 は、このパターンを含むクエリされたログイベントの割合です。
- 重要度タイプ 。次のいずれかになります。
	- パターンに「エラー」という単語が含まれている場合、エラー。
	- パターンに「Warn」という単語が含まれているが、「エラー」が含まれていない場合は WARN。
	- パターンに警告またはエラー が含まれていない場合の INFO。

重要度情報列の見出しを選択して、パターンを重要度別にソートします。

9. 次に、クエリを変更します。クエリの| sort @timestamp desc行を に置き換えて| pattern @message、完全なクエリを次のようにします。

fields @timestamp, @message, @logStream, @log | pattern @message

10. [Run query] (クエリの実行) を選択します。

クエリが終了すると、ログタブに結果はありません。ただし、クエリされたログイベントの合計 数によっては、パターンタブに表示されるパターンの数が多い可能性があります。

11. クエリpatternに を含めたかどうかにかかわらず、クエリが返すパターンをさらに検査できま す。そのためには、いずれかのパターンについて Inspect 列のアイコンを選択します。

パターン検査ペインが表示され、以下が表示されます。

- パターン 。パターン内のトークンを選択して、そのトークンの値を分析します。
- クエリされた時間範囲におけるパターンの出現回数を示すヒストグラム。これにより、パター ンの突然の出現の増加など、興味深い傾向を特定できます。
- ログサンプルタブには、選択したパターンに一致するログイベントがいくつか表示されます。
- トークン値 タブには、選択した動的トークンの値が表示されます。

#### **a** Note

トークンごとに最大 10 個のトークン値がキャプチャされます。トークン数は正確で はない可能性があります。 CloudWatch Logs は確率カウンターを使用して、絶対値で はなくトークン数を生成します。

• 関連パターンタブには、検査するパターンとほぼ同じ時間に頻繁に発生する他のパターンが表 示されます。例えば、ERRORメッセージのパターンに通常、追加の詳細とともに INFOとマー クされた別のログイベントが伴う場合、そのパターンがここに表示されます。

#### pattern コマンドの詳細

このセクションでは、patternコマンドとその使用について詳しく説明します。

• 前のチュートリアルでは、 コマンドのpattern後にsortコマンドが含まれている場合、ク エリが有効ではないpatternため、 コマンドを追加したときに sort コマンドを削除しまし た。pattern の前に があることは有効ですsort。

pattern 構文の詳細については、「」を参照してください[pattern](#page-84-0)。

- クエリpatternで を使用する場合、 はpatternコマンドで選択されたフィールドのいずれ か@messageである必要があります。
- filter コマンドの前に pattern コマンドを含めると、フィルタリングされたログイベントの セットのみがパターン分析の入力として使用されます。
- parse コマンドから派生したフィールドなど、特定のフィールドのパターン結果を表示するに は、 を使用しますpattern @fieldname。
- stats コマンドを使用したクエリなど、ログ以外の出力を持つクエリは、パターン結果を返しま せん。

## <span id="page-112-0"></span>(差分) を以前の時間範囲と比較する

CloudWatch Logs Insights を使用して、ログイベントの変更を経時的に比較できます。最近の時間範 囲で取り込まれたログイベントと、直前の期間のログを比較できます。または、同様の過去の期間と 比較することもできます。これは、ログのエラーが最近発生したか、すでに発生しているかを確認す るのに役立ち、他の傾向を見つけるのに役立ちます。

比較クエリは、未加工のログイベントではなく、結果のパターンのみを返します。返されるパターン は、ログイベントの傾向と変化を時間の経過とともにすばやく確認するのに役立ちます。比較クエリ を実行してパターン結果を取得したら、関心のあるパターンのサンプル raw ログイベントを表示で きます。ログパターンの詳細については、「」を参照してください[パターン分析](#page-108-0)。

比較クエリを実行すると、選択した元のクエリ期間と比較期間の 2 つの異なる期間に対してクエリ が分析されます。比較期間の長さは常に元のクエリ期間と同じです。比較のデフォルトの時間間隔は 次のとおりです。

- 前の期間 クエリ期間の直前の期間と比較します。
- 前日 クエリ期間の 1 日前の期間と比較します。
- 前の週 クエリ期間の 1 週間前の期間と比較します。
- 前月 クエリ期間の 1 か月前の期間と比較します。

#### **a** Note

比較を使用するクエリには、結合された時間範囲で単一の CloudWatch Logs Insights クエリ を実行する場合と同様の料金が発生します。詳細については、[「Amazon CloudWatch の料](https://aws.amazon.com/cloudwatch/pricing/) [金](https://aws.amazon.com/cloudwatch/pricing/)」を参照してください。

#### 比較クエリを実行するには

- 1. <https://console.aws.amazon.com/cloudwatch/>で CloudWatch コンソールを開きます。
- 2. ナビゲーションペインで、ログ 、ログインサイト を選択します。

デフォルトのクエリがクエリボックスに表示されます。

- 3. デフォルトのクエリを保持するか、別のクエリを入力します。
- 4. ロググループを選択 (複数可) ドロップダウンで、クエリするロググループを 1 つ以上選択しま す。
- 5. (オプション) 時間間隔セレクタを使用して、クエリを実行する期間を選択します。デフォルトの クエリは、過去 1 時間のログデータ用です。
- 6. 時間範囲セレクタで、比較 を選択します。次に、元のログを比較する前の期間を選択し、適用 を選択します。
- 7. [Run query] (クエリの実行) を選択します。

クエリが比較期間からデータを取得するようにするには、 diff コマンドがクエリに追加されま す。

8. パターンタブを選択すると、結果が表示されます。

テーブルには、次の情報が表示されます。

- 各パターン 。パターンの可変部分は動的トークン記号 に置き換えられます<\*>。詳細につい ては、「[パターン分析](#page-108-0)」を参照してください。
- イベント数は、元のより現在の期間の、そのパターンを持つログイベントの数です。
- 差分イベント数は、現在の期間と比較期間の一致するログイベントの数の差です。正の異なる は、現在の期間にそのようなイベントが多いことを意味します。
- 差分の説明は、現在の期間と比較期間の間のパターンの変化を簡潔にまとめたものです。
- 重要度タイプは、、、 などのログイベントで見つかった単語に基づいてFATALERROR、この パターンでログイベントの考えられる重要度ですWARN。
- 9. リスト内のパターンの 1 つをさらに検査するには、Inspect 列のアイコンを選択してパターンの 1 つを探します。

パターン検査ペインが表示され、以下が表示されます。

- パターン 。パターン内のトークンを選択して、そのトークンの値を分析します。
- クエリされた時間範囲におけるパターンの出現回数を示すヒストグラム。これにより、パター ンの突然の出現の増加など、興味深い傾向を特定できます。
- ログサンプルタブには、選択したパターンに一致するログイベントがいくつか表示されます。
- トークン値 タブには、選択した動的トークンの値が表示されます。

**a** Note

トークンごとに最大 10 個のトークン値がキャプチャされます。トークン数は正確で はない可能性があります。 CloudWatch Logs は確率カウンターを使用して、絶対値で はなくトークン数を生成します。

• 関連パターンタブには、検査するパターンとほぼ同じ時間に頻繁に発生する他のパターンが表 示されます。例えば、ERRORメッセージのパターンに通常、追加の詳細が INFOとマークされ た別のログイベントが伴う場合、そのパターンがここに表示されます。

## サンプルクエリ

このセクションでは、[CloudWatch コンソール で](https://console.aws.amazon.com/cloudwatch/)実行できる一般的なクエリコマンドと便利なクエリ コマンドのリストを示します。クエリコマンドの実行方法については、「Amazon Logs ユーザーガ イド」の[「チュートリアル: サンプルクエリの実行と変更」](https://docs.aws.amazon.com/en_us/AmazonCloudWatch/latest/logs/CWL_AnalyzeLogData_RunSampleQuery.html)を参照してください。 CloudWatch

クエリ構文の詳細については、「」を参照してください[CloudWatch Logs Insights クエリ構文。](#page-78-0)

トピック

- [一般的なクエリ](#page-114-0)
- [Lambda ログのクエリ](#page-115-0)
- [Amazon VPC フローログのクエリ](#page-116-0)
- [Route 53 ログのクエリ](#page-117-0)
- [CloudTrail ログのクエリ](#page-117-1)
- [のクエリ Amazon API Gateway](#page-118-0)
- [NAT ゲートウェイに対するクエリ](#page-119-0)
- [Apache サーバーのログに対するクエリ](#page-120-0)
- [Amazon のクエリ EventBridge](#page-121-0)
- [解析コマンドの例](#page-121-1)

```
一般的なクエリ
```
最近追加された 25 件のログイベントを検索します。

fields @timestamp, @message | sort @timestamp desc | limit 25

1 時間あたりの例外数のリストを表示します。

```
filter @message like /Exception/ 
     | stats count(*) as exceptionCount by bin(1h)
```
| sort exceptionCount desc

例外ではないログイベントのリストを取得します。

fields @message | filter @message not like /Exception/

**server** フィールドの一意の値ごとに最新のログイベントを表示します。

```
fields @timestamp, server, severity, message 
| sort @timestamp asc 
| dedup server
```
各 **severity** タイプの、**server** フィールドの一意の値ごとに最新のログイベントを表示します。

```
fields @timestamp, server, severity, message 
| sort @timestamp desc 
| dedup server, severity
```
## <span id="page-115-0"></span>Lambda ログのクエリ

過剰にプロビジョニングされたメモリの量を確認します。

```
filter @type = "REPORT" 
     | stats max(@memorySize / 1000 / 1000) as provisonedMemoryMB, 
         min(@maxMemoryUsed / 1000 / 1000) as smallestMemoryRequestMB, 
         avg(@maxMemoryUsed / 1000 / 1000) as avgMemoryUsedMB, 
         max(@maxMemoryUsed / 1000 / 1000) as maxMemoryUsedMB, 
         provisonedMemoryMB - maxMemoryUsedMB as overProvisionedMB
```
レイテンシーレポートを作成します。

```
filter @type = "REPORT" | 
     stats avg(@duration), max(@duration), min(@duration) by bin(5m)
```
遅い関数呼び出しを検索し、再試行やクライアント側コードが原因で発生する可能性のある重複リク エストを削除します。このクエリでは、**@duration** はミリ秒単位です。

```
fields @timestamp, @requestId, @message, @logStream 
| filter @type = "REPORT" and @duration > 1000
| sort @timestamp desc
| dedup @requestId 
| limit 20
```
## <span id="page-116-0"></span>Amazon VPC フローログのクエリ

ホスト間での上位 15 件のパケット転送を検索します:

```
stats sum(packets) as packetsTransferred by srcAddr, dstAddr 
     | sort packetsTransferred desc 
     | limit 15
```
特定のサブネットにおけるホストの上位 15 バイトの転送を検索します。

```
filter isIpv4InSubnet(srcAddr, "192.0.2.0/24") 
     | stats sum(bytes) as bytesTransferred by dstAddr 
     | sort bytesTransferred desc 
     | limit 15
```
データ転送プロトコルとして UDP を使用する IP アドレスを検索します。

filter protocol=17 | stats count(\*) by srcAddr

キャプチャウィンドウでフローレコードがスキップされた IP アドレスを検索します。

```
filter logStatus="SKIPDATA" 
     | stats count(*) by bin(1h) as t 
     | sort t
```
接続のたびに 1 つのレコードを検索し、ネットワークの接続問題の解決を促します。

```
fields @timestamp, srcAddr, dstAddr, srcPort, dstPort, protocol, bytes 
| filter logStream = 'vpc-flow-logs' and interfaceId = 'eni-0123456789abcdef0' 
| sort @timestamp desc
```
| dedup srcAddr, dstAddr, srcPort, dstPort, protocol | limit 20

## <span id="page-117-0"></span>Route 53 ログのクエリ

クエリタイプ別に 1 時間あたりのレコードのディストリビューションを検索します。

stats count(\*) by queryType, bin(1h)

リクエスト数が最大である 10 件の DNS リゾルバーを検索します。

```
stats count(*) as numRequests by resolverIp 
     | sort numRequests desc 
     | limit 10
```
サーバーが DNS リクエストを完了できなかったレコード数をドメイン別およびサブドメイン別に検 索します。

filter responseCode="SERVFAIL" | stats count(\*) by queryName

<span id="page-117-1"></span>CloudTrail ログのクエリ

サービス別、イベントタイプ別、 AWS リージョン別のログエントリ数を検索します。

stats count(\*) by eventSource, eventName, awsRegion

特定の AWS リージョンで開始または停止された Amazon EC2 ホストを検索します。

filter (eventName="StartInstances" or eventName="StopInstances") and awsRegion="useast-2"

新しく作成された IAM ユーザーの AWS リージョン、ユーザー名ARNs を検索します。

filter eventName="CreateUser" | fields awsRegion, requestParameters.userName, responseElements.user.arn API **UpdateTrail** の呼び出し中に例外が発生したレコードの数を検索します。

```
filter eventName="UpdateTrail" and ispresent(errorCode) 
     | stats count(*) by errorCode, errorMessage
```
TLS 1.0 または 1.1 が使用されたログエントリを検索します。

filter tlsDetails.tlsVersion in [ "TLSv1", "TLSv1.1" ] | stats count(\*) as numOutdatedTlsCalls by userIdentity.accountId, recipientAccountId, eventSource, eventName, awsRegion, tlsDetails.tlsVersion, tlsDetails.cipherSuite, userAgent | sort eventSource, eventName, awsRegion, tlsDetails.tlsVersion

TLS バージョン 1.0 または 1.1 を使用したサービスごとの呼び出し数を検索します。

```
filter tlsDetails.tlsVersion in [ "TLSv1", "TLSv1.1" ]
| stats count(*) as numOutdatedTlsCalls by eventSource
| sort numOutdatedTlsCalls desc
```
### <span id="page-118-0"></span>のクエリ Amazon API Gateway

最新の 4XX エラーを 10 件検索します。

```
fields @timestamp, status, ip, path, httpMethod
| filter status>=400 and status<=499
| sort @timestamp desc
| limit 10
```
Amazon API Gateway アクセスロググループで最も実行時間が長い Amazon API Gateway リクエス トを 10 件特定する

```
fields @timestamp, status, ip, path, httpMethod, responseLatency
| sort responseLatency desc
| limit 10
```
Amazon API Gateway アクセスロググループで最も人気のある API パスのリストを返します。

```
stats count(*) as requestCount by path
| sort requestCount desc
| limit 10
```
Amazon API Gateway アクセスロググループの統合レイテンシーレポートを作成する

filter status=200 | stats avg(integrationLatency), max(integrationLatency), min(integrationLatency) by bin(1m)

## <span id="page-119-0"></span>NAT ゲートウェイに対するクエリ

AWS 請求額が通常よりも高い場合は、Logs Insights CloudWatch を使用して上位の寄稿者を見つ けることができます。次のクエリコマンドの詳細については、 AWS プレミアムサポートページ の[「VPC の NAT ゲートウェイを通過するトラフィックの上位の寄稿者を見つけるにはどうすればよ](https://aws.amazon.com/premiumsupport/knowledge-center/vpc-find-traffic-sources-nat-gateway/) [いですか?](https://aws.amazon.com/premiumsupport/knowledge-center/vpc-find-traffic-sources-nat-gateway/)」を参照してください。

**a** Note

次のクエリコマンドの「x.x.x.x」の部分をお使いの NAT ゲートウェイのプライベート IP に 置き換え、「y.y」を VPC CIDR アドレス範囲の第 1 および 第 2 オクテットの値に置き換え ます。

NAT ゲートウェイ経由で最も多くのトラフィックを送信しているインスタンスを検索します。

filter (dstAddr like 'x.x.x.x' and srcAddr like 'y.y.') | stats sum(bytes) as bytesTransferred by srcAddr, dstAddr | sort bytesTransferred desc | limit 10

NAT ゲートウェイ内のインスタンスとの間で送受信されているトラフィックを特定します。

filter (dstAddr like 'x.x.x.x' and srcAddr like 'y.y.') or (srcAddr like 'xxx.xx.xx.xx' and dstAddr like 'y.y.') | stats sum(bytes) as bytesTransferred by srcAddr, dstAddr | sort bytesTransferred desc | limit 10

VPC 内のインスタンスがアップロードとダウンロードの通信で最も頻繁に使用している、インター ネット上の送信先を特定します。

アップロードの場合

```
filter (srcAddr like 'x.x.x.x' and dstAddr not like 'y.y.') 
| stats sum(bytes) as bytesTransferred by srcAddr, dstAddr
| sort bytesTransferred desc
| limit 10
```
ダウンロードの場合

```
filter (dstAddr like 'x.x.x.x' and srcAddr not like 'y.y.') 
| stats sum(bytes) as bytesTransferred by srcAddr, dstAddr
| sort bytesTransferred desc
| limit 10
```
### <span id="page-120-0"></span>Apache サーバーのログに対するクエリ

CloudWatch Logs Insights を使用して Apache サーバーログをクエリできます。以下のクエリの詳 細については、 AWS クラウド運用と移行ブログの [CloudWatch 「Logs Insights を使用した Apache](https://aws.amazon.com/blogs/mt/simplifying-apache-server-logs-with-amazon-cloudwatch-logs-insights/)  [サーバーログの簡素化](https://aws.amazon.com/blogs/mt/simplifying-apache-server-logs-with-amazon-cloudwatch-logs-insights/)」を参照してください。

アクセスログを確認してアプリケーションの /admin パスでトラフィックをチェックできるよう、最 も関連性の高いフィールドを検索します。

fields @timestamp, remoteIP, request, status, filename| sort @timestamp desc | filter filename="/var/www/html/admin" | limit 20

メインページにアクセスした際のステータスコードが「200」(成功) になっている箇所を探し、一意 の GET リクエストの数を見つけます。

```
fields @timestamp, remoteIP, method, status
| filter status="200" and referrer= http://34.250.27.141/ and method= "GET"
| stats count_distinct(remoteIP) as UniqueVisits
| limit 10
```
Apache サービスが再起動した回数を確認します。

```
fields @timestamp, function, process, message
| filter message like "resuming normal operations"
| sort @timestamp desc
| limit 20
```
### <span id="page-121-0"></span>Amazon のクエリ EventBridge

EventBridge イベント詳細タイプ別にグループ化されたイベントの数を取得する

```
fields @timestamp, @message
| stats count(*) as numberOfEvents by `detail-type`
| sort numberOfEvents desc
```
<span id="page-121-1"></span>解析コマンドの例

glob 式を使用して、ログフィールド **@message** から、抽出フィール ド **@user**、**@method**、**@latency** を抽出し、**@method** および **@user** との一意の組み合わせごとに 平均レイテンシーを返します。

```
parse @message "user=*, method:*, latency := *" as @user, 
     @method, @latency | stats avg(@latency) by @method, 
     @user
```
正規表現を使用して、ログフィールド **@message** から、フィール ド **@user2**、**@method2**、**@latency2** を抽出し、**@method2** および **@user2** との一意の組み合わせ ごとに平均レイテンシーを返します。

parse @message /user=(?<user2>.\*?), method:(?<method2>.\*?), latency := (?<latency2>.\*?)/ | stats avg(latency2) by @method2, @user2

フィールド **loggingTime**、**loggingType**、**loggingMessage** を抽出し、**ERROR** また は **INFO** 文字列を含むログイベントをフィルタリングし、**ERROR** 文字列を含むイベント の **loggingMessage** および **loggingType** フィールドのみを表示します。

```
FIELDS @message 
     | PARSE @message "* [*] *" as loggingTime, loggingType, loggingMessage 
     | FILTER loggingType IN ["ERROR", "INFO"]
```
| DISPLAY loggingMessage, loggingType = "ERROR" as isError

## グラフでログデータを視覚化する

棒グラフ、折れ線グラフ、積み上げ面グラフなどの視覚化を使用して、ログデータのパターンをより 効率的に識別できます。 CloudWatch Logs Insights は、 stats関数と 1 つ以上の集計関数を使用す るクエリの視覚化を生成します。詳細については、「[stats](#page-89-0)」を参照してください。

## CloudWatch Logs Insights クエリを保存して再実行する

作成したクエリは、後で再度実行できるように保存できます。クエリはフォルダ構造に保存されるた め、整理できます。アカウントごとに、リージョンあたり最大 1000 件保存できます。

クエリを保存するには、アクセス許可 logs:PutQueryDefinition を持つロールにロ グインする必要があります。保存されたクエリのリストを表示するには、アクセス許可 logs:DescribeQueryDefinitions を持つロールにログインする必要があります。

クエリを保存するには

- 1. <https://console.aws.amazon.com/cloudwatch/>で CloudWatch コンソールを開きます。
- 2. ナビゲーションペインで、[Logs] (ログ)、[Logs Insights] (ログのインサイト) の順に選択しま す。
- 3. クエリエディタで、クエリを作成します。
- 4. [Save] を選択します。

保存ボタンが表示されない場合は、 CloudWatch ログコンソールの新しい設計に変更する必要が あります。そのためには、次の操作を行います。

- a. ナビゲーションペインで、[Log groups] (ロググループ) を選択します。
- b. [新しいデザインを試す] を選択します。
- c. ナビゲーションペインで [Insights] を選択し、この手順のステップ 3 に戻ります。
- 5. クエリの名前を入力します。
- 6. (オプション) クエリを保存するフォルダを選択します。[新規作成] を選択して、フォルダを作成 します。新しいフォルダを作成した場合、フォルダ名にスラッシュ (/) 文字を使用してフォルダ 構造を定義できます。たとえば、新しいフォルダに **folder-level-1/folder-level-2** と いう名前を付けると、**folder-level-1** という最上位フォルダが作成され、そのフォルダ内に

**folder-level-2** という別のフォルダが作成されます。クエリは **folder-level-2** に保存さ れます。

- 7. (オプション) クエリのロググループまたはクエリテキストを変更します。
- 8. [Save] を選択します。

#### **G** Tip

PutQueryDefinition で保存したクエリー用のフォルダを作成することができます。保存 したクエリ用のフォルダを作成するには、スラッシュ (/) を使用して、目的のクエリ名の前に 目的のフォルダ名を付加します: <*folder-name*>/<*query-name*>。このアクションの詳細 については、「」を参照してください[PutQueryDefinition。](https://docs.aws.amazon.com/AmazonCloudWatchLogs/latest/APIReference/API_PutQueryDefinition.html)

#### 保存されたクエリを実行するには

- 1. <https://console.aws.amazon.com/cloudwatch/>で CloudWatch コンソールを開きます。
- 2. ナビゲーションペインで、[Logs] (ログ)、[Logs Insights] (ログのインサイト) の順に選択しま す。
- 3. 右側の [クエリ] を選択します。
- 4. [保存されたクエリ] リストからクエリを選択します。クエリエディタに表示されます。
- 5. [Run (実行)] を選択します。

保存したクエリの新しいバージョンを保存するには

- 1. <https://console.aws.amazon.com/cloudwatch/>で CloudWatch コンソールを開きます。
- 2. ナビゲーションペインで、[Logs] (ログ)、[Logs Insights] (ログのインサイト) の順に選択しま す。
- 3. 右側の [クエリ] を選択します。
- 4. [保存されたクエリ] リストからクエリを選択します。クエリエディタに表示されます。
- 5. クエリを修正します。作業を確認するために実行する必要がある場合は、[クエリの実行] を選択 します。
- 6. 新しいバージョンを保存する準備ができたら、[アクション]、[名前を付けて保存] の順に選択し ます。
- 7. クエリの名前を入力します。
- 8. (オプション) クエリを保存するフォルダを選択します。[新規作成] を選択して、フォルダを作成 します。新しいフォルダを作成した場合、フォルダ名にスラッシュ (/) 文字を使用してフォルダ 構造を定義できます。たとえば、新しいフォルダに **folder-level-1/folder-level-2** と いう名前を付けると、**folder-level-1** という最上位フォルダが作成され、そのフォルダ内に **folder-level-2** という別のフォルダが作成されます。クエリは **folder-level-2** に保存さ れます。
- 9. (オプション) クエリのロググループまたはクエリテキストを変更します。
- 10. [Save] を選択します。

クエリを削除するには、logs:DeleteQueryDefinition アクセス許可を持つロールにログインす る必要があります。

保存したクエリを編集または削除するには

- 1. <https://console.aws.amazon.com/cloudwatch/>で CloudWatch コンソールを開きます。
- 2. ナビゲーションペインで、[Logs] (ログ)、[Logs Insights] (ログのインサイト) の順に選択しま す。
- 3. 右側の [クエリ] を選択します。
- 4. [保存されたクエリ] リストからクエリを選択します。クエリエディタに表示されます。
- 5. [アクション]、[編集]、または [アクション]、[削除] を選択します。

# クエリをダッシュボードに追加する、またはクエリ結果をエクス ポートする

クエリを実行したら、クエリを CloudWatch ダッシュボードに追加するか、結果をクリップボードに コピーできます。

ダッシュボードに追加したクエリは、ダッシュボードをロードおよび更新するたびに再実行されま す。これらのクエリは、30 件の同時 CloudWatch Logs Insights クエリの制限にカウントされます。

クエリ結果をダッシュボードに追加するには

- 1. <https://console.aws.amazon.com/cloudwatch/>で CloudWatch コンソールを開きます。
- 2. ナビゲーションペインで、[Logs] (ログ)、[Logs Insights] (ログのインサイト) の順に選択しま す。
- 3. 1 つ以上のロググループを選択し、クエリを実行します。
- 4. [ダッシュボードに追加] を選択します。
- 5. ダッシュボードを選択するか、[新規作成] を選択して、クエリ結果用のダッシュボードを作成し ます。
- 6. クエリ結果に使用するウィジェットの種類を選択します。
- 7. ウィジェットの名前を入力します。
- 8. [ダッシュボードに追加] を選択します。

クエリ結果をクリップボードにコピーするか、クエリ結果をダウンロードするには

- 1. <https://console.aws.amazon.com/cloudwatch/>で CloudWatch コンソールを開きます。
- 2. ナビゲーションペインで、[Logs] (ログ)、[Logs Insights] (ログのインサイト) の順に選択しま す。
- 3. 1 つ以上のロググループを選択し、クエリを実行します。
- 4. [結果のエクスポート] を選択し、必要なオプションを選択します。

#### 実行中のクエリまたはクエリ履歴を表示する

現在進行中のクエリや最近のクエリ履歴を表示できます。

現在実行中のクエリには、ダッシュボードに追加したクエリも含まれます。ダッシュボードに追加さ れたクエリを含め、1 アカウントあたり 30 件の CloudWatch Logs Insights クエリを同時に実行でき ます。

#### 最近のクエリ履歴を表示するには

- 1. <https://console.aws.amazon.com/cloudwatch/>で CloudWatch コンソールを開きます。
- 2. ナビゲーションペインで、[Logs] (ログ)、[Logs Insights] (ログのインサイト) の順に選択しま す。
- 3. Logs コンソールの新しい設計を使用している場合は、履歴 CloudWatch を選択します。古いデ ザインを使用している場合は、[アクション]、[このアカウントのクエリ履歴を表示] の順に選択 します。

最近のクエリが一覧表示されます。クエリを選択して [実行] を選択すると、それらのいずれか を再度実行できます。

ステータス で、現在実行中のクエリの進行中が CloudWatch ログに表示されます。

## でクエリ結果を暗号化する AWS Key Management Service

デフォルトでは、 CloudWatch Logs は、デフォルトの CloudWatch Logs サーバー側の暗号化方法を 使用して Logs Insights CloudWatch クエリの保存結果を暗号化します。代わりに、 AWS KMS キー を使用してこれらの結果を暗号化することもできます。 AWS KMS キーを暗号化結果に関連付ける と、 CloudWatch Logs はそのキーを使用して、アカウント内のすべてのクエリの保存された結果を 暗号化します。

後でクエリ結果からキーの関連付けを解除すると、 CloudWatch Logs は後のクエリのデフォルトの 暗号化方法に戻ります。ただし、キーが関連付けられている間に実行されたクエリは、そのキーで暗 号化されます。 CloudWatch ログは、引き続きキーを参照できるため、KMS キーの関連付けが解除 された後も、 CloudWatch これらの結果を返すことができます。ただし、後でキーが無効になると、 CloudWatch ログはそのキーで暗号化されたクエリ結果を読み取ることができません。

#### **A** Important

CloudWatch ログは対称 KMS キーのみをサポートします。クエリ結果の暗号化に非対称キー を使用しないでください。詳細については、「[対称キーと非対称キーの使用](https://docs.aws.amazon.com/kms/latest/developerguide/symmetric-asymmetric.html)」を参照してく ださい。

#### 制限

- 以下の手順を実行するには、kms:CreateKey、kms:GetKeyPolicy、および kms:PutKeyPolicy アクセス許可が必要です。
- キーとクエリ結果を関連付けた後、または関連付けを解除した後、オペレーションが有効になるま で最大 5 分かかることがあります。
- 関連付けられたキーへの CloudWatch Logs アクセスを取り消したり、関連付けられた KMS キー を削除したりすると、 CloudWatch Logs の暗号化されたデータを取得できなくなります。
- CloudWatch コンソールを使用してキーを関連付けることはできません。 AWS CLI または CloudWatch Logs API を使用する必要があります。

## ステップ 1: を作成する AWS KMS key

KMS キーを作成するには、次の [create-key](https://docs.aws.amazon.com/cli/latest/reference/kms/create-key.html) コマンドを使用します。

**aws kms create-key**

出力には、キーのキー ID と Amazon リソースネーム (ARN) が含まれます。出力例を次に示しま す。

```
{ 
     "KeyMetadata": { 
         "Origin": "AWS_KMS", 
         "KeyId": "1234abcd-12ab-34cd-56ef-1234567890ab", 
         "Description": "", 
         "KeyManager": "CUSTOMER", 
         "Enabled": true, 
         "CustomerMasterKeySpec": "SYMMETRIC_DEFAULT", 
         "KeyUsage": "ENCRYPT_DECRYPT", 
         "KeyState": "Enabled", 
         "CreationDate": 1478910250.94, 
         "Arn": "arn:aws:kms:us-west-2:123456789012:key/6f815f63-e628-448c-8251-
e40cb0d29f59", 
         "AWSAccountId": "123456789012", 
         "EncryptionAlgorithms": [ 
              "SYMMETRIC_DEFAULT" 
 ] 
     }
}
```
## ステップ 2: KMS キーでアクセス許可を設定する

デフォルトでは、すべての KMS キーはプライベートです。リソースの所有者のみがその CMK を使 用してデータを暗号化および復号できます。ただし、リソース所有者は、他のユーザーとリソースに キーへのアクセス許可を付与することができます。このステップでは、 キーを使用するアクセス許 可を CloudWatch Logs サービスプリンシパルに付与します。このサービスプリンシパルは、キーが 保存されているのと同じ AWS リージョンに存在する必要があります。

ベストプラクティスとして、キーの使用を指定した AWS アカウントのみに制限することをお勧めし ます。

まず、次の[get-key-policy](https://docs.aws.amazon.com/cli/latest/reference/kms/get-key-policy.html)コマンドpolicy.jsonを使用して、KMS キーのデフォルトポリシーを と して保存します。

**aws kms get-key-policy --key-id** *key-id* **--policy-name default --output text > ./ policy.json**

テキストエディタで policy.json ファイルを開き、以下のいずれかのステートメントから太字の セクションを追加します。既存のステートメントと新しいステートメントをカンマで区切ります。こ れらのステートメントでは、 Conditionセクションを使用して AWS KMS キーのセキュリティを強 化します。詳細については、「[AWS KMS キーと暗号化コンテキスト」](#page-164-0)を参照してください。

この例の Conditionセクションでは、 AWS KMS キーの使用を、指定されたアカウントの CloudWatch Logs Insights クエリ結果に制限します。

```
{ 
  "Version": "2012-10-17", 
     "Id": "key-default-1", 
     "Statement": [ 
          { 
               "Sid": "Enable IAM User Permissions", 
               "Effect": "Allow", 
               "Principal": { 
                   "AWS": "arn:aws:iam::account_ID:root" 
               }, 
               "Action": "kms:*", 
               "Resource": "*" 
          }, 
          { 
               "Effect": "Allow", 
               "Principal": { 
                   "Service": "logs.region.amazonaws.com" 
              }, 
               "Action": [ 
                   "kms:Encrypt*", 
                   "kms:Decrypt*", 
                   "kms:ReEncrypt*", 
                   "kms:GenerateDataKey*", 
                   "kms:Describe*" 
               ], 
               "Resource": "*", 
               "Condition": { 
                   "ArnEquals": {
```

```
 "aws:SourceArn": "arn:aws:logs:region:account_ID:query-result:*" 
\qquad \qquad \text{ } "StringEquals": { 
                    "aws:SourceAccount": "Your_account_ID" 
 } 
 } 
        } 
    ]
}
```
最後に、次の[put-key-policy](https://docs.aws.amazon.com/cli/latest/reference/kms/put-key-policy.html)コマンドを使用して更新されたポリシーを追加します。

aws kms put-key-policy --key-id *key-id* --policy-name default --policy file:// policy.json

### ステップ 3: KMS キーをクエリ結果に関連付ける

KMS キーをアカウントのクエリ結果に関連付けるには

次のように [disassociate-kms-key](https://docs.aws.amazon.com/cli/latest/reference/logs/disassociate-kms-key.html) コマンドを使用します。

**aws logs associate-kms-key --resource-identifier "arn:aws:logs:***region***:***account-id***:queryresult:\*" --kms-key-id "***key-arn***"**

## ステップ 4: アカウントのクエリ結果からキーの関連付けを解除する

クエリ結果に関連付けられた KMS キーの関連付けを解除するには、次の[disassociate-kms-key](https://docs.aws.amazon.com/cli/latest/reference/logs/disassociate-kms-key.html)コマ ンドを使用します。

**aws logs disassociate-kms-key --resource-identifier "arn:aws:logs:***region***:***accountid***:query-result:\*"**

# 自然言語を使用して Logs Insights CloudWatch クエリを生成およ び更新する

**a** Note

この機能は、 CloudWatch ログの米国東部 (バージニア北部)、米国西部 (オレゴン)、アジ アパシフィック (東京) で一般利用可能です。

CloudWatch Logs は自然言語クエリ機能をサポートしており、[CloudWatch Logs Insights お](https://docs.aws.amazon.com/AmazonCloudWatch/latest/logs/AnalyzingLogData.html)よび [CloudWatch Metrics Insights](https://docs.aws.amazon.com/AmazonCloudWatch/latest/monitoring/query_with_cloudwatch-metrics-insights.html) のクエリの生成と更新に役立ちます。

この機能を使用すると、探している CloudWatch ログデータをプレーン英語で質問したり、説明し たりできます。自然言語機能は、入力したプロンプトに基づいてクエリを生成し、クエリの仕組み line-by-line を説明します。また、さらにデータを詳しく調査できるように、生成されたクエリを更 新することもできます。

環境に応じて、「転送されたバイト数で上位 100 のソース IP アドレスは何ですか?」などのプロン プトを入力できます。および 「Lambda 関数の最も遅いリクエストを 10 件見つけてください」

この機能を使用して CloudWatch Logs Insights クエリを生成するには、 CloudWatch Logs Insights クエリエディタを開き、クエリするロググループを選択し、クエリの生成 を選択します。

#### **A** Important

自然言語クエリ機能を使用するに

は、[CloudWatchLogsFullAccess](https://docs.aws.amazon.com/aws-managed-policy/latest/reference/CloudWatchLogsFullAccess.html)、[、CloudWatchLogsReadOnlyAccess、](https://docs.aws.amazon.com/aws-managed-policy/latest/reference/CloudWatchLogsReadOnlyAccess.html)[AdministratorAccessま](https://docs.aws.amazon.com/aws-managed-policy/latest/reference/AdministratorAccess.html) たは [ReadOnlyAccess](https://docs.aws.amazon.com/aws-managed-policy/latest/reference/ReadOnlyAccess.html)ポリシーを使用する必要があります。 また、新規または既存のカスタマー管理ポリシーまたはインラインポリシーに cloudwatch:GenerateQuery アクションを含めることもできます。

クエリの例

このセクションの例では、自然言語機能を使用して、クエリを生成し更新する方法について説明しま す。

**a** Note

CloudWatch Logs Insights クエリエディタと構文の詳細については、「Logs [CloudWatch](https://docs.aws.amazon.com/AmazonCloudWatch/latest/logs/CWL_QuerySyntax.html) [Insights クエリ構文」](https://docs.aws.amazon.com/AmazonCloudWatch/latest/logs/CWL_QuerySyntax.html)を参照してください。

#### 例: 自然言語クエリを生成する

自然言語を使用してクエリを生成するには、プロンプトを入力し、[新しいクエリを生成] を選択しま す。この例は、基本的な検索を実行するクエリを示しています。

プロンプト

以下は、Lambda 関数の呼び出しが最も遅い 10 件を検索する機能を指定するプロンプトの例です。

Find the 10 slowest requests

Query

次に、このプロンプトに基づいて自然言語機能が生成するクエリの例を示します。プロンプトがクエ リの前にあるコメントにどのように表示されるかに注意してください。クエリの後に、クエリの仕組 みを説明した文があります。

# Find the 10 slowest requests fields @timestamp, @message, @duration | sort @duration desc | limit 10 # This query retrieves the timestamp, message and duration fields from the logs and sorts them in descending order by duration to find the 10 slowest requests.

**a** Note

プロンプトとクエリの仕組みを説明した文が表示されないようにするには、エディタの歯車 アイコンを使用します。

#### 例: 自然言語クエリを更新する

生成済みのプロンプトを編集し、[クエリを更新] を選択することで、クエリを更新できます。

プロンプトの更新

次の例は、先ほどのプロンプトを更新したものを示しています。このプロンプトは、Lambda 関数の 呼び出しが最も遅い 10 件を検索するプロンプトの代わりに、Lambda 関数の呼び出しが最も遅い 20 件を検索し、追加のログイベントに別の列を含めるように指示するようになりました。

Show top 20 slowest requests instead and display requestId as a column

クエリの更新

次に、更新したクエリの例を示します。更新したプロンプトが更新したクエリの前にあるコメントに どのように表示されるかに注意してください。クエリの後に、元のクエリがどのように更新されたか を説明した文があります。

# Show top 20 slowest requests instead and display requestId as a column fields @timestamp, @message, @requestId, @duration | sort @duration desc | limit 20 # This query modifies the original query by replacing the @message field with the @requestId field and changing the limit from 10 to 20 to return the top 20 log events by duration instead of the top 10.

## サービス改善のためのデータ使用をオプトアウトする

AI モデルをトレーニングし、該当するクエリを生成するために提供した自然言語プロンプト データは、サービスを提供して維持するためにのみ使用されます。このデータは、Logs Insights CloudWatch の品質を向上させるために使用される場合があります。お客様の信頼、プライバシー、 コンテンツのセキュリティが当社の最優先事項です。詳細については、「[AWS サービス規約」](https://aws.amazon.com/service-terms/)と 「[AWS responsible AI policy」](https://aws.amazon.com/machine-learning/responsible-ai/policy/)を参照してください。

自然言語クエリの開発や品質改善に自分のコンテンツが使用されないようにオプトアウトするに は、AI サービスオプトアウトポリシーを作成します。クエリ生成機能を含むすべての CloudWatch Logs AI 機能のデータ収集をオプトアウトするには、 CloudWatch Logs のオプトアウトポリシーを 作成する必要があります。詳細については、「AWS Organizations ユーザーガイド」の「[AI サービ](https://docs.aws.amazon.com/organizations/latest/userguide/orgs_manage_policies_ai-opt-out.html) [スオプトアウトポリシー](https://docs.aws.amazon.com/organizations/latest/userguide/orgs_manage_policies_ai-opt-out.html)」を参照してください。

## <span id="page-133-0"></span>ログ異常検出

ロググループごとにログ異常ディテクターを作成できます。異常ディテクターは、ロググループに取 り込まれたログイベントをスキャンし、ログデータで異常を検出します。異常検出では、機械学習と パターン認識を使用して、一般的なログコンテンツのベースラインを確立します。

ロググループの異常ディテクターを作成すると、過去 2 週間のログイベントを使用してトレーニン グされます。トレーニング期間は最大 15 分かかる場合があります。トレーニングが完了すると、受 信ログの分析が開始されて異常が識別され、その異常が Logs CloudWatch コンソールに表示されて 調べることができます。

CloudWatch ログパターン認識は、ログ内の静的コンテンツと動的コンテンツを識別することで、ロ グパターンを抽出します。多数のログイベントをいくつかのパターンに圧縮できるため、パターンは 大きなログセットの分析に役立ちます。

例えば、次の 3 つのログイベントのサンプルを参照してください。

2023-01-01 19:00:01 [INFO] Calling DynamoDB to store for resource id 12342342k124-12345 2023-01-01 19:00:02 [INFO] Calling DynamoDB to store for resource id 324892398123-12345 2023-01-01 19:00:03 [INFO] Calling DynamoDB to store for resource id 3ff231242342-12345

前のサンプルでは、3 つのログイベントはすべて 1 つのパターンに従います。

<\*> <\*> [INFO] Calling DynamoDB to store for resource id <\*>

パターン内のフィールドはトークン と呼ばれます。リクエスト ID やタイムスタンプなど、パター ン内で異なるフィールドは、動的トークン と呼ばれます。動的トークンは、 CloudWatch ログ にパターンが表示される<\*>ときに によって表されます。動的トークンに対して見つかった各値 は、トークン値 と呼ばれます。

動的トークンの一般的な例には、エラーコード、タイムスタンプ、リクエスト IDs。

ログの異常検出では、これらのパターンを使用して異常を検出します。異常ディテクターモデルのト レーニング期間後、ログは既知の傾向に対して評価されます。異常ディテクターは、異常として大き な変動にフラグを付けます。

ログ異常ディテクターを作成しても料金は発生しません。

## <span id="page-134-0"></span>異常とパターンの重要度と優先度

ログ異常ディテクターによって検出された各異常には、優先度 が割り当てられます。見つかった各 パターンには重要度 が割り当てられます。

- Priority は自動的に計算され、パターンの重要度レベルと想定値からの偏差量の両方に基づきま す。例えば、特定のトークン値が突然 500% 増加した場合、その重要度が であっても、その異常 がHIGH優先度として指定されることがありますNONE。
- 重要度は、、FATAL、 などのパターンで見つかったキーワードのみに基づいていま すERRORWARN。これらのキーワードが見つからない場合、パターンの重要度は とマークされま すNONE。

## 異常可視性時間

異常ディテクターを作成するときは、そのディテクターの最大異常可視性期間を指定します。これ は、異常がコンソールに表示され、[ListAnomaliesA](https://docs.aws.amazon.com/AmazonCloudWatchLogs/latest/APIReference/API_ListAnomalies.html)PI オペレーションによって返される日数です。 この期間が経過した後、異常が発生し続けると、自動的に通常の動作として受け入れられ、異常ディ テクターモデルは異常としてフラグ付けを停止します。

異常ディテクターの作成時に可視性時間を調整しない場合、デフォルトとして 21 日が使用されま す。

## 異常の抑制

異常が見つかったら、それを一時的または永続的に抑制することを選択できます。異常を抑制する と、異常ディテクターは、指定した時間、この発生を異常としてフラグ付けしなくなります。異常を 抑制する場合、その特定の異常のみを抑制するか、異常が見つかったパターンに関連するすべての異 常を抑制するかを選択できます。

抑制された異常はコンソールで引き続き表示できます。抑制を停止することもできます。

## よくある質問

データ AWS を使用して機械学習アルゴリズムをトレーニングしたり、他の顧客 AWS 向けにトレー ニングしたりしていますか?

いいえ。トレーニングによって作成された異常検出モデルは、ロググループのログイベントに基づい ており、そのロググループとその AWS アカウント内でのみ使用されます。

異常検出にはどのようなタイプのログイベントが適していますか?

ログ異常検出は、アプリケーションログやその他のタイプのログで、ほとんどのログエントリが一般 的なパターンに適合する場合に適しています。INFO、ERROR、DEBUG などのログレベルまたは重 要度キーワードを含むイベントを含むロググループは、異常検出のログ記録に特に適しています。

ログ異常検出は、Logs などの非常に長い JSON 構造を持つログイベントには適していません。 CloudTrail パターン分析では、ログ行の最初の 1500 文字までしか分析されないため、その制限を超 える文字はスキップされます。

VPC フローログなどの監査ログやアクセスログも、異常検出で成功する回数が少なくなります。異 常検出はアプリケーションの問題を検出することを目的としているため、ネットワークやアクセスの 異常には適していない可能性があります。

異常ディテクターが特定のロググループに適しているかどうかを判断するには、 CloudWatch ログパ ターン分析を使用してグループ内のログイベントのパターン数を見つけます。パターンの数が約 300 以下の場合、異常検出はうまく機能する可能性があります。パターン分析の詳細については、「」を 参照してください[パターン分析](#page-108-0)。

何が異常としてフラグ付けされますか?

次の出現により、ログイベントが異常としてフラグ付けされる可能性があります。

- ロググループで以前には見られないパターンのログイベント。
- 既知のパターンに対する大きなバリエーション。
- 通常の値の個別のセットを持つ動的トークンの新しい値。
- 動的トークンの値の出現回数の大きな変更。

上記の項目はすべて異常としてフラグ付けされている可能性がありますが、すべてがアプリケーショ ンのパフォーマンスが低いことを意味するわけではありません。例えば、いくつかの higher-thanusual200成功値が異常としてフラグ付けされる場合があります。このような場合は、問題を示して いないこれらの異常を抑制することを検討してください。

マスキングされている機密データはどうなりますか?

機密データとしてマスクされたログイベントの部分は、異常についてスキャンされません。機密デー タのマスキングの詳細については、[「 マスキングによる機密データの保護に役立つ](https://docs.aws.amazon.com/AmazonCloudWatch/latest/logs/mask-sensitive-log-data.html)」を参照してく ださい。

## ロググループで異常検出を有効にする

次の手順を使用して、 CloudWatch コンソールを使用して、ロググループをスキャンして異常を検出 するログ異常ディテクターを作成します。

異常ディテクターはプログラムで作成することもできます。詳細については、「」を参照してくださ い[CreateLogAnomalyDetector](https://docs.aws.amazon.com/AmazonCloudWatchLogs/latest/APIReference/API_CreateLogAnomalyDetector.html)。

ログ異常ディテクターを作成するには

- 1. <https://console.aws.amazon.com/cloudwatch/>で CloudWatch コンソールを開きます。
- 2. ログ 、ログ異常 を選択します。
- 3. 異常ディテクターの作成 を選択します。
- 4. この異常ディテクターを作成するロググループを選択します。
- 5. 異常ディテクター名 にディテクターの名前を入力します。
- 6. (オプション) 評価の頻度をデフォルトの 5 分から変更します。ロググループが新しいログを受 信する頻度に従って、この値を設定します。例えば、ロググループが 10 分ごとに新しいログイ ベントをバッチで受信する場合、評価頻度を 15 分に設定するのが適切な場合があります。
- 7. (オプション) 特定の単語または文字列を含むログイベントでのみ異常を検索するように異常 ディテクターを設定するには、フィルターパターン を選択します。

次に、異常検出フィルターパターン にパターンを入力します。パターン構文の詳細について は、「」を参照してください[メトリクスフィルター、サブスクリプションフィルター、フィル](#page-357-0) [ターログイベント、およびライブテールのフィルターパターン構文](#page-357-0)。

(オプション) フィルターパターンをテストするには、ログイベントメッセージにいくつかのロ グメッセージを入力し、テストパターン を選択します。

- 8. (オプション) 異常可視性期間をデフォルトから変更したり、 キーを AWS KMS この異常ディ テクターに関連付けるには、詳細設定 を選択します。
	- a. 異常可視性期間をデフォルトから変更するには、「異常可視性期間の最大 (日数)」に新し い値を入力します。
	- b. AWS KMS キーをこの異常ディテクターに関連付けるには、KMS キー ARN に ARN を入力 します。キーを割り当てると、このディテクターで見つかった異常情報は、保管時にキーで 暗号化されます。ユーザーは、このキーと異常ディテクターが検出した異常に関する情報を 取得するためのアクセス許可を持っている必要があります。

また、 CloudWatch Logs サービスプリンシパルにキーを使用するアクセス許可があること を確認する必要があります。詳細については、「[異常ディテクターとその結果を で暗号化](#page-142-0) [する AWS KMS」](#page-142-0)を参照してください。

9. 異常検出を有効にする を選択します。

異常ディテクターが作成され、ロググループが取り込んでいるログイベントに基づいてモデルの トレーニングが開始されます。約 15 分後、異常検出がアクティブになり、異常の検出と表面化 が開始されます。

### 見つかった異常を表示する

1 つ以上のログ異常ディテクターを作成したら、 CloudWatch コンソールを使用して、検出した異常 を表示できます。

異常はプログラムで表示できます。詳細については、「」を参照してください[ListAnomalies。](https://docs.aws.amazon.com/AmazonCloudWatchLogs/latest/APIReference/API_ListAnomalies.html)

すべてのログ異常ディテクターで見つかった異常を表示するには

- 1. <https://console.aws.amazon.com/cloudwatch/>で CloudWatch コンソールを開きます。
- 2. ログ 、ログ異常 を選択します。

ログ異常テーブルが表示されます。ログ異常の横にある上部の数値には、テーブルにリストされ ているログ異常の数が表示されます。テーブルの各行には、次の情報が表示されます。

- 異常 列には、異常の簡単な概要が表示されます。これらの概要は Logs CloudWatch によって 生成されます。
- 異常の優先度。Priority は、ログイベントの変化量、ログイベントでException発生する な どのキーワードに基づいて自動的に計算されます。
- 異常が基づいているログパターン。パターンの詳細については、「」を参照してください[ログ](#page-133-0) [異常検出](#page-133-0)。
- 異常ログの傾向には、パターンに一致するログの量を示すヒストグラムが表示されます。
- 最終検出時刻には、この異常が最後に検出された時刻が表示されます。
- 最初の検出時刻には、この異常が最初に検出された時刻が表示されます。
- 異常ディテクターは、この異常に関連するログイベントを含むロググループの名前を表示しま す。この名前を選択すると、ロググループの詳細ページを表示できます。
- 3. 1 つの異常をさらに検査するには、その行のラジオボタンを選択します。

パターン検査ペインが表示され、以下が表示されます。

- この異常が基づいているパターン。パターン内のトークンを選択して、そのトークンの値を分 析します。
- クエリされた時間範囲における異常の出現回数を示すヒストグラム。
- ログサンプルタブには、異常の一部であるログイベントがいくつか表示されます。
- トークン値 タブには、選択した動的トークンの値が表示されます。

**a** Note

トークンごとに最大 10 個のトークン値がキャプチャされます。トークン数は正確で はない可能性があります。 CloudWatch Logs は確率カウンターを使用して、絶対値で はなくトークン数を生成します。

- 4. 異常を抑制するには、その行のラジオボタンを選択し、次の操作を行います。
	- a. アクション を選択し、異常 を抑制します。
	- b. 次に、異常を抑制する期間を指定します。
	- c. このパターンに関連するすべての異常を抑制するには、パターンの抑制 を選択します。
	- d. Suppress anomaly を選択します。

1 つのロググループで見つかった異常を表示するには

- 1. <https://console.aws.amazon.com/cloudwatch/>で CloudWatch コンソールを開きます。
- 2. [Logs] (ログ)、[Log groups] (ロググループ) を選択します。
- 3. ロググループの名前を選択し、異常検出タブを選択します。

異常検出テーブルが表示されます。ログ異常の横にある上部の数値には、テーブルにリストされ ているログ異常の数が表示されます。テーブルの各行には、次の情報が表示されます。

- 異常 列には、異常の簡単な概要が表示されます。これらの概要は Logs CloudWatch によって 生成されます。
- 異常の優先度。Priority は、ログイベントの変化量、ログイベントでException発生する な どのキーワードに基づいて自動的に計算されます。
- 異常が基づいているログパターン。パターンの詳細については、「」を参照してください[ログ](#page-133-0) [異常検出](#page-133-0)。
- 異常ログの傾向には、パターンに一致するログの量を示すヒストグラムが表示されます。
- 最終検出時刻には、この異常が最後に検出された時刻が表示されます。
- 最初の検出時刻には、この異常が最初に検出された時刻が表示されます。
- 4. 1 つの異常をさらに検査するには、その行のラジオボタンを選択します。

パターン検査ペインが表示され、以下が表示されます。

- この異常が基づいているパターン。パターン内のトークンを選択して、そのトークンの値を分 析します。
- クエリされた時間範囲における異常の出現回数を示すヒストグラム。
- ログサンプルタブには、異常の一部であるログイベントがいくつか表示されます。
- トークン値 タブには、選択した動的トークンの値が表示されます。

#### **a** Note

トークンごとに最大 10 個のトークン値がキャプチャされます。トークン数は正確で はない可能性があります。 CloudWatch Logs は確率カウンターを使用して、絶対値で はなくトークン数を生成します。

- 5. 異常を抑制するには、その行のラジオボタンを選択し、次の操作を行います。
	- a. アクション を選択し、異常 を抑制します。
	- b. 次に、異常を抑制する期間を指定します。
	- c. このパターンに関連するすべての異常を抑制するには、パターンの抑制 を選択します。
	- d. 異常を抑制 を選択します。

## ログ異常ディテクターにアラームを作成する

ロググループのログ異常ディテクターのアラームを作成できます。指定した期間中にロググループで 指定した数の異常が見つかったときにアラームが ALARM 状態になるように を指定できます。フィル ターを使用して、指定した優先順位の異常のみがアラームによってカウントされるようにすることも できます。

ログ異常ディテクターのアラームを作成するには

<sup>1.</sup> <https://console.aws.amazon.com/cloudwatch/>で CloudWatch コンソールを開きます。

2. ナビゲーションペインで、ログ 、ログ異常 を選択します。

ログ異常ディテクターの表が表示されます。

3. アラームを設定する異常ディテクターのラジオボタンを選択し、アラームの作成 を選択しま す。

CloudWatch アラーム作成ウィザードが表示されます。LogAnomalyDetector フィールドには、 選択した異常ディテクターの名前が表示されます。メトリクス名フィールドには が表示されま すAnomalyCount。

- 4. (オプション) このアラームを異常優先度でフィルタリングするには、次のいずれかを実行しま す。
	- アラームカウントで優先度の高い異常のみを指定するには、 **HIGH**に を入力しま すLogAnomalyPriority。
	- アラーム数を高優先度と中優先度の異常のみにするには、 **MEDIUM**に と入力しま すLogAnomalyPriority。

優先度レベルの詳細については、「」を参照してください[異常とパターンの重要度と優先度](#page-134-0)。

- 5. アラームに静的またはメトリクスの異常検出しきい値を使用するかどうかを選択します。この選 択により、アラームしきい値の設定方法が決まります。静的しきい値は、アラームのしきい値 が、選択した静的な定数数であることを意味します。異常検出しきい値とは、 が通常の値の範 囲 CloudWatch を決定し、実際の数がこの帯域のしきい値を超えた場合にアラームがトリガーさ れることを意味します。ログ異常検出アラームの異常検出を選択する必要はありません。メトリ クス異常検出の詳細については、 [CloudWatch 「異常検出の使用」](https://docs.aws.amazon.com/AmazonCloudWatch/latest/monitoring/CloudWatch_Anomaly_Detection.html)を参照してください。
- 6. *your-metric-name* が であるときはいつでも、より大きい 、より大きい/等しい 、小さい/等 しい 、または小さい を選択します。 次に、[... よりも] で、しきい値の数値を指定します。期間 で指定された時間内に異常ディテクターがこの数を超えるアラームを検出した場合、アラームは ALARM状態になります。
- 7. [Additional configuration (追加設定)] を選択します。[Datapoints to alarm (アラームを発生させる データポイント数)] で、アラームをトリガーするために ALARM 状態を維持する必要がある評価 期間 (データポイント) の数を指定します。2 つの値が一致する場合は、該当する数の連続した 期間でしきい値を超過したときに ALARM 状態に移行するアラームを作成します。

N 個中 M 個のアラームを作成するには、2 番目の値よりも小さい数字を最初の値に指定しま す。詳細については、[「アラームの評価](https://docs.aws.amazon.com/AmazonCloudWatch/latest/monitoring/AlarmThatSendsEmail.html#alarm-evaluation)」を参照してください。

- 8. [Missing data treatment] (欠落データの処理) で、一部のデータポイントが欠落している際のア ラームによる対処方法を選択します。詳細については、 [CloudWatch 「アラームが欠落データを](https://docs.aws.amazon.com/AmazonCloudWatch/latest/monitoring/AlarmThatSendsEmail.html#alarms-and-missing-data) [処理する方法の設定](https://docs.aws.amazon.com/AmazonCloudWatch/latest/monitoring/AlarmThatSendsEmail.html#alarms-and-missing-data)」を参照してください。
- 9. [次へ] をクリックします。
- 10. 通知 で、通知の追加 を選択し、アラームが 、、または 状態に移行したときに通知する Amazon SNS トピックを指定します。 ALARM OK INSUFFICIENT\_DATA
	- a. (オプション) 同じアラーム状態または異なるアラーム状態について複数の通知を送信するに は、[Add notification] (通知の追加)を選択します。

**a** Note [アラーム] 状態になったときだけでなく、[データ不足] 状態になったときにもアク ションを実行するようにアラームを設定することをお勧めします。これは、データ ソースに接続する Lambda 関数に関する多くの問題により、アラームが [データ不 足] に遷移する可能性があるためです。

- b. (オプション) Amazon SNS の通知を送信しない場合は、[削除] を選択します。
- 11. (オプション) アラームで Amazon EC2 Auto Scaling 、Amazon EC2、チケット、または のア クションを実行する場合は AWS Systems Manager、適切なボタンを選択し、アラームの状態と アクションを指定します。

**G** Note

アラームは、ALARM 状態になった時にのみ、Systems Manager のアクションを実行で きます。Systems Manager アクションの詳細については、「作成 [CloudWatch するため](https://docs.aws.amazon.com/systems-manager/latest/userguide/OpsCenter-create-OpsItems-from-CloudWatch-Alarms.html) [の設定 OpsItems」](https://docs.aws.amazon.com/systems-manager/latest/userguide/OpsCenter-create-OpsItems-from-CloudWatch-Alarms.html)および[「インシデント作成」](https://docs.aws.amazon.com/incident-manager/latest/userguide/incident-creation.html)を参照してください。

- 12. [次へ] をクリックします。
- 13. [Name and description] (名前と説明) にアラームの名前と説明を入力し、[Next] (次へ) をクリッ クします。アラーム名には UTF-8 文字のみを使用する必要があり、ASCII 制御文字は使用でき ません。説明には、 CloudWatch コンソールのアラームの詳細タブにのみ表示されるマークダウ ン形式を含めることができます。マークダウンは、ランブックや他の内部リソースへのリンクを 追加するのに役立ちます。

#### **G** Tip

アラーム名には UTF-8 文字のみを使用する必要があります。ASCII 制御文字を含めるこ とはできません。

14. [Preview and create] (プレビューと作成) で、アラームの情報と条件が正しいことを確認 し、[Create alarm] (アラームの作成) をクリックします。

## ログ異常ディテクターによって発行されるメトリクス

CloudWatch ログはメトリクスを CloudWatch メトリクスAnomalyCountに発行します。このメトリ クスは AWS/Logs名前空間に発行されます。

AnomalyCount メトリクスは、次のディメンションで発行されます。

- LogAnomalyDetector– 異常ディテクターの名前
- LogAnomalyPriority- 異常の優先度レベル

## <span id="page-142-0"></span>異常ディテクターとその結果を で暗号化する AWS KMS

異常ディテクターデータは常に CloudWatch ログで暗号化されます。デフォルトでは、 CloudWatch Logs は保管中のデータに対してサーバー側の暗号化を使用します。別の方法として、この暗号化に は AWS Key Management Service を使用できます。その場合、暗号化は AWS KMS キーを使用して 行われます。を使用した暗号化 AWS KMS は、KMS キーを異常ディテクターに関連付けることで、 異常ディテクターレベルで有効になります。

**A** Important

CloudWatch ログは対称 KMS キーのみをサポートします。非対称キーを使用してロググルー プのデータを暗号化しないでください。詳細については、「[対称キーと非対称キーの使用](https://docs.aws.amazon.com/kms/latest/developerguide/symmetric-asymmetric.html)」 を参照してください。

## 制限

- 以下の手順を実行するには、kms:CreateKey、kms:GetKeyPolicy、および kms:PutKeyPolicy アクセス許可が必要です。
- 異常ディテクターからのキーの関連付けまたは関連付け解除後、オペレーションが有効になるまで に最大 5 分かかることがあります。
- 関連付けられたキーへの CloudWatch Logs アクセスを取り消したり、関連付けられた KMS キー を削除したりすると、 CloudWatch Logs の暗号化されたデータを取得できなくなります。

ステップ 1: AWS KMS キーを作成する

KMS キーを作成するには、次の [create-key](https://docs.aws.amazon.com/cli/latest/reference/kms/create-key.html) コマンドを使用します。

```
aws kms create-key
```
出力には、キーのキー ID と Amazon リソースネーム (ARN) が含まれます。出力例を次に示しま す。

```
{ 
     "KeyMetadata": { 
          "Origin": "AWS_KMS", 
          "KeyId": "key-default-1", 
          "Description": "", 
          "KeyManager": "CUSTOMER", 
          "Enabled": true, 
          "CustomerMasterKeySpec": "SYMMETRIC_DEFAULT", 
          "KeyUsage": "ENCRYPT_DECRYPT", 
          "KeyState": "Enabled", 
          "CreationDate": 1478910250.94, 
          "Arn": "arn:aws:kms:us-west-2:123456789012:key/key-default-1", 
          "AWSAccountId": "123456789012", 
          "EncryptionAlgorithms": [ 
              "SYMMETRIC_DEFAULT" 
         \mathbf{I} }
}
```
### ステップ 2: KMS キーでアクセス許可を設定する

デフォルトでは、すべての AWS KMS キーはプライベートです。リソースの所有者のみがその CMK を使用してデータを暗号化および復号できます。ただし、リソース所有者は、他のユーザーとリソー スに KMS キーへのアクセス許可を付与することができます。このステップでは、 キーを使用する アクセス許可を CloudWatch Logs サービスプリンシパルに付与します。このサービスプリンシパル は、KMS キーが保存されているのと同じ AWS リージョンに存在する必要があります。

ベストプラクティスとして、KMS キーの使用を、指定した AWS アカウントまたは異常ディテク ターのみに制限することをお勧めします。

まず、次の[get-key-policy](https://docs.aws.amazon.com/cli/latest/reference/kms/get-key-policy.html)コマンドpolicy.jsonを使用して、KMS キーのデフォルトポリシーを と して保存します。

**aws kms get-key-policy --key-id** *key-id* **--policy-name default --output text > ./ policy.json**

テキストエディタで policy.json ファイルを開き、以下のいずれかのステートメントから太字の セクションを追加します。既存のステートメントと新しいステートメントをカンマで区切ります。こ れらのステートメントでは、 Conditionセクションを使用して AWS KMS キーのセキュリティを強 化します。詳細については、「[AWS KMS キーと暗号化コンテキスト」](#page-164-0)を参照してください。

この例の Conditionセクションでは、 AWS KMS キーの使用を指定されたアカウントに制限してい ますが、任意の異常ディテクターに使用できます。

```
{ 
   "Version": "2012-10-17", 
   "Id": "key-default-1", 
   "Statement": [ 
     { 
        "Sid": "Enable IAM User Permissions", 
       "Effect": "Allow", 
        "Principal": { 
          "AWS": "arn:aws:iam::Your_account_ID:root" 
       }, 
       "Action": "kms:*", 
       "Resource": "*" 
     }, 
     { 
        "Effect": "Allow", 
        "Principal": {
```

```
 "Service": "logs.REGION.amazonaws.com" 
        }, 
        "Action": [ 
          "kms:Encrypt", 
          "kms:Decrypt", 
          "kms:GenerateDataKey*", 
          "kms:DescribeKey" 
        ], 
        "Resource": "*", 
        "Condition": { 
          "ArnLike": { 
            "kms:EncryptionContext:aws:logs:arn": 
  "arn:aws:logs:REGION:Your_account_ID:anomaly-detector:*" 
          } 
        } 
     }, 
     { 
          "Effect": "Allow", 
          "Principal": { 
               "Service": "logs.REGION.amazonaws.com" 
          }, 
          "Action": [ 
               "kms:Encrypt", 
              "kms:Decrypt", 
               "kms:ReEncrypt*", 
               "kms:GenerateDataKey*", 
              "kms:DescribeKey" 
          ], 
          "Resource": "*", 
          "Condition": { 
               "ArnLike": { 
                   "kms:EncryptionContext:aws-crypto-ec:aws:logs:arn": 
  "arn:aws:logs:REGION:Your_account_ID:anomaly-detector:*" 
 } 
          } 
     } 
   ]
}
```
最後に、次の[put-key-policy](https://docs.aws.amazon.com/cli/latest/reference/kms/put-key-policy.html)コマンドを使用して更新されたポリシーを追加します。

```
aws kms put-key-policy --key-id key-id --policy-name default --policy file://
policy.json
```
## ステップ 3: KMS キーを異常ディテクターに関連付ける

KMS キーは、コンソールで作成するとき、または AWS CLI または APIsを使用して作成するとき に、異常ディテクターに関連付けることができます。

ステップ 4: 異常ディテクターからキーの関連付けを解除する

キーが異常ディテクターに関連付けられていると、キーを更新することはできません。キーを削除す る唯一の方法は、異常ディテクターを削除してから再作成することです。

# ロググループとログストリームの操作

ログストリームは、同じソースを共有する一連のログイベントです。 CloudWatch Logs 内のログの 個別のソースはそれぞれ、個別のログストリームを構成します。

ロググループは、保持、モニタリング、アクセス制御について同じ設定を共有するログストリームの グループです。ロググループを定義して、各グループに入れるストリームを指定できます。1 つのロ ググループに属することができるログストリーミングの数に制限はありません。

このセクションの手順を使用して、ロググループおよびログストリームを処理します。

## Logs で CloudWatch ロググループを作成する

「Amazon CloudWatch Logs ユーザーガイド」の前のセクションのステップを使用して Amazon EC2 CloudWatch インスタンスに Logs エージェントをインストールすると、そのプロセスの一部と してロググループが作成されます。 Amazon EC2 CloudWatch コンソールでロググループを直接作 成することもできます。

ロググループを作成するには

- 1. <https://console.aws.amazon.com/cloudwatch/>で CloudWatch コンソールを開きます。
- 2. ナビゲーションペインで、[ロググループ] を選択します。
- 3. [Actions (アクション)] を選択し、[Create log group (ロググループの作成)] を選択します。
- 4. ロググループの名前を入力し、[Create log group (ロググループの作成)] を選択します。

**G** Tip

ロググループ、ダッシュボード、アラームは、ナビゲーションペインの [お気に入りと最近 使ったコンテンツ] メニューからお気に入りに登録できます。[最近アクセスしたサービス] 列 で、お気に入りに登録するロググループにカーソルを合わせ、その横にある星の記号を選択 します。

# ロググループへのログの送信

CloudWatch ログは、複数の AWS サービスからログイベントを自動的に受信します。次のいずれか の方法を使用して、他のログイベントを CloudWatch Logs に送信することもできます。

- CloudWatch エージェント 統合 CloudWatch エージェントはメトリクスとログの両方を CloudWatch ログに送信できます。 CloudWatch エージェントのインストールと使用の詳細につ いては、[「Amazon ユーザーガイド」の「 エージェントを使用した Amazon EC2 インスタンス](https://docs.aws.amazon.com/AmazonCloudWatch/latest/monitoring/Install-CloudWatch-Agent.html) [とオンプレミスサーバーからのメトリクスとログの収集 CloudWatch 」](https://docs.aws.amazon.com/AmazonCloudWatch/latest/monitoring/Install-CloudWatch-Agent.html)を参照してください。 **CloudWatch**
- AWS CLI— はログイベントのバッチを CloudWatch ログ[put-log-eventsに](https://docs.aws.amazon.com/cli/latest/reference/logs/put-log-events.html)アップロードします。
- プログラムによる [PutLogEvents](https://docs.aws.amazon.com/AmazonCloudWatchLogs/latest/APIReference/API_PutLogEvents.html) API を使用すると、ログイベントのバッチをプログラムで CloudWatch Logs にアップロードできます。

## Logs に送信された CloudWatch ログデータを表示する

CloudWatch Logs エージェントから CloudWatch Logs に stream-by-stream 送信されたログデータを 表示およびスクロールできます。表示するログデータの時間範囲を指定できます。

#### ログデータを表示するには

- 1. <https://console.aws.amazon.com/cloudwatch/>で CloudWatch コンソールを開きます。
- 2. ナビゲーションペインで、[ロググループ] を選択します。
- 3. [Log Groups] で、ストリームを表示するロググループを選択します。
- 4. ロググループのリストで、表示するロググループの名前を選択します。
- 5. ログストリームのリストで、表示するログストリームの名前を選択します。
- 6. ログデータの表示方法を変更するには、次のいずれかを実行します。
	- 1 つのログイベントを展開するには、そのログイベントの横にある矢印を選択します。
	- すべてのログイベントを展開してプレーンテキストとして表示するには、ログイベントのリス トの上で、[Text] を選択します。
	- ログイベントをフィルターするには、検索フィールドに目的の検索フィルターを入力します。 詳細については、「[フィルターを使用したログイベントからのメトリクスの作成](#page-230-0)」を参照して ください。
	- 指定した日時範囲のログデータを表示するには、検索フィルターの隣の日付と時刻の横にあ る矢印を選択します。日付と時間の範囲を指定するには、[Absolute (絶対)] を選択します。 事前定義された分、時間、日数、または週数を選択するには、[Relative (相対)] を選択しま す。UTC とローカルタイムゾーンを切り替えることもできます。

## Live Tail を使用すると、ログをほぼリアルタイムで表示できます。

CloudWatch Logs Live Tail は、取り込まれた新しいログイベントのストリーミングリストを表示す ることで、インシデントを迅速にトラブルシューティングするのに役立ちます。取り込まれたログを ほぼリアルタイムで表示、フィルタリング、強調表示できるため、問題をすばやく検出して解決する ことができます。指定した用語に基づいてログをフィルタリングしたり、特定の用語を含むログを強 調表示したりすることで、探しているものをすぐに見つけることができます。

Live Tail セッションでは、セッションの使用時間ごとに 1 分間隔でコストが発生します。料金の詳 細については、[「Amazon CloudWatch 料金表](https://aws.amazon.com/cloudwatch/pricing/)」の「ログ」タブを参照してください。

**a** Note

Live Tail は、標準ログクラスのロググループでのみサポートされます。ログクラスの詳細に ついては、「」を参照してください[ログクラス](#page-14-0)。

以下のセクションでは、 コンソールで Live Tail を使用する方法について説明します。Live Tail セッションをプログラムで開始することもできます。詳細については、「」を参照してくださ い[StartLiveTail。](https://docs.aws.amazon.com/AmazonCloudWatchLogs/latest/APIReference/API_StartLiveTail.html)SDK の例については、[AWS 「 SDK を使用して Live Tail セッションを開始する」](https://docs.aws.amazon.com/AmazonCloudWatch/latest/logs/example_cloudwatch-logs_StartLiveTail_section.html) を参照してください。

#### Live Tail セッションを開始する

CloudWatch コンソールを使用して Live Tail セッションを開始します。以下の手順では、ナビゲー ションペインの [Live tail] を選択して Live Tail セッションを開始する方法について説明します。ログ グループページまたはログ CloudWatch インサイトページからライブテールセッションを開始するこ ともできます。

**a** Note

Live Tail で表示されるロググループの機密データを、データ保護ポリシーを使用してマスク している場合、Live Tail セッションでは、機密データは常にマスクされて表示されます。ロ ググループの機密データのマスキングに関する詳細は、「[機密性の高いログデータをマスキ](#page-167-0) [ングで保護する](#page-167-0)」を参照してください。

Live Tail セッションを開始するには

- 1. <https://console.aws.amazon.com/cloudwatch/>で CloudWatch コンソールを開きます。
- 2. ナビゲーションペインで [ログ]、[Live tail] の順に選択します。
- 3. [ロググループを選択] で、Live Tail セッションでイベントを表示するロググループを選択しま す。ロググループは 10 個まで選択できます。
- 4. (オプション) ロググループを 1 つのみ選択する場合は、ログイベントを表示するログストリー ムを 1 つ以上選択すれば、Live Tail セッションをさらに絞り込むことができます。それに は、[ログストリームを選択] で、ドロップダウンリストからログストリームの名前を選択しま す。あるいは、[ログストリームを選択] の 2 番目のボックスにログストリーム名のプレフィック スを入力すれば、このプレフィックスに一致する名前を持つすべてのログストリームが選択され ます。
- 5. (オプション) 特定の単語やその他の文字列を含むログイベントのみを表示するときは、その単語 または文字列を Add filter patterns に入力します。

例えば、Warning という語を含むログイベントのみを表示するときは、**Warning** と入力しま す。フィルターフィールドでは、大文字と小文字が区別されます。このフィールドには、次に示 す複数の用語とパターン演算子を含めることができます。

- **error 404** は、error と 404 の両方を含むログイベントのみを表示します。
- **?Error ?error** は、Error または error を含むログイベントを表示します。
- **-INFO** は、INFO を含まないログイベントをすべて表示します。
- **{ \$.eventType = "UpdateTrail" }** は、イベントタイプフィールドの値 が UpdateTrail である JSON ログイベントをすべて表示します。

正規表現を使用してフィルタリングすることもできます。

- **%ERROR%** は regex を使用して、ERROR キーワードを含むすべてのログイベントを表示しま す。
- **{ \$.names = %Steve% }** は Steve が "name" プロパティ内にいる場合、regex を使用して JSON ログイベントを表示します。
- **[ w1 = %abc%, w2 ]** は regex を使用して、最初の単語が abc の場合にスペースで区切ら れたログイベントを表示します。

パターン構文の詳細については、[「フィルターパターン構文」](https://docs.aws.amazon.com/AmazonCloudWatch/latest/logs/FilterAndPatternSyntax.html)を参照してください。

6. (オプション) 表示されたログイベントの一部を強調表示するには、検索する用語を入力 し、[Live Tail] で強調表示します。強調表示する用語は 1 度に 1 つずつ入力します。複数の用語 を追加して強調表示すると、用語ごとに異なる色が割り当てられます。指定した用語を含むログ イベントの左側に強調表示のインジケーターが表示されます。また、メインウィンドウでログイ ベントを展開してログイベント全体を表示すると、用語自体の下にも表示されます。

フィルタリングと強調表示を併用することで、問題をすばやくトラブルシューティングでき ます。例えば、イベントをフィルタリングして、Error を含むイベントのみを表示し、さら に、404 を含むイベントを強調表示することもできます。

7. セッションを開始するには、[フィルターを適用] を選択します

一致するログイベントがウィンドウに表示されます。以下の情報も表示されます。

- timer には、Live Tail セッションの実行時間が表示されます。
- events/sec には、設定したフィルターに一致するログイベントが 1 秒間にいくつ取り込まれ たかが表示されます。
- 多くのイベントがフィルターと一致するため、セッションのスクロールが速すぎるように、 CloudWatch Logs には一致するイベントの一部しか表示されない場合があります。その場合 は、画面に表示されているイベントが一致するイベントの何割であるのかが % で表示されま す。
- 8. イベントのフローを一時停止して、現在表示されている内容を調べるには、イベントウィンドウ の任意の場所をクリックします。
- 9. セッション中は、以下を使って各ログイベントの詳細を確認できます。
	- メインウィンドウにログイベントのテキスト全体を表示するには、そのログイベントの横にあ る矢印をクリックします。
	- サイドウィンドウにログイベントのテキスト全体を表示するには、そのログイベントの横にあ る虫眼鏡の [+] をクリックします。イベントフローが一時停止し、サイドウィンドウが表示さ れます。

サイドウィンドウにログイベントのテキストを表示すると、そのテキストをメインウィンドウ の他のイベントと比較するのに便利です。

- 10. Live Tail セッションを停止するには、[停止] をクリックします。
- 11. セッションを再開するには、[フィルター] パネルを使用してフィルター条件を変更し、[フィル ターを適用] をクリックします。次に、[Start (開始)] を選択します。

## フィルターパターンを使用してログデータを検索する

ログデータは、[メトリクスフィルター、サブスクリプションフィルター、フィルターログイベント、](#page-357-0) [およびライブテールのフィルターパターン構文](#page-357-0) を使用して検索できます。ロググループ内のすべて のログストリームを検索することも、 を使用して特定のログストリームを検索 AWS CLI することも できます。各検索を実行すると、最大で、見つかったデータの最初のページと、データの次のページ を取得するか検索を続行するためのトークンが返されます。結果が返されない場合は、検索を続行で きます。

クエリを実行する時間範囲を設定し、検索範囲を制限することができます。広い範囲から開始して関 心のあるログ行が収まっている場所を確認した後、時間範囲を短縮し、関心のある時間範囲のログま でビューを絞り込みます。

ログから抽出したメトリクスを直接、対応するログに移動することもできます。

CloudWatch クロスアカウントオブザーバビリティでモニタリングアカウントとして設定されたアカ ウントにサインインしている場合は、このモニタリングアカウントにリンクされたソースアカウント からログイベントを検索してフィルタリングできます。詳細については、[CloudWatch 「クロスアカ](https://docs.aws.amazon.com/AmazonCloudWatch/latest/monitoring/CloudWatch-Unified-Cross-Account.html) [ウントオブザーバビリティ](https://docs.aws.amazon.com/AmazonCloudWatch/latest/monitoring/CloudWatch-Unified-Cross-Account.html)」を参照してください。

### コンソールを使用してログエントリを検索する

コンソールを使用して、指定した基準を満たすログエントリを検索することができます。

コンソールを使用してログを検索するには

- 1. <https://console.aws.amazon.com/cloudwatch/>で CloudWatch コンソールを開きます。
- 2. ナビゲーションペインで、[ロググループ] を選択します。
- 3. [ロググループ] で、検索するログストリームを含むロググループの名前を選択します。
- 4. [ログストリーム] で、検索するログストリームの名前を選択します。
- 5. [Log Events (ログイベント)] で、使用するフィルター構文を入力します。

コンソールを使用してすべてのログエントリで時間範囲を検索するには

- 1. <https://console.aws.amazon.com/cloudwatch/>で CloudWatch コンソールを開きます。
- 2. ナビゲーションペインで、[ロググループ] を選択します。
- 3. [ロググループ] で、検索するログストリームを含むロググループの名前を選択します。

4. [ロググループの検索] を選択します。

5. [Log Events (ログイベント)] で、日付と時刻の範囲を選択し、フィルター構文を入力します。

### を使用してログエントリを検索する AWS CLI

を使用して、指定された条件を満たすログエントリを検索できます AWS CLI。

を使用してログエントリを検索するには AWS CLI

コマンドプロンプトで、次の[filter-log-eventsコ](https://docs.aws.amazon.com/cli/latest/reference/logs/filter-log-events.html)マンドを実行します。結果を指定したフィルターパ ターンに限定するには --filter-pattern を使用し、結果を指定したログストリームに限定する には --log-stream-names を使用します。

```
aws logs filter-log-events --log-group-name my-group [--log-stream-
names LIST_OF_STREAMS_TO_SEARCH] [--filter-pattern VALID_METRIC_FILTER_PATTERN]
```
を使用して特定の時間範囲のログエントリを検索するには AWS CLI

コマンドプロンプトで、次の[filter-log-eventsコ](https://docs.aws.amazon.com/cli/latest/reference/logs/filter-log-events.html)マンドを実行します。

```
aws logs filter-log-events --log-group-name my-group [--log-stream-
names LIST_OF_STREAMS_TO_SEARCH] [--start-time 1482197400000] [--end-
time 1482217558365] [--filter-pattern VALID_METRIC_FILTER_PATTERN]
```
メトリクスからログへのピボット

コンソールの他の部分から、特定のログエントリに移動することができます。

ダッシュボードウィジェットからログに移動するには

- 1. <https://console.aws.amazon.com/cloudwatch/>で CloudWatch コンソールを開きます。
- 2. ナビゲーションペインで、ダッシュボードを選択します。
- 3. ダッシュボードを選択します。
- 4. ウィジェットで [View logs] アイコンを選択し、[View logs in this time range] を選択します。メ トリクスフィルターが複数ある場合は、リストから 1 つ選択します。メトリクスフィルターを リストに表示しきれない場合は、[More metric filters] を選択し、メトリクスフィルターを選択す るか検索します。

メトリクスからログに移動するには

- 1. <https://console.aws.amazon.com/cloudwatch/>で CloudWatch コンソールを開きます。
- 2. ナビゲーションペインで [メトリクス]を選択します。
- 3. [All metrics] タブの検索フィールドに、メトリクスの名前を入力して Enter キーを押します。
- 4. 検索結果から 1 つ以上のメトリクスを選択します。
- 5. [Actions]、[View logs] の順に選択します。メトリクスフィルターが複数ある場合は、リストから 1 つ選択します。メトリクスフィルターをリストに表示しきれない場合は、[More metric filters] を選択し、メトリクスフィルターを選択するか検索します。

## トラブルシューティング

[Search takes too long to complete]

ログデータが多い場合、検索の完了に時間がかかる場合があります。検索の速度を上げるには、次を 実行します:

- を使用している場合は AWS CLI、検索対象を目的のログストリームのみに制限できます。例え ば、ロググループに 1000 個のログストリームがあり、関連性があることがわかっているログスト リームを 3 つだけ表示したい場合は、 を使用して、ロググループ内のこれら 3 つのログストリー ムのみに検索 AWS CLI を制限できます。
- 時間範囲を短く、細かくして検索対象のデータ量を減らし、クエリの速度を上げます。

## CloudWatch Logs でログデータ保持を変更する

デフォルトでは、ログデータは無期限に CloudWatch Logs に保存されます。ただし、ロググループ にログデータを保存する期間を設定できます。現在の保持設定より古いデータはすべて削除されま す。各ロググループのログの保持期間は、いつでも変更できます。

**a** Note

CloudWatch Logs は、保持設定に達したログイベントをすぐに削除しません。通常、ログイ ベントが削除されるまでに最大 72 時間かかりますが、まれにそれ以上かかる場合もありま す。

つまり、有効期限を過ぎているが実際には削除されていないログイベントが含まれている場 合に、ロググループを長い保持設定に変更すると、新しい保持期間に達してからこれらの

ログイベントが削除されるまでに最大 72 時間かかります。ログデータを完全に削除するに は、前の保持期間が終了してから 72 時間が経過するか、古いログイベントが削除されるこ とを確認するまで、ロググループを低い保持設定にしておきます。 ログイベントが保持設定に達すると、削除対象としてマークされます。削除対象としてマー クされた後は、後で実際に削除されない場合でも、アーカイブストレージのコストが追加さ れることはありません。また、削除対象としてマークされたこれらのログイベントは、API を使用して storedBytes の値を取得し、ロググループが保存しているバイト数を確認する 場合にも含まれません。

#### ログの保持設定を変更するには

- 1. <https://console.aws.amazon.com/cloudwatch/>で CloudWatch コンソールを開きます。
- 2. ナビゲーションペインで、[ログ]、[ロググループ] の順に選択します。
- 3. 更新するロググループを見つけます。
- 4. そのロググループの保持列で、有効期限なし など、現在の保持設定を選択します。
- 5. 保持設定 で、 の後にイベントを期限切れにするには、ログ保持値を選択し、保存 を選択しま す。

## Amazon CloudWatch Logs のロググループにタグを付ける

Amazon CloudWatch Logs で作成したロググループに独自のメタデータをタグ の形式で割り当て ることができます。タグは、ロググループに対して定義するキーと値のペアです。タグの使用は、 AWS リソースを管理し、請求データを含むデータを整理するためのシンプルで強力な方法です。

**a** Note

タグを使用して、 CloudWatch ロググループや送信先などの Logs リソースへのアクセスを 制御できます。ロググループとログストリームの間には階層的な関係があるため、ログスト リームへのアクセスはロググループレベルで制御されます。リソースへのアクセスを制御す るタグの使用の詳細については、[タグを使用した Amazon Web Services のリソースへのア](https://docs.aws.amazon.com/IAM/latest/UserGuide/access_tags.html) [クセスの制御](https://docs.aws.amazon.com/IAM/latest/UserGuide/access_tags.html)を参照してください。

内容

#### • [タグの基本](#page-156-0)

- [タグ付けを使用したコストの追跡](#page-156-1)
- [タグの制限](#page-157-0)
- [を使用したロググループのタグ付け AWS CLI](#page-157-1)
- [CloudWatch Logs API を使用したロググループのタグ付け](#page-158-0)

## <span id="page-156-0"></span>タグの基本

AWS CloudFormation AWS CLI、、または CloudWatch Logs API を使用して、次のタスクを完了し ます。

- ロググループの作成時にタグを追加する
- 既存のロググループにタグを追加する
- ロググループのタグを一覧表示する
- ロググループからタグを削除する

タグを使用すると、ロググループを分類できます。たとえば、目的、所有者、環境などに基づいて分 類できます。タグごとにキーと値を定義するため、特定のニーズを満たすためのカテゴリのカスタム セットを作成できます。たとえば、所有者と、関連するアプリケーションに基づいてロググループを 追跡するのに役立つタグのセットを定義できます。次にいくつかのタグの例を示します。

- プロジェクト: プロジェクト名
- 所有者: 名前
- 目的: 負荷テスト
- アプリケーション: アプリケーション名
- 環境:本稼働

### <span id="page-156-1"></span>タグ付けを使用したコストの追跡

タグを使用して、 AWS コストを分類および追跡できます。ロググループを含む AWS リソースにタ グを適用すると、 AWS コスト配分レポートにはタグ別に集計された使用量とコストが含まれます。 自社のカテゴリ たとえばコストセンター、アプリケーション名、所有者を表すタグを適用すると、 複数のサービスにわたってコストを分類することができます。詳細については、AWS Billing ユー ザーガイドの[コスト配分タグを使用したカスタム請求レポート](https://docs.aws.amazon.com/awsaccountbilling/latest/aboutv2/cost-alloc-tags.html)を参照してください。

## <span id="page-157-0"></span>タグの制限

タグには次の制限があります。

基本制限

- タグの最大数はロググループごとに 50 です。
- タグのキーと値では、大文字と小文字が区別されます。
- 削除されたロググループのタグを変更または編集することはできません。

タグキーの制限

- 各タグキーは一意である必要があります。既に使用されているキーを含むタグを追加すると、新し いタグで、既存のキーと値のペアが上書きされます。
- このプレフィックスは が使用できるように予約aws:されているため、 でタグキーを開始すること はできません AWS。 は、ユーザーに代わってこのプレフィックスで始まるタグ AWS を作成しま すが、編集または削除することはできません。
- タグキーの長さは 1~128 文字 (Unicode) にする必要があります。
- タグキーは、次の文字で構成する必要があります。Unicode 文字、数字、空白、特殊文字 (\_ . /  $= + - \cdot$  (a).

#### タグ値の制限

- タグ値の長さは 0~255 文字 (Unicode) にする必要があります。
- タグ値は空白にすることができます。空白にしない場合は、次の文字で構成する必要がありま す。Unicode 文字、数字、空白、特殊文字 (\_ . / = + - @)。

## <span id="page-157-1"></span>を使用したロググループのタグ付け AWS CLI

AWS CLIを使用してタグの追加、一覧表示、および削除を行うことができます 例については、次の ドキュメントを参照してください。

#### [create-log-group](https://docs.aws.amazon.com/cli/latest/reference/logs/create-log-group.html)

ロググループを作成します。ロググループの作成時に、オプションでタグを追加できます。

### [タグリソース](https://docs.aws.amazon.com/cli/latest/reference/logs/tag-resource.html)

指定された Logs リソースに 1 つ以上のタグ (キーと値のペア) CloudWatch を割り当てます。 [list-tags-for-resource](https://docs.aws.amazon.com/cli/latest/reference/logs/list-tags-for-resource.html)

が CloudWatch Logs リソースに関連付けられているタグを表示します。

### [タグなしリソース](https://docs.aws.amazon.com/cli/latest/reference/logs/untag-log-group.html)

指定された CloudWatch Logs リソースから 1 つ以上のタグを削除します。

## <span id="page-158-0"></span>CloudWatch Logs API を使用したロググループのタグ付け

CloudWatch Logs API を使用してタグを追加、一覧表示、削除できます。例については、次のド キュメントを参照してください。

#### **[CreateLogGroup](https://docs.aws.amazon.com/AmazonCloudWatchLogs/latest/APIReference/API_CreateLogGroup.html)**

ロググループを作成します。ロググループの作成時に、オプションでタグを追加できます。 **[TagResource](https://docs.aws.amazon.com/AmazonCloudWatchLogs/latest/APIReference/API_TagResource.html)** 

指定された Logs リソースに 1 つ以上のタグ (キーと値のペア) CloudWatch を割り当てます。 **[ListTagsForResource](https://docs.aws.amazon.com/AmazonCloudWatchLogs/latest/APIReference/API_ListTagsForResource.html)** 

が CloudWatch Logs リソースに関連付けられているタグを表示します。

#### **[UntagResource](https://docs.aws.amazon.com/AmazonCloudWatchLogs/latest/APIReference/API_UntagLogGroup.html)**

指定された CloudWatch Logs リソースから 1 つ以上のタグを削除します。

# を使用して Logs CloudWatch のログデータを暗号化する AWS Key Management Service

ロググループのデータは常に Logs CloudWatch で暗号化されます。デフォルトでは、 CloudWatch Logs は保管中のログデータにサーバー側の暗号化を使用します。別の方法として、この暗号化には AWS Key Management Service を使用できます。その場合、暗号化は AWS KMS キーを使用して行 われます。を使用した暗号化 AWS KMS は、ロググループの作成時または作成後に、KMS キーをロ ググループに関連付けることで、ロググループレベルで有効になります。

#### **A** Important

CloudWatch ログは暗号化コンテキストをサポートするようになりました。 を キーkms:EncryptionContext:aws:logs:arnとして使用し、ロググループの ARN を そのキーの値として使用します。KMS キーで暗号化したロググループがあり、そのキーが 1 つのアカウントとロググループで使用されるように制限する場合は、新しい KMS キー を割り当て、そのための条件を IAM ポリシーに含める必要があります。詳細については、 「[AWS KMS キーと暗号化コンテキスト」](#page-164-0)を参照してください。

KMS キーをロググループと関連付けると、ロググループの新たに取り込まれたすべてのデータは、 このキーを使用して暗号化されます。このデータは、保持期間を通じて暗号化された形式で保存さ れます。 CloudWatch ログは、リクエストされるたびにこのデータを復号します。 CloudWatch ログ は、暗号化されたデータがリクエストされるたびに KMS キーに対するアクセス許可を持っている必 要があります。

後でロググループから KMS キーの関連付けを解除すると、 CloudWatch Logs は Logs のデフォ ルトの暗号化方法を使用して新しく取り込まれたデータを暗号化 CloudWatch します。KMS キー で暗号化された以前に取り込まれたデータはすべて KMS キーで暗号化されたままになります。 CloudWatch ログは引き続きキーを参照できるため、KMS CloudWatch キーの関連付けが解除された 後もそのデータを返すことができます。ただし、後でキーが無効になると、 CloudWatch ログはその キーで暗号化されたログを読み取ることができません。

**A** Important

CloudWatch ログは対称 KMS キーのみをサポートします。非対称キーを使用してロググルー プのデータを暗号化しないでください。詳細については、「[対称キーと非対称キーの使用](https://docs.aws.amazon.com/kms/latest/developerguide/symmetric-asymmetric.html)」 を参照してください。

### 制限

- 以下の手順を実行するには、kms:CreateKey、kms:GetKeyPolicy、および kms:PutKeyPolicy アクセス許可が必要です。
- キーとロググループを関連付けまたは関連付け解除すると、オペレーションが有効になるまで最大 5 分かかることがあります。
- 関連付けられたキーへの CloudWatch Logs アクセスを取り消したり、関連付けられた KMS キー を削除したりすると、 CloudWatch Logs の暗号化されたデータを取得できなくなります。
- CloudWatch コンソールを使用して KMS キーをロググループに関連付けることはできません。

## ステップ 1: AWS KMS キーを作成する

KMS キーを作成するには、次の [create-key](https://docs.aws.amazon.com/cli/latest/reference/kms/create-key.html) コマンドを使用します。

```
aws kms create-key
```
出力には、キーのキー ID と Amazon リソースネーム (ARN) が含まれます。出力例を次に示しま す。

```
{ 
     "KeyMetadata": { 
          "Origin": "AWS_KMS", 
          "KeyId": "1234abcd-12ab-34cd-56ef-1234567890ab", 
          "Description": "", 
          "KeyManager": "CUSTOMER", 
          "Enabled": true, 
          "CustomerMasterKeySpec": "SYMMETRIC_DEFAULT", 
          "KeyUsage": "ENCRYPT_DECRYPT", 
          "KeyState": "Enabled", 
          "CreationDate": 1478910250.94, 
          "Arn": "arn:aws:kms:us-west-2:123456789012:key/6f815f63-e628-448c-8251-
e40cb0d29f59", 
          "AWSAccountId": "123456789012", 
          "EncryptionAlgorithms": [ 
              "SYMMETRIC_DEFAULT" 
         \mathbf{I} }
}
```
## ステップ 2: KMS キーでアクセス許可を設定する

デフォルトでは、すべての AWS KMS キーはプライベートです。リソースの所有者のみがその CMK を使用してデータを暗号化および復号できます。ただし、リソース所有者は、他のユーザーとリソー スに KMS キーへのアクセス許可を付与することができます。このステップでは、 キーを使用する アクセス許可を CloudWatch Logs サービスプリンシパルに付与します。このサービスプリンシパル は、KMS キーが保存されているのと同じ AWS リージョンに存在する必要があります。

ベストプラクティスとして、KMS キーの使用は、指定した AWS アカウントまたはロググループの みに制限することをお勧めします。

まず、次の[get-key-policy](https://docs.aws.amazon.com/cli/latest/reference/kms/get-key-policy.html)コマンドpolicy.jsonを使用して、KMS キーのデフォルトポリシーを と して保存します。

**aws kms get-key-policy --key-id** *key-id* **--policy-name default --output text > ./ policy.json**

テキストエディタで policy.json ファイルを開き、以下のいずれかのステートメントから太字の セクションを追加します。既存のステートメントと新しいステートメントをカンマで区切ります。こ れらのステートメントでは、 Conditionセクションを使用して AWS KMS キーのセキュリティを強 化します。詳細については、「[AWS KMS キーと暗号化コンテキスト」](#page-164-0)を参照してください。

この例の Condition セクションでは、キーを 1 つのロググループ ARN に制限しています。

```
{ 
  "Version": "2012-10-17", 
     "Id": "key-default-1", 
     "Statement": [ 
          { 
               "Sid": "Enable IAM User Permissions", 
               "Effect": "Allow", 
               "Principal": { 
                   "AWS": "arn:aws:iam::Your_account_ID:root" 
              }, 
               "Action": "kms:*", 
               "Resource": "*" 
          },
          { 
               "Effect": "Allow", 
               "Principal": { 
                   "Service": "logs.region.amazonaws.com" 
               }, 
               "Action": [ 
                   "kms:Encrypt*", 
                   "kms:Decrypt*", 
                   "kms:ReEncrypt*", 
                   "kms:GenerateDataKey*", 
                   "kms:Describe*" 
               ], 
               "Resource": "*",
```
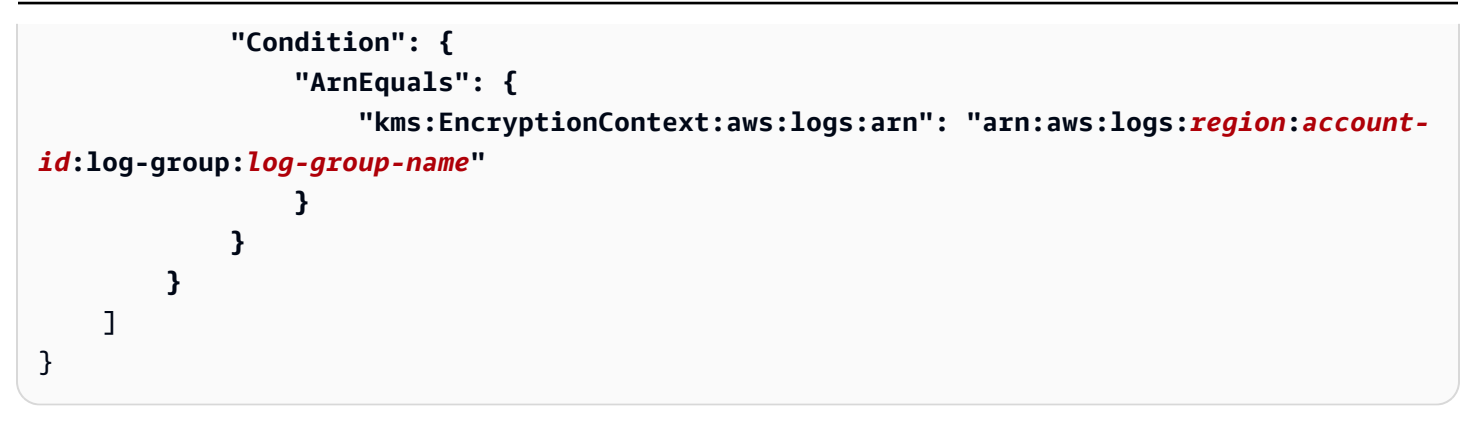

この例の Condition セクションは AWS KMS キーの使用を指定したアカウントに制限しますが、 これを使用できるロググループに制限はありません。

```
{ 
     "Version": "2012-10-17", 
     "Id": "key-default-1", 
     "Statement": [ 
          { 
              "Sid": "Enable IAM User Permissions", 
              "Effect": "Allow", 
              "Principal": { 
                   "AWS": "arn:aws:iam::Your_account_ID:root" 
              }, 
              "Action": "kms:*", 
              "Resource": "*" 
          },
          { 
              "Effect": "Allow", 
              "Principal": { 
                   "Service": "logs.region.amazonaws.com" 
              }, 
              "Action": [ 
                   "kms:Encrypt*", 
                   "kms:Decrypt*", 
                   "kms:ReEncrypt*", 
                   "kms:GenerateDataKey*", 
                   "kms:Describe*" 
              ], 
              "Resource": "*", 
              "Condition": { 
                   "ArnLike": { 
                        "kms:EncryptionContext:aws:logs:arn": "arn:aws:logs:region:account-
id:*"
```
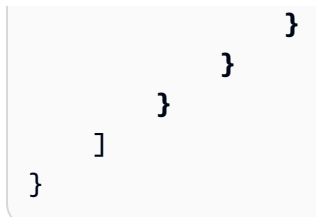

最後に、次の[put-key-policy](https://docs.aws.amazon.com/cli/latest/reference/kms/put-key-policy.html)コマンドを使用して更新されたポリシーを追加します。

aws kms put-key-policy --key-id *key-id* --policy-name default --policy file:// policy.json

## ステップ 3: KMS キーをログ グループに関連付ける

KMS キーとロググループは、ロググループの作成時または作成後に関連付けることができます。

ロググループに既に KMS キーが関連付けられているかどうかを確認するには、次の[describe-log](https://docs.aws.amazon.com/cli/latest/reference/logs/describe-log-groups.html)[groupsコ](https://docs.aws.amazon.com/cli/latest/reference/logs/describe-log-groups.html)マンドを使用します。

**aws logs describe-log-groups --log-group-name-prefix "***log-group-name-prefix***"**

出力に kmsKeyId フィールドが含まれている場合、ロググループはそのフィールドの値に対して表 示されるキーに関連付けられます。

ロググループの作成時に KMS キーをロググループに関連付けるには

次のように [create-log-group](https://docs.aws.amazon.com/cli/latest/reference/logs/create-log-group.html) コマンドを使用します。

**aws logs create-log-group --log-group-name** *my-log-group* **--kms-key-id "***key-arn***"**

KMS キーを既存のロググループに関連付けるには

次のように [associate-kms-key](https://docs.aws.amazon.com/cli/latest/reference/logs/associate-kms-key.html) コマンドを使用します。

**aws logs associate-kms-key --log-group-name** *my-log-group* **--kms-key-id "***key-arn***"**

## ステップ 4: キーをロググループの関連付けから解除する

ロググループに関連付けられた KMS キーの関連付けを解除するには、次の[disassociate-kms-key](https://docs.aws.amazon.com/cli/latest/reference/logs/disassociate-kms-key.html)コ マンドを使用します。

**aws logs disassociate-kms-key --log-group-name** *my-log-group*

## <span id="page-164-0"></span>AWS KMS キーと暗号化コンテキスト

AWS Key Management Service キーと暗号化されたロググループのセキュリティを強化するため に、 CloudWatch Logs はロググループの ARNs をログデータの暗号化に使用される暗号化コンテキ ストの一部として配置するようになりました。暗号化コンテキストは、追加の認証済みデータとして 使用されるキーと値のペアのセットです。暗号化コンテキストを使用すると、IAM ポリシー条件を 使用して、アカウントとロググループごとに AWS KMS AWS キーへのアクセスを制限できます。詳 細については、[暗号化コンテキスト](https://docs.aws.amazon.com/kms/latest/developerguide/concepts.html#encrypt_context)および [IAM JSON ポリシー要素: 条件を](https://docs.aws.amazon.com/IAM/latest/UserGuide/reference_policies_elements_condition.html)参照してください。

暗号化されたロググループごとに異なる KMS キーを使用することをお勧めします。

前に暗号化したロググループがあり、そのロググループを変更して、そのグループでのみ機能する新 しい KMS キーを使用する場合は、次の手順に従います。

暗号化されたロググループを変更して、KMS キーの使用をそのグループのみに制限するには

1. 次のコマンドを入力して、ロググループの現在のキーの ARN を見つけます。

aws logs describe-log-groups

出力には以下の行が含まれます。ARN を書きとめておきます。ステップ 7 で使用する必要があ ります。

```
...
"kmsKeyId": "arn:aws:kms:us-west-2:123456789012:key/01234567-89ab-
cdef-0123-456789abcdef"
...
```
2. 以下のコマンドを入力して、新しい KMS キーを作成します。

```
aws kms create-key
```
3. 以下のコマンドを入力して、新しいキーのポリシーを policy.json ファイルに保存します。

aws kms get-key-policy --key-id *new-key-id* --policy-name default --output text > ./ policy.json

4. テキストエディタを使用して policy.json を開き、Condition 式をポリシーに追加します。

```
{ 
     "Version": "2012-10-17", 
     "Id": "key-default-1", 
     "Statement": [ 
         { 
              "Sid": "Enable IAM User Permissions", 
              "Effect": "Allow", 
              "Principal": { 
                  "AWS": "arn:aws:iam::ACCOUNT-ID:root" 
              }, 
              "Action": "kms:*", 
              "Resource": "*" 
         }, 
         { 
              "Effect": "Allow", 
              "Principal": { 
                  "Service": "logs.region.amazonaws.com" 
              }, 
              "Action": [ 
                  "kms:Encrypt*", 
                  "kms:Decrypt*", 
                  "kms:ReEncrypt*", 
                  "kms:GenerateDataKey*", 
                  "kms:Describe*" 
              ], 
              "Resource": "*", 
              "Condition": { 
                  "ArnLike": { 
                       "kms:EncryptionContext:aws:logs:arn": 
  "arn:aws:logs:REGION:ACCOUNT-ID:log-
group:LOG-GROUP-NAME" 
 } 
 } 
         } 
     ]
}
```
5. 次のコマンドを入力して、更新されたポリシーを新しい KMS キーに追加します。

```
aws kms put-key-policy --key-id new-key-ARN --policy-name default --policy file://
policy.json
```
#### 6. 以下のコマンドを入力して、そのポリシーをロググループに関連付けます。

aws logs associate-kms-key --log-group-name *my-log-group* --kms-key-id *new-key-ARN*

CloudWatch ログは、新しいキーを使用してすべての新しいデータを暗号化するようになりまし た。

7. 次に、Decrypt を除くすべてのアクセス許可を古いキーから取り消します。まず、以下のコマ ンドを入力して古いポリシーを取得します。

aws kms get-key-policy --key-id *old-key-ARN* --policy-name default --output text > ./policy.json

8. テキストエディタを使用して policy.json を開き、Action リストから kms:Decrypt\* を除 くすべての値を削除します。

```
{ 
     "Version": "2012-10-17", 
     "Id": "key-default-1", 
     "Statement": [ 
          { 
               "Sid": "Enable IAM User Permissions", 
               "Effect": "Allow", 
               "Principal": { 
                    "AWS": "arn:aws:iam::Your_account_ID:root" 
               }, 
               "Action": "kms:*", 
               "Resource": "*" 
          }, 
          { 
               "Effect": "Allow", 
               "Principal": { 
                   "Service": "logs.region.amazonaws.com" 
               }, 
               "Action": [ 
                   "kms:Decrypt*" 
               ], 
               "Resource": "*" 
          } 
     ]
}
```
#### 9. 次のコマンドを入力して、更新されたポリシーを古いキーに追加します。

aws kms put-key-policy --key-id *old-key-ARN* --policy-name default --policy file:// policy.json

## <span id="page-167-0"></span>機密性の高いログデータをマスキングで保護する

ロググループのデータ保護ポリシー を使用して、 CloudWatch ログによって取り込まれる機密デー タを保護するのに役立ちます。これらのポリシーを使うことで、アカウントのロググループが取り込 んだログイベントに表示される機密データを、監査およびマスクできます。

データ保護ポリシーを作成すると、デフォルトで、選択したデータ識別子に一致する機密データは、 CloudWatch Logs Insights、メトリクスフィルター、サブスクリプションフィルターなど、すべての 出力ポイントでマスクされます。マスクされていないデータを閲覧できるのは、logs:Unmask IAM アクセス許可を持つユーザーのみです。

アカウントのすべてのロググループに対してデータ保護ポリシーを作成できます。また、個々のログ グループのデータ保護ポリシーも作成できます。アカウント全体に対するポリシーを作成すると、既 存のロググループと今後作成するロググループの両方に、ポリシーが適用されます。

アカウント全体に対するデータ保護ポリシーを作成し、1 つのロググループに対するポリシーも作成 すると、そのロググループには両方のポリシーが適用されます。いずれかのポリシーで指定されたマ ネージドデータ識別子は、すべてそのロググループで監査およびマスクされます。

**a** Note

機密データのマスキングは、標準ログクラスのロググループでのみサポートされます。アカ ウント内のすべてのロググループにデータ保護ポリシーを作成すると、標準ログクラスのロ ググループにのみ適用されます。ログクラスの詳細については、「」を参照してください[ロ](#page-14-0) [グクラス](#page-14-0)。

各ロググループで設定できるロググループレベルのデータ保護ポリシーは 1 つのみです。ただしそ のポリシーでは、監査およびマスキングの対象となるマネージドデータ識別子を複数指定できます。 データ保護ポリシーの文字数の上限は、30,720 文字です。

#### A Important

機密データは、ロググループに取り込まれるときに検出され、マスクされます。データ保護 ポリシーを設定しても、それ以前にロググループに取り込まれたログイベントはマスクされ ません。

CloudWatch Logs は、財務データ、個人健康情報 (PHI)、個人を特定できる情報 (PII) を保護するた めに選択できる事前設定されたデータ型を提供する、多くのマネージドデータ識別子 をサポートし ています。 CloudWatch ログデータ保護を使用すると、パターンマッチングモデルと機械学習モデル を活用して機密データを検出できます。一部のタイプのマネージドデータ識別子では、検出は機密 データの近くにある特定のキーワードを見つけることにも依存します。カスタムデータ識別子を使用 して、特定のユースケースに合わせたデータ識別子を作成することもできます。

選択したデータ識別子に一致する機密データが検出され CloudWatch ると、メトリクスが に出力さ れます。これはLogEventsWithFindingsメトリクスであり、AWS/Logs 名前空間に出力されます。こ のメトリクスを使用して CloudWatch アラームを作成し、グラフやダッシュボードで視覚化できま す。データ保護によって発行されたメトリクスは無料で提供されるメトリクスなので、料金はかかり ません。 CloudWatch Logs が に送信するメトリクスの詳細については、 CloudWatch「」を参照し てください [CloudWatch メトリクスによるモニタリング。](#page-573-0)

各マネージドデータ識別子は、特定の国または地域のクレジットカード番号、 AWS シークレットア クセスキー、パスポート番号など、特定のタイプの機密データを検出するように設計されています。 データ保護ポリシーを作成する際に、これらの識別子を使用してロググループが取り込んだログを分 析し、検出された場合にアクションを実行するように設定できます。

CloudWatch ログデータ保護は、マネージドデータ識別子を使用して、次のカテゴリの機密データを 検出できます。

- プライベートキーや AWS シークレットアクセスキーなどの認証情報
- クレジットカード番号などの財務情報
- 運転免許証や社会保障番号などの個人を特定できる情報 (PII)
- 健康保険または医療識別番号などの保護対象保健情報 (PHI)
- IP アドレスや MAC アドレスなどのデバイス識別子

保護できるデータの種類の詳細については、「[保護できるデータの種類](#page-186-0)」を参照してください。

#### 目次

機密性の高いログデータをマスキングで保護する 1600 キャッシュ しょうしょう 1600 ほうしょう 1600 ほうしょう 1600 おおおおおおおおおおおおおおおおおおおおおおおおおおおおおおおお

- [データ保護ポリシーを理解する](#page-170-0)
	- [データ保護ポリシーとは](#page-170-1)
	- [データ保護ポリシーの構成の仕組み](#page-170-2)
		- [データ保護ポリシーの JSON プロパティ](#page-171-0)
		- [ポリシーステートメントの JSON プロパティ](#page-171-1)
		- [ポリシーステートメントオペレーションの JSON プロパティ](#page-172-0)
- [データ保護ポリシーの作成または操作に必要な IAM 権限](#page-172-1)
	- [アカウントレベルのデータ保護ポリシーに必要なアクセス権限](#page-172-2)
	- [1 つのロググループのデータ保護ポリシーに必要なアクセス権限](#page-175-0)
	- [データ保護ポリシーのサンプル](#page-176-0)
- [アカウント全体のデータ保護ポリシーを作成する](#page-177-0)
	- [コンソール](#page-178-0)
	- [AWS CLI](#page-179-0)
		- [AWS CLI または API オペレーションのデータ保護ポリシー構文](#page-179-1)
- [1 つのロググループ用のデータ保護ポリシーを作成する](#page-181-0)
	- [コンソール](#page-181-1)
	- [AWS CLI](#page-182-0)
		- [AWS CLI または API オペレーションのデータ保護ポリシー構文](#page-182-1)
- [データをマスクせずに表示する](#page-184-0)
- [監査結果レポート](#page-185-0)
	- [で保護された バケットに監査結果を送信するために必要なキーポリシー AWS KMS](#page-186-1)
- [保護できるデータの種類](#page-186-0)
	- [CloudWatch 機密データタイプのマネージドデータ識別子をログに記録する](#page-187-0)
		- [認証情報](#page-190-0)
			- [認証情報データタイプのデータ識別子 ARN](#page-191-0)
		- [デバイス識別子](#page-192-0)
			- [デバイスデータタイプのデータ識別子 ARN](#page-192-1)
		- [財務情報](#page-192-2)

• [財務データタイプのデータ識別子 ARN](#page-197-0) 機密性の高いログデータをマスキングで保護する 161

• [保護対象保健情報 \(PHI\)](#page-198-0)

- [保護対象の医療情報 \(PHI\) データタイプのデータ識別子 ARN](#page-200-0)
- [個人を特定できる情報 \(PII\)](#page-201-0)
	- [運転免許証識別番号のキーワード](#page-216-0)
	- [国民識別番号のキーワード](#page-219-0)
	- [パスポート番号のキーワード](#page-221-0)
	- [納税者識別と参照番号のキーワード](#page-222-0)
	- [個人を特定できる情報 \(PII\) のデータ識別子 ARN](#page-223-0)
- [カスタムデータ識別子](#page-227-0)
	- [SNS カスタムデータ識別子とは](#page-227-1)
	- [カスタムデータ識別子の制約](#page-227-2)
	- [コンソールでのカスタムデータ識別子の使用](#page-228-0)
	- [データ保護ポリシーでカスタムデータ識別子を使用する](#page-228-1)

### <span id="page-170-0"></span>データ保護ポリシーを理解する

トピック

- [データ保護ポリシーとは](#page-170-1)
- [データ保護ポリシーの構成の仕組み](#page-170-2)

#### <span id="page-170-1"></span>データ保護ポリシーとは

CloudWatch ログは、データ保護ポリシーを使用して、スキャンする機密データと、そのデータを保 護するために実行するアクションを選択します。対象の機密データを選択するには、[データ識別子](#page-187-0) を使用します。 CloudWatch ログデータ保護は、機械学習とパターンマッチングを使用して機密デー タを検出します。検出されたデータ識別子に基づいてアクションを実行するには、Audit (監査) およ び De-identify (匿名化) 操作を定義できます。これらの操作は、検出された (または検出されなかっ た) 機密データをログに記録し、ログイベントが表示されるときに機密データをマスクすることを可 能にします。

<span id="page-170-2"></span>データ保護ポリシーの構成の仕組み

次の図に示すように、データ保護ポリシードキュメントには次の要素が含まれています。

• ドキュメントの最上部に記載されるポリシー全体の情報 (任意)

• 監査および匿名化アクションを定義する 1 つのステートメント

Logs ロググループごとに定義できるデータ保護ポリシーは 1 CloudWatch つだけです。データ保護 ポリシーには、1 つまたは複数の拒否または識別解除ステートメントと 1 つの監査ステートメントの みを含めることができます。

<span id="page-171-0"></span>データ保護ポリシーの JSON プロパティ

データ保護ポリシーでは、識別のために以下の基本ポリシー情報が必要です。

- Name ポリシーの名前。
- Description (オプション) ポリシーの説明。
- Version ポリシー言語のバージョン。現在のバージョンは 2021-06-01. です。
- Statement データ保護ポリシーアクションを指定するステートメントのリスト。

 $\{$  "Name": "CloudWatchLogs-PersonalInformation-Protection", "Description": "Protect basic types of sensitive data", "Version": "2021-06-01", "Statement": [ ...  $\mathbf{I}$ }

<span id="page-171-1"></span>ポリシーステートメントの JSON プロパティ

ポリシーステートメントは、データ保護オペレーションの検出コンテキストを設定します。

- Sid (オプション) ステートメント識別子。
- DataIdentifier CloudWatch Logs がスキャンする機密データ。名前、住所、電話番号などです。
- オペレーション 監査または識別解除のいずれかのフォローアップアクション。 CloudWatch ロ グは、機密データが見つかったときにこれらのアクションを実行します。

{ ... "Statement": [ {

```
 "Sid": "audit-policy", 
   "DataIdentifier": [ 
     "arn:aws:dataprotection::aws:data-identifier/Address" 
   ], 
   "Operation": { 
     "Audit": { 
        "FindingsDestination": {} 
     } 
   } 
 },
```
<span id="page-172-0"></span>ポリシーステートメントオペレーションの JSON プロパティ

ポリシーステートメントは、次のデータ保護オペレーションのいずれかを設定します。

• Audit – ロギングを中断することなく、メトリクスと結果レポートを発行します。一致する文字列 は、 CloudWatch Logs が の AWS/Logs 名前空間に発行するLogEventsWithFindingsメトリクスを インクリメントします CloudWatch。これらのメトリクスは、アラームを作成するために使用でき ます。

結果レポートの例については、「[監査結果レポート](#page-185-0)」を参照してください。

CloudWatch Logs が に送信するメトリクスの詳細については CloudWatch、「」を参照してくだ さい [CloudWatch メトリクスによるモニタリング。](#page-573-0)

• De-identify – ロギングを中断することなく機密データをマスクします。

## <span id="page-172-1"></span>データ保護ポリシーの作成または操作に必要な IAM 権限

ロググループのデータ保護ポリシーにアクセスできるようにするには、次の表で表示されている特 定のアクセス権限を持っている必要があります。アクセス権限は、アカウント全体のデータ保護ポリ シーと、単一のロググループに適用されるデータ保護ポリシーとで異なります。

<span id="page-172-2"></span>アカウントレベルのデータ保護ポリシーに必要なアクセス権限

**a** Note

Lambda 関数内でこれらの操作のいずれかを実行する場合、Lambda 実行ロールとアクセス 許可の境界には次の権限も含める必要があります。

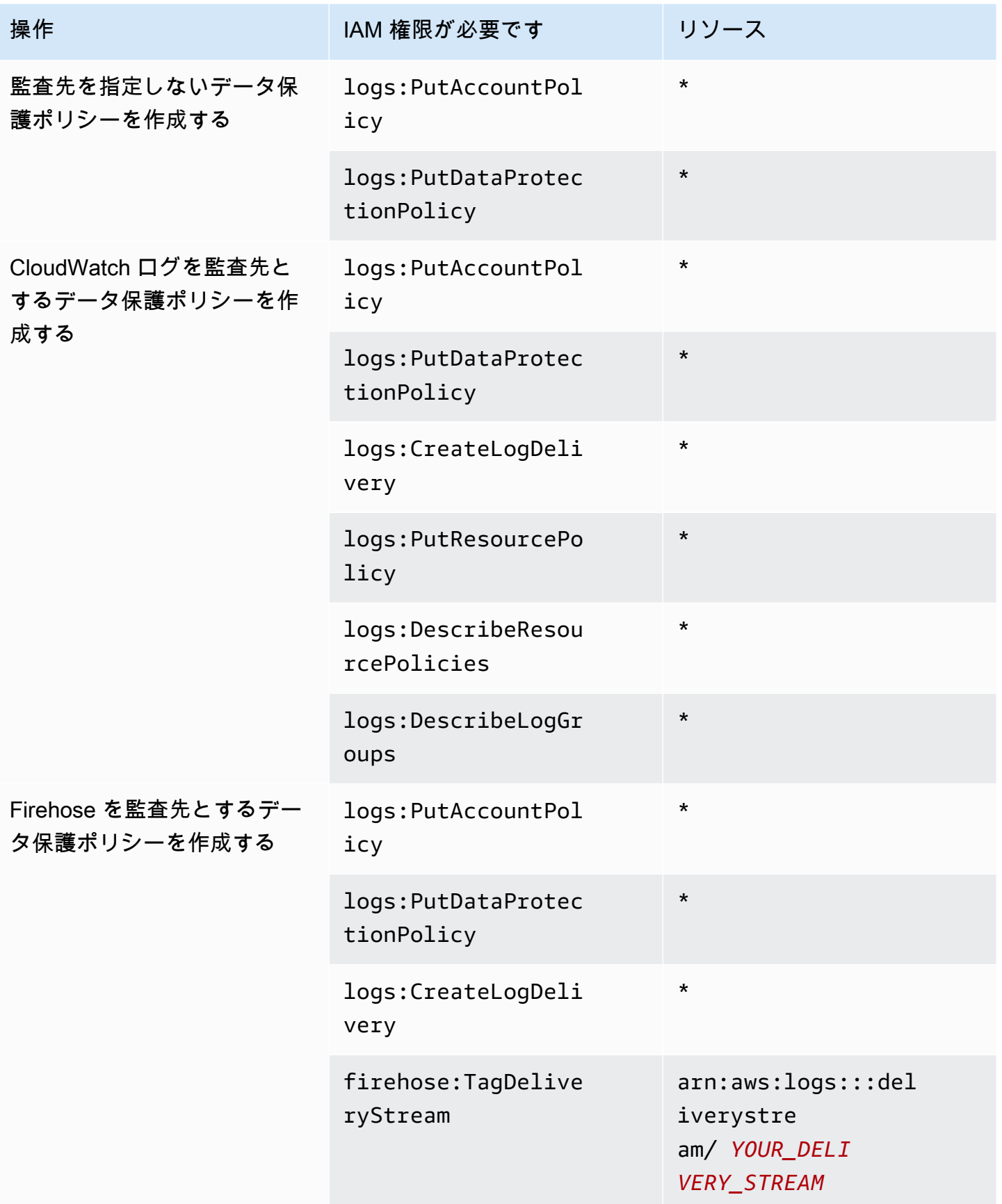

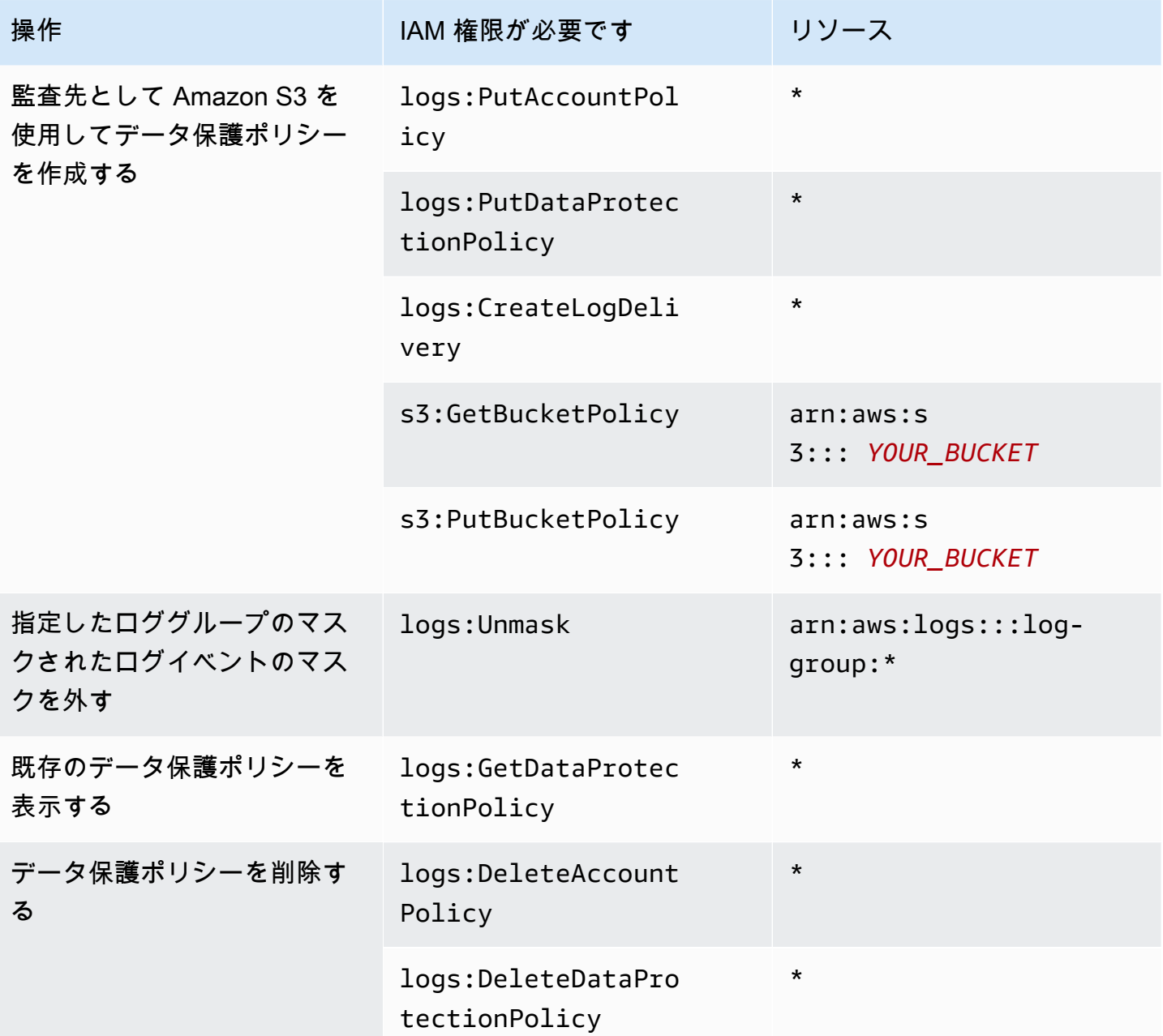

いずれかのデータ保護監査ログがすでに宛先に送信されている場合、同じ宛先にロ グを送信する他のポリシーに必要なのは logs:PutDataProtectionPolicy およ び logs:CreateLogDelivery 権限のみです。

## <span id="page-175-0"></span>1 つのロググループのデータ保護ポリシーに必要なアクセス権限

### **a** Note

Lambda 関数内でこれらの操作のいずれかを実行する場合、Lambda 実行ロールとアクセス 許可の境界には次の権限も含める必要があります。

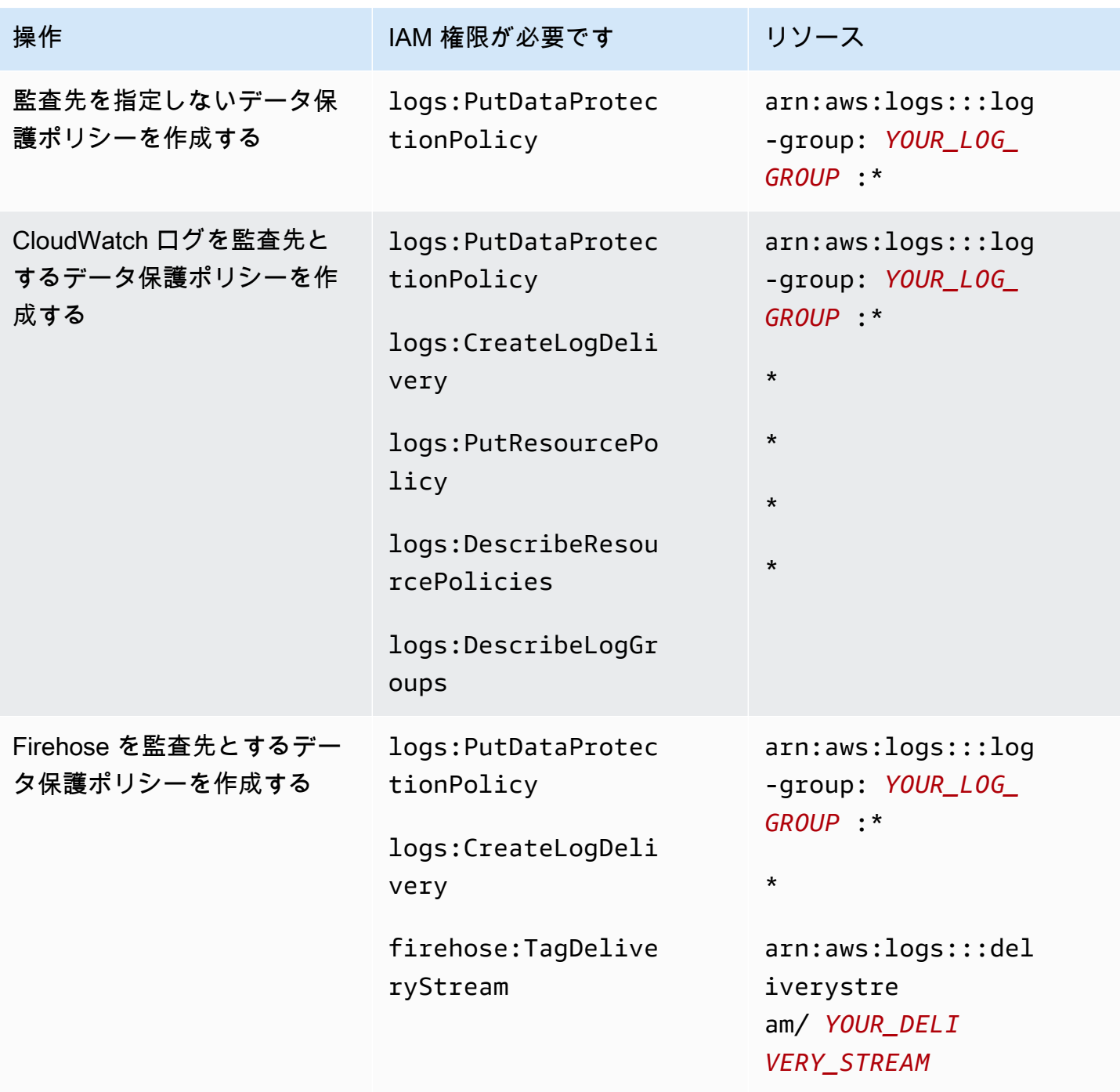

Amazon CloudWatch Logs スペット こうしょう しょうしょう しょうしゅう しょうしゅう しょうしゅう コーザーガイド しょうしょう ユーザーガイド

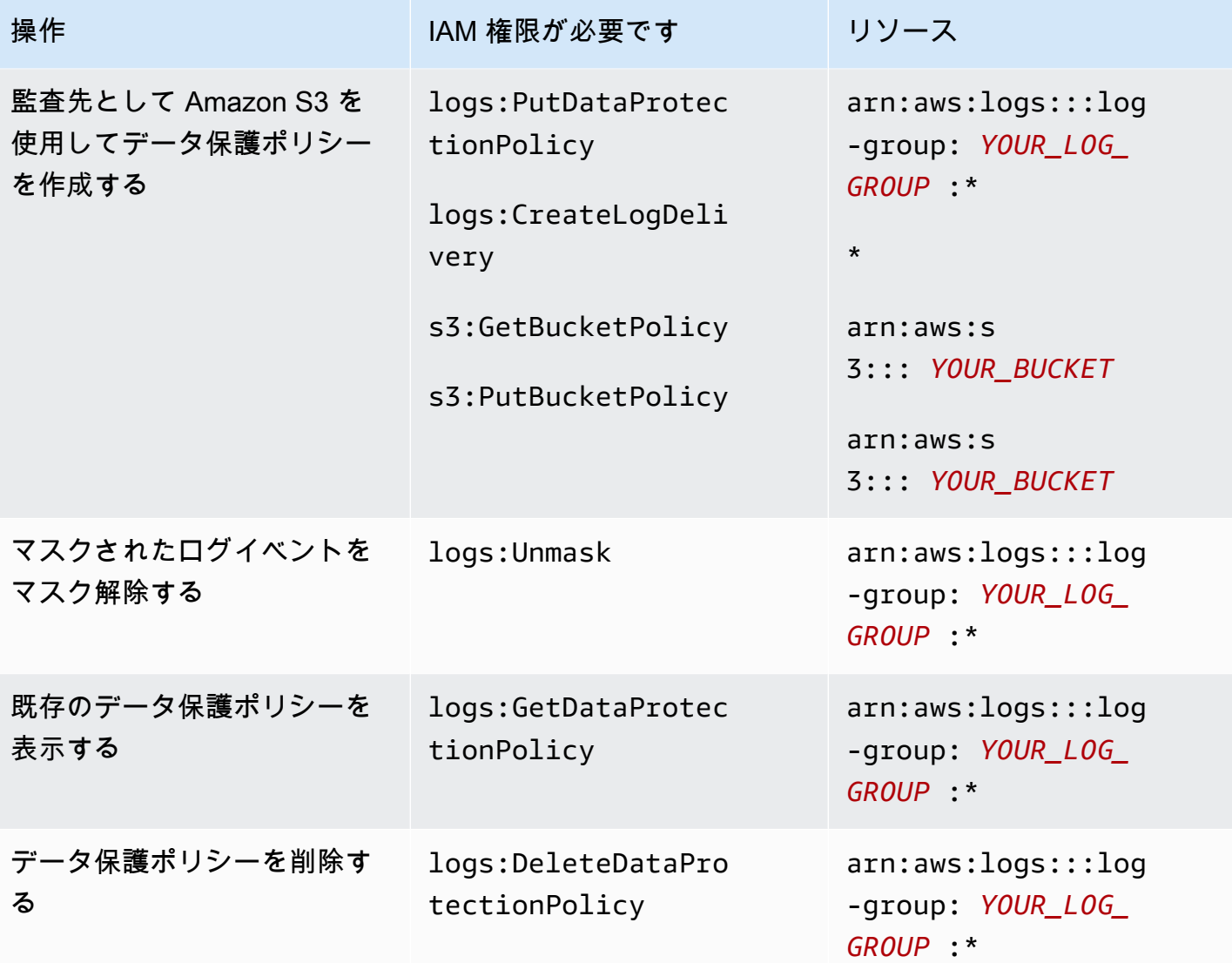

いずれかのデータ保護監査ログがすでに宛先に送信されている場合、同じ宛先にロ グを送信する他のポリシーに必要なのは logs:PutDataProtectionPolicy およ び logs:CreateLogDelivery 権限のみです。

<span id="page-176-0"></span>データ保護ポリシーのサンプル

次のサンプルポリシーにより、3 種類の監査先すべてに監査結果を送信できるデータ保護ポリシー を、ユーザーが作成、表示、削除できます。ユーザーはマスクされていないデータを確認することは できません。

{

 <sup>&</sup>quot;Version": "2012-10-17", "Statement": [

```
 { 
              "Sid": "YOUR_SID_1", 
              "Effect": "Allow", 
              "Action": [ 
                   "logs:CreateLogDelivery", 
                   "logs:PutResourcePolicy", 
                   "logs:DescribeLogGroups", 
                   "logs:DescribeResourcePolicies" 
              ], 
              "Resource": "*" 
          }, 
          { 
              "Sid": "YOUR_SID_2", 
              "Effect": "Allow", 
              "Action": [ 
                   "logs:GetDataProtectionPolicy", 
                   "logs:DeleteDataProtectionPolicy", 
                   "logs:PutDataProtectionPolicy", 
                   "s3:PutBucketPolicy", 
                   "firehose:TagDeliveryStream", 
                   "s3:GetBucketPolicy" 
              ], 
              "Resource": [ 
                   "arn:aws:firehose:::deliverystream/YOUR_DELIVERY_STREAM", 
                   "arn:aws:s3:::YOUR_BUCKET", 
                   "arn:aws:logs:::log-group:YOUR_LOG_GROUP:*" 
              ] 
          } 
     ]
}
```
## <span id="page-177-0"></span>アカウント全体のデータ保護ポリシーを作成する

CloudWatch Logs コンソールまたは AWS CLI コマンドを使用して、アカウント内のすべてのロググ ループの機密データをマスクするデータ保護ポリシーを作成できます。作成すると、現在のロググ ループと今後作成するロググループの両方に影響します。

#### A Important

機密データは、ロググループに取り込まれるときに検出され、マスクされます。データ保護 ポリシーを設定しても、それ以前にロググループに取り込まれたログイベントはマスクされ ません。

トピック

- [コンソール](#page-178-0)
- [AWS CLI](#page-179-0)

<span id="page-178-0"></span>コンソール

コンソールを使用してアカウント全体のデータ保護ポリシーを作成するには

- 1. <https://console.aws.amazon.com/cloudwatch/>で CloudWatch コンソールを開きます。
- 2. ナビゲーションペインで 設定 を選択します。リストの一番下付近にあります。
- 3. [ログ] タブを選択します。
- 4. [設定] を選択します。
- 5. マネージドデータ識別子 で、すべてのロググループに対して監査およびマスクするデータのタ イプを選択します。選択ボックスに入力して、必要な識別子を見つけることができます。

ログデータやビジネスに関連するデータ識別子のみを選択することをお勧めします。多くの種類 のデータを選択すると、誤検出につながる可能性があります。

保護できるデータの種類の詳細については、「[保護できるデータの種類](#page-186-0)」を参照してください。

6. (オプション) カスタムデータ識別子を使用して他のタイプのデータを監査およびマスクする場 合は、カスタムデータ識別子を追加 を選択します。次に、ログイベントでそのタイプのデータ を検索するために使用するデータ型の名前と正規表現を入力します。詳細については、「[カスタ](#page-227-0) [ムデータ識別子](#page-227-0)」を参照してください。

1 つのデータ保護ポリシーには、最大 10 個のカスタムデータ識別子を含めることができます。 カスタムデータ識別子を定義する各正規表現は、200 文字以下である必要があります。

7. (オプション) 監査結果の送信先となるサービスを 1 つまたは複数選択します。監査結果をこれ らのサービスのいずれにも送信しないことを選択した場合でも、選択した機密データタイプは引 き続きマスクされます。

8. [Activate data protection] (データ保護をアクティブにする) を選択します。

#### <span id="page-179-0"></span>AWS CLI

を使用してデータ保護ポリシー AWS CLI を作成するには

- 1. テキストエディタを使用して DataProtectionPolicy.json という名前のポリシーファイル を作成します。ポリシーの構文については、次のセクションを参照してください。
- 2. 次のコマンドを入力します。

```
aws logs put-account-policy \
--policy-name TEST_POLICY --policy-type "DATA_PROTECTION_POLICY" \
--policy-document file://policy.json \
--scope "ALL" \
--region us-west-2
```
<span id="page-179-1"></span>AWS CLI または API オペレーションのデータ保護ポリシー構文

AWS CLI コマンドまたは API オペレーションで使用する JSON データ保護ポリシーを作成する場 合、ポリシーには 2 つの JSON ブロックを含める必要があります。

• 最初のブロックには、DataIdentifer 配列と Audit アクションを含む Operation プロパティ の両方が含まれている必要があります。DataIdentifer 配列には、マスクする機密データの種 類が表示されます。利用できるすべてのオプションについての詳細は、「[保護できるデータの種](#page-186-0) [類](#page-186-0)」を参照してください。

Audit アクションを含む Operation プロパティは、機密データ用語を検索するために必要で す。この Audit アクションには FindingsDestination オブジェクトが含まれている必要があ ります。オプションで FindingsDestination オブジェクトを使用して、監査結果レポートの送 信先を 1 つ、または複数リストできます。ロググループ、Amazon Data Firehose ストリーム、S3 バケットなどの送信先を指定する場合は、それらがすでに存在している必要があります。監査結果 レポートの例については、「[監査結果レポート](#page-185-0)」を参照してください。

• 2 番目のブロックには、DataIdentifer 配列と Deidentify アクションを含む Operation プ ロパティの両方が含まれている必要があります。DataIdentifer 配列は、ポリシーの最初のブ ロックにある DataIdentifer 配列と完全に一致する必要があります。
Deidentify アクションを含む Operation プロパティが実際にデータをマスクするものであ り、そのアクションには "MaskConfig": {} オブジェクトが含まれている必要があります。 "MaskConfig": {} オブジェクトは空である必要があります。

以下は、マネージドデータ識別子のみを使用するデータ保護ポリシーの例です。このポリシーは、E メールアドレスと米国の運転免許証をマスクします。

カスタムデータ識別子を指定するポリシーの詳細については、「」を参照してください[データ保護ポ](#page-228-0) [リシーでカスタムデータ識別子を使用する](#page-228-0)。

```
{ 
    "Name": "data-protection-policy", 
    "Description": "test description", 
    "Version": "2021-06-01", 
    "Statement": [{ 
            "Sid": "audit-policy", 
            "DataIdentifier": [ 
                "arn:aws:dataprotection::aws:data-identifier/EmailAddress", 
                "arn:aws:dataprotection::aws:data-identifier/DriversLicense-US" 
            ], 
            "Operation": { 
                "Audit": { 
                   "FindingsDestination": { 
                       "CloudWatchLogs": { 
                           "LogGroup": "EXISTING_LOG_GROUP_IN_YOUR_ACCOUNT," 
\},
                       "Firehose": { 
                           "DeliveryStream": "EXISTING_STREAM_IN_YOUR_ACCOUNT" 
\},
                       "S3": { 
                           "Bucket": "EXISTING_BUCKET" 
 } 
 } 
 } 
 } 
        }, 
        { 
            "Sid": "redact-policy", 
            "DataIdentifier": [ 
                "arn:aws:dataprotection::aws:data-identifier/EmailAddress", 
                "arn:aws:dataprotection::aws:data-identifier/DriversLicense-US"
```

```
 ], 
            "Operation": { 
               "Deidentify": { 
                   "MaskConfig": {} 
 } 
 } 
        } 
    ]
}
```
## 1 つのロググループ用のデータ保護ポリシーを作成する

CloudWatch Logs コンソールまたは AWS CLI コマンドを使用して、機密データをマスクするデータ 保護ポリシーを作成できます。

各ロググループに 1 つのデータ保護ポリシーを割り当てることができます。各データ保護ポリシー で、複数の種類の情報を監査できます。各データ保護ポリシーには、監査ステートメントを 1 つ含 めることができます。

- トピック
- [コンソール](#page-181-0)
- [AWS CLI](#page-182-0)

<span id="page-181-0"></span>コンソール

コンソールを使用してデータ保護ポリシーを作成するには

- 1. <https://console.aws.amazon.com/cloudwatch/>で CloudWatch コンソールを開きます。
- 2. ナビゲーションペインで、[ログ]、[ロググループ] の順に選択します。
- 3. ロググループの名前を選択します。
- 4. [Actions] (アクション)、[Create data protection policy] (データ保護ポリシーを作成) を選択しま す。
- 5. マネージドデータ識別子 で、このロググループで監査およびマスクするデータのタイプを選択 します。選択ボックスに入力して、必要な識別子を見つけることができます。

ログデータやビジネスに関連するデータ識別子のみを選択することをお勧めします。多くの種類 のデータを選択すると、誤検出につながる可能性があります。

マネージドデータ識別子を使用して保護できるデータのタイプの詳細については、「」を参照し てください[保護できるデータの種類](#page-186-0)。

6. (オプション) カスタムデータ識別子を使用して他のタイプのデータを監査およびマスクする場 合は、カスタムデータ識別子を追加 を選択します。次に、ログイベントでそのタイプのデータ を検索するために使用するデータ型の名前と正規表現を入力します。詳細については、「[カスタ](#page-227-0) [ムデータ識別子](#page-227-0)」を参照してください。

1 つのデータ保護ポリシーには、最大 10 個のカスタムデータ識別子を含めることができます。 カスタムデータ識別子を定義する各正規表現は、200 文字以下である必要があります。

- 7. (オプション) 監査結果の送信先となるサービスを 1 つまたは複数選択します。監査結果をこれ らのサービスのいずれにも送信しないことを選択した場合でも、選択した機密データタイプは引 き続きマスクされます。
- 8. [Activate data protection] (データ保護をアクティブにする) を選択します。

<span id="page-182-0"></span>AWS CLI

を使用してデータ保護ポリシー AWS CLI を作成するには

- 1. テキストエディタを使用して DataProtectionPolicy.json という名前のポリシーファイル を作成します。ポリシーの構文については、次のセクションを参照してください。
- 2. 次のコマンドを入力します。

aws logs put-data-protection-policy --log-group-identifier "*my-log-group*" --policydocument file:///Path/DataProtectionPolicy.json --region *us-west-2*

AWS CLI または API オペレーションのデータ保護ポリシー構文

AWS CLI コマンドまたは API オペレーションで使用する JSON データ保護ポリシーを作成する場 合、ポリシーには 2 つの JSON ブロックを含める必要があります。

• 最初のブロックには、DataIdentifer 配列と Audit アクションを含む Operation プロパティ の両方が含まれている必要があります。DataIdentifer 配列には、マスクする機密データの種 類が表示されます。利用できるすべてのオプションについての詳細は、「[保護できるデータの種](#page-186-0) [類](#page-186-0)」を参照してください。

Audit アクションを含む Operation プロパティは、機密データ用語を検索するために必要で す。この Audit アクションには FindingsDestination オブジェクトが含まれている必要があ ります。オプションで FindingsDestination オブジェクトを使用して、監査結果レポートの送 信先を 1 つ、または複数リストできます。ロググループ、Amazon Data Firehose ストリーム、S3 バケットなどの送信先を指定する場合は、それらがすでに存在している必要があります。監査結果 レポートの例については、「[監査結果レポート](#page-185-0)」を参照してください。

• 2 番目のブロックには、DataIdentifer 配列と Deidentify アクションを含む Operation プ ロパティの両方が含まれている必要があります。DataIdentifer 配列は、ポリシーの最初のブ ロックにある DataIdentifer 配列と完全に一致する必要があります。

Deidentify アクションを含む Operation プロパティが実際にデータをマスクするものであ り、そのアクションには "MaskConfig": {} オブジェクトが含まれている必要があります。 "MaskConfig": {} オブジェクトは空である必要があります。

E メールアドレスと米国の運転免許証をマスクするデータ保護ポリシーの例を次に示します。

```
{ 
     "Name": "data-protection-policy", 
     "Description": "test description", 
     "Version": "2021-06-01", 
     "Statement": [{ 
               "Sid": "audit-policy", 
                "DataIdentifier": [ 
                    "arn:aws:dataprotection::aws:data-identifier/EmailAddress", 
                    "arn:aws:dataprotection::aws:data-identifier/DriversLicense-US" 
               ], 
                "Operation": { 
                     "Audit": { 
                         "FindingsDestination": { 
                              "CloudWatchLogs": { 
                                   "LogGroup": "EXISTING_LOG_GROUP_IN_YOUR_ACCOUNT," 
, and the state \mathbb{R} , the state \mathbb{R} "Firehose": { 
                                   "DeliveryStream": "EXISTING_STREAM_IN_YOUR_ACCOUNT" 
, and the state \mathbb{R} , the state \mathbb{R} "S3": { 
                                   "Bucket": "EXISTING_BUCKET" 
 } 
en and the state of the state of the state of the state of the state of the state of the state of the state of
 }
```

```
 } 
         }, 
         { 
             "Sid": "redact-policy", 
             "DataIdentifier": [ 
                 "arn:aws:dataprotection::aws:data-identifier/EmailAddress", 
                 "arn:aws:dataprotection::aws:data-identifier/DriversLicense-US" 
             ], 
             "Operation": { 
                 "Deidentify": { 
                     "MaskConfig": {} 
 } 
             } 
         } 
     ]
}
```
# データをマスクせずに表示する

データをマスクせずに表示するには、ユーザーに logs:Unmask アクセス許可が必要です。このア クセス許可を持つユーザーは、次の方法でデータをマスクせずに表示できます。

- ログストリームでイベントを表示するときは、[Display] (表示)、[Unmask] (マスク解除) を選択し ます。
- unmask(@message) コマンドを含む CloudWatch Logs Insights クエリを使用します。次のクエリ 例では、ストリーム内の最新の 20 件のログイベントがマスクされずに表示されます。

```
fields @timestamp, @message, unmask(@message)
| sort @timestamp desc
| limit 20
```
CloudWatch Logs Insights コマンドの詳細については、「」を参照してください[CloudWatch Logs](#page-78-0) [Insights クエリ構文。](#page-78-0)

• unmask パラメータで [GetLogEvents](https://docs.aws.amazon.com/AmazonCloudWatchLogs/latest/APIReference/API_GetLogEvents.html)または [FilterLogEvents](https://docs.aws.amazon.com/AmazonCloudWatchLogs/latest/APIReference/API_FilterLogEvents.html)オペレーションを使用します。

CloudWatchLogsFullAccess ポリシーには アクセスlogs:Unmask許可が含まれます。を持たない ユーザーに を付与logs:UnmaskするにはCloudWatchLogsFullAccess、そのユーザーにカスタム IAM ポリシーをアタッチします。詳細については、「[ユーザーへのアクセス許可の追加 \(コンソー](https://docs.aws.amazon.com/IAM/latest/UserGuide/id_users_change-permissions.html#users_change_permissions-add-console) [ル\)」](https://docs.aws.amazon.com/IAM/latest/UserGuide/id_users_change-permissions.html#users_change_permissions-add-console)を参照してください。

# <span id="page-185-0"></span>監査結果レポート

CloudWatch Logs、Amazon S3、または Firehose に監査レポートを書き込むように CloudWatch Logs データ保護監査ポリシーを設定すると、これらの検出結果レポートは次の例のようになりま す。 CloudWatch Logs は、機密データを含むログイベントごとに 1 つの検出結果レポートを書き込 みます。

```
{ 
     "auditTimestamp": "2023-01-23T21:11:20Z", 
     "resourceArn": "arn:aws:logs:us-west-2:111122223333:log-group:/aws/lambda/
MyLogGroup:*", 
     "dataIdentifiers": [ 
          { 
               "name": "EmailAddress", 
               "count": 2, 
               "detections": [ 
\overline{\mathcal{L}} "start": 13, 
                        "end": 26 
                   },
{ 
                        "start": 30, 
                        "end": 43 
 } 
             \mathbf{I} } 
    \mathbf{I}}
```
レポート内のフィールドは、以下のとおりです。

- resourceArn フィールドには、機密データが見つかったロググループが表示されます。
- dataIdentifiers オブジェクトには、監査している機密データのタイプの 1 つに関する結果が 表示されます。
- name フィールドには、このセクションで報告されている機密データのタイプが特定されていま す。
- count フィールドには、ログイベントでこのタイプの機密データが出現する回数が表示されま す。
- start および end フィールドには、機密データがログイベントのどこで出現しているかが、出現 ごとに文字数で表示されます。

上記の例は、1 つのログイベントで 2 件の E メールアドレスが見つかったレポートです。最初の E メールアドレスは、ログイベントの 13 文字目から始まり、26 文字目で終わります。2 番目のメール アドレスは 30 文字目から 43 文字目までとなっています。このログイベントには 2 件の E メールア ドレスがありますが、LogEventsWithFindings メトリクスの値は 1 つしかインクリメントされて いません。これは、メトリクスが数えているのが機密データの出現回数ではなく、機密データが含ま れるログイベントの数だからです。

#### で保護された バケットに監査結果を送信するために必要なキーポリシー AWS KMS

Amazon S3 バケット内のデータを保護するには、Amazon S3 マネージドキーを使用したサーバー側 の暗号化 (SSE-S3)、または KMS キーを使用したサーバー側の暗号化 (SSE-KMS) のいずれかを有効 にします。詳細については、Amazon S3 ユーザーガイドの[「サーバー側の暗号化を使用したデータ](https://docs.aws.amazon.com/AmazonS3/latest/userguide/serv-side-encryption.html) [の保護](https://docs.aws.amazon.com/AmazonS3/latest/userguide/serv-side-encryption.html)」を参照してください。

SSE-S3 で保護されているバケットに監査結果を送信した場合、追加の設定は必要ありませ ん。Amazon S3 が暗号化キーを処理します。

SSE-KMS で保護されているバケットに監査結果を送信すると、ログ配信アカウントが S3 バケット に書き込めるように、KMS キーのキーポリシーを更新する必要があります。SSE-KMS で使用する ために必要なキーポリシーの詳細については、「Amazon CloudWatch Logs ユーザーガイ[ドAmazon](#page-389-0) [S3」](#page-389-0)の「」を参照してください。

## <span id="page-186-0"></span>保護できるデータの種類

このセクションでは、 CloudWatch Logs データ保護ポリシーで保護できるデータの種類について 説明します。 CloudWatch Logs マネージドデータ識別子は、財務データ、個人健康情報 (PHI)、お よび個人を特定できる情報 (PII) を保護するために事前設定されたデータ型を提供します。カスタム データ識別子を使用して、特定のユースケースに合わせたデータ識別子を作成することもできます。

目次

#### • [CloudWatch 機密データタイプのマネージドデータ識別子をログに記録する](#page-187-0)

- [認証情報](#page-190-0)
	- [認証情報データタイプのデータ識別子 ARN](#page-191-0)
- [デバイス識別子](#page-192-0)
	- [デバイスデータタイプのデータ識別子 ARN](#page-192-1)
- [財務情報](#page-192-2)
	- [財務データタイプのデータ識別子 ARN](#page-197-0)
- [保護対象保健情報 \(PHI\)](#page-198-0)
	- [保護対象の医療情報 \(PHI\) データタイプのデータ識別子 ARN](#page-200-0)
- [個人を特定できる情報 \(PII\)](#page-201-0)
	- [運転免許証識別番号のキーワード](#page-216-0)
	- [国民識別番号のキーワード](#page-219-0)
	- [パスポート番号のキーワード](#page-221-0)
	- [納税者識別と参照番号のキーワード](#page-222-0)
	- [個人を特定できる情報 \(PII\) のデータ識別子 ARN](#page-223-0)
- [カスタムデータ識別子](#page-227-0)
	- [SNS カスタムデータ識別子とは](#page-227-1)
	- [カスタムデータ識別子の制約](#page-227-2)
	- [コンソールでのカスタムデータ識別子の使用](#page-228-1)
	- [データ保護ポリシーでカスタムデータ識別子を使用する](#page-228-0)

<span id="page-187-0"></span>CloudWatch 機密データタイプのマネージドデータ識別子をログに記録する

このセクションでは、マネージドデータ識別子を使用して保護できるデータの種類と、それらの各種 類のデータに関連する国と地域について説明します。

一部のタイプの機密データでは、 CloudWatch ログデータ保護はデータの近くにあるキーワードをス キャンし、そのキーワードが見つかった場合にのみ一致を検索します。キーワードが特定のタイプの データの近くにある必要がある場合は、通常、キーワードはデータから 30 文字以内 (包括的) になけ ればなりません。

キーワードにスペースが含まれている場合、 CloudWatch Logs データ保護は、スペースが欠落して いるか、スペースの代わりにアンダースコア (\_) またはハイフン (-) を含むキーワードバリエーショ ンを自動的に一致させます。場合によっては、 CloudWatch Logs はキーワードの一般的なバリエー ションに対応するためにキーワードを展開または省略します。

次の表に、Logs がマネージドデータ識別子を使用して検出できる認証情報、デバイス、財務、医 療、保護医療情報 (PHI) CloudWatch のタイプを示します。これらは、個人を特定できる情報 (PII) としても認定される可能性のある特定のタイプのデータに加えたものです。

言語や地域に依存しないサポート対象の識別子

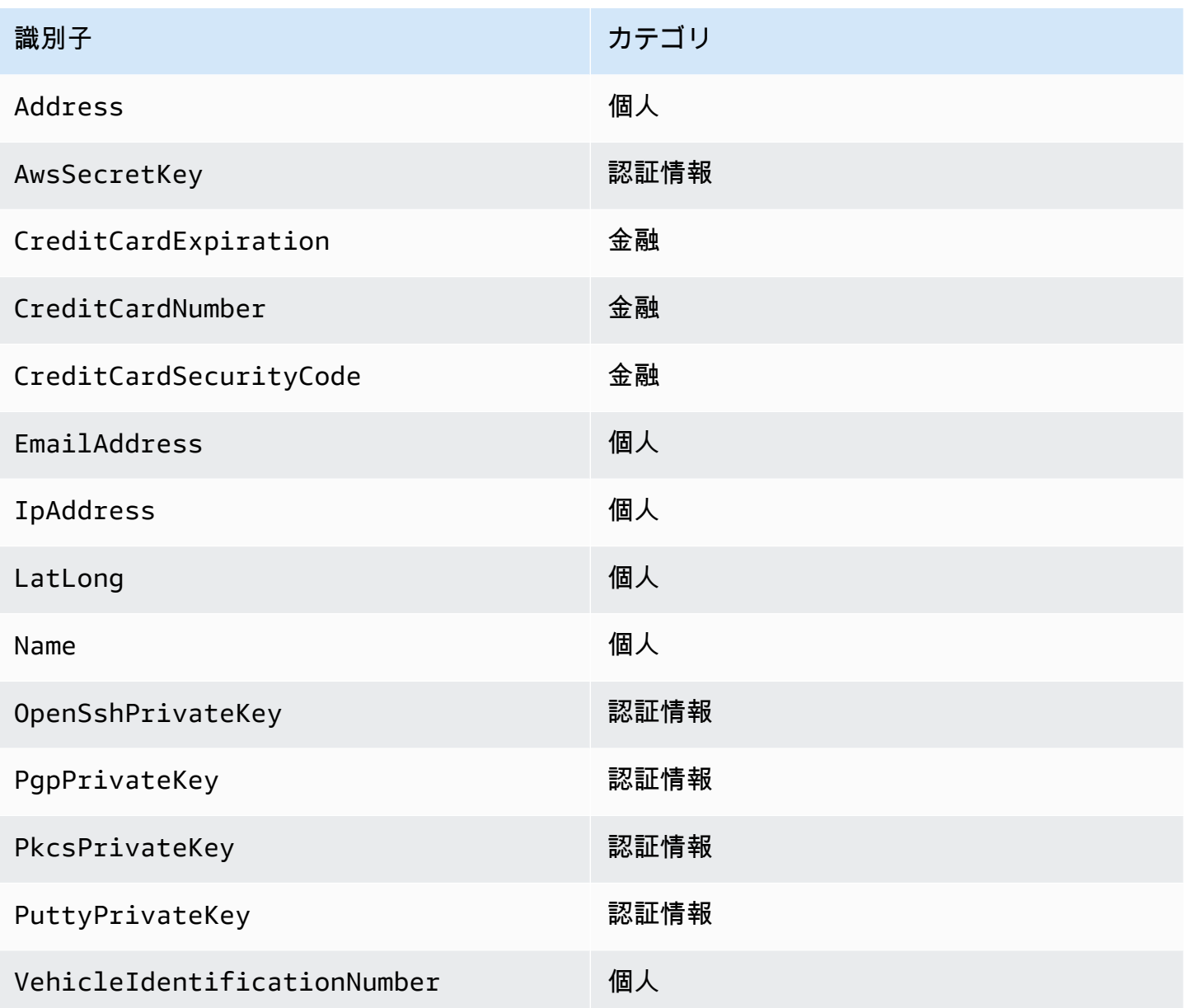

地域に依存するデータ識別子には、識別子名に続けてハイフンと 2 文字のコード (ISO 3166-1 alpha-2) が必要です。例えば DriversLicense-US です。

2 文字の国コードまたは地域コードを含む必要があるサポート対象の識別子

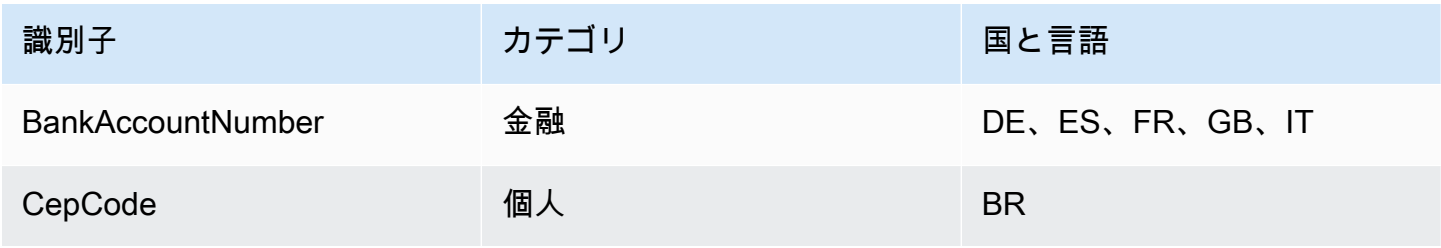

Amazon CloudWatch Logs ユーザーガイド

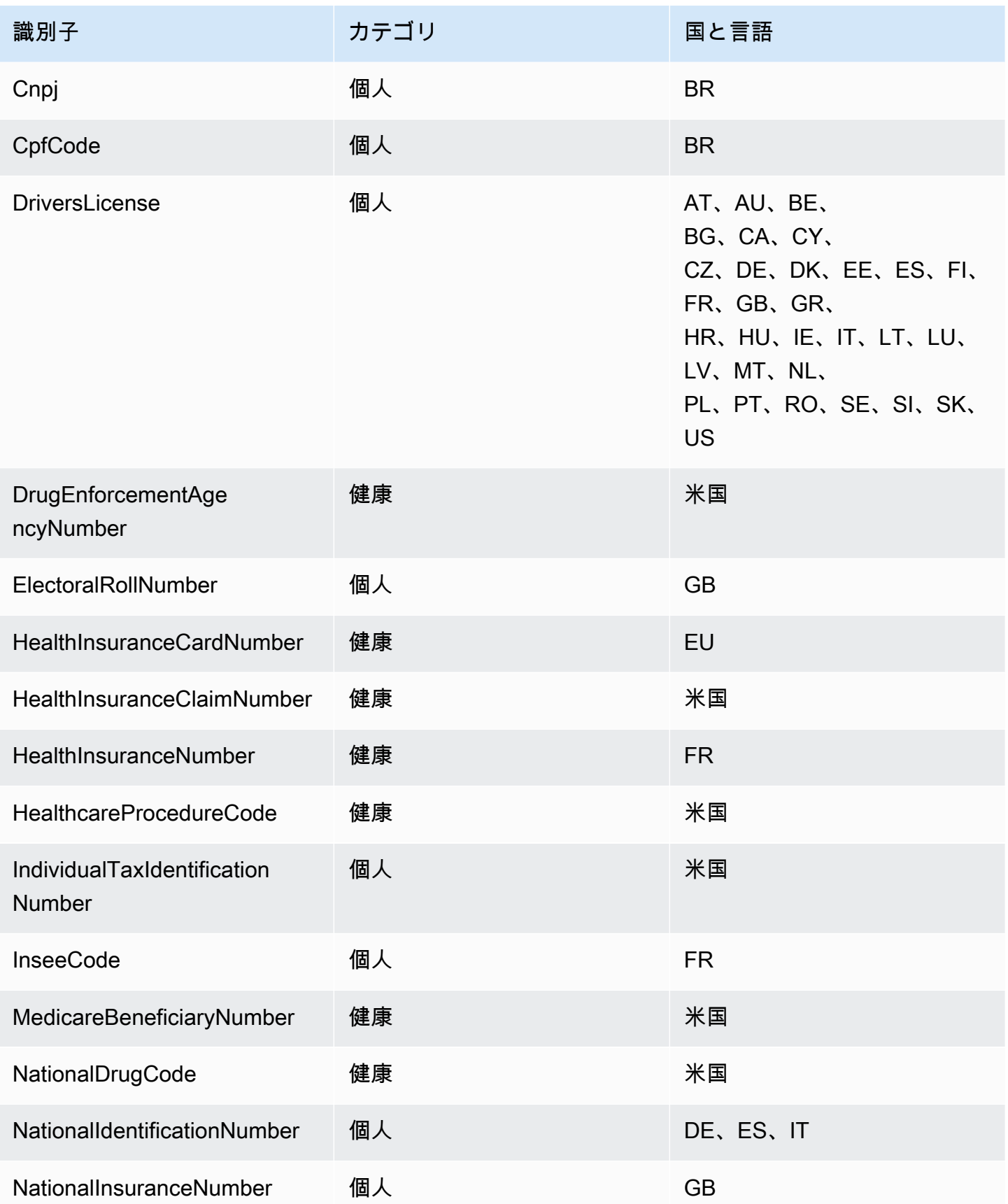

Amazon CloudWatch Logs ユーザーガイド

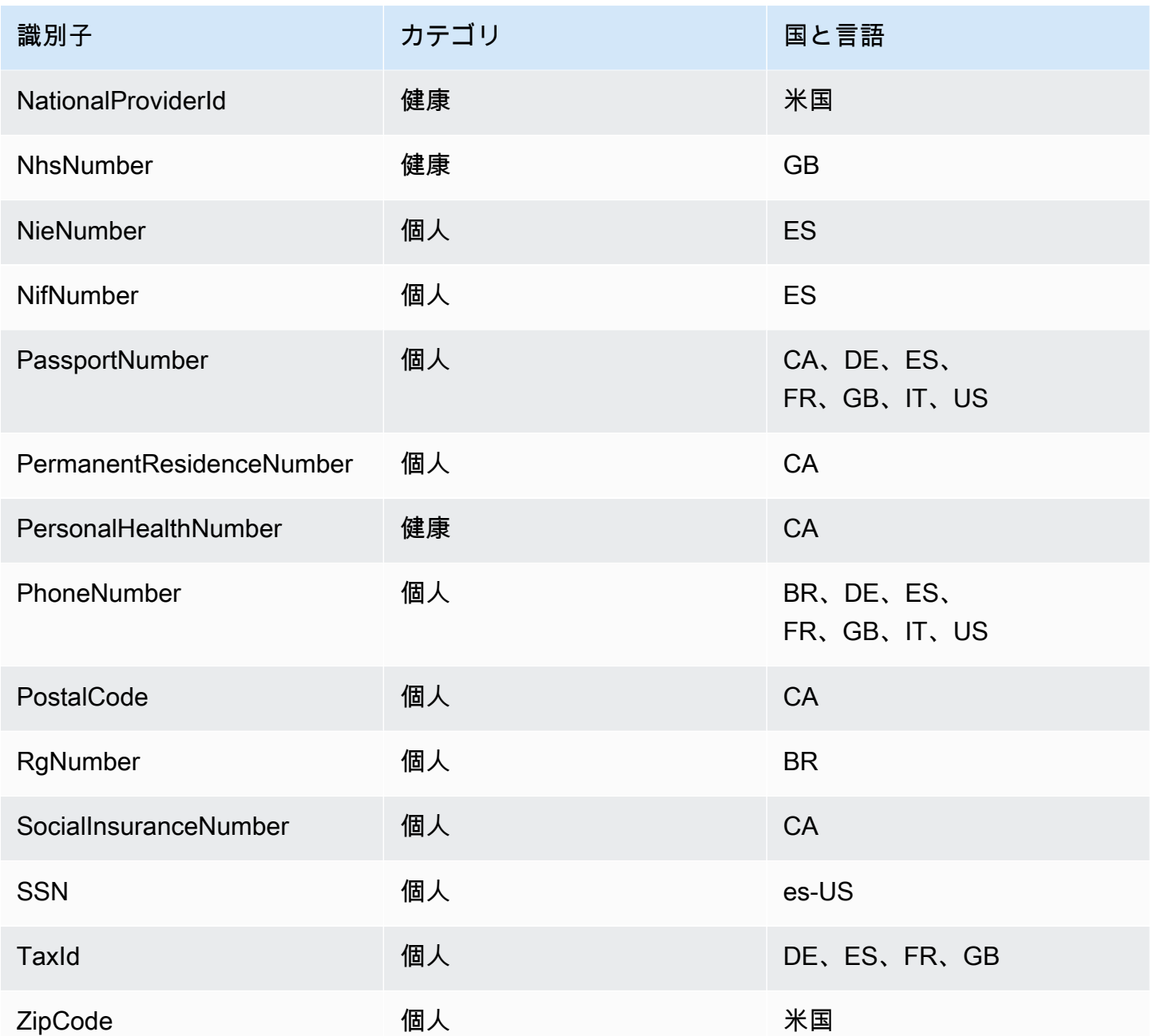

## <span id="page-190-0"></span>認証情報

CloudWatch ログデータ保護では、次のタイプの認証情報を見つけることができます。

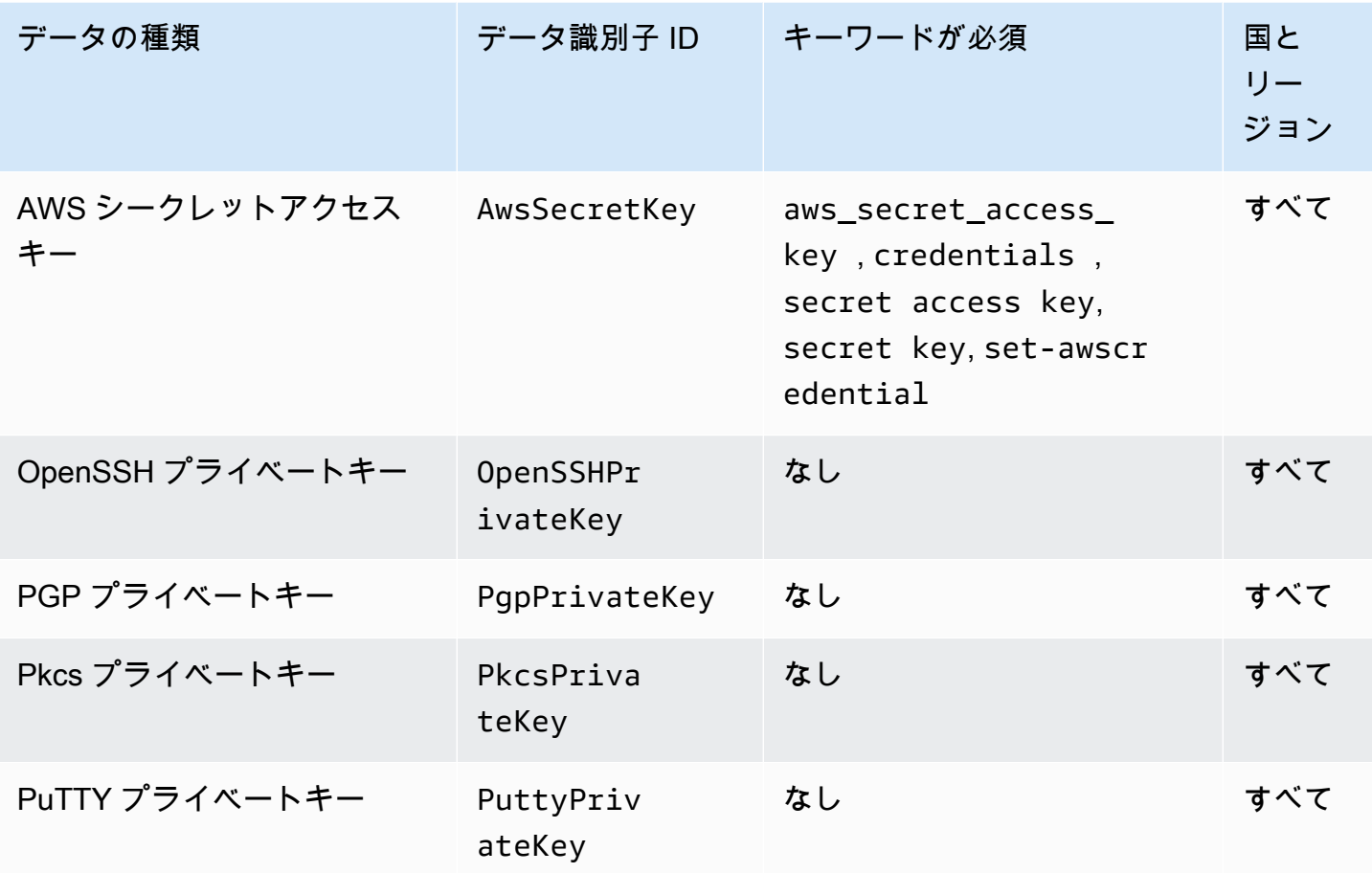

<span id="page-191-0"></span>認証情報データタイプのデータ識別子 ARN

以下は、データ保護ポリシーに追加できるデータ識別子の Amazon リソースネーム (ARN) のリスト を示しています。

## 認証情報データ識別子 ARN

arn:aws:dataprotection::aws:data-identifier/AwsSecretKey

arn:aws:dataprotection::aws:data-identifier/OpenSshPrivateKey

arn:aws:dataprotection::aws:data-identifier/PgpPrivateKey

arn:aws:dataprotection::aws:data-identifier/PkcsPrivateKey

arn:aws:dataprotection::aws:data-identifier/PuttyPrivateKey

#### <span id="page-192-0"></span>デバイス識別子

CloudWatch ログデータ保護では、次のタイプのデバイス識別子を見つけることができます。

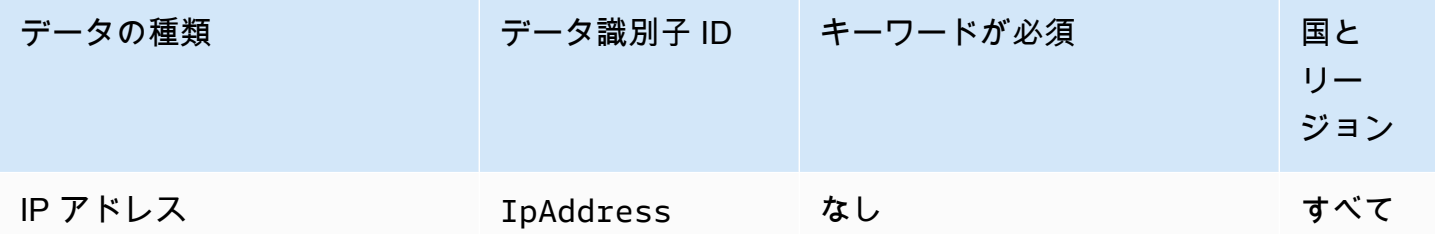

<span id="page-192-1"></span>デバイスデータタイプのデータ識別子 ARN

以下は、データ保護ポリシーに追加できるデータ識別子の Amazon リソースネーム (ARN) のリスト を示しています。

デバイスデータ識別子 ARN

arn:aws:dataprotection::aws:data-identifier/IpAddress

<span id="page-192-2"></span>財務情報

CloudWatch ログデータ保護では、次の種類の財務情報を見つけることができます。

データ保護ポリシーを設定すると、 CloudWatch ロググループはどのジオロケーションにあるかに関 係なく、指定したデータ識別子をスキャンします。この表の国と地域列の情報は、データ識別子に 2 文字の国コードを追加して、それらの国や地域に適したキーワードを検出する必要があるかどうかを 示しています。

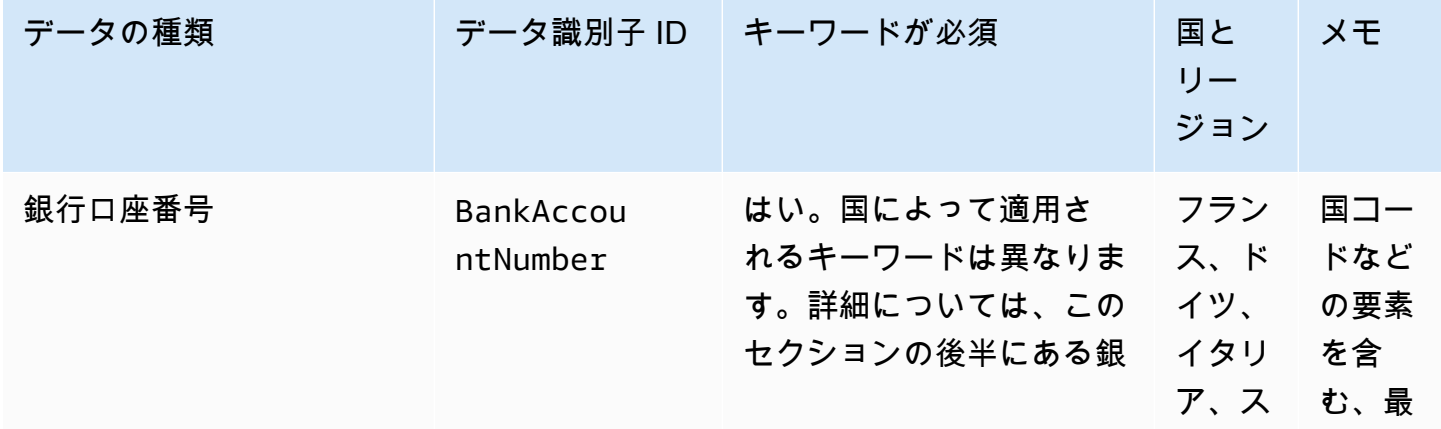

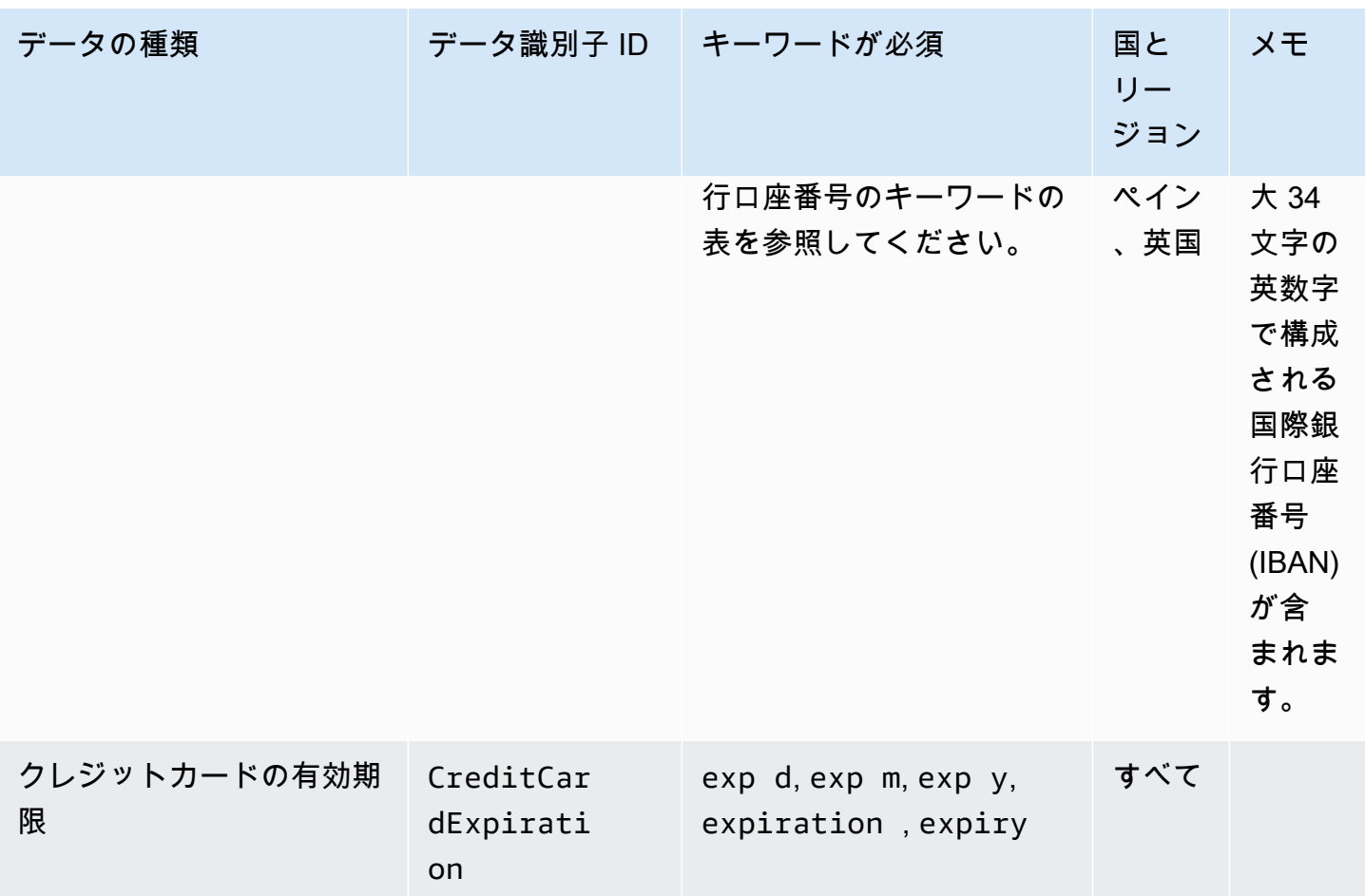

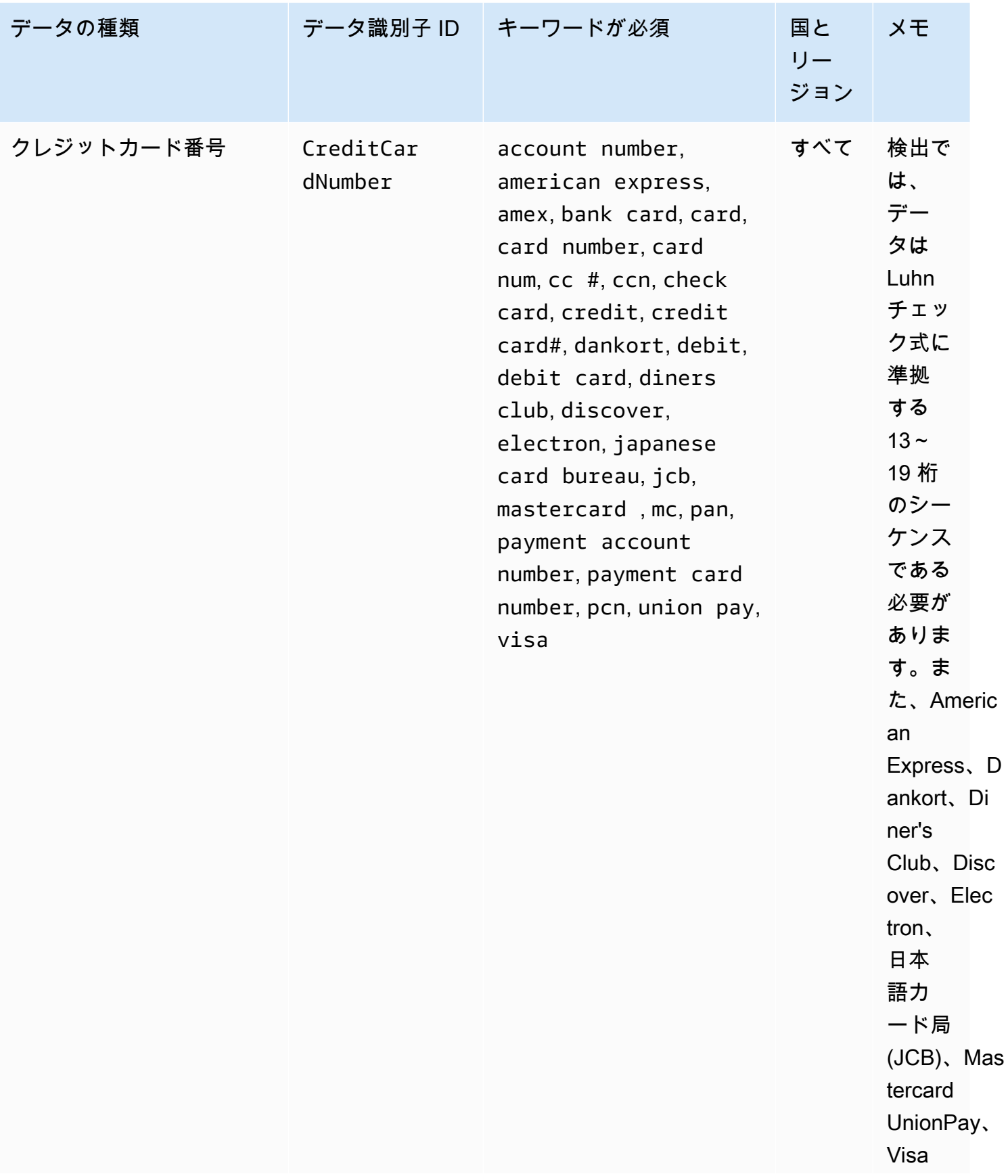

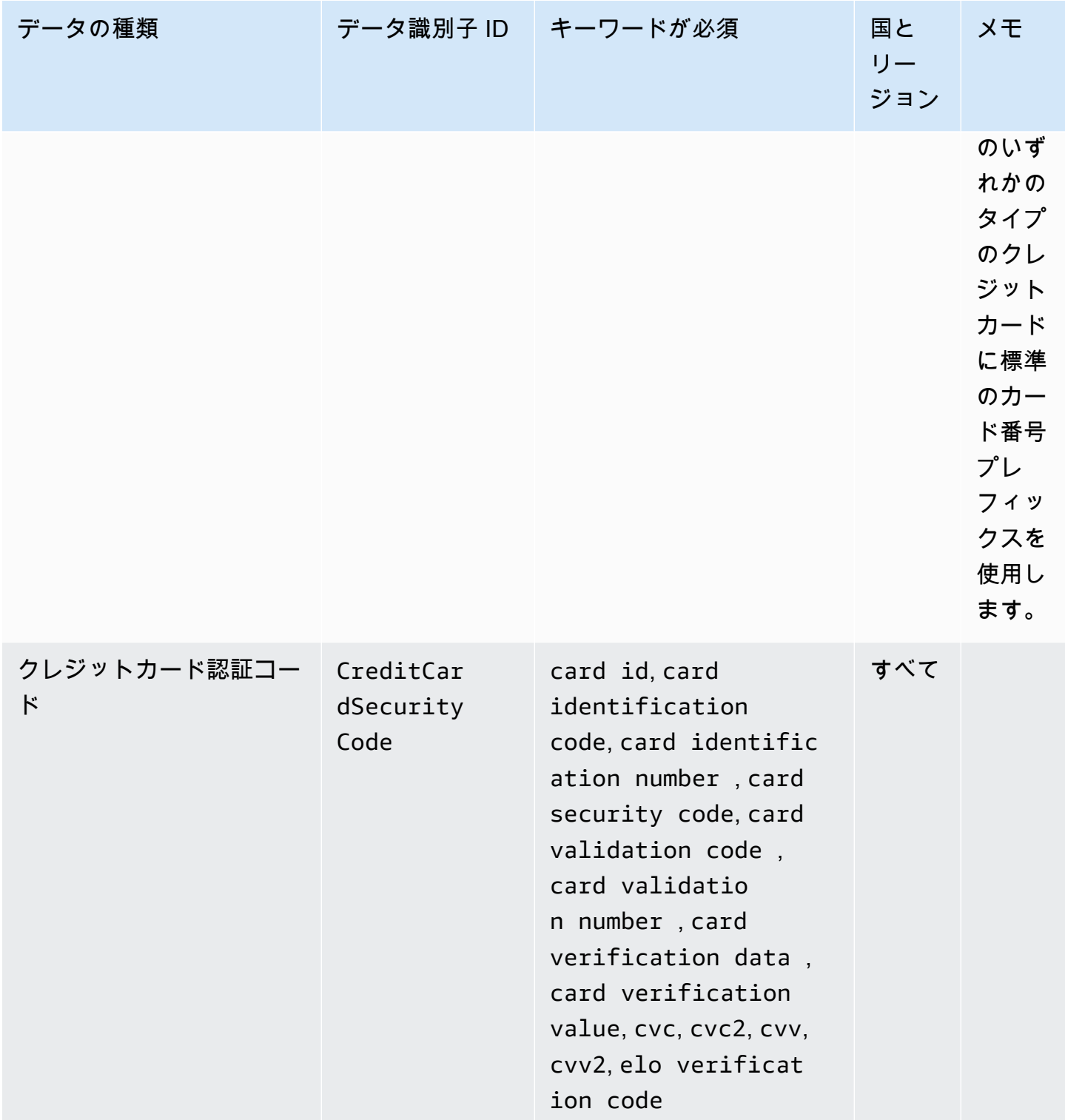

銀行口座番号のキーワード

次のキーワードを使用して、国コードなどの要素を含む、最大 34 文字の英数字で構成される国際銀 行口座番号 (IBAN) を検出します。

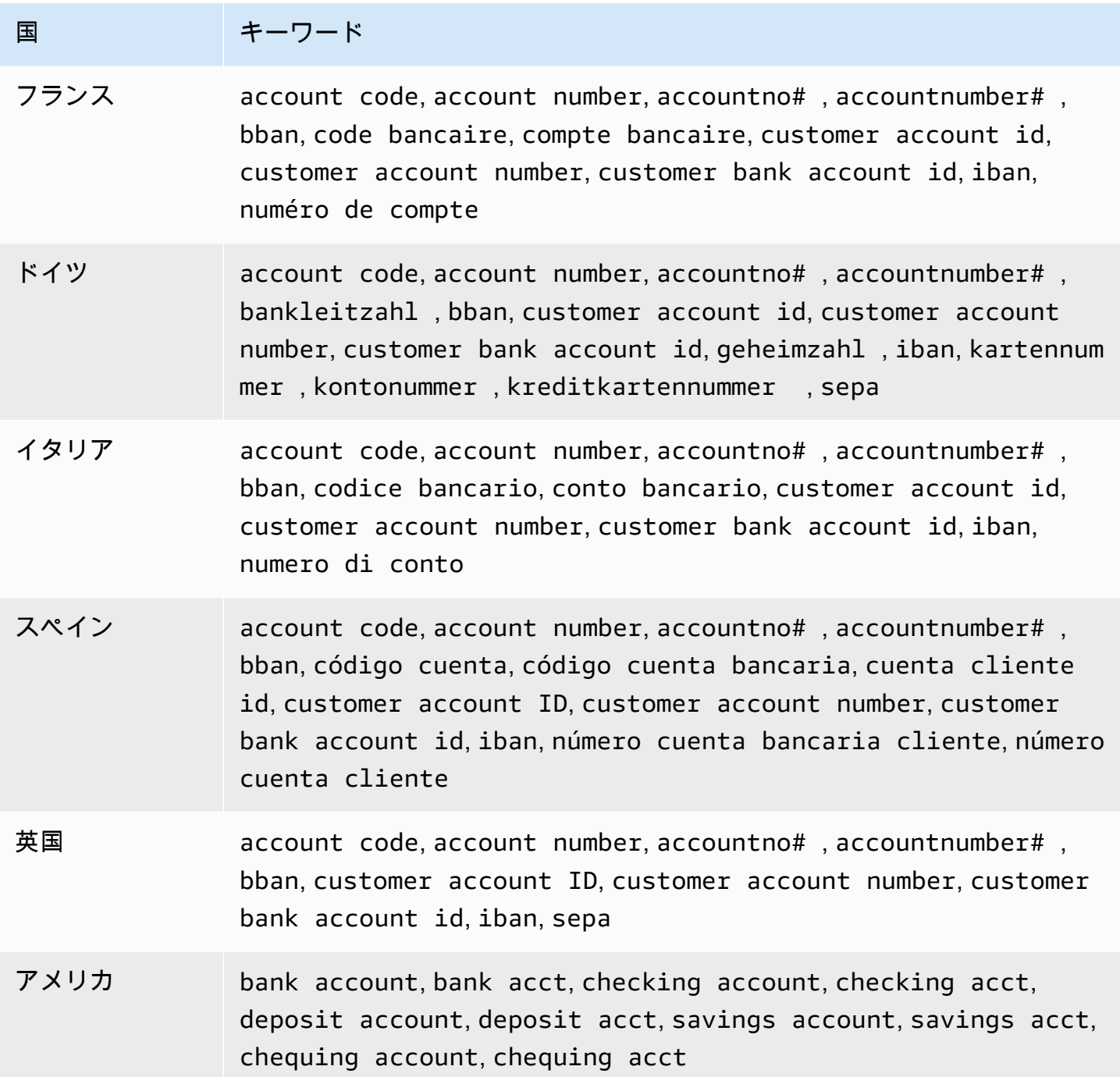

CloudWatch ログは、クレジットカード発行者がパブリックテスト用に予約している次のシーケンス の出現を報告しません。

122000000000003, 2222405343248877, 2222990905257051, 2223007648726984, 2223577120017656, 30569309025904, 34343434343434, 3528000700000000, 3530111333300000, 3566002020360505, 36148900647913,

36700102000000, 371449635398431, 378282246310005, 378734493671000, 38520000023237, 4012888888881881, 4111111111111111, 4222222222222, 4444333322221111, 4462030000000000, 4484070000000000, 4911830000000, 4917300800000000, 4917610000000000, 4917610000000000003, 5019717010103742, 5105105105105100, 5111010030175156, 5185540810000019, 5200828282828210, 5204230080000017, 5204740009900014, 5420923878724339, 5454545454545454, 5455330760000018, 5506900490000436, 5506900490000444, 5506900510000234, 5506920809243667, 5506922400634930, 5506927427317625, 5553042241984105, 5555553753048194, 5555555555554444, 5610591081018250, 6011000990139424, 6011000400000000, 6011111111111117, 630490017740292441, 630495060000000000, 6331101999990016, 6759649826438453, 6799990100000000019, and 76009244561.

<span id="page-197-0"></span>財務データタイプのデータ識別子 ARN

以下は、データ保護ポリシーに追加できるデータ識別子の Amazon リソースネーム (ARN) のリスト を示しています。

財務データ識別子 ARN

arn:aws:dataprotection::aws:data-identifier/BankAccountNumber-DE

arn:aws:dataprotection::aws:data-identifier/BankAccountNumber-ES

arn:aws:dataprotection::aws:data-identifier/BankAccountNumber-FR

arn:aws:dataprotection::aws:data-identifier/BankAccountNumber-GB

arn:aws:dataprotection::aws:data-identifier/BankAccountNumber-IT

arn:aws:dataprotection::aws:data-identifier/BankAccountNumber-US

arn:aws:dataprotection::aws:data-identifier/CreditCardExpiration

arn:aws:dataprotection::aws:data-identifier/CreditCardNumber

arn:aws:dataprotection::aws:data-identifier/CreditCardSecurityC ode

<span id="page-198-0"></span>保護対象保健情報 (PHI)

CloudWatch ログデータ保護では、次のタイプの保護対象医療情報 (PHI) を検索できます。

データ保護ポリシーを設定すると、 CloudWatch ロググループはどのジオロケーションにあるかに関 係なく、指定したデータ識別子をスキャンします。この表の国と地域列の情報は、データ識別子に 2 文字の国コードを追加して、それらの国や地域に適したキーワードを検出する必要があるかどうかを 示しています。

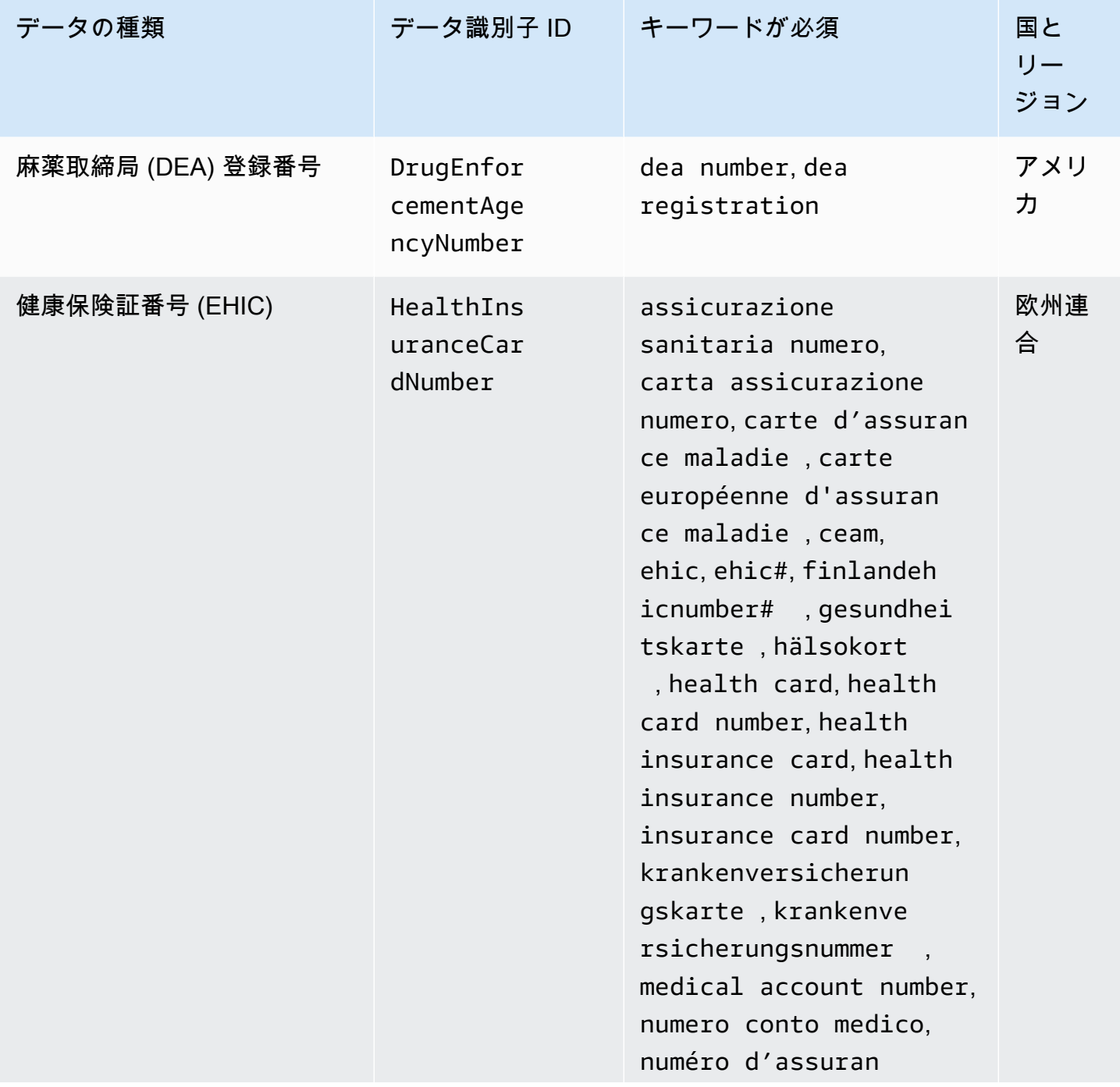

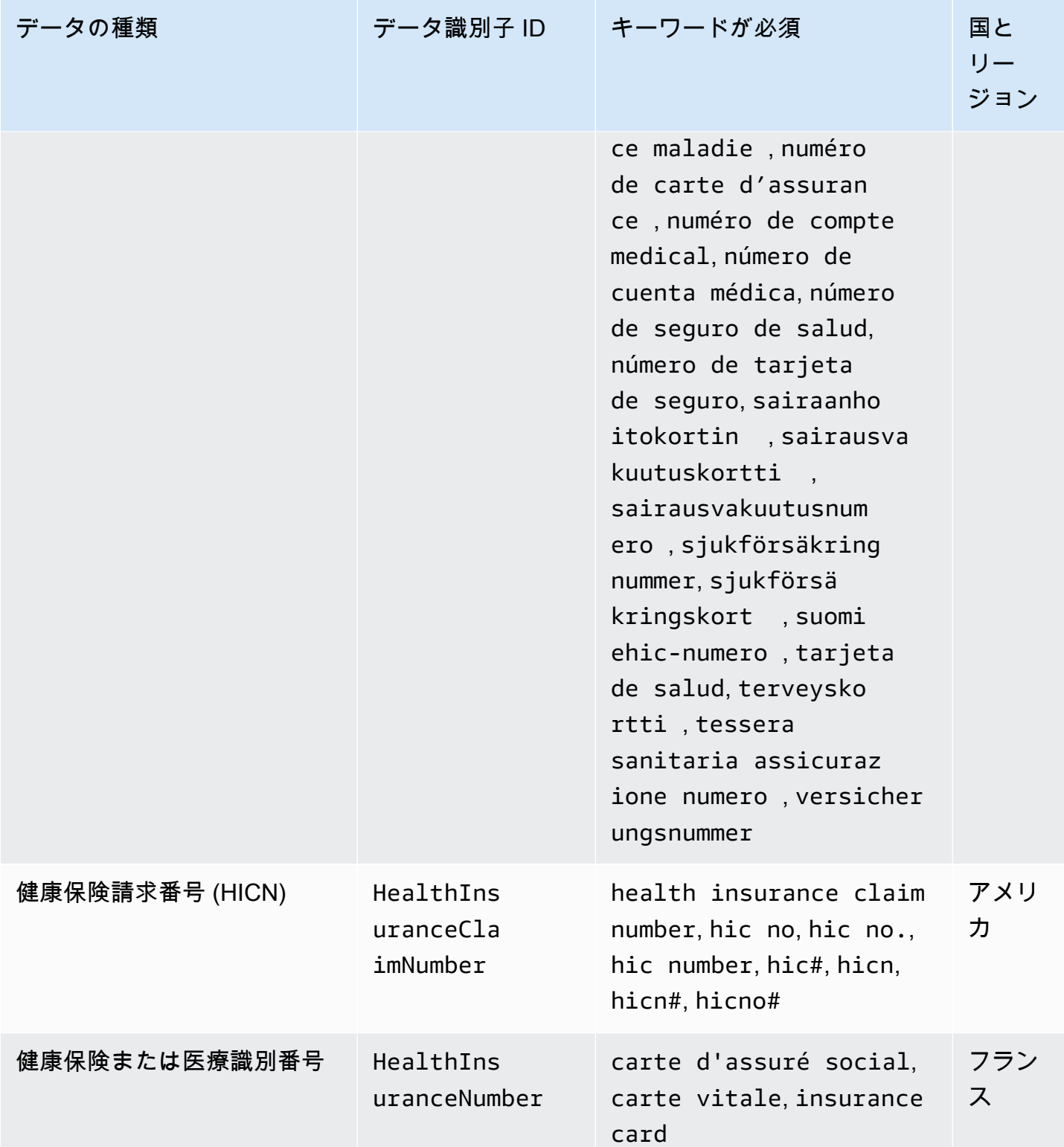

Amazon CloudWatch Logs ユーザーガイド

ド

ヘルスケア共通手順コーディ ングシステム (HCPCS) コー

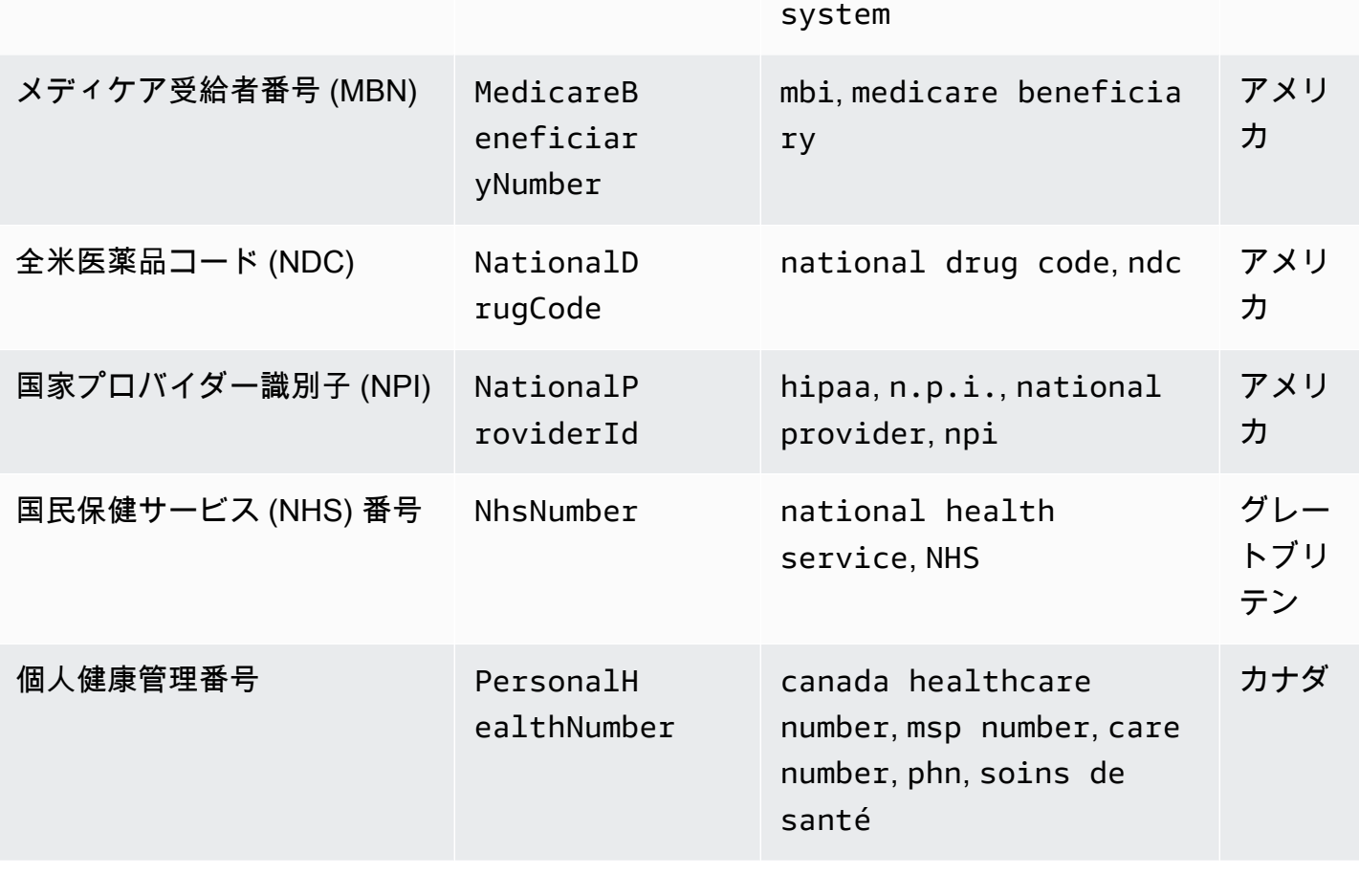

データの種類 マンス データ識別子 ID キーワードが必須 国と

current procedural terminology , hcpcs, healthcare common procedure coding

Healthcar eProcedur

eCode

<span id="page-200-0"></span>保護対象の医療情報 (PHI) データタイプのデータ識別子 ARN

保護対象保健情報 (PHI) データ保護ポリシーで使用できるデータ識別子 Amazon リソースネーム (ARN) を次に示します。

リー ジョン

アメリ

カ

### PHI データ識別子 ARN

arn:aws:dataprotection::aws:data-identifier/DrugEnforcementAgen cyNumber-US

arn:aws:dataprotection::aws:data-identifier/HealthcareProcedure Code-US

arn:aws:dataprotection::aws:data-identifier/HealthInsuranceCard Number-EU

arn:aws:dataprotection::aws:data-identifier/HealthInsuranceClai mNumber-US

arn:aws:dataprotection::aws:data-identifier/HealthInsuranceNumb er-FR

arn:aws:dataprotection::aws:data-identifier/MedicareBeneficiary Number-US

arn:aws:dataprotection::aws:data-identifier/NationalDrugCode-US

arn:aws:dataprotection::aws:data-identifier/NationalInsuranceNu mber-GB

arn:aws:dataprotection::aws:data-identifier/NationalProviderId-US

arn:aws:dataprotection::aws:data-identifier/NhsNumber-GB

arn:aws:dataprotection::aws:data-identifier/PersonalHealthNumber-CA

<span id="page-201-0"></span>個人を特定できる情報 (PII)

CloudWatch ログデータ保護では、以下の種類の個人を特定できる情報 (PII) を見つけることができ ます。

データ保護ポリシーを設定すると、 CloudWatch ロググループはどのジオロケーションにあるかに関 係なく、指定したデータ識別子をスキャンします。この表の国と地域列の情報は、データ識別子に 2 文字の国コードを追加して、それらの国や地域に適したキーワードを検出する必要があるかどうかを 示しています。

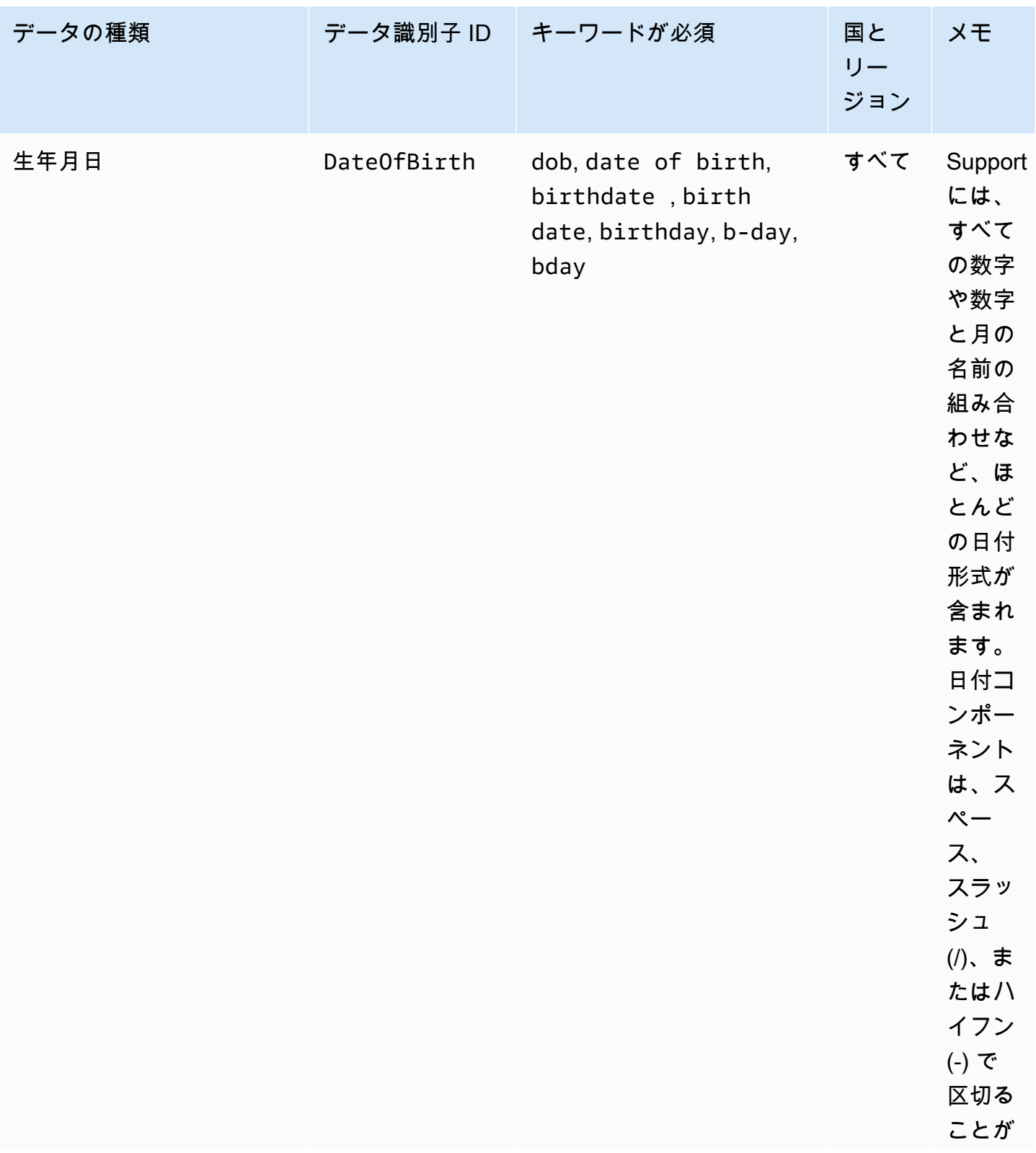

Amazon CloudWatch Logs ユーザーガイド

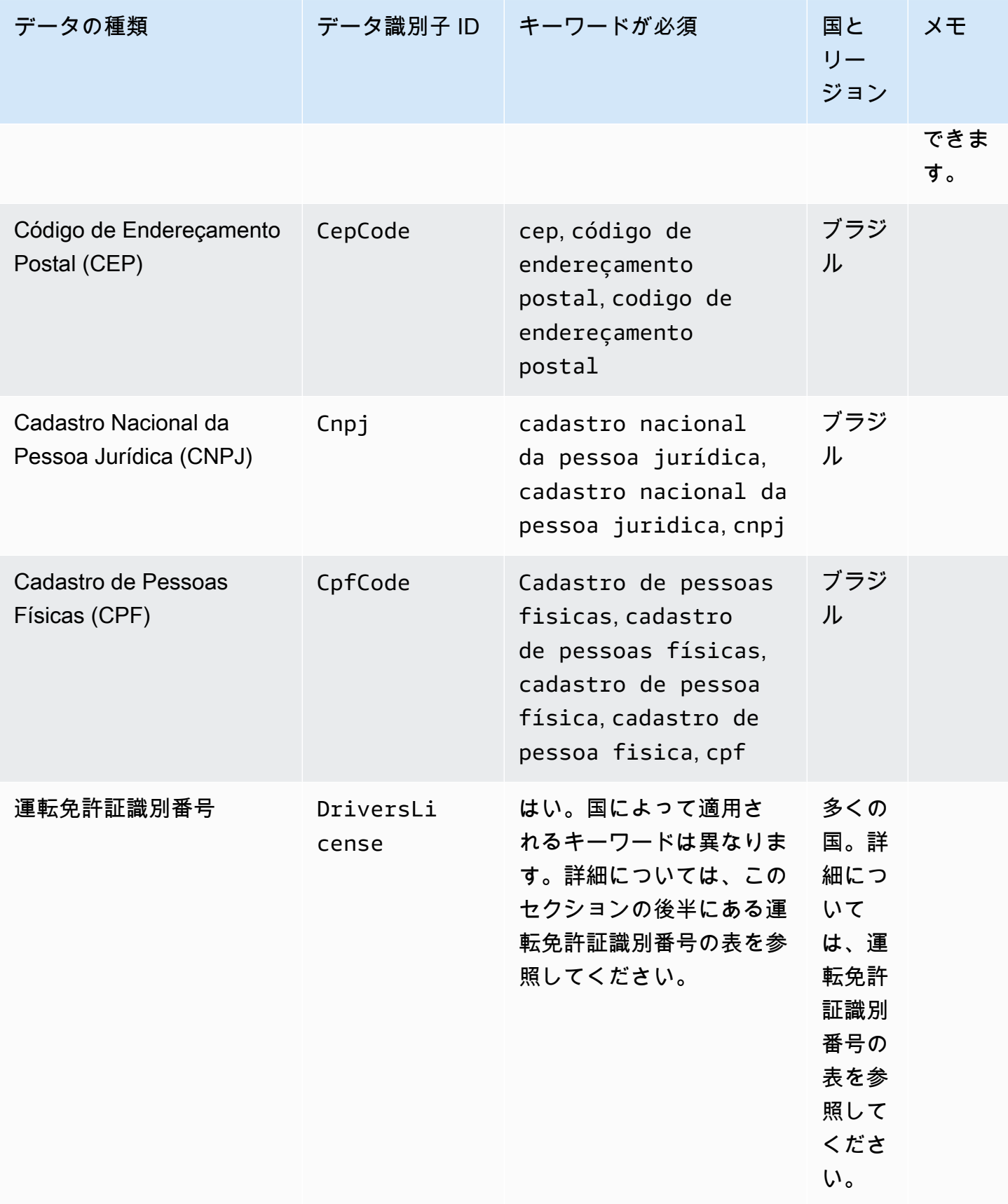

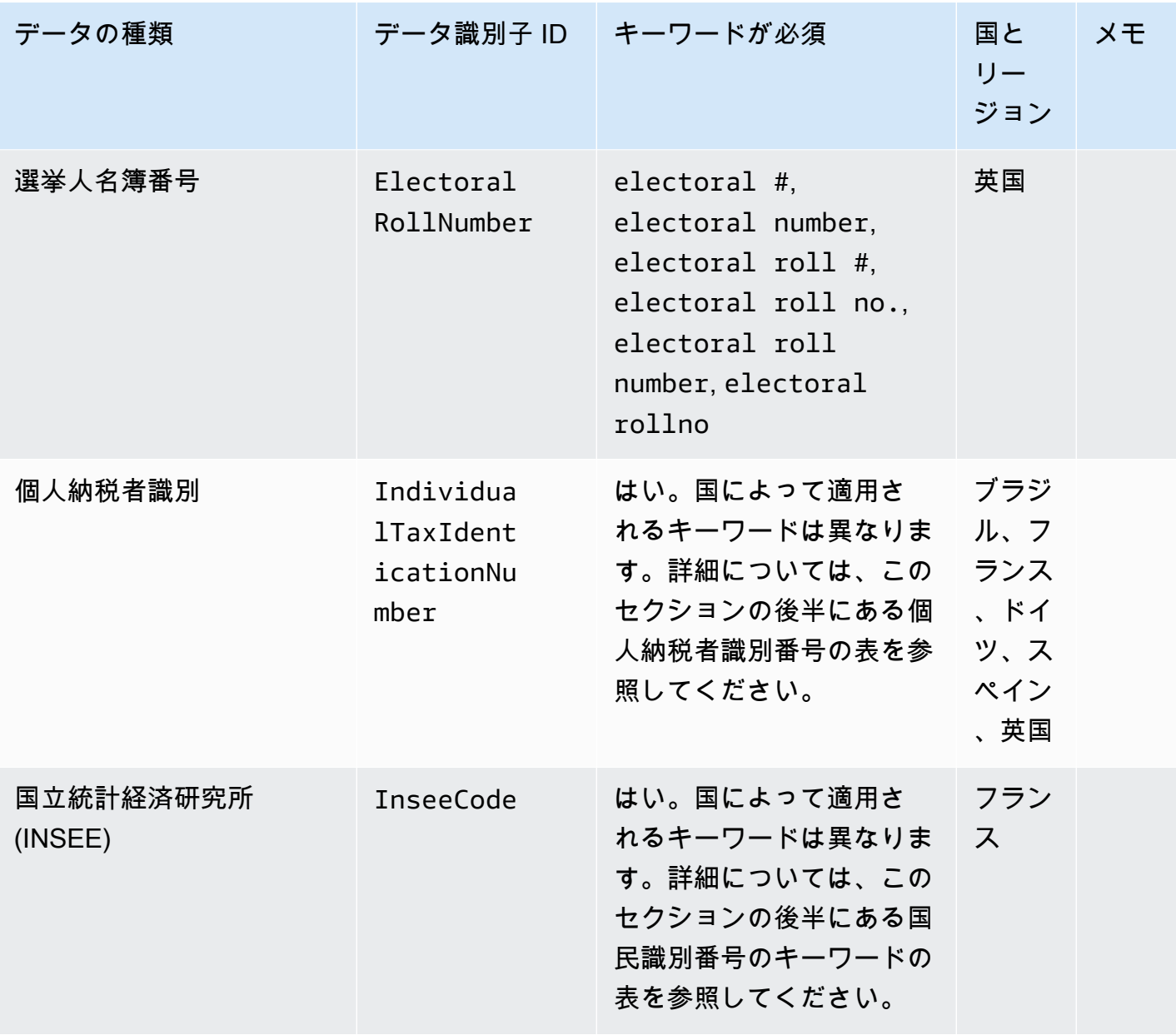

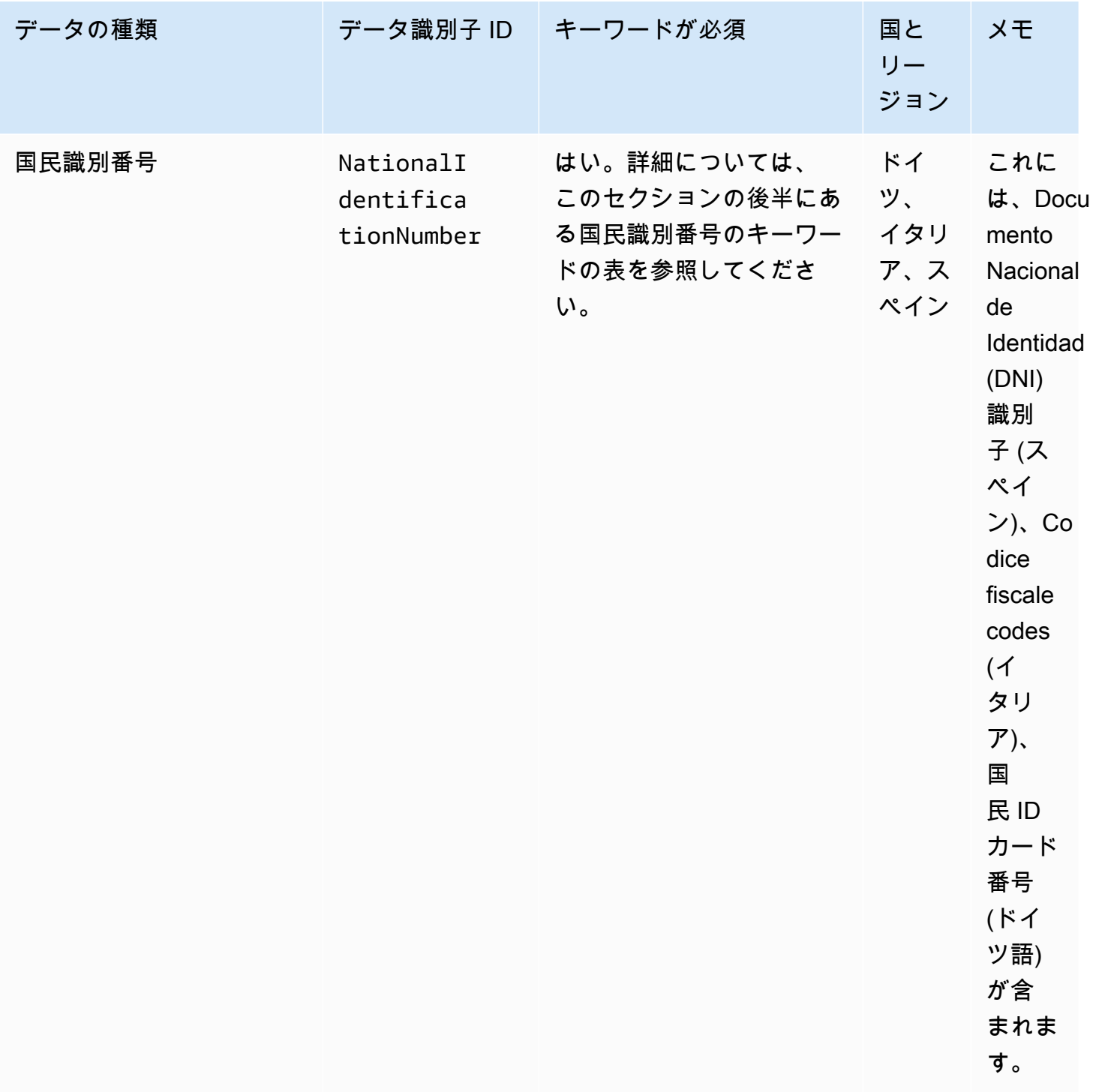

Amazon CloudWatch Logs ユーザーガイド

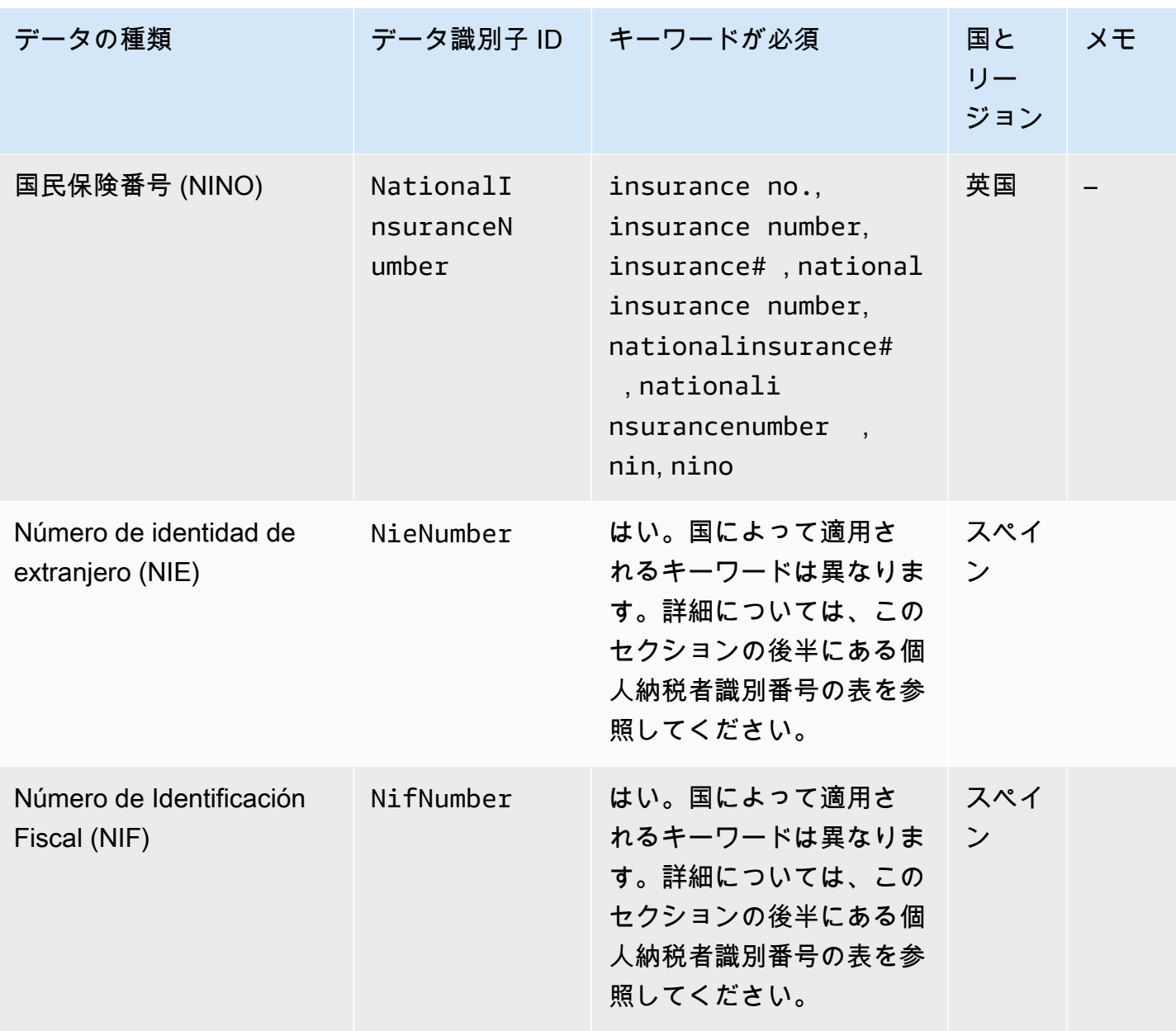

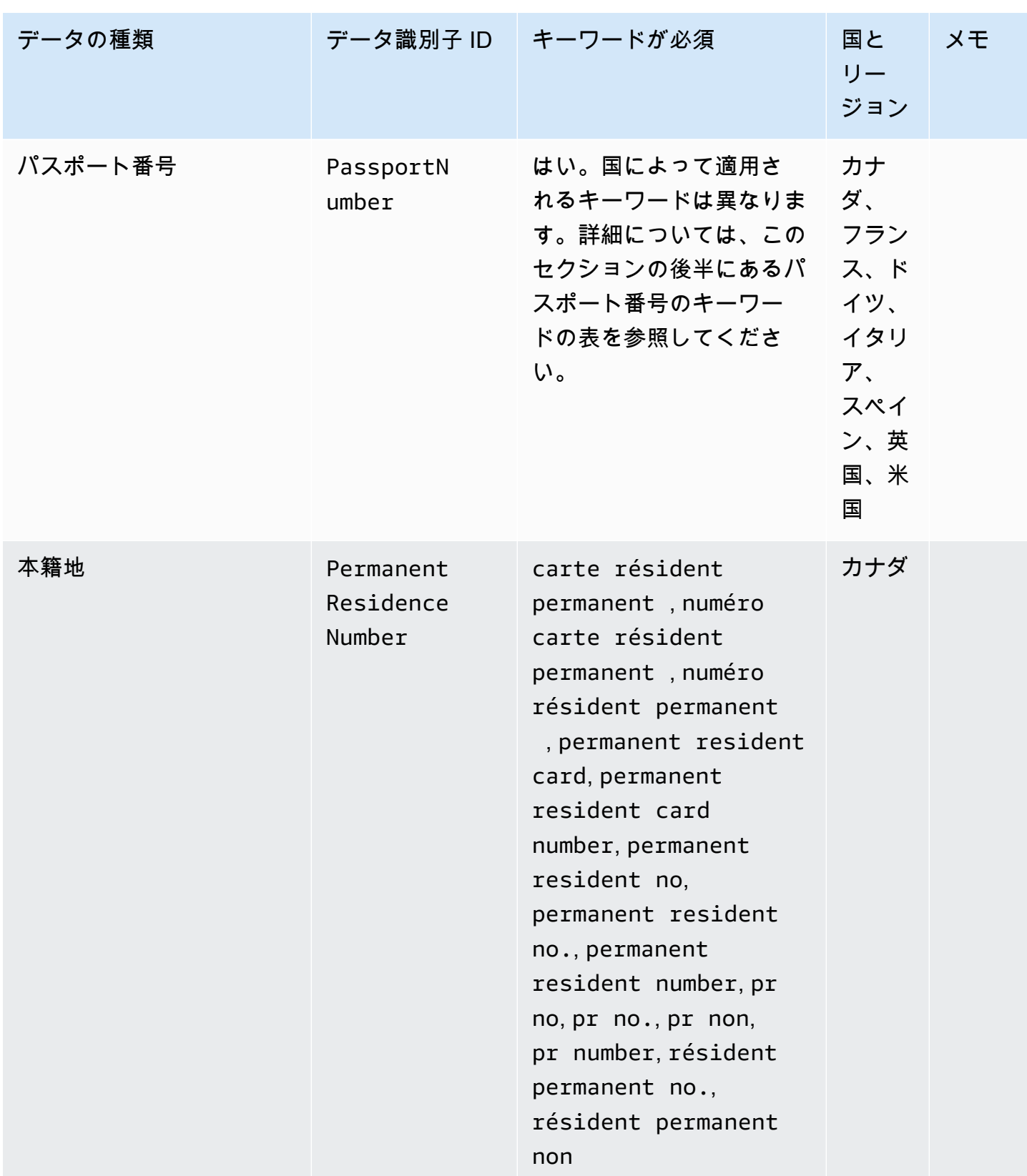

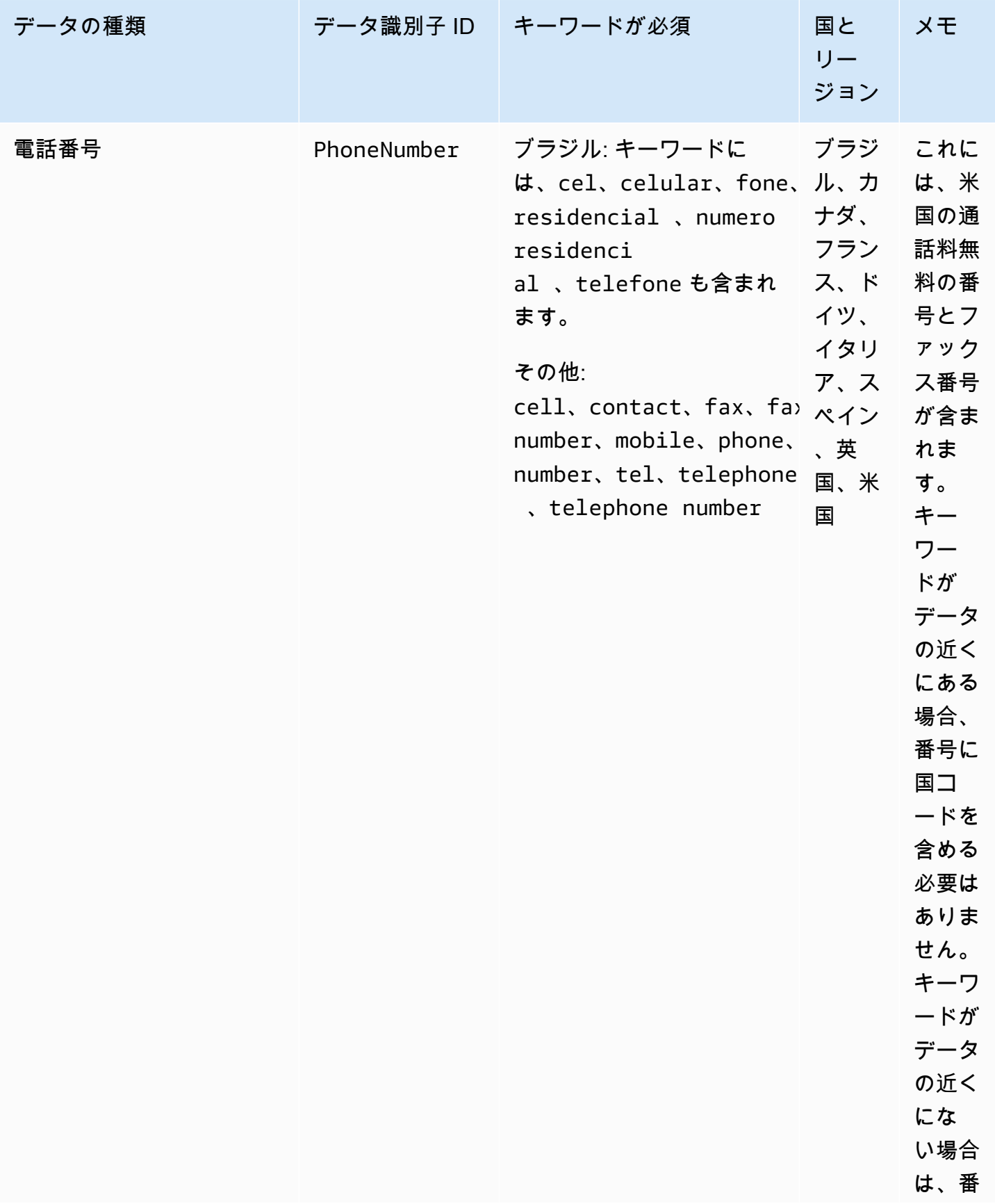

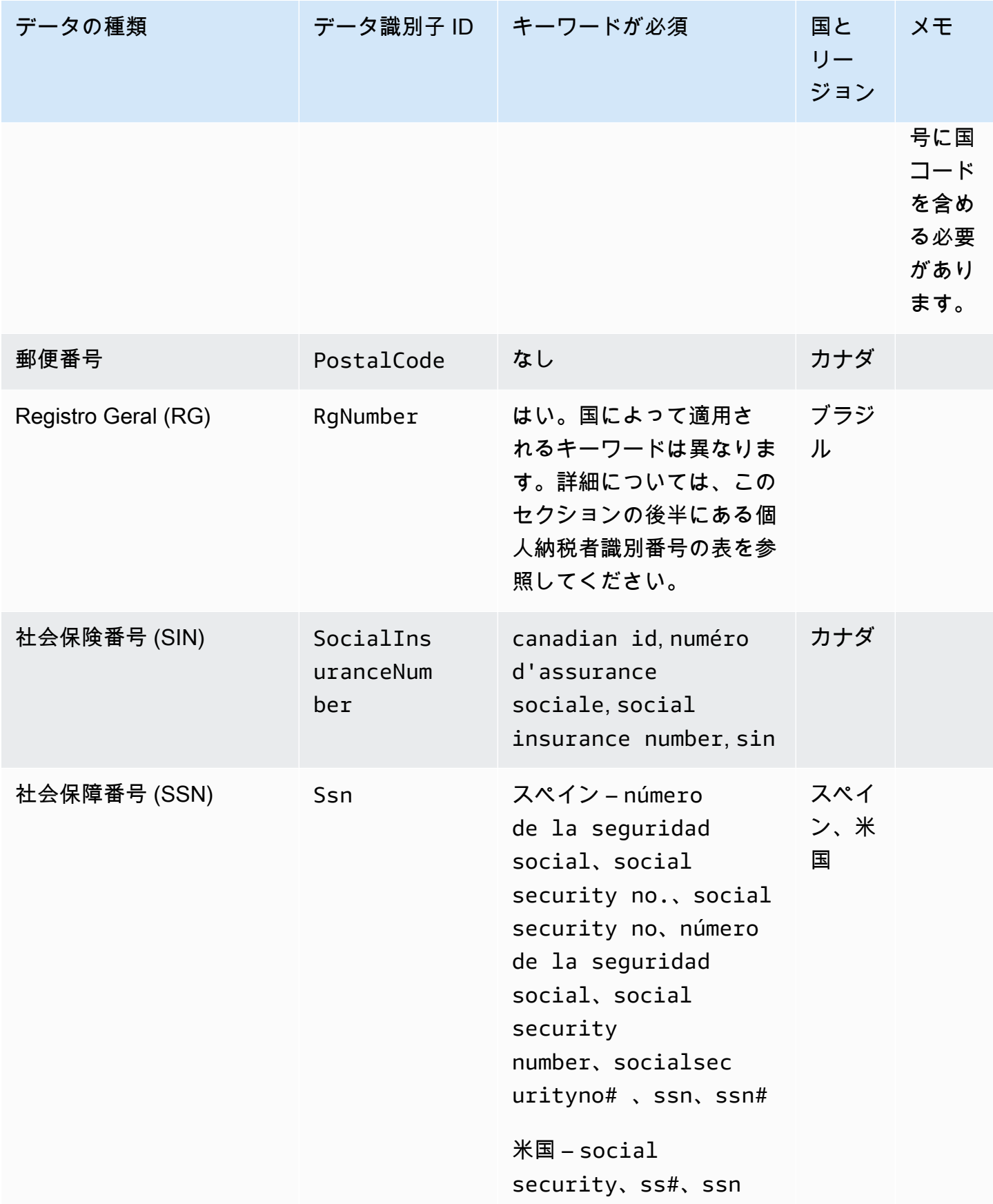

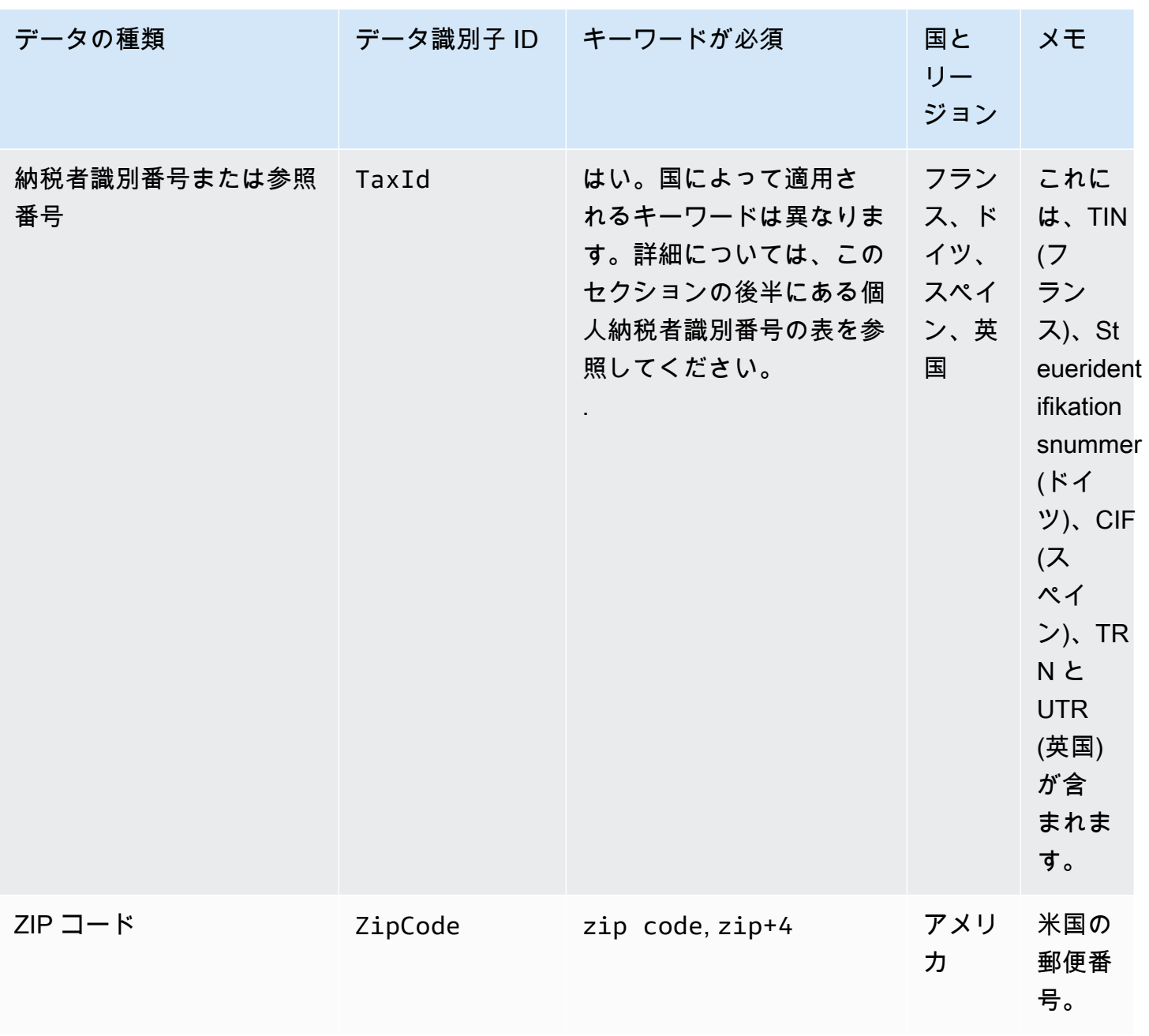

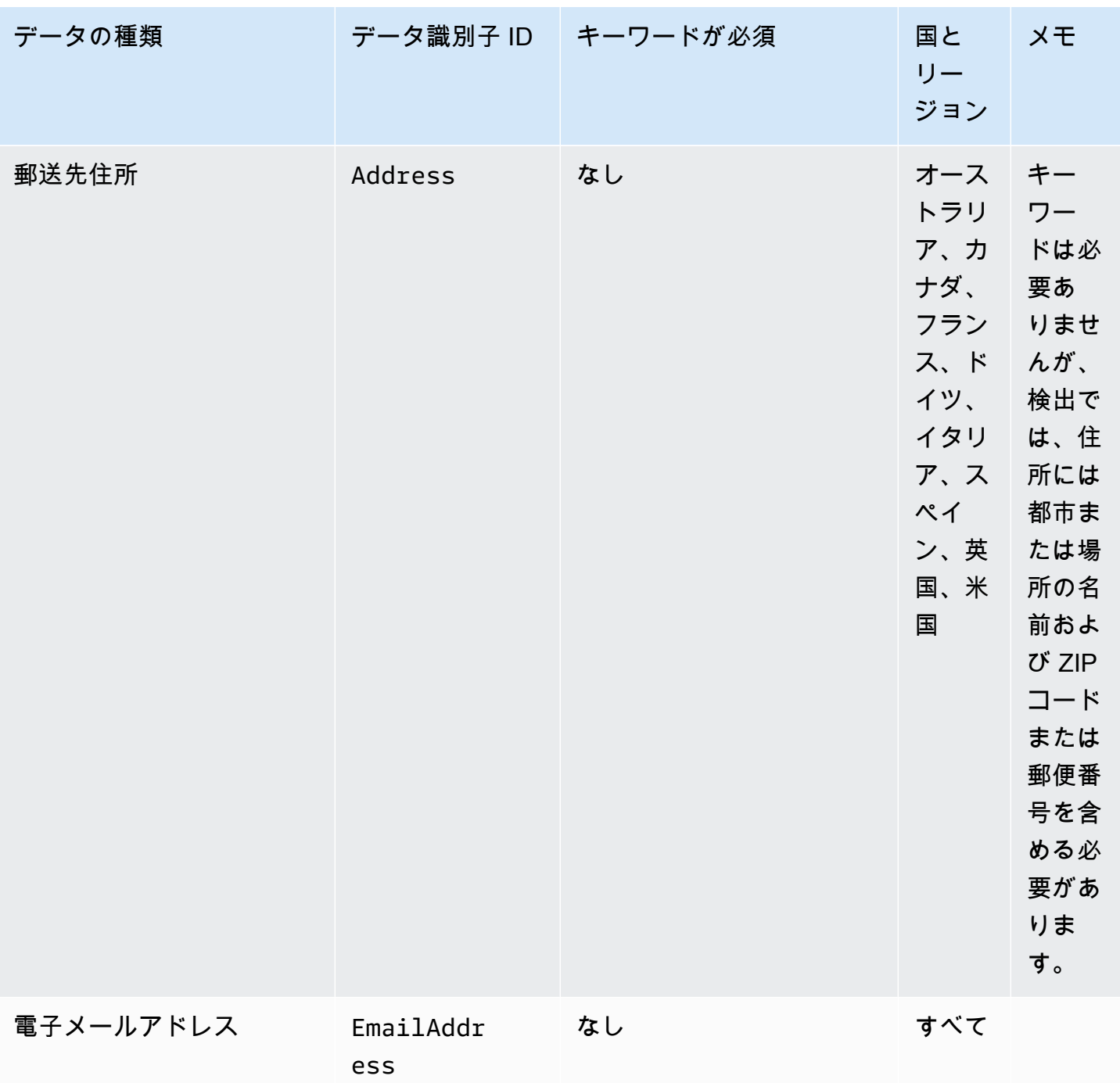

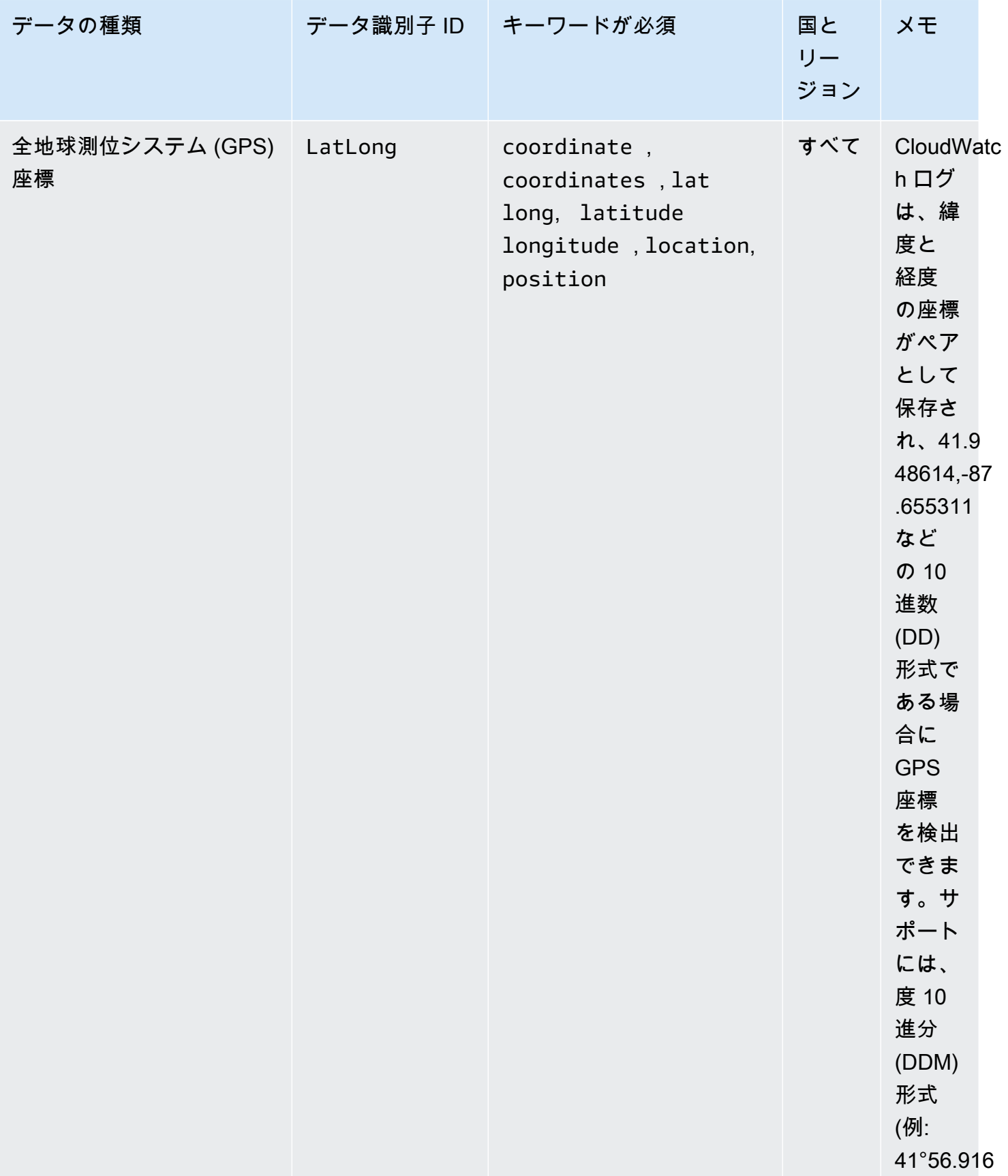

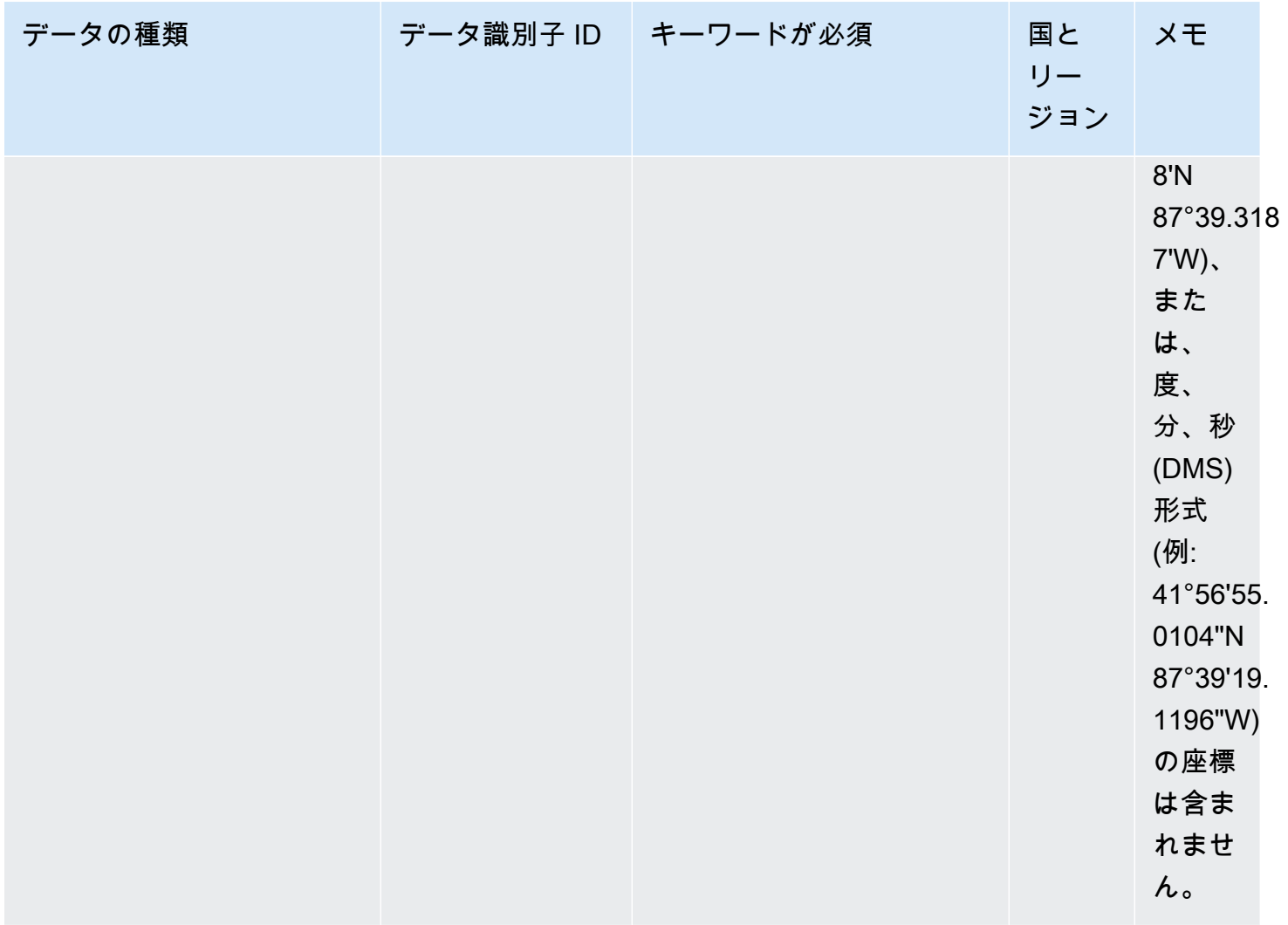

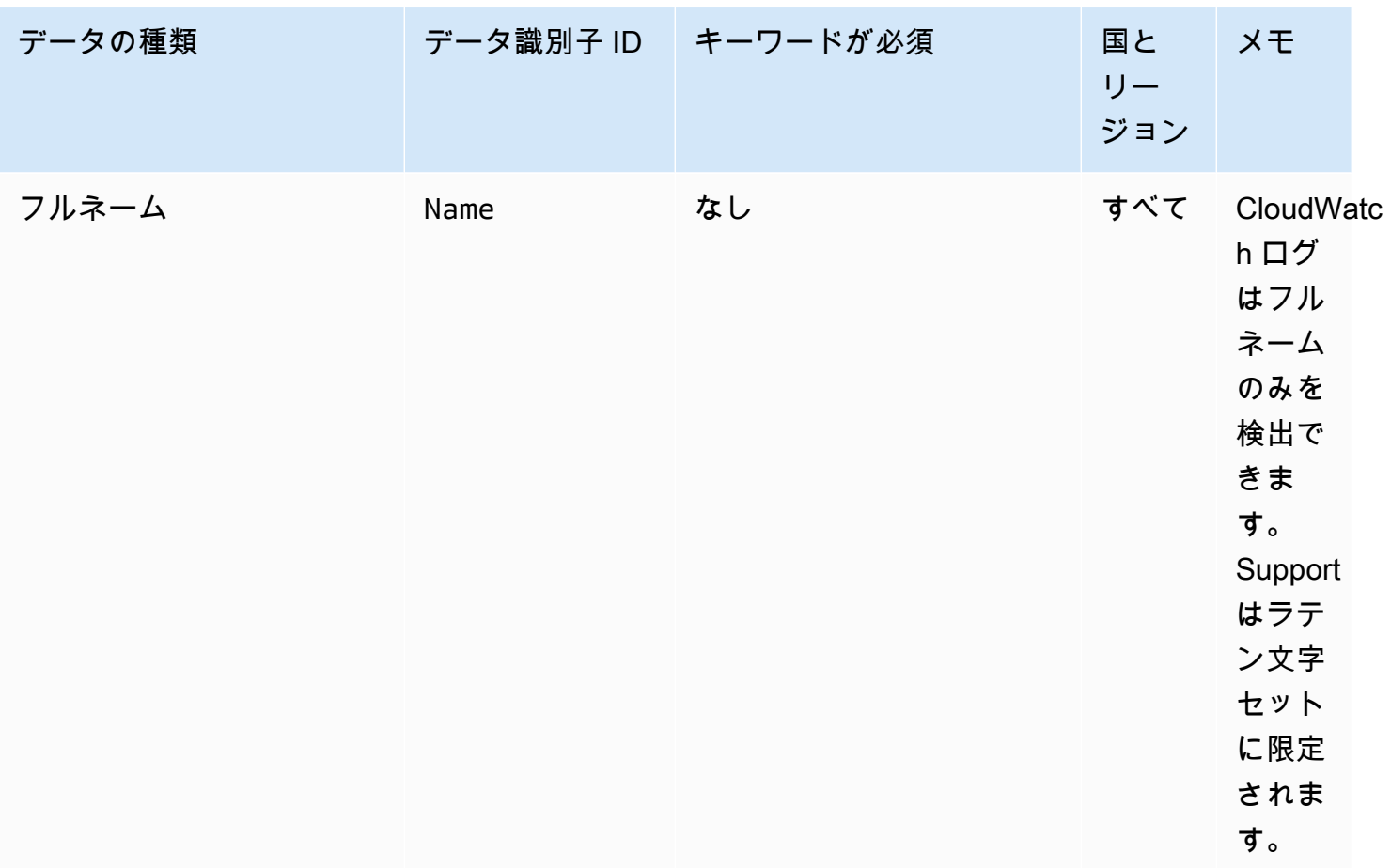

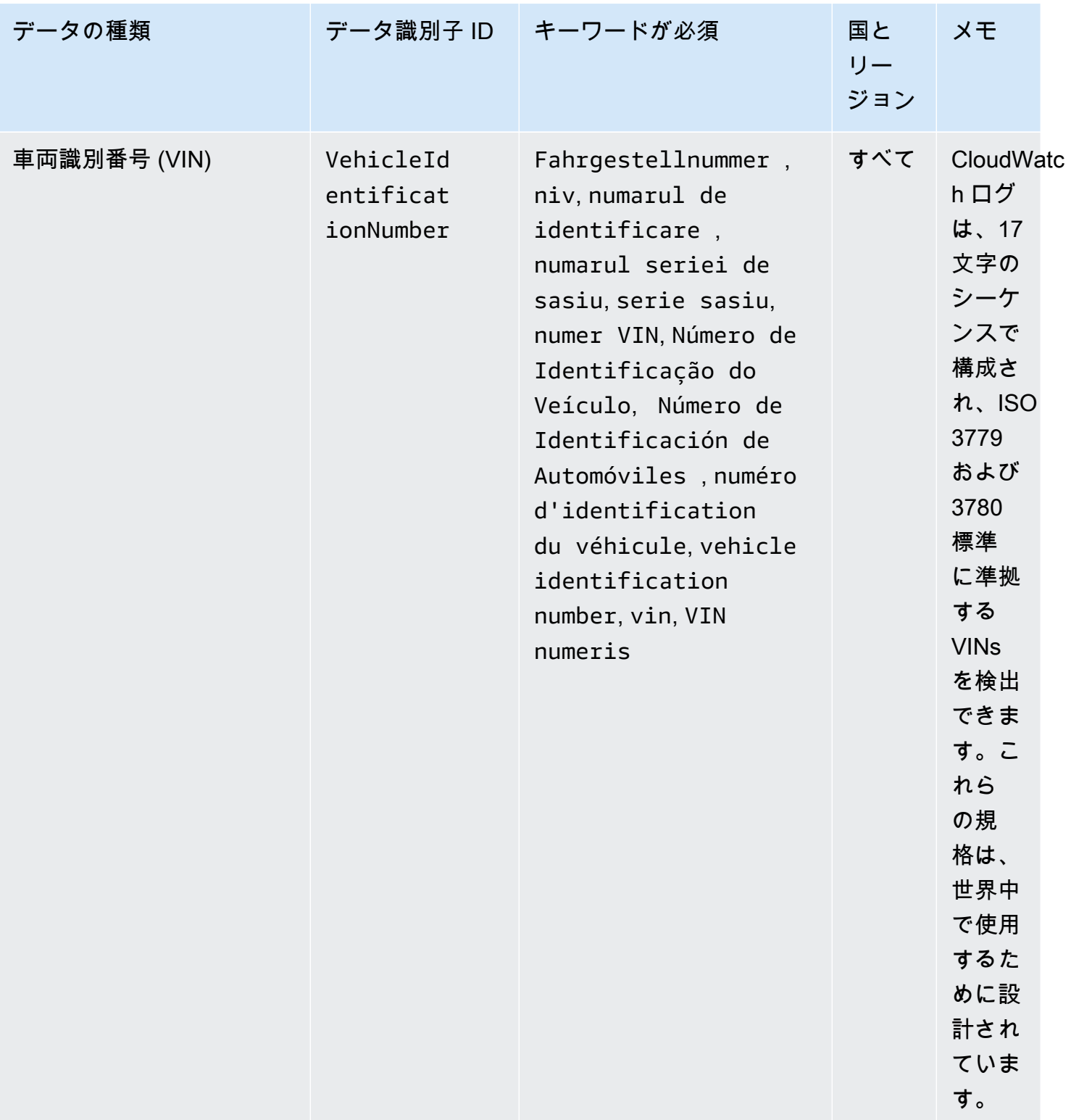
運転免許証識別番号のキーワード

さまざまなタイプの運転免許証識別番号を検出するために、 CloudWatch Logs では番号の近くにあ るキーワードが必要です。次の表に、 CloudWatch Logs が特定の国とリージョンについて認識する キーワードを示します。

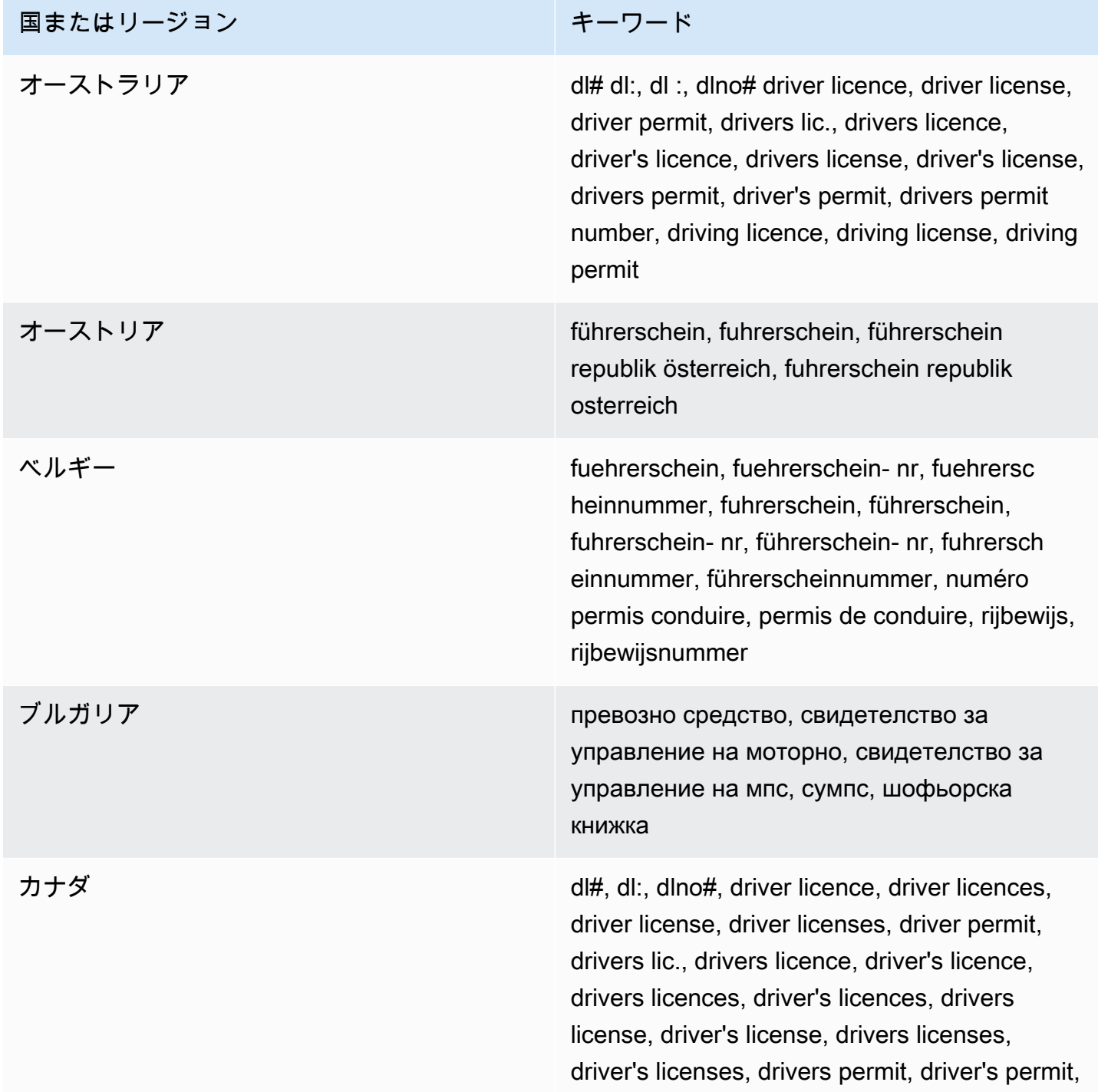

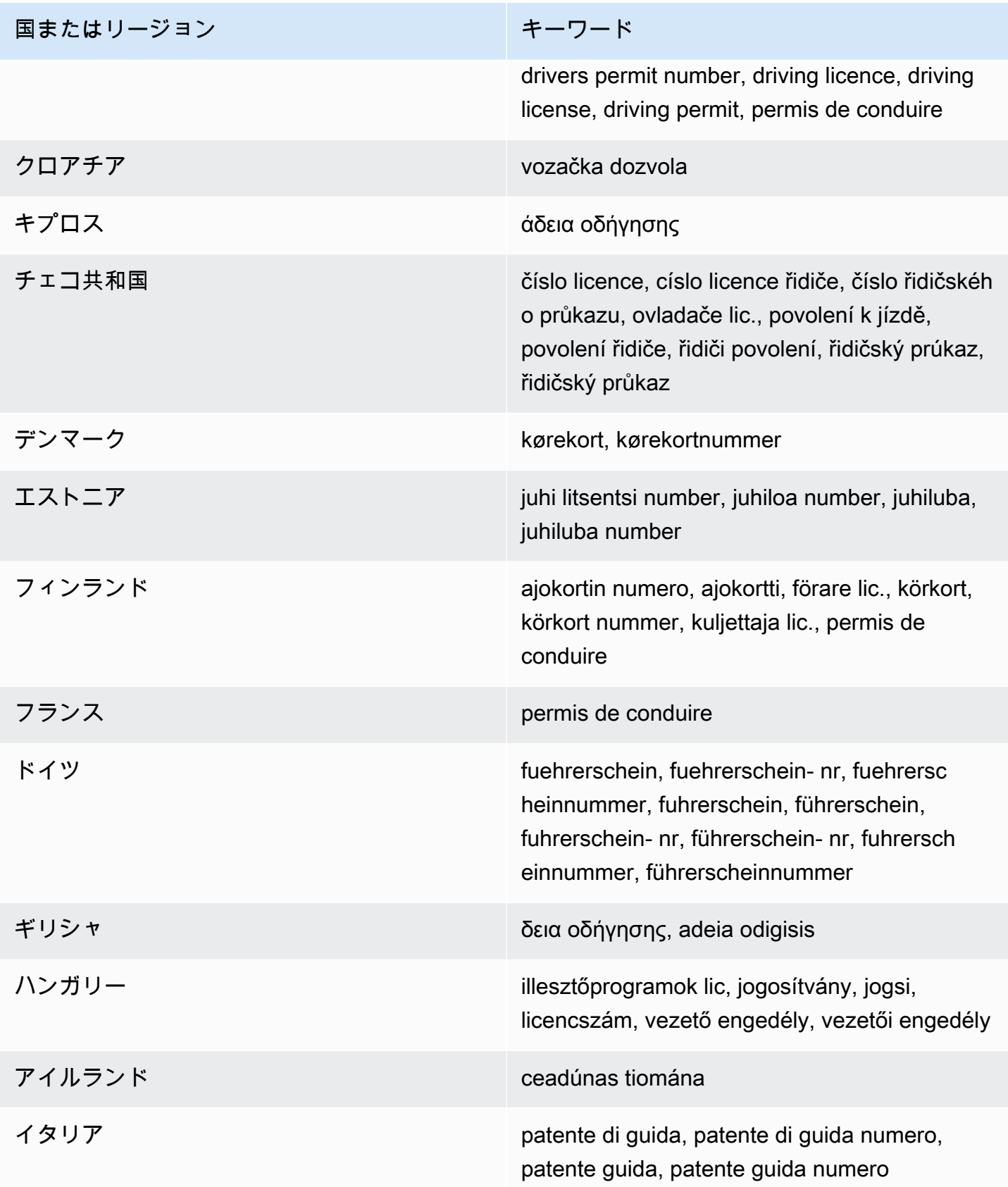

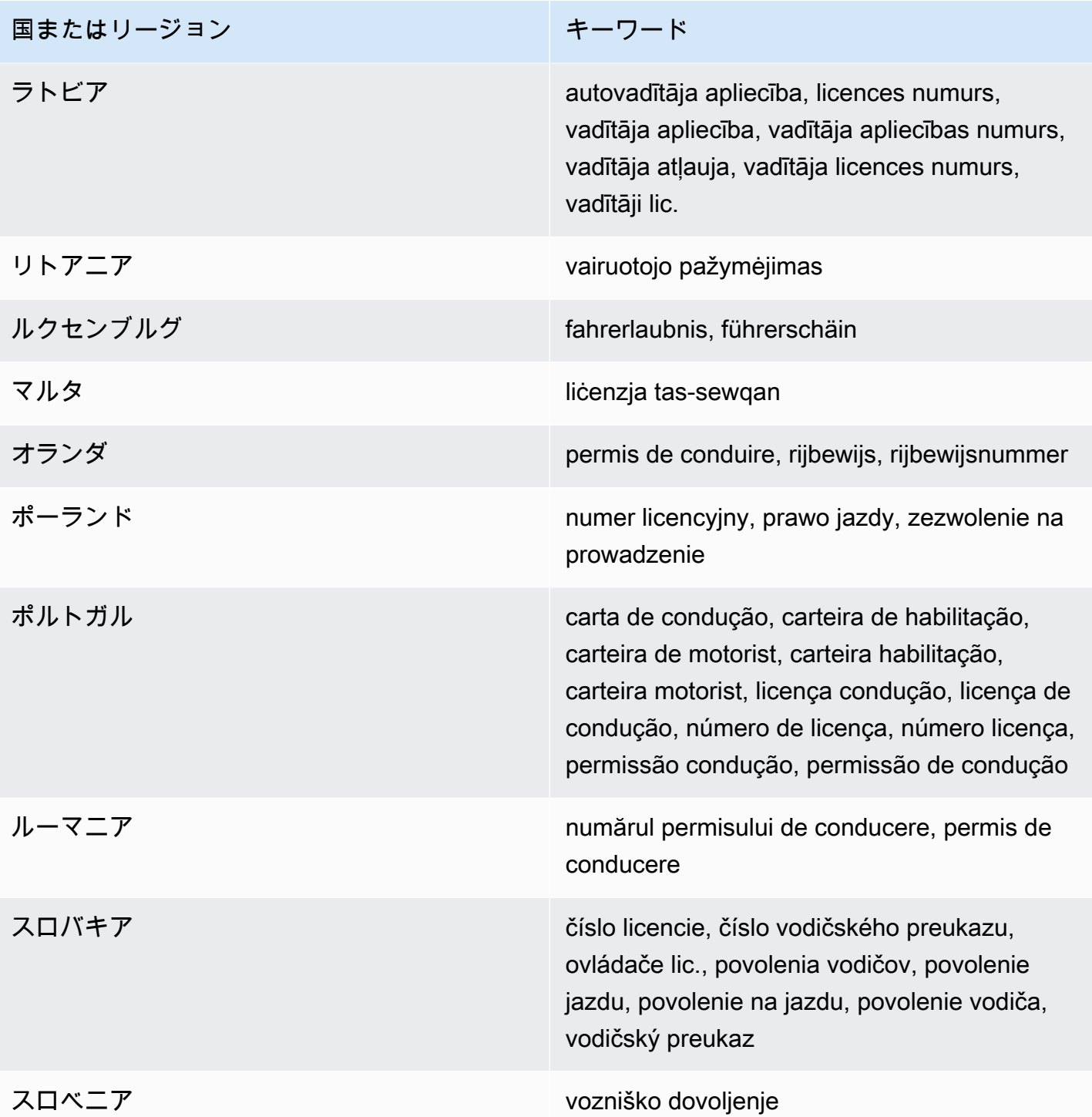

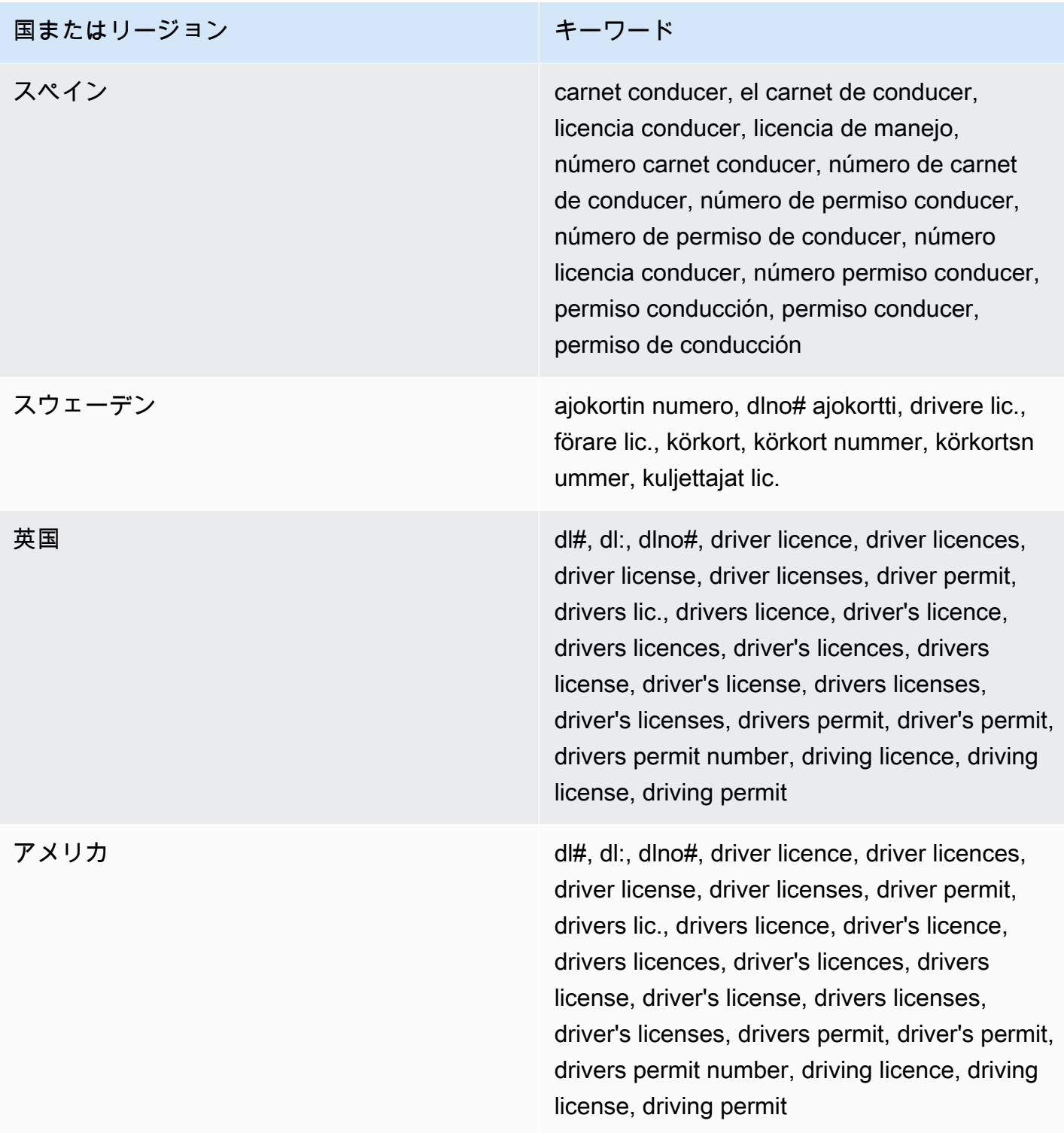

国民識別番号のキーワード

さまざまなタイプの国民識別番号を検出するために、 CloudWatch Logs では番号に近接したキー ワードが必要です。これには、Documento Nacional de Identidad (DNI) 識別子 (スペイン)、フランス 国立統計経済研究所 (INSEE) コード、ドイツの国民 ID カード番号、Registro Geral (RG) 番号 (ブラ ジル) が含まれます。

次の表に、 CloudWatch Logs が特定の国とリージョンについて認識するキーワードを示します。

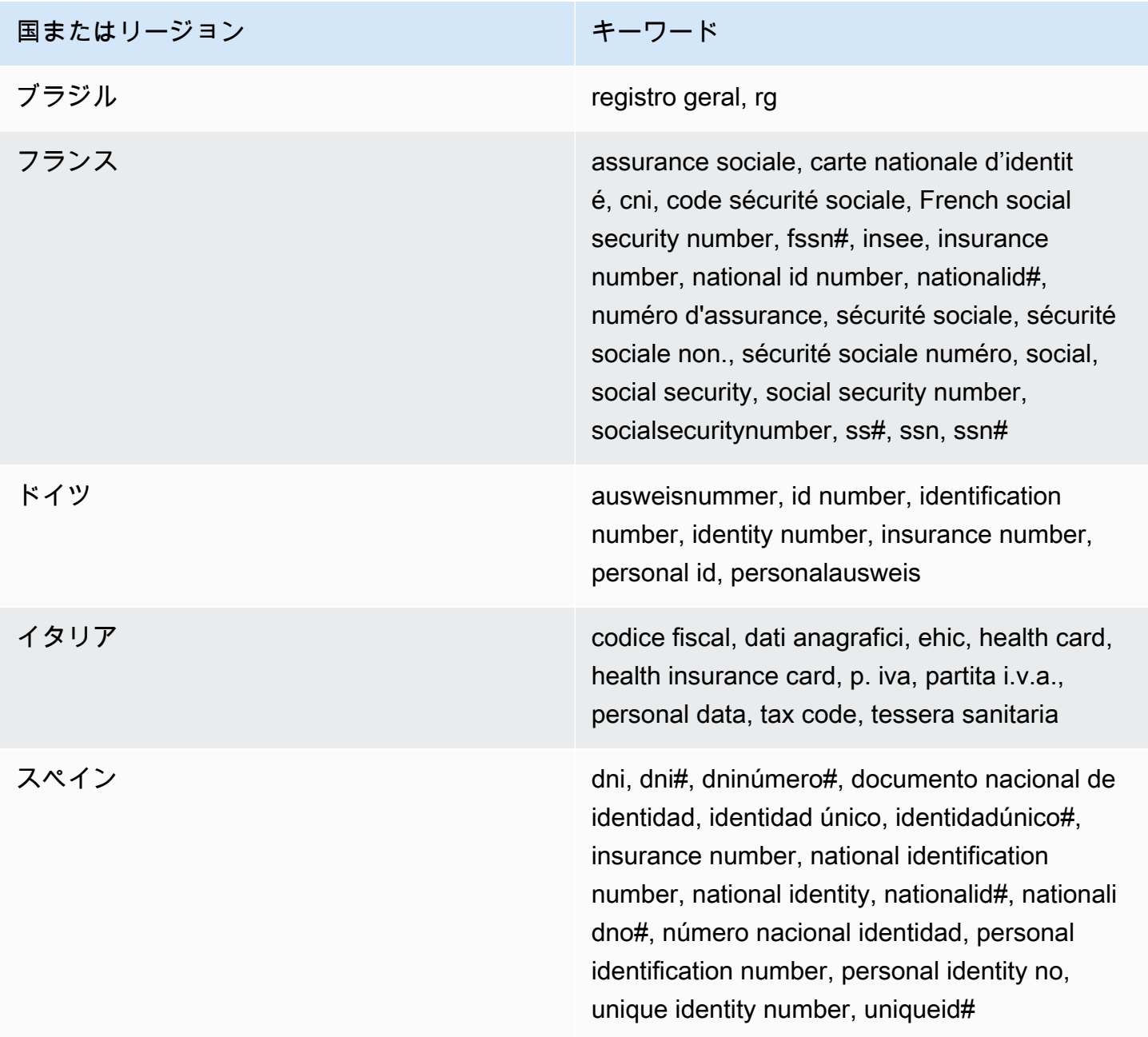

パスポート番号のキーワード

さまざまなタイプのパスポート番号を検出するには、 CloudWatch Logs では番号の近くにあるキー ワードが必要です。次の表に、 CloudWatch Logs が特定の国とリージョンについて認識するキー ワードを示します。

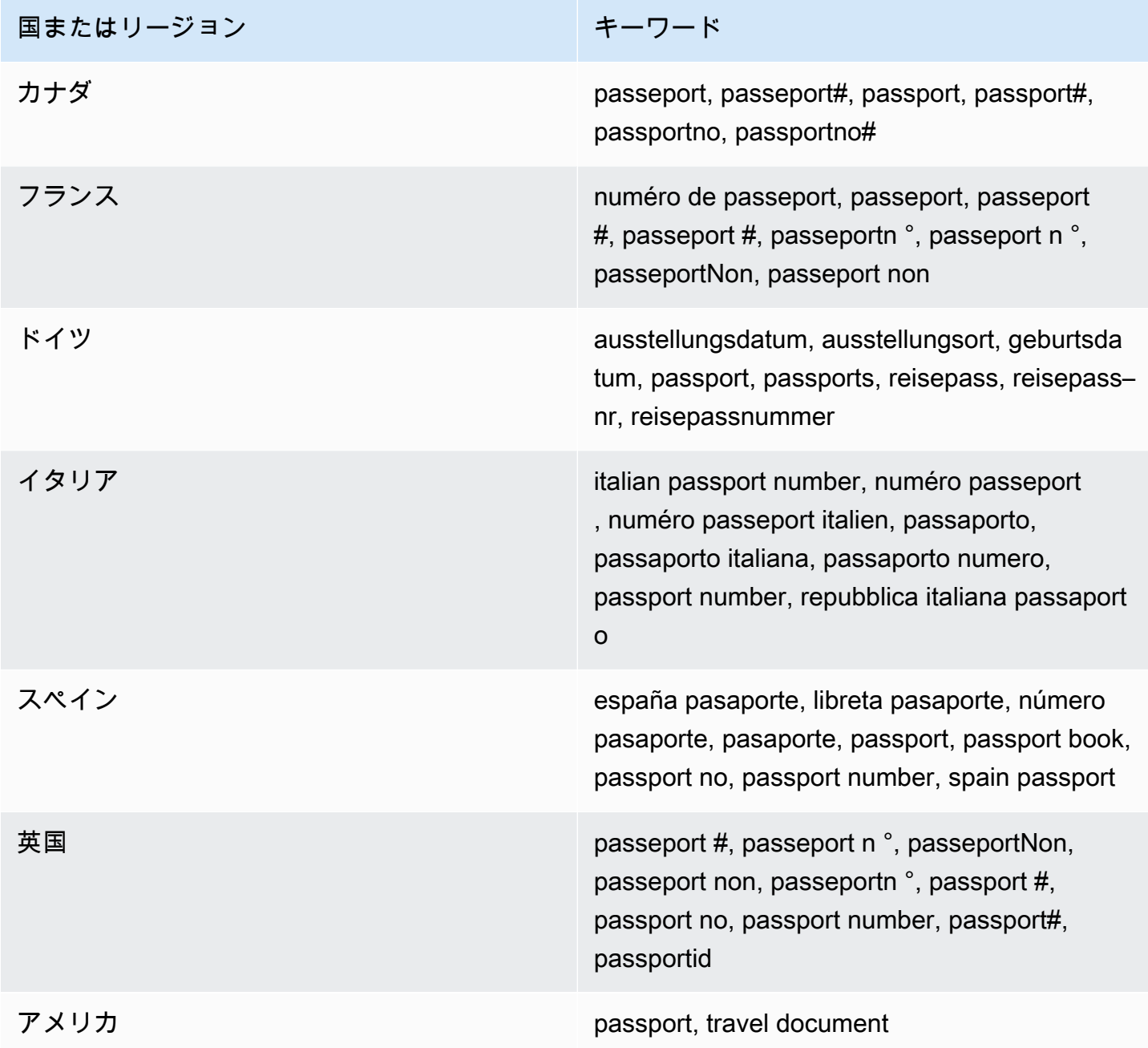

納税者識別と参照番号のキーワード

さまざまなタイプの納税者識別番号と参照番号を検出するには、 CloudWatch Logs では番号の近く にあるキーワードが必要です。次の表に、 CloudWatch Logs が特定の国とリージョンについて認識 するキーワードを示します。

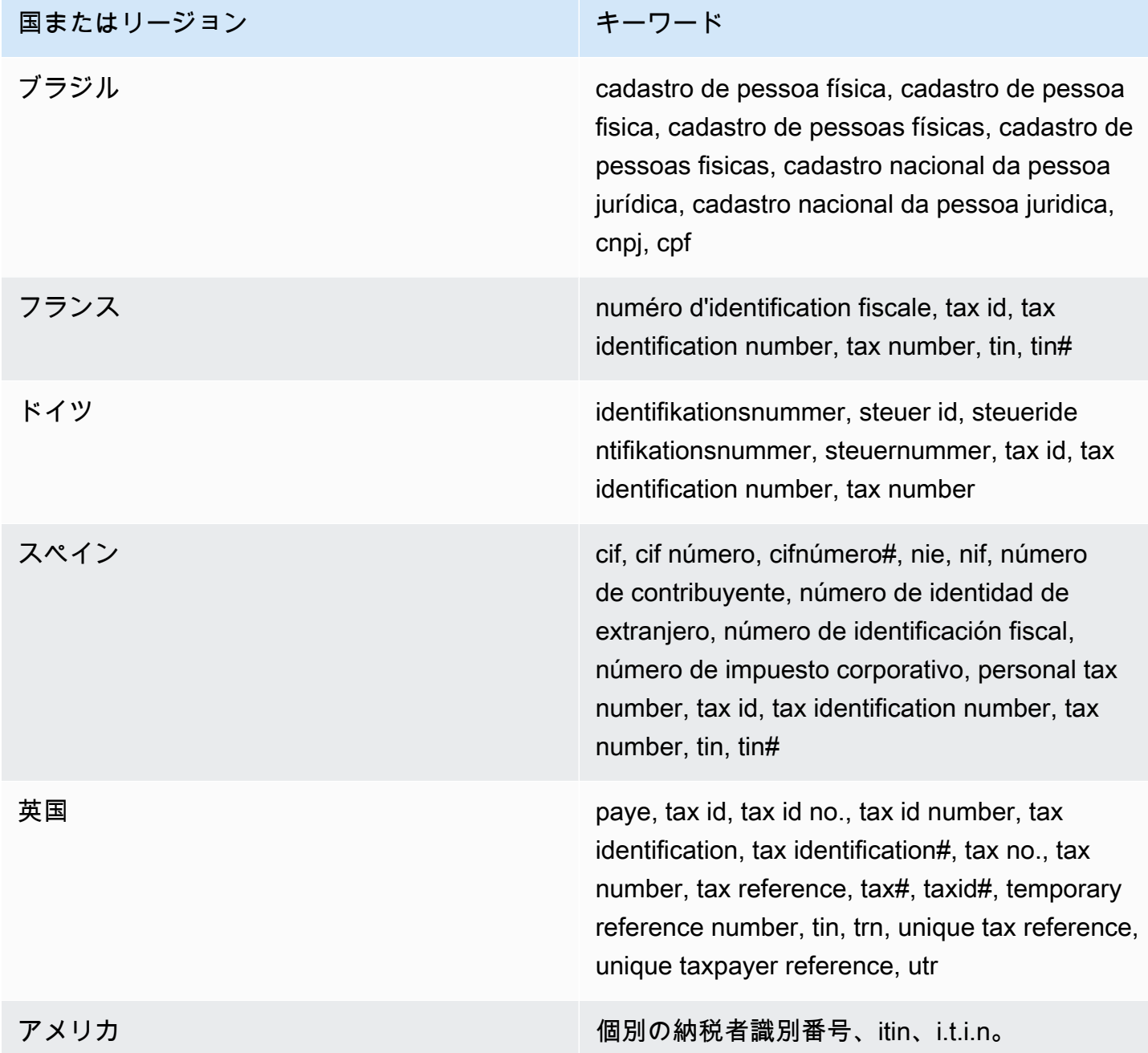

個人を特定できる情報 (PII) のデータ識別子 ARN

次の表は、データ保護ポリシーに追加できる個人を特定できる情報 (PII) データ識別子の Amazon リ ソースネーム (ARN) のリストを示しています。

## PII データ識別子 ARN

arn:aws:dataprotection::aws:data-identifier/Address

arn:aws:dataprotection::aws:data-identifier/CepCode-BR

arn:aws:dataprotection::aws:data-identifier/Cnpj-BR

arn:aws:dataprotection::aws:data-identifier/CpfCode-BR

arn:aws:dataprotection::aws:data-identifier/DriversLicense-AT

arn:aws:dataprotection::aws:data-identifier/DriversLicense-AU

arn:aws:dataprotection::aws:data-identifier/DriversLicense-BE

arn:aws:dataprotection::aws:data-identifier/DriversLicense-BG

arn:aws:dataprotection::aws:data-identifier/DriversLicense-CA

arn:aws:dataprotection::aws:data-identifier/DriversLicense-CY

arn:aws:dataprotection::aws:data-identifier/DriversLicense-CZ

arn:aws:dataprotection::aws:data-identifier/DriversLicense-DE

arn:aws:dataprotection::aws:data-identifier/DriversLicense-DK

arn:aws:dataprotection::aws:data-identifier/DriversLicense-EE

arn:aws:dataprotection::aws:data-identifier/DriversLicense-ES

arn:aws:dataprotection::aws:data-identifier/DriversLicense-FI

arn:aws:dataprotection::aws:data-identifier/DriversLicense-FR

arn:aws:dataprotection::aws:data-identifier/DriversLicense-GB

### PII データ識別子 ARN

arn:aws:dataprotection::aws:data-identifier/DriversLicense-GR arn:aws:dataprotection::aws:data-identifier/DriversLicense-HR arn:aws:dataprotection::aws:data-identifier/DriversLicense-HU arn:aws:dataprotection::aws:data-identifier/DriversLicense-IE arn:aws:dataprotection::aws:data-identifier/DriversLicense-IT arn:aws:dataprotection::aws:data-identifier/DriversLicense-LT arn:aws:dataprotection::aws:data-identifier/DriversLicense-LU arn:aws:dataprotection::aws:data-identifier/DriversLicense-LV arn:aws:dataprotection::aws:data-identifier/DriversLicense-MT arn:aws:dataprotection::aws:data-identifier/DriversLicense-NL arn:aws:dataprotection::aws:data-identifier/DriversLicense-PL arn:aws:dataprotection::aws:data-identifier/DriversLicense-PT arn:aws:dataprotection::aws:data-identifier/DriversLicense-RO arn:aws:dataprotection::aws:data-identifier/DriversLicense-SE arn:aws:dataprotection::aws:data-identifier/DriversLicense-SI arn:aws:dataprotection::aws:data-identifier/DriversLicense-SK arn:aws:dataprotection::aws:data-identifier/DriversLicense-US arn:aws:dataprotection::aws:data-identifier/ElectoralRollNumber-GB

arn:aws:dataprotection::aws:data-identifier/EmailAddress

## PII データ識別子 ARN

arn:aws:dataprotection::aws:data-identifier/IndividualTaxIdenti ficationNumber-US

arn:aws:dataprotection::aws:data-identifier/InseeCode-FR

arn:aws:dataprotection::aws:data-identifier/LatLong

arn:aws:dataprotection::aws:data-identifier/Name

arn:aws:dataprotection::aws:data-identifier/NationalIdentificat ionNumber-DE

arn:aws:dataprotection::aws:data-identifier/NationalIdentificat ionNumber-ES

arn:aws:dataprotection::aws:data-identifier/NationalIdentificat ionNumber-IT

arn:aws:dataprotection::aws:data-identifier/NieNumber-ES

arn:aws:dataprotection::aws:data-identifier/NifNumber-ES

arn:aws:dataprotection::aws:data-identifier/PassportNumber-CA

arn:aws:dataprotection::aws:data-identifier/PassportNumber-DE

arn:aws:dataprotection::aws:data-identifier/PassportNumber-ES

arn:aws:dataprotection::aws:data-identifier/PassportNumber-FR

arn:aws:dataprotection::aws:data-identifier/PassportNumber-GB

arn:aws:dataprotection::aws:data-identifier/PassportNumber-IT

arn:aws:dataprotection::aws:data-identifier/PassportNumber-US

arn:aws:dataprotection::aws:data-identifier/PermanentResidenceN umber-CA

### PII データ識別子 ARN

arn:aws:dataprotection::aws:data-identifier/PhoneNumber-BR arn:aws:dataprotection::aws:data-identifier/PhoneNumber-DE arn:aws:dataprotection::aws:data-identifier/PhoneNumber-ES arn:aws:dataprotection::aws:data-identifier/PhoneNumber-FR arn:aws:dataprotection::aws:data-identifier/PhoneNumber-GB arn:aws:dataprotection::aws:data-identifier/PhoneNumber-IT arn:aws:dataprotection::aws:data-identifier/PhoneNumber-US arn:aws:dataprotection::aws:data-identifier/PostalCode-CA arn:aws:dataprotection::aws:data-identifier/RgNumber-BR arn:aws:dataprotection::aws:data-identifier/SocialInsuranceNumb er-CA arn:aws:dataprotection::aws:data-identifier/Ssn-ES arn:aws:dataprotection::aws:data-identifier/Ssn-US arn:aws:dataprotection::aws:data-identifier/TaxId-DE arn:aws:dataprotection::aws:data-identifier/TaxId-ES arn:aws:dataprotection::aws:data-identifier/TaxId-FR arn:aws:dataprotection::aws:data-identifier/TaxId-GB arn:aws:dataprotection::aws:data-identifier/VehicleIdentificati onNumber

arn:aws:dataprotection::aws:data-identifier/ZipCode-US

## カスタムデータ識別子

### トピック

- [SNS カスタムデータ識別子とは](#page-227-0)
- [カスタムデータ識別子の制約](#page-227-1)
- [コンソールでのカスタムデータ識別子の使用](#page-228-0)
- [データ保護ポリシーでカスタムデータ識別子を使用する](#page-228-1)

#### <span id="page-227-0"></span>SNS カスタムデータ識別子とは

カスタムデータ識別子 (CDI) を使用すると、データ保護ポリシーで使用できる独自のカスタム正規表 現を定義できます。カスタムデータ識別子を使用すると、[マネージドデータ識別子](#page-187-0)では提供できない ビジネス固有の個人を特定できる情報 (PII) のユースケースをターゲットにすることができます。た とえば、カスタムデータ識別子を使用すると、会社固有の従業員 ID を検索できます。カスタムデー タ識別子は、マネージドデータ ID と組み合わせて使用できます。

<span id="page-227-1"></span>カスタムデータ識別子の制約

CloudWatch ログのカスタムデータ識別子には、次の制限があります。

- 各データ保護ポリシーに使用できるカスタムデータ識別子は最大 10個です。
- カスタムデータ識別子名に使用できるのは 128 文字までです。以下の文字がサポートされていま す。
	- 英数字: (a-zA-Z0-9)
	- 記号: ( '\_' | '-' )
- RegEx の最大長は 200 文字です。以下の文字がサポートされています。
	- 英数字: (a-zA-Z0-9)
	- 記号: ( '\_' | '#' | '=' | '@' |'/' | ';' | ',' | '-' | ' ' )
	- RegEx 予約文字: ( '^' | '\$' | '?' | '[' | ']' | '{' | '}' | '|' | '\\' | '\*' | '+' | '.' )
- カスタムデータ識別子は、マネージドデータ識別子と同じ名前を共有することはできません。
- カスタムデータ識別子は、アカウントレベルのデータ保護ポリシー内またはロググループレベルの データ保護ポリシーで指定できます。マネージドデータ識別子と同様に、アカウントレベルのポリ シー内で定義されたカスタムデータ識別子は、ロググループレベルのポリシーで定義されたカスタ ムデータ識別子と組み合わせて機能します。

<span id="page-228-0"></span>コンソールでのカスタムデータ識別子の使用

CloudWatch コンソールを使用してデータ保護ポリシーを作成または編集する場合、カスタム データ識別子を指定するには、データ識別子の名前と正規表現を入力するだけです。例えば、名 前**Employee\_ID**に と を正規表現**EmployeeID-\d{9}**として入力できます。この正規表現は、 の 後に 9 つの数値を持つログイベントを検出してマスクしますEmployeeID-。例えば、次のようにな ります: EmployeeID-123456789

<span id="page-228-1"></span>データ保護ポリシーでカスタムデータ識別子を使用する

AWS CLI または AWS API を使用してカスタムデータ識別子を指定する場合は、データ保護ポリ シーの定義に使用される JSON ポリシーにデータ識別子名と正規表現を含める必要があります。次 のデータ保護ポリシーは、会社固有の従業員 IDs。

- 1. データ保護ポリシー内で Configuration ブロックを作成します。
- 2. カスタムデータ識別子の Name を入力します。例えば **EmployeeId** です。
- 3. カスタムデータ識別子の Regex を入力します。例えば **EmployeeID-\d{9}** です。この正規表 現は、 の後に 9 桁の EmployeeID-を含むログイベントと一致しますEmployeeID-。例えば、 次のようになります: EmployeeID-123456789
- 4. ポリシーステートメントで、以下のカスタムデータ識別子を参照します。

```
{ 
     "Name": "example_data_protection_policy", 
     "Description": "Example data protection policy with custom data identifiers", 
     "Version": "2021-06-01", 
     "Configuration": { 
       "CustomDataIdentifier": [ 
          {"Name": "EmployeeId", "Regex": "EmployeeId-\\d{9}"} 
       ] 
     }, 
     "Statement": [ 
          { 
              "Sid": "audit-policy", 
              "DataIdentifier": [ 
                   "EmployeeId" 
              ], 
              "Operation": { 
                   "Audit": { 
                       "FindingsDestination": { 
                            "S3": { 
                                 "Bucket": "EXISTING_BUCKET"
```
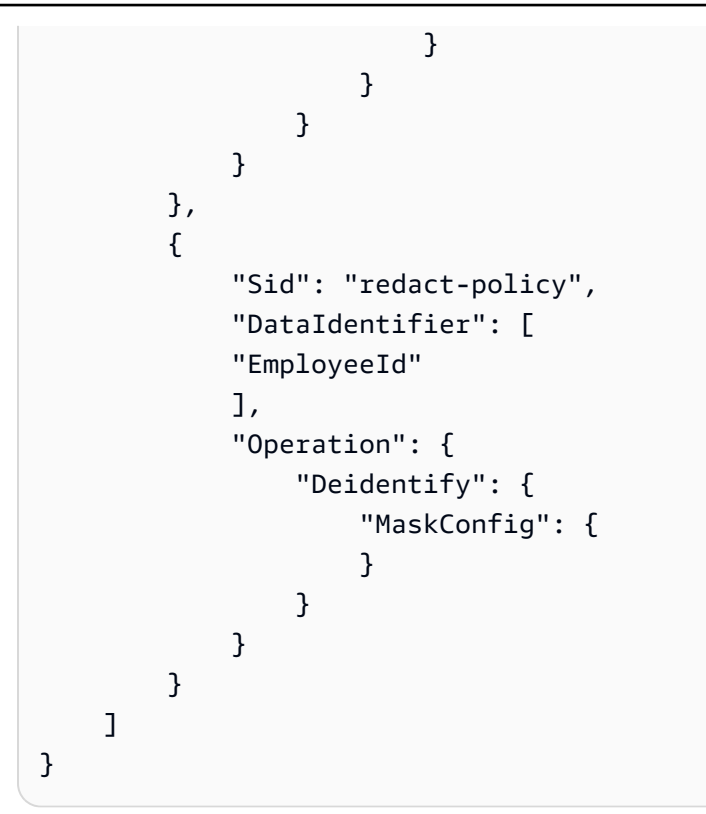

5. (オプション) 必要に応じて、Configuration ブロックにさらに カスタムデータ識別子を追加 します。現在、データ保護ポリシーでは最大 10 個のカスタムデータ識別子を使用できます。

# フィルターを使用したログイベントからのメトリクスの作成

1 つ以上のメトリクスフィルター を作成することで、 CloudWatch ログに入るログデータを検索お よびフィルタリングできます。 メトリクスフィルターは、ログデータの送信時にログデータで探す 用語とパターンを定義します。 CloudWatch Logs CloudWatch は、これらのメトリクスフィルター を使用して、ログデータをグラフ化またはアラームを設定できる数値 CloudWatch メトリクスに変換 します。

ログフィルターからメトリクスを作成するときに、ディメンションと単位をメトリクスに割り当て ることもできます。単位を指定する場合は、フィルターの作成時に必ず正しい単位を指定してくださ い。フィルターの単位を後で変更しても何も起こりません。

### **a** Note

メトリクスフィルターは、標準ログクラスのロググループでのみサポートされます。ログク ラスの詳細については、「」を参照してください[ログクラス](#page-14-0)。

これらのメトリクスを表示したり CloudWatch 、アラームを設定したりするときに、パーセンタイル 統計を含む任意のタイプの統計を使用できます。

### **a** Note

パーセンタイル統計は、メトリクスの値がいずれも負でない場合にのみメトリクスでサポー トされます。負の数を報告できるようにメトリクスフィルタを設定した場合、値に負の数が あると、パーセンタイル統計はそのメトリクスで使用できません。詳細については、[パーセ](https://docs.aws.amazon.com/AmazonCloudWatch/latest/monitoring/cloudwatch_concepts.html#Percentiles) [ンタイル](https://docs.aws.amazon.com/AmazonCloudWatch/latest/monitoring/cloudwatch_concepts.html#Percentiles)を参照してください。

フィルターは、遡及的にデータをフィルターしません。フィルターは、フィルターが作成された後に 発生したイベントのメトリクスのデータポイントをパブリッシュするだけです。フィルターされた結 果は最初の 50 行を返しますが、これはフィルターされた結果のタイムスタンプがメトリクスの作成 時刻よりも前であれば表示されません。

内容

- [概念](#page-231-0)
- [メトリックスフィルターのフィルターパターン構文](#page-232-0)
- [メトリクスフィルターの作成](#page-238-0)
- [メトリクスフィルターの一覧表示](#page-249-0)
- [メトリクスフィルターの削除](#page-250-0)

## <span id="page-231-0"></span>概念

各メトリクスフィルターは以下のキー要素で構成されています。

デフォルト値

ログが取り込まれたものの一致するログが見つからなかった期間中にメトリクスフィルターに報 告された値。この値を 0 に設定することで、データはこのような各期間の間にも報告されるた め、一致するデータがない期間がある「むらがある」メトリクスを回避できます。1 分間の期間 内に取り込まれたログがない場合は、値は報告されません。

メトリクスフィルターによって作成されたメトリクスにディメンションを割り当てると、そのメ トリクスにデフォルト値を割り当てることはできません。

ディメンション

ディメンションは、メトリクスをさらに定義するキーと値のペアです。メトリクスフィルターか ら作成されたメトリクスにディメンションを割り当てることができます。ディメンションはメト リクスの一意の識別子の一部であるため、ログから一意の名前/値のペアが抽出されるたびに、そ のメトリクスの新しいバリエーションが作成されます。

フィルタパターン

Logs が各 CloudWatch ログイベントのデータを解釈する方法のシンボリックな説明。例えば、ロ グエントリにはタイムスタンプ、IP アドレス、文字列などが含まれる可能性があります。パター ンを使用して、ログファイルの検索対象を指定します。

メトリクス名

CloudWatch モニタリング対象のログ情報を公開するメトリクスの名前。例えば、 というメトリ クスに発行できます ErrorCount。

メトリクス名前空間

新しい CloudWatch メトリクスの送信先名前空間。

### メトリクス値

一致するログが見つかるたびにメトリクスに発行する数値。例えば、「Error」など特定の語句の 発生回数をカウントする場合、その値は発生するごとに「1」になります。転送されたバイト数 をカウントする場合は、ログイベントに見つかった実際のバイト数で増分できます。

## <span id="page-232-0"></span>メトリックスフィルターのフィルターパターン構文

**a** Note

メトリクスフィルターと CloudWatch Logs Insights クエリの違い メトリクスフィルターは、一致する CloudWatch ログが見つかるたびに指定された数値がメ トリクスフィルターに追加されるという点で、Logs Insights クエリとは異なります。詳細に ついては、「[メトリクスフィルターのメトリクス値を設定する](#page-233-0)」を参照してください。 Amazon CloudWatch Logs Insights クエリ言語でロググループをクエリする方法について は、「」を参照してください[CloudWatch Logs Insights クエリ構文。](#page-78-0) [一般的なフィルターパターンの例] メトリックスフィルターの他に、[サブスクリプションフィルター](https://docs.aws.amazon.com/AmazonCloudWatch/latest/logs/SubscriptionFilters.html)と[フィルターログイベン](https://docs.aws.amazon.com/AmazonCloudWatch/latest/logs/SearchDataFilterPattern.html) [ト](https://docs.aws.amazon.com/AmazonCloudWatch/latest/logs/SearchDataFilterPattern.html)に適用される汎用フィルターパターン構文の詳細については、次の例を含む[メトリックス](https://docs.aws.amazon.com/AmazonCloudWatch/latest/logs/FilterAndPatternSyntax.html) [フィルター、サブスクリプションフィルター、フィルターログイベントのフィルターパター](https://docs.aws.amazon.com/AmazonCloudWatch/latest/logs/FilterAndPatternSyntax.html) [ン構文](https://docs.aws.amazon.com/AmazonCloudWatch/latest/logs/FilterAndPatternSyntax.html)を参照してください。

• サポートされている正規表現 (regex) 構文

- 非構造化ログイベントでの語句の一致
- JSON ログイベントの語句の一致
- スペース区切りのログイベントの語句一致

メトリクスフィルターを使用すると、 CloudWatch ログに入力されたログデータを検索およびフィル タリングし、フィルタリングされたログデータからメトリクスの観測値を抽出し、データポイントを CloudWatch ログメトリクスに変換できます。 CloudWatch Logs に送信されるログデータを検索す る用語とパターンを定義します。メトリクスフィルターはロググループに割り当てられ、ロググルー プに割り当てられたすべてのフィルターはそのログストリームに適用されます。

メトリックスフィルターが語句と一致するとき、メトリックスの数を特定の数値で増えます。例え ば、ログイベントの中で ERROR という単語の出現回数を数えるメトリクスフィルターを作成しま す。

メトリックスに測定の単位と寸法を割り当てることができます。例えば、ログイベント内で [ERROR] という単語の出現回数を数えるメトリクスフィルターを作成する場合、[ERROR] という単 語が含まれるログイベントの合計数を示す ErrorCode というディメンションを指定し、レポートさ れたエラーコードでデータをフィルタリングすることができます。

### **a** Tip

測定の単位をメトリックスに割り当てるとき、必ず正しい単位を指定してください。後で 単位を変更すると、変更が有効にならない場合があります。が CloudWatch サポートするユ ニットの完全なリストについては、Amazon CloudWatch API リファレンス[MetricDatumの](https://docs.aws.amazon.com/AmazonCloudWatch/latest/APIReference/API_MetricDatum.html) 「」を参照してください。

トピック

- [メトリクスフィルターのメトリクス値を設定する](#page-233-0)
- [JSON の値またはスペース区切りログイベントからメトリクスとともにディメンションを発行する](#page-234-0)
- [ログイベントの値を使用してメトリクスの値を増分する](#page-237-0)

## <span id="page-233-0"></span>メトリクスフィルターのメトリクス値を設定する

メトリクスフィルターを作成する際は、フィルターパターンを定義し、メトリクス値とデフォルト値 を指定します。メトリクス値は、数値、名前付き識別子、または数値識別子に設定できます。デフォ ルト値を指定しない場合、メトリクスフィルター CloudWatch で一致が見つからなかった場合、 は データをレポートしません。値が 0 であっても、デフォルト値を指定することをお勧めします。デ フォルト値を設定すると、より正確にデータを CloudWatch レポートでき、むらのあるメトリクスが 集約されなくなります CloudWatch 。 CloudWatch は、メトリクス値を 1 分ごとに集計してレポー トします。

メトリクスフィルターがログイベント内で一致するものを見つけたら、メトリクスの数がメトリク スの値だけ増加します。メトリクスフィルターで一致が見つからない場合、 はメトリクスのデフォ ルト値 CloudWatch を報告します。例えば、ロググループが毎分 2 つのレコードを公開し、メトリ クス値は 1 で、デフォルト値は 0 であるとします。最初の 1 分で両方のログレコードに一致が見つ かった場合、その分のメトリクス値は 2 になります。次の 1 分間にどちらのレコードでも一致が見 つからなかった場合、その分のデフォルト値は 0 となります。メトリクスフィルターが生成するメ トリクスにディメンションを割り当てると、それらのメトリクスのデフォルト値を指定することはで きません。

また、静的値ではなく、ログイベントから抽出された値でメトリクスを増分するようにメトリクス フィルターを設定することもできます。詳細については、「[ログイベントの値を使用してメトリクス](#page-237-0) [の値を増分する](#page-237-0)」を参照してください。

## <span id="page-234-0"></span>JSON の値またはスペース区切りログイベントからメトリクスとともに ディメンションを発行する

CloudWatch コンソールまたは AWS CLI を使用して、JSON およびスペース区切りのログイベント が生成するメトリクスを使用してディメンションを発行するメトリクスフィルターを作成できます。 ディメンションとは名前と値のペアであり、JSON およびスペース区切りフィルターパターンでの み使用できます。最大 3 つのディメンションを持つ JSON およびスペース区切りメトリクスフィル ターを作成できます。ディメンションの詳細とディメンションをメトリクスに割り当てる方法の詳細 については、以下のセクションを参照してください。

- Amazon CloudWatch ユーザーガイド[のディメンション](https://docs.aws.amazon.com/AmazonCloudWatch/latest/monitoring/cloudwatch_concepts.html#Dimension)
- [例: Amazon Logs ユーザーガイドの「Apache ログからフィールドを抽出し、ディメンションを割](https://docs.aws.amazon.com/AmazonCloudWatch/latest/logs/ExtractBytesExample.html) [り当てる](https://docs.aws.amazon.com/AmazonCloudWatch/latest/logs/ExtractBytesExample.html) CloudWatch 」

#### **A** Important

ディメンションには、カスタムメトリクスと同じ請求を収集する値が含まれています。予期 せぬ請求を防ぐため、IPAddress または requestID などをディメンションとするなど、 高カーディナリティフィールドを指定しないでください。

メトリクスをログイベントから抽出すると、カスタムメトリクスとして料金が発生します。 意図しない高額請求の徴収を防ぐため、Amazon は、特定の時間内に指定したディメンショ ンのために 1000 の異なる名前と値のペアを生成した場合、メトリクスフィルターを無効化 することがあります。

見積費用を通知する請求アラームを作成できます。詳細については、「推定請求額を[モニタ](https://docs.aws.amazon.com/AmazonCloudWatch/latest/monitoring/monitor_estimated_charges_with_cloudwatch.html) [リングするための請求アラームの作成 AWS」](https://docs.aws.amazon.com/AmazonCloudWatch/latest/monitoring/monitor_estimated_charges_with_cloudwatch.html)を参照してください。

JSON ログイベントからメトリクスとともにディメンションを発行する

次の例には、JSON メトリクスフィルターでディメンションを指定する方法を説明するコードスニ ペットが含まれています。

#### Example: JSON log event

```
{ 
   "eventType": "UpdateTrail", 
   "sourceIPAddress": "111.111.111.111", 
   "arrayKey": [ 
           "value", 
           "another value" 
   ], 
   "objectList": [ 
         {"name": "a", 
            "id": 1 
         }, 
         {"name": "b", 
            "id": 2 
         } 
   ] 
}
```
### **a** Note

サンプルの JSON ログイベントを使用してサンプルメトリクスフィルターをテストする 場合は、サンプル JSON ログを 1 行で入力する必要があります。

Example: Metric filter

JSON ログイベントにプロパティ eventType および "sourceIPAddress" が含まれるたび に、メトリクスフィルターによってメトリクスが増分されます。

{ \$.eventType = "\*" && \$.sourceIPAddress != 123.123.\* }

JSON メトリクスフィルターを作成するときに、メトリクスフィルター内の任意のプロパティを ディメンションとして指定できます。例えば、eventType をディメンションとして設定するに は、以下を使用します。

"eventType" : \$.eventType

サンプルメトリクスには、"eventType" という名前のディメンションが含まれており、サンプ ルログイベント内のディメンションの値は "UpdateTrail" です。

スペース区切りのログイベントからメトリクスとともにディメンションを発行する

次の例には、スペース区切りのメトリクスフィルターでディメンションを指定する方法を説明する コードスニペットが含まれています。

Example: Space-delimited log event

127.0.0.1 Prod frank [10/Oct/2000:13:25:15 -0700] "GET /index.html HTTP/1.0" 404 1534

Example: Metric filter

[ip, server, username, timestamp, request, status\_code, bytes > 1000]

メトリクスフィルターは、スペース区切りのログイベントにフィルターで指定されているいず れかのフィールドが含まれる場合に、メトリクスを増分します。例えば、メトリクスフィルター は、サンプルのスペース区切りのログイベントで次のフィールドと値を検索します。

```
{ 
    "$bytes": "1534", 
    "$status_code": "404", 
    "$request": "GET /index.html HTTP/1.0", 
    "$timestamp": "10/Oct/2000:13:25:15 -0700", 
    "$username": "frank", 
    "$server": "Prod", 
    "$ip": "127.0.0.1"
}
```
スペース区切りのメトリクスフィルターを作成するときに、メトリクスフィルター内の任意の フィールドをディメンションとして指定できます。例えば、server をディメンションとして設 定するには、以下を使用します。

"server" : \$server

サンプルメトリクスフィルターには、server という名前のディメンションがあり、サンプルロ グイベント内のディメンションの値は "Prod" です。

Example: Match terms with AND (&&) and OR (||)

論理演算子 AND (「&&」) および OR (「||」) を使用して、条件を含むスペース区切りメトリ クスフィルターを作成できます。次のメトリックスフィルターでは、イベントの最初の単語が ERROR (エラー)または WARN (警告)の超文字列としてログイベントが返されます。

[w1=ERROR || w1=%WARN%, w2]

## <span id="page-237-0"></span>ログイベントの値を使用してメトリクスの値を増分する

ログイベントで見つかった数値を公開するメトリクスフィルターを作成できます。このセクションの 手順では、次のサンプルメトリクスフィルターを使用して、JSON ログイベントの数値をメトリクス に公開する方法を示します。

{ \$.latency = \* } metricValue: \$.latency

ログイベントの値を発行するメトリクスフィルターを作成するには

- 1. <https://console.aws.amazon.com/cloudwatch/>で CloudWatch コンソールを開きます。
- 2. ナビゲーションペインで、ログ、ロググループ の順に選択します。
- 3. ロググループを選択または作成します。

ロググループの作成方法については、「Amazon Logs [ユーザーガイド」の CloudWatch 「ログ](https://docs.aws.amazon.com/AmazonCloudWatch/latest/logs/Working-with-log-groups-and-streams.html) [でロググループを作成する](https://docs.aws.amazon.com/AmazonCloudWatch/latest/logs/Working-with-log-groups-and-streams.html)」を参照してください。 CloudWatch

4. [アクション]、[メトリクスフィルターの作成] の順に選択します。

- 5. [Filter Pattern] (フィルターパターン) に **{ \$.latency = \* }** と入力し、[Next] (次へ) を選択 します。
- 6. [Metric Name] (メトリクス名) に、「myMetric」と入力します。
- 7. [メトリクス値] に「**\$.latency**」と入力します。
- 8. [Default Value] (デフォルト値) に 0 と入力し、[Next] (次へ) を選択します。

値が 0 であっても、デフォルト値を指定することをお勧めします。デフォルト値を設定する と、より正確にデータを CloudWatch レポートでき、むらのあるメトリクスが集約されなくなり ます CloudWatch 。 CloudWatch は、メトリクス値を 1 分ごとに集計してレポートします。

9. [Create metric filter] (メトリクスフィルターの作成) を選択します。

サンプルメトリクスフィルターは、語句 "latency" をサンプル JSON ログイベントで照合し、数 値 50 をメトリクスの [myMetric] に発行します。

```
{
"latency": 50,
"requestType": "GET"
}
```
## <span id="page-238-0"></span>メトリクスフィルターの作成

以下の手順は、メトリクスフィルターの作成方法を示しています。

例

- [ロググループのメトリクスフィルターの作成](#page-238-1)
- [例: ログイベントのカウント](#page-240-0)
- [例: 語句の出現回数をカウントする](#page-241-0)
- [例: HTTP 404 コードをカウントする](#page-243-0)
- [例: HTTP 4xx コードをカウントする](#page-245-0)
- [例: Apache ログからフィールドを抽出してディメンションを割り当てる](#page-247-0)

<span id="page-238-1"></span>ロググループのメトリクスフィルターの作成

ロググループのメトリクスフィルターを作成するには、次の手順に従います。メトリクスは、データ ポイントがいくつか見つかるまで表示されません。

CloudWatch コンソールを使用してメトリクスフィルターを作成するには

- 1. <https://console.aws.amazon.com/cloudwatch/>で CloudWatch コンソールを開きます。
- 2. ナビゲーションペインで、ログ、ロググループ の順に選択します。
- 3. ロググループの名前を選択します。
- 4. [Actions]、[メトリクスフィルターの作成] の順に選択します。
- 5. [フィルターパターン] に、フィルターパターンを入力します。詳細については、「[メトリクス](#page-357-0) [フィルター、サブスクリプションフィルター、フィルターログイベント、およびライブテールの](#page-357-0) [フィルターパターン構文](#page-357-0)」を参照してください。
- 6. (オプション) フィルターパターンをテストするには、[テストパターン] に、パターンをテストす る 1 つまたは複数のログイベントを入力します。各ログイベントは 1 行にフォーマットする必 要があります。改行は、[ログイベントメッセージ] ボックスのログイベントを区切るために使用 されます。
- 7. [次へ] を選択し、メトリクスフィルターの名前を入力します。
- 8. メトリクスの詳細 のメトリクス名前空間 に、メトリクスが公開される CloudWatch 名前空間の 名前を入力します。名前空間がまだ存在しない場合は、[新規作成] が選択されていることを確認 します。
- 9. [メトリクス名] に、新しいメトリクスの名前を入力します。
- 10. メトリクスフィルターでフィルター内のキーワードの出現回数をカウントする場合は、[メトリ クス値] に「1」と入力します。これにより、キーワードの 1 つを含むログイベントごとに、メ トリクスが 1 ずつ増加します。

または、**\$size** などのトークンを入力します。これにより、size フィールドを含むすべてのロ グイベントについて、size フィールド内の数値だけメトリクスが増加します。

- 11. (オプション) [Unit] (単位) で、メトリクスに割り当てる単位を選択します。単位を指定しない場 合、単位は None に設定されます。
- 12. (オプション) メトリクスの 3 つのディメンションの名前とトークンを入力します。メトリクス フィルターが生成するメトリクスにディメンションを割り当てると、それらのメトリクスのデ フォルト値を指定することはできません。

**a** Note

ディメンションは、JSON またはスペース区切りメトリクスフィルターでのみサポート されます。

13. [Create metric filter] (メトリクスフィルターの作成) を選択します。ナビゲーションペインから作 成したメトリクスフィルターを見つけることができます。[Logs] を選択し、ロググループを選 択します。メトリクスフィルターを作成したロググループの名前を選択し、[メトリクスフィル ター] タブを選択します。

## <span id="page-240-0"></span>例: ログイベントのカウント

ログイベントのモニタリングで最もシンプルなタイプは、発生したログのイベント数のカウントで す。目的はすべてのイベントのカウントや、「ハートビート」形式のモニタリングの作成、あるいは 単にメトリクスフィルターの作成練習の場合もあります。

次の CLI の例では、 というメトリクスフィルター MyAppAccessCount がロググループ MyApp/ access.log に適用され、 という名前空間 EventCount に CloudWatchメトリクスが作成されます MyNamespace。フィルタは、すべてのログイベントコンテンツに一致し、メトリクスを 1 ずつ増加 させるように設定されています。

CloudWatch コンソールを使用してメトリクスフィルターを作成するには

- 1. <https://console.aws.amazon.com/cloudwatch/>で CloudWatch コンソールを開きます。
- 2. ナビゲーションペインで、[Log groups] (ロググループ) を選択します。
- 3. ロググループの名前を選択します。
- 4. Actions、[メトリクスフィルターの作成] を選択します。
- 5. [フィルターパターン] および [テストするログデータの選択] は空白のままにします。
- 6. [次へ] を選択し、[フィルター名] に **EventCount** と入力します。
- 7. [メトリクスの詳細] の [メトリクス名前空間] に、「**MyNameSpace**」と入力します。
- 8. [メトリクス名] に「**MyAppEventCount**」と入力します。
- 9. [メトリクス値] が 1 であることを確認します。これにより、各ログイベントのカウントは 1 ず つ増分されます。
- 10. [デフォルト値] に 0 と入力し、[次へ] を選択します。デフォルト値を指定すると、ログイベント が発生しない期間でもデータが報告され、データが存在しないことがある、むらのあるメトリク スを回避できます。
- 11. [メトリクスフィルターの作成] を選択します。

を使用してメトリクスフィルターを作成するには AWS CLI

### コマンドプロンプトで、次のコマンドを実行します。

```
aws logs put-metric-filter \ 
   --log-group-name MyApp/access.log \ 
   --filter-name EventCount \ 
   --filter-pattern " " \ 
   --metric-transformations \ 
   metricName=MyAppEventCount,metricNamespace=MyNamespace,metricValue=1,defaultValue=0
```
イベントデータを投稿することで、この新しいポリシーをテストできます。メトリクス に発行され たデータポイントが表示されます MyAppAccessEventCount。

を使用してイベントデータを投稿するには AWS CLI

コマンドプロンプトで、次のコマンドを実行します。

```
aws logs put-log-events \ 
   --log-group-name MyApp/access.log --log-stream-name TestStream1 \ 
   --log-events \ 
     timestamp=1394793518000,message="Test event 1" \ 
     timestamp=1394793518000,message="Test event 2" \ 
     timestamp=1394793528000,message="This message also contains an Error"
```
<span id="page-241-0"></span>例: 語句の出現回数をカウントする

ログイベントにはよく、カウントしておきたい重要なメッセージが含まれています。操作の成功また は失敗についてなどです。例えば、特定の操作に失敗すると、エラーが発生してログファイルに記録 される場合があります。エラーの傾向を理解するためのこれらのエントリをモニタリングする場合が あります。

次の例では、Error という語句をモニタリングするメトリクスフィルターが作成されます。ポ リシーが作成され、ロググループ MyApp/message.log に追加されました。 CloudWatch Logs は、Error を含むすべてのイベント ErrorCount に対して、値「1」の MyApp/message.log 名前空間 の CloudWatch カスタムメトリクスにデータポイントを発行します。Error という単語を含むイベン トがない場合、値 0 は発行されません。コンソールで CloudWatchこのデータをグラフ化する場合 は、必ず合計統計を使用してください。

メトリクスフィルターを作成したら、 CloudWatch コンソールでメトリクスを表示できます。表示す るメトリクスを選択するときに、ロググループ名と一致するメトリクス名前空間を選択します。詳細 については、[使用可能なメトリクスの表示](https://docs.aws.amazon.com/AmazonCloudWatch/latest/monitoring/viewing_metrics_with_cloudwatch.html)を参照してください。

CloudWatch コンソールを使用してメトリクスフィルターを作成するには

- 1. <https://console.aws.amazon.com/cloudwatch/>で CloudWatch コンソールを開きます。
- 2. ナビゲーションペインで、[Log groups] (ロググループ) を選択します。
- 3. ロググループの名前を選択します。
- 4. [アクション]、[メトリクスフィルターの作成] の順に選択します。
- 5. [フィルターパターン] に **Error** と入力します。

### **a** Note

[フィルターパターン] のすべての項目は大文字と小文字が区別されます。

- 6. (オプション) フィルターパターンをテストするには、[テストパターン] に、パターンのテストに 使用する 1 つまたは複数のログイベントを入力します。[ログイベントメッセージ] ボックスのロ グイベントを区切るために改行が使用されるため、各ログイベントは 1 行以内である必要があ ります。
- 7. [次へ] を選択し、[メトリクスの割り当て] ページの [フィルター名] に **MyAppErrorCount** と入 力します。
- 8. メトリクスの詳細 のメトリクス名前空間 に と入力しますMyNameSpace。
- 9. [メトリクス名] に「ErrorCount」と入力します。
- 10. [メトリクス値] が 1 であることを確認します。これにより、「Error」を含む各ログイベントの カウントは 1 ずつ増分されます。
- 11. [デフォルト値] に 0 と入力し、[次へ] を選択します。
- 12. [メトリクスフィルターの作成] を選択します。

を使用してメトリクスフィルターを作成するには AWS CLI

コマンドプロンプトで、次のコマンドを実行します。

```
aws logs put-metric-filter \ 
   --log-group-name MyApp/message.log \ 
   --filter-name MyAppErrorCount \ 
   --filter-pattern 'Error' \ 
   --metric-transformations \ 
       metricName=ErrorCount,metricNamespace=MyNamespace,metricValue=1,defaultValue=0
```
メッセージに「Error」を含むイベントを投稿することで、この新しいポリシーをテストできます。

を使用してイベントを投稿するには AWS CLI

コマンドプロンプトで、次の コマンドを実行します。パターンでは大文字と小文字が区別されま す。

```
aws logs put-log-events \ 
   --log-group-name MyApp/access.log --log-stream-name TestStream1 \ 
   --log-events \ 
     timestamp=1394793518000,message="This message contains an Error" \ 
     timestamp=1394793528000,message="This message also contains an Error"
```
## <span id="page-243-0"></span>例: HTTP 404 コードをカウントする

CloudWatch Logs を使用すると、Apache サーバーが HTTP 404 レスポンスを返す回数をモニタリン グできます。これは、見つからないページのレスポンスコードです。サイトの訪問者が目的のリソー スを見つけられなかった頻度を理解するためにモニタリングする場合があります。ログレコードが各 ログイベント (サイト訪問) に関する次の情報を含むように設定されている前提です。

- 要求者の IP アドレス
- RFC 1413 ID
- Username
- タイムスタンプ
- リクエスト方法およびリクエストされたリソースとプロトコル
- リクエストに対する HTTP レスポンスコード
- リクエストで転送されたバイト数

例は次のようになります。

127.0.0.1 - frank [10/Oct/2000:13:55:36 -0700] "GET /apache\_pb.gif HTTP/1.0" 404 2326

以下の例に示すように、HTTP 404 エラーの構造にイベントが一致するようにルールを指定できま す。

CloudWatch コンソールを使用してメトリクスフィルターを作成するには

- 1. <https://console.aws.amazon.com/cloudwatch/>で CloudWatch コンソールを開きます。
- 2. ナビゲーションペインで、[Log groups] (ロググループ) を選択します。
- 3. Actions、[メトリクスフィルターの作成] を選択します。
- 4. [フィルターパターン] には **[IP, UserInfo, User, Timestamp, RequestInfo, StatusCode=404, Bytes]** と入力します。
- 5. (オプション) フィルターパターンをテストするには、[テストパターン] に、パターンのテストに 使用する 1 つまたは複数のログイベントを入力します。[ログイベントメッセージ] ボックスのロ グイベントを区切るために改行が使用されるため、各ログイベントは 1 行以内である必要があ ります。
- 6. [次へ] を選択し、[フィルター名] に HTTP404Errors と入力します。
- 7. [メトリクスの詳細] の [メトリクス名前空間] に、**MyNameSpace** と入力します。
- 8. [メトリクス名] に、**ApacheNotFoundErrorCount** を入力します。
- 9. [メトリクス値] が 1 であることを確認します。これにより、各 404 エラーイベントのカウント は 1 ずつ増分されます。
- 10. [デフォルト値] に 0 と入力し、[次へ] を選択します。
- 11. [メトリクスフィルターの作成] を選択します。

を使用してメトリクスフィルターを作成するには AWS CLI

コマンドプロンプトで、次のコマンドを実行します。

```
aws logs put-metric-filter \ 
  --log-group-name MyApp/access.log \ 
  --filter-name HTTP404Errors \ 
  --filter-pattern '[ip, id, user, timestamp, request, status_code=404, size]' \ 
  --metric-transformations \ 
       metricName=ApacheNotFoundErrorCount,metricNamespace=MyNamespace,metricValue=1
```
この例では、右角括弧や左角括弧、二重引用符、および文字列 404 のようなリテラル文字列が使用 されていました。このパターンでは、ログイベントをモニタリングするにはログイベントメッセージ 全体が一致する必要があります。

describe-metric-filters コマンドを使用して、メトリクスフィルターの作成を検証できます。このよう な出力が表示されます。

```
aws logs describe-metric-filters --log-group-name MyApp/access.log
{ 
     "metricFilters": [ 
         { 
              "filterName": "HTTP404Errors", 
             "metricTransformations": [ 
\overline{a} "metricValue": "1", 
                      "metricNamespace": "MyNamespace", 
                      "metricName": "ApacheNotFoundErrorCount" 
 } 
             ], 
             "creationTime": 1399277571078, 
             "filterPattern": "[ip, id, user, timestamp, request, status_code=404, 
  size]" 
         } 
    \mathbf{I}}
```
これでイベントをいくつか手動で投稿できます。

```
aws logs put-log-events \
--log-group-name MyApp/access.log --log-stream-name hostname \
--log-events \
timestamp=1394793518000,message="127.0.0.1 - bob [10/Oct/2000:13:55:36 -0700] \"GET /
apache_pb.gif HTTP/1.0\" 404 2326" \
timestamp=1394793528000,message="127.0.0.1 - bob [10/Oct/2000:13:55:36 -0700] \"GET /
apache_pb2.gif HTTP/1.0\" 200 2326"
```
これらのサンプルログイベントを配置するとすぐに、 CloudWatch コンソールで という名前のメト リクスを として取得できます ApacheNotFoundErrorCount。

## <span id="page-245-0"></span>例: HTTP 4xx コードをカウントする

前の例と同じように、ウェブサービスアクセスログをモニタリングしたり HTTP 応答コードレベル をモニタリングする場合があります。例えば、HTTP 400 レベルのエラーをすべてモニタリングする 場合です。ただし、それぞれのリターンコードに 1 つずつ新しいメトリクスフィルターを指定した くない場合があります。

以下の例は、「[例: HTTP 404 コードをカウントする」](#page-243-0)の例の Apache アクセスログ形式を使用し て、アクセスログから 400 レベルの HTTP コードレスポンスを含むメトリクスを作成する方法を示 しています。

CloudWatch コンソールを使用してメトリクスフィルターを作成するには

- 1. <https://console.aws.amazon.com/cloudwatch/>で CloudWatch コンソールを開きます。
- 2. ナビゲーションペインで、[Log groups] (ロググループ) を選択します。
- 3. Apache サーバーのロググループの名前を選択します。
- 4. Actions、[メトリクスフィルターの作成] を選択します。
- 5. [フィルターパターン] に「**[ip, id, user, timestamp, request, status\_code=4\*, size]**」と入力します。
- 6. (オプション) フィルターパターンをテストするには、[テストパターン] に、パターンのテストに 使用する 1 つまたは複数のログイベントを入力します。[ログイベントメッセージ] ボックスのロ グイベントを区切るために改行が使用されるため、各ログイベントは 1 行以内である必要があ ります。
- 7. [次へ] を選択し、[フィルター名] に「**HTTP4xxErrors**」と入力します。
- 8. [メトリクスの詳細] の [メトリクス名前空間] に、「**MyNameSpace**」と入力します。
- 9. [メトリクス名] に、「HTTP4xxErrors」と入力します。
- 10. [メトリクス値] に「1」と入力します。これにより、4xx エラーを含む各ログイベントのカウン トは 1 ずつ増分されます。
- 11. [デフォルト値] に「0」と入力し、[次へ] を選択します。
- 12. [メトリクスフィルターの作成] を選択します。

を使用してメトリクスフィルターを作成するには AWS CLI

コマンドプロンプトで、次のコマンドを実行します。

```
aws logs put-metric-filter \ 
  --log-group-name MyApp/access.log \ 
  --filter-name HTTP4xxErrors \ 
  --filter-pattern '[ip, id, user, timestamp, request, status_code=4*, size]' \ 
  --metric-transformations \ 
  metricName=HTTP4xxErrors,metricNamespace=MyNamespace,metricValue=1,defaultValue=0
```
put-event 呼び出しの次のデータを使用してこのルールをテストできます。前の例のモニタリングの ルールを削除していない場合は、2 つの異なるメトリクスを生成します。

127.0.0.1 - - [24/Sep/2013:11:49:52 -0700] "GET /index.html HTTP/1.1" 404 287 127.0.0.1 - - [24/Sep/2013:11:49:52 -0700] "GET /index.html HTTP/1.1" 404 287 127.0.0.1 - - [24/Sep/2013:11:50:51 -0700] "GET /~test/ HTTP/1.1" 200 3 127.0.0.1 - - [24/Sep/2013:11:50:51 -0700] "GET /favicon.ico HTTP/1.1" 404 308 127.0.0.1 - - [24/Sep/2013:11:50:51 -0700] "GET /favicon.ico HTTP/1.1" 404 308 127.0.0.1 - - [24/Sep/2013:11:51:34 -0700] "GET /~test/index.html HTTP/1.1" 200 3

## <span id="page-247-0"></span>例: Apache ログからフィールドを抽出してディメンションを割り当てる

カウントの代わりに、個別のログイベント内の値をメトリクス値に使用する方が役に立つ場合があり ます。この例では、Apache ウェブサーバーが転送したバイト数を計測するメトリクスを作成する抽 出ルールの作成方法を示しています。

この例では、作成するメトリクスにディメンションを割り当てる方法も示します。

CloudWatch コンソールを使用してメトリクスフィルターを作成するには

- 1. <https://console.aws.amazon.com/cloudwatch/>で CloudWatch コンソールを開きます。
- 2. ナビゲーションペインで、[Log groups] (ロググループ) を選択します。
- 3. Apache サーバーのロググループの名前を選択します。
- 4. Actions、[メトリクスフィルターの作成] を選択します。
- 5. [フィルターパターン] に「**[ip, id, user, timestamp, request, status\_code, size]**」と入力します。
- 6. (オプション) フィルターパターンをテストするには、[テストパターン] に、パターンのテストに 使用する 1 つまたは複数のログイベントを入力します。[ログイベントメッセージ] ボックスのロ グイベントを区切るために改行が使用されるため、各ログイベントは 1 行以内である必要があ ります。
- 7. [次へ] を選択し、[フィルター名] に「**size**」と入力します。
- 8. [メトリクスの詳細] の [メトリクス名前空間] に、「**MyNameSpace**」と入力します。これは新し い名前空間であるため、[新規作成] が選択されていることを確認してください。
- 9. [メトリクス名] に、「**BytesTransferred**」と入力します。
- 10. [メトリクス値] に「**\$size**」と入力します。
- 11. [Unit] (単位) で、[Bytes] (バイト) を選択します。
- 12. [Dimension Name] (ディメンション名) で、**IP** と入力します。

13. [Dimension Value] (ディメンションの値) に、**\$ip** と入力し、[Next] (次へ) を選択します。

14. [メトリクスフィルターの作成] を選択します。

を使用してこのメトリクスフィルターを作成するには AWS CLI

コマンドプロンプトで、次のコマンドを実行します。

```
aws logs put-metric-filter \
--log-group-name MyApp/access.log \ 
 --filter-name BytesTransferred \ 
 --filter-pattern '[ip, id, user, timestamp, request, status_code, size]' \ 
  --metric-transformations \ 
 metricName=BytesTransferred,metricNamespace=MyNamespace,metricValue='$size'
```
**aws logs put-metric-filter \ --log-group-name MyApp/access.log \ --filter-name BytesTransferred \ --filter-pattern '[ip, id, user, timestamp, request, status\_code, size]' \ --metric-transformations \ metricName=BytesTransferred,metricNamespace=MyNamespace,metricValue='\$size',unit=Bytes,dimensions='{{IP= \$ip}}'**

**a** Note

このコマンドでは、この形式を使用して複数のディメンションを指定します。

```
aws logs put-metric-filter \
--log-group-name my-log-group-name \
--filter-name my-filter-name \
--filter-pattern 'my-filter-pattern' \
--metric-transformations \
metricName=my-metric-name,metricNamespace=my-metric-namespace,metricValue=my-
token,unit=unit,dimensions='{dimension1=$dim,dimension2=$dim2,dim3=$dim3}'
```
put-log-event 呼び出しで次のデータを使用して、このルールをテストできます。前の例のモニタリ ングルールを削除していない場合は、2 つの異なるメトリクスを生成します。

127.0.0.1 - - [24/Sep/2013:11:49:52 -0700] "GET /index.html HTTP/1.1" 404 287

127.0.0.1 - - [24/Sep/2013:11:49:52 -0700] "GET /index.html HTTP/1.1" 404 287 127.0.0.1 - - [24/Sep/2013:11:50:51 -0700] "GET /~test/ HTTP/1.1" 200 3 127.0.0.1 - - [24/Sep/2013:11:50:51 -0700] "GET /favicon.ico HTTP/1.1" 404 308 127.0.0.1 - - [24/Sep/2013:11:50:51 -0700] "GET /favicon.ico HTTP/1.1" 404 308 127.0.0.1 - - [24/Sep/2013:11:51:34 -0700] "GET /~test/index.html HTTP/1.1" 200 3

<span id="page-249-0"></span>メトリクスフィルターの一覧表示

ロググループ内のメトリクスフィルタを一覧表示できます。

CloudWatch コンソールを使用してメトリクスフィルターを一覧表示するには

- 1. <https://console.aws.amazon.com/cloudwatch/>で CloudWatch コンソールを開きます。
- 2. ナビゲーションペインで、[Log groups] (ロググループ) を選択します。
- 3. コンテンツペインのロググループのリストで、[メトリクスフィルター] 列でフィルター数を選択 します。

[ロググループ > フィルター] 画面にそのロググループに関連付けられたすべてのメトリクスフィ ルターが一覧表示されます。

を使用してメトリクスフィルターを一覧表示するには AWS CLI

コマンドプロンプトで、次のコマンドを実行します。

**aws logs describe-metric-filters --log-group-name MyApp/access.log**

出力例を次に示します。

```
{ 
     "metricFilters": [ 
         { 
             "filterName": "HTTP404Errors", 
             "metricTransformations": [ 
\overline{a} "metricValue": "1", 
                     "metricNamespace": "MyNamespace", 
                     "metricName": "ApacheNotFoundErrorCount" 
 } 
             ], 
             "creationTime": 1399277571078,
```

```
 "filterPattern": "[ip, id, user, timestamp, request, status_code=404, 
  size]" 
          } 
     \mathbf{I}}
```
<span id="page-250-0"></span>メトリクスフィルターの削除

ポリシーは、名前と所属するロググループで識別されます。

CloudWatch コンソールを使用してメトリクスフィルターを削除するには

- 1. <https://console.aws.amazon.com/cloudwatch/>で CloudWatch コンソールを開きます。
- 2. ナビゲーションペインで、[Log groups] (ロググループ) を選択します。
- 3. コンテンツペインの [メトリクスフィルター] 列で、ロググループのメトリクスフィルター数を 選択します。
- 4. [メトリクスフィルター] 画面で、削除するフィルター名の右側にあるチェックボックスをオンに します。その後、[Delete] を選択します。
- 5. 確認を求めるメッセージが表示されたら、[Delete] を選択します。

を使用してメトリクスフィルターを削除するには AWS CLI

コマンドプロンプトで、次のコマンドを実行します。

**aws logs delete-metric-filter --log-group-name MyApp/access.log \ --filter-name MyFilterName**

# サブスクリプションを使用したログデータのリアルタイム処 理

サブスクリプションを使用して、 CloudWatch ログからのログイベントのリアルタイムフィードにア クセスし、Amazon Kinesis ストリーム、Amazon Data Firehose ストリーム、または AWS Lambda カスタム処理、分析、他のシステムへのロードなどの他の サービスに配信できます。ログイベント が宛先サービスに送信されると、base64 でエンコードされ、gzip 形式で圧縮されます。

ログイベントのサブスクリプションを開始するには、Kinesis データストリームなど、イベントを配 信する受信リソースを作成します。サブスクリプションフィルターは、 AWS リソースに配信される ログイベントをフィルタリングするために使用するフィルターパターンと、一致するログイベントの 送信先に関する情報を定義します。

サブスクリプションは、アカウントレベルとロググループレベルで作成できます。各アカウントに は、1 つのアカウントレベルのサブスクリプションフィルターを設定できます。ロググループごと に、最大 2 つのサブスクリプションフィルターを関連付けることができます。

**a** Note

送信先サービスがスロットリング例外や再試行可能なサービス例外 (HTTP 5xx など) など の再試行可能なエラーを返した場合、 CloudWatch ログは最大 24 時間配信を再試行し続 けます。エラーが AccessDeniedException や などの再試行不可能なエラーである場合、 CloudWatch ログは再配信を試みません ResourceNotFoundException。このような場合、サ ブスクリプションフィルターは最大 10 分間無効になり、 CloudWatch ログは送信先へのロ グの送信を再試行します。この無効化期間中、ログはスキップされます。

CloudWatch ログは、ログイベントのサブスクリプションへの転送に関する CloudWatch メトリクス も生成します。詳細については、「 [CloudWatch メトリクスによるモニタリング」](#page-573-0)を参照してくださ い。

CloudWatch Logs サブスクリプションを使用して、ログデータをほぼリアルタイムで Amazon OpenSearch Service クラスターにストリーミングすることもできます。詳細について は、[「Amazon OpenSearch Service への CloudWatch ログデータのストリーミング](https://docs.aws.amazon.com/AmazonCloudWatch/latest/logs/CWL_OpenSearch_Stream.html)」を参照してく ださい。

サブスクリプションは、標準ログクラスのロググループでのみサポートされます。ログクラスの詳細 については、「」を参照してください[ログクラス](#page-14-0)。
### **a** Note

サブスクリプションフィルターは、ログイベントをバッチ処理して送信を最適化し、送信先 に対して行われる呼び出しの量を減らす場合があります。バッチ処理は保証されませんが、 可能な場合は使用されます。

### 内容

- [概念](#page-252-0)
- [ロググループレベルのサブスクリプションフィルター](#page-253-0)
- [アカウントレベルのサブスクリプションフィルター](#page-270-0)
- [クロスアカウントクロスリージョンサブスクリプション](#page-289-0)
- [混乱した代理の防止](#page-354-0)
- [ログの再帰防止](#page-355-0)

## <span id="page-252-0"></span>概念

各サブスクリプションフィルタは以下のキー要素で構成されています。

フィルタパターン

Logs が各 CloudWatch ログイベントのデータを解釈する方法のシンボリックな説明と、宛先 AWS リソースに配信される内容を制限するフィルタリング式。フィルタパターンの構文の詳細 については、「[メトリクスフィルター、サブスクリプションフィルター、フィルターログイベン](#page-357-0) [ト、およびライブテールのフィルターパターン構文](#page-357-0)」を参照してください。

destination arn

サブスクリプションフィードの送信先として使用する Kinesis Data Streams ストリー

ム、Firehose ストリーム、または Lambda 関数の Amazon リソースネーム (ARN)。

role arn

選択した送信先にデータを配置するために必要なアクセス許可を CloudWatch ログに付与する IAM ロール。Logs は Lambda CloudWatch 関数自体のアクセスコントロール設定から必要なアク セス許可を取得できるため、このロールは Lambda 送信先では必要ありません。

ディストリビューション

送信先にログデータを配信するのに使用する方法。この場合、宛先は Amazon Kinesis Data Streams です。デフォルトでは、ログデータは、ログストリームによってグループ化されていま す。さらに詳細に分散する場合でも、ログデータはランダムにグループ化することができます。

ロググループレベルのサブスクリプションには、次のキー要素も含まれます。

log group name

サブスクリプションフィルタを関連付けるロググループ。このロググループにアップロードされ たすべてのログイベントにはサブスクリプションフィルターが適用され、フィルターに一致する ログイベントは、一致するログイベントを受信する宛先サービスに配信されます。

アカウントレベルのサブスクリプションには、次のキー要素も含まれます。

選択基準

アカウントレベルのサブスクリプションフィルターが適用されているロググループを選択するた めに使用される条件。これを指定しない場合、アカウントレベルのサブスクリプションフィル ターはアカウント内のすべてのロググループに適用されます。このフィールドは、無制限のログ ループを防ぐために使用されます。無限ログループの問題の詳細については、「」を参照してく ださい[ログの再帰防止](#page-355-0)。

選択基準のサイズ制限は 25 KB です。

# <span id="page-253-0"></span>ロググループレベルのサブスクリプションフィルター

サブスクリプションフィルターは、Kinesis Data Streams、Lambda、または Firehose で使用できま す。サブスクリプションフィルターを介して宛先サービスに送信されるログは、base64 でエンコー ドされ、gzip 形式で圧縮されます。

[フィルターとパターン構文](https://docs.aws.amazon.com/AmazonCloudWatch/latest/logs/FilterAndPatternSyntax.html)を使用してログデータを検索できます。

例

- [例 1: Kinesis データストリームのサブスクリプションフィルター](#page-254-0)
- [例 2: を使用したサブスクリプションフィルター AWS Lambda](#page-260-0)
- [例 3: Amazon Data Firehose を使用したサブスクリプションフィルター](#page-263-0)

## <span id="page-254-0"></span>例 1: Kinesis データストリームのサブスクリプションフィルター

次の例では、サブスクリプションフィルターをイベントを含むロググループに関連付け AWS CloudTrail ます。サブスクリプションフィルターは、「ルート AWS 」認証情報によって行われたす べてのログに記録されたアクティビティを、「」と呼ばれる Kinesis Data Streams のストリームに 配信しますRootAccess。 CloudWatch ログに AWS CloudTrail イベントを送信する方法の詳細につい ては、「 AWS CloudTrail ユーザーガイド[」の CloudWatch 「ログへの CloudTrail イベントの送信](https://docs.aws.amazon.com/awscloudtrail/latest/userguide/cw_send_ct_events.html)」 を参照してください。

#### **a** Note

ストリームを作成する前に、生成するログデータのボリュームを計算します。このボリュー ムを処理するために十分なシャードで ストリームを作成するように注意してください。スト リームに十分なシャードがないと、ログストリームはスロットリングされます。ストリーム ボリューム制限に関する詳細は、「[クォータと制限](https://docs.aws.amazon.com/streams/latest/dev/service-sizes-and-limits.html)」を参照してください。 スロットリングされた成果物は、最大 24 時間再試行されます。24 時間が経過すると、失敗 した成果物は破棄されます。 スロットリングのリスクを軽減するには、次のステップに従います。

- [PutSubscriptionFilter](https://docs.aws.amazon.com/AmazonCloudWatchLogs/latest/APIReference/API_PutSubscriptionFilter.html#CWL-PutSubscriptionFilter-request-distribution) または を使用してサブスクリプションフィルターを作成す るdistributionときに、 randomに [put-subscription-filterを](https://awscli.amazonaws.com/v2/documentation/api/2.4.18/reference/logs/put-subscription-filter.html)指定します。デフォルトで は、ストリームフィルターディストリビューションはログストリームによって行われ、ス ロットリングが発生する可能性があります。
- CloudWatch メトリクスを使用してストリームをモニタリングします。これに より、スロットリングを特定し、必要に応じて構成を調整できます。例えば、 DeliveryThrottlingメトリクスを使用して、サブスクリプションの送信先にデータを 転送するときに CloudWatch Logs がスロットリングされたログイベントの数を追跡できま す。モニタリングの詳細については、「 [CloudWatch メトリクスによるモニタリング」](#page-573-0)を ご参照ください。
- Kinesis Data Streams のストリームにはオンデマンドキャパシティモードを使用します。 オンデマンドモードは、ワークロードが増加または縮小すると、即座にワークロードに対 応します。オンデマンドキャパシティモードの詳細については、「[オンデマンドモード](https://docs.aws.amazon.com/streams/latest/dev/how-do-i-size-a-stream.html#ondemandmode)」 を参照してください。
- Kinesis Data Streams のストリームの容量に合わせて CloudWatch サブスクリプション フィルターパターンを制限します。ストリームに送信するデータが多すぎる場合、フィル ターサイズを小さくするか、フィルター条件を調整する必要があります。

Kinesis データストリームのサブスクリプションフィルタを作成するには

1. 次のコマンドを使用して送信先 ストリームを作成します。

\$ C:\> aws kinesis create-stream --stream-name "RootAccess" --shard-count 1

2. ストリームが [アクティブ] になるまで待ちます (これには 1~2 分かかる可能性があり ます)。次の Kinesis Data Streams describ[e-stream](https://docs.aws.amazon.com/cli/latest/reference/kinesis/describe-stream.html) コマンドを使用して、. プロパティ を確認できますStreamDescription。StreamStatusさらに、後のステップで必要になるた め、StreamDescription.StreamARN 値を書き留めます。

**aws kinesis describe-stream --stream-name "RootAccess"**

出力例を次に示します。

```
{ 
     "StreamDescription": { 
         "StreamStatus": "ACTIVE", 
         "StreamName": "RootAccess", 
         "StreamARN": "arn:aws:kinesis:us-east-1:123456789012:stream/RootAccess", 
         "Shards": [ 
             { 
                 "ShardId": "shardId-000000000000", 
                 "HashKeyRange": { 
                      "EndingHashKey": "340282366920938463463374607431768211455", 
                      "StartingHashKey": "0" 
                 }, 
                 "SequenceNumberRange": { 
                      "StartingSequenceNumber": 
                      "49551135218688818456679503831981458784591352702181572610" 
 } 
 } 
         ] 
     }
}
```
3. ストリームにデータを配置するアクセス許可を CloudWatch Logs に付与する IAM ロールを作 成します。まず、ファイル (~/TrustPolicyForCWL-Kinesis.json など) で信頼ポリシーを 作成する必要があります。テキストエディタを使用してこのポリシーを作成します。IAM コン ソールを使用してポリシーを作成しないでください。

このポリシーには、「混乱した代理」のセキュリティ上の問題を防止するための aws:SourceArn グローバル条件コンテキストキーが含まれています。詳細については、「[混](#page-354-0) [乱した代理の防止](#page-354-0)」を参照してください。

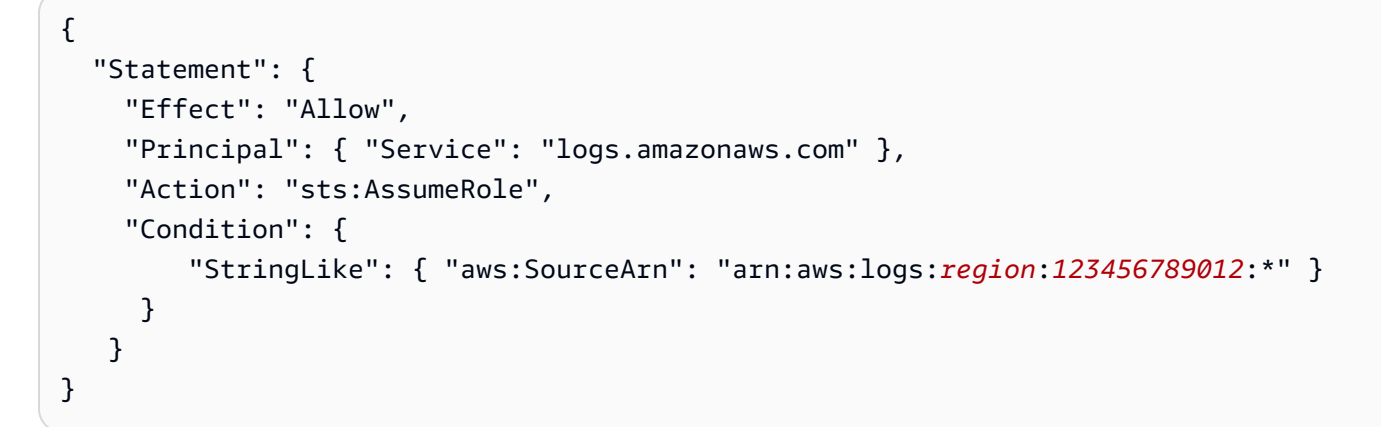

4. create-role コマンドを使用し、信頼ポリシーファイルを指定して IAM ロールを作成します。後 のステップで必要になるため、返された Role.Arn 値も書き留めます。

```
aws iam create-role --role-name CWLtoKinesisRole --assume-role-policy-document 
 file://~/TrustPolicyForCWL-Kinesis.json
```
次は出力の例です。

```
{ 
     "Role": { 
         "AssumeRolePolicyDocument": { 
             "Statement": { 
                 "Action": "sts:AssumeRole", 
                 "Effect": "Allow", 
                 "Principal": { 
                     "Service": "logs.amazonaws.com" 
                 }, 
                 "Condition": { 
                     "StringLike": { 
                         "aws:SourceArn": { "arn:aws:logs:region:123456789012:*" } 
1 1 1 1 1 1 1
 } 
 } 
         }, 
         "RoleId": "AAOIIAH450GAB4HC5F431", 
         "CreateDate": "2015-05-29T13:46:29.431Z",
```
}

```
 "RoleName": "CWLtoKinesisRole", 
     "Path": "/", 
     "Arn": "arn:aws:iam::123456789012:role/CWLtoKinesisRole" 
 }
```
5. アクセス許可ポリシーを作成して、Logs CloudWatch がアカウントで実行できるアクションを 定義します。まず、ファイル (~/PermissionsForCWL-Kinesis.json など) で権限ポリシー を作成します。テキストエディタを使用してこのポリシーを作成します。IAM コンソールを使 用してポリシーを作成しないでください。

```
{ 
   "Statement": [ 
     { 
        "Effect": "Allow", 
        "Action": "kinesis:PutRecord", 
        "Resource": "arn:aws:kinesis:region:123456789012:stream/RootAccess" 
     } 
   ]
}
```
6. 次の[put-role-policy](https://docs.aws.amazon.com/cli/latest/reference/iam/put-role-policy.html)コマンドを使用して、アクセス許可ポリシーをロールに関連付けます。

```
aws iam put-role-policy --role-name CWLtoKinesisRole --policy-name Permissions-
Policy-For-CWL --policy-document file://~/PermissionsForCWL-Kinesis.json
```
7. ストリームがアクティブ状態になり、IAM ロールを作成したら、 CloudWatch ログサブスクリ プションフィルターを作成できます。サブスクリプションフィルタにより、選択されたロググ ループから ストリームへのリアルタイムログデータの流れがすぐに開始されます。

aws logs put-subscription-filter \ --log-group-name "CloudTrail/logs" \ --filter-name "RootAccess" \ --filter-pattern "{\$.userIdentity.type = Root}" \ --destination-arn "arn:aws:kinesis:*region*:123456789012:stream/RootAccess" \ --role-arn "arn:aws:iam::*123456789012*:role/*CWLtoKinesisRole*"

8. サブスクリプションフィルターを設定すると、 CloudWatch Logs はフィルターパターンに一致 するすべての受信ログイベントをストリームに転送します。これが起きていることは、Kinesis データストリームシャードイテレータを取得し、Kinesis データストリーム get-records コマン ドを使用していくつかの Kinesis データストリームレコードを取得することで確認できます。

```
aws kinesis get-shard-iterator --stream-name RootAccess --shard-id 
  shardId-000000000000 --shard-iterator-type TRIM_HORIZON
```

```
{ 
     "ShardIterator": 
     "AAAAAAAAAAFGU/
kLvNggvndHq2UIFOw5PZc6F01s3e3afsSscRM70JSbjIefg2ub07nk1y6CDxYR1UoGHJNP4m4NFUetzfL
+wev+e2P4djJg4L9wmXKvQYoE+rMUiFq
+p4Cn3IgvqOb5dRA0yybNdRcdzvnC35KQANoHzzahKdRGb9v4scv+3vaq+f+OIK8zM5My8ID
+g6rMo7UKWeI4+IWiK2OSh0uP"
}
```

```
aws kinesis get-records --limit 10 --shard-iterator "AAAAAAAAAAFGU/
kLvNggvndHq2UIFOw5PZc6F01s3e3afsSscRM70JSbjIefg2ub07nk1y6CDxYR1UoGHJNP4m4NFUetzfL
+wev+e2P4djJg4L9wmXKvQYoE+rMUiFq
+p4Cn3IgvqOb5dRA0yybNdRcdzvnC35KQANoHzzahKdRGb9v4scv+3vaq+f+OIK8zM5My8ID
+g6rMo7UKWeI4+IWiK2OSh0uP"
```
Kinesis データストリームがデータを返し始めるまで、この呼び出しを数回行う必要があるかも しれない点に注意してください。

レコードの配列を含むレスポンスが表示されます。Kinesis データストリームレコードの データ 属性は、base64 でエンコードされており、gzip 形式で圧縮されています。raw データは、コマ ンドラインから次の UNIX コマンドを使用して調べることができます。

echo -n "<Content of Data>" | base64 -d | zcat

base64 でデコードおよび解凍されたデータは、次の構造を使用して JSON としてフォーマット されます。

```
{ 
     "owner": "111111111111", 
     "logGroup": "CloudTrail/logs", 
     "logStream": "111111111111_CloudTrail/logs_us-east-1", 
     "subscriptionFilters": [ 
         "Destination" 
     ], 
     "messageType": "DATA_MESSAGE", 
     "logEvents": [
```

```
 { 
             "id": "31953106606966983378809025079804211143289615424298221568", 
             "timestamp": 1432826855000, 
             "message": "{\"eventVersion\":\"1.03\",\"userIdentity\":{\"type\":
\"Root\"}" 
         }, 
         { 
             "id": "31953106606966983378809025079804211143289615424298221569", 
             "timestamp": 1432826855000, 
             "message": "{\"eventVersion\":\"1.03\",\"userIdentity\":{\"type\":
\"Root\"}" 
         }, 
         { 
             "id": "31953106606966983378809025079804211143289615424298221570", 
             "timestamp": 1432826855000, 
             "message": "{\"eventVersion\":\"1.03\",\"userIdentity\":{\"type\":
\"Root\"}" 
 } 
     ]
}
```
上のデータ構造の主な要素は次のとおりです。

owner (オーナー)

発信元ログデータの AWS アカウント ID。

logGroup

発行元ログデータのロググループ名。

logStream

発行元ログデータのログストリーム名。

subscriptionFilters

発行元ログデータと一致したサブスクリプションフィルタ名のリスト。

messageType

データメッセージは、"DATA\_MESSAGE" 型を使用します。 CloudWatch Logs は、主に送 信先に到達可能かどうかを確認するために、「CONTROL\_MESSAGE」タイプの Kinesis Data Streams レコードを出力することがあります。

logEvents

ログイベントレコードの配列として表される実際のログデータ。"id" プロパティは、各ログ イベントの一意識別子です。

### <span id="page-260-0"></span>例 2: を使用したサブスクリプションフィルター AWS Lambda

この例では、 CloudWatch ログデータを AWS Lambda 関数に送信する Logs サブスクリプション フィルターを作成します。

**a** Note

Lambda 関数を作成する前に、生成するログデータのボリュームを計算します。このボ リュームを処理できる関数を作成するように注意してください。関数に十分なボリューム がないと、ログストリームはスロットリングされます。Lambda の制限の詳細については、 「[AWS Lambda の制限](https://docs.aws.amazon.com/lambda/latest/dg/limits.html)」を参照してください。

Lambda のサブスクリプションフィルタを作成するには

1. AWS Lambda 関数を作成します。

Lambda 実行ロールをセットアップ済みであることを確認します。詳細については、AWS Lambda デベロッパーガイドの「[ステップ 2.2: IAM ロール \(実行ロール\) を作成する」](https://docs.aws.amazon.com/lambda/latest/dg/walkthrough-custom-events-create-test-function.html)を参照し てください。

2. テキストエディターを開き、以下の内容で helloWorld.js という名前のファイルを作成しま す。

```
var zlib = require('zlib');
exports.handler = function(input, context) { 
     var payload = Buffer.from(input.awslogs.data, 'base64'); 
     zlib.gunzip(payload, function(e, result) { 
         if (e) { 
             context.fail(e); 
         } else { 
             result = JSON.parse(result.toString()); 
             console.log("Event Data:", JSON.stringify(result, null, 2)); 
             context.succeed(); 
         }
```
 }); };

- 3. helloWorld.js ファイルを圧縮して helloWorld.zip という名前で保存します。
- 4. 次のコマンドを使用します。ロールは、最初のステップで設定した Lambda 実行ロールです。

```
aws lambda create-function \ 
     --function-name helloworld \ 
     --zip-file fileb://file-path/helloWorld.zip \ 
     --role lambda-execution-role-arn \ 
     --handler helloWorld.handler \ 
     --runtime nodejs12.x
```
5. 関数を実行するアクセス許可を CloudWatch ログに付与します。次のコマンドを使用します。プ レースホルダーは自身のアカウントに置き換え、プレースホルダーロググループは処理するログ グループに置き換えます。

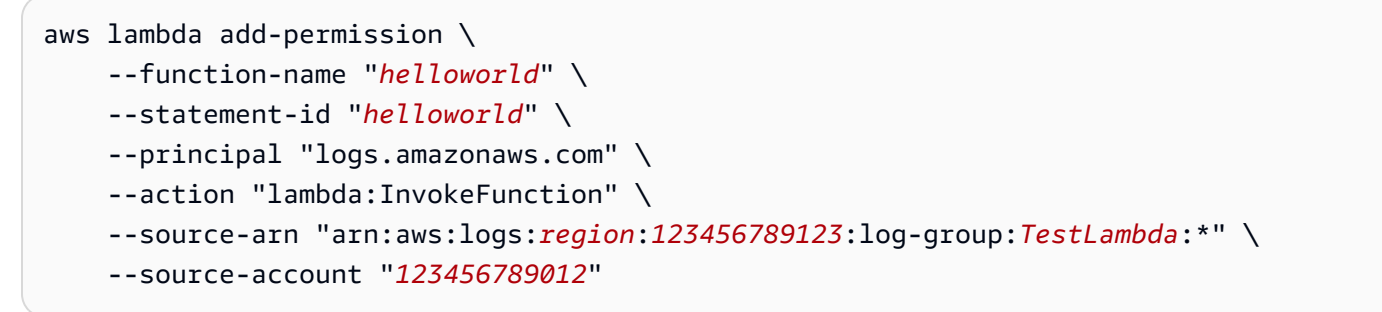

6. 次のコマンドを使用してサブスクリプションフィルタを作成します。プレースホルダーアカウン トは自身のアカウントに置き換え、プレースホルダーロググループは処理するロググループに置 き換えます。

```
aws logs put-subscription-filter \ 
     --log-group-name myLogGroup \ 
     --filter-name demo \ 
     --filter-pattern "" \ 
     --destination-arn arn:aws:lambda:region:123456789123:function:helloworld
```
7. (オプション) サンプルのログイベントを使用してテストします。コマンドプロンプトで、次のコ マンドを実行します。これにより、サブスクライブしたストリームに単純なログメッセージを送 信されます。

Lambda 関数の出力を確認するには、Lambda 関数に移動して、/aws/lambda/helloworld にある 出力を参照します。

aws logs put-log-events --log-group-name *myLogGroup* --log-stream-name *stream1* - log-events "[{\"timestamp\":*<CURRENT TIMESTAMP MILLIS>* , \"message\": \"*Simple Lambda Test*\"}]"

Lambda の配列を含むレスポンスが表示されます。Lambda レコードの [Data] (データ) 属性は、base64 でエンコードされており、gzip 形式で圧縮されてい ます。Lambda が受け取る実際のペイロードは、{ "awslogs": {"data": "BASE64ENCODED\_GZIP\_COMPRESSED\_DATA"} } の形式になります。raw データは、コマン ドラインから次の UNIX コマンドを使用して調べることができます。

```
echo -n "<BASE64ENCODED_GZIP_COMPRESSED_DATA>" | base64 -d | zcat
```
base64 でデコードおよび解凍されたデータは、次の構造を使用して JSON としてフォーマット されます。

```
{ 
     "owner": "123456789012", 
     "logGroup": "CloudTrail", 
     "logStream": "123456789012_CloudTrail_us-east-1", 
     "subscriptionFilters": [ 
         "Destination" 
     ], 
     "messageType": "DATA_MESSAGE", 
     "logEvents": [ 
         { 
              "id": "31953106606966983378809025079804211143289615424298221568", 
              "timestamp": 1432826855000, 
              "message": "{\"eventVersion\":\"1.03\",\"userIdentity\":{\"type\":
\"Root\"}" 
         }, 
         { 
              "id": "31953106606966983378809025079804211143289615424298221569", 
              "timestamp": 1432826855000, 
              "message": "{\"eventVersion\":\"1.03\",\"userIdentity\":{\"type\":
\"Root\"}" 
         }, 
         { 
              "id": "31953106606966983378809025079804211143289615424298221570", 
              "timestamp": 1432826855000,
```

```
 "message": "{\"eventVersion\":\"1.03\",\"userIdentity\":{\"type\":
\"Root\"}" 
          } 
    \mathbf{I}}
```
上のデータ構造の主な要素は次のとおりです。

owner (オーナー)

発信元ログデータの AWS アカウント ID。

logGroup

発行元ログデータのロググループ名。

logStream

発行元ログデータのログストリーム名。

subscriptionFilters

発行元ログデータと一致したサブスクリプションフィルタ名のリスト。

messageType

データメッセージは、"DATA\_MESSAGE" 型を使用します。 CloudWatch Logs は、主に送 信先に到達可能かどうかを確認するために、「CONTROL\_MESSAGE」タイプの Lambda レ コードを出力することがあります。

logEvents

ログイベントレコードの配列として表される実際のログデータ。"id" プロパティは、各ログ イベントの一意識別子です。

### <span id="page-263-0"></span>例 3: Amazon Data Firehose を使用したサブスクリプションフィルター

この例では、定義したフィルターに一致する受信 CloudWatch ログイベントを Amazon Data Firehose 配信ストリームに送信する Logs サブスクリプションを作成します。 CloudWatch Logs から Amazon Data Firehose に送信されるデータは、すでに gzip レベル 6 圧縮で圧縮されている ため、Firehose 配信ストリーム内で圧縮を使用する必要はありません。その後、Firehose の解凍 機能を使用して、ログを自動的に解凍できます。詳細については、 [CloudWatch 「ログを使用した](https://docs.aws.amazon.com/firehose/latest/dev/writing-with-cloudwatch-logs.html)  [Kinesis Data Firehose への書き込み」](https://docs.aws.amazon.com/firehose/latest/dev/writing-with-cloudwatch-logs.html)を参照してください。

**a** Note

Firehose ストリームを作成する前に、生成されるログデータのボリュームを計算します。こ のボリュームを処理できる Firehose ストリームを必ず作成してください。ストリームがこの ボリュームを処理できない場合、ログストリームはスロットリングされます。Firehose スト リームのボリューム制限の詳細については、[「Amazon Data Firehose データ制限」](https://docs.aws.amazon.com/firehose/latest/dev/limits.html)を参照し てください。

Firehose のサブスクリプションフィルターを作成するには

1. Amazon Simple Storage Service (Amazon S3) バケットを作成します。 CloudWatch Logs 専用 に作成されたバケットを使用することをお勧めします。ただし、既存のバケットを使用する場合 は、ステップ 2 に進みます。

次のコマンドを実行します。プレースホルダーリージョンは、使用するリージョンに置き換えま す。

aws s3api create-bucket --bucket *my-bucket* --create-bucket-configuration LocationConstraint=*region*

出力例を次に示します。

{ "Location": "/*my-bucket*" }

2. Amazon S3 バケットにデータを配置するアクセス許可を Amazon Data Firehose に付与する IAM ロールを作成します。

詳細については、[「Amazon Data Firehose デベロッパーガイド」の「Amazon Data Firehose に](https://docs.aws.amazon.com/firehose/latest/dev/controlling-access.html) [よるアクセスの制御](https://docs.aws.amazon.com/firehose/latest/dev/controlling-access.html)」を参照してください。

まず、テキストエディタを使用して、次のようにファイル ~/ TrustPolicyForFirehose.json で信頼ポリシーを作成します。

```
\{ "Statement": { 
     "Effect": "Allow", 
     "Principal": { "Service": "firehose.amazonaws.com" },
```

```
 "Action": "sts:AssumeRole" 
     } 
}
```
3. create-role コマンドを使用し、信頼ポリシーファイルを指定して IAM ロールを作成します。後 のステップで必要になるため、返された Role.Arn 値を書き留めます。

```
aws iam create-role \ 
  --role-name FirehosetoS3Role \ 
 --assume-role-policy-document file://~/TrustPolicyForFirehose.json
{ 
     "Role": { 
         "AssumeRolePolicyDocument": { 
             "Statement": { 
                 "Action": "sts:AssumeRole", 
                 "Effect": "Allow", 
                 "Principal": { 
                     "Service": "firehose.amazonaws.com" 
 } 
 } 
         }, 
         "RoleId": "AAOIIAH450GAB4HC5F431", 
         "CreateDate": "2015-05-29T13:46:29.431Z", 
         "RoleName": "FirehosetoS3Role", 
         "Path": "/", 
         "Arn": "arn:aws:iam::123456789012:role/FirehosetoS3Role" 
     }
}
```
4. アクセス許可ポリシーを作成して、Firehose がアカウントで実行できるアクションを定義しま す。まず、テキストエディタを使用してファイル ~/PermissionsForFirehose.json で権限 ポリシーを作成します。

```
{ 
   "Statement": [ 
    \{ "Effect": "Allow", 
        "Action": [ 
            "s3:AbortMultipartUpload", 
            "s3:GetBucketLocation", 
            "s3:GetObject", 
            "s3:ListBucket",
```

```
 "s3:ListBucketMultipartUploads", 
            "s3:PutObject" ], 
        "Resource": [ 
            "arn:aws:s3:::my-bucket", 
            "arn:aws:s3:::my-bucket/*" ] 
     } 
   ]
}
```
5. 次の put-role-policyコマンドを使用して、アクセス許可ポリシーをロールに関連付けます。

```
aws iam put-role-policy --role-name FirehosetoS3Role --policy-name Permissions-
Policy-For-Firehose --policy-document file://~/PermissionsForFirehose.json
```
6. 次のように送信先の Firehose 配信ストリームを作成し、RoleARN と BucketARN のプレースホ ルダー値を、作成したロールとバケット ARNs。

```
aws firehose create-delivery-stream \ 
    --delivery-stream-name 'my-delivery-stream' \ 
    --s3-destination-configuration \ 
   '{"RoleARN": "arn:aws:iam::123456789012:role/FirehosetoS3Role", "BucketARN": 
  "arn:aws:s3:::my-bucket"}'
```
Firehose は、配信された Amazon S3 オブジェクトに YYYY/MM/DD/HH UTC 時間形式のプレ フィックスを自動的に使用することに注意してください。時間形式プレフィックスの前に、追 加のプレフィックスを指定できます。プレフィックスの最後がフォワードスラッシュ (/) の場合 は、Amazon S3 バケット内のフォルダとして表示されます。

- 7. ストリームがアクティブになるまで待ちます (これには数分かかる可能性があります)。Firehose describe-delivery-stream コマンドを使用して、DeliveryStreamDescription.DeliveryStreamStatus プロパティを確認できます。さらに、後のステップで必要になるた
	- め、DeliveryStreamDescription.DeliveryStreamARN 値を書き留めます。

```
aws firehose describe-delivery-stream --delivery-stream-name "my-delivery-stream"
{ 
     "DeliveryStreamDescription": { 
         "HasMoreDestinations": false, 
         "VersionId": "1", 
         "CreateTimestamp": 1446075815.822, 
         "DeliveryStreamARN": "arn:aws:firehose:us-
east-1:123456789012:deliverystream/my-delivery-stream",
```

```
 "DeliveryStreamStatus": "ACTIVE", 
         "DeliveryStreamName": "my-delivery-stream", 
         "Destinations": [ 
            { 
                "DestinationId": "destinationId-000000000001", 
                "S3DestinationDescription": { 
                    "CompressionFormat": "UNCOMPRESSED", 
                    "EncryptionConfiguration": { 
                        "NoEncryptionConfig": "NoEncryption" 
\}, \{ "RoleARN": "delivery-stream-role", 
                    "BucketARN": "arn:aws:s3:::my-bucket", 
                    "BufferingHints": { 
                        "IntervalInSeconds": 300, 
                        "SizeInMBs": 5 
1 1 1 1 1 1 1
 } 
 } 
        ] 
    }
}
```
8. Firehose 配信ストリームにデータを配置するアクセス許可を CloudWatch Logs に付 与する IAM ロールを作成します。まず、テキストエディタを使用してファイル ~/ TrustPolicyForCWL.json で信頼ポリシーを作成します。

このポリシーには、「混乱した代理」のセキュリティ上の問題を防止するための aws:SourceArn グローバル条件コンテキストキーが含まれています。詳細については、「[混](#page-354-0) [乱した代理の防止](#page-354-0)」を参照してください。

```
{ 
   "Statement": { 
     "Effect": "Allow", 
     "Principal": { "Service": "logs.amazonaws.com" }, 
     "Action": "sts:AssumeRole", 
     "Condition": { 
           "StringLike": { 
               "aws:SourceArn": "arn:aws:logs:region:123456789012:*" 
           } 
      } 
   }
}
```
9. create-role コマンドを使用し、信頼ポリシーファイルを指定して IAM ロールを作成します。後 のステップで必要になるため、返された Role.Arn 値を書き留めます。

```
aws iam create-role \
--role-name CWLtoKinesisFirehoseRole \
--assume-role-policy-document file://~/TrustPolicyForCWL.json
{ 
     "Role": { 
         "AssumeRolePolicyDocument": { 
             "Statement": { 
                 "Action": "sts:AssumeRole", 
                 "Effect": "Allow", 
                 "Principal": { 
                     "Service": "logs.amazonaws.com" 
                 }, 
                 "Condition": { 
                      "StringLike": { 
                          "aws:SourceArn": "arn:aws:logs:region:123456789012:*" 
 } 
 } 
 } 
         }, 
         "RoleId": "AAOIIAH450GAB4HC5F431", 
         "CreateDate": "2015-05-29T13:46:29.431Z", 
         "RoleName": "CWLtoKinesisFirehoseRole", 
         "Path": "/", 
         "Arn": "arn:aws:iam::123456789012:role/CWLtoKinesisFirehoseRole" 
     }
}
```
10. アクセス許可ポリシーを作成して、Logs CloudWatch がアカウントで実行できるアク ションを定義します。まず、テキストエディタを使用して権限ポリシーファイル (例: ~/ PermissionsForCWL.json) を作成します。

```
{ 
     "Statement":[ 
       { 
          "Effect":"Allow", 
          "Action":["firehose:PutRecord"], 
          "Resource":[ 
              "arn:aws:firehose:region:account-id:deliverystream/delivery-stream-
name"]
```
}

 ] }

### 11. コマンドを使用して、アクセス許可ポリシーをロールに関連付けます put-role-policy。

```
aws iam put-role-policy --role-name CWLtoKinesisFirehoseRole --policy-
name Permissions-Policy-For-CWL --policy-document file://~/PermissionsForCWL.json
```
12. Amazon Data Firehose 配信ストリームがアクティブ状態になり、IAM ロールを作成したら、 CloudWatch ログサブスクリプションフィルターを作成できます。サブスクリプションフィル ターは、選択したロググループから Amazon Data Firehose 配信ストリームへのリアルタイムロ グデータのフローをすぐに開始します。

```
aws logs put-subscription-filter \ 
     --log-group-name "CloudTrail" \ 
     --filter-name "Destination" \ 
     --filter-pattern "{$.userIdentity.type = Root}" \ 
     --destination-arn "arn:aws:firehose:region:123456789012:deliverystream/my-
delivery-stream" \ 
     --role-arn "arn:aws:iam::123456789012:role/CWLtoKinesisFirehoseRole"
```
13. サブスクリプションフィルターを設定すると、 CloudWatch Logs はフィルターパターンに 一致するすべての受信ログイベントを Amazon Data Firehose 配信ストリームに転送しま す。Amazon Data Firehose 配信ストリームに設定されている時間バッファ間隔に基づいて、 データが Amazon S3 に表示され始めます。十分な時間が経過すると、Amazon S3 バケットを チェックしてデータを確認できます。

```
aws s3api list-objects --bucket 'my-bucket' --prefix 'firehose/'
{ 
     "Contents": [ 
        \mathcal{L} "LastModified": "2015-10-29T00:01:25.000Z", 
              "ETag": "\"a14589f8897f4089d3264d9e2d1f1610\"", 
              "StorageClass": "STANDARD", 
              "Key": "firehose/2015/10/29/00/my-delivery-stream-2015-10-29-00-01-21-
a188030a-62d2-49e6-b7c2-b11f1a7ba250", 
              "Owner": { 
                  "DisplayName": "cloudwatch-logs", 
                  "ID": "1ec9cf700ef6be062b19584e0b7d84ecc19237f87b5" 
              }, 
              "Size": 593
```

```
 }, 
         { 
              "LastModified": "2015-10-29T00:35:41.000Z", 
              "ETag": "\"a7035b65872bb2161388ffb63dd1aec5\"", 
              "StorageClass": "STANDARD", 
              "Key": "firehose/2015/10/29/00/my-delivery-
stream-2015-10-29-00-35-40-7cc92023-7e66-49bc-9fd4-fc9819cc8ed3", 
              "Owner": { 
                  "DisplayName": "cloudwatch-logs", 
                  "ID": "1ec9cf700ef6be062b19584e0b7d84ecc19237f87b6" 
              }, 
              "Size": 5752 
         } 
     ]
}
```

```
aws s3api get-object --bucket 'my-bucket' --key 'firehose/2015/10/29/00/my-
delivery-stream-2015-10-29-00-01-21-a188030a-62d2-49e6-b7c2-b11f1a7ba250' 
 testfile.gz
```

```
{ 
     "AcceptRanges": "bytes", 
     "ContentType": "application/octet-stream", 
     "LastModified": "Thu, 29 Oct 2015 00:07:06 GMT", 
     "ContentLength": 593, 
     "Metadata": {}
}
```
Simple Storage Service (Amazon S3) オブジェクトのデータは、gzip 形式で圧縮されます。raw データは、コマンドラインから次の UNIX コマンドを使用して調べることができます。

zcat testfile.gz

# <span id="page-270-0"></span>アカウントレベルのサブスクリプションフィルター

**A** Important

サブスクリプションフィルターで無限の再帰ループが発生するリスクがあり、対処しないと 取り込み料金が大幅に増加する可能性があります。このリスクを軽減するには、アカウン トレベルのサブスクリプションフィルターで選択基準を使用して、サブスクリプション配信 ワークフローの一部であるリソースからログデータを取り込むロググループを除外すること をお勧めします。この問題と除外するロググループの決定の詳細については、「」を参照し てください[ログの再帰防止](#page-355-0)。

アカウントのロググループのサブセットを含むアカウントレベルのサブスクリプションポリシーを設 定できます。アカウントサブスクリプションポリシーは、Kinesis Data Streams、Lambda、または Firehose で使用できます。アカウントレベルのサブスクリプションポリシーを介して受信サービス に送信されるログは、base64 でエンコードされ、gzip 形式で圧縮されます。

**a** Note

アカウント内のすべてのサブスクリプションフィルターポリシーのリストを表示するに は、 SUBSCRIPTION\_FILTER\_POLICY--policy-typeパラメータに の値を指定して describe-account-policies コマンドを使用します。詳細については[、 describe](https://docs.aws.amazon.com/cli/latest/reference/logs/describe-account-policies.html)[account-policies](https://docs.aws.amazon.com/cli/latest/reference/logs/describe-account-policies.html)「¶」を参照してください。

### 例

- [例 1: Kinesis データストリームのサブスクリプションフィルター](#page-271-0)
- [例 2: を使用したサブスクリプションフィルター AWS Lambda](#page-278-0)
- [例 3: Amazon Data Firehose を使用したサブスクリプションフィルター](#page-282-0)

## <span id="page-271-0"></span>例 1: Kinesis データストリームのサブスクリプションフィルター

アカウントレベルのサブスクリプションポリシーで使用する Kinesis Data Streams データストリー ムを作成する前に、生成されるログデータのボリュームを計算します。このボリュームを処理す るために十分なシャードで ストリームを作成するように注意してください。ストリームに十分な シャードがない場合は、スロットリングされます。ストリームボリュームの制限の詳細について は、Kinesis Data Streams ドキュメントの[「クォータと制限」](https://docs.aws.amazon.com/streams/latest/dev/service-sizes-and-limits.html)を参照してください。

**A** Warning

複数のロググループのログイベントは送信先に転送されるため、スロットリングのリスクが あります。スロットリングされた成果物は、最大 24 時間再試行されます。24 時間が経過す ると、失敗した成果物は破棄されます。

スロットリングのリスクを軽減するには、次のステップに従います。

- CloudWatch メトリクスを使用して Kinesis Data Streams ストリームをモニタリングしま す。これにより、スロットリングを特定し、それに応じて設定を調整することができま す。例えば、 DeliveryThrottlingメトリクスは、サブスクリプションの送信先にデー タを転送するときに CloudWatch ログがスロットリングされたログイベントの数を追跡し ます。詳細については、「 [CloudWatch メトリクスによるモニタリング」](#page-573-0)を参照してくだ さい。
- Kinesis Data Streams のストリームにはオンデマンドキャパシティモードを使用します。 オンデマンドモードは、ワークロードが増加または縮小すると、即座にワークロードに対 応します。詳細については、[「オンデマンドモード](https://docs.aws.amazon.com/streams/latest/dev/how-do-i-size-a-stream.html#ondemandmode)」を参照してください。
- Kinesis Data Streams のストリームの容量に合わせて CloudWatch Logs サブスクリプショ ンフィルターパターンを制限します。ストリームに送信するデータが多すぎる場合、フィ ルターサイズを小さくするか、フィルター条件を調整する必要があります。

次の例では、アカウントレベルのサブスクリプションポリシーを使用して、すべてのログイベントを Kinesis Data Streams のストリームに転送します。フィルターパターンは、すべてのログイベントを テキストと照合Testし、Kinesis Data Streams のストリームに転送します。

Kinesis Data Streams のアカウントレベルのサブスクリプションポリシーを作成するには

1. 次のコマンドを使用して送信先 ストリームを作成します。

\$ C:\> aws kinesis create-stream —stream-name "TestStream" —shard-count 1

2. ストリームがアクティブになるまで数分待ちます。describ[e-stream](https://docs.aws.amazon.com/cli/latest/reference/kinesis/describe-stream.html) コマンドを使用し て . プロパティをチェックすることで、ストリームがアクティブかどうかを確認できま すStreamDescription。StreamStatus

**aws kinesis describe-stream --stream-name "TestStream"**

出力例を次に示します。

```
{ 
     "StreamDescription": { 
         "StreamStatus": "ACTIVE", 
         "StreamName": "TestStream", 
         "StreamARN": "arn:aws:kinesis:region:123456789012:stream/TestStream", 
         "Shards": [
```

```
 { 
                 "ShardId": "shardId-000000000000", 
                 "HashKeyRange": { 
                     "EndingHashKey": "EXAMPLE8463463374607431768211455", 
                     "StartingHashKey": "0" 
\qquad \qquad \text{ } "SequenceNumberRange": { 
                     "StartingSequenceNumber": 
                     "EXAMPLE688818456679503831981458784591352702181572610" 
 } 
 } 
        \mathbf{1} }
}
```
3. ストリームにデータを配置するアクセス許可を CloudWatch Logs に付与する IAM ロールを作成 します。まず、ファイル (~/TrustPolicyForCWL-Kinesis.json など) で信頼ポリシーを作 成する必要があります。テキストエディタを使用してこのポリシーを作成します。

このポリシーには、「混乱した代理」のセキュリティ上の問題を防止するための aws:SourceArn グローバル条件コンテキストキーが含まれています。詳細については、「[混](#page-354-0) [乱した代理の防止](#page-354-0)」を参照してください。

```
{ 
   "Statement": { 
     "Effect": "Allow", 
     "Principal": { "Service": "logs.amazonaws.com" }, 
     "Action": "sts:AssumeRole", 
     "Condition": { 
          "StringLike": { "aws:SourceArn": "arn:aws:logs:region:123456789012:*" } 
      } 
    }
}
```
4. create-role コマンドを使用し、信頼ポリシーファイルを指定して IAM ロールを作成します。後 のステップで必要になるため、返された Role.Arn 値も書き留めます。

```
aws iam create-role --role-name CWLtoKinesisRole --assume-role-policy-document 
 file://~/TrustPolicyForCWL-Kinesis.json
```
次は出力の例です。

```
{ 
     "Role": { 
         "AssumeRolePolicyDocument": { 
             "Statement": { 
                 "Action": "sts:AssumeRole", 
                 "Effect": "Allow", 
                 "Principal": { 
                     "Service": "logs.amazonaws.com" 
                 }, 
                 "Condition": { 
                     "StringLike": { 
                          "aws:SourceArn": { "arn:aws:logs:region:123456789012:*" } 
1 1 1 1 1 1 1
 } 
 } 
         }, 
         "RoleId": "EXAMPLE450GAB4HC5F431", 
         "CreateDate": "2023-05-29T13:46:29.431Z", 
         "RoleName": "CWLtoKinesisRole", 
         "Path": "/", 
         "Arn": "arn:aws:iam::123456789012:role/CWLtoKinesisRole" 
     }
}
```
5. アクセス許可ポリシーを作成して、Logs CloudWatch がアカウントで実行できるアクションを 定義します。まず、ファイル (~/PermissionsForCWL-Kinesis.json など) で権限ポリシー を作成します。テキストエディタを使用してこのポリシーを作成します。IAM コンソールを使 用して作成しないでください。

```
{ 
   "Statement": [ 
    \mathcal{L} "Effect": "Allow", 
        "Action": "kinesis:PutRecord", 
        "Resource": "arn:aws:kinesis:region:123456789012:stream/TestStream" 
     } 
   ]
}
```
6. 次の[put-role-policy](https://docs.aws.amazon.com/cli/latest/reference/iam/put-role-policy.html)コマンドを使用して、アクセス許可ポリシーをロールに関連付けます。

**aws iam put-role-policy --role-name** *CWLtoKinesisRole* **--policy-name Permissions-Policy-For-CWL --policy-document file://~/***PermissionsForCWL-Kinesis.json*

7. ストリームがアクティブ状態になり、IAM ロールを作成したら、 CloudWatch ログサブスク リプションフィルターポリシーを作成できます。ポリシーは、ストリームへのリアルタイム ログデータのフローをすぐに開始します。この例では、 文字列を含むすべてのログイベン トERRORがストリーミングされます。ただし、 LogGroupToExclude1および という名前のロ ググループ内のイベントは除きますLogGroupToExclude2。

```
aws logs put-account-policy \ 
     --policy-name "ExamplePolicy" \ 
     --policy-type "SUBSCRIPTION_FILTER_POLICY" \ 
     --policy-document '{"RoleArn":"arn:aws:iam::123456789012:role/
CWLtoKinesisRole", "DestinationArn":"arn:aws:kinesis:region:123456789012:stream/
TestStream", "FilterPattern": "Test", "Distribution": "Random"}' \ 
     --selection-criteria 'LogGroupName NOT IN ["LogGroupToExclude1", 
  "LogGroupToExclude2"]' \ 
     --scope "ALL"
```
8. サブスクリプションフィルターを設定すると、 CloudWatch Logs はフィルターパターンと選択 条件に一致するすべての受信ログイベントをストリームに転送します。

selection-criteria フィールドはオプションですが、サブスクリプションフィルターから 無限ログの再帰を引き起こす可能性のあるロググループを除外するために重要です。この問題 と除外するロググループの決定の詳細については、「」を参照してください[ログの再帰防止](#page-355-0)。現 在、 NOT IN は でサポートされている唯一の演算子ですselection-criteria。

ログイベントのフローを確認するには、Kinesis Data Streams シャードイテレーターを使用 し、Kinesis Data Streams get-records コマンドを使用していくつかの Kinesis Data Streams レコードを取得します。

```
aws kinesis get-shard-iterator --stream-name TestStream --shard-id 
  shardId-000000000000 --shard-iterator-type TRIM_HORIZON
```

```
{ 
     "ShardIterator": 
     "AAAAAAAAAAFGU/
kLvNggvndHq2UIFOw5PZc6F01s3e3afsSscRM70JSbjIefg2ub07nk1y6CDxYR1UoGHJNP4m4NFUetzfL
+wev+e2P4djJg4L9wmXKvQYoE+rMUiFq
```

```
+p4Cn3IgvqOb5dRA0yybNdRcdzvnC35KQANoHzzahKdRGb9v4scv+3vaq+f+OIK8zM5My8ID
+g6rMo7UKWeI4+IWiK2OSh0uP"
```
}

```
aws kinesis get-records --limit 10 --shard-iterator "AAAAAAAAAAFGU/
kLvNggvndHq2UIFOw5PZc6F01s3e3afsSscRM70JSbjIefg2ub07nk1y6CDxYR1UoGHJNP4m4NFUetzfL
+wev+e2P4djJg4L9wmXKvQYoE+rMUiFq
+p4Cn3IgvqOb5dRA0yybNdRcdzvnC35KQANoHzzahKdRGb9v4scv+3vaq+f+OIK8zM5My8ID
+g6rMo7UKWeI4+IWiK2OSh0uP"
```
Kinesis Data Streams がデータを返す前に、このコマンドを数回使用する必要がある場合があり ます。

レコードの配列を含むレスポンスが表示されます。Kinesis データストリームレコードの データ 属性は、base64 でエンコードされており、gzip 形式で圧縮されています。raw データは、コマ ンドラインから次の UNIX コマンドを使用して調べることができます。

echo -n "<Content of Data>" | base64 -d | zcat

base64 でデコードおよび解凍されたデータは、次の構造を使用して JSON としてフォーマット されます。

```
{ 
     "messageType": "DATA_MESSAGE", 
     "owner": "123456789012", 
     "logGroup": "Example1", 
     "logStream": "logStream1", 
     "subscriptionFilters": [ 
         "ExamplePolicy" 
     ], 
     "logEvents": [ 
         { 
              "id": "31953106606966983378809025079804211143289615424298221568", 
              "timestamp": 1432826855000, 
              "message": "{\"eventVersion\":\"1.03\",\"userIdentity\":{\"type\":
\"Root\"}" 
         }, 
         { 
              "id": "31953106606966983378809025079804211143289615424298221569", 
              "timestamp": 1432826855000,
```

```
 "message": "{\"eventVersion\":\"1.03\",\"userIdentity\":{\"type\":
\"Root\"}" 
         }, 
         { 
              "id": "31953106606966983378809025079804211143289615424298221570", 
              "timestamp": 1432826855000, 
              "message": "{\"eventVersion\":\"1.03\",\"userIdentity\":{\"type\":
\"Root\"}" 
         } 
     ], 
     "policyLevel": "ACCOUNT_LEVEL_POLICY"
}
```
データ構造の主な要素は次のとおりです。

messageType

データメッセージは、"DATA\_MESSAGE" 型を使用します。 CloudWatch Logs は、主に送 信先に到達可能かどうかを確認するために、「CONTROL MESSAGE」タイプの Kinesis Data Streams レコードを出力することがあります。

owner (オーナー)

発信元ログデータの AWS アカウント ID。

logGroup

発行元ログデータのロググループ名。

logStream

発行元ログデータのログストリーム名。

subscriptionFilters

発行元ログデータと一致したサブスクリプションフィルタ名のリスト。

logEvents

ログイベントレコードの配列として表される実際のログデータ。"id" プロパティは、各ログ イベントの一意識別子です。

policyLevel

ポリシーが適用されたレベル。「ACCOUNT\_LEVEL\_POLICYpolicyLevel」は、アカウン 例 1: Kinesis データストリームのサブスクリプションフィルター トレベルのサブスクリプションフィルターポリシーの です。 <sup>269</sup>

### <span id="page-278-0"></span>例 2: を使用したサブスクリプションフィルター AWS Lambda

この例では、ログデータを AWS Lambda 関数に送信する CloudWatch Logs アカウントレベルのサ ブスクリプションフィルターポリシーを作成します。

### **A** Warning

Lambda 関数を作成する前に、生成するログデータのボリュームを計算します。このボ リュームを処理できる関数を作成するように注意してください。関数がボリュームを処理で きない場合、ログストリームはスロットリングされます。すべてのロググループまたはアカ ウントのロググループのサブセットのログイベントが送信先に転送されるため、スロットリ ングのリスクがあります。Lambda の制限の詳細については、「[AWS Lambda の制限」](https://docs.aws.amazon.com/lambda/latest/dg/limits.html)を参 照してください。

Lambda のアカウントレベルのサブスクリプションフィルターポリシーを作成するには

1. AWS Lambda 関数を作成します。

Lambda 実行ロールをセットアップ済みであることを確認します。詳細については、AWS Lambda デベロッパーガイドの「[ステップ 2.2: IAM ロール \(実行ロール\) を作成する」](https://docs.aws.amazon.com/lambda/latest/dg/walkthrough-custom-events-create-test-function.html)を参照し てください。

2. テキストエディターを開き、以下の内容で helloWorld.js という名前のファイルを作成しま す。

```
var zlib = require('zlib');
exports.handler = function(input, context) { 
     var payload = Buffer.from(input.awslogs.data, 'base64'); 
     zlib.gunzip(payload, function(e, result) { 
         if (e) { 
              context.fail(e); 
         } else { 
              result = JSON.parse(result.toString()); 
              console.log("Event Data:", JSON.stringify(result, null, 2)); 
              context.succeed(); 
         } 
     });
};
```
3. helloWorld.js ファイルを圧縮して helloWorld.zip という名前で保存します。

4. 次のコマンドを使用します。ロールは、最初のステップで設定した Lambda 実行ロールです。

aws lambda create-function \ --function-name helloworld \ --zip-file fileb://file-path/helloWorld.zip \ --role lambda-execution-role-arn \ --handler helloWorld.handler \ --runtime nodejs18.x

5. 関数を実行するアクセス許可を CloudWatch ログに付与します。次のコマンドを使用して、プ レースホルダーアカウントを自分のアカウントに置き換えます。

```
aws lambda add-permission \ 
     --function-name "helloworld" \ 
     --statement-id "helloworld" \ 
     --principal "logs.amazonaws.com" \ 
     --action "lambda:InvokeFunction" \ 
     --source-arn "arn:aws:logs:region:123456789012:log-group:*" \ 
     --source-account "123456789012"
```
6. 次のコマンドを使用してアカウントレベルのサブスクリプションフィルターポリシーを作成し、 プレースホルダーアカウントを自分のアカウントに置き換えます。この例では、 文字列を含む すべてのログイベントERRORがストリーミングされます。ただし、 LogGroupToExclude1お よび という名前のロググループ内のイベントは除きますLogGroupToExclude2。

```
aws logs put-account-policy \ 
     --policy-name "ExamplePolicyLambda" \ 
     --policy-type "SUBSCRIPTION_FILTER_POLICY" \ 
     --policy-document 
  '{"DestinationArn":"arn:aws:lambda:region:123456789012:function:helloWorld", 
  "FilterPattern": "Test", "Distribution": "Random"}' \ 
     --selection-criteria 'LogGroupName NOT IN ["LogGroupToExclude1", 
  "LogGroupToExclude2"]' \ 
     --scope "ALL"
```
サブスクリプションフィルターを設定すると、 CloudWatch Logs はフィルターパターンと選択 条件に一致するすべての受信ログイベントをストリームに転送します。

selection-criteria フィールドはオプションですが、サブスクリプションフィルターから 無限ログの再帰を引き起こす可能性のあるロググループを除外するために重要です。この問題

と除外するロググループの決定の詳細については、「」を参照してください[ログの再帰防止](#page-355-0)。現 在、 NOT IN は でサポートされている唯一の演算子ですselection-criteria。

7. (オプション) サンプルのログイベントを使用してテストします。コマンドプロンプトで、次のコ マンドを実行します。これにより、サブスクライブしたストリームに単純なログメッセージを送 信されます。

Lambda 関数の出力を確認するには、Lambda 関数に移動して、/aws/lambda/helloworld にある 出力を参照します。

aws logs put-log-events --log-group-name Example1 --log-stream-name logStream1 - log-events "[{\"timestamp\":*CURRENT TIMESTAMP MILLIS* , \"message\": \"Simple Lambda Test\"}]"

Lambda の配列を含むレスポンスが表示されます。Lambda レコードの [Data] (データ) 属性は、base64 でエンコードされており、gzip 形式で圧縮されてい ます。Lambda が受け取る実際のペイロードは、{ "awslogs": {"data": "BASE64ENCODED GZIP COMPRESSED DATA"} } の形式になります。raw データは、コマン ドラインから次の UNIX コマンドを使用して調べることができます。

echo -n "<BASE64ENCODED\_GZIP\_COMPRESSED\_DATA>" | base64 -d | zcat

base64 でデコードおよび解凍されたデータは、次の構造を使用して JSON としてフォーマット されます。

```
{ 
     "messageType": "DATA_MESSAGE", 
     "owner": "123456789012", 
     "logGroup": "Example1", 
     "logStream": "logStream1", 
     "subscriptionFilters": [ 
         "ExamplePolicyLambda" 
     ], 
     "logEvents": [ 
         { 
              "id": "31953106606966983378809025079804211143289615424298221568", 
              "timestamp": 1432826855000, 
              "message": "{\"eventVersion\":\"1.03\",\"userIdentity\":{\"type\":
\"Root\"}" 
         }, 
        \{
```

```
 "id": "31953106606966983378809025079804211143289615424298221569", 
             "timestamp": 1432826855000, 
             "message": "{\"eventVersion\":\"1.03\",\"userIdentity\":{\"type\":
\"Root\"}" 
         }, 
         { 
             "id": "31953106606966983378809025079804211143289615424298221570", 
             "timestamp": 1432826855000, 
             "message": "{\"eventVersion\":\"1.03\",\"userIdentity\":{\"type\":
\"Root\"}" 
 } 
     ], 
     "policyLevel": "ACCOUNT_LEVEL_POLICY"
}
```
**a** Note

アカウントレベルのサブスクリプションフィルターは、送信先の Lambda 関数のロググ ループには適用されません。これは、取り込み請求の増加につながる可能性のある無限 ログの再帰を防ぐためです。この問題の詳細については、[ログの再帰防止](#page-355-0)「」を参照し てください。

データ構造の主な要素は次のとおりです。

messageType

データメッセージは、"DATA\_MESSAGE" 型を使用します。 CloudWatch Logs は、主に送 信先に到達可能かどうかを確認するために、「CONTROL\_MESSAGE」タイプの Kinesis Data Streams レコードを出力することがあります。

owner (オーナー)

発信元ログデータの AWS アカウント ID。

logGroup

発行元ログデータのロググループ名。

logStream

発行元ログデータのログストリーム名。

#### subscriptionFilters

発行元ログデータと一致したサブスクリプションフィルタ名のリスト。

logEvents

ログイベントレコードの配列として表される実際のログデータ。"id" プロパティは、各ログ イベントの一意識別子です。

policyLevel

ポリシーが適用されたレベル。「ACCOUNT\_LEVEL\_POLICYpolicyLevel」は、アカウン トレベルのサブスクリプションフィルターポリシーの です。

### <span id="page-282-0"></span>例 3: Amazon Data Firehose を使用したサブスクリプションフィルター

この例では、定義したフィルターに一致する受信 CloudWatch ログイベントを Amazon Data Firehose 配信ストリームに送信する Logs アカウントレベルのサブスクリプションフィルターポリ シーを作成します。 CloudWatch Logs から Amazon Data Firehose に送信されるデータは、すでに gzip レベル 6 圧縮で圧縮されているため、Firehose 配信ストリーム内で圧縮を使用する必要はあ りません。その後、Firehose の解凍機能を使用して、ログを自動的に解凍できます。詳細について は、 [CloudWatch 「ログを使用した Kinesis Data Firehose への書き込み」](https://docs.aws.amazon.com/firehose/latest/dev/writing-with-cloudwatch-logs.html)を参照してください。

### **A** Warning

Firehose ストリームを作成する前に、生成されるログデータのボリュームを計算します。こ のボリュームを処理できる Firehose ストリームを必ず作成してください。ストリームがこの ボリュームを処理できない場合、ログストリームはスロットリングされます。Firehose スト リームのボリューム制限の詳細については、[「Amazon Data Firehose データ制限」](https://docs.aws.amazon.com/firehose/latest/dev/limits.html)を参照し てください。

Firehose のサブスクリプションフィルターを作成するには

1. Amazon Simple Storage Service (Amazon S3) バケットを作成します。 CloudWatch Logs 専用 に作成されたバケットを使用することをお勧めします。ただし、既存のバケットを使用する場合 は、ステップ 2 に進みます。

次のコマンドを実行します。プレースホルダーリージョンは、使用するリージョンに置き換えま す。

aws s3api create-bucket --bucket *my-bucket* --create-bucket-configuration LocationConstraint=*region*

### 出力例を次に示します。

```
{ 
     "Location": "/my-bucket"
}
```
2. Amazon S3 バケットにデータを配置するアクセス許可を Amazon Data Firehose に付与する IAM ロールを作成します。

詳細については、[「Amazon Data Firehose デベロッパーガイド」の「Amazon Data Firehose に](https://docs.aws.amazon.com/firehose/latest/dev/controlling-access.html) [よるアクセスの制御](https://docs.aws.amazon.com/firehose/latest/dev/controlling-access.html)」を参照してください。

まず、テキストエディタを使用して、次のようにファイル ~/ TrustPolicyForFirehose.json で信頼ポリシーを作成します。

```
{ 
   "Statement": { 
     "Effect": "Allow", 
     "Principal": { "Service": "firehose.amazonaws.com" }, 
     "Action": "sts:AssumeRole" 
     } 
}
```
3. create-role コマンドを使用し、信頼ポリシーファイルを指定して IAM ロールを作成します。後 のステップで必要になるため、返された Role.Arn 値を書き留めておきます。

```
aws iam create-role \ 
 --role-name FirehosetoS3Role \ 
 --assume-role-policy-document file://~/TrustPolicyForFirehose.json
{ 
     "Role": { 
         "AssumeRolePolicyDocument": { 
              "Statement": { 
                  "Action": "sts:AssumeRole", 
                  "Effect": "Allow", 
                  "Principal": { 
                      "Service": "firehose.amazonaws.com"
```

```
 } 
 } 
        }, 
        "RoleId": "EXAMPLE50GAB4HC5F431", 
        "CreateDate": "2023-05-29T13:46:29.431Z", 
        "RoleName": "FirehosetoS3Role", 
        "Path": "/", 
        "Arn": "arn:aws:iam::123456789012:role/FirehosetoS3Role" 
    }
}
```
4. アクセス許可ポリシーを作成して、Firehose がアカウントで実行できるアクションを定義しま す。まず、テキストエディタを使用してファイル ~/PermissionsForFirehose.json で権限 ポリシーを作成します。

```
{ 
   "Statement": [ 
     { 
        "Effect": "Allow", 
        "Action": [ 
            "s3:AbortMultipartUpload", 
            "s3:GetBucketLocation", 
            "s3:GetObject", 
            "s3:ListBucket", 
            "s3:ListBucketMultipartUploads", 
            "s3:PutObject" ], 
        "Resource": [ 
             "arn:aws:s3:::my-bucket", 
            "arn:aws:s3:::my-bucket/*" ] 
     } 
   ]
}
```
5. 次の put-role-policyコマンドを使用して、アクセス許可ポリシーをロールに関連付けます。

aws iam put-role-policy --role-name *FirehosetoS3Role* --policy-name *Permissions-Policy-For-Firehose* --policy-document *file://~/PermissionsForFirehose*.json

6. 次のように送信先の Firehose 配信ストリームを作成し、RoleARN と BucketARN のプレースホ ルダー値を、作成したロールとバケット ARNs。

```
aws firehose create-delivery-stream \ 
    --delivery-stream-name 'my-delivery-stream' \
```

```
 --s3-destination-configuration \ 
  '{"RoleARN": "arn:aws:iam::123456789012:role/FirehosetoS3Role", "BucketARN": 
 "arn:aws:s3:::my-bucket"}'
```
NFirehose は、配信された Amazon S3 オブジェクトに YYYY/MM/DD/HH UTC 時間形式のプレ フィックスを自動的に使用します。時間形式プレフィックスの前に、追加のプレフィックスを指 定できます。プレフィックスの最後がフォワードスラッシュ (/) の場合は、Amazon S3 バケット 内のフォルダとして表示されます。

7. ストリームがアクティブになるまで数分待ちます。Firehose describe-delivery-stream コマンド を使用して、DeliveryStreamDescription.DeliveryStreamStatus プロパティを確認できます。さ らに、後のステップで必要になるため、DeliveryStreamDescription.DeliveryStreamARN 値を書 き留めます。

```
aws firehose describe-delivery-stream --delivery-stream-name "my-delivery-stream"
{ 
      "DeliveryStreamDescription": { 
           "HasMoreDestinations": false, 
           "VersionId": "1", 
           "CreateTimestamp": 1446075815.822, 
           "DeliveryStreamARN": "arn:aws:firehose:us-
east-1:123456789012:deliverystream/my-delivery-stream", 
           "DeliveryStreamStatus": "ACTIVE", 
           "DeliveryStreamName": "my-delivery-stream", 
           "Destinations": [ 
\{\hspace{.1cm} \} "DestinationId": "destinationId-000000000001", 
                      "S3DestinationDescription": { 
                           "CompressionFormat": "UNCOMPRESSED", 
                           "EncryptionConfiguration": { 
                                "NoEncryptionConfig": "NoEncryption" 
\mathbb{R}, \mathbb{R}, \mathbb{R}, \mathbb{R}, \mathbb{R}, \mathbb{R}, \mathbb{R}, \mathbb{R}, \mathbb{R}, \mathbb{R}, \mathbb{R}, \mathbb{R}, \mathbb{R}, \mathbb{R}, \mathbb{R}, \mathbb{R}, \mathbb{R}, \mathbb{R}, \mathbb{R}, \mathbb{R}, \mathbb{R}, \mathbb{R},  "RoleARN": "delivery-stream-role", 
                           "BucketARN": "arn:aws:s3:::my-bucket", 
                           "BufferingHints": { 
                                "IntervalInSeconds": 300, 
                                "SizeInMBs": 5 
 } 
 } 
 } 
 ]
```
}

}

8. Firehose 配信ストリームにデータを配置するアクセス許可を CloudWatch Logs に付 与する IAM ロールを作成します。まず、テキストエディタを使用してファイル ~/ TrustPolicyForCWL.json で信頼ポリシーを作成します。

このポリシーには、「混乱した代理」のセキュリティ上の問題を防止するための aws:SourceArn グローバル条件コンテキストキーが含まれています。詳細については、「[混](#page-354-0) [乱した代理の防止](#page-354-0)」を参照してください。

```
{ 
   "Statement": { 
     "Effect": "Allow", 
     "Principal": { "Service": "logs.amazonaws.com" }, 
     "Action": "sts:AssumeRole", 
     "Condition": { 
           "StringLike": { 
               "aws:SourceArn": "arn:aws:logs:region:123456789012:*" 
           } 
      } 
   }
}
```
9. create-role コマンドを使用し、信頼ポリシーファイルを指定して IAM ロールを作成します。後 のステップで必要になるため、返された Role.Arn 値を書き留めておきます。

```
aws iam create-role \
--role-name CWLtoKinesisFirehoseRole \
--assume-role-policy-document file://~/TrustPolicyForCWL.json
{ 
     "Role": { 
         "AssumeRolePolicyDocument": { 
              "Statement": { 
                  "Action": "sts:AssumeRole", 
                  "Effect": "Allow", 
                  "Principal": { 
                       "Service": "logs.amazonaws.com" 
                  }, 
                  "Condition": { 
                        "StringLike": {
```
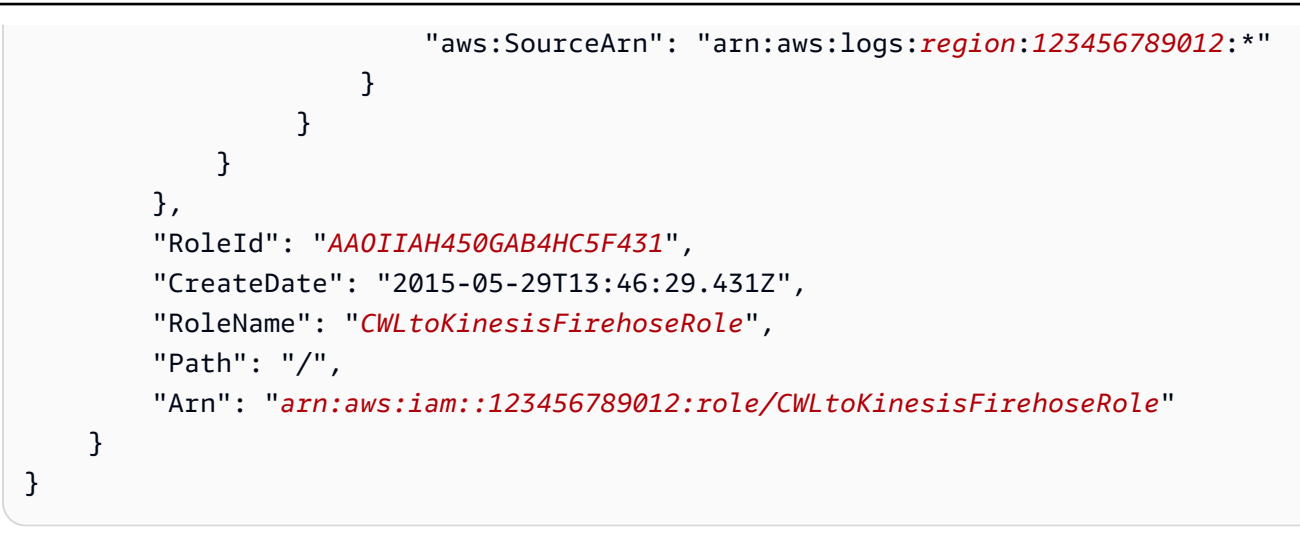

10. アクセス許可ポリシーを作成して、Logs CloudWatch がアカウントで実行できるアク ションを定義します。まず、テキストエディタを使用して権限ポリシーファイル (例: ~/ PermissionsForCWL.json) を作成します。

```
{ 
     "Statement":[ 
        { 
          "Effect":"Allow", 
          "Action":["firehose:PutRecord"], 
          "Resource":[ 
               "arn:aws:firehose:region:account-id:deliverystream/delivery-stream-
name"] 
        } 
    \mathbf{I}}
```
11. コマンドを使用して、アクセス許可ポリシーをロールに関連付けます put-role-policy。

```
aws iam put-role-policy --role-name CWLtoKinesisFirehoseRole --policy-
name Permissions-Policy-For-CWL --policy-document file://~/PermissionsForCWL.json
```
12. Amazon Data Firehose 配信ストリームがアクティブ状態になり、IAM ロールを作成したら、 CloudWatch Logs アカウントレベルのサブスクリプションフィルターポリシーを作成できま す。このポリシーは、選択したロググループから Amazon Data Firehose 配信ストリームへのリ アルタイムログデータのフローを直ちに開始します。

```
aws logs put-account-policy \ 
     --policy-name "ExamplePolicyFirehose" \ 
     --policy-type "SUBSCRIPTION_FILTER_POLICY" \
```
```
 --policy-document '{"RoleArn":"arn:aws:iam::123456789012:role/
CWLtoKinesisFirehoseRole", "DestinationArn":"arn:aws:firehose:us-
east-1:123456789012:deliverystream/delivery-stream-name", "FilterPattern": "Test", 
  "Distribution": "Random"}' \ 
     --selection-criteria 'LogGroupName NOT IN ["LogGroupToExclude1", 
  "LogGroupToExclude2"]' \ 
     --scope "ALL"
```
13. サブスクリプションフィルターを設定すると、 CloudWatch Logs はフィルターパターンに一致 する受信ログイベントを Amazon Data Firehose 配信ストリームに転送します。

selection-criteria フィールドはオプションですが、サブスクリプションフィルターから 無限ログの再帰を引き起こす可能性のあるロググループを除外するために重要です。この問題 と除外するロググループの決定の詳細については、「」を参照してください[ログの再帰防止](#page-355-0)。現 在、 NOT IN は でサポートされている唯一の演算子ですselection-criteria。

Amazon Data Firehose 配信ストリームに設定されているバッファ間隔に基づいて、データが Amazon S3 に表示され始めます。十分な時間が経過すると、Amazon S3 バケットをチェックし てデータを確認できます。

```
aws s3api list-objects --bucket 'my-bucket' --prefix 'firehose/'
{ 
     "Contents": [ 
         { 
             "LastModified": "2023-10-29T00:01:25.000Z", 
             "ETag": "\"a14589f8897f4089d3264d9e2d1f1610\"", 
             "StorageClass": "STANDARD", 
             "Key": "firehose/2015/10/29/00/my-delivery-stream-2015-10-29-00-01-21-
a188030a-62d2-49e6-b7c2-b11f1a7ba250", 
             "Owner": { 
                  "DisplayName": "cloudwatch-logs", 
                  "ID": "1ec9cf700ef6be062b19584e0b7d84ecc19237f87b5" 
             }, 
             "Size": 593 
         }, 
         { 
             "LastModified": "2015-10-29T00:35:41.000Z", 
             "ETag": "\"a7035b65872bb2161388ffb63dd1aec5\"", 
             "StorageClass": "STANDARD", 
             "Key": "firehose/2023/10/29/00/my-delivery-stream-2023-10-29-00-35-40-
EXAMPLE-7e66-49bc-9fd4-fc9819cc8ed3", 
             "Owner": {
```

```
 "DisplayName": "cloudwatch-logs", 
                   "ID": "EXAMPLE6be062b19584e0b7d84ecc19237f87b6" 
              }, 
              "Size": 5752 
          } 
     ]
}
```

```
aws s3api get-object --bucket 'my-bucket' --key 'firehose/2023/10/29/00/my-
delivery-stream-2023-10-29-00-01-21-a188030a-62d2-49e6-b7c2-b11f1a7ba250' 
 testfile.gz
{ 
     "AcceptRanges": "bytes", 
     "ContentType": "application/octet-stream", 
     "LastModified": "Thu, 29 Oct 2023 00:07:06 GMT", 
     "ContentLength": 593, 
     "Metadata": {}
}
```
Simple Storage Service (Amazon S3) オブジェクトのデータは、gzip 形式で圧縮されます。raw データは、コマンドラインから次の UNIX コマンドを使用して調べることができます。

zcat testfile.gz

# クロスアカウントクロスリージョンサブスクリプション

別の AWS アカウントの所有者と共同作業し、Amazon Kinesis や Amazon Data Firehose ストリー ムなどの AWS リソースでログイベントを受信できます (これはクロスアカウントデータ共有と 呼ばれます)。例えば、このログイベントデータは、一元化された Kinesis Data Streams または Firehose ストリームから読み取って、カスタム処理と分析を実行できます。カスタム処理は、多数 のアカウントが協力しデータを分析する場合に特に便利です。

たとえば、ある会社の情報セキュリティグループがリアルタイムで侵入または異常な挙動を検出する ためにデータを分析するとします。この場合、会社の全部署のアカウントのフェデレーションされた 本稼働ログを中央処理のために収集することによって、これらのアカウントの監査を行うことができ ます。これらすべてのアカウントのイベントデータのリアルタイムストリームは、アセンブルした後 に、Kinesis データストリームを使用してデータを既存のセキュリティ分析システムにアタッチでき る情報セキュリティグループに配信できます。

#### **a** Note

ロググループと送信先は同じ AWS リージョンにある必要があります。ただし、送信先が指 す AWS リソースは、別のリージョンに配置することができます。以下のセクションの例で は、リージョン固有のリソースはすべて米国東部 (バージニア北部)) に作成されます。

トピック

- [Kinesis Data Streams を使用したクロスアカウントクロスリージョンログデータ共有](#page-290-0)
- [Firehose を使用したクロスアカウントクロスリージョンログデータ共有](#page-310-0)
- [Kinesis Data Streams を使用したクロスアカウントクロスリージョンアカウントレベルのサブスク](#page-324-0) [リプション](#page-324-0)
- [Firehose を使用したクロスアカウントクロスリージョンアカウントレベルのサブスクリプション](#page-342-0)

<span id="page-290-0"></span>Kinesis Data Streams を使用したクロスアカウントクロスリージョンログ データ共有

クロスアカウントサブスクリプションを作成するときに、単一のアカウントまたは組織を送信者とし て指定できます。組織を指定した場合、この手順により組織内のすべてのアカウントがレシーバーア カウントにログを送信できるようになります。

複数のアカウントでログデータを共有するには、ログデータの送信者と受信者を確立する必要があり ます。

• ログデータ送信者 — 受信者から送信先情報を取得し、指定した送信先にログイベントを送信する 準備ができていることを CloudWatch Logs に通知します。このセクションの残りの手順では、ロ グデータ送信者は架空の AWS アカウント番号 111111111111 で表示されます。

1 つの組織で複数のアカウントを 1 つの受信者アカウントにログを送信する場合は、組織内のすべ てのアカウントに対して受信者アカウントにログを送信するアクセス許可を付与するポリシーを作 成することができます。引き続き、送信者アカウントごとに個別のサブスクリプションフィルター を設定する必要があります。

• ログデータ受信者 — Kinesis Data Streams ストリームをカプセル化する送信先を設定し、受信者 がログデータを受信したいことを CloudWatch Logs に通知します。この後、受信者は自分の送信 先に関する情報を送信者と共有します。このセクションの残りの手順では、ログデータ受信者は架 空の AWS アカウント番号 999999999999 で表示されます。

クロスアカウントユーザーからログイベントの受信を開始するには、まずログデータ受信者が CloudWatch ログ送信先を作成します。各送信先は以下のキー要素で構成されています。

送信先名

作成する送信先の名前。

#### ターゲット ARN

サブスクリプションフィードの送信先として使用するリソースの Amazon AWS リソースネーム (ARN)。

ロールの ARN

選択したストリームにデータを配置するために必要なアクセス許可を CloudWatch ログに付与す る AWS Identity and Access Management (IAM) ロール。

アクセスポリシー

送信先に書き込むことが許可されている一連のユーザーを管理する IAM ポリシードキュメント (IAM ポリシー構文を使用して記述された JSON 形式のドキュメント)。

**a** Note

ロググループと送信先は同じ AWS リージョンにある必要があります。ただし、送信先が 指す AWS リソースは、別のリージョンに配置することができます。次のセクションの例で は、リージョン固有のリソースはすべて米国東部 (バージニア北部) で作成されます。

トピック

- [新しいクロスアカウントサブスクリプションの設定](#page-291-0)
- [既存のクロスアカウントサブスクリプションの更新](#page-306-0)

<span id="page-291-0"></span>新しいクロスアカウントサブスクリプションの設定

次のセクションの手順に従って、新しいクロスアカウントログサブスクリプションを設定します。

トピック

- [ステップ 1: 送信先を作成する](#page-292-0)
- [ステップ 2: IAM ロールを作成する \(組織を使用している場合のみ\)](#page-297-0)
- [ステップ 3: クロスアカウント宛先の IAM アクセス許可を追加/検証する](#page-299-0)
- [ステップ 4: サブスクリプションフィルターを作成する](#page-301-0)
- [ログイベントの送信を検証](#page-302-0)
- [ランタイムの送信先のメンバーシップを変更](#page-304-0)

<span id="page-292-0"></span>ステップ 1: 送信先を作成する

#### **A** Important

この手順のステップは、ログデータの受取人アカウントで行われます。

この例では、ログデータ受信者アカウントの AWS アカウント ID は 999999999999 で、ログデータ 送信者 AWS アカウント ID は 111111111111 です。

この例では、 という名前の Kinesis Data Streams ストリームと RecipientStream、 CloudWatch Logs がデータを書き込めるようにするロールを使用して送信先を作成します。

送信先が作成されると、 CloudWatch Logs は受信者アカウントに代わって送信先にテストメッセー ジを送信します。サブスクリプションフィルターが後でアクティブになると、 CloudWatch Logs は ソースアカウントに代わってログイベントを送信先に送信します。

送信先を作成するには

1. 受信者アカウントから、Kinesis データストリームで送信先ストリームを作成します。コマンド プロンプトで、次のように入力します。

**aws kinesis create-stream --stream-name "RecipientStream" --shard-count 1**

2. ストリームがアクティブになるまで待ちます。aws kinesis describe-stream コマン ドを使用して、StreamDescription.StreamStatus プロパティを確認できます。さら に、StreamDescription.StreamARN 値は後で CloudWatch Logs に渡されるため、書き留めてお きます。

```
aws kinesis describe-stream --stream-name "RecipientStream"
{ 
   "StreamDescription": { 
     "StreamStatus": "ACTIVE", 
     "StreamName": "RecipientStream",
```

```
 "StreamARN": "arn:aws:kinesis:us-east-1:999999999999:stream/RecipientStream", 
     "Shards": [ 
       { 
          "ShardId": "shardId-000000000000", 
         "HashKeyRange": { 
            "EndingHashKey": "34028236692093846346337460743176EXAMPLE", 
            "StartingHashKey": "0" 
         }, 
         "SequenceNumberRange": { 
            "StartingSequenceNumber": 
  "4955113521868881845667950383198145878459135270218EXAMPLE" 
         } 
       } 
     ] 
  }
}
```
ストリームがアクティブ状態で表示されるまでに 1~2 分かかる場合があります。

3. ストリームにデータを配置するアクセス許可を CloudWatch Logs に付与する IAM ロールを作 成します。まず、ファイル ~/TrustPolicyForCWL.json に信頼ポリシーを作成する必要がありま す。このポリシーの作成にはテキストエディタを使用します。IAM コンソールは使用しないで ください。

このポリシーには、「混乱した代理」のセキュリティ上の問題を防止するための sourceAccountId が指定された aws:SourceArn グローバル条件コンテキストキーが含まれ ています。最初の呼び出しでソースアカウント ID が不明な場合は、送信元 ARN フィールドに 送信先 ARN を指定することをお勧めします。後続の呼び出しでは、送信元 ARN を、最初の呼 び出しで取得した実際の送信元 ARN に設定する必要があります。詳細については、「[混乱した](#page-354-0) [代理の防止](#page-354-0)」を参照してください。

```
{ 
     "Statement": { 
          "Effect": "Allow", 
          "Principal": { 
              "Service": "logs.amazonaws.com" 
          }, 
          "Condition": { 
              "StringLike": { 
                   "aws:SourceArn": [ 
                       "arn:aws:logs:region:sourceAccountId:*", 
                       "arn:aws:logs:region:recipientAccountId:*"
```

```
 ] 
 } 
      }, 
       "Action": "sts:AssumeRole" 
   }
}
```
4. aws iam create-role コマンドを使用して、信頼ポリシーファイルを指定する IAM ロールを作成 します。返された Role.Arn 値は後で CloudWatch ログに渡されるため、書き留めておきます。

```
aws iam create-role \
--role-name CWLtoKinesisRole \
--assume-role-policy-document file://~/TrustPolicyForCWL.json
{ 
     "Role": { 
         "AssumeRolePolicyDocument": { 
             "Statement": { 
                 "Action": "sts:AssumeRole", 
                 "Effect": "Allow", 
                 "Condition": { 
                     "StringLike": { 
                          "aws:SourceArn": [ 
                              "arn:aws:logs:region:sourceAccountId:*", 
                             "arn:aws:logs:region:recipientAccountId:*" 
\blacksquare1999 1999 1999 1999 1999
\qquad \qquad \text{ } "Principal": { 
                     "Service": "logs.amazonaws.com" 
 } 
 } 
         }, 
         "RoleId": "AAOIIAH450GAB4HC5F431", 
         "CreateDate": "2015-05-29T13:46:29.431Z", 
         "RoleName": "CWLtoKinesisRole", 
         "Path": "/", 
         "Arn": "arn:aws:iam::999999999999:role/CWLtoKinesisRole" 
     }
}
```
5. アクセス許可ポリシーを作成して、Logs CloudWatch がアカウントで実行できるアクションを 定義します。まず、テキストエディタを使用して、ファイル ~/PermissionsForCWL.json でアク セス許可ポリシーを作成します。

```
{ 
   "Statement": [ 
    \sqrt{2} "Effect": "Allow", 
        "Action": "kinesis:PutRecord", 
        "Resource": "arn:aws:kinesis:region:999999999999:stream/RecipientStream" 
     } 
  \mathbf{I}}
```
6. aws iam put-role-policy コマンドを使用して、アクセス許可ポリシーをロールに関連付けます。

```
aws iam put-role-policy \ 
     --role-name CWLtoKinesisRole \ 
     --policy-name Permissions-Policy-For-CWL \ 
     --policy-document file://~/PermissionsForCWL.json
```
- 7. ストリームがアクティブ状態になり、IAM ロールを作成したら、 CloudWatch ログの送信先を 作成できます。
	- a. このステップでは、アクセスポリシーと送信先は関連付けられません。送信先の作成を完了 するには 2 つのステップを行う必要がありますが、このステップはその最初のステップで す。ペイロードで返DestinationArnされる を書き留めます。

```
aws logs put-destination \ 
     --destination-name "testDestination" \ 
     --target-arn "arn:aws:kinesis:region:999999999999:stream/RecipientStream" \ 
     --role-arn "arn:aws:iam::999999999999:role/CWLtoKinesisRole"
{ 
   "DestinationName" : "testDestination", 
   "RoleArn" : "arn:aws:iam::999999999999:role/CWLtoKinesisRole", 
   "DestinationArn" : "arn:aws:logs:us-
east-1:999999999999:destination:testDestination", 
   "TargetArn" : "arn:aws:kinesis:us-east-1:999999999999:stream/RecipientStream"
}
```
b. ステップ 7a が完了したら、ログデータの受取人アカウントで、アクセスポリ シーを送信先に関連付けます。このポリシーでは、ログを指定する必要がありま す。PutSubscriptionFilterアクション と は、送信先にアクセスするためのアクセス許可を送 信者アカウントに付与します。

このポリシーは、ログを送信する AWS アカウントにアクセス許可を付与します。ポリシー の中で対象のアカウントを 1 つだけ指定してもよいですが、送信者アカウントが組織のメ ンバーのものである場合は組織 ID を指定することもできます。このように、ポリシーを 1 つ作成するだけで、1 つの組織内の複数のアカウントが送信先アカウントにログを送信でき るように設定できます。

テキストエディタを使用して ~/AccessPolicy.json という名前のファイルを作成し、以 下のいずれかのポリシーステートメントを使用します。

この最初の例のポリシーでは、組織内で o-1234567890 という ID を持つすべてのアカウ ントが、受信者アカウントにログを送信することを許可します。

```
{ 
     "Version" : "2012-10-17", 
     "Statement" : [ 
         { 
             "Sid" : "", 
             "Effect" : "Allow", 
             "Principal" : "*", 
             "Action" : "logs:PutSubscriptionFilter", 
             "Resource" : 
  "arn:aws:logs:region:999999999999:destination:testDestination", 
             "Condition": { 
                 "StringEquals" : { 
                     "aws:PrincipalOrgID" : ["o-1234567890"] 
 } 
 } 
         } 
    \mathbf{1}}
```
次の例では、ログデータの送信者アカウント (111111111111) がログデータの受信者アカウ ントにログを送信できるようにします。

{

```
 "Version" : "2012-10-17", 
   "Statement" : [ 
     { 
       "Sid" : "", 
       "Effect" : "Allow", 
       "Principal" : { 
          "AWS" : "111111111111" 
       }, 
       "Action" : "logs:PutSubscriptionFilter", 
       "Resource" : 
  "arn:aws:logs:region:999999999999:destination:testDestination" 
     } 
   ]
}
```
c. 前のステップで作成したポリシーを送信先に添付します。

```
aws logs put-destination-policy \ 
     --destination-name "testDestination" \ 
     --access-policy file://~/AccessPolicy.json
```
このアクセスポリシーにより、ID 111111111111 の AWS アカウントのユーザー は、ARN arn:aws:logs:*region* :999999999999:destination:testDestination を使用 して送信先PutSubscriptionFilterに対して を呼び出すことができます。この送信先 PutSubscriptionFilter に対して他のユーザーが を呼び出そうとすると、拒否されます。

アクセスポリシーに照らし合わせてユーザーの権限を検証するには、「IAM ユーザーガイ ド」の「[Using Policy Validator」](https://docs.aws.amazon.com/IAM/latest/UserGuide/policies_policy-validator.html)(Policy Validator の使用) を参照してください。

完了したら、クロスアカウントアクセス許可 AWS Organizations に を使用している場合は、「」の ステップに従います[ステップ 2: IAM ロールを作成する \(組織を使用している場合のみ\)。](#page-297-0)組織を使用 せずに他のアカウントに直接アクセス許可を付与する場合は、そのステップを飛ばして「[ステップ](#page-301-0) [4: サブスクリプションフィルターを作成する](#page-301-0)」に進みます。

<span id="page-297-0"></span>ステップ 2: IAM ロールを作成する (組織を使用している場合のみ)

前のセクションで アカウント 111111111111 に直接アクセス許可を付与するのではなく、アカウ ント 111111111111 が属する組織にアクセス許可を付与するアクセスポリシーを使用することによ り送信先を作成した場合は、このセクションのステップを実行します。それ以外の場合は、「[ステッ](#page-301-0) [プ 4: サブスクリプションフィルターを作成する」](#page-301-0)に進みます。

このセクションのステップでは、IAM ロールを作成します。これにより、送信者アカウントが受信 者の送信先に対してサブスクリプションフィルターを作成するアクセス許可を持っているかどうかを 引き受けて検証 CloudWatch できます。

このセクションの手順は、送信者アカウントで実行してください。ロールは送信者アカウントに存在 する必要があり、このロールの ARN はサブスクリプションフィルターで指定します。この例では、 送信者アカウントは 111111111111 です。

AWS Organizationsを使用してクロスアカウントのログサブスクリプションに必要な IAM ロールを 作成する方法

1. 以下の信頼ポリシーを作成し、/TrustPolicyForCWLSubscriptionFilter.json という 名前のテキストファイルに保存します。このポリシーの作成にはテキストエディタを使用しま す。IAM コンソールは使用しないでください。

```
{ 
   "Statement": { 
     "Effect": "Allow", 
     "Principal": { "Service": "logs.amazonaws.com" }, 
     "Action": "sts:AssumeRole" 
   }
}
```
2. このポリシーを使用する IAM ロールを作成します。下記のコマンドが返す Arn の 値は後ほど必要になるため、書き留めておきます。この例では、作成するロールに CWLtoSubscriptionFilterRole という名前を付けます。

```
aws iam create-role \ 
      --role-name CWLtoSubscriptionFilterRole \ 
      --assume-role-policy-document file://~/
TrustPolicyForCWLSubscriptionFilter.json
```
- 3. アクセス許可ポリシーを作成して、Logs CloudWatch がアカウントで実行できるアクションを 定義します。
	- a. まず、テキストエディタを使用して、~/ PermissionsForCWLSubscriptionFilter.json という名前のファイルに以下のよう なアクセス許可ポリシーを作成します。

```
 "Statement": [
```
{

```
 { 
             "Effect": "Allow", 
             "Action": "logs:PutLogEvents", 
             "Resource": "arn:aws:logs:region:111111111111:log-
group:LogGroupOnWhichSubscriptionFilterIsCreated:*" 
 } 
     ] 
}
```
b. 次のコマンドを入力して、先ほど作成したアクセス許可ポリシーを、ステップ 2 で作成し たロールに関連付けます。

```
aws iam put-role-policy 
     --role-name CWLtoSubscriptionFilterRole 
     --policy-name Permissions-Policy-For-CWL-Subscription-filter 
     --policy-document file://~/PermissionsForCWLSubscriptionFilter.json
```
終了したら、「[ステップ 4: サブスクリプションフィルターを作成する」](#page-301-0)に進みます。

<span id="page-299-0"></span>ステップ 3: クロスアカウント宛先の IAM アクセス許可を追加/検証する

AWS クロスアカウントポリシーの評価ロジックに従って、クロスアカウントリソース (サブスクリ プションフィルターの送信先として使用される Kinesis または Firehose ストリームなど) にアクセス するには、クロスアカウントの送信先リソースへの明示的なアクセスを提供するアイデンティティ ベースのポリシーを送信側アカウントに含める必要があります。ポリシーの評価論理の詳細について は、「[クロスアカウントポリシーの評価論理](https://docs.aws.amazon.com/IAM/latest/UserGuide/reference_policies_evaluation-logic-cross-account.html)」を参照してください。

ID ベースのポリシーは、サブスクリプションフィルターの作成に使用している IAM ロールまたは IAM ユーザーにアタッチできます。送信アカウントにこのポリシーが存在する必要があります。管 理者ロールを使用してサブスクリプションフィルタを作成している場合は、このステップをスキップ して [ステップ 4: サブスクリプションフィルターを作成する](#page-301-0) に進んでください。

クロスアカウントに必要な IAM アクセス許可を追加または検証するには

1. 次のコマンドを入力して、 AWS ログコマンドの実行に使用されている IAM ロールまたは IAM ユーザーを確認します。

aws sts get-caller-identity

このコマンドにより、以下のような出力が返されます。

```
\{"UserId": "User ID",
"Account": "sending account id",
"Arn": "arn:aws:sending account id:role/user:RoleName/UserName"
}
```
*RoleName* または で表される値を書き留めます*UserName*。

- 2. 送信側アカウント AWS Management Console で にサインインし、ステップ 1 で入力したコマ ンドの出力で返された IAM ロールまたは IAM ユーザーを使用して、アタッチされたポリシーを 検索します。
- 3. このロールまたはユーザーにアタッチされたポリシーが、クロスアカウントの宛先リソースで logs:PutSubscriptionFilter を呼び出すための明示的なアクセス許可が付与されているこ とを確認します。次の例で示すポリシーは、推奨されるアクセス許可を示しています。

次のポリシーは、1 つの AWS アカウント、アカウント でのみ、任意の送信先リソースにサブス クリプションフィルターを作成するアクセス許可を提供します123456789012。

```
{ 
     "Version": "2012-10-17", 
     "Statement": [ 
         { 
             "Sid": "Allow subscription filters on any resource in one specific 
  account", 
             "Effect": "Allow", 
             "Action": "logs:PutSubscriptionFilter", 
             "Resource": [ 
                  "arn:aws:logs:*:*:log-group:*", 
                  "arn:aws:logs:*:123456789012:destination:*" 
 ] 
         } 
     ]
}
```
次のポリシーは、単一のアカウント、 AWS アカウント sampleDestinationで という名前の 特定の送信先リソースにのみサブスクリプションフィルターを作成するアクセス許可を提供しま す123456789012。

```
 "Version": "2012-10-17",
```
{

```
 "Statement": [ 
         { 
              "Sid": "Allow subscription filters on one specific resource in one 
  specific account", 
              "Effect": "Allow", 
              "Action": "logs:PutSubscriptionFilter", 
              "Resource": [ 
                  "arn:aws:logs:*:*:log-group:*", 
                  "arn:aws:logs:*:123456789012:destination:sampleDestination" 
 ] 
         } 
    \mathbf{I}}
```
<span id="page-301-0"></span>ステップ 4: サブスクリプションフィルターを作成する

送信先を作成したら、ログデータの受信者アカウントは、送信先の ARN (arn:aws:logs:useast-1:999999999999:destination:testDestination) を他の AWS アカウントと共有できるようになり ます。これにより、これらのアカウントは同じ送信先にログイベントを送信できます。この後、これ らの他の送信アカウントのユーザーは、この送信先に対するサブスクリプションフィルタをそれぞれ のロググループに作成します。サブスクリプションフィルタは、特定のロググループから特定の送信 先へのリアルタイムログデータの送信をすぐに開始します。

**a** Note

サブスクリプションフィルターのためのアクセス許可を組織全体に付与する際は、[ステップ](#page-297-0) [2: IAM ロールを作成する \(組織を使用している場合のみ\)](#page-297-0) で作成した IAM ロールの ARN を使 用する必要があります。

次の例では、送信アカウントにサブスクリプションフィルターが作成されます。フィルターは AWS CloudTrail イベントを含むロググループに関連付けられ、「ルート AWS 」認証情報によって行われ たすべてのログアクティビティが、以前に作成した宛先に配信されます。その送信先は「」というス トリームをカプセル化RecipientStreamします。

以下のセクションの残りのステップでは、「 AWS CloudTrail ユーザーガイド [CloudTrail」の](https://docs.aws.amazon.com/awscloudtrail/latest/userguide/send-cloudtrail-events-to-cloudwatch-logs.html)  [CloudWatch 「ログへのイベントの送信」](https://docs.aws.amazon.com/awscloudtrail/latest/userguide/send-cloudtrail-events-to-cloudwatch-logs.html)の指示に従って、 CloudTrail イベントを含むロググループ を作成していることを前提としています。そのステップでは、ロググループに CloudTrail/logs という名前を付けることになっています。

次のコマンドを入力するときは、必ず IAM ユーザーとしてサインインしているか、[ステップ 3: クロ](#page-299-0) [スアカウント宛先の IAM アクセス許可を追加/検証する](#page-299-0) にポリシーを追加した IAM ロールを使用し てサインインしていることを確認してください。

```
aws logs put-subscription-filter \ 
     --log-group-name "CloudTrail/logs" \ 
     --filter-name "RecipientStream" \ 
     --filter-pattern "{$.userIdentity.type = Root}" \ 
     --destination-arn "arn:aws:logs:region:999999999999:destination:testDestination"
```
ロググループと送信先は同じ AWS リージョンにある必要があります。ただし、送信先は、別のリー ジョンにある Kinesis Data Streams ストリームなどの AWS リソースを指すことができます。

<span id="page-302-0"></span>ログイベントの送信を検証

サブスクリプションフィルターを作成すると、 CloudWatch Logs は、フィルターパターンに一致す るすべての受信ログイベントを、送信先ストリーム内にカプセル化された「」という名前のストリー ムに転送しますRecipientStream。送信先所有者は、aws kinesis get-shard-iterator コマンドを使用し て Kinesis Data Streams シャードを取得し、aws kinesis get-records コマンドを使用していくつかの Kinesis Data Streams レコードを取得することで、これが起こっていることを確認できます。

```
aws kinesis get-shard-iterator \ 
       --stream-name RecipientStream \ 
       --shard-id shardId-000000000000 \ 
       --shard-iterator-type TRIM_HORIZON
{ 
     "ShardIterator": 
     "AAAAAAAAAAFGU/
kLvNggvndHq2UIFOw5PZc6F01s3e3afsSscRM70JSbjIefg2ub07nk1y6CDxYR1UoGHJNP4m4NFUetzfL+wev
+e2P4djJg4L9wmXKvQYoE+rMUiFq+p4Cn3IgvqOb5dRA0yybNdRcdzvnC35KQANoHzzahKdRGb9v4scv+3vaq+f
+OIK8zM5My8ID+g6rMo7UKWeI4+IWiKEXAMPLE"
}
aws kinesis get-records \ 
       --limit 10 \ 
       --shard-iterator 
       "AAAAAAAAAAFGU/
kLvNggvndHq2UIFOw5PZc6F01s3e3afsSscRM70JSbjIefg2ub07nk1y6CDxYR1UoGHJNP4m4NFUetzfL+wev
+e2P4djJg4L9wmXKvQYoE+rMUiFq+p4Cn3IgvqOb5dRA0yybNdRcdzvnC35KQANoHzzahKdRGb9v4scv+3vaq+f
+OIK8zM5My8ID+g6rMo7UKWeI4+IWiKEXAMPLE"
```
**a** Note

場合によっては、Kinesis データストリームがデータを返し始めるまで、get-records コマン ドを数回再実行する必要があります。

一連の Kinesis データストリームレコードを含んでいるレスポンスが表示されます。Kinesis データ ストリームレコードのデータ属性は、gzip 形式で圧縮され、さらに base64 でエンコードされていま す。raw データは、コマンドラインから次の UNIX コマンドを使用して調べることができます。

echo -n "<*Content of Data*>" | base64 -d | zcat

base64 でデコードおよび解凍されたデータは、次の構造を使用して JSON としてフォーマットされ ます。

```
{ 
     "owner": "111111111111", 
     "logGroup": "CloudTrail/logs", 
     "logStream": "111111111111_CloudTrail/logs_us-east-1", 
     "subscriptionFilters": [ 
         "RecipientStream" 
     ], 
     "messageType": "DATA_MESSAGE", 
     "logEvents": [ 
        \{ "id": "3195310660696698337880902507980421114328961542429EXAMPLE", 
              "timestamp": 1432826855000, 
             "message": "{\"eventVersion\":\"1.03\",\"userIdentity\":{\"type\":\"Root
\"}" 
         }, 
         { 
              "id": "3195310660696698337880902507980421114328961542429EXAMPLE", 
              "timestamp": 1432826855000, 
              "message": "{\"eventVersion\":\"1.03\",\"userIdentity\":{\"type\":\"Root
\"}" 
         }, 
         { 
              "id": "3195310660696698337880902507980421114328961542429EXAMPLE", 
              "timestamp": 1432826855000, 
              "message": "{\"eventVersion\":\"1.03\",\"userIdentity\":{\"type\":\"Root
\"}"
```
}

}

]

このデータ構造のキー要素は以下のとおりです。

owner (オーナー)

発信元ログデータの AWS アカウント ID。

logGroup

発行元ログデータのロググループ名。

logStream

発行元ログデータのログストリーム名。

subscriptionFilters

発行元ログデータと一致したサブスクリプションフィルタ名のリスト。

messageType

データメッセージは、「DATA\_MESSAGE」型を使用します。 CloudWatch Logs は、主に送 信先に到達可能かどうかを確認するために、「CONTROL\_MESSAGE」タイプの Kinesis Data Streams レコードを出力することがあります。

logEvents

ログイベントレコードの配列として表される実際のログデータ。ID プロパティは、各ログイベン トの一意の識別子です。

<span id="page-304-0"></span>ランタイムの送信先のメンバーシップを変更

所有する送信先のユーザーのメンバーシップを追加または削除する必要がある場合があります。新し いアクセスポリシーを使用して、送信先で put-destination-policy コマンドを使用できます。 次の例では、先ほど追加したアカウント 111111111111 がログデータの送信を停止し、アカウント 222222222222 が有効になります。

1. 現在送信先の testDestination に関連付けられているポリシーを取得し、 を書き留めま すAccessPolicy。

**aws logs describe-destinations \ --destination-name-prefix "testDestination"**

```
{ 
  "Destinations": [ 
    { 
      "DestinationName": "testDestination", 
      "RoleArn": "arn:aws:iam::999999999999:role/CWLtoKinesisRole", 
      "DestinationArn": 
  "arn:aws:logs:region:999999999999:destination:testDestination", 
      "TargetArn": "arn:aws:kinesis:region:999999999999:stream/RecipientStream", 
      "AccessPolicy": "{\"Version\": \"2012-10-17\", \"Statement\": 
  [{\"Sid\": \"\", \"Effect\": \"Allow\", \"Principal\": {\"AWS\": 
 \"111111111111\"}, \"Action\": \"logs:PutSubscriptionFilter\", \"Resource\": 
 \"arn:aws:logs:region:999999999999:destination:testDestination\"}] }" 
    } 
 ]
}
```
2. アカウント 111111111111 が停止したこととアカウント 222222222222 が有効になったことを 反映させるためにポリシーを更新します。このポリシーを ~/NewAccessPolicy.json ファイルに 入れます。

```
{ 
   "Version" : "2012-10-17", 
   "Statement" : [ 
     { 
        "Sid" : "", 
        "Effect" : "Allow", 
        "Principal" : { 
          "AWS" : "222222222222" 
        }, 
        "Action" : "logs:PutSubscriptionFilter", 
        "Resource" : "arn:aws:logs:region:999999999999:destination:testDestination" 
     } 
   ]
}
```
3. PutDestinationPolicy を呼び出して、NewAccessPolicy.json ファイルで定義されたポリシーを送 信先と関連付けます。

```
aws logs put-destination-policy \
--destination-name "testDestination" \
--access-policy file://~/NewAccessPolicy.json
```
これにより、最終的には、アカウント ID 111111111111 からのログイベントが無効になりま す。アカウント ID 222222222222 の所有者がサブスクリプションフィルターを作成すると、す ぐに 222222222222 からのログイベントが送信先に送信されるようになります。

<span id="page-306-0"></span>既存のクロスアカウントサブスクリプションの更新

送信先アカウントが特定の送信者アカウントにのみアクセス許可を付与しているクロスアカウントの ログサブスクリプションがあり、このサブスクリプションを更新して送信先アカウントが組織内のす べてのアカウントにアクセスできるようにする場合は、このセクションのステップを実施します。

トピック

- [ステップ 1: サブスクリプションフィルターを更新する](#page-306-1)
- [ステップ 2: 既存の送信先アクセスポリシーを更新する](#page-308-0)

<span id="page-306-1"></span>ステップ 1: サブスクリプションフィルターを更新する

#### **a** Note

この手順は、[AWS サービスからのログ記録を有効にする](#page-378-0) に記載されているサービスによっ て作成されたログのクロスアカウントのサブスクリプションにのみ必要です。これらのログ グループのいずれかで作成されたログを操作していない場合は、 [ステップ 2: 既存の送信先](#page-308-0) [アクセスポリシーを更新する](#page-308-0) にスキップできます。

場合によっては、送信先アカウントにログを送信する、すべての送信者アカウントのサブスクリプ ションフィルターを更新する必要があります。この更新では、IAM ロールが追加されます。これに より、送信者アカウントが受信者アカウントにログを送信するアクセス許可を持っていることを引き 受け、検証 CloudWatch できます。

すべての送信者アカウントについてクロスアカウントサブスクリプションのアクセス許可に組織 ID を使用するように更新するには、このセクションのステップを実施します。

このセクションの例では、2 つのアカウント 111111111111 と 222222222222 は、アカウント 999999999999 にログを送信するために作成されたサブスクリプションフィルターをすでに持って います。既存のサブスクリプションフィルター値は次のとおりです。

## Existing Subscription Filter parameter values

\ --log-group-name "my-log-group-name"

```
 \ --filter-name "RecipientStream"
```
- \ --filter-pattern "{\$.userIdentity.type = Root}"
- \ --destination-arn "arn:aws:logs:region:999999999999:destination:testDestination"

現在のサブスクリプションフィルターパラメータ値を見つける必要がある場合は、次のコマンドを入 力します。

```
aws logs describe-subscription-filters 
     \ --log-group-name "my-log-group-name"
```
サブスクリプションフィルターを更新して、クロスアカウントログの権限で組織 ID の使用をスター トする方法

1. 以下の信頼ポリシーを作成し、~/TrustPolicyForCWL.json という名前のテキストファイル に保存します。このポリシーの作成にはテキストエディタを使用します。IAM コンソールは使 用しないでください。

```
\{ "Statement": { 
     "Effect": "Allow", 
     "Principal": { "Service": "logs.amazonaws.com" }, 
     "Action": "sts:AssumeRole" 
   }
}
```
2. このポリシーを使用する IAM ロールを作成します。下記のコマンドが返す Arn 値の Arn の値は後ほど必要になるため、書き留めておきます。この例では、作成するロールに CWLtoSubscriptionFilterRole という名前を付けます。

aws iam create-role \ --role-name CWLtoSubscriptionFilterRole \ --assume-role-policy-document file://~/TrustPolicyForCWL.json

- 3. アクセス許可ポリシーを作成して、Logs CloudWatch がアカウントで実行できるアクションを 定義します。
	- a. まず、テキストエディタを使用して、/ PermissionsForCWLSubscriptionFilter.json という名前のファイルに以下のよう なアクセス許可ポリシーを作成します。

```
{ 
     "Statement": [ 
          { 
              "Effect": "Allow", 
              "Action": "logs:PutLogEvents", 
              "Resource": "arn:aws:logs:region:111111111111:log-
group:LogGroupOnWhichSubscriptionFilterIsCreated:*" 
          } 
     ] 
}
```
b. 次のコマンドを入力して、先ほど作成したアクセス許可ポリシーを、ステップ 2 で作成し たロールに関連付けます。

aws iam put-role-policy --role-name CWLtoSubscriptionFilterRole --policy-name Permissions-Policy-For-CWL-Subscription-filter --policy-document file://~/PermissionsForCWLSubscriptionFilter.json

4. 次のコマンドを入力して、サブスクリプションフィルターを更新します。

```
aws logs put-subscription-filter 
     \ --log-group-name "my-log-group-name" 
     \ --filter-name "RecipientStream" 
    \ --filter-pattern "{$.userIdentity.type = Root}" 
    \ --destination-arn 
  "arn:aws:logs:region:999999999999:destination:testDestination" 
     \ --role-arn "arn:aws:iam::111111111111:role/CWLtoSubscriptionFilterRole"
```
<span id="page-308-0"></span>ステップ 2: 既存の送信先アクセスポリシーを更新する

すべての送信者アカウントのサブスクリプションフィルターを更新した後、受信者アカウントの送信 先アクセスポリシーを更新できます。

以下の例では、受信者アカウントは 999999999999、送信先は testDestination となっていま す。

この更新により、ID o-1234567890 を持つ組織に属するすべてのアカウントが、受信者アカウント にログを送信できるようになりました。サブスクリプションフィルターが作成されたアカウントのみ が、実際に受信者アカウントにログを送信します。

受信者アカウントの送信先アクセスポリシーを更新して、権限の組織 ID の使用をスタートする方法

1. 受信者アカウントで、テキストエディタを使用して、以下の内容の ~/AccessPolicy.json ファイルを作成します。

```
{ 
     "Version" : "2012-10-17", 
     "Statement" : [ 
         { 
             "Sid" : "", 
             "Effect" : "Allow", 
             "Principal" : "*", 
             "Action" : "logs:PutSubscriptionFilter", 
             "Resource" : 
  "arn:aws:logs:region:999999999999:destination:testDestination", 
             "Condition": { 
                 "StringEquals" : { 
                     "aws:PrincipalOrgID" : ["o-1234567890"] 
 } 
 } 
         } 
    \mathbf{I}}
```
2. 次のコマンドを入力して、先ほど作成したポリシーを既存の送信先にアタッチします。特定の AWS アカウント ID をリストにしたアクセスポリシーではなく、組織 ID を含むアクセスポリ シーを使用するように送信先を更新するには、force パラメータを指定します。

**A** Warning に記載されている AWS のサービスによって送信されたログを使用している場合は[AWS](#page-378-0) [サービスからのログ記録を有効にする](#page-378-0)、このステップを実行する前に、 で説明されてい るように、すべての送信者アカウントのサブスクリプションフィルターを更新しておく 必要があります[ステップ 1: サブスクリプションフィルターを更新する。](#page-306-1)

```
aws logs put-destination-policy 
    \ --destination-name "testDestination" 
    \ --access-policy file://~/AccessPolicy.json 
     \ --force
```
# <span id="page-310-0"></span>Firehose を使用したクロスアカウントクロスリージョンログデータ共有

複数のアカウントでログデータを共有するには、ログデータの送信者と受信者を確立する必要があり ます。

- ログデータ送信者 受信者から送信先情報を取得し、指定した送信先にログイベントを送信する 準備ができていることを CloudWatch Logs に通知します。このセクションの残りの手順では、ロ グデータ送信者は架空の AWS アカウント番号 111111111111 で表示されます。
- ログデータ受信者 Kinesis Data Streams ストリームをカプセル化する送信先を設定し、受信者 がログデータを受信したいことを CloudWatch Logs に通知します。この後、受信者は自分の送信 先に関する情報を送信者と共有します。このセクションの残りの手順では、ログデータ受信者は架 空の AWS アカウント番号 222222222222 で表示されます。

このセクションの例では、Amazon S3 ストレージを備えた Firehose 配信ストリームを使用し ます。さまざまな設定で Firehose 配信ストリームを設定することもできます。詳細について は、[「Firehose 配信ストリームの作成」](https://docs.aws.amazon.com/firehose/latest/dev/basic-create.html)を参照してください。

**a** Note

ロググループと送信先は同じ AWS リージョンにある必要があります。ただし、送信先が指 す AWS リソースは、別のリージョンに配置することができます。

**a** Note

同じアカウントとクロスリージョン配信ストリームの Firehose サブスクリプションフィル ターがサポートされています。

トピック

- [ステップ 1: Firehose 配信ストリームを作成する](#page-311-0)
- [ステップ 2: 送信先を作成する](#page-313-0)
- [ステップ 3: クロスアカウント宛先の IAM アクセス許可を追加/検証する](#page-319-0)
- [ステップ 4: サブスクリプションフィルターを作成する](#page-320-0)
- [ログイベントの送信の検証](#page-321-0)

#### • [実行時の送信先のメンバーシップの変更](#page-322-0)

## <span id="page-311-0"></span>ステップ 1: Firehose 配信ストリームを作成する

#### **A** Important

次の手順を完了する前に、Firehose が Amazon S3 バケットにアクセスできるように、アク セスポリシーを使用する必要があります。詳細については、[「Amazon Data Firehose デベ](https://docs.aws.amazon.com/firehose/latest/dev/controlling-access.html#using-iam-s3) [ロッパーガイド」の「アクセスの制御](https://docs.aws.amazon.com/firehose/latest/dev/controlling-access.html#using-iam-s3)」を参照してください。 このセクションのすべての手順 (ステップ 1) は、ログデータの受取人アカウントで行われま す。

次のサンプルコマンドでは、米国東部 (バージニア北部) が使用されています。このリージョ ンを、デプロイに適したリージョンに置き換えます。

送信先として使用する Firehose 配信ストリームを作成するには

1. Amazon S3 バケットの作成

aws s3api create-bucket --bucket firehose-test-bucket1 --create-bucketconfiguration LocationConstraint=us-east-1

- 2. Firehose にバケットにデータを配置するアクセス許可を付与する IAM ロールを作成します。
	- a. まず、テキストエディタを使用して、ファイル ~/TrustPolicyForFirehose.json で信 頼ポリシーを作成します。

{ "Statement": { "Effect": "Allow", "Principal": { "Service": "firehose.amazonaws.com" }, "Action": "sts:AssumeRole", "Condition": { "StringEquals": { "sts:ExternalId":"222222222222" } } } }

b. 作成したばかりの信頼ポリシーファイルを指定して、IAM ロールを作成します。

```
aws iam create-role \ 
     --role-name FirehosetoS3Role \ 
     --assume-role-policy-document file://~/TrustPolicyForFirehose.json
```
c. このコマンドの出力は、次のようになります。ロール名とロール ARN を書き留めます。

```
{
```

```
 "Role": { 
         "Path": "/", 
         "RoleName": "FirehosetoS3Role", 
         "RoleId": "AROAR3BXASEKW7K635M53", 
         "Arn": "arn:aws:iam::222222222222:role/FirehosetoS3Role", 
         "CreateDate": "2021-02-02T07:53:10+00:00", 
         "AssumeRolePolicyDocument": { 
              "Statement": { 
                  "Effect": "Allow", 
                  "Principal": { 
                      "Service": "firehose.amazonaws.com" 
                  }, 
                  "Action": "sts:AssumeRole", 
                  "Condition": { 
                      "StringEquals": { 
                           "sts:ExternalId": "222222222222" 
1999 1999 1999 1999 1999
 } 
             } 
         } 
     }
}
```
- 3. アクセス許可ポリシーを作成して、Firehose がアカウントで実行できるアクションを定義しま す。
	- a. まず、テキストエディタを使用して、~/PermissionsForFirehose.json という名前の ファイルに以下のようなアクセス許可ポリシーを作成します。ユースケースによっては、こ のファイルにさらにアクセス権限を追加する必要がある場合があります。

```
{ 
     "Statement": [{ 
          "Effect": "Allow", 
          "Action": [ 
              "s3:PutObject", 
              "s3:PutObjectAcl", 
              "s3:ListBucket" 
          ], 
          "Resource": [ 
              "arn:aws:s3:::firehose-test-bucket1", 
              "arn:aws:s3:::firehose-test-bucket1/*" 
          ] 
     }]
```
}

b. 次のコマンドを入力して、先ほど作成したアクセス権限ポリシーを IAM ロールに関連付け ます。

```
aws iam put-role-policy --role-name FirehosetoS3Role --policy-name 
 Permissions-Policy-For-Firehose-To-S3 --policy-document file://~/
PermissionsForFirehose.json
```
4. 次のコマンドを入力して、Firehose 配信ストリームを作成します。*my-role-arn* と をデプロ イに適した値*my-bucket-arn*に置き換えます。

```
aws firehose create-delivery-stream \ 
    --delivery-stream-name 'my-delivery-stream' \ 
    --s3-destination-configuration \ 
   '{"RoleARN": "arn:aws:iam::222222222222:role/FirehosetoS3Role", "BucketARN": 
  "arn:aws:s3:::firehose-test-bucket1"}'
```
出力は次の例に類似したものになります:

```
{ 
     "DeliveryStreamARN": "arn:aws:firehose:us-east-1:222222222222:deliverystream/
my-delivery-stream"
}
```
<span id="page-313-0"></span>ステップ 2: 送信先を作成する

**A** Important

この手順のステップは、ログデータの受取人アカウントで行われます。

送信先が作成されると、 CloudWatch Logs は受信者アカウントに代わって送信先にテストメッセー ジを送信します。サブスクリプションフィルターが後でアクティブになると、 CloudWatch Logs は ソースアカウントに代わってログイベントを送信先に送信します。

### 送信先を作成するには

1. で作成した Firehose ストリームがアクティ[ブステップ 1: Firehose 配信ストリームを作成するに](#page-311-0) なるまで待ちます。次のコマンドを使用して、StreamDescription.StreamStatus プロパティを確 認できます。

aws firehose describe-delivery-stream --delivery-stream-name "my-delivery-stream"

さらに、DeliveryStreamDescription.DeliveryStreamARN 値は後のステップで使用する必要があ るため、書き留めておきます。このコマンドの出力例:

```
{ 
       "DeliveryStreamDescription": { 
             "DeliveryStreamName": "my-delivery-stream", 
             "DeliveryStreamARN": "arn:aws:firehose:us-
east-1:222222222222:deliverystream/my-delivery-stream", 
              "DeliveryStreamStatus": "ACTIVE", 
              "DeliveryStreamEncryptionConfiguration": { 
                    "Status": "DISABLED" 
             }, 
             "DeliveryStreamType": "DirectPut", 
             "VersionId": "1", 
              "CreateTimestamp": "2021-02-01T23:59:15.567000-08:00", 
             "Destinations": [ 
                    { 
                          "DestinationId": "destinationId-000000000001", 
                          "S3DestinationDescription": { 
                                 "RoleARN": "arn:aws:iam::222222222222:role/FirehosetoS3Role", 
                                 "BucketARN": "arn:aws:s3:::firehose-test-bucket1", 
                                 "BufferingHints": { 
                                       "SizeInMBs": 5, 
                                       "IntervalInSeconds": 300 
\mathbb{R}, \mathbb{R}, \mathbb{R}, \mathbb{R}, \mathbb{R}, \mathbb{R}, \mathbb{R}, \mathbb{R}, \mathbb{R}, \mathbb{R}, \mathbb{R}, \mathbb{R}, \mathbb{R}, \mathbb{R}, \mathbb{R}, \mathbb{R}, \mathbb{R}, \mathbb{R}, \mathbb{R}, \mathbb{R}, \mathbb{R}, \mathbb{R},  "CompressionFormat": "UNCOMPRESSED", 
                                 "EncryptionConfiguration": { 
                                       "NoEncryptionConfig": "NoEncryption" 
\mathbb{R}, \mathbb{R}, \mathbb{R}, \mathbb{R}, \mathbb{R}, \mathbb{R}, \mathbb{R}, \mathbb{R}, \mathbb{R}, \mathbb{R}, \mathbb{R}, \mathbb{R}, \mathbb{R}, \mathbb{R}, \mathbb{R}, \mathbb{R}, \mathbb{R}, \mathbb{R}, \mathbb{R}, \mathbb{R}, \mathbb{R}, \mathbb{R},  "CloudWatchLoggingOptions": { 
                                       "Enabled": false 
 } 
                          }, 
                          "ExtendedS3DestinationDescription": {
```
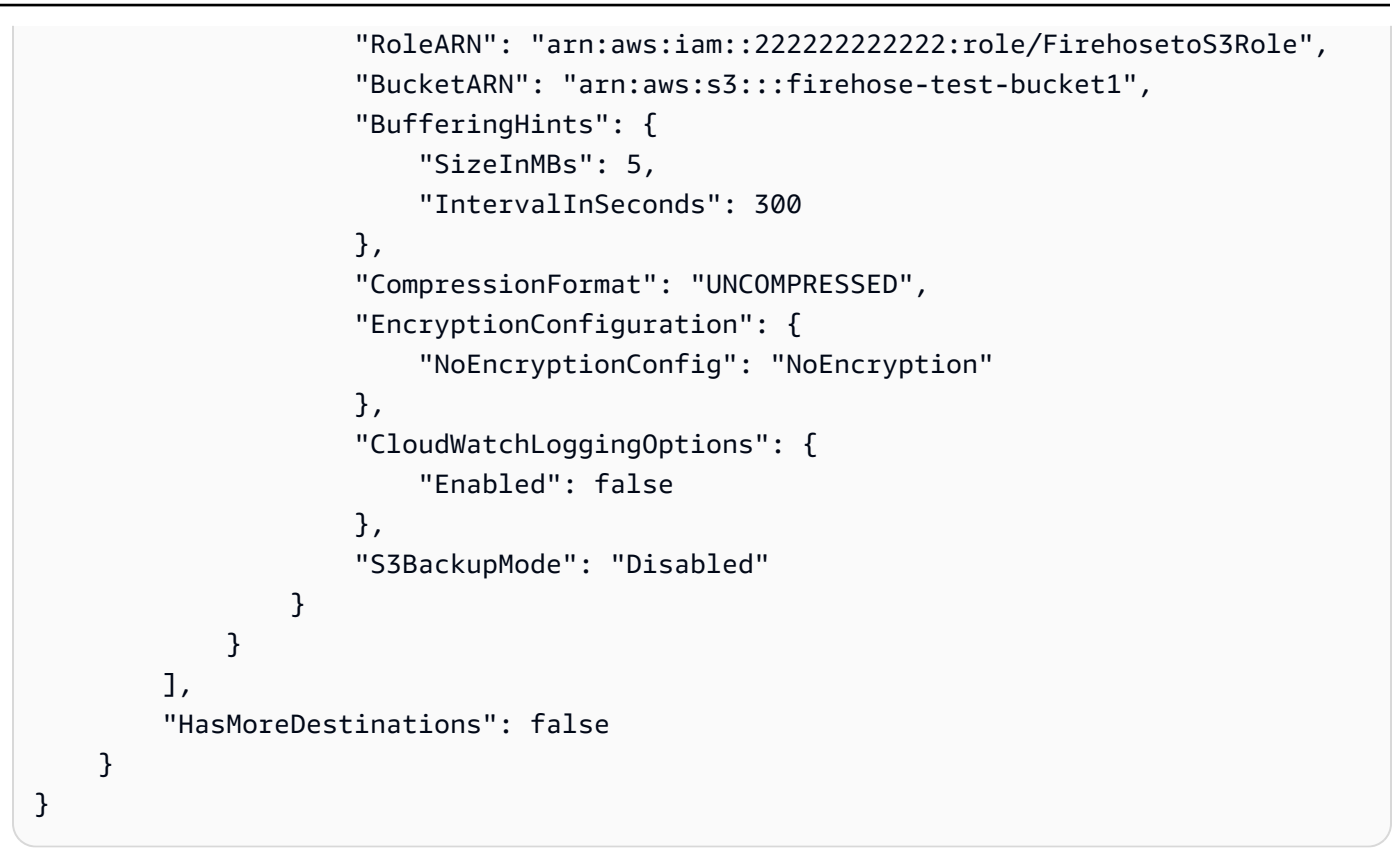

配信ストリームがアクティブ状態で表示されるまでに 1~2 分かかる場合があります。

2. 配信ストリームがアクティブになったら、Firehose ストリームにデータを置くアクセ ス許可を CloudWatch Logs に付与する IAM ロールを作成します。まず、ファイル ~/ TrustPolicyForCWL.json に信頼ポリシーを作成する必要があります。テキストエディタを 使用してこのポリシーを作成します。 CloudWatch Logs エンドポイントの詳細について は、[「Amazon CloudWatch Logs エンドポイントとクォータ](https://docs.aws.amazon.com/general/latest/gr/cwl_region.html)」を参照してください。

このポリシーには、「混乱した代理」のセキュリティ上の問題を防止するための sourceAccountId が指定された aws:SourceArn グローバル条件コンテキストキーが含まれ ています。最初の呼び出しでソースアカウント ID が不明な場合は、送信元 ARN フィールドに 送信先 ARN を指定することをお勧めします。後続の呼び出しでは、送信元 ARN を、最初の呼 び出しで取得した実際の送信元 ARN に設定する必要があります。詳細については、「[混乱した](#page-354-0) [代理の防止](#page-354-0)」を参照してください。

```
{ 
     "Statement": { 
          "Effect": "Allow", 
          "Principal": { 
              "Service": "logs.region.amazonaws.com" 
          },
```

```
 "Action": "sts:AssumeRole", 
         "Condition": { 
            "StringLike": { 
                "aws:SourceArn": [ 
                    "arn:aws:logs:region:sourceAccountId:*", 
                    "arn:aws:logs:region:recipientAccountId:*" 
 ] 
 } 
        } 
     }
}
```
3. aws iam create-role コマンドを使用して、作成した信頼ポリシーファイルを指定して IAM ロー ルを作成します。

```
aws iam create-role \ 
       --role-name CWLtoKinesisFirehoseRole \ 
       --assume-role-policy-document file://~/TrustPolicyForCWL.json
```
以下は出力例です。後のステップで使用する必要があるため、Role.Arn の戻り値を書き留め ます。

```
{ 
     "Role": { 
         "Path": "/", 
         "RoleName": "CWLtoKinesisFirehoseRole", 
         "RoleId": "AROAR3BXASEKYJYWF243H", 
         "Arn": "arn:aws:iam::222222222222:role/CWLtoKinesisFirehoseRole", 
         "CreateDate": "2021-02-02T08:10:43+00:00", 
         "AssumeRolePolicyDocument": { 
              "Statement": { 
                  "Effect": "Allow", 
                  "Principal": { 
                      "Service": "logs.region.amazonaws.com" 
                  }, 
                  "Action": "sts:AssumeRole", 
                  "Condition": { 
                      "StringLike": { 
                          "aws:SourceArn": [ 
                               "arn:aws:logs:region:sourceAccountId:*", 
                               "arn:aws:logs:region:recipientAccountId:*" 
\blacksquare
```
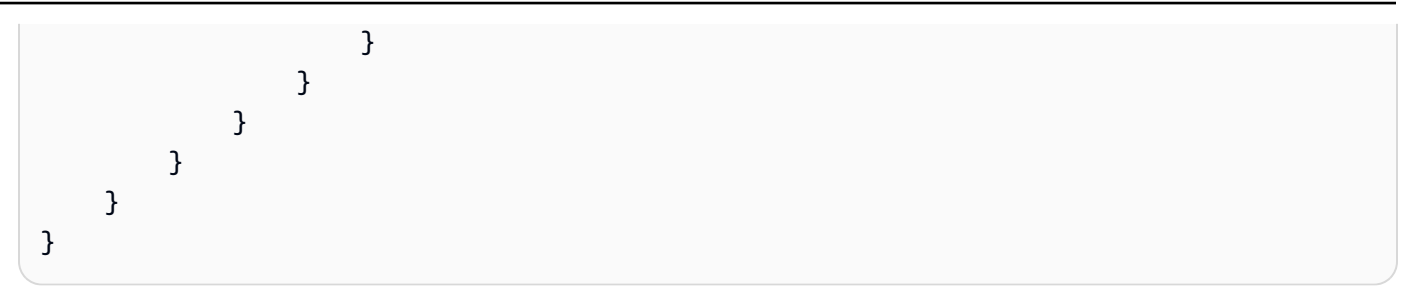

4. アクセス許可ポリシーを作成して、Logs CloudWatch がアカウントで実行できるアクションを 定義します。まず、テキストエディタを使用して、ファイル ~/PermissionsForCWL.json でアク セス許可ポリシーを作成します。

```
{ 
     "Statement":[ 
       \sqrt{ } "Effect":"Allow", 
          "Action":["firehose:*"], 
          "Resource":["arn:aws:firehose:region:222222222222:*"] 
        } 
     ]
}
```
5. 次のコマンドを入力して、アクセス権限ポリシーをロールに関連付けます。

```
aws iam put-role-policy --role-name CWLtoKinesisFirehoseRole --policy-name 
  Permissions-Policy-For-CWL --policy-document file://~/PermissionsForCWL.json
```
- 6. Firehose 配信ストリームがアクティブ状態になり、IAM ロールを作成したら、 CloudWatch ロ グの送信先を作成できます。
	- a. このステップでは、アクセスポリシーと送信先は関連付けられません。送信先の作成を完了 するには 2 つのステップを行う必要がありますが、このステップはその最初のステップで す。後のステップでこれを destination.arn として使用するため、ペイロードで返され る新しい宛先の ARN を書き留めます。

```
aws logs put-destination \ 
     --destination-name "testFirehoseDestination" \ 
     --target-arn "arn:aws:firehose:us-east-1:222222222222:deliverystream/my-
delivery-stream" \ 
     --role-arn "arn:aws:iam::222222222222:role/CWLtoKinesisFirehoseRole"
{
```

```
 "destination": { 
         "destinationName": "testFirehoseDestination", 
         "targetArn": "arn:aws:firehose:us-east-1:222222222222:deliverystream/
my-delivery-stream", 
         "roleArn": "arn:aws:iam::222222222222:role/CWLtoKinesisFirehoseRole", 
         "arn": "arn:aws:logs:us-
east-1:222222222222:destination:testFirehoseDestination"}
}
```
b. 前のステップが完了したら、ログデータ受取人アカウント (222222222222) で、アクセスポ リシーを送信先に関連付けます。

このポリシーにより、ログデータの送信者アカウント (111111111111) に対し、ログデータ の受信者アカウント (222222222222) にある送信先にアクセスすることを許可します。テキ ストエディタを使用して、このポリシーを ~/AccessPolicy.json ファイルに入れることがで きます。

```
{ 
   "Version" : "2012-10-17", 
   "Statement" : [ 
     { 
        "Sid" : "", 
        "Effect" : "Allow", 
        "Principal" : { 
          "AWS" : "111111111111" 
       }, 
        "Action" : "logs:PutSubscriptionFilter", 
        "Resource" : "arn:aws:logs:us-
east-1:222222222222:destination:testFirehoseDestination" 
     } 
  \mathbf{I}}
```
c. これにより、誰が送信先に書き込むことができるかを定義するポリシーが作成されます。こ のポリシーでは、送信先にアクセスするための logs:PutSubscriptionFilter アクションを指定 する必要があります。クロスアカウントユーザーは、 PutSubscriptionFilterアクションを使 用してログイベントを送信先に送信します。

```
aws logs put-destination-policy \ 
     --destination-name "testFirehoseDestination" \ 
     --access-policy file://~/AccessPolicy.json
```
### <span id="page-319-0"></span>ステップ 3: クロスアカウント宛先の IAM アクセス許可を追加/検証する

AWS クロスアカウントポリシーの評価ロジックに従って、クロスアカウントリソース (サブスクリ プションフィルターの送信先として使用される Kinesis または Firehose ストリームなど) にアクセス するには、クロスアカウントの送信先リソースへの明示的なアクセスを提供するアイデンティティ ベースのポリシーを送信側アカウントに含める必要があります。ポリシーの評価論理の詳細について は、「[クロスアカウントポリシーの評価論理](https://docs.aws.amazon.com/IAM/latest/UserGuide/reference_policies_evaluation-logic-cross-account.html)」を参照してください。

ID ベースのポリシーは、サブスクリプションフィルターの作成に使用している IAM ロールまたは IAM ユーザーにアタッチできます。送信アカウントにこのポリシーが存在する必要があります。管 理者ロールを使用してサブスクリプションフィルタを作成している場合は、このステップをスキップ して [ステップ 4: サブスクリプションフィルターを作成する](#page-301-0) に進んでください。

クロスアカウントに必要な IAM アクセス許可を追加または検証するには

1. 次のコマンドを入力して、 AWS ログコマンドの実行に使用されている IAM ロールまたは IAM ユーザーを確認します。

aws sts get-caller-identity

このコマンドにより、以下のような出力が返されます。

```
{
"UserId": "User ID",
"Account": "sending account id",
"Arn": "arn:aws:sending account id:role/user:RoleName/UserName"
}
```
*RoleName* または で表される値を書き留めます*UserName*。

- 2. 送信側アカウント AWS Management Console で にサインインし、ステップ 1 で入力したコマ ンドの出力で返された IAM ロールまたは IAM ユーザーを使用して、アタッチされたポリシーを 検索します。
- 3. このロールまたはユーザーにアタッチされたポリシーが、クロスアカウントの宛先リソースで logs:PutSubscriptionFilter を呼び出すための明示的なアクセス許可が付与されているこ とを確認します。次の例で示すポリシーは、推奨されるアクセス許可を示しています。

次のポリシーは、1 つの AWS アカウント、アカウント でのみ、任意の送信先リソースにサブス クリプションフィルターを作成するアクセス許可を提供します123456789012。

```
{ 
     "Version": "2012-10-17", 
     "Statement": [ 
         { 
              "Sid": "Allow subscription filters on any resource in one specific 
  account", 
              "Effect": "Allow", 
              "Action": "logs:PutSubscriptionFilter", 
              "Resource": [ 
                  "arn:aws:logs:*:*:log-group:*", 
                  "arn:aws:logs:*:123456789012:destination:*" 
 ] 
         } 
    \mathbf{I}}
```
次のポリシーは、単一のアカウント、 AWS アカウント sampleDestinationで という名前の 特定の送信先リソースにのみサブスクリプションフィルターを作成するアクセス許可を提供しま す123456789012。

```
{ 
     "Version": "2012-10-17", 
     "Statement": [ 
         { 
              "Sid": "Allow subscription filters on one specific resource in one 
  specific account", 
              "Effect": "Allow", 
              "Action": "logs:PutSubscriptionFilter", 
              "Resource": [ 
                   "arn:aws:logs:*:*:log-group:*", 
                   "arn:aws:logs:*:123456789012:destination:sampleDestination" 
              ] 
         } 
    \mathbf{I}}
```
# <span id="page-320-0"></span>ステップ 4: サブスクリプションフィルターを作成する

送信側のアカウント (この例では 111111111111) に切り替えます。次に、送信側のアカウントに サブスクリプションフィルターを作成します。この例では、フィルターは AWS CloudTrail イベン

トを含むロググループに関連付けられ、「ルート AWS 」認証情報によって行われたすべてのログ アクティビティが、以前に作成した送信先に配信されます。 CloudWatch ログに AWS CloudTrail イベントを送信する方法の詳細については、「 AWS CloudTrail ユーザーガイド [CloudTrail」の](https://docs.aws.amazon.com/awscloudtrail/latest/userguide/send-cloudtrail-events-to-cloudwatch-logs.html)  [CloudWatch 「 ログへのイベントの送信」](https://docs.aws.amazon.com/awscloudtrail/latest/userguide/send-cloudtrail-events-to-cloudwatch-logs.html)を参照してください。

次のコマンドを入力するときは、必ず IAM ユーザーとしてサインインしているか、[ステップ 3: クロ](#page-319-0) [スアカウント宛先の IAM アクセス許可を追加/検証する](#page-319-0) にポリシーを追加した IAM ロールを使用し てサインインしていることを確認してください。

```
aws logs put-subscription-filter \ 
     --log-group-name "aws-cloudtrail-logs-111111111111-300a971e" \ 
     --filter-name "firehose_test" \ 
     --filter-pattern "{$.userIdentity.type = AssumedRole}" \ 
     --destination-arn "arn:aws:logs:us-
east-1:222222222222:destination:testFirehoseDestination"
```
ロググループと送信先は同じ AWS リージョンにある必要があります。ただし、送信先は、別のリー ジョンにある Firehose ストリームなどの AWS リソースを指すことができます。

<span id="page-321-0"></span>ログイベントの送信の検証

サブスクリプションフィルターを作成すると、 CloudWatch Logs はフィルターパターンに一致する すべての受信ログイベントを Firehose 配信ストリームに転送します。Firehose 配信ストリームに設 定されている時間バッファ間隔に基づいて、データが Amazon S3 バケットに表示され始めます。十 分な時間が経過すると、Amazon S3 バケットをチェックしてデータを確認できます。バケットを確 認するには、次のコマンドを入力します。

aws s3api list-objects --bucket 'firehose-test-bucket1'

そのコマンドの出力は、次のようになります。

```
{ 
     "Contents": [ 
         { 
              "Key": "2021/02/02/08/my-delivery-
stream-1-2021-02-02-08-55-24-5e6dc317-071b-45ba-a9d3-4805ba39c2ba", 
              "LastModified": "2021-02-02T09:00:26+00:00", 
              "ETag": "\"EXAMPLEa817fb88fc770b81c8f990d\"", 
              "Size": 198, 
              "StorageClass": "STANDARD",
```

```
 "Owner": { 
                 "DisplayName": "firehose+2test", 
                 "ID": "EXAMPLE27fd05889c665d2636218451970ef79400e3d2aecca3adb1930042e0" 
 } 
         } 
     ]
}
```
その後、次のコマンドを入力して、バケットから特定のオブジェクトを取得できます。key の値 を、前のコマンドで検索した値に置き換えます。

aws s3api get-object --bucket 'firehose-test-bucket1' --key '2021/02/02/08/my-deliverystream-1-2021-02-02-08-55-24-5e6dc317-071b-45ba-a9d3-4805ba39c2ba' testfile.gz

Simple Storage Service (Amazon S3) オブジェクトのデータは、gzip 形式で圧縮されます。raw デー タは、コマンドラインから次のコマンドを使用して調べることができます。

Linux:

zcat testfile.gz

macOS<sup>.</sup>

```
zcat <testfile.gz
```
<span id="page-322-0"></span>実行時の送信先のメンバーシップの変更

所有している送信先からログ送信者を追加または削除しなければならない状況が発生することがあり ます。新しいアクセスポリシーを使用して、送信先で PutDestinationPolicyアクションを使用できま す。次の例では、先ほど追加したアカウント 111111111111 がログデータの送信を停止し、アカウ ント 333333333333 が有効になります。

1. 現在送信先の testDestination に関連付けられているポリシーを取得し、 を書き留めま すAccessPolicy。

```
aws logs describe-destinations \ 
     --destination-name-prefix "testFirehoseDestination"
{ 
     "destinations": [
```
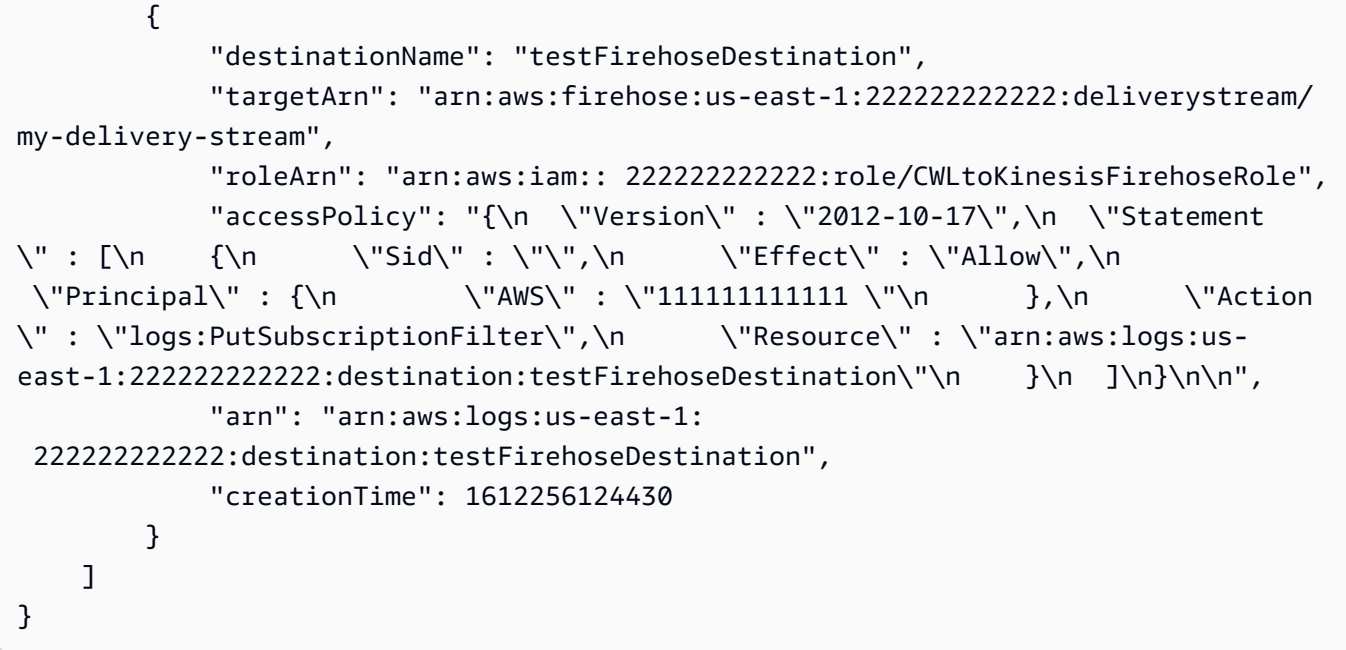

2. アカウント 111111111111 が停止したこととアカウント 333333333333 が有効になったことを 反映させるためにポリシーを更新します。このポリシーを ~/NewAccessPolicy.json ファイルに 入れます。

```
{ 
   "Version" : "2012-10-17", 
   "Statement" : [ 
     { 
       "Sid" : "", 
       "Effect" : "Allow", 
       "Principal" : { 
         "AWS" : "333333333333 " 
       }, 
       "Action" : "logs:PutSubscriptionFilter", 
       "Resource" : "arn:aws:logs:us-
east-1:222222222222:destination:testFirehoseDestination" 
     } 
  ]
}
```
3. 次のコマンドを使用して、NewAccessPolicy.json ファイルで定義されたポリシーを送信先と関 連付けます。

```
aws logs put-destination-policy \ 
     --destination-name "testFirehoseDestination" \
```
--access-policy file://~/NewAccessPolicy.json

これにより、最終的には、アカウント ID 111111111111 からのログイベントが無効になりま す。アカウント ID 333333333333 の所有者がサブスクリプションフィルターを作成すると、す ぐに 333333333333 からのログイベントが送信先に送信されるようになります。

Kinesis Data Streams を使用したクロスアカウントクロスリージョンアカ ウントレベルのサブスクリプション

クロスアカウントサブスクリプションを作成するときに、単一のアカウントまたは組織を送信者とし て指定できます。組織を指定した場合、この手順により組織内のすべてのアカウントがレシーバーア カウントにログを送信できるようになります。

複数のアカウントでログデータを共有するには、ログデータの送信者と受信者を確立する必要があり ます。

• ログデータ送信者 — 受信者から送信先情報を取得し、ログイベントを指定された送信先に送信す る準備ができていることを CloudWatch Logs に通知します。このセクションの残りの手順では、 ログデータ送信者は架空の AWS アカウント番号 111111111111 で表示されます。

1 つの組織で複数のアカウントを 1 つの受信者アカウントにログを送信する場合は、組織内のすべ てのアカウントに対して受信者アカウントにログを送信するアクセス許可を付与するポリシーを作 成することができます。引き続き、送信者アカウントごとに個別のサブスクリプションフィルター を設定する必要があります。

• ログデータ受信者 — Kinesis Data Streams ストリームをカプセル化する送信先を設定し、受信者 がログデータを受信したいことを CloudWatch Logs に通知します。この後、受信者は自分の送信 先に関する情報を送信者と共有します。このセクションの残りの手順では、ログデータ受信者は架 空の AWS アカウント番号 999999999999 で表示されます。

クロスアカウントユーザーからログイベントの受信を開始するには、まずログデータ受信者が CloudWatch ログ送信先を作成します。各送信先は以下のキー要素で構成されています。

送信先名

作成する送信先の名前。

ターゲット ARN

サブスクリプションフィードの送信先として使用するリソースの Amazon AWS リソースネーム (ARN)。

ロールの ARN

選択したストリームにデータを配置するために必要なアクセス許可を CloudWatch ログに付与す る AWS Identity and Access Management (IAM) ロール。

アクセスポリシー

送信先に書き込むことが許可されている一連のユーザーを管理する IAM ポリシードキュメント (IAM ポリシー構文を使用して記述された JSON 形式のドキュメント)。

**a** Note

ロググループと送信先は同じ AWS リージョンにある必要があります。ただし、送信先が 指す AWS リソースは、別のリージョンに配置することができます。次のセクションの例で は、リージョン固有のリソースはすべて米国東部 (バージニア北部) で作成されます。

トピック

- [新しいクロスアカウントサブスクリプションの設定](#page-325-0)
- [既存のクロスアカウントサブスクリプションの更新](#page-338-0)

<span id="page-325-0"></span>新しいクロスアカウントサブスクリプションの設定

次のセクションの手順に従って、新しいクロスアカウントログサブスクリプションを設定します。

トピック

- [ステップ 1: 送信先を作成する](#page-326-0)
- [ステップ 2: IAM ロールを作成する \(組織を使用している場合のみ\)](#page-331-0)
- [ステップ 3: アカウントレベルのサブスクリプションフィルターポリシーを作成する](#page-333-0)
- [ログイベントの送信を検証](#page-334-0)
- [ランタイムの送信先のメンバーシップを変更](#page-336-0)

#### <span id="page-326-0"></span>ステップ 1: 送信先を作成する

**A** Important

この手順のステップは、ログデータの受取人アカウントで行われます。

この例では、ログデータ受信者アカウントの AWS アカウント ID は 999999999999 で、ログデータ 送信者 AWS アカウント ID は 111111111111 です。

この例では、 という名前の Kinesis Data Streams ストリームと RecipientStream、 CloudWatch Logs がデータを書き込めるようにするロールを使用して送信先を作成します。

送信先が作成されると、 CloudWatch Logs は受信者アカウントに代わって送信先にテストメッセー ジを送信します。サブスクリプションフィルターが後でアクティブになると、 CloudWatch Logs は ソースアカウントに代わってログイベントを送信先に送信します。

送信先を作成するには

1. 受信者アカウントから、Kinesis データストリームで送信先ストリームを作成します。コマンド プロンプトで、次のように入力します。

**aws kinesis create-stream --stream-name "RecipientStream" --shard-count 1**

2. ストリームがアクティブになるまで待ちます。aws kinesis describe-stream コマン ドを使用して、StreamDescription.StreamStatus プロパティを確認できます。さら に、StreamDescription.StreamARN 値は後で CloudWatch Logs に渡されるため、書き留めてお きます。

```
aws kinesis describe-stream --stream-name "RecipientStream"
{ 
   "StreamDescription": { 
     "StreamStatus": "ACTIVE", 
     "StreamName": "RecipientStream", 
     "StreamARN": "arn:aws:kinesis:us-east-1:999999999999:stream/RecipientStream", 
     "Shards": [ 
      \sqrt{ } "ShardId": "shardId-000000000000", 
         "HashKeyRange": { 
            "EndingHashKey": "34028236692093846346337460743176EXAMPLE", 
           "StartingHashKey": "0"
```
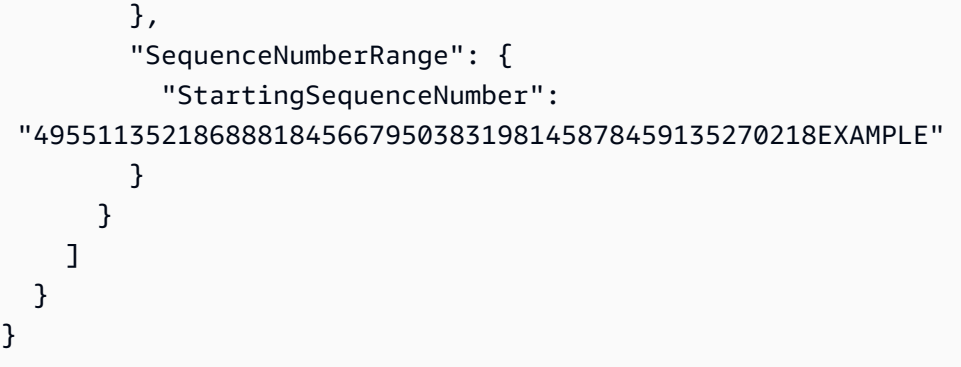

ストリームがアクティブ状態で表示されるまでに 1~2 分かかる場合があります。

3. ストリームにデータを配置するアクセス許可を CloudWatch Logs に付与する IAM ロールを作 成します。まず、ファイル ~/TrustPolicyForCWL.json に信頼ポリシーを作成する必要がありま す。このポリシーの作成にはテキストエディタを使用します。IAM コンソールは使用しないで ください。

このポリシーには、「混乱した代理」のセキュリティ上の問題を防止するための sourceAccountId が指定された aws:SourceArn グローバル条件コンテキストキーが含まれ ています。最初の呼び出しでソースアカウント ID が不明な場合は、送信元 ARN フィールドに 送信先 ARN を指定することをお勧めします。後続の呼び出しでは、送信元 ARN を、最初の呼 び出しで取得した実際の送信元 ARN に設定する必要があります。詳細については、「[混乱した](#page-354-0) [代理の防止](#page-354-0)」を参照してください。

```
{ 
     "Statement": { 
         "Effect": "Allow", 
         "Principal": { 
             "Service": "logs.amazonaws.com" 
         }, 
         "Condition": { 
             "StringLike": { 
                 "aws:SourceArn": [ 
                      "arn:aws:logs:region:sourceAccountId:*", 
                     "arn:aws:logs:region:recipientAccountId:*" 
 ] 
 } 
         }, 
         "Action": "sts:AssumeRole" 
     }
}
```
4. aws iam create-role コマンドを使用して、信頼ポリシーファイルを指定する IAM ロールを作成 します。返された Role.Arn 値は後で CloudWatch ログに渡されるため、書き留めておきます。

```
aws iam create-role \
--role-name CWLtoKinesisRole \
--assume-role-policy-document file://~/TrustPolicyForCWL.json
{ 
     "Role": { 
         "AssumeRolePolicyDocument": { 
             "Statement": { 
                 "Action": "sts:AssumeRole", 
                 "Effect": "Allow", 
                 "Condition": { 
                     "StringLike": { 
                         "aws:SourceArn": [ 
                             "arn:aws:logs:region:sourceAccountId:*", 
                             "arn:aws:logs:region:recipientAccountId:*" 
\blacksquare } 
                 }, 
                 "Principal": { 
                     "Service": "logs.amazonaws.com" 
 } 
 } 
         }, 
         "RoleId": "AAOIIAH450GAB4HC5F431", 
         "CreateDate": "2023-05-29T13:46:29.431Z", 
         "RoleName": "CWLtoKinesisRole", 
         "Path": "/", 
         "Arn": "arn:aws:iam::999999999999:role/CWLtoKinesisRole" 
     }
}
```
5. アクセス許可ポリシーを作成して、Logs CloudWatch がアカウントで実行できるアクションを 定義します。まず、テキストエディタを使用して、ファイル ~/PermissionsForCWL.json でアク セス許可ポリシーを作成します。

```
{ 
   "Statement": [ 
     { 
        "Effect": "Allow", 
        "Action": "kinesis:PutRecord",
```
]

```
 "Resource": "arn:aws:kinesis:region:999999999999:stream/RecipientStream" 
 }
```
- }
- 6. aws iam put-role-policy コマンドを使用して、アクセス許可ポリシーをロールに関連付けます。

```
aws iam put-role-policy \ 
     --role-name CWLtoKinesisRole \ 
     --policy-name Permissions-Policy-For-CWL \ 
     --policy-document file://~/PermissionsForCWL.json
```
- 7. ストリームがアクティブ状態になり、IAM ロールを作成したら、 CloudWatch ログの送信先を 作成できます。
	- a. このステップでは、アクセスポリシーと送信先は関連付けられません。送信先の作成を完了 するには 2 つのステップを行う必要がありますが、このステップはその最初のステップで す。ペイロードで返DestinationArnされる を書き留めます。

```
aws logs put-destination \ 
     --destination-name "testDestination" \ 
     --target-arn "arn:aws:kinesis:region:999999999999:stream/RecipientStream" \ 
     --role-arn "arn:aws:iam::999999999999:role/CWLtoKinesisRole"
{ 
   "DestinationName" : "testDestination", 
   "RoleArn" : "arn:aws:iam::999999999999:role/CWLtoKinesisRole", 
   "DestinationArn" : "arn:aws:logs:us-
east-1:999999999999:destination:testDestination", 
   "TargetArn" : "arn:aws:kinesis:us-east-1:999999999999:stream/RecipientStream"
}
```
b. ステップ 7a が完了したら、ログデータの受取人アカウントで、アクセスポリ シーを送信先に関連付けます。このポリシーでは、ログを指定する必要がありま す。PutSubscriptionFilterアクション と は、送信先にアクセスするためのアクセス許可を送 信者アカウントに付与します。

このポリシーは、ログを送信する AWS アカウントにアクセス許可を付与します。ポリシー の中で対象のアカウントを 1 つだけ指定してもよいですが、送信者アカウントが組織のメ ンバーのものである場合は組織 ID を指定することもできます。このように、ポリシーを 1

つ作成するだけで、1 つの組織内の複数のアカウントが送信先アカウントにログを送信でき るように設定できます。

テキストエディタを使用して ~/AccessPolicy.json という名前のファイルを作成し、以 下のいずれかのポリシーステートメントを使用します。

この最初の例のポリシーでは、組織内で o-1234567890 という ID を持つすべてのアカウ ントが、受信者アカウントにログを送信することを許可します。

```
{ 
     "Version" : "2012-10-17", 
     "Statement" : [ 
         \left\{ \right. "Sid" : "", 
              "Effect" : "Allow", 
              "Principal" : "*", 
              "Action" : ["logs:PutSubscriptionFilter","logs:PutAccountPolicy"], 
              "Resource" : 
  "arn:aws:logs:region:999999999999:destination:testDestination", 
              "Condition": { 
                  "StringEquals" : { 
                      "aws:PrincipalOrgID" : ["o-1234567890"] 
 } 
              } 
          } 
    \mathbf{I}}
```
次の例では、ログデータの送信者アカウント (111111111111) がログデータの受信者アカウ ントにログを送信できるようにします。

```
{ 
   "Version" : "2012-10-17", 
   "Statement" : [ 
    \mathcal{L} "Sid" : "", 
       "Effect" : "Allow", 
        "Principal" : { 
          "AWS" : "111111111111" 
       }, 
        "Action" : ["logs:PutSubscriptionFilter","logs:PutAccountPolicy"],
```

```
 "Resource" : 
  "arn:aws:logs:region:999999999999:destination:testDestination" 
     } 
   ]
}
```
c. 前のステップで作成したポリシーを送信先に添付します。

```
aws logs put-destination-policy \ 
     --destination-name "testDestination" \ 
     --access-policy file://~/AccessPolicy.json
```
このアクセスポリシーにより、ID 111111111111 の AWS アカウントのユーザー は、ARN arn:aws:logs:*region* :999999999999:destination:testDestination を使用 して送信先PutSubscriptionFilterに対して を呼び出すことができます。この送信先 PutSubscriptionFilter に対して他のユーザーが を呼び出そうとすると、拒否されます。

アクセスポリシーに照らし合わせてユーザーの権限を検証するには、「IAM ユーザーガイ ド」の「[Using Policy Validator」](https://docs.aws.amazon.com/IAM/latest/UserGuide/policies_policy-validator.html)(Policy Validator の使用) を参照してください。

完了したら、クロスアカウントアクセス許可 AWS Organizations に を使用している場合は、「」の ステップに従います[ステップ 2: IAM ロールを作成する \(組織を使用している場合のみ\)。](#page-331-0)組織を使用 せずに他のアカウントに直接アクセス許可を付与する場合は、そのステップを飛ばして「[ステップ](#page-333-0) [3: アカウントレベルのサブスクリプションフィルターポリシーを作成する](#page-333-0)」に進みます。

<span id="page-331-0"></span>ステップ 2: IAM ロールを作成する (組織を使用している場合のみ)

前のセクションで アカウント 111111111111 に直接アクセス許可を付与するのではなく、アカウ ント 111111111111 が属する組織にアクセス許可を付与するアクセスポリシーを使用することによ り送信先を作成した場合は、このセクションのステップを実行します。それ以外の場合は、「[ステッ](#page-333-0) [プ 3: アカウントレベルのサブスクリプションフィルターポリシーを作成する」](#page-333-0)に進みます。

このセクションのステップでは、IAM ロールを作成します。これにより、送信者アカウントが受信 者の送信先に対してサブスクリプションフィルターを作成するアクセス許可を持っているかどうかを 引き受けて検証 CloudWatch できます。

このセクションの手順は、送信者アカウントで実行してください。ロールは送信者アカウントに存在 する必要があり、このロールの ARN はサブスクリプションフィルターで指定します。この例では、 送信者アカウントは 111111111111 です。

AWS Organizationsを使用してクロスアカウントのログサブスクリプションに必要な IAM ロールを 作成する方法

1. 以下の信頼ポリシーを作成し、/TrustPolicyForCWLSubscriptionFilter.json という 名前のテキストファイルに保存します。このポリシーの作成にはテキストエディタを使用しま す。IAM コンソールは使用しないでください。

```
{ 
   "Statement": { 
     "Effect": "Allow", 
     "Principal": { "Service": "logs.amazonaws.com" }, 
     "Action": "sts:AssumeRole" 
   }
}
```
2. このポリシーを使用する IAM ロールを作成します。下記のコマンドが返す Arn の 値は後ほど必要になるため、書き留めておきます。この例では、作成するロールに CWLtoSubscriptionFilterRole という名前を付けます。

```
aws iam create-role \ 
      --role-name CWLtoSubscriptionFilterRole \ 
      --assume-role-policy-document file://~/
TrustPolicyForCWLSubscriptionFilter.json
```
- 3. アクセス許可ポリシーを作成して、Logs CloudWatch がアカウントで実行できるアクションを 定義します。
	- a. まず、テキストエディタを使用して、~/ PermissionsForCWLSubscriptionFilter.json という名前のファイルに以下のよう なアクセス許可ポリシーを作成します。

```
{ 
     "Statement": [ 
         { 
              "Effect": "Allow", 
              "Action": "logs:PutLogEvents", 
              "Resource": "arn:aws:logs:region:111111111111:log-
group:LogGroupOnWhichSubscriptionFilterIsCreated:*" 
         } 
     ] 
}
```
b. 次のコマンドを入力して、先ほど作成したアクセス許可ポリシーを、ステップ 2 で作成し たロールに関連付けます。

aws iam put-role-policy --role-name CWLtoSubscriptionFilterRole --policy-name Permissions-Policy-For-CWL-Subscription-filter --policy-document file://~/PermissionsForCWLSubscriptionFilter.json

終了したら、「[ステップ 3: アカウントレベルのサブスクリプションフィルターポリシーを作成す](#page-333-0) [る](#page-333-0)」に進みます。

<span id="page-333-0"></span>ステップ 3: アカウントレベルのサブスクリプションフィルターポリシーを作成する

送信先を作成したら、ログデータの受信者アカウントは、送信先の ARN (arn:aws:logs:useast-1:999999999999:destination:testDestination) を他の AWS アカウントと共有できるようになり ます。これにより、これらのアカウントは同じ送信先にログイベントを送信できます。この後、これ らの他の送信アカウントのユーザーは、この送信先に対するサブスクリプションフィルタをそれぞれ のロググループに作成します。サブスクリプションフィルタは、特定のロググループから特定の送信 先へのリアルタイムログデータの送信をすぐに開始します。

**a** Note

サブスクリプションフィルターのためのアクセス許可を組織全体に付与する際は、[ステップ](#page-331-0) [2: IAM ロールを作成する \(組織を使用している場合のみ\)](#page-331-0) で作成した IAM ロールの ARN を使 用する必要があります。

次の例では、アカウントレベルのサブスクリプションフィルターポリシーを送信側アカウントで作成 します。フィルターは送信者アカウントに関連付けられている111111111111ため、フィルターと 選択条件に一致するすべてのログイベントが、以前に作成した送信先に配信されます。その送信先は 「」というストリームをカプセル化RecipientStreamします。

selection-criteria フィールドはオプションですが、サブスクリプションフィルターから無限 ログの再帰を引き起こす可能性のあるロググループを除外するために重要です。この問題と除外する ロググループの決定の詳細については、「」を参照してください[ログの再帰防止](#page-355-0)。現在、 NOT IN は でサポートされている唯一の演算子ですselection-criteria。

#### **aws logs put-account-policy \**

```
 --policy-name "CrossAccountStreamsExamplePolicy" \ 
    --policy-type "SUBSCRIPTION_FILTER_POLICY" \ 
    --policy-document 
 '{"DestinationArn":"arn:aws:logs:region:999999999999:destination:testDestination", 
 "FilterPattern": "", "Distribution": "Random"}' \ 
    --selection-criteria 'LogGroupName NOT IN ["LogGroupToExclude1", 
 "LogGroupToExclude2"]' \ 
    --scope "ALL"
```
送信者アカウントのロググループと送信先は同じ AWS リージョンにある必要があります。ただし、 送信先は、別のリージョンにある Kinesis Data Streams ストリームなどの AWS リソースを指すこと ができます。

<span id="page-334-0"></span>ログイベントの送信を検証

アカウントレベルのサブスクリプションフィルターポリシーを作成すると、 CloudWatch Logs は フィルターパターンと選択条件に一致するすべての受信ログイベントを、送信先ストリーム内にカ プセル化された「」という名前のストリームに転送しますRecipientStream。送信先所有者は、aws kinesis get-shard-iterator コマンドを使用して Kinesis Data Streams シャードを取得し、aws kinesis get-records コマンドを使用していくつかの Kinesis Data Streams レコードを取得することで、これ が起こっていることを確認できます。

```
aws kinesis get-shard-iterator \ 
       --stream-name RecipientStream \ 
       --shard-id shardId-000000000000 \ 
       --shard-iterator-type TRIM_HORIZON
{ 
     "ShardIterator": 
     "AAAAAAAAAAFGU/
kLvNggvndHq2UIFOw5PZc6F01s3e3afsSscRM70JSbjIefg2ub07nk1y6CDxYR1UoGHJNP4m4NFUetzfL+wev
+e2P4djJg4L9wmXKvQYoE+rMUiFq+p4Cn3IgvqOb5dRA0yybNdRcdzvnC35KQANoHzzahKdRGb9v4scv+3vaq+f
+OIK8zM5My8ID+g6rMo7UKWeI4+IWiKEXAMPLE"
}
aws kinesis get-records \ 
       --limit 10 \ 
       --shard-iterator 
       "AAAAAAAAAAFGU/
kLvNggvndHq2UIFOw5PZc6F01s3e3afsSscRM70JSbjIefg2ub07nk1y6CDxYR1UoGHJNP4m4NFUetzfL+wev
+e2P4djJg4L9wmXKvQYoE+rMUiFq+p4Cn3IgvqOb5dRA0yybNdRcdzvnC35KQANoHzzahKdRGb9v4scv+3vaq+f
+OIK8zM5My8ID+g6rMo7UKWeI4+IWiKEXAMPLE"
```
**a** Note

Kinesis Data Streams がデータを返す前に、get-recordsコマンドを数回再実行する必要が ある場合があります。

一連の Kinesis データストリームレコードを含んでいるレスポンスが表示されます。Kinesis データ ストリームレコードのデータ属性は、gzip 形式で圧縮され、さらに base64 でエンコードされていま す。raw データは、コマンドラインから次の UNIX コマンドを使用して調べることができます。

```
echo -n "<Content of Data>" | base64 -d | zcat
```
base64 でデコードおよび解凍されたデータは、次の構造を使用して JSON としてフォーマットされ ます。

```
{ 
     "owner": "111111111111", 
     "logGroup": "CloudTrail/logs", 
     "logStream": "111111111111_CloudTrail/logs_us-east-1", 
     "subscriptionFilters": [ 
         "RecipientStream" 
     ], 
     "messageType": "DATA_MESSAGE", 
     "logEvents": [ 
        \{ "id": "3195310660696698337880902507980421114328961542429EXAMPLE", 
              "timestamp": 1432826855000, 
              "message": "{\"eventVersion\":\"1.03\",\"userIdentity\":{\"type\":\"Root
\"}" 
         }, 
         { 
              "id": "3195310660696698337880902507980421114328961542429EXAMPLE", 
              "timestamp": 1432826855000, 
              "message": "{\"eventVersion\":\"1.03\",\"userIdentity\":{\"type\":\"Root
\"}" 
         }, 
         { 
              "id": "3195310660696698337880902507980421114328961542429EXAMPLE", 
              "timestamp": 1432826855000, 
              "message": "{\"eventVersion\":\"1.03\",\"userIdentity\":{\"type\":\"Root
\"}"
```
}

 ] }

データ構造の主な要素は次のとおりです。

messageType

データメッセージは、"DATA\_MESSAGE" 型を使用します。 CloudWatch Logs は、主に送信 先に到達可能かどうかを確認するために、「CONTROL\_MESSAGE」タイプの Kinesis Data Streams レコードを出力することがあります。

owner (オーナー)

発信元ログデータの AWS アカウント ID。

logGroup

発行元ログデータのロググループ名。

logStream

発行元ログデータのログストリーム名。

subscriptionFilters

発行元ログデータと一致したサブスクリプションフィルタ名のリスト。

logEvents

ログイベントレコードの配列として表される実際のログデータ。"id" プロパティは、各ログイベ ントの一意識別子です。

policyLevel

ポリシーが適用されたレベル。「ACCOUNT\_LEVEL\_POLICYpolicyLevel」は、アカウントレ ベルのサブスクリプションフィルターポリシーの です。

<span id="page-336-0"></span>ランタイムの送信先のメンバーシップを変更

所有する送信先のユーザーのメンバーシップを追加または削除する必要がある場合があります。新し いアクセスポリシーを使用して、送信先で put-destination-policy コマンドを使用できます。 次の例では、先ほど追加したアカウント 111111111111 がログデータの送信を停止し、アカウント 222222222222 が有効になります。

## 1. 現在送信先の testDestination に関連付けられているポリシーを取得し、 を書き留めま すAccessPolicy。

```
aws logs describe-destinations \ 
     --destination-name-prefix "testDestination"
{ 
  "Destinations": [ 
  \{ "DestinationName": "testDestination", 
      "RoleArn": "arn:aws:iam::999999999999:role/CWLtoKinesisRole", 
      "DestinationArn": 
  "arn:aws:logs:region:999999999999:destination:testDestination", 
      "TargetArn": "arn:aws:kinesis:region:999999999999:stream/RecipientStream", 
      "AccessPolicy": "{\"Version\": \"2012-10-17\", \"Statement\": 
  [{\"Sid\": \"\", \"Effect\": \"Allow\", \"Principal\": {\"AWS\": 
 \"111111111111\"}, \"Action\": \"logs:PutSubscriptionFilter\", \"Resource\": 
  \"arn:aws:logs:region:999999999999:destination:testDestination\"}] }" 
    } 
 ]
}
```
2. アカウント 111111111111 が停止したこととアカウント 222222222222 が有効になったことを 反映させるためにポリシーを更新します。このポリシーを ~/NewAccessPolicy.json ファイルに 入れます。

```
{ 
   "Version" : "2012-10-17", 
   "Statement" : [ 
    \mathcal{L} "Sid" : "", 
        "Effect" : "Allow", 
        "Principal" : { 
          "AWS" : "222222222222" 
        }, 
        "Action" : ["logs:PutSubscriptionFilter","logs:PutAccountPolicy"], 
        "Resource" : "arn:aws:logs:region:999999999999:destination:testDestination" 
     } 
  \overline{1}}
```
3. PutDestinationPolicy を呼び出して、NewAccessPolicy.json ファイルで定義されたポリシーを送 信先と関連付けます。

```
aws logs put-destination-policy \
--destination-name "testDestination" \
--access-policy file://~/NewAccessPolicy.json
```
これにより、最終的には、アカウント ID 111111111111 からのログイベントが無効になりま す。アカウント ID 222222222222 の所有者がサブスクリプションフィルターを作成すると、す ぐに 222222222222 からのログイベントが送信先に送信されるようになります。

### <span id="page-338-0"></span>既存のクロスアカウントサブスクリプションの更新

送信先アカウントが特定の送信者アカウントにのみアクセス許可を付与しているクロスアカウントの ログサブスクリプションがあり、このサブスクリプションを更新して送信先アカウントが組織内のす べてのアカウントにアクセスできるようにする場合は、このセクションのステップを実施します。

#### トピック

- [ステップ 1: サブスクリプションフィルターを更新する](#page-338-1)
- [ステップ 2: 既存の送信先アクセスポリシーを更新する](#page-341-0)

<span id="page-338-1"></span>ステップ 1: サブスクリプションフィルターを更新する

#### **a** Note

この手順は、[AWS サービスからのログ記録を有効にする](#page-378-0) に記載されているサービスによっ て作成されたログのクロスアカウントのサブスクリプションにのみ必要です。これらのログ グループのいずれかで作成されたログを操作していない場合は、 [ステップ 2: 既存の送信先](#page-341-0) [アクセスポリシーを更新する](#page-341-0) にスキップできます。

場合によっては、送信先アカウントにログを送信する、すべての送信者アカウントのサブスクリプ ションフィルターを更新する必要があります。この更新では、IAM ロールが追加されます。これに より、送信者アカウントが受信者アカウントにログを送信するアクセス許可を持っていることを引き 受け、検証 CloudWatch できます。

すべての送信者アカウントについてクロスアカウントサブスクリプションのアクセス許可に組織 ID を使用するように更新するには、このセクションのステップを実施します。

このセクションの例では、2 つのアカウント 111111111111 と 222222222222 は、アカウント 999999999999 にログを送信するために作成されたサブスクリプションフィルターをすでに持って います。既存のサブスクリプションフィルター値は次のとおりです。

```
## Existing Subscription Filter parameter values
{ 
     "DestinationArn": "arn:aws:logs:region:999999999999:destination:testDestination", 
     "FilterPattern": "{$.userIdentity.type = Root}", 
     "Distribution": "Random"
}
```
現在のサブスクリプションフィルターパラメータ値を見つける必要がある場合は、次のコマンドを入 力します。

aws logs describe-account-policies \ --policy-type "SUBSCRIPTION\_FILTER\_POLICY" \ --policy-name "CrossAccountStreamsExamplePolicy"

サブスクリプションフィルターを更新して、クロスアカウントログの権限で組織 ID の使用をスター トする方法

1. 以下の信頼ポリシーを作成し、~/TrustPolicyForCWL.json という名前のテキストファイル に保存します。このポリシーの作成にはテキストエディタを使用します。IAM コンソールは使 用しないでください。

```
{ 
   "Statement": { 
     "Effect": "Allow", 
     "Principal": { "Service": "logs.amazonaws.com" }, 
     "Action": "sts:AssumeRole" 
   }
}
```
2. このポリシーを使用する IAM ロールを作成します。下記のコマンドが返す Arn 値の Arn の値は後ほど必要になるため、書き留めておきます。この例では、作成するロールに CWLtoSubscriptionFilterRole という名前を付けます。

aws iam create-role \ --role-name CWLtoSubscriptionFilterRole \ --assume-role-policy-document file://~/TrustPolicyForCWL.json

- 3. アクセス許可ポリシーを作成して、Logs CloudWatch がアカウントで実行できるアクションを 定義します。
	- a. まず、テキストエディタを使用して、/

PermissionsForCWLSubscriptionFilter.json という名前のファイルに以下のよう なアクセス許可ポリシーを作成します。

```
{ 
     "Statement": [ 
         { 
              "Effect": "Allow", 
             "Action": "logs:PutLogEvents", 
             "Resource": "arn:aws:logs:region:111111111111:log-
group:LogGroupOnWhichSubscriptionFilterIsCreated:*" 
 } 
     ] 
}
```
b. 次のコマンドを入力して、先ほど作成したアクセス許可ポリシーを、ステップ 2 で作成し たロールに関連付けます。

```
aws iam put-role-policy 
     --role-name CWLtoSubscriptionFilterRole 
     --policy-name Permissions-Policy-For-CWL-Subscription-filter 
     --policy-document file://~/PermissionsForCWLSubscriptionFilter.json
```
4. 次のコマンドを入力して、サブスクリプションフィルターポリシーを更新します。

```
aws logs put-account-policy \ 
     --policy-name "CrossAccountStreamsExamplePolicy" \ 
     --policy-type "SUBSCRIPTION_FILTER_POLICY" \ 
     --policy-document 
  '{"DestinationArn":"arn:aws:logs:region:999999999999:destination:testDestination", 
  "FilterPattern": "{$.userIdentity.type = Root}", "Distribution": "Random"}' \ 
     --selection-criteria 'LogGroupName NOT IN ["LogGroupToExclude1", 
  "LogGroupToExclude2"]' \ 
     --scope "ALL"
```
<span id="page-341-0"></span>ステップ 2: 既存の送信先アクセスポリシーを更新する

すべての送信者アカウントのサブスクリプションフィルターを更新した後、受信者アカウントの送信 先アクセスポリシーを更新できます。

以下の例では、受信者アカウントは 999999999999、送信先は testDestination となっていま す。

この更新により、ID o-1234567890 を持つ組織に属するすべてのアカウントが、受信者アカウント にログを送信できるようになりました。サブスクリプションフィルターが作成されたアカウントのみ が、実際に受信者アカウントにログを送信します。

受信者アカウントの送信先アクセスポリシーを更新して、権限の組織 ID の使用をスタートする方法

1. 受信者アカウントで、テキストエディタを使用して、以下の内容の ~/AccessPolicy.json ファイルを作成します。

```
{
"Version" : "2012-10-17", 
     "Statement" : [ 
         {
"Sid" : "", 
             "Effect" : "Allow", 
             "Principal" : "*", 
             "Action" : ["logs:PutSubscriptionFilter","logs:PutAccountPolicy"], 
             "Resource" : 
  "arn:aws:logs:region:999999999999:destination:testDestination", 
             "Condition": {
"StringEquals" : {
"aws:PrincipalOrgID" : ["o-1234567890"] 
 } 
 } 
         } 
     ] 
}
```
2. 次のコマンドを入力して、先ほど作成したポリシーを既存の送信先にアタッチします。特定の AWS アカウント ID をリストにしたアクセスポリシーではなく、組織 ID を含むアクセスポリ シーを使用するように送信先を更新するには、force パラメータを指定します。

#### **A** Warning

にリストされている AWS のサービスによって送信されたログを使用している場合 は[AWS サービスからのログ記録を有効にする、](#page-378-0)このステップを実行する前に、 で説明 されているように、すべての送信者アカウントのサブスクリプションフィルターを更新 しておく必要があります[ステップ 1: サブスクリプションフィルターを更新する。](#page-338-1)

aws logs put-destination-policy \ --destination-name "testDestination" \ --access-policy file://~/AccessPolicy.json \ --force

Firehose を使用したクロスアカウントクロスリージョンアカウントレベル のサブスクリプション

複数のアカウントでログデータを共有するには、ログデータの送信者と受信者を確立する必要があり ます。

- ログデータ送信者 受信者から送信先情報を取得し、指定した送信先にログイベントを送信する 準備ができていることを CloudWatch Logs に通知します。このセクションの残りの手順では、ロ グデータ送信者は架空の AWS アカウント番号 111111111111 で表示されます。
- ログデータ受信者 Kinesis Data Streams ストリームをカプセル化する送信先を設定し、受信者 がログデータを受信したいことを CloudWatch Logs に通知します。この後、受信者は自分の送信 先に関する情報を送信者と共有します。このセクションの残りの手順では、ログデータ受信者は架 空の AWS アカウント番号 222222222222 で表示されます。

このセクションの例では、Amazon S3 ストレージを備えた Firehose 配信ストリームを使用し ます。さまざまな設定で Firehose 配信ストリームを設定することもできます。詳細について は、[「Firehose 配信ストリームの作成」](https://docs.aws.amazon.com/firehose/latest/dev/basic-create.html)を参照してください。

**a** Note

ロググループと送信先は同じ AWS リージョンにある必要があります。ただし、送信先が指 す AWS リソースは、別のリージョンに配置することができます。

#### **a** Note

同じアカウントとクロスリージョン配信ストリームの Firehose サブスクリプションフィル ターがサポートされています。

トピック

- [ステップ 1: Firehose 配信ストリームを作成する](#page-343-0)
- [ステップ 2: 送信先を作成する](#page-346-0)
- [ステップ 3: アカウントレベルのサブスクリプションフィルターポリシーを作成する](#page-351-0)
- [ログイベントの送信の検証](#page-351-1)
- [実行時の送信先のメンバーシップの変更](#page-353-0)

<span id="page-343-0"></span>ステップ 1: Firehose 配信ストリームを作成する

**A** Important

次の手順を完了する前に、Firehose が Amazon S3 バケットにアクセスできるように、アク セスポリシーを使用する必要があります。詳細については、[「Amazon Data Firehose デベ](https://docs.aws.amazon.com/firehose/latest/dev/controlling-access.html#using-iam-s3) [ロッパーガイド」の「アクセスの制御](https://docs.aws.amazon.com/firehose/latest/dev/controlling-access.html#using-iam-s3)」を参照してください。

このセクションのすべての手順 (ステップ 1) は、ログデータの受取人アカウントで行われま す。

次のサンプルコマンドでは、米国東部 (バージニア北部) が使用されています。このリージョ ンを、デプロイに適したリージョンに置き換えます。

送信先として使用する Firehose 配信ストリームを作成するには

1. Amazon S3 バケットの作成

aws s3api create-bucket --bucket firehose-test-bucket1 --create-bucketconfiguration LocationConstraint=us-east-1

- 2. Firehose にバケットにデータを配置するアクセス許可を付与する IAM ロールを作成します。
	- a. まず、テキストエディタを使用して、ファイル ~/TrustPolicyForFirehose.json で信 頼ポリシーを作成します。

```
{ "Statement": { "Effect": "Allow", "Principal": { "Service": 
 "firehose.amazonaws.com" }, "Action": "sts:AssumeRole", "Condition": 
  { "StringEquals": { "sts:ExternalId":"222222222222" } } } }
```
b. 作成したばかりの信頼ポリシーファイルを指定して、IAM ロールを作成します。

```
aws iam create-role \ 
     --role-name FirehosetoS3Role \ 
     --assume-role-policy-document file://~/TrustPolicyForFirehose.json
```
c. このコマンドの出力は、次のようになります。ロール名とロール ARN を書き留めます。

```
{ 
     "Role": { 
         "Path": "/", 
         "RoleName": "FirehosetoS3Role", 
         "RoleId": "AROAR3BXASEKW7K635M53", 
         "Arn": "arn:aws:iam::222222222222:role/FirehosetoS3Role", 
         "CreateDate": "2021-02-02T07:53:10+00:00", 
         "AssumeRolePolicyDocument": { 
             "Statement": { 
                 "Effect": "Allow", 
                 "Principal": { 
                     "Service": "firehose.amazonaws.com" 
                 }, 
                 "Action": "sts:AssumeRole", 
                 "Condition": { 
                     "StringEquals": { 
                         "sts:ExternalId": "222222222222" 
 } 
 } 
 } 
         } 
    }
}
```
- 3. アクセス許可ポリシーを作成して、Firehose がアカウントで実行できるアクションを定義しま す。
	- a. まず、テキストエディタを使用して、~/PermissionsForFirehose.json という名前の ファイルに以下のようなアクセス許可ポリシーを作成します。ユースケースによっては、こ のファイルにさらにアクセス権限を追加する必要がある場合があります。

```
{ 
     "Statement": [{ 
          "Effect": "Allow", 
          "Action": [ 
               "s3:PutObject", 
               "s3:PutObjectAcl", 
               "s3:ListBucket" 
          ], 
          "Resource": [ 
               "arn:aws:s3:::firehose-test-bucket1", 
               "arn:aws:s3:::firehose-test-bucket1/*" 
          ] 
     }]
}
```
b. 次のコマンドを入力して、先ほど作成したアクセス権限ポリシーを IAM ロールに関連付け ます。

```
aws iam put-role-policy --role-name FirehosetoS3Role --policy-name 
 Permissions-Policy-For-Firehose-To-S3 --policy-document file://~/
PermissionsForFirehose.json
```
4. 次のコマンドを入力して、Firehose 配信ストリームを作成します。*my-role-arn* と をデプロ イに適した値*my-bucket-arn*に置き換えます。

```
aws firehose create-delivery-stream \ 
    --delivery-stream-name 'my-delivery-stream' \ 
    --s3-destination-configuration \ 
   '{"RoleARN": "arn:aws:iam::222222222222:role/FirehosetoS3Role", "BucketARN": 
  "arn:aws:s3:::firehose-test-bucket1"}'
```
出力は次の例に類似したものになります:

```
{ 
     "DeliveryStreamARN": "arn:aws:firehose:us-east-1:222222222222:deliverystream/
my-delivery-stream"
}
```
## <span id="page-346-0"></span>ステップ 2: 送信先を作成する

#### **A** Important

この手順のステップは、ログデータの受取人アカウントで行われます。

送信先が作成されると、 CloudWatch Logs は受信者アカウントに代わって送信先にテストメッセー ジを送信します。サブスクリプションフィルターが後でアクティブになると、 CloudWatch Logs は ソースアカウントに代わってログイベントを送信先に送信します。

#### 送信先を作成するには

1. で作成した Firehose ストリームがアクティ[ブステップ 1: Firehose 配信ストリームを作成するに](#page-343-0) なるまで待ちます。次のコマンドを使用して、StreamDescription.StreamStatus プロパティを確 認できます。

aws firehose describe-delivery-stream --delivery-stream-name "my-delivery-stream"

さらに、DeliveryStreamDescription.DeliveryStreamARN 値は後のステップで使用する必要があ るため、書き留めておきます。このコマンドの出力例:

```
{ 
     "DeliveryStreamDescription": { 
         "DeliveryStreamName": "my-delivery-stream", 
         "DeliveryStreamARN": "arn:aws:firehose:us-
east-1:222222222222:deliverystream/my-delivery-stream", 
         "DeliveryStreamStatus": "ACTIVE", 
         "DeliveryStreamEncryptionConfiguration": { 
             "Status": "DISABLED" 
         }, 
         "DeliveryStreamType": "DirectPut", 
         "VersionId": "1", 
         "CreateTimestamp": "2021-02-01T23:59:15.567000-08:00", 
         "Destinations": [ 
\{\hspace{.1cm} \} "DestinationId": "destinationId-000000000001", 
                  "S3DestinationDescription": { 
                      "RoleARN": "arn:aws:iam::222222222222:role/FirehosetoS3Role", 
                      "BucketARN": "arn:aws:s3:::firehose-test-bucket1", 
                      "BufferingHints": {
```

```
 "SizeInMBs": 5, 
                       "IntervalInSeconds": 300 
\}, \{ "CompressionFormat": "UNCOMPRESSED", 
                   "EncryptionConfiguration": { 
                       "NoEncryptionConfig": "NoEncryption" 
\}, \{ "CloudWatchLoggingOptions": { 
                       "Enabled": false 
1 1 1 1 1 1 1
               }, 
               "ExtendedS3DestinationDescription": { 
                   "RoleARN": "arn:aws:iam::222222222222:role/FirehosetoS3Role", 
                   "BucketARN": "arn:aws:s3:::firehose-test-bucket1", 
                   "BufferingHints": { 
                       "SizeInMBs": 5, 
                       "IntervalInSeconds": 300 
\}, \{ "CompressionFormat": "UNCOMPRESSED", 
                   "EncryptionConfiguration": { 
                       "NoEncryptionConfig": "NoEncryption" 
\}, \{ "CloudWatchLoggingOptions": { 
                       "Enabled": false 
\}, \{ "S3BackupMode": "Disabled" 
 } 
 } 
        ], 
        "HasMoreDestinations": false 
    }
}
```
配信ストリームがアクティブ状態で表示されるまでに 1~2 分かかる場合があります。

2. 配信ストリームがアクティブになったら、Firehose ストリームにデータを置くアクセ ス許可を CloudWatch Logs に付与する IAM ロールを作成します。まず、ファイル ~/ TrustPolicyForCWL.json に信頼ポリシーを作成する必要があります。テキストエディタを 使用してこのポリシーを作成します。 CloudWatch Logs エンドポイントの詳細について は、[「Amazon CloudWatch Logs エンドポイントとクォータ](https://docs.aws.amazon.com/general/latest/gr/cwl_region.html)」を参照してください。

このポリシーには、「混乱した代理」のセキュリティ上の問題を防止するための sourceAccountId が指定された aws:SourceArn グローバル条件コンテキストキーが含まれ ています。最初の呼び出しでソースアカウント ID が不明な場合は、送信元 ARN フィールドに 送信先 ARN を指定することをお勧めします。後続の呼び出しでは、送信元 ARN を、最初の呼 び出しで取得した実際の送信元 ARN に設定する必要があります。詳細については、「[混乱した](#page-354-0) [代理の防止](#page-354-0)」を参照してください。

```
{ 
     "Statement": { 
         "Effect": "Allow", 
         "Principal": { 
             "Service": "logs.amazonaws.com" 
         }, 
         "Action": "sts:AssumeRole", 
         "Condition": { 
             "StringLike": { 
                 "aws:SourceArn": [ 
                      "arn:aws:logs:region:sourceAccountId:*", 
                      "arn:aws:logs:region:recipientAccountId:*" 
 ] 
 } 
         } 
      }
}
```
3. aws iam create-role コマンドを使用して、作成した信頼ポリシーファイルを指定して IAM ロー ルを作成します。

```
aws iam create-role \ 
       --role-name CWLtoKinesisFirehoseRole \ 
       --assume-role-policy-document file://~/TrustPolicyForCWL.json
```
以下は出力例です。後のステップで使用する必要があるため、Role.Arn の戻り値を書き留め ます。

```
{ 
     "Role": { 
         "Path": "/", 
         "RoleName": "CWLtoKinesisFirehoseRole", 
         "RoleId": "AROAR3BXASEKYJYWF243H", 
         "Arn": "arn:aws:iam::222222222222:role/CWLtoKinesisFirehoseRole", 
         "CreateDate": "2023-02-02T08:10:43+00:00", 
         "AssumeRolePolicyDocument": {
```
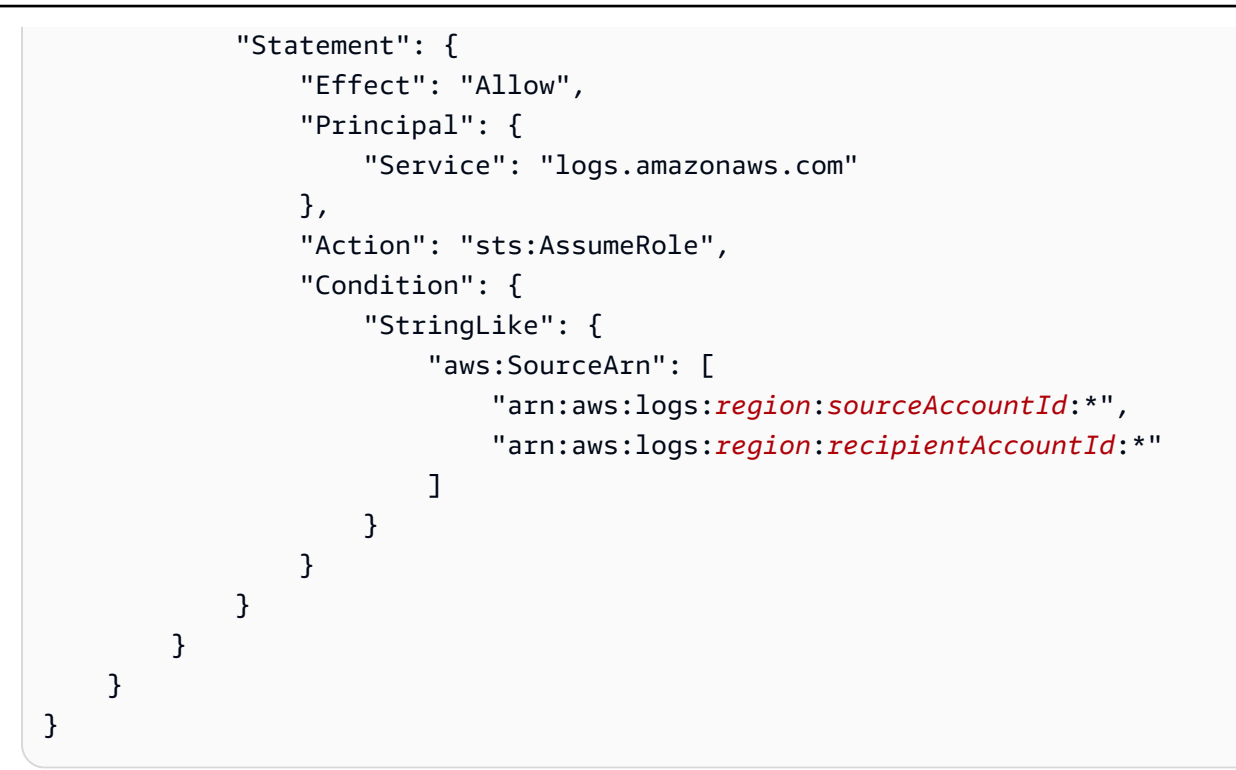

4. アクセス許可ポリシーを作成して、Logs CloudWatch がアカウントで実行できるアクションを 定義します。まず、テキストエディタを使用して、ファイル ~/PermissionsForCWL.json でアク セス許可ポリシーを作成します。

```
{ 
      "Statement":[ 
        { 
           "Effect":"Allow", 
           "Action":["firehose:*"], 
           "Resource":["arn:aws:firehose:region:222222222222:*"] 
        } 
    \mathbf{I}}
```
5. 次のコマンドを入力して、アクセス権限ポリシーをロールに関連付けます。

aws iam put-role-policy --role-name CWLtoKinesisFirehoseRole --policy-name Permissions-Policy-For-CWL --policy-document file://~/PermissionsForCWL.json

- 6. Firehose 配信ストリームがアクティブ状態になり、IAM ロールを作成したら、 CloudWatch ロ グの送信先を作成できます。
	- a. このステップでは、アクセスポリシーと送信先は関連付けられません。送信先の作成を完了 するには 2 つのステップを行う必要がありますが、このステップはその最初のステップで

す。後のステップでこれを destination.arn として使用するため、ペイロードで返され る新しい宛先の ARN を書き留めます。

```
aws logs put-destination \ 
     --destination-name "testFirehoseDestination" \ 
     --target-arn "arn:aws:firehose:us-east-1:222222222222:deliverystream/my-
delivery-stream" \ 
     --role-arn "arn:aws:iam::222222222222:role/CWLtoKinesisFirehoseRole"
{ 
     "destination": { 
         "destinationName": "testFirehoseDestination", 
         "targetArn": "arn:aws:firehose:us-east-1:222222222222:deliverystream/
my-delivery-stream", 
         "roleArn": "arn:aws:iam::222222222222:role/CWLtoKinesisFirehoseRole", 
         "arn": "arn:aws:logs:us-
east-1:222222222222:destination:testFirehoseDestination"}
}
```
b. 前のステップが完了したら、ログデータ受取人アカウント (222222222222) で、アクセス ポリシーを送信先に関連付けます。このポリシーにより、ログデータの送信者アカウン ト (111111111111) に対し、ログデータの受信者アカウント (222222222222) にある送信 先にアクセスすることを許可します。テキストエディタを使用して、このポリシーを ~/ AccessPolicy.json ファイルに配置できます。

```
{ 
   "Version" : "2012-10-17", 
   "Statement" : [ 
    \{ "Sid" : "", 
       "Effect" : "Allow", 
       "Principal" : { 
         "AWS" : "111111111111" 
       }, 
       "Action" : ["logs:PutSubscriptionFilter","logs:PutAccountPolicy"], 
       "Resource" : "arn:aws:logs:us-
east-1:222222222222:destination:testFirehoseDestination" 
     } 
  \mathbf{I}}
```
c. これにより、誰が送信先に書き込むことができるかを定義するポリシーが作成されます。こ のポリシーでは、送信先にアクセスするための logs:PutSubscriptionFilter および logs:PutAccountPolicyアクションを指定する必要があります。クロスアカウントユー ザーは、 PutSubscriptionFilter および PutAccountPolicyアクションを使用して ログイベントを送信先に送信します。

aws logs put-destination-policy \ --destination-name "testFirehoseDestination" \ --access-policy file://~/AccessPolicy.json

## <span id="page-351-0"></span>ステップ 3: アカウントレベルのサブスクリプションフィルターポリシーを作成する

送信側のアカウント (この例では 111111111111) に切り替えます。次に、送信側アカウントでアカ ウントレベルのサブスクリプションフィルターポリシーを作成します。この例では、フィルターに より、2 つのロググループを除くERRORすべてのロググループの文字列を含むすべてのログイベント が、以前に作成した送信先に配信されます。

```
aws logs put-account-policy \ 
     --policy-name "CrossAccountFirehoseExamplePolicy" \ 
     --policy-type "SUBSCRIPTION_FILTER_POLICY" \ 
     --policy-document '{"DestinationArn":"arn:aws:logs:us-
east-1:222222222222:destination:testFirehoseDestination", "FilterPattern": 
  "{$.userIdentity.type = AssumedRole}", "Distribution": "Random"}' \ 
     --selection-criteria 'LogGroupName NOT IN ["LogGroupToExclude1", 
  "LogGroupToExclude2"]' \ 
     --scope "ALL"
```
送信側アカウントのロググループと送信先は同じ AWS リージョンにある必要があります。ただし、 送信先は、別のリージョンにある Firehose ストリームなどの AWS リソースを指すことができま す。

## <span id="page-351-1"></span>ログイベントの送信の検証

サブスクリプションフィルターを作成すると、 CloudWatch Logs はフィルターパターンと選択条件 に一致するすべての受信ログイベントを Firehose 配信ストリームに転送します。Firehose 配信スト リームに設定されている時間バッファ間隔に基づいて、データが Amazon S3 バケットに表示され始 めます。十分な時間が経過すると、Amazon S3 バケットをチェックしてデータを確認できます。バ ケットを確認するには、次のコマンドを入力します。

aws s3api list-objects --bucket 'firehose-test-bucket1'

そのコマンドの出力は、次のようになります。

```
{ 
     "Contents": [ 
         { 
              "Key": "2021/02/02/08/my-delivery-
stream-1-2021-02-02-08-55-24-5e6dc317-071b-45ba-a9d3-4805ba39c2ba", 
              "LastModified": "2023-02-02T09:00:26+00:00", 
              "ETag": "\"EXAMPLEa817fb88fc770b81c8f990d\"", 
              "Size": 198, 
              "StorageClass": "STANDARD", 
              "Owner": { 
                  "DisplayName": "firehose+2test", 
                  "ID": "EXAMPLE27fd05889c665d2636218451970ef79400e3d2aecca3adb1930042e0" 
 } 
         } 
    \mathbf{I}}
```
その後、次のコマンドを入力して、バケットから特定のオブジェクトを取得できます。key の値 を、前のコマンドで検索した値に置き換えます。

aws s3api get-object --bucket 'firehose-test-bucket1' --key '2021/02/02/08/my-deliverystream-1-2021-02-02-08-55-24-5e6dc317-071b-45ba-a9d3-4805ba39c2ba' testfile.gz

Simple Storage Service (Amazon S3) オブジェクトのデータは、gzip 形式で圧縮されます。raw デー タは、コマンドラインから次のコマンドを使用して調べることができます。

Linux:

zcat testfile.gz

macOS:

zcat <testfile.gz

# <span id="page-353-0"></span>実行時の送信先のメンバーシップの変更

所有している送信先からログ送信者を追加または削除しなければならない状況が発生するこ とがあります。新しいアクセスポリシーを使用して、送信先の PutDestinationPolicyおよび PutAccountPolicyアクションを使用できます。次の例では、先ほど追加したアカウント 111111111111 がログデータの送信を停止し、アカウント 333333333333 が有効になります。

1. 現在送信先の testDestination に関連付けられているポリシーを取得し、 を書き留めま すAccessPolicy。

```
aws logs describe-destinations \ 
     --destination-name-prefix "testFirehoseDestination"
```
返されるデータは次のようになります。

```
{ 
     "destinations": [ 
         { 
             "destinationName": "testFirehoseDestination", 
             "targetArn": "arn:aws:firehose:us-east-1:222222222222:deliverystream/
my-delivery-stream", 
             "roleArn": "arn:aws:iam:: 222222222222:role/CWLtoKinesisFirehoseRole", 
             "accessPolicy": "{\n \"Version\" : \"2012-10-17\",\n \"Statement
\Upsilon" : [\n {\n \"Sid\" : \"\",\n \"Effect\" : \"Allow\",\n
\Gamma' \"Principal\" : {\n \N'AWS\" : \"11111111111111 \"\n },\n \"Action
\" : \"logs:PutSubscriptionFilter\",\n \"Resource\" : \"arn:aws:logs:us-
east-1:2222222222222:destination:testFirehoseDestination\"\n }\n ]\n}\n\n",
             "arn": "arn:aws:logs:us-east-1: 
  222222222222:destination:testFirehoseDestination", 
             "creationTime": 1612256124430 
         } 
     ]
}
```
2. アカウント 111111111111 が停止したこととアカウント 333333333333 が有効になったことを 反映させるためにポリシーを更新します。このポリシーを ~/NewAccessPolicy.json ファイルに 入れます。

```
{ 
   "Version" : "2012-10-17", 
   "Statement" : [
```

```
 { 
        "Sid" : "", 
       "Effect" : "Allow", 
       "Principal" : { 
          "AWS" : "333333333333 " 
       }, 
        "Action" : ["logs:PutSubscriptionFilter","logs:PutAccountPolicy"], 
        "Resource" : "arn:aws:logs:us-
east-1:222222222222:destination:testFirehoseDestination" 
     } 
   ]
}
```
3. 次のコマンドを使用して、NewAccessPolicy.json ファイルで定義されたポリシーを送信先と関 連付けます。

```
aws logs put-destination-policy \ 
     --destination-name "testFirehoseDestination" \
```

```
 --access-policy file://~/NewAccessPolicy.json
```
これにより、最終的には、アカウント ID 111111111111 からのログイベントが無効になりま す。アカウント ID 333333333333 の所有者がサブスクリプションフィルターを作成すると、す ぐに 333333333333 からのログイベントが送信先に送信されるようになります。

# <span id="page-354-0"></span>混乱した代理の防止

混乱した代理問題は、アクションを実行するためのアクセス許可を持たないエンティティが、より 特権のあるエンティティにアクションの実行を強制できてしまう場合に生じる、セキュリティ上の 問題です。では AWS、サービス間のなりすましにより、混乱した代理問題が発生する可能性があり ます。サービス間でのなりすましは、1 つのサービス (呼び出し元サービス) が、別のサービス (呼び 出し対象サービス) を呼び出すときに発生する可能性があります。呼び出し元サービスは、本来なら アクセスすることが許可されるべきではない方法でその許可を使用して、別のお客様のリソースに対 する処理を実行するように操作される場合があります。これを防ぐために、 は、アカウント内のリ ソースへのアクセスが許可されているサービスプリンシパルを持つすべてのサービスのデータを保護 するのに役立つツール AWS を提供します。

リソースポリシーで [aws:SourceArn](https://docs.aws.amazon.com/IAM/latest/UserGuide/reference_policies_condition-keys.html#condition-keys-sourcearn)、[aws:SourceAccount](https://docs.aws.amazon.com/IAM/latest/UserGuide/reference_policies_condition-keys.html#condition-keys-sourceaccount)、、および [aws:SourceOrgPaths](https://docs.aws.amazon.com/IAM/latest/UserGuide/reference_policies_condition-keys.html#condition-keys-sourceorgpaths) グローバル条件コンテキストキーを使用して[aws:SourceOrgID](https://docs.aws.amazon.com/IAM/latest/UserGuide/reference_policies_condition-keys.html#condition-keys-sourceorgid)、 が別のサービスに付与するアク

セス許可をリソースに制限することをお勧めします。1 つのリソースだけをクロスサービスのアク セスに関連付ける場合は、aws:SourceArn を使用します。アカウント内の任意のリソースをクロ スサービスの使用に関連付ける場合は、aws:SourceAccount を使用します。組織内の任意のアカ ウントの任意のリソースをクロスサービスの使用に関連付ける場合は、aws:SourceOrgID を使用 します。 AWS Organizations パス内の任意のアカウントのリソースをクロスサービスの使用に関連 付ける場合は、aws:SourceOrgPaths を使用します。パスの使用と理解の詳細については、[AWS](https://docs.aws.amazon.com/IAM/latest/UserGuide/access_policies_access-advisor-viewing-orgs-entity-path) [Organizations 「エンティティパスの理解](https://docs.aws.amazon.com/IAM/latest/UserGuide/access_policies_access-advisor-viewing-orgs-entity-path)」を参照してください。

混乱した代理問題から保護するための最も効果的な方法は、リソースの完全な ARN を指定し て、aws:SourceArn グローバル条件コンテキストキーを使用することです。リソースの完全な ARN が不明な場合や、複数のリソースを指定する場合には、グローバルコンテキスト条件キー aws:SourceArn で、ARN の未知部分を示すためにワイルドカード文字 (\*) を使用します。例え ば、arn:aws:*servicename*:\*:*123456789012*:\* です。

aws:SourceArn の値に Amazon S3 バケット ARN などのアカウント ID が含まれていない場合 は、両方の aws:SourceAccount と aws:SourceArn を使用して、アクセス許可を制限する必要 があります。

混乱した代理問題から保護するために、リソースベースポリシー内のリソースの組織 ID または組織 パスを指定しながら、aws:SourceOrgID または aws:SourceOrgPaths のグローバル条件コンテ キストキーを使用してください。aws:SourceOrgID または aws:SourceOrgPaths キーを含むポ リシーには正しいアカウントが自動的に組み込まれるため、組織のアカウントを追加、削除、移動す る際には手動で更新する必要はありません。

で Kinesis Data Streams と Firehose にデータを書き込むための CloudWatch ログへのアクセ スを許可するためのポリシー[ステップ 1: 送信先を作成すると](#page-292-0)、混乱した代理問題を防ぐために aws:SourceArn global 条件コンテキストキーを使用する方法[ステップ 2: 送信先を作成するを](#page-313-0)示すポ リシー。

# <span id="page-355-0"></span>ログの再帰防止

サブスクリプションフィルターで無限のログ再帰が発生するリスクがあり、防止しないと、 CloudWatch ログと送信先の両方で取り込み料金が大幅に増加する可能性があります。これは、サブ スクリプション配信ワークフローの結果としてログイベントを受信するロググループにサブスクリプ ションフィルターが関連付けられている場合に発生する可能性があります。ロググループに取り込ま れたログは送信先に配信され、ロググループがより多くのログを取り込んで送信先に転送され、再帰 ループが作成されます。

例えば、送信先が Firehose であるサブスクリプションフィルターを考えてみましょう。これによ り、ログイベントが Amazon S3 に配信されます。さらに、Amazon S3 に配信される新しいイベン トを処理し、いくつかのログ自体を生成する Lambda 関数もあります。サブスクリプションフィル ターが Lambda 関数のロググループに適用されると、関数によって生成されたログイベントが送信 先で Firehose と Amazon S3 に転送され、その後、関数が再度呼び出され、より多くのログが生成 されて Firehose と Amazon S3 に転送され、関数が再度呼び出されます。これは無限ループで発生 し、ログの取り込み、Firehose、および Amazon S3 の料金が予想外に増加します。

Lambda 関数が CloudWatch Logs でフローログが有効になっている VPC にアタッチされている場 合、VPC のロググループもログの再帰を引き起こす可能性があります。

サブスクリプション配信ワークフローの一部であるロググループには、サブスクリプションフィル ターを適用しないことをお勧めします。アカウントレベルのサブスクリプションフィルターの場合 は、 PutAccountPolicy API の selectionCriteriaパラメータを使用して、これらのロググ ループをポリシーから除外します。

ロググループを除外する場合は、ログを生成する以下の AWS サービスを検討してください。これは サブスクリプション配信ワークフローの一部である可能性があります。

- Fargate を使用した Amazon EC2
- Lambda
- AWS Step Functions
- Logs で有効になっている Amazon VPC CloudWatch フローログ

**a** Note

Lambda 送信先のロググループによって生成されたログイベントは、アカウントレベルのサ ブスクリプションフィルターポリシーの Lambda 関数に転送されません。この場合、アカウ ントサブスクリプションポリシーには、 を使用する送信先 Lambda 関数のロググループを除 外selectionCriteriaする必要はありません。

# メトリクスフィルター、サブスクリプションフィルター、 フィルターログイベント、およびライブテールのフィルター パターン構文

#### **a** Note

Amazon CloudWatch Logs Insights クエリ言語でロググループをクエリする方法について は、「」を参照してください[CloudWatch Logs Insights クエリ構文。](#page-78-0)

CloudWatch Logs を使用すると、[メトリクスフィルターを](https://docs.aws.amazon.com/AmazonCloudWatch/latest/logs/MonitoringLogData.html)使用してログデータを実用的なメトリク スに変換したり、[サブスクリプションフィルター](https://docs.aws.amazon.com/AmazonCloudWatch/latest/logs/SubscriptionFilters.html)を使用してログイベントを他の AWS サービスに ルーティングしたり、[ログイベントをフィルタリング](https://docs.aws.amazon.com/AmazonCloudWatch/latest/logs/SearchDataFilterPattern.html)してログイベントを検索したり、[Live Tail](https://docs.aws.amazon.com/AmazonCloudWatch/latest/logs/CloudWatchLogs_LiveTail.html) を使 用してログを取り込み時にインタラクティブにリアルタイムで表示したりできます。

フィルターパターンは、メトリクスフィルター、サブスクリプションフィルター、フィルターログ イベント、ライブテールがログイベントの語句を照合するために使用する構文を構成します。語句 には、単語、正確なフレーズ、または数値を指定できます。正規表現 (regex) は、スタンドアロンの フィルターパターンの作成に使用するか、JSON やスペース区切りのフィルターパターンに組み込む ことができます。

照合する語句を使用してフィルターパターンを作成します。フィルターパターンは、定義する語句 を含むログイベントのみを返します。 CloudWatch コンソールでフィルターパターンをテストできま す。

トピック

- [サポートされている正規表現 \(regex\) 構文](#page-358-0)
- [フィルターパターンを使用した正規表現 \(regex\) の語句の一致](#page-361-0)
- [フィルターパターンを使用した非構造化ログイベントの語句の一致](#page-361-1)
- [フィルターパターンを使用した JSON ログイベントの語句の一致](#page-365-0)
- [フィルターパターンを使用したスペース区切りのログイベントでの語句の一致](#page-373-0)

# <span id="page-358-0"></span>サポートされている正規表現 (regex) 構文

サポートされている regex 構文

regex を使用してログデータを検索とフィルタリングする際は、その式を % で囲む必要があります。 regex を使ったフィルターパターンには、次のものしか含めることができません

- 英数字 英数字とは、文字 (A〜Z または a〜z) または数字 (0~9) を指します。
- サポートされている記号文字 これには、「\_」、「#」、「=」、「@」、「/」、「;」、 「,」、「-」が含まれます。たとえば、「!」はサポートされていないため、%something!% は 拒否されます。
- サポートされている演算子 これには、「^」、「\$」、「?」、「[」、「]」、「{」、「}」、 「|」、「\」、「\*」、「+」、「.」が含まれます。

( と ) 演算子はサポートされていません。括弧を使用してサブパターンを定義することはできませ ん。

マルチバイト文字はサポートされていません。

**a** Note

クォータ

メトリックスフィルターまたはサブスクリプションフィルターを作成するとき、ロググルー プごとに regex を含むフィルターパターンが最大 5 つあります。 メトリックスフィルターとサブスクリプションフィルターの区切りまたは JSON フィルター パターンを作成するとき、またはログイベントまたはライブテールをフィルタリングすると き、フィルターパターンごとに 2 つの regex の制限があります。

[サポートされている演算子の使い方]

- ^:文字列の先頭の一致。たとえば、%^[hc]at% は「hat」と「cat」を一致とみなしますが、文字 列の先頭でのみ適用されます。
- \$: 文字列の末尾の一致。たとえば、%[hc]at\$% は「hat」と「cat」を一致とみなしますが、文字 列の末尾でのみ適用されます。
- ?: 前の期間の 0 個以上のインスタンスに一致します。たとえば、%colou?r% は「color」と 「colour」を一致とみなします。
- []: 文字クラスを定義します。括弧内の文字リストまたは文字範囲との一致。たとえば、%[abc]% は「a」、「b」、「c」を一致とみなします。%[a-z]% は「a」から「z」までのすべての小文字 を一致とみなします。%[abcx-z]% は「a」、「b」、「c」、「x」、「y」、「z」を一致とみな します。
- {m, n}: m 以上の前の語句と一致し、n 回を超えることはありません。たとえば、%a{3,5}% は 「aaa」、「aaaa」、「aaaaa」 のみを一致とみなします。

**a** Note

最小値または最大値を定義しない場合、m と n のいずれかを省略できます。

• |: 垂直バーのどちら側の語句と一致するブール値「Or」。たとえば、%gra|ey% は「gray」また は「grey」を一致とみなします。

**a** Note

語句とは、?、\*、+、{n,m} のいずれかの演算子を使用する単一文字または繰り返される 文字クラスです。

• \: 演算子の特殊な意味ではなく、文字通りの意味を使用できるようにするエスケープ文字。たと えば、「[a]」、「[b]」、「[7]」、「[@]」、「[]]」、「[ ]」などのように、括弧がエスケープされ るため、%\[.\]%は「[」と「]」で囲まれたすべての 1 文字を一致とみなします。

**a** Note

%10\.10\.0\.1% は、IP アドレス 10.10.0.1 を一致とみなす regex を作成する正しい方 法です。

- \*: 前の期間の 0 個以上のインスタンスに一致します。たとえば、 %ab\*c% は「ac」、 「abc」、「abbbc」と一致できます。%ab[0-9]\*% は「ab」、「ab0」、「ab129」を一致とみ なします。
- +: 前述の期間の 1 つ以上のインスタンスに一致します。たとえば、%ab+c%は「abc」、 「abbc」、「abbbc」を一致とみなしますが、「ac」を一致とみなしません。
- .: すべての 1 文字と一致します。たとえば、「hat」、「cat」、「bat」、「4at」、「#at」、 「 at」 (先頭にスペース)を含め、%.at% は「at」で終わるすべての 3 文字の文字列を一致とみな します。
**a** Note

IP アドレスと一致させる regex を作成するとき、. 演算子からエスケープすることが重要 です。たとえば、%10.10.0.1% は「10010,051」を一致とみなしますが、これは表現の 本来の用途とは異なる場合があります。

• \d、\D : 数字または数字以外の文字を一致とみなします。たとえば、%\d% は %[0-9]% と同等で あり、%\D% は %[^0-9]% と同等です。

#### **a** Note

大文字の演算子は、対応する小文字の逆を表します。

• \s、\S: 空白文字または非空白文字を一致とみなします。

**a** Note

大文字の演算子は、対応する小文字の逆を表します。空白文字にはタブ (\t)、スペース ( )、改行 (\n)文字が含まれます。

• \w、\W: 英数字または非英数字と一致します。たとえば、%\w% は %[a-zA-Z\_0-9]% と同等であ り、%\W% は %[^a-zA-Z\_0-9]% と同等です。

**a** Note

大文字の演算子は、対応する小文字の逆を表します。

• \xhh: 2 桁の 16 進文字の ASCII マッピングと一致します。\xは、次の文字が ASCII の 16 進値を 表すことを示すエスケープ シーケンスです。hhは、ASCII 表の文字を指す 2 つの 16 進数字(0 ~ 9 と A 〜 F)を指定します。

**a** Note

\xhh を使用してフィルターパターンでサポートされていない記号文字を一致とみなすこ とができます。たとえば、%\x3A% は : を一致とみなし、%\x28% は ( を一致とみなしま す。

# フィルターパターンを使用した正規表現 (regex) の語句の一致

regex を使用した語句の一致

% (regex パターン前後のパーセント記号)で囲まれた regex パターンを使用し、ログイベントの語句 を一致とみなすことができます。次のコードスニペットでは、[許可された]キーワードで構成されて いるすべてのログイベントを返すフィルターパターンの例が示されています。

サポートされている正規表現のリストについては、[「サポートされている正規表現」](https://docs.aws.amazon.com/AmazonCloudWatch/latest/logs/FilterAndPatternSyntax.html#regex-expressions)を参照してくだ さい。

%AUTHORIZED%

このフィルターパターンは、次のようなログイベントメッセージを返します。

- [ERROR 401] UNAUTHORIZED REQUEST
- [SUCCESS 200] AUTHORIZED REQUEST

フィルターパターンを使用した非構造化ログイベントの語句の一致

非構造化ログイベントの語句の一致

次の例には、フィルターパターンを使用して非構造化ログイベントで語句をマッチさせる方法につい て示すコードスニペットが含まれています。

**a** Note

フィルターパターンでは大文字と小文字が区別されます。英数字以外の文字を含む正確なフ レーズと語句を、二重引用符 ([""]) で囲みます。

Example: Match a single term

次のコードスニペットは、メッセージに [ERROR] という単語が含まれるすべてのログイベント を返す単一の語句のフィルターパターンの例を示しています。

ERROR

このフィルターパターンは、次のようなログイベントメッセージを一致とみなします。

- [ERROR 400] BAD REQUEST
- [ERROR 401] UNAUTHORIZED REQUEST
- [ERROR 419] MISSING ARGUMENTS
- [ERROR 420] INVALID ARGUMENTS

Example: Match multiple terms

次のコードスニペットは、メッセージに ERROR と ARGUMENTS という単語が含まれるすべて のログイベントを返す複数の語句のフィルターパターンの例を示しています。

ERROR ARGUMENTS

フィルターは、次のようなログイベントメッセージを返します。

- [ERROR 419] MISSING ARGUMENTS
- [ERROR 420] INVALID ARGUMENTS

次のログイベントメッセージにはフィルターパターンで指定された語句が両方とも含まれないた め、このフィルターパターンでは返されません。

- [ERROR 400] BAD REQUEST
- [ERROR 401] UNAUTHORIZED REQUEST

Example: Match optional terms

パターン一致を使用し、オプション語句を含むログイベントを返すフィルターパターンを作成で きます。照合する語句の前に疑問符 (「?」) を配置します。次のコードスニペットは、メッセー ジに ERROR または ARGUMENTS という単語が含まれるすべてのログイベントを返すフィル ターパターンの例を示しています。

このフィルターパターンは、次のようなログイベントメッセージを一致とみなします。

- [ERROR 400] BAD REQUEST
- [ERROR 401] UNAUTHORIZED REQUEST
- [ERROR 419] MISSING ARGUMENTS
- [ERROR 420] INVALID ARGUMENTS

**a** Note

疑問符 (「?」) を他のフィルターパターン (「含む」や「除外」の条件など) 組み合わせ ることはできません 。「?」を他のフィルターパターンと組み合わせると、その疑問符 (「?」) は無視されます。 例えば、次のフィルターパターンは REQUEST という単語を含むすべてのイベントにマッ チしますが、疑問符 (「?」) は無視され、何ら影響力を持ちません。

?ERROR ?ARGUMENTS REQUEST

ログイベントのマッチ

- [INFO] REQUEST FAILED
- [WARN] UNAUTHORIZED REQUEST
- [ERROR] 400 BAD REQUEST

Example: Match exact phrases

次のコードスニペットは、メッセージに INTERNAL SERVER ERROR という正確なフレーズが 含まれるログイベントを返すフィルターパターンの例を示しています。

"INTERNAL SERVER ERROR"

このフィルターパターンは、次のログイベントメッセージを返します

• [ERROR 500] INTERNAL SERVER ERROR

Example: Include and exclude terms

メッセージにいくつかの語句が含まれるログイベントを返し、他の語句が除外されるフィルター パターンを作成できます。除外する語句の前にマイナス記号 ([「-」]) を配置します。次のコード スニペットは、メッセージに ERROR が含まれるログイベントを返し、ARGUMENTS という語 句が除外されるフィルターパターンの例を示しています。

ERROR -ARGUMENTS

このフィルターパターンは、次のようなログイベントメッセージを返します。

- [ERROR 400] BAD REQUEST
- [ERROR 401] UNAUTHORIZED REQUEST

次のログイベントメッセージには [引数] という単語が含まれているため、このフィルターパター ンでは返されません。

- [ERROR 419] MISSING ARGUMENTS
- [ERROR 420] INVALID ARGUMENTS

Example: Match everything

二重引用符で囲むことで、ログイベント内の完全一致を照合することができます。次のコードス ニペットは、すべてのログイベントを返すフィルターパターンの例を示しています。

 $\mathbf{u}$  "  $\mathbf{u}$ 

## フィルターパターンを使用した JSON ログイベントの語句の一致

JSON ログイベントのフィルターパターンの式

次の内容では、文字列と数値を含む JSON 語句と一致するフィルターパターンの構文を式する方法 について説明します。

Writing filter patterns that match strings

JSON ログイベントで文字列とマッチさせるフィルターパターンを作成できます。次のコードス ニペットには、文字列ベースのフィルターパターンの構文例が示されています。

{ *PropertySelector EqualityOperator String* }

フィルターパターンを中括弧(「{}」)で囲みます。文字列ベースのフィルターパターンには、次の 部分が含まれている必要があります。

• [Property selector] (プロパティセレクタ)

ドル記号の後にピリオド (「\$.」) が付いたプロパティセレクタをオフに設定します。プロパ ティセレクタは英数字の文字列であり、ハイフン (「-」) およびアンダースコア (「\_」) をサ ポートします。文字列は科学表記をサポートしていません。プロパティセレクタは、JSON ロ グイベントの値ノードを指します。値ノードには、文字列または数値を指定できます。プロパ ティセレクタの後に配列を配置します。配列内の要素は 0 から始まる番号付けシステムに従い ます。つまり、配列の最初の要素は要素 0、2 番目の要素は要素 1 というようになります。要 素を角かっこ (「[]」) で囲みます。プロパティセレクターが配列またはオブジェクトを指定し ている場合、フィルターパターンはログ形式を一致とみなしません。JSON プロパティにピリ オド (".") が含まれている場合は、そのプロパティを選択するためにブラケット表記を使用で きます。

**a** Note

[ワイルドカードセレクター] JSON ワイルドカードを使用し、任意の配列要素または JSON オブジェクトフィール ドを選択できます。 クォータ

プロパティセレクターでは 1 つのワイルドカードセレクターしか使用できません。

• 等値演算子

等しい (「=」) または等しくない (「!=」) の記号のいずれかを使用して、等価演算子を区切 ります。等値演算子は、ブール値 (true または false) を返します。

• 文字列

文字列は、二重引用符 ("") で囲むことができます。英数字とアンダースコア記号以外の種類を 含む文字列は、二重引用符で囲む必要があります。アスタリスク (「\*」) をワイルドカードと して使用して、テキストを照合します。

#### **a** Note

JSON ログイベントの語句と一致するフィルターパターンを作成するとき、任意の条件 付き正規表現を使用できます。サポートされている正規表現のリストについては、[「サ](https://docs.aws.amazon.com/AmazonCloudWatch/latest/logs/FilterAndPatternSyntax.html#regex-expressions) [ポートされている正規表現」](https://docs.aws.amazon.com/AmazonCloudWatch/latest/logs/FilterAndPatternSyntax.html#regex-expressions)を参照してください。

次のコードスニペットには、文字列を持った JSON 語句とマッチさせるためにフィルターパター ンをフォーマットする方法を示すフィルターパターンの例が含まれています。

```
{ $.eventType = "UpdateTrail" }
```
Writing filter patterns that match numeric values

JSON ログイベントの数値と一致するフィルターパターンを作成できます。次のコードスニペッ トには、数値とマッチさせるフィルターパターンの構文例が示されています。

{ *PropertySelector NumericOperator Number* }

フィルターパターンを中括弧(「{}」)で囲みます。数値と一致するフィルターパターンには、次の 部分が含まれている必要があります。

• [Property selector] (プロパティセレクタ)

ドル記号の後にピリオド (「\$.」) が付いたプロパティセレクタをオフに設定します。プロパ ティセレクタは英数字の文字列であり、ハイフン (「-」) およびアンダースコア (「\_」) をサ ポートします。文字列は科学表記をサポートしていません。プロパティセレクタは、JSON ロ グイベントの値ノードを指します。値ノードには、文字列または数値を指定できます。プロパ ティセレクタの後に配列を配置します。配列内の要素は 0 から始まる番号付けシステムに従い ます。つまり、配列の最初の要素は要素 0、2 番目の要素は要素 1 というようになります。要 素を角かっこ (「[]」) で囲みます。プロパティセレクターが配列またはオブジェクトを指定し ている場合、フィルターパターンはログ形式を一致とみなしません。JSON プロパティにピリ オド (".") が含まれている場合は、そのプロパティを選択するためにブラケット表記を使用で きます。

**a** Note [ワイルドカードセレクター] JSON ワイルドカードを使用し、任意の配列要素または JSON オブジェクトフィール ドを選択できます。 クォータ プロパティセレクターでは 1 つのワイルドカードセレクターしか使用できません。

• 数値演算子

より大きい (「>」)、より小さい (「<」)、等しい (「=」)、等しくない (「! =」)、以上 (「>=」)、または以下 (「<=」) のいずれかの記号を使用して、数値演算子を区切ります。

• 数値

プラス (「+」) またはマイナス (「-」) 記号を含む整数を使用し、科学表記に従うことができま す。アスタリスク (「\*」) をワイルドカードとして使用して、数値を照合します。

次のコードス ニペットには、JSON 語句を数値をマッチさせるためにフィルターパターンを フォーマットする方法を示す例が含まれています。

```
// Filter pattern with greater than symbol 
{ $.bandwidth > 75 } 
// Filter pattern with less than symbol
{ $.latency < 50 }
// Filter pattern with greater than or equal to symbol
{ $.refreshRate >= 60 } 
// Filter pattern with less than or equal to symbol
```
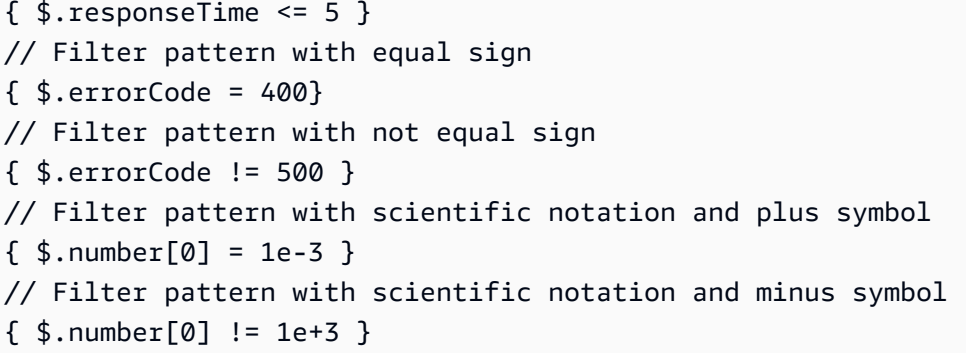

簡単な表現を使用して JSON ログイベントで語句の一致

次の例には、フィルターパターンが JSON ログイベントの語句をマッチさせる方法について示す コードスニペットが含まれています。

#### a Note

例の JSON ログイベントを使用して例のフィルターパターンをテストする場合、例の JSON ログを 1 行で入力する必要があります。

[JSON ログイベント]

```
{ 
        "eventType": "UpdateTrail", 
        "sourceIPAddress": "111.111.111.111", 
        "arrayKey": [ 
                "value", 
                "another value" 
        ], 
        "objectList": [ 
              { 
                 "name": "a", 
                "id": 1 
              }, 
              { 
                 "name": "b", 
                 "id": 2 
              } 
        ], 
        "SomeObject": null,
```
}

```
 "cluster.name": "c"
```
Example: Filter pattern that matches string values

```
このフィルターパターンは、プロパティ "eventType" の文字列 "UpdateTrail" と一致しま
す。
```

```
{ $.eventType = "UpdateTrail" }
```
Example: Filter pattern that matches string values (IP address)

このフィルターパターンは、プレフィックス "123.123." が付いた数字が含まれていないた め、ワイルドカードが含んでおり、プロパティ"sourceIPAddress" を一致とみなします。

```
{ $.sourceIPAddress != 123.123.* }
```
Example: Filter pattern that matches a specific array element with a string value

このフィルターパターンは、配列 "arrayKey" の要素 "value" と一致します。

```
\{ $.arrayKey[0] = "value" }
```
Example: Filter pattern that matches a string using regex

このフィルターパターンは、プロパティ "eventType" の文字列 "Trail" と一致します。

```
{5.} eventType = 7Trail {3}
```
Example: Filter pattern that uses a wildcard to match values of any element in the array using regex

フィルターパターンには、配列 "arrayKey" の要素 "value" と一致する regex が含まれていま す。

```
{5.arrayKey['*]} = $val.[2]$
```
Example: Filter pattern that uses a wildcard to match values of any element with a specific prefix and subnet using regex (IP address)

このフィルターパターンには、プロパティ "sourceIPAddress" の要素 "111.111.111.111" と一致する regex が含まれています。

 $\{ \$ \$.\* = %111\.111\.111\.1[0-9] $\{1,2\}$ % }

**a** Note クォータ プロパティセレクターでは 1 つのワイルドカードセレクターしか使用できません。

Example: Filter pattern that matches a JSON property with a period (.) in the key

```
{ 1, 5, [ 'cluster.name'] = "c" }
```
Example: Filter pattern that matches JSON logs using IS

IS 変数で JSON ログのフィールドと一致するフィルターパターンを作成できます。IS 変数は、 値 NULL、TRUE または FALSE を含むフィールドと一致させることができます。次のフィルター パターンでは、SomeObject の値が NULL の場合、JSON ログが返されます。

{ \$.SomeObject IS NULL }

Example: Filter pattern that matches JSON logs using NOT EXISTS

NOT EXISTS 変数を使用してフィルターパターンを作成し、ログデータに特定のフィールドを含 まない JSON ログを返すことができます。次のフィルターパターンでは、NOT EXISTS を使用し てフィールド SomeOtherObject を含まない JSON ログを返します。

{ \$.SomeOtherObject NOT EXISTS }

**a** Note

変数 IS NOT および EXISTS は現在サポートされていません。

複合式を使用した JSON オブジェクトの語句の一致

論理演算子 AND (「&&」) と OR (「||」) をフィルターパターンで使用し、2 つ以上の条件が真であ るログイベントをマッチさせる複合式を作成できます。複合式では、かっこ (「()」) の使用と、次の 標準的な演算順序 (() > && > ||) がサポートされます。次の例には、JSON オブジェクトの語句とマッ チさせるための複合式を持ったフィルターパターンを使用する方法について示すコードスニペットが 含まれています。

[JSON オブジェクト]

```
{ 
     "user": { 
          "id": 1, 
          "email": "John.Stiles@example.com" 
     }, 
     "users": [ 
          { 
           "id": 2, 
           "email": "John.Doe@example.com" 
          }, 
          { 
           "id": 3, 
           "email": "Jane.Doe@example.com" 
          } 
     ], 
     "actions": [
```

```
 "GET", 
            "PUT", 
            "DELETE" 
      ], 
      "coordinates": [ 
           [0, 1, 2],
            [4, 5, 6], 
            [7, 8, 9] 
     \mathbf{I}}
```
Example: Expression that matches using AND (&&)

このフィルターパターンには、"user" の "id" を 1 の数値とマッチし、文字列 "John.Doe@example.com" を使用して "users" 配列の最初の要素にある "email" とマッチ する複合式が含まれています。

{ (\$.user.id = 1) && (\$.users[0].email = "John.Doe@example.com") }

Example: Expression that matches using OR (||)

このフィルターパターンには、"user" の "email" を文字列 "John.Stiles@example.com" とマッチさせる複合式が含まれています。

```
{ $.user.email = "John.Stiles@example.com" || $.coordinates[0][1] = "nonmatch" && 
  $.actions[2] = "nonmatch" }
```
Example: Expression that doesn't match using AND (&&)

このフィルターパターンには、式が "actions" の第 3 アクションとマッチしないため、一致が 見つからない複合式が含まれています。

```
{ ($.user.email = "John.Stiles@example.com" || $.coordinates[0][1] = "nonmatch") && 
 $. actions[2] = "nonmatch" }
```
**a** Note

クォータ

プロパティセレクターではワイルドカードセレクターを 1 つしか使用できません。ま た、複合式を含むフィルターパターンでは最大 3 つのワイルドカードセレクターを使用 することができます。

Example: Expression that doesn't match using OR (||)

このフィルターパターンには、式が "users" の最初のプロパティまたは"actions"の第 3 アク ションと一致しないため、一致が見つからない複合式が含まれています。

 $\{$  (\$.user.id = 2 && \$.users[0].email = "nonmatch") || \$.actions[2] = "GET" }

# フィルターパターンを使用したスペース区切りのログイベントでの 語句の一致

スペース区切りのログイベントのフィルターパターン式

フィルターパターンを作成し、スペース区切りのログイベントで語句を一致させることができます。 次の内容では、スペース区切りのログイベントの例を示し、スペース区切りのログイベントで語句を 一致するフィルターパターンの構文を式する方法について説明します。

**G** Note

スペース区切りのログイベントで語句を一致するフィルターパターンを作成するとき、任意 の条件付正規表現を使用できます。サポートされている正規表現のリストについては、[「サ](https://docs.aws.amazon.com/AmazonCloudWatch/latest/logs/FilterAndPatternSyntax.html#regex-expressions) [ポートされている正規表現」](https://docs.aws.amazon.com/AmazonCloudWatch/latest/logs/FilterAndPatternSyntax.html#regex-expressions)を参照してください。

Example: Space-delimited log event

次のコードスニペットは、7 つのフィールド (ip、user、username、timestamp、request、status\_code、および bytes) を含むス ペース区切りログイベントを示しています。

127.0.0.1 Prod frank [10/Oct/2000:13:25:15 -0700] "GET /index.html HTTP/1.0" 404 1534

**a** Note

角かっこ (「[]」) と二重引用符 ("") の間の文字は、単一フィールドと見なされます。

Writing filter patterns that match terms in a space-delimited log event

スペース区切りのログイベントで語句を一致するフィルターパターンを作成するには、フィル ターパターンを括弧(「[]」)で囲み、カンマ(「,」)で区切られた名前でフィールドを指定します。 次のフィルターパターンは 7 つのフィールドを解析します。

 $[ip=8127\..0\..0\..1-9]$ %, user, username, timestamp, request =\*.html\*, status\_code = 4\*, bytes]

数値演算子 (>、<、=、!=、>=、<=) とアスタリスク (\*) をワイルド カードまたは regex として使 用し、フィルターパターン条件を指定できます。フィルターパターンの例では、ip は 127.0.0.1 ~127.0.0.9 の IP アドレス範囲に一致する regex を使用し、request は .html の値を抽出する 必要があることを示すワイルドカードが含まれ、status\_code は 4 で始まる値を抽出する必要 があることを示すワイルドカードが含まれています。

スペース区切りログイベントで解析するフィールドの数がわからない場合は、省略記号 (...) を使 用して名前のないフィールドを参照できます。省略記号を使用すると、必要な数のフィールドを

参照できます。次の例には、前のフィルターパターンの例で示された最初の 4 つの無名フィール ドを表す省略記号を使用するフィルターパターンが示されています。

```
[...; request =*.html*, status_code = 4*, bytes]
```
論理演算子 AND (&&) と OR (||) を使用して複合式を作成することもできます。次のフィルターパ ターンには、status\_code の値が 404 または 410 である必要があることを示す複合式が含ま れています。

[ip, user, username, timestamp, request =\*.html\*, status\_code = 404 || status\_code = 410, bytes]

パターン マッチングを使用したスペース区切りのログイベントの語句との一致

パターンマッチングを使用し、特定の順序で語句を一致するスペース区切りのフィルターパターンを 作成できます。インジケーターを使用して語句の順序を指定します。[w1] を使用して最初の語句を 表し、次に [w2] などを使用して、その後の語句の順序を表します。語句の間にカンマ (「,」) を入力 します。次の例には、スペース区切りのフィルターパターンでパターンマッチングを使用する方法に ついて示すコードスニペットが含まれています。

**a** Note

スペース区切りのログイベントで語句を一致するフィルターパターンを作成するとき、任意 の条件付正規表現を使用できます。サポートされている正規表現のリストについては、[「サ](https://docs.aws.amazon.com/AmazonCloudWatch/latest/logs/FilterAndPatternSyntax.html#regex-expressions) [ポートされている正規表現」](https://docs.aws.amazon.com/AmazonCloudWatch/latest/logs/FilterAndPatternSyntax.html#regex-expressions)を参照してください。

[スペース区切りのログイベント]

INFO 09/25/2014 12:00:00 GET /service/resource/67 1200 INFO 09/25/2014 12:00:01 POST /service/resource/67/part/111 1310 WARNING 09/25/2014 12:00:02 Invalid user request ERROR 09/25/2014 12:00:02 Failed to process request

Example: Match terms in order

次のスペース区切りのフィルターパターンは、ログイベントの最初の単語が[エラー] であるログ イベントを返します。

[w1=ERROR, w2]

**a** Note

パターンマッチングを使用するスペース区切りのフィルターパターンを作成するとき、 語句の順序を指定した後に空白のインジケーターを含める必要があります。たとえば、最 初の単語が [エラー] であるログイベントを返すフィルターパターンを作成する場合、[w1] 語句の後に空白の [w2] インジケーターを含めます。

Example: Match terms with AND (&&) and OR (||)

論理演算子 AND (「&&」) と OR (「||」) を使用し、条件を含むスペース区切りのフィルターパ ターンを作成できます。次のフィルターパターンは、イベントの最初の単語が[エラー] または [警 告] であるログイベントを返します。

```
[w1=ERROR || w1=WARNING, w2]
```
Example: Exclude terms from matches

1 つ以上の語句を除外するログイベントを返すスペース区切りのフィルターパターンを作成でき ます。除外する語句の前に等しくないの記号 (「!=」) を配置します。次のコードスニペットは、 最初の単語が [エラー] と [警告] ではないログイベントを返すフィルターパターンの例を示してい ます。

[w1!=ERROR && w1!=WARNING, w2]

Example: Match the top level item in a resource URI

次のコードスニペットは、regex を使用してリソース URI の最上位の項目を一致するフィルター パターンの例を示しています。

[logLevel, date, time, method, url=%/service/resource/[0-9]+\$%, response\_time]

Example: Match the child level item in a resource URI

次のコードスニペットは、regex を使用してリソース URI の子レベルの項目を一致するフィル ターパターンの例を示しています。

[logLevel, date, time, method, url=%/service/resource/[0-9]+/part/[0-9]+\$%, response\_time]

## AWS サービスからのログ記録を有効にする

多くの サービスはログのみを CloudWatch Logs に発行しますが、一部の AWS サービスはログを Amazon Simple Storage Service または Amazon Data Firehose に直接発行できます。ログの主な要 件が、これらのサービスのいずれかでのストレージまたは処理である場合は、ログを生成するサービ スが、追加のセットアップを行わずに Amazon S3 または Firehose に直接ログを送信するように簡 単にできます。

ログが Amazon S3 または Firehose に直接公開された場合でも、料金が適用されます。詳細につい ては、「Amazon 料金表」の「ログ」タブの「販売されたログ」を参照してください。 [CloudWatch](https://aws.amazon.com/cloudwatch/pricing/)

一部の AWS サービスでは、共通のインフラストラクチャを使用してログを送信します。これらの サービスからのロギングを有効にするには、特定の権限を持つユーザーとしてログインする必要が あります。さらに、ログの送信を有効にする AWS には、 にアクセス許可を付与する必要がありま す。

これらのアクセス許可を必要とするサービスの場合、必要なアクセス許可には 2 つのバージョンが あります。これらの追加のアクセス許可を必要とするサービスは、表に [サポートあり [V1 アクセス 許可]] および [サポートあり [V2 アクセス許可]] と表示されます。これらの必要な権限については、 表の後のセクションを参照してください。

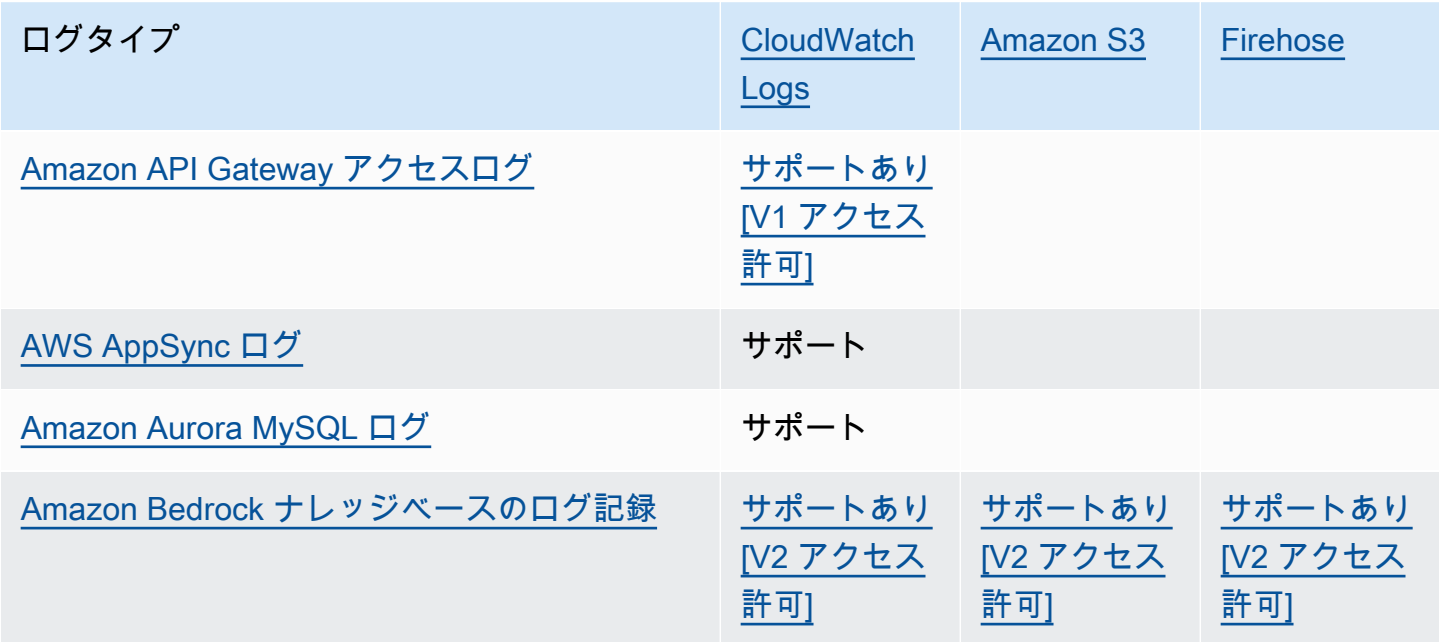

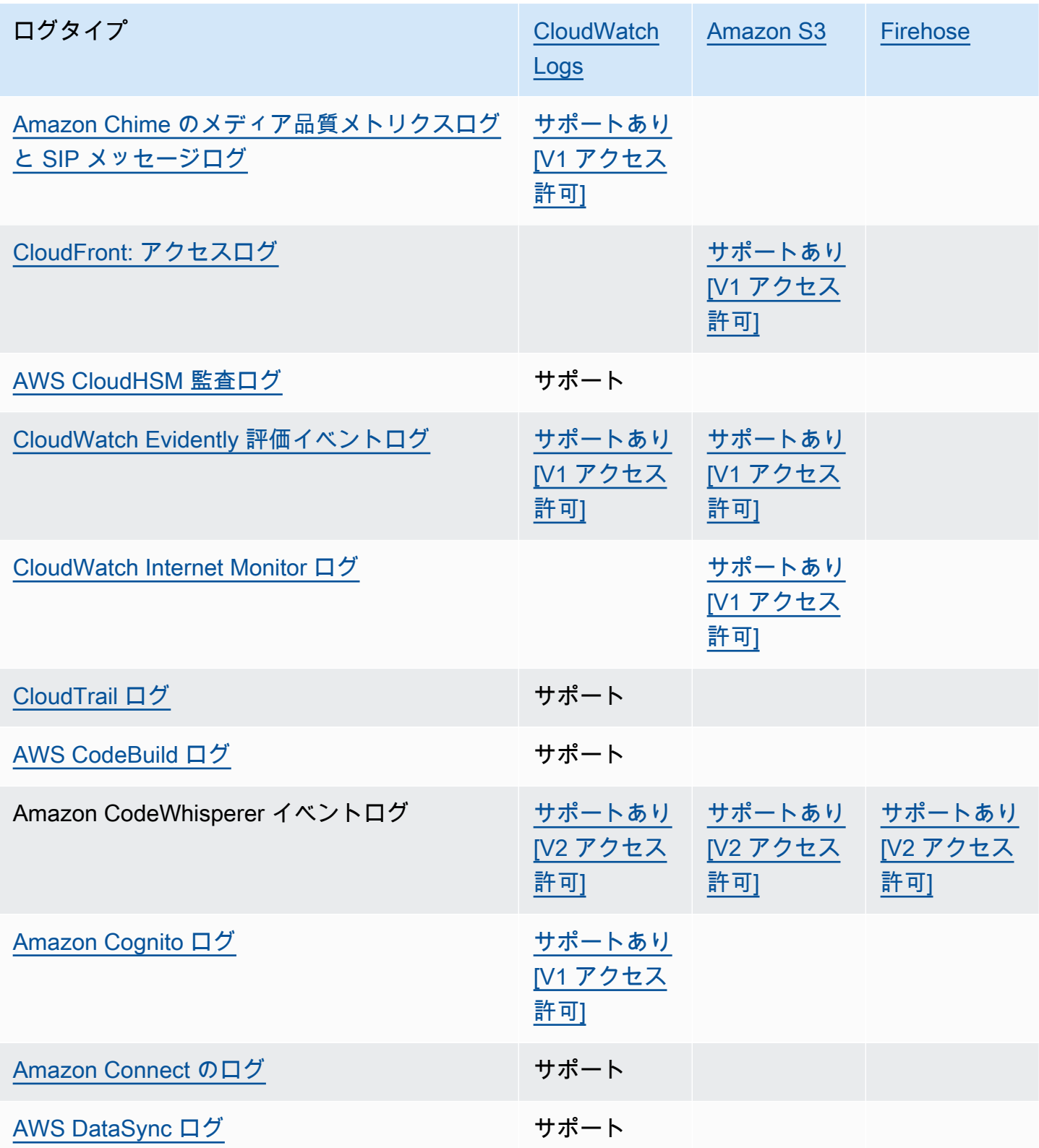

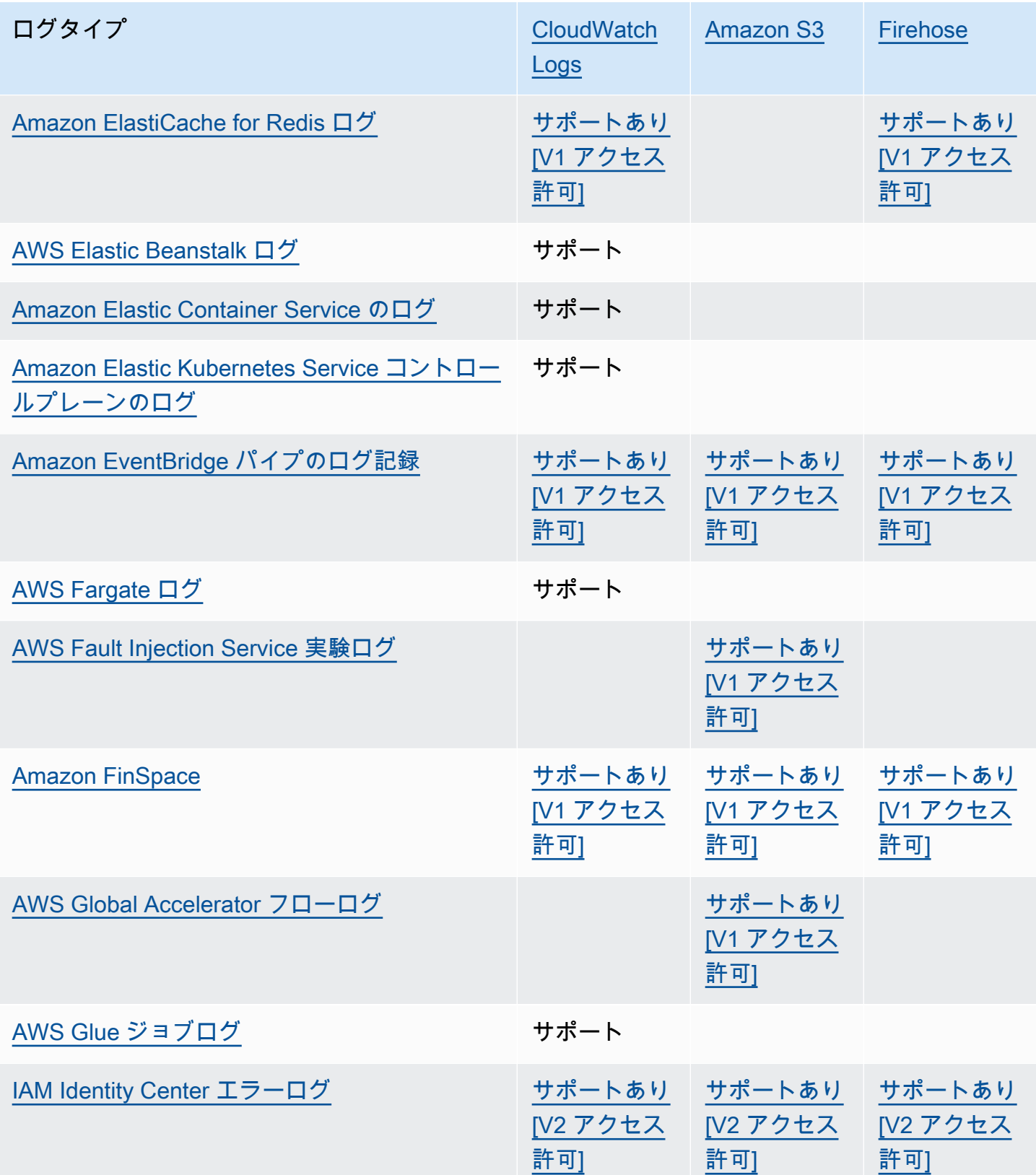

Amazon CloudWatch Logs ユーザーガイド

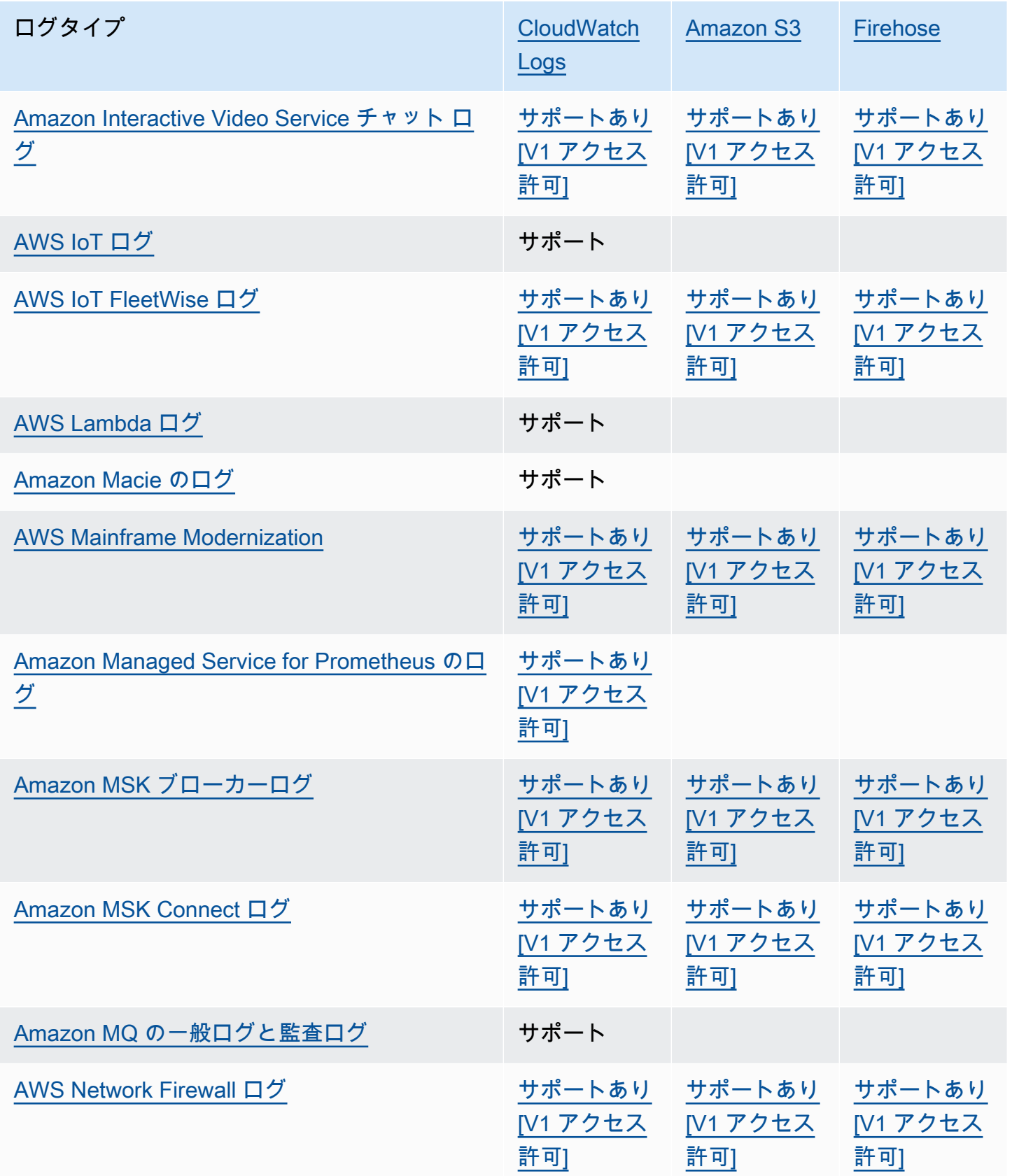

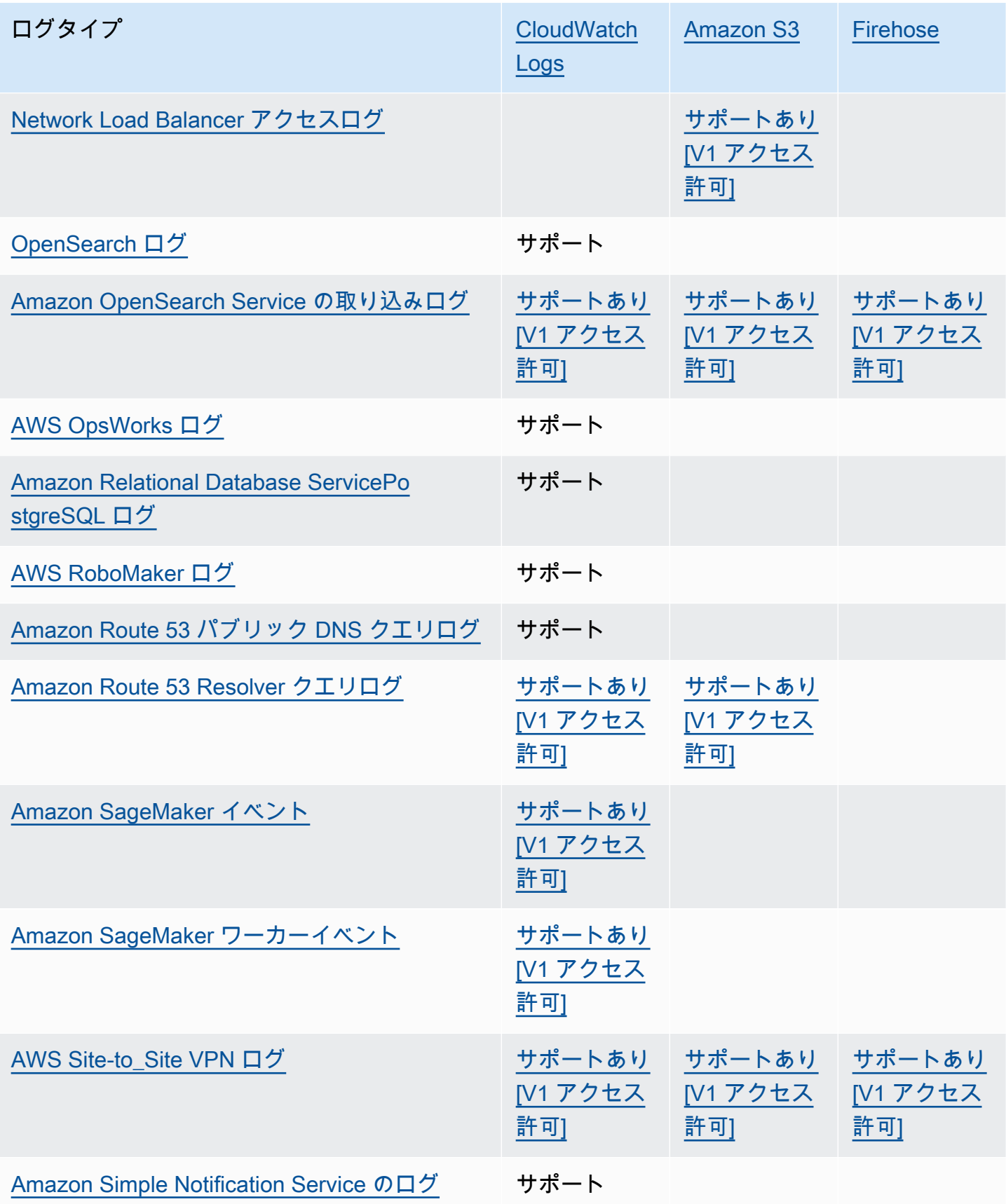

Amazon CloudWatch Logs ユーザーガイド

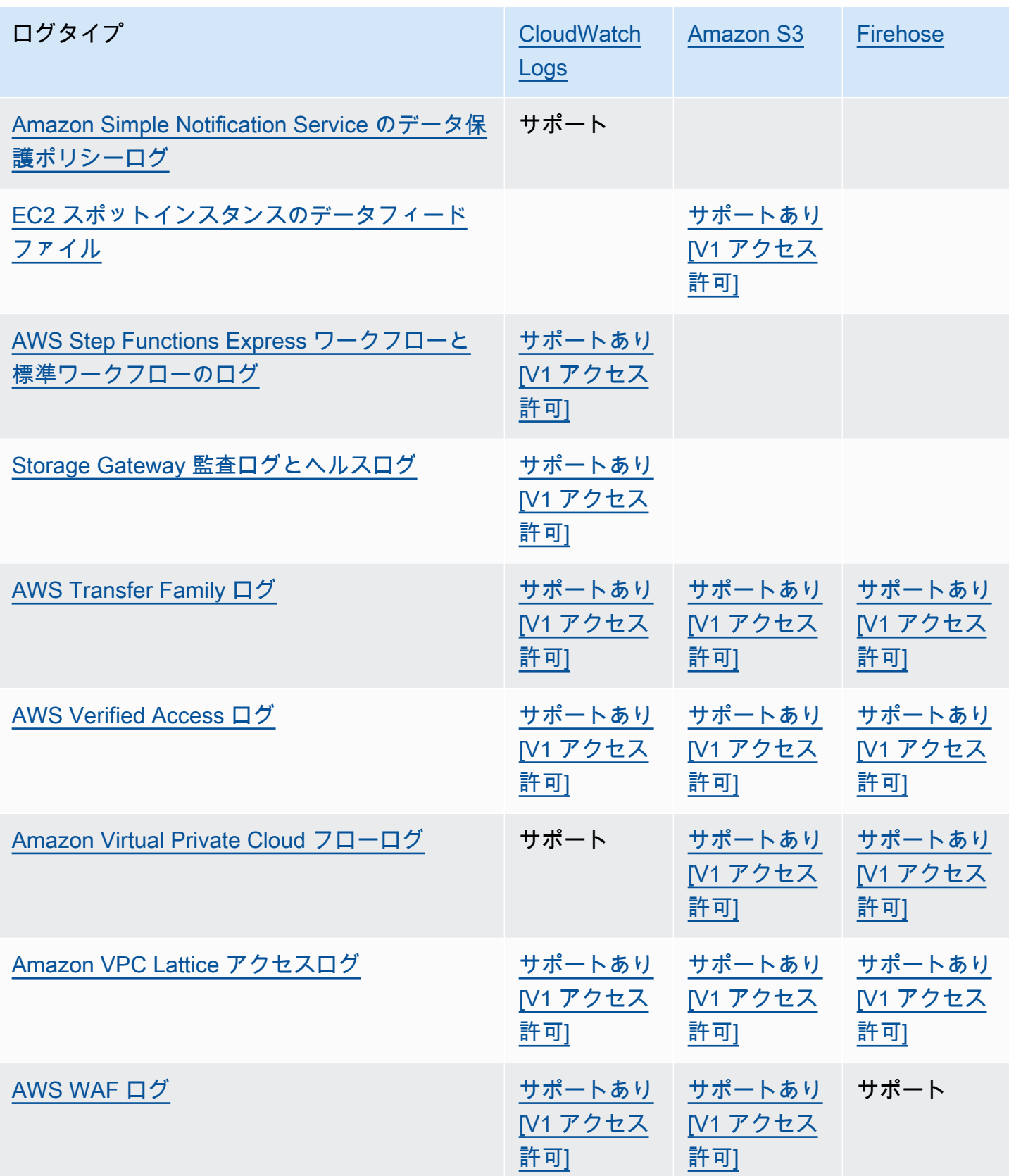

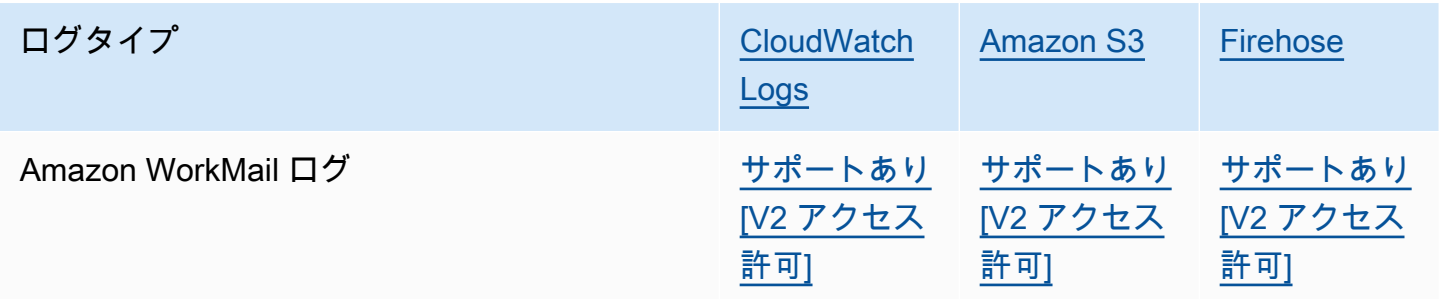

## <span id="page-384-1"></span>追加のアクセス許可が必要なロギング [V1]

一部の AWS サービスでは、共通のインフラストラクチャを使用してログを CloudWatch Logs、Amazon S3、または Firehose に送信します。以下の表にリストされている AWS のサービス がこれらの宛先にログを送信できるようにするには、特定のアクセス許可を持つユーザーとしてログ インする必要があります。

さらに、ログの送信を有効にする AWS には、 にアクセス許可を付与する必要があります。 は、ロ グの設定時にそれらのアクセス許可を自動的に作成 AWS できます。または、ログ記録を設定する前 に最初に自分で作成することもできます。クロスアカウント配信の場合は、アクセス許可ポリシーを 手動で作成する必要があります。

自分または組織の誰かが最初にログの送信を設定するときに、 で必要なアクセス許可とリソースポ リシー AWS を自動的に設定することを選択した場合、このセクションで後述するように、ログの送 信を設定するユーザーには特定のアクセス許可が必要です。または、リソースポリシーをユーザーが 独自に作成することもできます。そうすると、ログの送信を設定するユーザーがそれほど多くのアク セス許可を持つ必要がなくなります。

次の表は、このセクションの情報が適用されるログの種類とログの送信先の概要です。

<span id="page-384-0"></span>以下のセクションでは、これらの各送信先について詳しく説明します。

### ログに送信された CloudWatch ログ

**A** Important

次のリストのログタイプを CloudWatch Logs に送信するように設定すると、 は必要に応じ てログを受け取るロググループに関連付けられたリソースポリシー AWS を作成または変更 します。詳細については、このセクションを続けてお読みください。

このセクションは、前のセクションの表にリストされているログのタイプが CloudWatch Logs に送 信される場合に適用されます。

ユーザーアクセス許可

これらのタイプのログを初めて CloudWatch Logs に送信できるように設定するには、次のアクセス 許可を持つアカウントにログインする必要があります。

- logs:CreateLogDelivery
- logs:PutResourcePolicy
- logs:DescribeResourcePolicies
- logs:DescribeLogGroups

#### **a** Note

logs:DescribeLogGroups、logs:DescribeResourcePolicies、または アクセ スlogs:PutResourcePolicy許可を指定する場合は、1 つのロググループ名のみを指 定するのではなく、そのResource行の ARN を\*ワイルドカードを使用するように設 定してください。例えば、次のようになります: "Resource": "arn:aws:logs:useast-1:111122223333:log-group:\*"

これらのタイプのログのいずれかが CloudWatch Logs のロググループにすでに送信さ れている場合、同じロググループへの別のタイプのログの送信を設定するには、 アクセ スlogs:CreateLogDelivery許可のみが必要です。

ロググループのリソースポリシー

ログが送信されているロググループには、特定のアクセス許可が含まれるリソースポリシーが 必要です。ロググループに現在リソースポリシーがなく、ログ記録を設定するユーザーがロググ ループの logs:PutResourcePolicy、logs:DescribeResourcePolicies、および アクセ スlogs:DescribeLogGroups許可を持っている場合、 はログの CloudWatch ログへの送信を開始 すると、次のポリシー AWS を自動的に作成します。

```
{ 
   "Version": "2012-10-17", 
   "Statement": [ 
     { 
       "Sid": "AWSLogDeliveryWrite20150319",
```

```
 "Effect": "Allow", 
        "Principal": { 
          "Service": [ 
             "delivery.logs.amazonaws.com" 
          ] 
        }, 
        "Action": [ 
          "logs:CreateLogStream", 
          "logs:PutLogEvents" 
        ], 
        "Resource": [ 
          "arn:aws:logs:us-east-1:0123456789:log-group:my-log-group:log-stream:*" 
        ], 
        "Condition": { 
          "StringEquals": { 
             "aws:SourceAccount": ["0123456789"] 
          }, 
          "ArnLike": { 
             "aws:SourceArn": ["arn:aws:logs:us-east-1:0123456789:*"] 
          } 
        } 
     } 
   ]
}
```
ロググループにリソースポリシーがあるが、上記のポリシーにある文がそのポリシー に含まれておらず、ロギングをセットアップしているユーザーがロググループに対 する logs:PutResourcePolicy、logs:DescribeResourcePolicies、および logs:DescribeLogGroups 許可を持っているという場合は、その文がロググループのリソースポ リシーに追加されます。

ロググループリソースポリシーのサイズ制限に関する考慮事項

これらのサービスは、リソースポリシーでログを送信する各ロググループをリストする必要がありま す。また、 CloudWatch ログリソースポリシーは 5120 文字に制限されています。多数のロググルー プにログを送信するサービスは、この制限に達する可能性があります。

これを軽減するために、 CloudWatch Logs はログを送信しているサービスが使用するリソースポリ シーのサイズをモニタリングし、ポリシーが 5120 文字のサイズ制限に近づいたことを検出した場 合、そのサービスのリソースポリシー/aws/vendedlogs/\*で CloudWatch を自動的に有効にしま す。その後、/aws/vendedlogs/ で始まる名前のロググループをこれらのサービスからのログの送 信先として使用し始めることができます。

## <span id="page-387-0"></span>Amazon S3 に送信されたログ

Amazon S3 にログを送信するように設定すると、 は、必要に応じてログを受信している S3 バケッ トに関連付けられたリソースポリシー AWS を作成または変更します。

Amazon S3 に直接発行されたログは、指定する既存のバケットに発行されます。指定したバケット で、5 分おきに 1 つ以上のログが作成されます。

ログを Amazon S3 バケットに初めて配信する場合、ログを配信するサービスはバケットの所有 者を記録し、ログがこのアカウントに属するバケットにのみ配信されるようにします。その結 果、Amazon S3 バケット所有者を変更するには、元のサービスでログサブスクリプションを再作成 または更新する必要があります。

#### **a** Note

CloudFront は、提供されたログを S3 に送信する他の サービスとは異なるアクセス許可モデ ルを使用します。詳細については、「[標準ログ記録の設定およびログファイルへのアクセス](https://docs.aws.amazon.com/AmazonCloudFront/latest/DeveloperGuide/AccessLogs.html#AccessLogsBucketAndFileOwnership) [に必要なアクセス許可](https://docs.aws.amazon.com/AmazonCloudFront/latest/DeveloperGuide/AccessLogs.html#AccessLogsBucketAndFileOwnership)」を参照してください。 さらに、 CloudFront アクセスログと別のログソースに同じ S3 バケットを使用する場合、 のバケットで ACL を有効にすると、このバケットを使用する他のすべてのログソース CloudFront にもアクセス許可が付与されます。

ユーザーアクセス許可

これらのタイプのログの Amazon S3 への送信を初めてセットアップするには、以下のアクセス許可 でアカウントにログインする必要があります。

- logs:CreateLogDelivery
- S3:GetBucketPolicy
- S3:PutBucketPolicy

これらのタイプのログのいずれかが Amazon S3 バケットにすでに送信されている場合、 これらの中の別のログを同じバケットに送信するためのセットアップに必要となるのは logs:CreateLogDelivery アクセス許可のみです。

S3 バケットのリソースポリシー

ログが送信されている S3 バケットには、特定のアクセス許可が含まれるリソースポリシーが 必要です。バケットに現在リソースポリシーがなく、ログ記録を設定するユーザーがバケット の S3:GetBucketPolicyおよび アクセスS3:PutBucketPolicy許可を持っている場合、 は Amazon S3 へのログの送信を開始すると、そのバケットに対して次のポリシー AWS を自動的に作 成します。

```
{ 
     "Version": "2012-10-17", 
     "Id": "AWSLogDeliveryWrite20150319", 
     "Statement": [ 
         { 
             "Sid": "AWSLogDeliveryAclCheck", 
             "Effect": "Allow", 
             "Principal": { 
                  "Service": "delivery.logs.amazonaws.com" 
\mathbb{R}, \mathbb{R} "Action": "s3:GetBucketAcl", 
             "Resource": "arn:aws:s3:::my-bucket", 
             "Condition": { 
                  "StringEquals": { 
                  "aws:SourceAccount": ["0123456789"] 
                  }, 
                  "ArnLike": { 
                  "aws:SourceArn": ["arn:aws:logs:us-east-1:0123456789:*"] 
 } 
 } 
         }, 
         { 
             "Sid": "AWSLogDeliveryWrite", 
             "Effect": "Allow", 
             "Principal": { 
                  "Service": "delivery.logs.amazonaws.com" 
             }, 
             "Action": "s3:PutObject", 
             "Resource": "arn:aws:s3:::my-bucket/AWSLogs/account-ID/*", 
             "Condition": { 
                  "StringEquals": { 
                      "s3:x-amz-acl": "bucket-owner-full-control", 
                      "aws:SourceAccount": ["0123456789"] 
                  }, 
                  "ArnLike": { 
                      "aws:SourceArn": ["arn:aws:logs:us-east-1:0123456789:*"] 
 }
```

$$
\begin{smallmatrix}&&&3\\&&3\\&&3\\1&&&&\end{smallmatrix}
$$

前のポリシーでは、aws:SourceAccount にはこのバケットにログが配信されるアカウント ID のリストを指定します。aws:SourceArn には、ログを生成するリソースの ARN のリストを arn:aws:logs:*source-region*:*source-account-id*:\* の形式で指定します。

バケットにリソースポリシーがあるが、上記のポリシーにあるステートメントがそのポリ シーに含まれておらず、ロギングをセットアップしているユーザーがバケットに対する S3:GetBucketPolicy および S3:PutBucketPolicy アクセス許可を持っているという場合は、 そのステートメントがバケットのリソースポリシーに追加されます。

**a** Note

アクセスs3:ListBucket許可 AWS CloudTrail が に付与されていない場合、 にAccessDeniedエラーが表示されることがありますdelivery.logs.amazonaws.com。 これらのエラーが CloudTrail ログに記録されないようにするには、 に アクセ スs3:ListBucket許可を付与delivery.logs.amazonaws.comし、前述のバケッ トポリシーの アクセスs3:GetBucketAcl許可セットで表示されるConditionパラ メータを含める必要があります。これを簡単にするには、新しい Statement を作成す る代わりに、AWSLogDeliveryAclCheck を "Action": ["s3:GetBucketAcl", "s3:ListBucket"] であるように直接更新することができます

Amazon S3 バケットのサーバー側の暗号化

Amazon S3 バケット内のデータを保護するには、Amazon S3 S3-managedキーによるサーバー側 の暗号化 (SSE-S3) または に保存されている AWS KMS キーによるサーバー側の暗号化 AWS Key Management Service (SSE-KMS) のいずれかを有効にします。詳細については、「[サーバー側の暗](https://docs.aws.amazon.com/AmazonS3/latest/userguide/serv-side-encryption.html) [号化を使用したデータの保護](https://docs.aws.amazon.com/AmazonS3/latest/userguide/serv-side-encryption.html)」を参照してください。

SSE-S3 を選択した場合、追加の設定は必要ありません。Amazon S3 が暗号化キーを処理します。

**A** Warning

SSE-KMS を選択した場合は、カスタマーマネージドキーを使用する必要があります。こ のシナリオでは、 AWS マネージドキーの使用はサポートされていないためです。 AWS マ ネージドキーを使用して暗号化を設定すると、ログは読み取り不可能な形式で配信されま す。

カスタマーマネージド AWS KMS キーを使用する場合、バケット暗号化を有効にするときに、カス タマーマネージドキーの Amazon リソースネーム (ARN) を指定できます。ログデリバリーアカウン トが S3 バケットに書き込めるように、カスタマーマネージドキーのキーポリシー (S3 バケットのバ ケットポリシーではありません) に次を追加する必要があります。

SSE-KMS を選択した場合は、カスタマーマネージドキーを使用する必要があります。このシナリ オでは、 AWS マネージドキーの使用はサポートされていないためです。カスタマーマネージド AWS KMS キーを使用する場合、バケット暗号化を有効にするときに、カスタマーマネージドキーの Amazon リソースネーム (ARN) を指定できます。ログデリバリーアカウントが S3 バケットに書き 込めるように、カスタマーマネージドキーのキーポリシー (S3 バケットのバケットポリシーではあ りません) に次を追加する必要があります。

```
{ 
     "Sid": "Allow Logs Delivery to use the key", 
     "Effect": "Allow", 
     "Principal": { 
          "Service": [ "delivery.logs.amazonaws.com" ] 
     }, 
     "Action": [ 
          "kms:Encrypt", 
          "kms:Decrypt", 
          "kms:ReEncrypt*", 
          "kms:GenerateDataKey*", 
          "kms:DescribeKey" 
     ], 
     "Resource": "*", 
     "Condition": { 
          "StringEquals": { 
              "aws:SourceAccount": ["0123456789"] 
          }, 
          "ArnLike": { 
              "aws:SourceArn": ["arn:aws:logs:us-east-1:0123456789:*"] 
          } 
          }
}
```
aws:SourceAccount には、このバケットにログが配信されるアカウント ID のリス トを指定します。aws:SourceArn には、ログを生成するリソースの ARN のリストを arn:aws:logs:*source-region*:*source-account-id*:\* の形式で指定します。

### <span id="page-391-0"></span>Firehose に送信されたログ

このセクションは、前のセクションの表にリストされているログのタイプが Firehose に送信される 場合に適用されます。

ユーザーアクセス許可

これらのタイプのログを Firehose に初めて送信するように設定するには、次のアクセス許可を持つ アカウントにログインする必要があります。

- logs:CreateLogDelivery
- firehose:TagDeliveryStream
- iam:CreateServiceLinkedRole

これらのタイプのログのいずれかが Firehose にすでに送信されている場合は、これらのタイ プの別のログの Firehose への送信をセットアップするには、 logs:CreateLogDeliveryと のfirehose:TagDeliveryStreamアクセス許可のみが必要です。

アクセス許可のために使用される IAM ロール

Firehose はリソースポリシーを使用しないため、これらのログを Firehose に送信するように設定す るときに IAM ロール AWS を使用します。 という名前のサービスにリンクされたロール AWS を作 成しますAWSServiceRoleForLogDelivery。このサービスリンクロールには、以下のアクセス許可が 含まれます。

```
{ 
     "Version": "2012-10-17", 
     "Statement": [ 
\overline{\mathcal{L}} "Action": [ 
                    "firehose:PutRecord", 
                    "firehose:PutRecordBatch", 
                    "firehose:ListTagsForDeliveryStream" 
               ], 
               "Resource": "*",
```

```
 "Condition": { 
                 "StringEquals": { 
                     "aws:ResourceTag/LogDeliveryEnabled": "true" 
 } 
             }, 
             "Effect": "Allow" 
         } 
     ]
}
```
このサービスにリンクされたロールは、 LogDeliveryEnabled タグが に設定されたすべての Firehose 配信ストリームに対するアクセス許可を付与しますtrue。ログ記録を設定するときに、こ のタグを宛先配信ストリームに AWS 付与します。

このサービスリンクロールには、delivery.logs.amazonaws.com サービスプリンシパルが必要 なサービスリンクロールを引き受けることを可能にする信頼ポリシーもあります。以下がその信頼ポ リシーです。

```
{ 
   "Version": "2012-10-17", 
   "Statement": [ 
     \mathcal{L} "Effect": "Allow", 
        "Principal": { 
           "Service": "delivery.logs.amazonaws.com" 
        }, 
        "Action": "sts:AssumeRole" 
      } 
  \mathbf{I}}
```
# 追加のアクセス許可が必要なロギング [V2]

一部の AWS サービスでは、新しい方法を使用してログを送信します。これは、これらのサービスか らログ、Amazon S3 CloudWatch 、または Firehose の 1 つ以上の宛先へのログ配信を設定できる柔 軟な方法です。

作業ログ配信は、次の 3 つの要素で構成されます。

• はDeliverySource、ログを実際に送信するリソースを表す論理オブジェクトです。

- はDeliveryDestination、実際の配信先を表す論理オブジェクトです。
- 配信元を配信先Deliveryに接続する 。

サポートされている AWS サービスと送信先間のログ配信を設定するには、以下を実行する必要があ ります。

- を使用して配信ソースを作成します[PutDeliverySource](https://docs.aws.amazon.com/AmazonCloudWatchLogs/latest/APIReference/API_PutDeliverySource.html)。
- を使用して配信先を作成します[PutDeliveryDestination](https://docs.aws.amazon.com/AmazonCloudWatchLogs/latest/APIReference/API_PutDeliveryDestination.html)。
- クロスアカウントでログを配信する場合は、送信先アカウント [PutDeliveryDestinationPolicyで](https://docs.aws.amazon.com/AmazonCloudWatchLogs/latest/APIReference/API_PutDeliveryDestinationPolicy.html) を 使用して、送信先に IAM ポリシーを割り当てる必要があります。このポリシーは、アカウント A の配信元からアカウント B の配信先への配信の作成を許可します。クロスアカウント配信の場合 は、アクセス許可ポリシーを手動で作成する必要があります。
- を使用して、1 つの配信元と 1 [CreateDeliveryつ](https://docs.aws.amazon.com/AmazonCloudWatchLogs/latest/APIReference/API_CreateDelivery.html)の配信先をペアリングして配信を作成します。

以下のセクションでは、V2 プロセスを使用して各タイプの宛先へのログ配信を設定するためにサイ ンインしたときに必要なアクセス許可の詳細について説明します。これらのアクセス許可は、サイン インに使用する IAM ロールに付与できます。

#### **A** Important

ログ生成リソースを削除した後、ログ配信リソースを削除するのはユーザーの責任です。そ のためには、以下の手順に従います。

- 1. [DeleteDelivery](https://docs.aws.amazon.com/AmazonCloudWatchLogs/latest/APIReference/API_DeleteDelivery.html) オペレーションDeliveryを使用して を削除します。
- 2. [DeleteDeliverySource](https://docs.aws.amazon.com/AmazonCloudWatchLogs/latest/APIReference/API_DeleteDeliverySource.html) オペレーションDeliverySourceを使用して を削除します。
- 3. 削除DeliverySourceした DeliveryDestinationに関連付けられた がこの特定の に のみ使用される場合はDeliverySource、 [DeleteDeliveryDestinationsオ](https://docs.aws.amazon.com/AmazonCloudWatchLogs/latest/APIReference/API_DescribeDeliveryDestinations.html)ペレーションを 使用して削除できます。

目次

- [ログに送信された CloudWatch ログ](#page-394-0)
- [Amazon S3 に送信されたログ](#page-396-0)
	- [Amazon S3 バケットのサーバー側の暗号化](#page-399-0)
- [Firehose に送信されたログ](#page-401-0)
- [サービス固有のアクセス許可](#page-403-0)
- [コンソール固有のアクセス許可](#page-404-0)

## <span id="page-394-0"></span>ログに送信された CloudWatch ログ

#### ユーザーアクセス許可

CloudWatch Logs へのログの送信を有効にするには、次のアクセス許可でサインインする必要があ ります。

```
{ 
     "Version": "2012-10-17", 
     "Statement": [ 
          { 
              "Sid": "ReadWriteAccessForLogDeliveryActions", 
              "Effect": "Allow", 
              "Action": [ 
                  "logs:GetDelivery", 
                  "logs:GetDeliverySource", 
                  "logs:PutDeliveryDestination", 
                  "logs:GetDeliveryDestinationPolicy", 
                  "logs:DeleteDeliverySource", 
                  "logs:PutDeliveryDestinationPolicy", 
                  "logs:CreateDelivery", 
                  "logs:GetDeliveryDestination", 
                  "logs:PutDeliverySource", 
                  "logs:DeleteDeliveryDestination", 
                  "logs:DeleteDeliveryDestinationPolicy", 
                  "logs:DeleteDelivery" 
              ], 
              "Resource": [ 
                   "arn:aws:logs:region:account-id:delivery:*", 
                  "arn:aws:logs:region:account-id:delivery-source:*", 
                  "arn:aws:logs:region:account-id:delivery-destination:*" 
             \mathbf{1} }, 
          { 
              "Sid": "ListAccessForLogDeliveryActions", 
              "Effect": "Allow", 
              "Action": [ 
                   "logs:DescribeDeliveryDestinations", 
                   "logs:DescribeDeliverySources",
```

```
 "logs:DescribeDeliveries" 
               ], 
                "Resource": "*" 
          }, 
          \mathcal{L} "Sid": "AllowUpdatesToResourcePolicyCWL", 
                "Effect": "Allow", 
                "Action": [ 
                    "logs:PutResourcePolicy", 
                    "logs:DescribeResourcePolicies", 
                    "logs:DescribeLogGroups" 
               ], 
                "Resource": [ 
                    "arn:aws:logs:region:account-id:*" 
              \mathbf{I} } 
      ]
}
```
ロググループのリソースポリシー

ログが送信されているロググループには、特定のアクセス許可が含まれるリソースポリシーが 必要です。ロググループに現在リソースポリシーがなく、ログ記録を設定するユーザーがロググ ループの logs:PutResourcePolicy、logs:DescribeResourcePolicies、および アクセ スlogs:DescribeLogGroups許可を持っている場合、 はログの CloudWatch ログへの送信を開始 すると、次のポリシー AWS を自動的に作成します。

```
{ 
   "Version": "2012-10-17", 
   "Statement": [ 
     { 
        "Sid": "AWSLogDeliveryWrite20150319", 
        "Effect": "Allow", 
        "Principal": { 
          "Service": [ 
             "delivery.logs.amazonaws.com" 
          ] 
       }, 
        "Action": [ 
          "logs:CreateLogStream", 
          "logs:PutLogEvents" 
        ], 
        "Resource": [
```
```
 "arn:aws:logs:us-east-1:0123456789:log-group:my-log-group:log-stream:*" 
        ], 
        "Condition": { 
          "StringEquals": { 
            "aws:SourceAccount": ["0123456789"] 
          }, 
          "ArnLike": { 
            "aws:SourceArn": ["arn:aws:logs:us-east-1:0123456789:*"] 
          } 
        } 
     } 
   ]
}
```
ロググループリソースポリシーのサイズ制限に関する考慮事項

これらのサービスは、リソースポリシーでログを送信する各ロググループをリストする必要がありま す。また、 CloudWatch ログリソースポリシーは 5120 文字に制限されています。このため、多数の ロググループにログを送信するサービスは、この上限に到達する可能性があります。

これを軽減するために、 CloudWatch Logs はログを送信しているサービスが使用するリソースポリ シーのサイズをモニタリングし、ポリシーが 5120 文字のサイズ制限に近づいたことを検出した場 合、そのサービスのリソースポリシー/aws/vendedlogs/\*で CloudWatch を自動的に有効にしま す。その後、/aws/vendedlogs/ で始まる名前のロググループをこれらのサービスからのログの送 信先として使用し始めることができます。

Amazon S3 に送信されたログ

ユーザーアクセス許可

Amazon S3 へのログ送信を有効にするには、次のアクセス許可でサインインする必要があります。

```
{ 
     "Version": "2012-10-17", 
     "Statement": [ 
         \{ "Sid": "ReadWriteAccessForLogDeliveryActions", 
              "Effect": "Allow", 
              "Action": [ 
                  "logs:GetDelivery", 
                  "logs:GetDeliverySource", 
                  "logs:PutDeliveryDestination",
```

```
 "logs:GetDeliveryDestinationPolicy", 
                   "logs:DeleteDeliverySource", 
                  "logs:PutDeliveryDestinationPolicy", 
                  "logs:CreateDelivery", 
                  "logs:GetDeliveryDestination", 
                  "logs:PutDeliverySource", 
                  "logs:DeleteDeliveryDestination", 
                  "logs:DeleteDeliveryDestinationPolicy", 
                  "logs:DeleteDelivery" 
              ], 
              "Resource": [ 
                  "arn:aws:logs:region:account-id:delivery:*", 
                  "arn:aws:logs:region:account-id:delivery-source:*", 
                  "arn:aws:logs:region:account-id:delivery-destination:*" 
              ] 
          }, 
          { 
              "Sid": "ListAccessForLogDeliveryActions", 
              "Effect": "Allow", 
              "Action": [ 
                   "logs:DescribeDeliveryDestinations", 
                  "logs:DescribeDeliverySources", 
                  "logs:DescribeDeliveries" 
              ], 
              "Resource": "*" 
         }, 
          { 
              "Sid": "AllowUpdatesToResourcePolicyS3", 
              "Effect": "Allow", 
              "Action": [ 
                  "s3:PutBucketPolicy", 
                  "s3:GetBucketPolicy" 
              ], 
              "Resource": "arn:aws:s3:::bucket-name" 
         } 
     ]
}
```
ログが送信されている S3 バケットには、特定のアクセス許可が含まれるリソースポリシーが 必要です。バケットに現在リソースポリシーがなく、ログ記録を設定するユーザーがバケット の S3:GetBucketPolicyおよび アクセスS3:PutBucketPolicy許可を持っている場合、 は Amazon S3 へのログの送信を開始すると、そのバケットに対して次のポリシー AWS を自動的に作 成します。

```
{ 
     "Version": "2012-10-17", 
     "Id": "AWSLogDeliveryWrite20150319", 
     "Statement": [ 
         { 
              "Sid": "AWSLogDeliveryAclCheck", 
              "Effect": "Allow", 
              "Principal": { 
                  "Service": "delivery.logs.amazonaws.com" 
                  }, 
              "Action": "s3:GetBucketAcl", 
              "Resource": "arn:aws:s3:::my-bucket", 
              "Condition": { 
                  "StringEquals": { 
                  "aws:SourceAccount": ["0123456789"] 
                  }, 
                  "ArnLike": { 
                  "aws:SourceArn": ["arn:aws:logs:us-east-1:0123456789:delivery-source*"] 
 } 
             } 
         }, 
         { 
              "Sid": "AWSLogDeliveryWrite", 
              "Effect": "Allow", 
              "Principal": { 
                  "Service": "delivery.logs.amazonaws.com" 
             }, 
              "Action": "s3:PutObject", 
              "Resource": "arn:aws:s3:::my-bucket/AWSLogs/account-ID/*", 
              "Condition": { 
                  "StringEquals": { 
                      "s3:x-amz-acl": "bucket-owner-full-control", 
                      "aws:SourceAccount": ["0123456789"] 
                  }, 
                  "ArnLike": { 
                      "aws:SourceArn": ["arn:aws:logs:us-east-1:0123456789:delivery-
source:*"] 
 } 
 } 
         } 
    \mathbf{I}}
```
前のポリシーでは、aws:SourceAccount にはこのバケットにログが配信されるアカウント ID のリストを指定します。aws:SourceArn には、ログを生成するリソースの ARN のリストを arn:aws:logs:*source-region*:*source-account-id*:\* の形式で指定します。

バケットにリソースポリシーがあるが、上記のポリシーにあるステートメントがそのポリ シーに含まれておらず、ロギングをセットアップしているユーザーがバケットに対する S3:GetBucketPolicy および S3:PutBucketPolicy アクセス許可を持っているという場合は、 そのステートメントがバケットのリソースポリシーに追加されます。

**a** Note

アクセスs3:ListBucket許可 AWS CloudTrail が に付与されていない場合、 にAccessDeniedエラーが表示されることがありますdelivery.logs.amazonaws.com。 これらのエラーが CloudTrail ログに記録されないようにするには、 に アクセ スs3:ListBucket許可を付与delivery.logs.amazonaws.comし、前述のバケッ トポリシーの アクセスs3:GetBucketAcl許可セットで表示されるConditionパラ メータを含める必要があります。これを簡単にするには、新しい Statement を作成す る代わりに、AWSLogDeliveryAclCheck を "Action": ["s3:GetBucketAcl", "s3:ListBucket"] であるように直接更新することができます

Amazon S3 バケットのサーバー側の暗号化

Amazon S3 バケット内のデータを保護するには、Amazon S3 S3-managedキーによるサーバー側 の暗号化 (SSE-S3) または に保存されている AWS KMS キーによるサーバー側の暗号化 AWS Key Management Service (SSE-KMS) のいずれかを有効にします。詳細については、「[サーバー側の暗](https://docs.aws.amazon.com/AmazonS3/latest/userguide/serv-side-encryption.html) [号化を使用したデータの保護](https://docs.aws.amazon.com/AmazonS3/latest/userguide/serv-side-encryption.html)」を参照してください。

SSE-S3 を選択した場合、追加の設定は必要ありません。Amazon S3 が暗号化キーを処理します。

**A** Warning

SSE-KMS を選択した場合は、カスタマーマネージドキーを使用する必要があります。こ のシナリオでは、 AWS マネージドキーの使用はサポートされていないためです。 AWS マ ネージドキーを使用して暗号化を設定すると、ログは読み取り不可能な形式で配信されま す。

カスタマーマネージド AWS KMS キーを使用する場合、バケット暗号化を有効にするときに、カス タマーマネージドキーの Amazon リソースネーム (ARN) を指定できます。ログデリバリーアカウン トが S3 バケットに書き込めるように、カスタマーマネージドキーのキーポリシー (S3 バケットのバ ケットポリシーではありません) に次を追加する必要があります。

SSE-KMS を選択した場合は、カスタマーマネージドキーを使用する必要があります。このシナリ オでは、 AWS マネージドキーの使用はサポートされていないためです。カスタマーマネージド AWS KMS キーを使用する場合、バケット暗号化を有効にするときに、カスタマーマネージドキーの Amazon リソースネーム (ARN) を指定できます。ログデリバリーアカウントが S3 バケットに書き 込めるように、カスタマーマネージドキーのキーポリシー (S3 バケットのバケットポリシーではあ りません) に次を追加する必要があります。

```
{ 
     "Sid": "Allow Logs Delivery to use the key", 
     "Effect": "Allow", 
     "Principal": { 
          "Service": [ "delivery.logs.amazonaws.com" ] 
     }, 
     "Action": [ 
          "kms:Encrypt", 
          "kms:Decrypt", 
          "kms:ReEncrypt*", 
          "kms:GenerateDataKey*", 
          "kms:DescribeKey" 
     ], 
     "Resource": "*", 
     "Condition": { 
          "StringEquals": { 
              "aws:SourceAccount": ["0123456789"] 
          }, 
          "ArnLike": { 
              "aws:SourceArn": ["arn:aws:logs:us-east-1:0123456789:delivery-source:*"] 
          } 
          }
}
```
aws:SourceAccount には、このバケットにログが配信されるアカウント ID のリス トを指定します。aws:SourceArn には、ログを生成するリソースの ARN のリストを arn:aws:logs:*source-region*:*source-account-id*:\* の形式で指定します。

# Firehose に送信されたログ

### ユーザーアクセス許可

Firehose へのログの送信を有効にするには、次のアクセス許可でサインインする必要があります。

```
{ 
     "Version": "2012-10-17", 
     "Statement": [ 
          { 
              "Sid": "ReadWriteAccessForLogDeliveryActions", 
              "Effect": "Allow", 
              "Action": [ 
                   "logs:GetDelivery", 
                   "logs:GetDeliverySource", 
                   "logs:PutDeliveryDestination", 
                   "logs:GetDeliveryDestinationPolicy", 
                   "logs:DeleteDeliverySource", 
                   "logs:PutDeliveryDestinationPolicy", 
                   "logs:CreateDelivery", 
                   "logs:GetDeliveryDestination", 
                   "logs:PutDeliverySource", 
                   "logs:DeleteDeliveryDestination", 
                   "logs:DeleteDeliveryDestinationPolicy", 
                   "logs:DeleteDelivery" 
              ], 
              "Resource": [ 
                   "arn:aws:logs:region:account-id:delivery:*", 
                   "arn:aws:logs:region:account-id:delivery-source:*", 
                   "arn:aws:logs:region:account-id:delivery-destination:*" 
              ] 
          }, 
          { 
              "Sid": "ListAccessForLogDeliveryActions", 
              "Effect": "Allow", 
              "Action": [ 
                   "logs:DescribeDeliveryDestinations", 
                   "logs:DescribeDeliverySources", 
                   "logs:DescribeDeliveries" 
              ], 
              "Resource": "*" 
          }, 
\overline{\mathcal{L}}
```

```
 "Sid": "AllowUpdatesToResourcePolicyFH", 
             "Effect": "Allow", 
             "Action": [ 
                  "firehose:TagDeliveryStream" 
             ], 
             "Resource": [ 
                  "arn:aws:firehose:region:account-id:deliverystream/*" 
 ] 
         }, 
         { 
             "Sid": "CreateServiceLinkedRole", 
             "Effect": "Allow", 
             "Action": [ 
                  "iam:CreateServiceLinkedRole" 
             ], 
             "Resource": "arn:aws:iam::account-id:role/aws-service-role/
delivery.logs.amazonaws.com/AWSServiceRoleForLogDelivery" 
 } 
     ]
}
```
リソースのアクセス許可のために使用される IAM ロール

Firehose はリソースポリシーを使用しないため、これらのログを Firehose に送信するように設定す るときに IAM ロール AWS を使用します。 という名前のサービスにリンクされたロール AWS を作 成しますAWSServiceRoleForLogDelivery。このサービスリンクロールには、以下のアクセス許可が 含まれます。

```
{ 
     "Version": "2012-10-17", 
     "Statement": [ 
         { 
              "Action": [ 
                  "firehose:PutRecord", 
                  "firehose:PutRecordBatch", 
                  "firehose:ListTagsForDeliveryStream" 
              ], 
              "Resource": "*", 
              "Condition": { 
                  "StringEquals": { 
                      "aws:ResourceTag/LogDeliveryEnabled": "true" 
 } 
              },
```

```
 "Effect": "Allow" 
           } 
      ]
}
```
このサービスにリンクされたロールは、 LogDeliveryEnabled タグが に設定されたすべての Firehose 配信ストリームに対するアクセス許可を付与しますtrue。ログ記録を設定するときに、こ のタグを宛先配信ストリームに AWS 付与します。

このサービスリンクロールには、delivery.logs.amazonaws.com サービスプリンシパルが必要 なサービスリンクロールを引き受けることを可能にする信頼ポリシーもあります。以下がその信頼ポ リシーです。

```
\mathcal{L} "Version": "2012-10-17", 
   "Statement": [ 
    \{ "Effect": "Allow", 
        "Principal": { 
          "Service": "delivery.logs.amazonaws.com" 
        }, 
        "Action": "sts:AssumeRole" 
     } 
   ]
}
```
# サービス固有のアクセス許可

前のセクションに記載されている送信先固有のアクセス許可に加えて、一部のサービスで は、セキュリティの追加レイヤーとして、お客様が リソースからログを送信することを 許可する明示的な認可が必要です。これは、そのサービス内でログを供給したリソースの AllowVendedLogDeliveryForResource アクションを承認します。これらのサービスでは、次 のポリシーを使用し、*service* と *resource-type* を適切な値に置き換えます。これらのフィール ドのサービス固有の値については、これらのサービスのドキュメントページを参照してください。

```
{ 
     "Version": "2012-10-17", 
     "Statement": [ 
          { 
               "Sid": "ServiceLevelAccessForLogDelivery",
```

```
 "Effect": "Allow", 
              "Action": [ 
                   "service:AllowVendedLogDeliveryForResource" 
              ], 
              "Resource": "arn:aws:service:region:account-id:resource-type/*" 
          } 
     ]
}
```
## コンソール固有のアクセス許可

前のセクションで説明したアクセス許可に加えて、APIs ではなくコンソールを使用してログ配信を 設定する場合は、次の追加のアクセス許可も必要です。

```
{ 
     "Version": "2012-10-17", 
     "Statement": [ 
          { 
               "Sid": "AllowLogDeliveryActionsConsoleCWL", 
               "Effect": "Allow", 
               "Action": [ 
                   "logs:DescribeLogGroups" 
               ], 
               "Resource": [ 
                   "arn:aws:logs:us-east-1:111122223333:log-group:*" 
              \mathbf{I} }, 
          { 
               "Sid": "AllowLogDeliveryActionsConsoleS3", 
               "Effect": "Allow", 
               "Action": [ 
                   "s3:ListAllMyBuckets", 
                   "s3:ListBucket", 
                   "s3:GetBucketLocation" 
               ], 
               "Resource": [ 
                   "arn:aws:s3:::*" 
               ] 
          }, 
          { 
               "Sid": "AllowLogDeliveryActionsConsoleFH", 
               "Effect": "Allow", 
               "Action": [
```

```
 "firehose:ListDeliveryStreams", 
                  "firehose:DescribeDeliveryStream" 
              ], 
              "Resource": [ 
\mathbf{u} \star \mathbf{u} ] 
         } 
     ]
}
```
## サービス間での不分別な代理処理の防止

混乱した代理問題は、アクションを実行するためのアクセス許可を持たないエンティティが、より特 権のあるエンティティにアクションの実行を強制できてしまう場合に生じる、セキュリティ上の問 題です。では AWS、サービス間のなりすましにより、混乱した代理問題が発生する可能性がありま す。サービス間でのなりすましは、1 つのサービス (呼び出し元サービス) が、別のサービス (呼び出 し対象サービス) を呼び出すときに発生する可能性があります。呼び出し元サービスは、本来ならア クセスすることが許可されるべきではない方法でその許可を使用して、別のお客様のリソースに対す る処理を実行するように操作される場合があります。これを防ぐため、 AWS では、アカウント内の リソースへのアクセス権が付与されたサービスプリンシパルですべてのサービスのデータを保護する ために役立つツールを提供しています。

CloudWatch Logs が別のサービスに付与するアクセス許可をリソースポリシーで制限 するには[aws:SourceArn](https://docs.aws.amazon.com/IAM/latest/UserGuide/reference_policies_condition-keys.html#condition-keys-sourcearn)[aws:SourceAccount](https://docs.aws.amazon.com/IAM/latest/UserGuide/reference_policies_condition-keys.html#condition-keys-sourceaccount)[aws:SourceOrgID](https://docs.aws.amazon.com/IAM/latest/UserGuide/reference_policies_condition-keys.html#condition-keys-sourceorgid)、、、、および [aws:SourceOrgPaths](https://docs.aws.amazon.com/IAM/latest/UserGuide/reference_policies_condition-keys.html#condition-keys-sourceorgpaths) グローバル条件コンテキストキーを使用することをお勧めします。1 つのリ ソースだけをクロスサービスのアクセスに関連付ける場合は、aws:SourceArn を使用します。ア カウント内の任意のリソースをクロスサービスの使用に関連付ける場合は、aws:SourceAccount を使用します。組織内の任意のアカウントの任意のリソースをクロスサービスの使用に関連付ける場 合は、aws:SourceOrgID を使用します。 AWS Organizations パス内の任意のアカウントのリソー スをクロスサービスの使用に関連付ける場合は、aws:SourceOrgPaths を使用します。パスの使 用と理解の詳細については、[AWS Organizations 「エンティティパスの理解」](https://docs.aws.amazon.com/IAM/latest/UserGuide/access_policies_access-advisor-viewing-orgs-entity-path)を参照してください。

混乱した代理問題から保護するための最も効果的な方法は、リソースの完全な ARN を指定し て、aws:SourceArn グローバル条件コンテキストキーを使用することです。リソースの完全な ARN が不明な場合や、複数のリソースを指定する場合には、グローバルコンテキスト条件キー aws:SourceArn で、ARN の未知部分を示すためにワイルドカード文字 (\*) を使用します。例え ば、arn:aws:*servicename*:\*:*123456789012*:\* です。

aws:SourceArn の値に Amazon S3 バケット ARN などのアカウント ID が含まれていない場合 は、両方の aws:SourceAccount と aws:SourceArn を使用して、アクセス許可を制限する必要 があります。

混乱した代理問題から保護するために、リソースベースポリシー内のリソースの組織 ID または組織 パスを指定しながら、aws:SourceOrgID または aws:SourceOrgPaths のグローバル条件コンテ キストキーを使用してください。aws:SourceOrgID または aws:SourceOrgPaths キーを含むポ リシーには正しいアカウントが自動的に組み込まれるため、組織のアカウントを追加、削除、移動す る際には手動で更新する必要はありません。

このページの前のセクションにあるポリシーでは、aws:SourceArn と aws:SourceAccount グ ローバル条件コンテキストキーを使って、混乱した代理問題を防ぐ方法を示しています。

## CloudWatch AWS 管理ポリシーの更新をログに記録します。

このサービスがこれらの変更の追跡を開始した以降の CloudWatch ログの AWS マネージドポリシー の更新に関する詳細を表示します。このページの変更に関する自動通知を受け取るには、ログドキュ メントの履歴ページの RSS CloudWatch フィードにサブスクライブしてください。

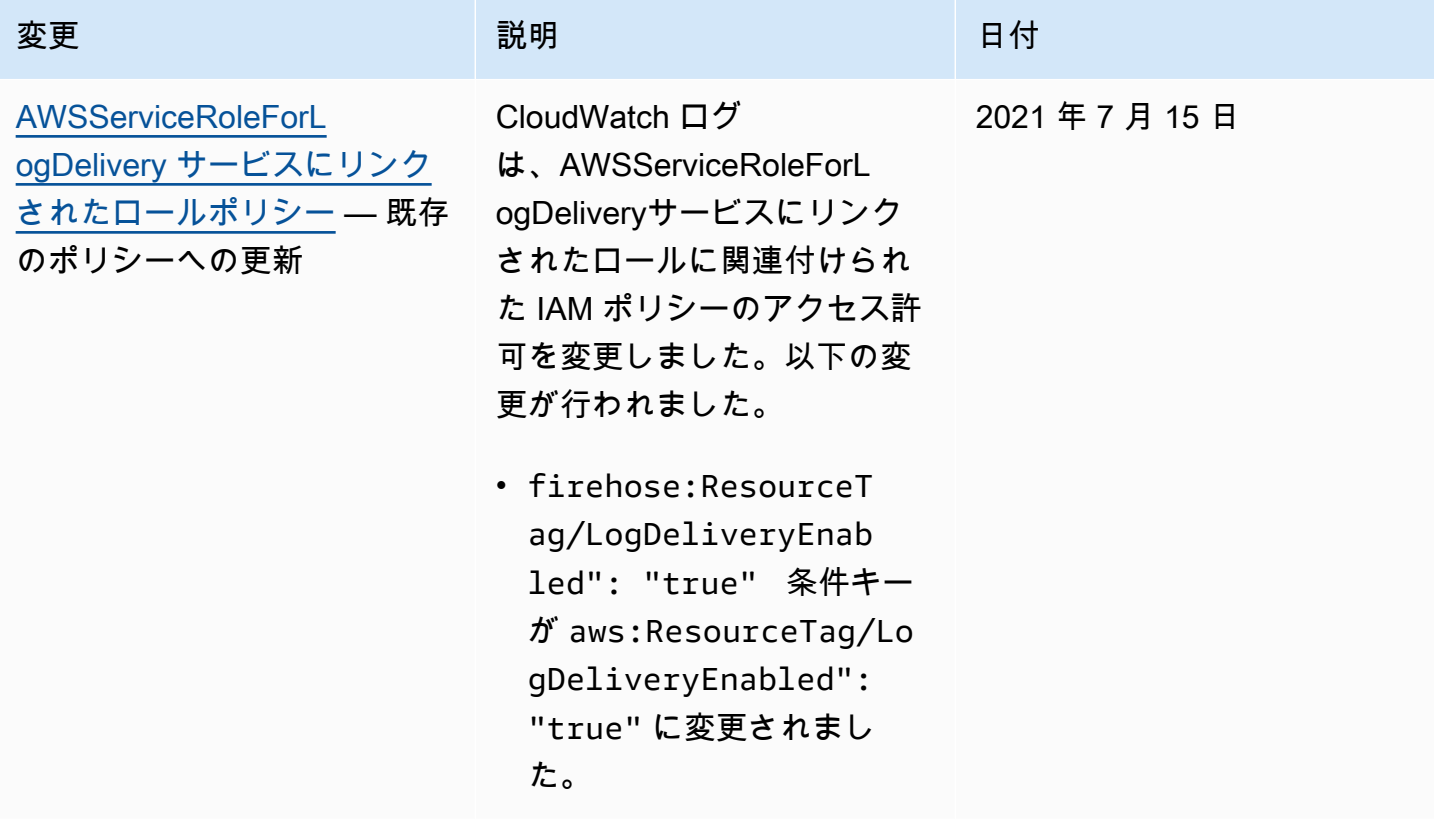

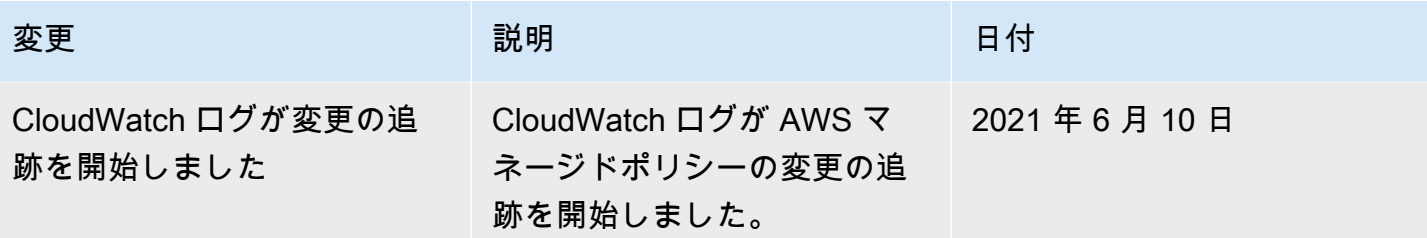

# Amazon S3 へのログデータのエクスポート

ロググループのログデータを Amazon S3 バケットにエクスポートし、このデータをカスタム処理や 分析で使用したり、別のシステムに読み込んだりします。同じアカウントまたは別のアカウントのバ ケットにエクスポートできます。

以下の操作を行うことができます。

- AWS Key Management Service (AWS KMS) で SSE-KMS によって暗号化された S3 バケットに ログデータをエクスポートする
- 保持期間が設定されている S3 オブジェクトロックが有効になっている S3 バケットに、ログデー タをエクスポートする

**a** Note

Amazon S3 へのエクスポートは、標準ログクラスのロググループでのみサポートされます。 ログクラスの詳細については、「」を参照してください[ログクラス](#page-14-0)。

エクスポート処理を開始するには、エクスポートされたログデータを保存する S3 バケットを作成す る必要があります。エクスポートしたファイルを S3 バケットに保存し、Amazon S3 ライフサイク ルルールを定義すると、エクスポートしたファイルを自動的にアーカイブまたは削除することができ ます。

AES-256 または SSE-KMS で暗号化された S3 バケットへのエクスポートが可能です。DSSE-KMS で暗号化されたバケットへのエクスポートはサポートされていません。

複数のロググループからのログや、複数の時間範囲のログを同じ S3 バケットにエクスポートできま す。エクスポートタスクごとにログデータを分割するためには、エクスポートされたすべてのオブ ジェクトに対する Amazon S3 キープレフィックスとして使用するプレフィックスを指定する必要が あります。

**a** Note

エクスポートされたファイル内のログデータのチャンクに対する時間ベースのソートは保証 されません。Linux ユーティリティを使用して、エクスポートされたログフィールドデータ をソートできます。例えば、次のユーティリティコマンドは、1 つのフォルダー内のすべて の .gz ファイルのイベントをソートします。

find . -exec zcat  $\{ \} + |$  sed -r 's/^[0-9]+/\x0&/' | sort -z

次のユーティリティコマンドは、複数のサブフォルダにある.gz ファイルをソートします。

find  $./*/$  -type f -exec zcat {} + | sed -r 's/^[0-9]+/\x0&/' | sort -z

さらに、別の stdout コマンドを使用して、ソートされた出力を別のファイルにパイプして 保存することもできます。

ログデータは、エクスポートできるようになるまで最大 12時間かかる場合があります。エクスポー トタスクは 24 時間後にタイムアウトします。エクスポートタスクがタイムアウトする場合は、エク スポートタスクを作成するときの時間範囲を短くしてください。

ほぼリアルタイムのログデータ分析については、 [CloudWatch Logs Insights を使用したログデータ](#page-66-0) [の分析](#page-66-0) または [サブスクリプションを使用したログデータのリアルタイム処理](#page-251-0) を参照してください。

#### 内容

- [概念](#page-409-0)
- [コンソールを使用してログデータを Amazon S3 にエクスポートする](#page-410-0)
- [を使用してログデータを Amazon S3 にエクスポートする AWS CLI](#page-427-0)
- [エクスポートタスクの記述](#page-443-0)
- [エクスポートタスクのキャンセル](#page-445-0)

## <span id="page-409-0"></span>概念

作業を開始する前に、エクスポートに関する以下の概念を理解してください。

log group name

エクスポートタスクに関連付けられるロググループの名前。このロググループのログデータが、 指定された S3 バケットにエクスポートされます。

#### 開始日 (タイムスタンプ)

1970 年 1 月 1 日 00:00:00 UTC からの経過ミリ秒数で表されるタイムスタンプであり、指定は必 須です。この時刻以降に取り込まれたロググループ内のすべてのログイベントがエクスポートさ れます。

終了日 (タイムスタンプ)

1970 年 1 月 1 日 00:00:00 UTC からの経過ミリ秒数で表されるタイムスタンプであり、指定は必 須です。この時刻より前に取り込まれたロググループのすべてのログイベントがエクスポートさ れます。

送信先バケット

エクスポートタスクに関連付けられている S3 バケットの名前。このバケットは、指定されたロ ググループのログデータをエクスポートするために使用されます。

送信先プレフィックス

エクスポートされたすべてのオブジェクトの Amazon S3 キープレフィックスとして使用され る、オプションの属性。バケット内でフォルダのような構成を作成するのに役立ちます。

# <span id="page-410-0"></span>コンソールを使用してログデータを Amazon S3 にエクスポートす る

次の例では、Amazon CloudWatch コンソールを使用して、 という名前の Amazon CloudWatch Logs ロググループから という名前の Amazon S3 バケットmy-log-groupにすべてのデータをエク スポートしますmy-exported-logs。

SSE-KMS によって暗号化された S3 バケットへのログデータのエクスポートは、サポートされてい ます。DSSE-KMS で暗号化されたバケットへのエクスポートはサポートされていません。

エクスポートの設定方法の詳細は、エクスポート先の Amazon S3 バケットがエクスポート対象のロ グと同じアカウントにあるか、別のアカウントにあるかによって異なります。

トピック

- [同一アカウントへのエクスポート](#page-411-0)
- [クロスアカウントでのエクスポート](#page-418-0)

# <span id="page-411-0"></span>同一アカウントへのエクスポート

Amazon S3 バケットがエクスポート対象のログと同じアカウントにある場合は、このセクションの 手順を使用してください。

トピック

- [ステップ 1: Amazon S3 バケットを作成する](#page-411-1)
- [ステップ 2: アクセス許可を設定する](#page-412-0)
- [ステップ 3: S3 バケットのアクセス許可を設定する](#page-412-1)
- [\(オプション\) ステップ 4: SSE-KMS で暗号化されたバケットへのエクスポート](#page-415-0)
- [ステップ 5: エクスポートタスクを作成する](#page-417-0)

#### <span id="page-411-1"></span>ステップ 1: Amazon S3 バケットを作成する

CloudWatch Logs 専用に作成されたバケットを使用することをお勧めします。ただし、既存のバ ケットを使用する場合は、ステップ 2 に進むことができます。

**a** Note

S3 バケットは、エクスポートするログデータと同じリージョンに存在する必要があります。 CloudWatch Logs は、別のリージョンの S3 バケットへのデータのエクスポートをサポート していません。

S3 バケットを作成するには

- 1. <https://console.aws.amazon.com/s3/>でAmazon S3 コンソールを開きます。
- 2. 必要に応じて、リージョンを変更します。ナビゲーションバーから、 CloudWatch ログが存在す るリージョンを選択します。
- 3. [バケットを作成] を選択します。
- 4. [バケット名] にバケットの名前を入力します。
- 5. リージョン で、 CloudWatch ログデータが存在するリージョンを選択します。
- 6. [作成] を選択します。

### <span id="page-412-0"></span>ステップ 2: アクセス許可を設定する

ステップ 5 でエクスポートタスクを作成するには、AmazonS3ReadOnlyAccess IAM ロールと以下 のアクセス許可でサインオンする必要があります。

- logs:CreateExportTask
- logs:CancelExportTask
- logs:DescribeExportTasks
- logs:DescribeLogStreams
- logs:DescribeLogGroups

アクセス権限を付与するには、ユーザー、グループ、またはロールにアクセス許可を追加します。

• のユーザーとグループ AWS IAM Identity Center:

アクセス許可セットを作成します。「AWS IAM Identity Center ユーザーガイド」の「[権限設定を](https://docs.aws.amazon.com/singlesignon/latest/userguide/howtocreatepermissionset.html) [作成する](https://docs.aws.amazon.com/singlesignon/latest/userguide/howtocreatepermissionset.html)」の手順に従ってください。

• IAM 内で、ID プロバイダーによって管理されているユーザー:

ID フェデレーションのロールを作成します。詳細については、「IAM ユーザーガイド」の「[サー](https://docs.aws.amazon.com/IAM/latest/UserGuide/id_roles_create_for-idp.html) [ドパーティー ID プロバイダー \(フェデレーション\) 用のロールの作成](https://docs.aws.amazon.com/IAM/latest/UserGuide/id_roles_create_for-idp.html)」を参照してください。

- IAM ユーザー:
	- ユーザーが担当できるロールを作成します。手順については、「IAM ユーザーガイド」の「[IAM](https://docs.aws.amazon.com/IAM/latest/UserGuide/id_roles_create_for-user.html)  [ユーザー用ロールの作成](https://docs.aws.amazon.com/IAM/latest/UserGuide/id_roles_create_for-user.html)」を参照してください。
	- (お奨めできない方法) ポリシーをユーザーに直接アタッチするか、ユーザーをユーザーグループ に追加する。詳細については、「IAM ユーザーガイド」の「[ユーザー \(コンソール\) へのアクセ](https://docs.aws.amazon.com/IAM/latest/UserGuide/id_users_change-permissions.html#users_change_permissions-add-console) [ス権限の追加](https://docs.aws.amazon.com/IAM/latest/UserGuide/id_users_change-permissions.html#users_change_permissions-add-console)」を参照してください。

<span id="page-412-1"></span>ステップ 3: S3 バケットのアクセス許可を設定する

すべての S3 バケットとオブジェクトは、デフォルト状態でプライベートに設定されます。バケット を作成した AWS アカウント (リソース所有者) のみが、バケットとそれに含まれるオブジェクトに アクセスできます。ただし、リソース所有者は、アクセスポリシーを記述することで他のリソースお よびユーザーにアクセス権限を付与することができます。

ポリシーを設定する場合は、ランダムに生成された文字列をバケットのプレフィックスとして含める ことをお勧めします。これにより、意図したログストリームのみがバケットにエクスポートされま す。

#### **A** Important

S3 バケットへのエクスポートをより安全にするために、ログデータを S3 バケットにエクス ポートできるソースアカウントのリストの指定が必要になりました。 次の例では、aws:SourceAccountキー内のアカウント IDs のリストは、ユーザーがログ データを S3 バケットにエクスポートできるアカウントになります。aws:SourceArn キー は、アクションが実行される対象のリソースです。これを特定のロググループに制限するこ とも、この例のようにワイルドカードを使用することもできます。 S3 バケットが作成されたアカウントのアカウント ID も含めることで、エクスポートを同じ アカウント内で行えるようにすることをお勧めします。

Amazon S3 バケットに対する権限を設定するには

- 1. Amazon S3 コンソールで、ステップ 1 で作成したバケットを選択します。
- 2. [Permissions (アクセス許可)]、[Add bucket policy (バケットポリシーの追加)] の順に選択しま す。
- 3. [Bucket Policy Editor] (バケットポリシーエディタ) で、以下のポリシーを追加します。myexported-logs を Amazon S3 バケットの名前に変更します。[プリンシパル] に us-west-1 などの正しいリージョンエンドポイントを指定してください。

```
{ 
     "Version": "2012-10-17", 
     "Statement": [ 
       { 
           "Action": "s3:GetBucketAcl", 
           "Effect": "Allow", 
           "Resource": "arn:aws:s3:::my-exported-logs", 
           "Principal": { "Service": "logs.Region.amazonaws.com" }, 
           "Condition": { 
             "StringEquals": { 
                 "aws:SourceAccount": [ 
                     "AccountId1",
                      "AccountId2", 
 ...
```

```
 ] 
                   }, 
                   "ArnLike": { 
                               "aws:SourceArn": [ 
                                     "arn:aws:logs:Region:AccountId1:log-group:*", 
                                     "arn:aws:logs:Region:AccountId2:log-group:*", 
 ... 
\sim 100 \sim 100 \sim 100 \sim 100 \sim 100 \sim 100 \sim 100 \sim 100 \sim 100 \sim 100 \sim 100 \sim 100 \sim 100 \sim 100 \sim 100 \sim 100 \sim 100 \sim 100 \sim 100 \sim 100 \sim 100 \sim 100 \sim 100 \sim 100 \sim 
 } 
                } 
         }, 
          { 
                "Action": "s3:PutObject" , 
                "Effect": "Allow", 
                "Resource": "arn:aws:s3:::my-exported-logs/*", 
                "Principal": { "Service": "logs.Region.amazonaws.com" }, 
                "Condition": { 
                   "StringEquals": { 
                         "s3:x-amz-acl": "bucket-owner-full-control", 
                         "aws:SourceAccount": [ 
                              "AccountId1",
                               "AccountId2", 
 ... 
 ] 
                   }, 
                   "ArnLike": { 
                               "aws:SourceArn": [ 
                                     "arn:aws:logs:Region:AccountId1:log-group:*", 
                                     "arn:aws:logs:Region:AccountId2:log-group:*", 
 ... 
\sim 100 \sim 100 \sim 100 \sim 100 \sim 100 \sim 100 \sim 100 \sim 100 \sim 100 \sim 100 \sim 100 \sim 100 \sim 100 \sim 100 \sim 100 \sim 100 \sim 100 \sim 100 \sim 100 \sim 100 \sim 100 \sim 100 \sim 100 \sim 100 \sim 
                   } 
                } 
         } 
       ]
}
```
4. [Save] を選択して、バケットに対するアクセスポリシーとして追加したポリシーを設定しま す。このポリシーにより、 CloudWatch ログはログデータを S3 バケットにエクスポートできま す。バケット所有者には、エクスポートされたすべてのオブジェクトに対する完全なアクセス権 限があります。

**A** Warning

既存のバケットにすでに 1 つ以上のポリシーがアタッチされている場合は、そのポリ シーへの CloudWatch Logs アクセスのステートメントを追加します。バケットにアクセ スするユーザーに適したアクセス許可であることを確認するために、アクセス許可の結 果セットを評価することをお勧めします。

<span id="page-415-0"></span>(オプション) ステップ 4: SSE-KMS で暗号化されたバケットへのエクスポート

このステップは、 でサーバー側の暗号化を使用する S3 バケットにエクスポートする場合にのみ必 要です AWS KMS keys。この暗号化は SSE−KMS と呼ばれます。

SSE-KMS で暗号化されたバケットにエクスポートするには

- 1. <https://console.aws.amazon.com/kms> で AWS KMS コンソールを開きます。
- 2. を変更するには AWS リージョン、ページの右上隅にあるリージョンセレクタを使用します。
- 3. 左のナビゲーションバーで、[Customer managed keys] (カスタマーマネージドキー) を選択しま す。

[Create Key] (キーを作成) を選択します。

- 4. [キーの種類] で、[対称] を選択します。
- 5. [Key usage] (キーの使用) で、[Encrypt and decrypt] (暗号化および復号化) 、[Next] (次へ) の順に 選択します。
- 6. [Add labels] (ラベルを追加) で、キーのエイリアスを入力し、オプションで説明またはタグを追 加します。次いで、[次へ] を選択します。
- 7. [Key administrators] (キー管理者) で、このキーを管理できるユーザーを選択した後、[Next] (次 へ) を選択します。
- 8. [Define key usage permissions] (キーの使用アクセス許可を定義) の設定は変更せずに、[Next] (次へ) を選択します。
- 9. 設定した内容を確認し、[Finish] (終了) を選択します。
- 10. [Customer managed keys] (カスタマーマネージドキー) ページに戻り、この前に作成したキーの 名前を選択します。
- 11. [Key policy] (キーポリシー) タブを表示し、次に [Switch to policy view] (ポリシービューへの切り 替え) を選択します。
- 12. [Key policy] (キーポリシー) セクションで、[Edit] (編集) を選択します。
- 13. キーポリシーステートメントのリストに、次のステートメントを追加します。これを行う 際、*Region* は実際のログのリージョンに置き換え、*account-ARN* は KMS キーを所有するア カウントの ARN に置き換えます。

```
{ 
     "Version": "2012-10-17", 
     "Statement": [ 
          { 
               "Sid": "Allow CWL Service Principal usage", 
               "Effect": "Allow", 
               "Principal": { 
                    "Service": "logs.Region.amazonaws.com" 
               }, 
               "Action": [ 
                   "kms:GenerateDataKey", 
                   "kms:Decrypt" 
               ], 
               "Resource": "*" 
          }, 
          { 
               "Sid": "Enable IAM User Permissions", 
               "Effect": "Allow", 
               "Principal": { 
                    "AWS": "account-ARN" 
               }, 
               "Action": [ 
                   "kms:GetKeyPolicy*", 
                   "kms:PutKeyPolicy*", 
                   "kms:DescribeKey*", 
                   "kms:CreateAlias*", 
                   "kms:ScheduleKeyDeletion*", 
                   "kms:Decrypt" 
               ], 
               "Resource": "*" 
          } 
     ]
}
```
14. [変更を保存] を選択します。

- 15. <https://console.aws.amazon.com/s3/>でAmazon S3 コンソールを開きます。
- 16. [ステップ 1: S3 バケットを作成する。](#page-428-0) で作成したバケットを検索し、その名前を選択します。
- 17. [プロパティ] タブを選択します。[Default Encryption] (デフォルトの暗号化) で、[Edit] (編集) を 選択します。
- 18. [Server-side Encryption] (サーバー側の暗号化) で、[Enable] (有効化) を選択します。
- 19. 暗号キーで、AWS Key Management Service キー (SSE−KMS) を選択します。
- 20. AWS KMS キーから選択を選択し、作成したキーを見つけます。
- 21. [Bucket key] (バケットキー) で、[Enable] (有効化) を選択します。
- 22. [変更を保存] を選択します。

### <span id="page-417-0"></span>ステップ 5: エクスポートタスクを作成する

このステップでは、ロググループからログをエクスポートするためのエクスポートタスクを作成しま す。

CloudWatch コンソールを使用して Amazon S3 にデータをエクスポートするには

- 1. [ステップ 2: アクセス許可を設定する](#page-412-0) に記載されているように、十分なアクセス許可を使用して サインインします。
- 2. <https://console.aws.amazon.com/cloudwatch/>で CloudWatch コンソールを開きます。
- 3. ナビゲーションペインで、[ロググループ] を選択します。
- 4. [ロググループ] 画面で、ロググループの名前を選択します。
- 5. [Actions (アクション)]、[Export data to Amazon S3 (データを Amazon S3 にエクスポート)] の順 に選択します。
- 6. [Export data to Amazon S3 (データを Amazon S3 にエクスポート)] 画面の [Define data export (データエクスポートを定義)] で、[From (開始)] と [To (終了)] を使用してデータをエクスポート する時間の範囲を設定します。
- 7. ロググループに複数のログストリームがある場合は、特定のストリームのロググループデータを 制限するログストリームプレフィックスを指定できます。[Advanced (詳細設定)] を選択して、 [ストリームプレフィックス] にログストリームプレフィックスを入力します。
- 8. [Choose S3 bucket] (S3 バケットの選択) で、S3 バケットに関連付けられたアカウントを選択し ます。
- 9. [S3 bucket name] (S3 バケット名) で、 バケットを選択します。
- 10. [S3 バケットプレフィックス] にバケットポリシーで指定した、ランダムに生成された文字列を 入力します。
- 11. [Export (エクスポート)] を選択して、ログデータを Amazon S3 にエクスポートします。

12. Amazon S3 にエクスポートしたログデータのステータスを表示するには、[Actions (アクショ ン)]、[View all exports to Amazon S3 (Amazon S3 へのすべてのエクスポートを表示)] を選択し ます。

# <span id="page-418-0"></span>クロスアカウントでのエクスポート

Amazon S3 バケットがエクスポート対象のログとは別のアカウントにある場合は、このセクション の手順を使用してください。

トピック

- [ステップ 1: Amazon S3 バケットを作成する](#page-418-1)
- [ステップ 2: アクセス許可を設定する](#page-419-0)
- [ステップ 3: S3 バケットのアクセス許可を設定する](#page-421-0)
- [\(オプション\) ステップ 4: SSE-KMS で暗号化されたバケットへのエクスポート](#page-424-0)
- [ステップ 5: エクスポートタスクを作成する](#page-426-0)

### <span id="page-418-1"></span>ステップ 1: Amazon S3 バケットを作成する

CloudWatch Logs 専用に作成されたバケットを使用することをお勧めします。ただし、既存のバ ケットを使用する場合は、ステップ 2 に進むことができます。

**a** Note

S3 バケットは、エクスポートするログデータと同じリージョンに存在する必要があります。 CloudWatch Logs は、別のリージョンの S3 バケットへのデータのエクスポートをサポート していません。

S3 バケットを作成するには

- 1. <https://console.aws.amazon.com/s3/>でAmazon S3 コンソールを開きます。
- 2. 必要に応じて、リージョンを変更します。ナビゲーションバーから、 CloudWatch ログが存在す るリージョンを選択します。
- 3. [バケットを作成] を選択します。
- 4. [バケット名] にバケットの名前を入力します。
- 5. リージョン で、 CloudWatch ログデータが存在するリージョンを選択します。

6. [作成] を選択します。

#### <span id="page-419-0"></span>ステップ 2: アクセス許可を設定する

まず、新しい IAM ポリシーを作成して、送信先アカウントの送信先 Amazon S3 バケットに対す るs3:PutObjectアクセス許可を CloudWatch Logs に付与できるようにする必要があります。 Amazon S3

作成するポリシーは、レプリケート先バケットが AWS KMS 暗号化を使用するかどうかによって異 なります。

Amazon S3 バケットにログをエクスポートする IAM ポリシーを作成するには

- 1. IAM コンソール ([https://console.aws.amazon.com/iam/\)](https://console.aws.amazon.com/iam/) を開きます。
- 2. 左側のナビゲーションペインで、[ポリシー] を選択します。
- 3. [ポリシーの作成] を選択します。
- 4. [ポリシーエディター] セクションで、[JSON] を選択します。
- 5. 送信先バケットが AWS KMS 暗号化を使用しない場合は、次のポリシーをエディタに貼り付け ます。

```
{ 
     "Version": "2012-10-17", 
     "Statement": [ 
          { 
               "Effect": "Allow", 
               "Action": "s3:PutObject", 
               "Resource": "arn:aws:s3:::my-exported-logs/*" 
          } 
     ]
}
```
レプリケート先バケットが AWS KMS 暗号化を使用している場合は、次のポリシーをエディタ に貼り付けます。

```
\mathcal{L} "Version": "2012-10-17", 
   "Statement": [ 
      { 
         "Effect": "Allow",
```

```
 "Action": "s3:PutObject", 
        "Resource": "arn:aws:s3:::my-exported-logs/*" 
     }, 
      { 
        "Effect": "Allow", 
        "Action": [ 
          "kms:GenerateDataKey", 
          "kms:Decrypt" 
        ], 
        "Resource": "ARN_OF_KMS_KEY" 
     } 
  \mathbf{I}}
```
- 6. [次へ] をクリックします。
- 7. ポリシー名を入力します。この名前を使用して、ポリシーを IAM ロールにアタッチします。
- 8. 次に、[ポリシーの作成] を選択してポリシーを保存します。

ステップ 5 でエクスポートタスクを作成するために、AmazonS3ReadOnlyAccess IAM ロールでサ インオンする必要があります。また、作成したばかりの IAM ポリシーと以下のアクセス許可でもサ インオンする必要があります。

- logs:CreateExportTask
- logs:CancelExportTask
- logs:DescribeExportTasks
- logs:DescribeLogStreams
- logs:DescribeLogGroups

アクセス権限を付与するには、ユーザー、グループ、またはロールにアクセス許可を追加します。

• のユーザーとグループ AWS IAM Identity Center:

アクセス許可セットを作成します。「AWS IAM Identity Center ユーザーガイド」の「[権限設定を](https://docs.aws.amazon.com/singlesignon/latest/userguide/howtocreatepermissionset.html) [作成する](https://docs.aws.amazon.com/singlesignon/latest/userguide/howtocreatepermissionset.html)」の手順に従ってください。

• IAM 内で、ID プロバイダーによって管理されているユーザー:

ID フェデレーションのロールを作成します。詳細については、「IAM ユーザーガイド」の「[サー](https://docs.aws.amazon.com/IAM/latest/UserGuide/id_roles_create_for-idp.html) [ドパーティー ID プロバイダー \(フェデレーション\) 用のロールの作成](https://docs.aws.amazon.com/IAM/latest/UserGuide/id_roles_create_for-idp.html)」を参照してください。

#### • IAM ユーザー:

- ユーザーが担当できるロールを作成します。手順については、「IAM ユーザーガイド」の「[IAM](https://docs.aws.amazon.com/IAM/latest/UserGuide/id_roles_create_for-user.html)  [ユーザー用ロールの作成](https://docs.aws.amazon.com/IAM/latest/UserGuide/id_roles_create_for-user.html)」を参照してください。
- (お奨めできない方法) ポリシーをユーザーに直接アタッチするか、ユーザーをユーザーグループ に追加する。詳細については、「IAM ユーザーガイド」の「[ユーザー \(コンソール\) へのアクセ](https://docs.aws.amazon.com/IAM/latest/UserGuide/id_users_change-permissions.html#users_change_permissions-add-console) [ス権限の追加](https://docs.aws.amazon.com/IAM/latest/UserGuide/id_users_change-permissions.html#users_change_permissions-add-console)」を参照してください。

#### <span id="page-421-0"></span>ステップ 3: S3 バケットのアクセス許可を設定する

すべての S3 バケットとオブジェクトは、デフォルト状態でプライベートに設定されます。バケット を作成した AWS アカウント (リソース所有者) のみが、バケットとそれに含まれるオブジェクトに アクセスできます。ただし、リソース所有者は、アクセスポリシーを記述することで他のリソースお よびユーザーにアクセス権限を付与することができます。

ポリシーを設定する場合は、ランダムに生成された文字列をバケットのプレフィックスとして含める ことをお勧めします。これにより、意図したログストリームのみがバケットにエクスポートされま す。

#### **A** Important

S3 バケットへのエクスポートをより安全にするために、ログデータを S3 バケットにエクス ポートできるソースアカウントのリストの指定が必要になりました。 次の例では、aws:SourceAccountキー内のアカウント IDs のリストは、ユーザーがログ データを S3 バケットにエクスポートできるアカウントになります。aws:SourceArn キー

は、アクションが実行される対象のリソースです。これを特定のロググループに制限するこ とも、この例のようにワイルドカードを使用することもできます。

S3 バケットが作成されたアカウントのアカウント ID も含めることで、エクスポートを同じ アカウント内で行えるようにすることをお勧めします。

Amazon S3 バケットに対する権限を設定するには

- 1. Amazon S3 コンソールで、ステップ 1 で作成したバケットを選択します。
- 2. [Permissions (アクセス許可)]、[Add bucket policy (バケットポリシーの追加)] の順に選択しま す。

3. [Bucket Policy Editor] (バケットポリシーエディタ) で、以下のポリシーを追加します。myexported-logs を Amazon S3 バケットの名前に変更します。[プリンシパル] に us-west-1 などの正しいリージョンエンドポイントを指定してください。

```
{ 
     "Version": "2012-10-17", 
     "Statement": [ 
       { 
           "Action": "s3:GetBucketAcl", 
           "Effect": "Allow", 
           "Resource": "arn:aws:s3:::my-exported-logs", 
           "Principal": { "Service": "logs.Region.amazonaws.com" }, 
           "Condition": { 
             "StringEquals": { 
                 "aws:SourceAccount": [ 
                     "AccountId1", 
                     "AccountId2", 
 ... 
 ] 
             }, 
             "ArnLike": { 
                     "aws:SourceArn": [ 
                         "arn:aws:logs:Region:AccountId1:log-group:*", 
                         "arn:aws:logs:Region:AccountId2:log-group:*", 
 ... 
 ] 
            } 
          } 
      }, 
       { 
           "Action": "s3:PutObject" , 
           "Effect": "Allow", 
           "Resource": "arn:aws:s3:::my-exported-logs/*", 
           "Principal": { "Service": "logs.Region.amazonaws.com" }, 
           "Condition": { 
             "StringEquals": { 
                 "s3:x-amz-acl": "bucket-owner-full-control", 
                 "aws:SourceAccount": [ 
                     "AccountId1", 
                     "AccountId2", 
                     ... 
 ] 
             },
```

```
 "ArnLike": { 
                              "aws:SourceArn": [ 
                                    "arn:aws:logs:Region:AccountId1:log-group:*", 
                                    "arn:aws:logs:Region:AccountId2:log-group:*", 
 ... 
\sim 100 \sim 100 \sim 100 \sim 100 \sim 100 \sim 100 \sim 100 \sim 100 \sim 100 \sim 100 \sim 100 \sim 100 \sim 100 \sim 100 \sim 100 \sim 100 \sim 100 \sim 100 \sim 100 \sim 100 \sim 100 \sim 100 \sim 100 \sim 100 \sim 
                  } 
               } 
         }, 
          { 
               "Effect": "Allow", 
               "Principal": { 
                  "AWS": "arn:aws:iam::create_export_task_caller_account:role/role_name" 
               }, 
               "Action": "s3:PutObject", 
               "Resource": "arn:aws:s3:::my-exported-logs/*", 
               "Condition": { 
                  "StringEquals": { 
                        "s3:x-amz-acl": "bucket-owner-full-control" 
 } 
 } 
           } 
     \mathbf{I}}
```
4. [Save] を選択して、バケットに対するアクセスポリシーとして追加したポリシーを設定しま す。このポリシーにより、 CloudWatch ログはログデータを S3 バケットにエクスポートできま す。バケット所有者には、エクスポートされたすべてのオブジェクトに対する完全なアクセス権 限があります。

**A** Warning

既存のバケットにすでに 1 つ以上のポリシーがアタッチされている場合は、そのポリ シーへの CloudWatch Logs アクセスのステートメントを追加します。バケットにアクセ スするユーザーに適したアクセス許可であることを確認するために、アクセス許可の結 果セットを評価することをお勧めします。

<span id="page-424-0"></span>(オプション) ステップ 4: SSE-KMS で暗号化されたバケットへのエクスポート

このステップは、 でサーバー側の暗号化を使用する S3 バケットにエクスポートする場合にのみ必 要です AWS KMS keys。この暗号化は SSE−KMS と呼ばれます。

SSE-KMS で暗号化されたバケットにエクスポートするには

- 1. <https://console.aws.amazon.com/kms> で AWS KMS コンソールを開きます。
- 2. を変更するには AWS リージョン、ページの右上隅にあるリージョンセレクタを使用します。
- 3. 左のナビゲーションバーで、[Customer managed keys] (カスタマーマネージドキー) を選択しま す。

[Create Key] (キーを作成) を選択します。

- 4. [キーの種類] で、[対称] を選択します。
- 5. [Key usage] (キーの使用) で、[Encrypt and decrypt] (暗号化および復号化) 、[Next] (次へ) の順に 選択します。
- 6. [Add labels] (ラベルを追加) で、キーのエイリアスを入力し、オプションで説明またはタグを追 加します。次いで、[次へ] を選択します。
- 7. [Key administrators] (キー管理者) で、このキーを管理できるユーザーを選択した後、[Next] (次 へ) を選択します。
- 8. [Define key usage permissions] (キーの使用アクセス許可を定義) の設定は変更せずに、[Next] (次へ) を選択します。
- 9. 設定した内容を確認し、[Finish] (終了) を選択します。
- 10. [Customer managed keys] (カスタマーマネージドキー) ページに戻り、この前に作成したキーの 名前を選択します。
- 11. [Key policy] (キーポリシー) タブを表示し、次に [Switch to policy view] (ポリシービューへの切り 替え) を選択します。
- 12. [Key policy] (キーポリシー) セクションで、[Edit] (編集) を選択します。
- 13. キーポリシーステートメントのリストに、次のステートメントを追加します。これを行う 際、*Region* は実際のログのリージョンに置き換え、*account-ARN* は KMS キーを所有するア カウントの ARN に置き換えます。

```
{ 
     "Version": "2012-10-17", 
     "Statement": [ 
          {
```

```
 "Sid": "Allow CWL Service Principal usage", 
              "Effect": "Allow", 
              "Principal": { 
                   "Service": "logs.Region.amazonaws.com" 
              }, 
              "Action": [ 
                   "kms:GenerateDataKey", 
                   "kms:Decrypt" 
              ], 
              "Resource": "*" 
          }, 
          { 
              "Sid": "Enable IAM User Permissions", 
              "Effect": "Allow", 
              "Principal": { 
                   "AWS": "account-ARN" 
              }, 
              "Action": [ 
                   "kms:GetKeyPolicy*", 
                   "kms:PutKeyPolicy*", 
                   "kms:DescribeKey*", 
                   "kms:CreateAlias*", 
                   "kms:ScheduleKeyDeletion*", 
                   "kms:Decrypt" 
              ], 
              "Resource": "*" 
          }, 
          { 
              "Sid": "Enable IAM Role Permissions", 
              "Effect": "Allow", 
              "Principal": { 
                   "AWS": 
  "arn:aws:iam::create_export_task_caller_account:role/role_name" 
              }, 
              "Action": [ 
                   "kms:GenerateDataKey", 
                   "kms:Decrypt" 
              ], 
              "Resource": "ARN_OF_KMS_KEY" 
          } 
     ]
}
```
14. [変更を保存] を選択します。

- 15. <https://console.aws.amazon.com/s3/>でAmazon S3 コンソールを開きます。
- 16. [ステップ 1: S3 バケットを作成する。](#page-428-0) で作成したバケットを検索し、その名前を選択します。
- 17. [プロパティ] タブを選択します。[Default Encryption] (デフォルトの暗号化) で、[Edit] (編集) を 選択します。
- 18. [Server-side Encryption] (サーバー側の暗号化) で、[Enable] (有効化) を選択します。
- 19. 暗号キーで、AWS Key Management Service キー (SSE−KMS) を選択します。
- 20. AWS KMS キーから選択を選択し、作成したキーを見つけます。
- 21. [Bucket key] (バケットキー) で、[Enable] (有効化) を選択します。
- 22. [変更を保存] を選択します。

#### <span id="page-426-0"></span>ステップ 5: エクスポートタスクを作成する

このステップでは、ロググループからログをエクスポートするためのエクスポートタスクを作成しま す。

CloudWatch コンソールを使用して Amazon S3 にデータをエクスポートするには

- 1. [ステップ 2: アクセス許可を設定する](#page-412-0) に記載されているように、十分なアクセス許可を使用して サインインします。
- 2. <https://console.aws.amazon.com/cloudwatch/>で CloudWatch コンソールを開きます。
- 3. ナビゲーションペインで、[ロググループ] を選択します。
- 4. [ロググループ] 画面で、ロググループの名前を選択します。
- 5. [Actions (アクション)]、[Export data to Amazon S3 (データを Amazon S3 にエクスポート)] の順 に選択します。
- 6. [Export data to Amazon S3 (データを Amazon S3 にエクスポート)] 画面の [Define data export (データエクスポートを定義)] で、[From (開始)] と [To (終了)] を使用してデータをエクスポート する時間の範囲を設定します。
- 7. ロググループに複数のログストリームがある場合は、特定のストリームのロググループデータを 制限するログストリームプレフィックスを指定できます。[Advanced (詳細設定)] を選択して、 [ストリームプレフィックス] にログストリームプレフィックスを入力します。
- 8. [Choose S3 bucket] (S3 バケットの選択) で、S3 バケットに関連付けられたアカウントを選択し ます。
- 9. [S3 bucket name] (S3 バケット名) で、 バケットを選択します。
- 10. [S3 バケットプレフィックス] にバケットポリシーで指定した、ランダムに生成された文字列を 入力します。
- 11. [Export (エクスポート)] を選択して、ログデータを Amazon S3 にエクスポートします。
- 12. Amazon S3 にエクスポートしたログデータのステータスを表示するには、[Actions (アクショ ン)]、[View all exports to Amazon S3 (Amazon S3 へのすべてのエクスポートを表示)] を選択し ます。

# <span id="page-427-0"></span>を使用してログデータを Amazon S3 にエクスポートする AWS CL<sub>I</sub>

次の例では、エクスポートタスクを使用して、 という名前の CloudWatch ロググループから と いう名前の Amazon S3 バケットmy-log-groupにすべてのデータをエクスポートしますmyexported-logs。この例では、「my-log-group」というロググループを作成済みであることを前 提としています。

で暗号化された S3 バケットへのログデータのエクスポート AWS KMS がサポートされていま す。DSSE-KMS で暗号化されたバケットへのエクスポートはサポートされていません。

エクスポートの設定方法の詳細は、エクスポート先の Amazon S3 バケットがエクスポート対象のロ グと同じアカウントにあるか、別のアカウントにあるかによって異なります。

トピック

- [同一アカウントへのエクスポート](#page-427-1)
- [クロスアカウントでのエクスポート](#page-434-0)

## <span id="page-427-1"></span>同一アカウントへのエクスポート

Amazon S3 バケットがエクスポート対象のログと同じアカウントにある場合は、このセクションの 手順を使用してください。

トピック

- [ステップ 1: S3 バケットを作成する。](#page-428-0)
- [ステップ 2: アクセス許可を設定する](#page-428-1)
- [ステップ 3: S3 バケットのアクセス許可を設定する](#page-429-0)
- [\(オプション\) ステップ 4: SSE-KMS で暗号化されたバケットへのエクスポート](#page-431-0)

#### • [ステップ 5: エクスポートタスクを作成する](#page-434-1)

<span id="page-428-0"></span>ステップ 1: S3 バケットを作成する。

CloudWatch Logs 専用に作成されたバケットを使用することをお勧めします。ただし、既存のバ ケットを使用する場合は、ステップ 2 に進むことができます。

**a** Note

S3 バケットは、エクスポートするログデータと同じリージョンに存在する必要があります。 CloudWatch Logs は、別のリージョンの S3 バケットへのデータのエクスポートをサポート していません。

を使用して S3 バケットを作成するには AWS CLI

コマンドプロンプトで、次の [create-bucket](https://docs.aws.amazon.com/cli/latest/reference/s3api/create-bucket.html) コマンドを実行します。ここ で、LocationConstraint はログデータをエクスポートするリージョンです。

```
aws s3api create-bucket --bucket my-exported-logs --create-bucket-configuration 
  LocationConstraint=us-east-2
```
以下は出力例です。

```
{ 
     "Location": "/my-exported-logs"
}
```
<span id="page-428-1"></span>ステップ 2: アクセス許可を設定する

ステップ 5 でエクスポートタスクを作成するには、AmazonS3ReadOnlyAccess IAM ロールと以下 のアクセス許可でサインオンする必要があります。

- logs:CreateExportTask
- logs:CancelExportTask
- logs:DescribeExportTasks
- logs:DescribeLogStreams

• logs:DescribeLogGroups

アクセス権限を付与するには、ユーザー、グループ、またはロールにアクセス許可を追加します。

• のユーザーとグループ AWS IAM Identity Center:

アクセス許可セットを作成します。「AWS IAM Identity Center ユーザーガイド」の「[権限設定を](https://docs.aws.amazon.com/singlesignon/latest/userguide/howtocreatepermissionset.html) [作成する](https://docs.aws.amazon.com/singlesignon/latest/userguide/howtocreatepermissionset.html)」の手順に従ってください。

• IAM 内で、ID プロバイダーによって管理されているユーザー:

ID フェデレーションのロールを作成します。詳細については、「IAM ユーザーガイド」の「[サー](https://docs.aws.amazon.com/IAM/latest/UserGuide/id_roles_create_for-idp.html) [ドパーティー ID プロバイダー \(フェデレーション\) 用のロールの作成](https://docs.aws.amazon.com/IAM/latest/UserGuide/id_roles_create_for-idp.html)」を参照してください。

- IAM ユーザー:
	- ユーザーが担当できるロールを作成します。手順については、「IAM ユーザーガイド」の「[IAM](https://docs.aws.amazon.com/IAM/latest/UserGuide/id_roles_create_for-user.html)  [ユーザー用ロールの作成](https://docs.aws.amazon.com/IAM/latest/UserGuide/id_roles_create_for-user.html)」を参照してください。
	- (お奨めできない方法) ポリシーをユーザーに直接アタッチするか、ユーザーをユーザーグループ に追加する。詳細については、「IAM ユーザーガイド」の「[ユーザー \(コンソール\) へのアクセ](https://docs.aws.amazon.com/IAM/latest/UserGuide/id_users_change-permissions.html#users_change_permissions-add-console) [ス権限の追加](https://docs.aws.amazon.com/IAM/latest/UserGuide/id_users_change-permissions.html#users_change_permissions-add-console)」を参照してください。

#### <span id="page-429-0"></span>ステップ 3: S3 バケットのアクセス許可を設定する

すべての S3 バケットとオブジェクトは、デフォルト状態でプライベートに設定されます。バケット を作成したアカウント (リソース所有者) のみが、バケットとそれに含まれるオブジェクトにアクセ スできます。ただし、リソース所有者は、アクセスポリシーを記述することで他のリソースおよび ユーザーにアクセス権限を付与することができます。

**A** Important

S3 バケットへのエクスポートをより安全にするために、ログデータを S3 バケットにエクス ポートできるソースアカウントのリストの指定が必要になりました。 次の例では、aws:SourceAccountキー内のアカウント IDs のリストは、ユーザーがログ データを S3 バケットにエクスポートできるアカウントになります。aws:SourceArn キー は、アクションが実行される対象のリソースです。これを特定のロググループに制限するこ とも、この例のようにワイルドカードを使用することもできます。 S3 バケットが作成されたアカウントのアカウント ID も含めることで、エクスポートを同じ アカウント内で行えるようにすることをお勧めします。

#### S3 バケットでアクセス許可を設定するには

1. policy.json という名前のファイルを作成し、次のアクセスポリシーを追加します。このと き、my-exported-logs を S3 バケットの名前に変更し、Principal をログデータのエクス ポート先のリージョンのエンドポイント (us-west-1 など) に変更します。テキストエディタを 使用してこのポリシーファイルを作成します。IAM コンソールを使用しないでください。

```
{ 
      "Version": "2012-10-17", 
      "Statement": [ 
       \mathcal{L} "Action": "s3:GetBucketAcl", 
             "Effect": "Allow", 
              "Resource": "arn:aws:s3:::my-exported-logs", 
             "Principal": { "Service": "logs.Region.amazonaws.com" }, 
             "Condition": { 
                "StringEquals": { 
                     "aws:SourceAccount": [ 
                          "AccountId1", 
                          "AccountId2", 
 ... 
 ] 
                }, 
                "ArnLike": { 
                          "aws:SourceArn": [ 
                               "arn:aws:logs:Region:AccountId1:log-group:*", 
                               "arn:aws:logs:Region:AccountId2:log-group:*", 
 ... 
\sim 100 \sim 100 \sim 100 \sim 100 \sim 100 \sim 100 \sim 100 \sim 100 \sim 100 \sim 100 \sim 100 \sim 100 \sim 100 \sim 100 \sim 100 \sim 100 \sim 100 \sim 100 \sim 100 \sim 100 \sim 100 \sim 100 \sim 100 \sim 100 \sim 
 } 
 } 
        }, 
        { 
             "Action": "s3:PutObject" , 
             "Effect": "Allow", 
              "Resource": "arn:aws:s3:::my-exported-logs/*", 
              "Principal": { "Service": "logs.Region.amazonaws.com" }, 
             "Condition": { 
                "StringEquals": { 
                     "s3:x-amz-acl": "bucket-owner-full-control", 
                     "aws:SourceAccount": [ 
                          "AccountId1", 
                          "AccountId2",
```

```
 ... 
 ] 
                     }, 
                     "ArnLike": { 
                                  "aws:SourceArn": [ 
                                         "arn:aws:logs:Region:AccountId1:log-group:*", 
                                         "arn:aws:logs:Region:AccountId2:log-group:*", 
 ... 
\sim 100 \sim 100 \sim 100 \sim 100 \sim 100 \sim 100 \sim 100 \sim 100 \sim 100 \sim 100 \sim 100 \sim 100 \sim 100 \sim 100 \sim 100 \sim 100 \sim 100 \sim 100 \sim 100 \sim 100 \sim 100 \sim 100 \sim 100 \sim 100 \sim 
 } 
                 } 
          } 
       ]
}
```
2. [put-bucket-policy](https://docs.aws.amazon.com/cli/latest/reference/s3api/put-bucket-policy.html) コマンドを使用して、バケットにアクセスポリシーとして追加したポリシーを 設定します。このポリシーにより、 CloudWatch ログはログデータを S3 バケットにエクスポー トできます。バケット所有者には、エクスポートされたすべてのオブジェクトに対する完全なア クセス権限があります。

**aws s3api put-bucket-policy --bucket my-exported-logs --policy file://policy.json**

**A** Warning

既存のバケットにすでに 1 つ以上のポリシーがアタッチされている場合は、そのポリ シーへの CloudWatch Logs アクセスのステートメントを追加します。バケットにアクセ スするユーザーに適したアクセス許可であることを確認するために、アクセス許可の結 果セットを評価することをお勧めします。

<span id="page-431-0"></span>(オプション) ステップ 4: SSE-KMS で暗号化されたバケットへのエクスポート

このステップは、 でサーバー側の暗号化を使用する S3 バケットにエクスポートする場合にのみ必 要です AWS KMS keys。この暗号化は SSE−KMS と呼ばれます。

SSE-KMS で暗号化されたバケットにエクスポートするには

1. テキストエディタを使用して key\_policy.json という名前のファイルを作成し、以下のアク セスポリシーを追加します。ポリシーを追加する際、以下の点を変更します。
{

- *Region* を、実際のログのリージョンに置き換えます。
- *account-ARN* を、KMS キーを所有するアカウントの ARN に置き換えます。

```
 "Version": "2012-10-17", 
     "Statement": [ 
          { 
               "Sid": "Allow CWL Service Principal usage", 
               "Effect": "Allow", 
               "Principal": { 
                   "Service": "logs.Region.amazonaws.com" 
               }, 
               "Action": [ 
                   "kms:GenerateDataKey", 
                   "kms:Decrypt" 
               ], 
               "Resource": "*" 
          }, 
          { 
               "Sid": "Enable IAM User Permissions", 
               "Effect": "Allow", 
               "Principal": { 
                   "AWS": "account-ARN" 
              }, 
               "Action": [ 
                   "kms:GetKeyPolicy*", 
                   "kms:PutKeyPolicy*", 
                   "kms:DescribeKey*", 
                   "kms:CreateAlias*", 
                   "kms:ScheduleKeyDeletion*", 
                   "kms:Decrypt" 
               ], 
               "Resource": "*" 
          } 
     ]
}
```
### 2. 次のコマンドを入力します。

aws kms create-key --policy file://key\_policy.json

以下は、このコマンドに対する出力例です。

```
{ 
     "KeyMetadata": { 
          "AWSAccountId": "account_id", 
          "KeyId": "key_id", 
          "Arn": "arn:aws:kms:us-east-2:account_id:key/key_id", 
          "CreationDate": "time", 
          "Enabled": true, 
          "Description": "", 
          "KeyUsage": "ENCRYPT_DECRYPT", 
          "KeyState": "Enabled", 
          "Origin": "AWS_KMS", 
          "KeyManager": "CUSTOMER", 
          "CustomerMasterKeySpec": "SYMMETRIC_DEFAULT", 
          "KeySpec": "SYMMETRIC_DEFAULT", 
          "EncryptionAlgorithms": [ 
              "SYMMETRIC_DEFAULT" 
         ], 
          "MultiRegion": false 
     }
```
3. テキストエディタを使用して、bucketencryption.json という名前のファイルを作成し、次 の内容を記述します。

```
{ 
   "Rules": [ 
     { 
        "ApplyServerSideEncryptionByDefault": { 
          "SSEAlgorithm": "aws:kms", 
          "KMSMasterKeyID": "{KMS Key ARN}" 
       }, 
        "BucketKeyEnabled": true 
     } 
   ]
}
```
4. 次のコマンドを実行します。その際、*bucket-name* を、ログをエクスポートするバケットの名 前に置き換えます。

aws s3api put-bucket-encryption --bucket *bucket-name* --server-side-encryptionconfiguration file://bucketencryption.json

コマンドがエラーを返さなければ、このプロセスは成功しています。

ステップ 5: エクスポートタスクを作成する

次の コマンドを使用してエクスポートタスクを作成します。作成すると、エクスポートするデータ のサイズに応じて、エクスポートタスクに数秒から数時間かかる可能性があります。

を使用して Amazon S3 にデータをエクスポートするには AWS CLI

- 1. [ステップ 2: アクセス許可を設定する](#page-428-0) に記載されているように、十分なアクセス許可を使用して サインインします。
- 2. コマンドプロンプトで、次の[create-export-taskコ](https://docs.aws.amazon.com/cli/latest/reference/logs/create-export-task.html)マンドを使用してエクスポートタスクを作成 します。

```
aws logs create-export-task --profile CWLExportUser --task-name "my-log-
group-09-10-2015" --log-group-name "my-log-group" --from 1441490400000 --
to 1441494000000 --destination "my-exported-logs" --destination-prefix "export-
task-output"
```
以下は出力例です。

```
{ 
     "taskId": "cda45419-90ea-4db5-9833-aade86253e66"
}
```
## クロスアカウントでのエクスポート

Amazon S3 バケットがエクスポート対象のログとは別のアカウントにある場合は、このセクション の手順を使用してください。

トピック

- [ステップ 1: S3 バケットを作成する。](#page-435-0)
- [ステップ 2: アクセス許可を設定する](#page-435-1)
- [ステップ 3: S3 バケットのアクセス許可を設定する](#page-437-0)
- [\(オプション\) ステップ 4: SSE-KMS で暗号化されたバケットへのエクスポート](#page-440-0)
- [ステップ 5: エクスポートタスクを作成する](#page-442-0)

<span id="page-435-0"></span>ステップ 1: S3 バケットを作成する。

CloudWatch Logs 専用に作成されたバケットを使用することをお勧めします。ただし、既存のバ ケットを使用する場合は、ステップ 2 に進むことができます。

**a** Note

S3 バケットは、エクスポートするログデータと同じリージョンに存在する必要があります。 CloudWatch Logs は、別のリージョンの S3 バケットへのデータのエクスポートをサポート していません。

を使用して S3 バケットを作成するには AWS CLI

コマンドプロンプトで、次の [create-bucket](https://docs.aws.amazon.com/cli/latest/reference/s3api/create-bucket.html) コマンドを実行します。ここ で、LocationConstraint はログデータをエクスポートするリージョンです。

```
aws s3api create-bucket --bucket my-exported-logs --create-bucket-configuration 
  LocationConstraint=us-east-2
```
以下は出力例です。

```
{ 
     "Location": "/my-exported-logs"
}
```
<span id="page-435-1"></span>ステップ 2: アクセス許可を設定する

まず、新しい IAM ポリシーを作成して、 CloudWatch ログが送信先 Amazon S3 バケットに対する アクセスs3:PutObject許可を持つようにする必要があります。

ステップ 5 でエクスポートタスクを作成するには、AmazonS3ReadOnlyAccess IAM ロールとその 他の特定のアクセス許可でサインオンする必要があります。その他の必要なアクセス許可の一部を含 むポリシーを作成できます。

作成するポリシーは、レプリケート先バケットが AWS KMS 暗号化を使用するかどうかによって異 なります。 AWS KMS 暗号化を使用しない場合は、次の内容のポリシーを作成します。

```
{ 
      "Version": "2012-10-17", 
      "Statement": [ 
          { 
               "Effect": "Allow", 
               "Action": "s3:PutObject", 
               "Resource": "arn:aws:s3:::my-exported-logs/*" 
          } 
     \mathbf{I}}
```
レプリケート先バケットが AWS KMS 暗号化を使用している場合は、次の内容のポリシーを作成し ます。

```
{ 
     "Version": "2012-10-17", 
     "Statement": [{ 
               "Effect": "Allow", 
               "Action": "s3:PutObject", 
               "Resource": "arn:aws:s3:::my-exported-logs/*" 
          }, 
          { 
               "Effect": "Allow", 
               "Action": [ 
                    "kms:GenerateDataKey", 
                    "kms:Decrypt" 
               ], 
               "Resource": "ARN_OF_KMS_KEY" 
          } 
    \mathbf{I}}
```
ステップ 5 でエクスポートタスクを作成するには、AmazonS3ReadOnlyAccess IAM ロール、先ほ ど作成した IAM ポリシー、および次のアクセス許可でサインオンする必要があります。

- logs:CreateExportTask
- logs:CancelExportTask
- logs:DescribeExportTasks
- logs:DescribeLogStreams
- logs:DescribeLogGroups

アクセス権限を付与するには、ユーザー、グループ、またはロールにアクセス許可を追加します。

• のユーザーとグループ AWS IAM Identity Center:

アクセス許可セットを作成します。「AWS IAM Identity Center ユーザーガイド」の「[権限設定を](https://docs.aws.amazon.com/singlesignon/latest/userguide/howtocreatepermissionset.html) [作成する](https://docs.aws.amazon.com/singlesignon/latest/userguide/howtocreatepermissionset.html)」の手順に従ってください。

• IAM 内で、ID プロバイダーによって管理されているユーザー:

ID フェデレーションのロールを作成します。詳細については、「IAM ユーザーガイド」の「[サー](https://docs.aws.amazon.com/IAM/latest/UserGuide/id_roles_create_for-idp.html) [ドパーティー ID プロバイダー \(フェデレーション\) 用のロールの作成](https://docs.aws.amazon.com/IAM/latest/UserGuide/id_roles_create_for-idp.html)」を参照してください。

- IAM ユーザー:
	- ユーザーが担当できるロールを作成します。手順については、「IAM ユーザーガイド」の「[IAM](https://docs.aws.amazon.com/IAM/latest/UserGuide/id_roles_create_for-user.html)  [ユーザー用ロールの作成](https://docs.aws.amazon.com/IAM/latest/UserGuide/id_roles_create_for-user.html)」を参照してください。
	- (お奨めできない方法) ポリシーをユーザーに直接アタッチするか、ユーザーをユーザーグループ に追加する。詳細については、「IAM ユーザーガイド」の「[ユーザー \(コンソール\) へのアクセ](https://docs.aws.amazon.com/IAM/latest/UserGuide/id_users_change-permissions.html#users_change_permissions-add-console) [ス権限の追加](https://docs.aws.amazon.com/IAM/latest/UserGuide/id_users_change-permissions.html#users_change_permissions-add-console)」を参照してください。

<span id="page-437-0"></span>ステップ 3: S3 バケットのアクセス許可を設定する

すべての S3 バケットとオブジェクトは、デフォルト状態でプライベートに設定されます。バケット を作成したアカウント (リソース所有者) のみが、バケットとそれに含まれるオブジェクトにアクセ スできます。ただし、リソース所有者は、アクセスポリシーを記述することで他のリソースおよび ユーザーにアクセス権限を付与することができます。

**A** Important

S3 バケットへのエクスポートをより安全にするために、ログデータを S3 バケットにエクス ポートできるソースアカウントのリストの指定が必要になりました。 次の例では、aws:SourceAccountキー内のアカウント IDs のリストは、ユーザーがログ データを S3 バケットにエクスポートできるアカウントになります。aws:SourceArn キー は、アクションが実行される対象のリソースです。これを特定のロググループに制限するこ とも、この例のようにワイルドカードを使用することもできます。

S3 バケットが作成されたアカウントのアカウント ID も含めることで、エクスポートを同じ アカウント内で行えるようにすることをお勧めします。

S3 バケットでアクセス許可を設定するには

1. policy.json という名前のファイルを作成し、次のアクセスポリシーを追加します。このと き、my-exported-logs を S3 バケットの名前に変更し、Principal をログデータのエクス ポート先のリージョンのエンドポイント (us-west-1 など) に変更します。テキストエディタを 使用してこのポリシーファイルを作成します。IAM コンソールを使用しないでください。

```
{ 
      "Version": "2012-10-17", 
      "Statement": [ 
        \sqrt{ } "Action": "s3:GetBucketAcl", 
              "Effect": "Allow", 
              "Resource": "arn:aws:s3:::my-exported-logs", 
              "Principal": { "Service": "logs.Region.amazonaws.com" }, 
              "Condition": { 
                 "StringEquals": { 
                       "aws:SourceAccount": [ 
                           "AccountId1",
                            "AccountId2", 
                            ... 
 ] 
                 }, 
                 "ArnLike": { 
                            "aws:SourceArn": [ 
                                  "arn:aws:logs:Region:AccountId1:log-group:*", 
                                  "arn:aws:logs:Region:AccountId2:log-group:*", 
 ... 
\sim 100 \sim 100 \sim 100 \sim 100 \sim 100 \sim 100 \sim 100 \sim 100 \sim 100 \sim 100 \sim 100 \sim 100 \sim 100 \sim 100 \sim 100 \sim 100 \sim 100 \sim 100 \sim 100 \sim 100 \sim 100 \sim 100 \sim 100 \sim 100 \sim 
 } 
              } 
         }, 
        \mathcal{L} "Action": "s3:PutObject" , 
              "Effect": "Allow", 
               "Resource": "arn:aws:s3:::my-exported-logs/*", 
               "Principal": { "Service": "logs.Region.amazonaws.com" },
```

```
 "Condition": { 
                 "StringEquals": { 
                      "s3:x-amz-acl": "bucket-owner-full-control", 
                      "aws:SourceAccount": [ 
                            "AccountId1", 
                            "AccountId2", 
                            ... 
 ] 
                 }, 
                 "ArnLike": { 
                            "aws:SourceArn": [ 
                                 "arn:aws:logs:Region:AccountId1:log-group:*", 
                                 "arn:aws:logs:Region:AccountId2:log-group:*", 
 ... 
\sim 100 \sim 100 \sim 100 \sim 100 \sim 100 \sim 100 \sim 100 \sim 100 \sim 100 \sim 100 \sim 100 \sim 100 \sim 100 \sim 100 \sim 100 \sim 100 \sim 100 \sim 100 \sim 100 \sim 100 \sim 100 \sim 100 \sim 100 \sim 100 \sim 
 } 
              } 
        }, 
         { 
              "Effect": "Allow", 
              "Principal": { 
                 "AWS": "arn:aws:iam::create_export_task_caller_account:role/role_name" 
              }, 
              "Action": "s3:PutObject", 
              "Resource": "arn:aws:s3:::my-exported-logs/*", 
              "Condition": { 
                 "StringEquals": { 
                      "s3:x-amz-acl": "bucket-owner-full-control" 
                 } 
 } 
          } 
      ]
}
```
2. [put-bucket-policy](https://docs.aws.amazon.com/cli/latest/reference/s3api/put-bucket-policy.html) コマンドを使用して、バケットにアクセスポリシーとして追加したポリシーを 設定します。このポリシーにより、 CloudWatch ログはログデータを S3 バケットにエクスポー トできます。バケット所有者には、エクスポートされたすべてのオブジェクトに対する完全なア クセス権限があります。

**aws s3api put-bucket-policy --bucket my-exported-logs --policy file://policy.json**

**A** Warning

既存のバケットにすでに 1 つ以上のポリシーがアタッチされている場合は、そのポリ シーへの CloudWatch Logs アクセスのステートメントを追加します。バケットにアクセ スするユーザーに適したアクセス許可であることを確認するために、アクセス許可の結 果セットを評価することをお勧めします。

<span id="page-440-0"></span>(オプション) ステップ 4: SSE-KMS で暗号化されたバケットへのエクスポート

このステップは、 でサーバー側の暗号化を使用する S3 バケットにエクスポートする場合にのみ必 要です AWS KMS keys。この暗号化は SSE−KMS と呼ばれます。

SSE-KMS で暗号化されたバケットにエクスポートするには

- 1. テキストエディタを使用して key\_policy.json という名前のファイルを作成し、以下のアク セスポリシーを追加します。ポリシーを追加する際、以下の点を変更します。
	- *Region* を、実際のログのリージョンに置き換えます。
	- *account-ARN* を、KMS キーを所有するアカウントの ARN に置き換えます。

```
{ 
     "Version": "2012-10-17", 
     "Statement": [ 
          { 
              "Sid": "Allow CWL Service Principal usage", 
              "Effect": "Allow", 
              "Principal": { 
                   "Service": "logs.Region.amazonaws.com" 
              }, 
              "Action": [ 
                   "kms:GenerateDataKey", 
                   "kms:Decrypt" 
              ], 
              "Resource": "*" 
          }, 
          { 
              "Sid": "Enable IAM User Permissions", 
              "Effect": "Allow",
```

```
 "Principal": { 
                   "AWS": "account-ARN" 
               }, 
               "Action": [ 
                   "kms:GetKeyPolicy*", 
                   "kms:PutKeyPolicy*", 
                   "kms:DescribeKey*", 
                   "kms:CreateAlias*", 
                   "kms:ScheduleKeyDeletion*", 
                   "kms:Decrypt" 
               ], 
               "Resource": "*" 
          }, 
          { 
               "Sid": "Enable IAM Role Permissions", 
               "Effect": "Allow", 
               "Principal": { 
                   "AWS": 
  "arn:aws:iam::create_export_task_caller_account:role/role_name" 
               }, 
               "Action": [ 
                   "kms:GenerateDataKey", 
                   "kms:Decrypt" 
               ], 
               "Resource": "ARN_OF_KMS_KEY" 
          } 
     ]
}
```
2. 次のコマンドを入力します。

aws kms create-key --policy file://key\_policy.json

以下は、このコマンドに対する出力例です。

```
{ 
     "KeyMetadata": { 
          "AWSAccountId": "account_id", 
          "KeyId": "key_id", 
          "Arn": "arn:aws:kms:us-east-2:account_id:key/key_id", 
         "CreationDate": "time", 
          "Enabled": true, 
          "Description": "",
```

```
 "KeyUsage": "ENCRYPT_DECRYPT", 
     "KeyState": "Enabled", 
     "Origin": "AWS_KMS", 
     "KeyManager": "CUSTOMER", 
     "CustomerMasterKeySpec": "SYMMETRIC_DEFAULT", 
     "KeySpec": "SYMMETRIC_DEFAULT", 
     "EncryptionAlgorithms": [ 
          "SYMMETRIC_DEFAULT" 
     ], 
     "MultiRegion": false 
 }
```
3. テキストエディタを使用して、bucketencryption.json という名前のファイルを作成し、次 の内容を記述します。

```
{ 
   "Rules": [ 
     { 
        "ApplyServerSideEncryptionByDefault": { 
          "SSEAlgorithm": "aws:kms", 
          "KMSMasterKeyID": "{KMS Key ARN}" 
        }, 
        "BucketKeyEnabled": true 
     } 
   ]
}
```
4. 次のコマンドを実行します。その際、*bucket-name* を、ログをエクスポートするバケットの名 前に置き換えます。

aws s3api put-bucket-encryption --bucket *bucket-name* --server-side-encryptionconfiguration file://bucketencryption.json

コマンドがエラーを返さなければ、このプロセスは成功しています。

<span id="page-442-0"></span>ステップ 5: エクスポートタスクを作成する

次の コマンドを使用してエクスポートタスクを作成します。作成すると、エクスポートするデータ のサイズに応じて、エクスポートタスクに数秒から数時間かかる可能性があります。

を使用して Amazon S3 にデータをエクスポートするには AWS CLI

- 1. [ステップ 2: アクセス許可を設定する](#page-428-0) に記載されているように、十分なアクセス許可を使用して サインインします。
- 2. コマンドプロンプトで、次の[create-export-taskコ](https://docs.aws.amazon.com/cli/latest/reference/logs/create-export-task.html)マンドを使用してエクスポートタスクを作成 します。

```
aws logs create-export-task --profile CWLExportUser --task-name "my-log-
group-09-10-2015" --log-group-name "my-log-group" --from 1441490400000 --
to 1441494000000 --destination "my-exported-logs" --destination-prefix "export-
task-output"
```
以下は出力例です。

```
{ 
     "taskId": "cda45419-90ea-4db5-9833-aade86253e66"
}
```
## エクスポートタスクの記述

エクスポートタスクを作成すると、タスクの現在のステータスを取得できます。

を使用してエクスポートタスクを記述するには AWS CLI

コマンドプロンプトで、次の[describe-export-tasksコ](https://docs.aws.amazon.com/cli/latest/reference/logs/describe-export-tasks.html)マンドを使用します。

```
aws logs --profile CWLExportUser describe-export-tasks --task-id 
  "cda45419-90ea-4db5-9833-aade86253e66"
```
以下は出力例です。

```
{ 
    "exportTasks": [ 
    { 
       "destination": "my-exported-logs", 
       "destinationPrefix": "export-task-output", 
       "executionInfo": { 
           "creationTime": 1441495400000
       },
```

```
 "from": 1441490400000, 
       "logGroupName": "my-log-group", 
       "status": { 
           "code": "RUNNING", 
           "message": "Started Successfully" 
       }, 
       "taskId": "cda45419-90ea-4db5-9833-aade86253e66", 
       "taskName": "my-log-group-09-10-2015", 
       "tTo": 1441494000000
    }]
}
```
describe-export-tasks コマンドを使用する方法は 3 通りあります。

- フィルタなし すべてのエクスポートタスクが、作成順とは逆の順序でリストされます。
- タスク ID でフィルタリング 指定された ID のエクスポートタスクが存在する場合に、それらが リストされます。
- タスクステータスによるフィルタリング 指定されたステータスのエクスポートタスクがリスト されます。

例えば、FAILED ステータスでフィルタリングするには、次のコマンドを使用します。

**aws logs --profile CWLExportUser describe-export-tasks --status-code "FAILED"**

以下は出力例です。

```
{ 
    "exportTasks": [ 
    { 
       "destination": "my-exported-logs", 
       "destinationPrefix": "export-task-output", 
       "executionInfo": { 
           "completionTime": 1441498600000
           "creationTime": 1441495400000
       }, 
       "from": 1441490400000, 
       "logGroupName": "my-log-group", 
       "status": { 
           "code": "FAILED", 
           "message": "FAILED" 
       },
```

```
 "taskId": "cda45419-90ea-4db5-9833-aade86253e66", 
       "taskName": "my-log-group-09-10-2015", 
       "to": 1441494000000
    }]
}
```
# エクスポートタスクのキャンセル

エクスポートタスクが PENDING または RUNNING の状態にある場合、そのタスクをキャンセルでき ます。

を使用してエクスポートタスクをキャンセルするには AWS CLI

コマンドプロンプトで、次の[cancel-export-task](https://docs.aws.amazon.com/cli/latest/reference/logs/cancel-export-task.html)コマンドを使用します。

**aws logs --profile CWLExportUser cancel-export-task --task-id "***cda45419-90ea-4db5-9833 aade86253e66***"**

[describe-export-tasks](https://docs.aws.amazon.com/cli/latest/reference/logs/describe-export-tasks.html) コマンドを使用して、タスクが正常にキャンセルされたことを確認できます。

# Amazon OpenSearch Service への CloudWatch ログデータ のストリーミング

CloudWatch Logs サブスクリプションを使用して、受信したデータをほぼリアルタイムで Amazon OpenSearch Service クラスターにストリーミングするように Logs CloudWatch ロググループを設定 できます。詳細については、「[サブスクリプションを使用したログデータのリアルタイム処理](#page-251-0)」を参 照してください。

**a** Note

OpenSearch サービスへのストリーミングは、標準ログクラスのロググループでのみサポー トされます。ログクラスの詳細については、「」を参照してください[ログクラス](#page-14-0)。

ストリーミングされるログデータの量によっては、関数に対して関数レベルの同時実行数の制限を設 定することもできます。詳細については、「[Lambda 関数のスケーリング」](https://docs.aws.amazon.com/lambda/latest/dg/concurrent-executions.html#per-function-concurrency)を参照してください。

**a** Note

大量の CloudWatch Logs データを OpenSearch サービスにストリーミングすると、使用料 が高くなる可能性があります。 AWS Billing and Cost Management コンソールで Budget を 作成することをお勧めします。詳細については、「[AWS Budgets によるコスト管理」](https://docs.aws.amazon.com/awsaccountbilling/latest/aboutv2/budgets-managing-costs.html)を参照 してください。

## 前提条件

開始する前に、 OpenSearch サービスドメインを作成します。ドメインにはパブリックアクセスま たは VPC アクセスのいずれかを設定できますが、その場合、ドメインの作成後にアクセスのタイプ を変更することはできません。後で OpenSearch サービスドメインの設定を確認し、クラスターが 処理するデータの量に基づいてクラスター設定を変更することもできます。ドメインを作成する手順 については、 [OpenSearch 「サービスドメインの作成」](https://docs.aws.amazon.com/opensearch-service/latest/developerguide/createupdatedomains.html#createdomains)を参照してください。

OpenSearch サービスの詳細については、[「Amazon OpenSearch Service デベロッパーガイド」](https://docs.aws.amazon.com/opensearch-service/latest/developerguide/)を 参照してください。

# ロググループを OpenSearch サービスにサブスクライブする

CloudWatch コンソールを使用して、ロググループを OpenSearch Service にサブスクライブできま す。

ロググループを OpenSearch Service にサブスクライブするには

- 1. <https://console.aws.amazon.com/cloudwatch/>で CloudWatch コンソールを開きます。
- 2. ナビゲーションペインで、[ロググループ] を選択します。
- 3. ロググループの名前を選択します。
- 4. アクション、サブスクリプションフィルター、Amazon OpenSearch Service サブスクリプショ ンフィルターの作成 を選択します。
- 5. このアカウントのクラスターにストリーミングするか、別のアカウントにストリーミングするか を選択します。
	- このアカウントを選択した場合は、前のステップで作成したドメインを選択します。
	- 別のアカウントを選択した場合は、ドメイン ARN とエンドポイントを指定します。
- 6. Lambda IAM 実行ロール では、 への呼び出しを実行するときに Lambda が使用する IAM ロール を選択します OpenSearch。

選択した IAM ロールは、これらの要件を満たす必要があります。

- 信頼関係に lambda.amazonaws.com が含まれている必要があります。
- 以下のポリシーが含まれている必要があります。

```
\{ "Version": "2012-10-17", 
      "Statement": [ 
          { 
               "Action": [ 
                    "es:*" 
               ], 
               "Effect": "Allow", 
               "Resource": "arn:aws:es:region:account-id:domain/target-domain-name/
*" 
          } 
     ]
}
```
- ターゲット OpenSearch サービスドメインが VPC アクセスを使用する場合、ロールには AWSLambdaVPCAccessExecutionRoleポリシーがアタッチされている必要があります。この Amazon 管理ポリシーは、Lambda にお客様の VPC へのアクセスを許可し、Lambda が VPC 内の OpenSearch エンドポイントに書き込むことを可能にします。
- 7. [Log format] (ログの形式) で、ログの形式を選択します。
- 8. [Subscription filter pattern] (サブスクリプションフィルターのパターン) に、ログイベントで検索 する用語やパターンを入力します。これにより、関心のあるデータのみを OpenSearch クラス ターに送信できます。詳細については、「[フィルターを使用したログイベントからのメトリクス](#page-230-0) [の作成](#page-230-0)」を参照してください。
- 9. (オプション) [Select log data to test] (テストするログデータの選択) を開き、ログストリームを 選択してから、[Test pattern] (パターンをテスト) を選択して、期待通りの結果が出ることを確 認します。
- 10. [Start streaming] (ストリーミングの開始) を選択します。

# AWS SDKs を使用した CloudWatch ログのコード例

次のコード例は、 AWS Software Development Kit (SDK) で CloudWatch Logs を使用する方法を示 しています。

アクションはより大きなプログラムからのコードの抜粋であり、コンテキスト内で実行する必要が あります。アクションは個々のサービス機能を呼び出す方法を示していますが、関連するシナリオや サービス間の例ではアクションのコンテキストが確認できます。

「シナリオ」は、同じサービス内で複数の関数を呼び出して、特定のタスクを実行する方法を示す コード例です。

クロスサービスの例は、複数の AWS のサービスで動作するサンプルアプリケーションです。

AWS SDK デベロッパーガイドとコード例の完全なリストについては、「」を参照してくださ い[AWS SDK での CloudWatch ログの使用。](#page-64-0)このトピックには、使用開始方法に関する情報と、以前 の SDK バージョンの詳細も含まれています。

コードの例

- [AWS SDKs を使用した CloudWatch ログのアクション](#page-450-0)
	- [AWS SDK または CLI AssociateKmsKeyで を使用する](#page-450-1)
	- [AWS SDK または CLI CancelExportTaskで を使用する](#page-452-0)
	- [AWS SDK または CLI CreateExportTaskで を使用する](#page-454-0)
	- [AWS SDK または CLI CreateLogGroupで を使用する](#page-455-0)
	- [AWS SDK または CLI CreateLogStreamで を使用する](#page-458-0)
	- [AWS SDK または CLI DeleteLogGroupで を使用する](#page-460-0)
	- [AWS SDK または CLI DeleteSubscriptionFilterで を使用する](#page-462-0)
	- [AWS SDK または CLI DescribeExportTasksで を使用する](#page-467-0)
	- [AWS SDK または CLI DescribeLogGroupsで を使用する](#page-469-0)
	- [AWS SDK または CLI DescribeSubscriptionFiltersで を使用する](#page-473-0)
	- [AWS SDK または CLI GetQueryResultsで を使用する](#page-479-0)
	- [AWS SDK または CLI PutSubscriptionFilterで を使用する](#page-481-0)
	- [AWS SDK または CLI StartLiveTailで を使用する](#page-487-0)
	- [AWS SDK または CLI StartQueryで を使用する](#page-499-0)
- [AWS SDKs を使用した CloudWatch ログのシナリオ](#page-502-0)
- [CloudWatch ログを使用して大きなクエリを実行する](#page-503-0)
- [AWS SDKs を使用した CloudWatch ログのクロスサービスの例](#page-518-0)
	- [スケジュールされたイベントを使用した Lambda 関数の呼び出し](#page-518-1)

# <span id="page-450-0"></span>AWS SDKs を使用した CloudWatch ログのアクション

次のコード例は、 AWS SDKs で個々の CloudWatch Logs アクションを実行する方法を示していま す。これらの抜粋は CloudWatch Logs API を呼び出し、コンテキスト内で実行する必要がある大規 模なプログラムからのコードの抜粋です。各例には へのリンクが含まれており GitHub、コードの設 定と実行の手順を確認できます。

以下の例には、最も一般的に使用されるアクションのみ含まれています。詳細なリストについて は、[「Amazon CloudWatch Logs API リファレンス」](https://docs.aws.amazon.com/AmazonCloudWatchLogs/latest/APIReference/Welcome.html)を参照してください。

### 例

- [AWS SDK または CLI AssociateKmsKeyで を使用する](#page-450-1)
- [AWS SDK または CLI CancelExportTaskで を使用する](#page-452-0)
- [AWS SDK または CLI CreateExportTaskで を使用する](#page-454-0)
- [AWS SDK または CLI CreateLogGroupで を使用する](#page-455-0)
- [AWS SDK または CLI CreateLogStreamで を使用する](#page-458-0)
- [AWS SDK または CLI DeleteLogGroupで を使用する](#page-460-0)
- [AWS SDK または CLI DeleteSubscriptionFilterで を使用する](#page-462-0)
- [AWS SDK または CLI DescribeExportTasksで を使用する](#page-467-0)
- [AWS SDK または CLI DescribeLogGroupsで を使用する](#page-469-0)
- [AWS SDK または CLI DescribeSubscriptionFiltersで を使用する](#page-473-0)
- [AWS SDK または CLI GetQueryResultsで を使用する](#page-479-0)
- [AWS SDK または CLI PutSubscriptionFilterで を使用する](#page-481-0)
- [AWS SDK または CLI StartLiveTailで を使用する](#page-487-0)
- [AWS SDK または CLI StartQueryで を使用する](#page-499-0)

## <span id="page-450-1"></span>AWS SDK または CLI **AssociateKmsKey**で を使用する

次の例は、AssociateKmsKey を使用する方法を説明しています。

#### .NET

#### AWS SDK for .NET

**A** Note

```
 using System; 
     using System.Threading.Tasks; 
     using Amazon.CloudWatchLogs; 
     using Amazon.CloudWatchLogs.Model; 
     /// <summary> 
     /// Shows how to associate an AWS Key Management Service (AWS KMS) key with 
     /// an Amazon CloudWatch Logs log group. 
     /// </summary> 
     public class AssociateKmsKey 
    \{ public static async Task Main() 
         { 
             // This client object will be associated with the same AWS Region 
             // as the default user on this system. If you need to use a 
             // different AWS Region, pass it as a parameter to the client 
             // constructor. 
            var client = new AmazonCloudWatchLogsClient();
             string kmsKeyId = "arn:aws:kms:us-west-2:<account-
number>:key/7c9eccc2-38cb-4c4f-9db3-766ee8dd3ad4"; 
             string groupName = "cloudwatchlogs-example-loggroup"; 
             var request = new AssociateKmsKeyRequest 
\{\hspace{.1cm} \} KmsKeyId = kmsKeyId, 
                  LogGroupName = groupName, 
             }; 
             var response = await client.AssociateKmsKeyAsync(request); 
             if (response.HttpStatusCode == System.Net.HttpStatusCode.OK)
```

```
\{\hspace{.1cm} \} Console.WriteLine($"Successfully associated KMS key ID: 
 {kmsKeyId} with log group: {groupName}."); 
 } 
             else 
\{\hspace{.1cm} \} Console.WriteLine("Could not make the association between: 
 {kmsKeyId} and {groupName}."); 
 } 
        } 
    }
```
• API の詳細については、「 API リファレンス[AssociateKmsKey](https://docs.aws.amazon.com/goto/DotNetSDKV3/logs-2014-03-28/AssociateKmsKey)」の「」を参照してくださ い。 AWS SDK for .NET

AWS SDK デベロッパーガイドとコード例の完全なリストについては、「」を参照してくださ い[AWS SDK での CloudWatch ログの使用。](#page-64-0)このトピックには、使用開始方法に関する情報と、以前 の SDK バージョンの詳細も含まれています。

### <span id="page-452-0"></span>AWS SDK または CLI **CancelExportTask**で を使用する

次の例は、CancelExportTask を使用する方法を説明しています。

.NET

AWS SDK for NFT

**a** Note

```
 using System; 
 using System.Threading.Tasks; 
 using Amazon.CloudWatchLogs; 
 using Amazon.CloudWatchLogs.Model;
```

```
 /// <summary> 
     /// Shows how to cancel an Amazon CloudWatch Logs export task. 
     /// </summary> 
     public class CancelExportTask 
    \sqrt{ } public static async Task Main() 
         { 
             // This client object will be associated with the same AWS Region 
             // as the default user on this system. If you need to use a 
             // different AWS Region, pass it as a parameter to the client 
             // constructor. 
             var client = new AmazonCloudWatchLogsClient(); 
             string taskId = "exampleTaskId"; 
             var request = new CancelExportTaskRequest 
\{\hspace{.1cm} \} TaskId = taskId, 
             }; 
             var response = await client.CancelExportTaskAsync(request); 
             if (response.HttpStatusCode == System.Net.HttpStatusCode.OK) 
\{\hspace{.1cm} \} Console.WriteLine($"{taskId} successfully canceled."); 
 } 
             else 
\{\hspace{.1cm} \} Console.WriteLine($"{taskId} could not be canceled."); 
 } 
         } 
     }
```
• API の詳細については、「 API リファレンス[CancelExportTask」](https://docs.aws.amazon.com/goto/DotNetSDKV3/logs-2014-03-28/CancelExportTask)の「」を参照してくださ い。 AWS SDK for .NET

AWS SDK デベロッパーガイドとコード例の完全なリストについては、「」を参照してくださ い[AWS SDK での CloudWatch ログの使用。](#page-64-0)このトピックには、使用開始方法に関する情報と、以前 の SDK バージョンの詳細も含まれています。

## <span id="page-454-0"></span>AWS SDK または CLI **CreateExportTask**で を使用する

次の例は、CreateExportTask を使用する方法を説明しています。

```
.NET
```
AWS SDK for .NET

```
a Note
```

```
 using System; 
     using System.Threading.Tasks; 
     using Amazon.CloudWatchLogs; 
     using Amazon.CloudWatchLogs.Model; 
    /// <summary> 
     /// Shows how to create an Export Task to export the contents of the Amazon 
    /// CloudWatch Logs to the specified Amazon Simple Storage Service (Amazon 
 S3) 
    /// bucket. 
     /// </summary> 
     public class CreateExportTask 
     { 
         public static async Task Main() 
         { 
             // This client object will be associated with the same AWS Region 
             // as the default user on this system. If you need to use a 
             // different AWS Region, pass it as a parameter to the client 
             // constructor. 
            var client = new AmazonCloudWatchLogsClient();
             string taskName = "export-task-example"; 
             string logGroupName = "cloudwatchlogs-example-loggroup"; 
             string destination = "doc-example-bucket"; 
             var fromTime = 1437584472382; 
             var toTime = 1437584472833; 
             var request = new CreateExportTaskRequest 
\{\hspace{.1cm} \}
```

```
 From = fromTime, 
                To = toTime, TaskName = taskName, 
                 LogGroupName = logGroupName, 
                 Destination = destination, 
             }; 
             var response = await client.CreateExportTaskAsync(request); 
             if (response.HttpStatusCode == System.Net.HttpStatusCode.OK) 
\{\hspace{.1cm} \} Console.WriteLine($"The task, {taskName} with ID: " + 
                                     $"{response.TaskId} has been created 
 successfully."); 
 } 
         } 
     }
```
• API の詳細については、「 API リファレンス[CreateExportTask](https://docs.aws.amazon.com/goto/DotNetSDKV3/logs-2014-03-28/CreateExportTask)」の「」を参照してくださ い。 AWS SDK for .NET

AWS SDK デベロッパーガイドとコード例の完全なリストについては、「」を参照してくださ い[AWS SDK での CloudWatch ログの使用。](#page-64-0)このトピックには、使用開始方法に関する情報と、以前 の SDK バージョンの詳細も含まれています。

## <span id="page-455-0"></span>AWS SDK または CLI **CreateLogGroup**で を使用する

以下のコード例は、CreateLogGroup の使用方法を示しています。

.NET

AWS SDK for .NET

**a** Note

```
 using System; 
    using System.Threading.Tasks; 
     using Amazon.CloudWatchLogs; 
    using Amazon.CloudWatchLogs.Model; 
    /// <summary> 
    /// Shows how to create an Amazon CloudWatch Logs log group. 
    /// </summary> 
    public class CreateLogGroup 
    { 
         public static async Task Main() 
        \{ // This client object will be associated with the same AWS Region 
             // as the default user on this system. If you need to use a 
             // different AWS Region, pass it as a parameter to the client 
             // constructor. 
             var client = new AmazonCloudWatchLogsClient(); 
             string logGroupName = "cloudwatchlogs-example-loggroup"; 
             var request = new CreateLogGroupRequest 
\{\hspace{.1cm} \} LogGroupName = logGroupName, 
             }; 
             var response = await client.CreateLogGroupAsync(request); 
             if (response.HttpStatusCode == System.Net.HttpStatusCode.OK) 
\{\hspace{.1cm} \} Console.WriteLine($"Successfully create log group with ID: 
 {logGroupName}."); 
 } 
             else 
\{\hspace{.1cm} \} Console.WriteLine("Could not create log group."); 
 } 
         } 
    }
```
• API の詳細については、「 API リファレンス[CreateLogGroup」](https://docs.aws.amazon.com/goto/DotNetSDKV3/logs-2014-03-28/CreateLogGroup)の「」を参照してくださ い。 AWS SDK for .NET

#### CLI

AWS CLI

次のコマンドは、my-logs という名前のロググループを作成します。

```
aws logs create-log-group --log-group-name my-logs
```
• API の詳細については、「 コマンドリファレンス[CreateLogGroup](https://awscli.amazonaws.com/v2/documentation/api/latest/reference/logs/create-log-group.html)」の「」を参照してくだ さい。 AWS CLI

**JavaScript** 

SDK for JavaScript (v3)

```
a Note
```

```
import { CreateLogGroupCommand } from "@aws-sdk/client-cloudwatch-logs";
import { client } from "../libs/client.js";
const run = async () => {
   const command = new CreateLogGroupCommand({ 
     // The name of the log group. 
     logGroupName: process.env.CLOUDWATCH_LOGS_LOG_GROUP, 
  }); 
   try { 
     return await client.send(command); 
   } catch (err) { 
     console.error(err); 
   }
};
export default run();
```
• API の詳細については、「 API リファレンス[CreateLogGroup」](https://docs.aws.amazon.com/AWSJavaScriptSDK/v3/latest/client/cloudwatch-logs/command/CreateLogGroupCommand)の「」を参照してくださ い。 AWS SDK for JavaScript

AWS SDK デベロッパーガイドとコード例の完全なリストについては、「」を参照してくださ い[AWS SDK での CloudWatch ログの使用。](#page-64-0)このトピックには、使用開始方法に関する情報と、以前 の SDK バージョンの詳細も含まれています。

### <span id="page-458-0"></span>AWS SDK または CLI **CreateLogStream**で を使用する

以下のコード例は、CreateLogStream の使用方法を示しています。

.NET

AWS SDK for NFT

**a** Note

```
 using System; 
 using System.Threading.Tasks; 
 using Amazon.CloudWatchLogs; 
 using Amazon.CloudWatchLogs.Model; 
 /// <summary> 
 /// Shows how to create an Amazon CloudWatch Logs stream for a CloudWatch 
 /// log group. 
 /// </summary> 
 public class CreateLogStream 
\{ public static async Task Main() 
     { 
         // This client object will be associated with the same AWS Region 
         // as the default user on this system. If you need to use a 
         // different AWS Region, pass it as a parameter to the client 
         // constructor. 
         var client = new AmazonCloudWatchLogsClient(); 
         string logGroupName = "cloudwatchlogs-example-loggroup"; 
         string logStreamName = "cloudwatchlogs-example-logstream";
```

```
 var request = new CreateLogStreamRequest 
\{\hspace{.1cm} \} LogGroupName = logGroupName, 
                 LogStreamName = logStreamName, 
             }; 
             var response = await client.CreateLogStreamAsync(request); 
             if (response.HttpStatusCode == System.Net.HttpStatusCode.OK) 
\{\hspace{.1cm} \} Console.WriteLine($"{logStreamName} successfully created for 
 {logGroupName}."); 
 } 
             else 
\{\hspace{.1cm} \} Console.WriteLine("Could not create stream."); 
 } 
         } 
    }
```
• API の詳細については、「 API リファレンス[CreateLogStream](https://docs.aws.amazon.com/goto/DotNetSDKV3/logs-2014-03-28/CreateLogStream)」の「」を参照してくださ い。 AWS SDK for .NET

```
CLI
```
AWS CLI

次のコマンドは、ロググループ my-logs に 20150601 という名前のログストリームを作成 します。

aws logs create-log-stream --log-group-name my-logs --log-stream-name 20150601

• API の詳細については、「 コマンドリファレンス[CreateLogStream」](https://awscli.amazonaws.com/v2/documentation/api/latest/reference/logs/create-log-stream.html)の「」を参照してく ださい。 AWS CLI

AWS SDK デベロッパーガイドとコード例の完全なリストについては、「」を参照してくださ い[AWS SDK での CloudWatch ログの使用。](#page-64-0)このトピックには、使用開始方法に関する情報と、以前 の SDK バージョンの詳細も含まれています。

# <span id="page-460-0"></span>AWS SDK または CLI **DeleteLogGroup**で を使用する

以下のコード例は、DeleteLogGroup の使用方法を示しています。

```
.NET
```
AWS SDK for .NET

```
a Note
```

```
 using System; 
     using System.Threading.Tasks; 
     using Amazon.CloudWatchLogs; 
     using Amazon.CloudWatchLogs.Model; 
    /// <summary> 
     /// Uses the Amazon CloudWatch Logs Service to delete an existing 
    /// CloudWatch Logs log group. 
    /// </summary> 
     public class DeleteLogGroup 
     { 
         public static async Task Main() 
         { 
             var client = new AmazonCloudWatchLogsClient(); 
             string logGroupName = "cloudwatchlogs-example-loggroup"; 
             var request = new DeleteLogGroupRequest 
\{\hspace{.1cm} \} LogGroupName = logGroupName, 
             }; 
             var response = await client.DeleteLogGroupAsync(request); 
             if (response.HttpStatusCode == System.Net.HttpStatusCode.OK) 
\{\hspace{.1cm} \} Console.WriteLine($"Successfully deleted CloudWatch log group, 
 {logGroupName}."); 
 }
```
 } }

• API の詳細については、「 API リファレンス[DeleteLogGroup」](https://docs.aws.amazon.com/goto/DotNetSDKV3/logs-2014-03-28/DeleteLogGroup)の「」を参照してくださ い。 AWS SDK for .NET

CLI

AWS CLI

以下のコマンドは、my-logs という名前のロググループを削除します。

aws logs delete-log-group --log-group-name my-logs

• API の詳細については、「 コマンドリファレンス[DeleteLogGroup」](https://awscli.amazonaws.com/v2/documentation/api/latest/reference/logs/delete-log-group.html)の「」を参照してくだ さい。 AWS CLI

**JavaScript** 

SDK for JavaScript (v3)

```
a Note
```

```
import { DeleteLogGroupCommand } from "@aws-sdk/client-cloudwatch-logs";
import { client } from "../libs/client.js";
const run = async () => {
  const command = new DeleteLogGroupCommand({ 
    // The name of the log group. 
     logGroupName: process.env.CLOUDWATCH_LOGS_LOG_GROUP, 
  }); 
   try { 
     return await client.send(command);
```

```
 } catch (err) { 
     console.error(err); 
   }
};
export default run();
```
• API の詳細については、「 API リファレンス[DeleteLogGroup」](https://docs.aws.amazon.com/AWSJavaScriptSDK/v3/latest/client/cloudwatch-logs/command/DeleteLogGroupCommand)の「」を参照してくださ い。 AWS SDK for JavaScript

AWS SDK デベロッパーガイドとコード例の完全なリストについては、「」を参照してくださ い[AWS SDK での CloudWatch ログの使用。](#page-64-0)このトピックには、使用開始方法に関する情報と、以前 の SDK バージョンの詳細も含まれています。

## <span id="page-462-0"></span>AWS SDK または CLI **DeleteSubscriptionFilter**で を使用する

以下のコード例は、DeleteSubscriptionFilter の使用方法を示しています。

 $C++$ 

SDK for C++

**a** Note

については、「」を参照してください GitHub。完全な例を見つけて、[AWS コード例](https://github.com/awsdocs/aws-doc-sdk-examples/tree/main/cpp/example_code/cloudwatch-logs#code-examples) [リポジトリ](https://github.com/awsdocs/aws-doc-sdk-examples/tree/main/cpp/example_code/cloudwatch-logs#code-examples)での設定と実行の方法を確認してください。

必要なファイルを含めます。

#include <aws/core/Aws.h> #include <aws/core/utils/Outcome.h> #include <aws/logs/CloudWatchLogsClient.h> #include <aws/logs/model/DeleteSubscriptionFilterRequest.h> #include <iostream>

サブスクリプションフィルターを削除します。

 Aws::CloudWatchLogs::CloudWatchLogsClient cwl; Aws::CloudWatchLogs::Model::DeleteSubscriptionFilterRequest request; request.SetFilterName(filter\_name); request.SetLogGroupName(log\_group); auto outcome = cwl.DeleteSubscriptionFilter(request); if (!outcome.IsSuccess()) { std::cout << "Failed to delete CloudWatch log subscription filter " << filter\_name << ": " << outcome.GetError().GetMessage() << std::endl; } else { std::cout << "Successfully deleted CloudWatch logs subscription " << "filter " << filter name << std::endl; }

• API の詳細については、「 API リファレンス[DeleteSubscriptionFilter」](https://docs.aws.amazon.com/goto/SdkForCpp/logs-2014-03-28/DeleteSubscriptionFilter)の「」を参照してく ださい。 AWS SDK for C++

#### Java

SDK for Java 2.x

**a** Note

```
import software.amazon.awssdk.services.cloudwatch.model.CloudWatchException;
import software.amazon.awssdk.services.cloudwatchlogs.CloudWatchLogsClient;
import 
 software.amazon.awssdk.services.cloudwatchlogs.model.DeleteSubscriptionFilterRequest;
/** 
  * Before running this Java V2 code example, set up your development 
  * environment, including your credentials. 
 * 
  * For more information, see the following documentation topic: 
 *
```

```
 * https://docs.aws.amazon.com/sdk-for-java/latest/developer-guide/get-
started.html 
  */
public class DeleteSubscriptionFilter { 
     public static void main(String[] args) { 
         final String usage = """ 
                  Usage: 
                    <filter> <logGroup> 
                  Where: 
                    filter - The name of the subscription filter (for example, 
  MyFilter). 
                    logGroup - The name of the log group. (for example, testgroup). 
                  """; 
        if (args.length != 2) {
             System.out.println(usage); 
             System.exit(1); 
         } 
         String filter = args[0]; 
         String logGroup = args[1]; 
         CloudWatchLogsClient logs = CloudWatchLogsClient.builder() 
                 .build();
         deleteSubFilter(logs, filter, logGroup); 
         logs.close(); 
     } 
     public static void deleteSubFilter(CloudWatchLogsClient logs, String filter, 
  String logGroup) { 
         try { 
             DeleteSubscriptionFilterRequest request = 
  DeleteSubscriptionFilterRequest.builder() 
                      .filterName(filter) 
                      .logGroupName(logGroup) 
                     .buid() logs.deleteSubscriptionFilter(request); 
             System.out.printf("Successfully deleted CloudWatch logs subscription 
  filter %s", filter); 
         } catch (CloudWatchException e) {
```

```
 System.err.println(e.awsErrorDetails().errorMessage()); 
              System.exit(1); 
         } 
     }
}
```
• API の詳細については、「 API リファレンス[DeleteSubscriptionFilter」](https://docs.aws.amazon.com/goto/SdkForJavaV2/logs-2014-03-28/DeleteSubscriptionFilter)の「」を参照してく ださい。 AWS SDK for Java 2.x

JavaScript

SDK for JavaScript (v3)

### **a** Note

```
import { DeleteSubscriptionFilterCommand } from "@aws-sdk/client-cloudwatch-
logs";
import { client } from "../libs/client.js";
const run = async () => {
   const command = new DeleteSubscriptionFilterCommand({ 
     // The name of the filter. 
    filterName: process.env.CLOUDWATCH_LOGS_FILTER_NAME, 
     // The name of the log group. 
     logGroupName: process.env.CLOUDWATCH_LOGS_LOG_GROUP, 
  }); 
  try { 
     return await client.send(command); 
  } catch (err) { 
     console.error(err); 
   }
};
export default run();
```
• API の詳細については、「 API リファレンス[DeleteSubscriptionFilter」](https://docs.aws.amazon.com/AWSJavaScriptSDK/v3/latest/client/cloudwatch-logs/command/DeleteSubscriptionFilterCommand)の「」を参照してく ださい。 AWS SDK for JavaScript

SDK for JavaScript (v2)

```
a Note
```
については、「」を参照してください GitHub。用例一覧を検索し、[AWS コードサン](https://github.com/awsdocs/aws-doc-sdk-examples/tree/main/javascript/example_code/cloudwatch-logs#code-examples) [プルリポジトリ](https://github.com/awsdocs/aws-doc-sdk-examples/tree/main/javascript/example_code/cloudwatch-logs#code-examples)での設定と実行の方法を確認してください。

```
// Load the AWS SDK for Node.js
var AWS = require("aws-sdk");
// Set the region
AWS.config.update({ region: "REGION" });
// Create the CloudWatchLogs service object
var cwl = new AWS.CloudWatchLogs({ apiVersion: "2014-03-28" });
var params = \{ filterName: "FILTER", 
  logGroupName: "LOG_GROUP",
};
cwl.deleteSubscriptionFilter(params, function (err, data) { 
   if (err) { 
     console.log("Error", err); 
  } else { 
     console.log("Success", data); 
   }
});
```
- 詳細については、「[AWS SDK for JavaScript デベロッパーガイド](https://docs.aws.amazon.com/sdk-for-javascript/v2/developer-guide/cloudwatch-examples-subscriptions.html#cloudwatch-examples-subscriptions-deleting)」を参照してください。
- API の詳細については、「 API リファレンス[DeleteSubscriptionFilter」](https://docs.aws.amazon.com/goto/AWSJavaScriptSDK/logs-2014-03-28/DeleteSubscriptionFilter)の「」を参照してく ださい。 AWS SDK for JavaScript

#### Kotlin

#### SDK for Kotlin

**a** Note については、「」を参照してください GitHub。[AWS コード例リポジトリ](https://github.com/awsdocs/aws-doc-sdk-examples/tree/main/kotlin/services/cloudwatch#code-examples) で全く同じ 例を見つけて、設定と実行の方法を確認してください。

```
suspend fun deleteSubFilter( 
     filter: String?, 
     logGroup: String?,
) { 
     val request = 
         DeleteSubscriptionFilterRequest { 
              filterName = filter 
              logGroupName = logGroup 
         } 
     CloudWatchLogsClient { region = "us-west-2" }.use { logs -> 
         logs.deleteSubscriptionFilter(request) 
         println("Successfully deleted CloudWatch logs subscription filter named 
  $filter") 
     }
}
```
• API の詳細については、 AWS SDK for Kotlin API リファレンス[DeleteSubscriptionFilter](https://sdk.amazonaws.com/kotlin/api/latest/index.html)の 「」を参照してください。

AWS SDK デベロッパーガイドとコード例の完全なリストについては、「」を参照してくださ い[AWS SDK での CloudWatch ログの使用。](#page-64-0)このトピックには、使用開始方法に関する情報と、以前 の SDK バージョンの詳細も含まれています。

## <span id="page-467-0"></span>AWS SDK または CLI **DescribeExportTasks**で を使用する

次の例は、DescribeExportTasks を使用する方法を説明しています。
### .NET

### AWS SDK for .NET

**a**) Note

```
 using System; 
     using System.Threading.Tasks; 
     using Amazon.CloudWatchLogs; 
     using Amazon.CloudWatchLogs.Model; 
    /// <summary> 
    /// Shows how to retrieve a list of information about Amazon CloudWatch 
    /// Logs export tasks. 
     /// </summary> 
     public class DescribeExportTasks 
    \{ public static async Task Main() 
         { 
             // This client object will be associated with the same AWS Region 
             // as the default user on this system. If you need to use a 
             // different AWS Region, pass it as a parameter to the client 
             // constructor. 
            var client = new AmazonCloudWatchLogsClient();
             var request = new DescribeExportTasksRequest 
\{\hspace{.1cm} \}Limit = 5,
             }; 
             var response = new DescribeExportTasksResponse(); 
             do 
\{\hspace{.1cm} \} response = await client.DescribeExportTasksAsync(request); 
                  response.ExportTasks.ForEach(t => 
\overline{a}
```

```
 Console.WriteLine($"{t.TaskName} with ID: {t.TaskId} has 
 status: {t.Status}"); 
                 }); 
 } 
             while (response.NextToken is not null); 
        } 
    }
```
• API の詳細については、「 API リファレンス[DescribeExportTasks」](https://docs.aws.amazon.com/goto/DotNetSDKV3/logs-2014-03-28/DescribeExportTasks)の「」を参照してくだ さい。 AWS SDK for .NET

AWS SDK デベロッパーガイドとコード例の完全なリストについては、「」を参照してくださ い[AWS SDK での CloudWatch ログの使用。](#page-64-0)このトピックには、使用開始方法に関する情報と、以前 の SDK バージョンの詳細も含まれています。

## AWS SDK または CLI **DescribeLogGroups**で を使用する

以下のコード例は、DescribeLogGroups の使用方法を示しています。

.NET

AWS SDK for .NET

**a** Note

```
 using System; 
 using System.Threading.Tasks; 
 using Amazon.CloudWatchLogs; 
 using Amazon.CloudWatchLogs.Model; 
 /// <summary> 
 /// Retrieves information about existing Amazon CloudWatch Logs log groups 
 /// and displays the information on the console. 
 /// </summary> 
 public class DescribeLogGroups
```

```
 { 
        public static async Task Main() 
        { 
            // Creates a CloudWatch Logs client using the default 
            // user. If you need to work with resources in another 
            // AWS Region than the one defined for the default user, 
            // pass the AWS Region as a parameter to the client constructor. 
             var client = new AmazonCloudWatchLogsClient(); 
             bool done = false; 
             string newToken = null; 
             var request = new DescribeLogGroupsRequest 
\{\hspace{.1cm} \}Limit = 5,
             }; 
             DescribeLogGroupsResponse response; 
             do 
\{\hspace{.1cm} \} if (newToken is not null) 
\overline{a} request.NextToken = newToken; 
 } 
                 response = await client.DescribeLogGroupsAsync(request); 
                 response.LogGroups.ForEach(lg => 
\overline{a} Console.WriteLine($"{lg.LogGroupName} is associated with the 
 key: {lg.KmsKeyId}."); 
                     Console.WriteLine($"Created on: 
 {lg.CreationTime.Date.Date}"); 
                     Console.WriteLine($"Date for this group will be stored for: 
 {lg.RetentionInDays} days.\n"); 
                 }); 
                 if (response.NextToken is null) 
\overline{a} done = true; 
 } 
                 else 
\overline{a}
```

```
 newToken = response.NextToken; 
 } 
 } 
         while (!done);
       } 
   }
```
• API の詳細については、「 API リファレンス[DescribeLogGroups](https://docs.aws.amazon.com/goto/DotNetSDKV3/logs-2014-03-28/DescribeLogGroups)」の「」を参照してくださ い。 AWS SDK for .NET

## CLI

## AWS CLI

次のコマンドは、my-logs という名前のロググループを記述します。

aws logs describe-log-groups --log-group-name-prefix my-logs

出力:

```
{ 
     "logGroups": [ 
          { 
              "storedBytes": 0, 
              "metricFilterCount": 0, 
              "creationTime": 1433189500783, 
              "logGroupName": "my-logs", 
              "retentionInDays": 5, 
              "arn": "arn:aws:logs:us-west-2:0123456789012:log-group:my-logs:*" 
         } 
     ]
}
```
• API の詳細については、「 コマンドリファレンス[DescribeLogGroups」](https://awscli.amazonaws.com/v2/documentation/api/latest/reference/logs/describe-log-groups.html)の「」を参照して ください。 AWS CLI

## **JavaScript**

SDK for JavaScript (v3)

**a** Note

については、「」を参照してください GitHub。[AWS コード例リポジトリ](https://github.com/awsdocs/aws-doc-sdk-examples/tree/main/javascriptv3/example_code/cloudwatch-logs#code-examples) で全く同じ 例を見つけて、設定と実行の方法を確認してください。

```
import { 
   paginateDescribeLogGroups, 
  CloudWatchLogsClient,
} from "@aws-sdk/client-cloudwatch-logs";
const client = new CloudWatchLogsClient({});
export const main = async () => {
  const paginatedLogGroups = paginateDescribeLogGroups({ client }, {});
  const logGroups = []; 
  for await (const page of paginatedLogGroups) { 
     if (page.logGroups && page.logGroups.every((lg) => !!lg)) { 
       logGroups.push(...page.logGroups); 
     } 
   } 
  console.log(logGroups); 
  return logGroups;
};
```
• API の詳細については、「 API リファレンス[DescribeLogGroups](https://docs.aws.amazon.com/AWSJavaScriptSDK/v3/latest/client/cloudwatch-logs/command/DescribeLogGroupsCommand)」の「」を参照してくださ い。 AWS SDK for JavaScript

AWS SDK デベロッパーガイドとコード例の完全なリストについては、「」を参照してくださ い[AWS SDK での CloudWatch ログの使用。](#page-64-0)このトピックには、使用開始方法に関する情報と、以前 の SDK バージョンの詳細も含まれています。

# AWS SDK または CLI **DescribeSubscriptionFilters**で を使用する

以下のコード例は、DescribeSubscriptionFilters の使用方法を示しています。

 $C++$ 

SDK for C++

**a** Note

については、「」を参照してください GitHub。完全な例を見つけて、[AWS コード例](https://github.com/awsdocs/aws-doc-sdk-examples/tree/main/cpp/example_code/cloudwatch-logs#code-examples) [リポジトリ](https://github.com/awsdocs/aws-doc-sdk-examples/tree/main/cpp/example_code/cloudwatch-logs#code-examples)での設定と実行の方法を確認してください。

## 必要なファイルを含めます。

#include <aws/core/Aws.h> #include <aws/core/utils/Outcome.h> #include <aws/logs/CloudWatchLogsClient.h> #include <aws/logs/model/DescribeSubscriptionFiltersRequest.h> #include <aws/logs/model/DescribeSubscriptionFiltersResult.h> #include <iostream> #include <iomanip>

サブスクリプションフィルターを一覧表示します。

```
 Aws::CloudWatchLogs::CloudWatchLogsClient cwl; 
 Aws::CloudWatchLogs::Model::DescribeSubscriptionFiltersRequest request; 
 request.SetLogGroupName(log_group); 
 request.SetLimit(1); 
 bool done = false; 
 bool header = false; 
 while (!done) { 
     auto outcome = cwl.DescribeSubscriptionFilters( 
              request); 
     if (!outcome.IsSuccess()) { 
         std::cout << "Failed to describe CloudWatch subscription filters 
              << "for log group " << log_group << ": " <<
```
 $^{\prime\prime}$ 

```
 outcome.GetError().GetMessage() << std::endl; 
                 break; 
 } 
             if (!header) { 
                 std::cout << std::left << std::setw(32) << "Name" << 
                     std::setw(64) << "FilterPattern" << std::setw(64) << 
                     "DestinationArn" << std::endl; 
                 header = true; 
 } 
             const auto &filters = outcome.GetResult().GetSubscriptionFilters(); 
             for (const auto &filter : filters) { 
                 std::cout << std::left << std::setw(32) << 
                     filter.GetFilterName() << std::setw(64) << 
                     filter.GetFilterPattern() << std::setw(64) << 
                     filter.GetDestinationArn() << std::endl; 
 } 
             const auto &next_token = outcome.GetResult().GetNextToken(); 
             request.SetNextToken(next_token); 
             done = next_token.empty(); 
        }
```
• API の詳細については、「 API リファレンス[DescribeSubscriptionFilters」](https://docs.aws.amazon.com/goto/SdkForCpp/logs-2014-03-28/DescribeSubscriptionFilters)の「」を参照し てください。 AWS SDK for C++

#### Java

SDK for Java 2.x

**a** Note

については、「」を参照してください GitHub。[AWS コード例リポジトリ](https://github.com/awsdocs/aws-doc-sdk-examples/tree/main/javav2/example_code/cloudwatch#readme) で全く同じ 例を見つけて、設定と実行の方法を確認してください。

import software.amazon.awssdk.auth.credentials.ProfileCredentialsProvider; import software.amazon.awssdk.services.cloudwatch.model.CloudWatchException; import software.amazon.awssdk.services.cloudwatchlogs.CloudWatchLogsClient;

```
import 
  software.amazon.awssdk.services.cloudwatchlogs.model.DescribeSubscriptionFiltersRequest;
import 
  software.amazon.awssdk.services.cloudwatchlogs.model.DescribeSubscriptionFiltersResponse;
import software.amazon.awssdk.services.cloudwatchlogs.model.SubscriptionFilter;
/** 
  * Before running this Java V2 code example, set up your development 
  * environment, including your credentials. 
 * 
  * For more information, see the following documentation topic: 
 * 
  * https://docs.aws.amazon.com/sdk-for-java/latest/developer-guide/get-
started.html 
  */
public class DescribeSubscriptionFilters { 
     public static void main(String[] args) { 
         final String usage = """ 
                  Usage: 
                    <logGroup> 
                  Where: 
                    logGroup - A log group name (for example, myloggroup). 
                  """; 
        if (args.length != 1) {
             System.out.println(usage); 
             System.exit(1); 
         } 
         String logGroup = args[0]; 
         CloudWatchLogsClient logs = CloudWatchLogsClient.builder() 
                  .credentialsProvider(ProfileCredentialsProvider.create()) 
                  .build(); 
         describeFilters(logs, logGroup); 
         logs.close(); 
     } 
     public static void describeFilters(CloudWatchLogsClient logs, String 
  logGroup) { 
         try {
```

```
 boolean done = false; 
             String newToken = null; 
             while (!done) { 
                 DescribeSubscriptionFiltersResponse response; 
                if (newToken == null) {
                     DescribeSubscriptionFiltersRequest request = 
  DescribeSubscriptionFiltersRequest.builder() 
                              .logGroupName(logGroup) 
                              .limit(1).build(); 
                     response = logs.describeSubscriptionFilters(request); 
                 } else { 
                     DescribeSubscriptionFiltersRequest request = 
  DescribeSubscriptionFiltersRequest.builder() 
                             .nextToken(newToken) 
                             .logGroupName(logGroup) 
                             .limit(1).build(); 
                     response = logs.describeSubscriptionFilters(request); 
 } 
                 for (SubscriptionFilter filter : response.subscriptionFilters()) 
  { 
                     System.out.printf("Retrieved filter with name %s, " + 
  "pattern %s " + "and destination arn %s", 
                            filter.filterName(),
                            filter.filterPattern(),
                             filter.destinationArn()); 
 } 
                 if (response.nextToken() == null) { 
                     done = true; 
                 } else { 
                     newToken = response.nextToken(); 
 } 
 } 
         } catch (CloudWatchException e) { 
             System.err.println(e.awsErrorDetails().errorMessage()); 
             System.exit(1); 
         } 
         System.out.printf("Done"); 
    }
}
```
• API の詳細については、「 API リファレンス[DescribeSubscriptionFilters」](https://docs.aws.amazon.com/goto/SdkForJavaV2/logs-2014-03-28/DescribeSubscriptionFilters)の「」を参照し てください。 AWS SDK for Java 2.x

**JavaScript** 

SDK for JavaScript (v3)

```
a Note
```
については、「」を参照してください GitHub。[AWS コード例リポジトリ](https://github.com/awsdocs/aws-doc-sdk-examples/tree/main/javascriptv3/example_code/cloudwatch-logs#code-examples) で全く同じ 例を見つけて、設定と実行の方法を確認してください。

```
import { DescribeSubscriptionFiltersCommand } from "@aws-sdk/client-cloudwatch-
logs";
import { client } from "../libs/client.js";
const run = async () => {
  // This will return a list of all subscription filters in your account 
  // matching the log group name. 
  const command = new DescribeSubscriptionFiltersCommand({ 
     logGroupName: process.env.CLOUDWATCH_LOGS_LOG_GROUP, 
    limit: 1, 
  }); 
  try { 
    return await client.send(command); 
  } catch (err) { 
     console.error(err); 
  }
};
export default run();
```
• API の詳細については、「 API リファレンス[DescribeSubscriptionFilters」](https://docs.aws.amazon.com/AWSJavaScriptSDK/v3/latest/client/cloudwatch-logs/command/DescribeSubscriptionFiltersCommand)の「」を参照し てください。 AWS SDK for JavaScript

### SDK for JavaScript (v2)

## **a** Note

については、「」を参照してください GitHub。用例一覧を検索し、[AWS コードサン](https://github.com/awsdocs/aws-doc-sdk-examples/tree/main/javascript/example_code/cloudwatch-logs#code-examples) [プルリポジトリ](https://github.com/awsdocs/aws-doc-sdk-examples/tree/main/javascript/example_code/cloudwatch-logs#code-examples)での設定と実行の方法を確認してください。

```
// Load the AWS SDK for Node.js
var AWS = require("aws-sdk");
// Set the region
AWS.config.update({ region: "REGION" });
// Create the CloudWatchLogs service object
var cwl = new AWS.CloudWatchLogs({ apiVersion: "2014-03-28" });
var params = \{ logGroupName: "GROUP_NAME", 
   limit: 5,
};
cwl.describeSubscriptionFilters(params, function (err, data) { 
   if (err) { 
     console.log("Error", err); 
   } else { 
     console.log("Success", data.subscriptionFilters); 
   }
});
```
- 詳細については、「[AWS SDK for JavaScript デベロッパーガイド](https://docs.aws.amazon.com/sdk-for-javascript/v2/developer-guide/cloudwatch-examples-subscriptions.html#cloudwatch-examples-subscriptions-describing)」を参照してください。
- API の詳細については、「 API リファレンス[DescribeSubscriptionFilters」](https://docs.aws.amazon.com/goto/AWSJavaScriptSDK/logs-2014-03-28/DescribeSubscriptionFilters)の「」を参照し てください。 AWS SDK for JavaScript

#### Kotlin

### SDK for Kotlin

```
a Note
 については、「」を参照してください GitHub。AWS コード例リポジトリ で全く同じ
 例を見つけて、設定と実行の方法を確認してください。
```

```
suspend fun describeFilters(logGroup: String) { 
     val request = 
         DescribeSubscriptionFiltersRequest { 
             logGroupName = logGroup 
            limit = 1 } 
     CloudWatchLogsClient { region = "us-west-2" }.use { cwlClient -> 
         val response = cwlClient.describeSubscriptionFilters(request) 
         response.subscriptionFilters?.forEach { filter -> 
             println("Retrieved filter with name ${filter.filterName} pattern 
  ${filter.filterPattern} and destination ${filter.destinationArn}") 
         } 
     }
}
```
• API の詳細については、 AWS SDK for Kotlin API リファレン ス[DescribeSubscriptionFiltersの](https://sdk.amazonaws.com/kotlin/api/latest/index.html)「」を参照してください。

AWS SDK デベロッパーガイドとコード例の完全なリストについては、「」を参照してくださ い[AWS SDK での CloudWatch ログの使用。](#page-64-0)このトピックには、使用開始方法に関する情報と、以前 の SDK バージョンの詳細も含まれています。

## AWS SDK または CLI **GetQueryResults**で を使用する

以下のコード例は、GetQueryResults の使用方法を示しています。

アクション例は、より大きなプログラムからのコードの抜粋であり、コンテキスト内で実行する必要 があります。次のコード例で、このアクションのコンテキストを確認できます。

• [大規模なクエリを実行する](#page-503-0)

**JavaScript** 

SDK for JavaScript (v3)

## **a** Note

については、「」を参照してください GitHub。[AWS コード例リポジトリ](https://github.com/awsdocs/aws-doc-sdk-examples/tree/main/javascriptv3/example_code/cloudwatch-logs#code-examples) で全く同じ 例を見つけて、設定と実行の方法を確認してください。

```
 /** 
  * Simple wrapper for the GetQueryResultsCommand. 
  * @param {string} queryId 
  */ 
 _getQueryResults(queryId) { 
   return this.client.send(new GetQueryResultsCommand({ queryId })); 
 }
```
• API の詳細については、「 API リファレンス[GetQueryResults」](https://docs.aws.amazon.com/AWSJavaScriptSDK/v3/latest/client/cloudwatch-logs/command/GetQueryResultsCommand)の「」を参照してくださ い。 AWS SDK for JavaScript

## Python

SDK for Python (Boto3)

**a** Note

```
 def _wait_for_query_results(self, client, query_id): 
     """ 
     Waits for the query to complete and retrieves the results. 
     :param query_id: The ID of the initiated query.
```

```
 :type query_id: str 
 :return: A list containing the results of the query. 
 :rtype: list 
"" "
 while True: 
     time.sleep(1) 
     results = client.get_query_results(queryId=query_id) 
     if results["status"] in [ 
          "Complete", 
          "Failed", 
          "Cancelled", 
          "Timeout", 
          "Unknown", 
     ]: 
          return results.get("results", [])
```
• API の詳細については、 [GetQueryResults](https://docs.aws.amazon.com/goto/boto3/logs-2014-03-28/GetQueryResults) AWS SDK for Python (Boto3) API リファレンス の「」を参照してください。

AWS SDK デベロッパーガイドとコード例の完全なリストについては、「」を参照してくださ い[AWS SDK での CloudWatch ログの使用。](#page-64-0)このトピックには、使用開始方法に関する情報と、以前 の SDK バージョンの詳細も含まれています。

## AWS SDK または CLI **PutSubscriptionFilter**で を使用する

以下のコード例は、PutSubscriptionFilter の使用方法を示しています。

 $C++$ 

SDK for C++

**a** Note

については、「」を参照してください GitHub。完全な例を見つけて、[AWS コード例](https://github.com/awsdocs/aws-doc-sdk-examples/tree/main/cpp/example_code/cloudwatch-logs#code-examples) [リポジトリ](https://github.com/awsdocs/aws-doc-sdk-examples/tree/main/cpp/example_code/cloudwatch-logs#code-examples)での設定と実行の方法を確認してください。

必要なファイルを含めます。

```
#include <aws/core/Aws.h>
#include <aws/logs/CloudWatchLogsClient.h>
#include <aws/logs/model/PutSubscriptionFilterRequest.h>
#include <aws/core/utils/Outcome.h>
#include <iostream>
```
## サブスクリプションフィルターを作成します。

```
 Aws::CloudWatchLogs::CloudWatchLogsClient cwl; 
 Aws::CloudWatchLogs::Model::PutSubscriptionFilterRequest request; 
 request.SetFilterName(filter_name); 
 request.SetFilterPattern(filter_pattern); 
 request.SetLogGroupName(log_group); 
 request.SetDestinationArn(dest_arn); 
 auto outcome = cwl.PutSubscriptionFilter(request); 
 if (!outcome.IsSuccess()) 
\left\{ \right. std::cout << "Failed to create CloudWatch logs subscription filter " 
          << filter_name << ": " << outcome.GetError().GetMessage() << 
         std::endl; 
 } 
 else 
 { 
     std::cout << "Successfully created CloudWatch logs subscription " << 
          "filter " << filter_name << std::endl; 
 }
```
• API の詳細については、「 API リファレンス[PutSubscriptionFilter](https://docs.aws.amazon.com/goto/SdkForCpp/logs-2014-03-28/PutSubscriptionFilter)」の「」を参照してくだ さい。 AWS SDK for C++

#### Java

SDK for Java 2.x

## **a** Note

```
import software.amazon.awssdk.regions.Region;
import software.amazon.awssdk.services.cloudwatchlogs.CloudWatchLogsClient;
import 
 software.amazon.awssdk.services.cloudwatchlogs.model.CloudWatchLogsException;
import 
  software.amazon.awssdk.services.cloudwatchlogs.model.PutSubscriptionFilterRequest;
/** 
  * Before running this code example, you need to grant permission to CloudWatch 
  * Logs the right to execute your Lambda function. 
  * To perform this task, you can use this CLI command: 
 * 
  * aws lambda add-permission --function-name "lamda1" --statement-id "lamda1" 
  * --principal "logs.us-west-2.amazonaws.com" --action "lambda:InvokeFunction" 
  * --source-arn "arn:aws:logs:us-west-2:111111111111:log-group:testgroup:*" 
  * --source-account "111111111111" 
 * 
  * Make sure you replace the function name with your function name and replace 
  * '111111111111' with your account details. 
  * For more information, see "Subscription Filters with AWS Lambda" in the 
  * Amazon CloudWatch Logs Guide. 
 * 
 * 
  * Also, before running this Java V2 code example,set up your development 
  * environment,including your credentials. 
 * 
  * For more information,see the following documentation topic: 
 * 
  * https://docs.aws.amazon.com/sdk-for-java/latest/developer-guide/get-
started.html 
 * 
 */
public class PutSubscriptionFilter { 
     public static void main(String[] args) { 
         final String usage = """ 
                 Usage: 
                   <filter> <pattern> <logGroup> <functionArn>\s 
                 Where: 
                   filter - A filter name (for example, myfilter). 
                   pattern - A filter pattern (for example, ERROR).
```

```
 logGroup - A log group name (testgroup). 
                   functionArn - An AWS Lambda function ARN (for example, 
arn:aws:lambda:us-west-2:1111111111111:function:lambda1).
                """"
       if (args.length != 4) {
             System.out.println(usage); 
             System.exit(1); 
        } 
        String filter = args[0]; 
        String pattern = args[1]; 
        String logGroup = args[2]; 
       String functionArn = args[3];
        Region region = Region.US_WEST_2; 
        CloudWatchLogsClient cwl = CloudWatchLogsClient.builder() 
                 .region(region) 
                 .build(); 
        putSubFilters(cwl, filter, pattern, logGroup, functionArn); 
        cwl.close(); 
    } 
    public static void putSubFilters(CloudWatchLogsClient cwl, 
             String filter, 
            String pattern, 
             String logGroup, 
             String functionArn) { 
        try { 
             PutSubscriptionFilterRequest request = 
 PutSubscriptionFilterRequest.builder() 
                      .filterName(filter) 
                      .filterPattern(pattern) 
                      .logGroupName(logGroup) 
                      .destinationArn(functionArn) 
                      .build(); 
             cwl.putSubscriptionFilter(request); 
             System.out.printf( 
                      "Successfully created CloudWatch logs subscription filter 
\frac{6}{6}s",
                     filter);
```

```
 } catch (CloudWatchLogsException e) { 
              System.err.println(e.awsErrorDetails().errorMessage()); 
              System.exit(1); 
         } 
     }
}
```
• API の詳細については、「 API リファレンス[PutSubscriptionFilter](https://docs.aws.amazon.com/goto/SdkForJavaV2/logs-2014-03-28/PutSubscriptionFilter)」の「」を参照してくだ さい。 AWS SDK for Java 2.x

#### JavaScript

SDK for JavaScript (v3)

## **a** Note

```
import { PutSubscriptionFilterCommand } from "@aws-sdk/client-cloudwatch-logs";
import { client } from "../libs/client.js";
const run = async () => {
   const command = new PutSubscriptionFilterCommand({ 
     // An ARN of a same-account Kinesis stream, Kinesis Firehose 
     // delivery stream, or Lambda function. 
     // https://docs.aws.amazon.com/AmazonCloudWatch/latest/logs/
SubscriptionFilters.html 
     destinationArn: process.env.CLOUDWATCH_LOGS_DESTINATION_ARN, 
     // A name for the filter. 
     filterName: process.env.CLOUDWATCH_LOGS_FILTER_NAME, 
     // A filter pattern for subscribing to a filtered stream of log events. 
     // https://docs.aws.amazon.com/AmazonCloudWatch/latest/logs/
FilterAndPatternSyntax.html 
     filterPattern: process.env.CLOUDWATCH_LOGS_FILTER_PATTERN,
```

```
 // The name of the log group. Messages in this group matching the filter 
  pattern 
     // will be sent to the destination ARN. 
     logGroupName: process.env.CLOUDWATCH_LOGS_LOG_GROUP, 
  }); 
  try { 
     return await client.send(command); 
   } catch (err) { 
     console.error(err); 
   }
};
export default run();
```
• API の詳細については、「 API リファレンス[PutSubscriptionFilter](https://docs.aws.amazon.com/AWSJavaScriptSDK/v3/latest/client/cloudwatch-logs/command/PutSubscriptionFilterCommand)」の「」を参照してくだ さい。 AWS SDK for JavaScript

SDK for JavaScript (v2)

**a** Note

については、「」を参照してください GitHub。用例一覧を検索し、[AWS コードサン](https://github.com/awsdocs/aws-doc-sdk-examples/tree/main/javascript/example_code/cloudwatch-logs#code-examples) [プルリポジトリ](https://github.com/awsdocs/aws-doc-sdk-examples/tree/main/javascript/example_code/cloudwatch-logs#code-examples)での設定と実行の方法を確認してください。

```
// Load the AWS SDK for Node.js
var AWS = require("aws-sdk");
// Set the region
AWS.config.update({ region: "REGION" });
// Create the CloudWatchLogs service object
var cwl = new AWS.CloudWatchLogs({ apiVersion: "2014-03-28" });
var params = { 
   destinationArn: "LAMBDA_FUNCTION_ARN", 
  filterName: "FILTER_NAME", 
  filterPattern: "ERROR", 
  logGroupName: "LOG_GROUP",
};
cwl.putSubscriptionFilter(params, function (err, data) {
```

```
 if (err) { 
     console.log("Error", err); 
   } else { 
     console.log("Success", data); 
   }
});
```
- 詳細については、「[AWS SDK for JavaScript デベロッパーガイド](https://docs.aws.amazon.com/sdk-for-javascript/v2/developer-guide/cloudwatch-examples-subscriptions.html#cloudwatch-examples-subscriptions-creating)」を参照してください。
- API の詳細については、「 API リファレンス[PutSubscriptionFilter](https://docs.aws.amazon.com/goto/AWSJavaScriptSDK/logs-2014-03-28/PutSubscriptionFilter)」の「」を参照してくだ さい。 AWS SDK for JavaScript

AWS SDK デベロッパーガイドとコード例の完全なリストについては、「」を参照してくださ い[AWS SDK での CloudWatch ログの使用。](#page-64-0)このトピックには、使用開始方法に関する情報と、以前 の SDK バージョンの詳細も含まれています。

## AWS SDK または CLI **StartLiveTail**で を使用する

以下のコード例は、StartLiveTail の使用方法を示しています。

.NET

AWS SDK for NFT

必要なファイルを含めます。

```
using Amazon;
using Amazon.CloudWatchLogs;
using Amazon.CloudWatchLogs.Model;
```
Live Tail セッションを開始します。

```
 var client = new AmazonCloudWatchLogsClient(); 
 var request = new StartLiveTailRequest 
 { 
     LogGroupIdentifiers = logGroupIdentifiers, 
     LogStreamNames = logStreamNames, 
     LogEventFilterPattern = filterPattern, 
 };
```

```
 var response = await client.StartLiveTailAsync(request); 
            // Catch if request fails 
             if (response.HttpStatusCode != System.Net.HttpStatusCode.OK) 
\{\hspace{.1cm} \} Console.WriteLine("Failed to start live tail session"); 
                 return; 
 }
```
Live Tail セッションのイベントは 2 つの方法で処理できます。

```
 /* Method 1 
           * 1). Asynchronously loop through the event stream 
           * 2). Set a timer to dispose the stream and stop the Live Tail 
 session at the end. 
           */ 
           var eventStream = response.ResponseStream; 
          var task = Task.Run() =>
\{\hspace{.1cm} \} foreach (var item in eventStream) 
\overline{a} if (item is LiveTailSessionUpdate liveTailSessionUpdate) 
\{ \} foreach (var sessionResult in 
 liveTailSessionUpdate.SessionResults) 
 { 
                         Console.WriteLine("Message : {0}", 
 sessionResult.Message); 
 } 
 } 
                  if (item is LiveTailSessionStart) 
\{ \} Console.WriteLine("Live Tail session started"); 
 } 
                  // On-stream exceptions are processed here 
                  if (item is CloudWatchLogsEventStreamException) 
\{ \} Console.WriteLine($"ERROR: {item}"); 
 } 
 } 
           }); 
           // Close the stream to stop the session after a timeout
```

```
 if (!task.Wait(TimeSpan.FromSeconds(10))){ 
                eventStream.Dispose(); 
                Console.WriteLine("End of line"); 
 }
```

```
 /* Method 2 
             * 1). Add event handlers to each event variable 
             * 2). Start processing the stream and wait for a timeout using 
 AutoResetEvent 
             */ 
            AutoResetEvent endEvent = new AutoResetEvent(false); 
             var eventStream = response.ResponseStream; 
             using (eventStream) // automatically disposes the stream to stop the 
 session after execution finishes 
\{\hspace{.1cm} \} eventStream.SessionStartReceived += (sender, e) => 
\overline{a} Console.WriteLine("LiveTail session started"); 
                 }; 
                 eventStream.SessionUpdateReceived += (sender, e) => 
\overline{a} foreach (LiveTailSessionLogEvent logEvent in 
 e.EventStreamEvent.SessionResults){ 
                         Console.WriteLine("Message: {0}", logEvent.Message); 
 } 
                 }; 
                 // On-stream exceptions are captured here 
                 eventStream.ExceptionReceived += (sender, e) => 
\overline{a} Console.WriteLine($"ERROR: 
 {e.EventStreamException.Message}"); 
                 }; 
                 eventStream.StartProcessing(); 
                 // Stream events for this amount of time. 
                 endEvent.WaitOne(TimeSpan.FromSeconds(10)); 
                 Console.WriteLine("End of line"); 
 }
```
• API の詳細については、「 API リファレンス[StartLiveTail](https://docs.aws.amazon.com/goto/DotNetSDKV3/logs-2014-03-28/StartLiveTail)」の「」を参照してください。 AWS SDK for .NET

Go

SDK for Go V2

必要なファイルを含めます。

```
import ( 
 "context" 
 "log" 
  "time" 
 "github.com/aws/aws-sdk-go-v2/config" 
 "github.com/aws/aws-sdk-go-v2/service/cloudwatchlogs" 
 "github.com/aws/aws-sdk-go-v2/service/cloudwatchlogs/types"
\lambda
```
Live Tail セッションのイベントを処理します。

```
func handleEventStreamAsync(stream *cloudwatchlogs.StartLiveTailEventStream) { 
  eventsChan := stream.Events() 
 for { 
   event := <-eventsChan 
   switch e := event.(type) { 
   case *types.StartLiveTailResponseStreamMemberSessionStart: 
    log.Println("Received SessionStart event") 
   case *types.StartLiveTailResponseStreamMemberSessionUpdate: 
    for _, logEvent := range e.Value.SessionResults { 
     log.Println(*logEvent.Message) 
    } 
   default: 
   // Handle on-stream exceptions 
    if err := stream.Err(); err != nil { 
    log.Fatalf("Error occured during streaming: %v", err) 
   } else if event == nil {
    log.Println("Stream is Closed") 
    return 
    } else { 
     log.Fatalf("Unknown event type: %T", e) 
    } 
   } 
  }
}
```
Live Tail セッションを開始します。

```
 cfg, err := config.LoadDefaultConfig(context.TODO()) 
 if err != nil { 
  panic("configuration error, " + err.Error()) 
 } 
 client := cloudwatchlogs.NewFromConfig(cfg) 
 request := &cloudwatchlogs.StartLiveTailInput{ 
 LogGroupIdentifiers: logGroupIdentifiers, 
 LogStreamNames: logStreamNames, 
 LogEventFilterPattern: logEventFilterPattern, 
 } 
 response, err := client.StartLiveTail(context.TODO(), request) 
 // Handle pre-stream Exceptions 
 if err != nil { 
 log.Fatalf("Failed to start streaming: %v", err) 
 } 
 // Start a Goroutine to handle events over stream 
 stream := response.GetStream() 
 go handleEventStreamAsync(stream)
```
一定時間が経過したら Live Tail セッションを停止します。

```
 // Close the stream (which ends the session) after a timeout 
 time.Sleep(10 * time.Second) 
 stream.Close() 
 log.Println("Event stream closed")
```
• API の詳細については、「 API リファレンス[StartLiveTail](https://pkg.go.dev/github.com/aws/aws-sdk-go-v2/service/cloudwatchlogs#Client.StartLiveTail)」の「」を参照してください。 AWS SDK for Go

#### Java

SDK for Java 2 x

必要なファイルを含めます。

```
import io.reactivex.FlowableSubscriber;
import io.reactivex.annotations.NonNull;
import org.reactivestreams.Subscription;
import software.amazon.awssdk.auth.credentials.ProfileCredentialsProvider;
import software.amazon.awssdk.services.cloudwatchlogs.CloudWatchLogsAsyncClient;
import 
 software.amazon.awssdk.services.cloudwatchlogs.model.LiveTailSessionLogEvent;
import software.amazon.awssdk.services.cloudwatchlogs.model.LiveTailSessionStart;
import 
 software.amazon.awssdk.services.cloudwatchlogs.model.LiveTailSessionUpdate;
import software.amazon.awssdk.services.cloudwatchlogs.model.StartLiveTailRequest;
import 
 software.amazon.awssdk.services.cloudwatchlogs.model.StartLiveTailResponseHandler;
import 
 software.amazon.awssdk.services.cloudwatchlogs.model.CloudWatchLogsException;
import 
 software.amazon.awssdk.services.cloudwatchlogs.model.StartLiveTailResponseStream;
import java.util.Date;
import java.util.List;
import java.util.concurrent.atomic.AtomicReference;
```
Live Tail セッションのイベントを処理します。

```
 private static StartLiveTailResponseHandler 
 getStartLiveTailResponseStreamHandler( 
            AtomicReference<Subscription> subscriptionAtomicReference) { 
        return StartLiveTailResponseHandler.builder() 
            .onResponse(r -> System.out.println("Received initial response")) 
             .onError(throwable -> { 
                 CloudWatchLogsException e = (CloudWatchLogsException) 
 throwable.getCause(); 
                 System.err.println(e.awsErrorDetails().errorMessage()); 
                 System.exit(1); 
            }) 
             .subscriber(() -> new FlowableSubscriber<>() {
```

```
 @Override 
                 public void onSubscribe(@NonNull Subscription s) { 
                     subscriptionAtomicReference.set(s); 
                     s.request(Long.MAX_VALUE); 
 } 
                 @Override 
                 public void onNext(StartLiveTailResponseStream event) { 
                     if (event instanceof LiveTailSessionStart) { 
                         LiveTailSessionStart sessionStart = 
 (LiveTailSessionStart) event; 
                         System.out.println(sessionStart); 
                     } else if (event instanceof LiveTailSessionUpdate) { 
                         LiveTailSessionUpdate sessionUpdate = 
 (LiveTailSessionUpdate) event; 
                         List<LiveTailSessionLogEvent> logEvents = 
 sessionUpdate.sessionResults(); 
                         logEvents.forEach(e -> { 
                             long timestamp = e.timestamp(); 
                             Date date = new Date(timestamp); 
                            System.out.println("[" + date + "] " + e.message());
                         }); 
                     } else { 
                         throw CloudWatchLogsException.builder().message("Unknown 
 event type").build(); 
1 1 1 1 1 1 1
 } 
                 @Override 
                 public void onError(Throwable throwable) { 
                     System.out.println(throwable.getMessage()); 
                     System.exit(1); 
 } 
                 @Override 
                 public void onComplete() { 
                     System.out.println("Completed Streaming Session"); 
 } 
            }) 
             .build(); 
    }
```

```
 CloudWatchLogsAsyncClient cloudWatchLogsAsyncClient = 
                CloudWatchLogsAsyncClient.builder() 
                     .credentialsProvider(ProfileCredentialsProvider.create()) 
                    .build();
        StartLiveTailRequest request = 
                 StartLiveTailRequest.builder() 
                     .logGroupIdentifiers(logGroupIdentifiers) 
                     .logStreamNames(logStreamNames) 
                     .logEventFilterPattern(logEventFilterPattern) 
                    .build();
        /* Create a reference to store the subscription */ 
        final AtomicReference<Subscription> subscriptionAtomicReference = new 
 AtomicReference<>(null); 
        cloudWatchLogsAsyncClient.startLiveTail(request, 
 getStartLiveTailResponseStreamHandler(subscriptionAtomicReference));
```
一定時間が経過したら Live Tail セッションを停止します。

```
\gamma^* Set a timeout for the session and cancel the subscription. This will:
  * 1). Close the stream 
  * 2). Stop the Live Tail session 
  */ 
 try { 
     Thread.sleep(10000); 
 } catch (InterruptedException e) { 
     throw new RuntimeException(e); 
 } 
 if (subscriptionAtomicReference.get() != null) { 
     subscriptionAtomicReference.get().cancel(); 
     System.out.println("Subscription to stream closed"); 
 }
```
• API の詳細については、「 API リファレンス[StartLiveTail](https://docs.aws.amazon.com/goto/SdkForJavaV2/logs-2014-03-28/StartLiveTail)」の「」を参照してください。 AWS SDK for Java 2.x

## **JavaScript**

SDK for JavaScript (v3)

必要なファイルを含めます。

```
import { CloudWatchLogsClient, StartLiveTailCommand } from "@aws-sdk/client-
cloudwatch-logs";
```
Live Tail セッションのイベントを処理します。

```
async function handleResponseAsync(response) { 
     try { 
      for await (const event of response.responseStream) {
         if (event.sessionStart !== undefined) { 
           console.log(event.sessionStart); 
         } else if (event.sessionUpdate !== undefined) { 
           for (const logEvent of event.sessionUpdate.sessionResults) { 
              const timestamp = logEvent.timestamp; 
              const date = new Date(timestamp); 
              console.log("[" + date + "] " + logEvent.message); 
           } 
         } else { 
              console.error("Unknown event type"); 
         } 
       } 
     } catch (err) { 
         // On-stream exceptions are captured here 
         console.error(err) 
     }
}
```
Live Tail セッションを開始します。

```
 const client = new CloudWatchLogsClient(); 
 const command = new StartLiveTailCommand({ 
     logGroupIdentifiers: logGroupIdentifiers, 
     logStreamNames: logStreamNames, 
     logEventFilterPattern: filterPattern 
 });
```

```
 try{ 
     const response = await client.send(command); 
     handleResponseAsync(response); 
 } catch (err){ 
     // Pre-stream exceptions are captured here 
     console.log(err); 
 }
```
一定時間が経過したら Live Tail セッションを停止します。

```
 /* Set a timeout to close the client. This will stop the Live Tail session. 
 */ 
    setTimeout(function() { 
        console.log("Client timeout"); 
        client.destroy(); 
      }, 10000);
```
• API の詳細については、「 API リファレンス[StartLiveTail](https://docs.aws.amazon.com/AWSJavaScriptSDK/v3/latest/client/cloudwatch-logs/command/StartLiveTailCommand)」の「」を参照してください。 AWS SDK for JavaScript

Kotlin

SDK for Kotlin

必要なファイルを含めます。

```
import aws.sdk.kotlin.services.cloudwatchlogs.CloudWatchLogsClient
import aws.sdk.kotlin.services.cloudwatchlogs.model.StartLiveTailRequest
import aws.sdk.kotlin.services.cloudwatchlogs.model.StartLiveTailResponseStream
import kotlinx.coroutines.flow.takeWhile
```
Live Tail セッションを開始します。

```
 val client = CloudWatchLogsClient.fromEnvironment() 
 val request = StartLiveTailRequest { 
     logGroupIdentifiers = logGroupIdentifiersVal 
     logStreamNames = logStreamNamesVal 
     logEventFilterPattern = logEventFilterPatternVal
```
}

```
 val startTime = System.currentTimeMillis() 
    try { 
        client.startLiveTail(request) { response -> 
           val stream = response.responseStream
            if (stream != null) { 
                /* Set a timeout to unsubcribe from the flow. This will: 
                * 1). Close the stream 
                * 2). Stop the Live Tail session 
 */ 
                stream.takeWhile { System.currentTimeMillis() - startTime < 
 10000 }.collect { value -> 
                    if (value is StartLiveTailResponseStream.SessionStart) { 
                        println(value.asSessionStart()) 
                    } else if (value is 
 StartLiveTailResponseStream.SessionUpdate) { 
                        for (e in value.asSessionUpdate().sessionResults!!) { 
                            println(e) 
 } 
                    } else { 
                        throw IllegalArgumentException("Unknown event type") 
1 1 1 1 1 1 1
 } 
            } else { 
                throw IllegalArgumentException("No response stream") 
 } 
        } 
    } catch (e: Exception) { 
        println("Exception occurred during StartLiveTail: $e") 
        System.exit(1) 
    }
```
• API の詳細については、 AWS SDK for Kotlin API リファレンス[StartLiveTail](https://sdk.amazonaws.com/kotlin/api/latest/index.html)の「」を参照し てください。

Python

SDK for Python (Boto3)

必要なファイルを含めます。

import boto3 import time from datetime import datetime

Live Tail セッションを開始します。

```
 # Initialize the client 
     client = boto3.client('logs') 
     start_time = time.time() 
     try: 
         response = client.start_live_tail( 
             logGroupIdentifiers=log_group_identifiers, 
             logStreamNames=log_streams, 
             logEventFilterPattern=filter_pattern 
\overline{\phantom{a}} event_stream = response['responseStream'] 
         # Handle the events streamed back in the response 
         for event in event_stream: 
             # Set a timeout to close the stream. 
             # This will end the Live Tail session. 
            if (time.time() - start_time >= 10):
                  event_stream.close() 
                  break 
             # Handle when session is started 
             if 'sessionStart' in event: 
                  session_start_event = event['sessionStart'] 
                  print(session_start_event) 
             # Handle when log event is given in a session update 
             elif 'sessionUpdate' in event: 
                  log_events = event['sessionUpdate']['sessionResults'] 
                  for log_event in log_events: 
                      print('[{date}] 
 {log}'.format(date=datetime.fromtimestamp(log_event['timestamp']/1000),log=log_event['message'])) 
             else: 
                  # On-stream exceptions are captured here 
                  raise RuntimeError(str(event)) 
     except Exception as e: 
         print(e)
```
• API の詳細については、 [StartLiveTail](https://docs.aws.amazon.com/goto/boto3/logs-2014-03-28/StartLiveTail) AWS SDK for Python (Boto3) API リファレンス の「」を参照してください。

AWS SDK デベロッパーガイドとコード例の完全なリストについては、「」を参照してくださ い[AWS SDK での CloudWatch ログの使用。](#page-64-0)このトピックには、使用開始方法に関する情報と、以前 の SDK バージョンの詳細も含まれています。

## AWS SDK または CLI **StartQuery**で を使用する

以下のコード例は、StartQuery の使用方法を示しています。

アクション例は、より大きなプログラムからのコードの抜粋であり、コンテキスト内で実行する必要 があります。次のコード例で、このアクションのコンテキストを確認できます。

• [大規模なクエリを実行する](#page-503-0)

**JavaScript** 

SDK for JavaScript (v3)

**a** Note

については、「」を参照してください GitHub。[AWS コード例リポジトリ](https://github.com/awsdocs/aws-doc-sdk-examples/tree/main/javascriptv3/example_code/cloudwatch-logs#code-examples) で全く同じ 例を見つけて、設定と実行の方法を確認してください。

```
 /**
```
\*/

```
 * Wrapper for the StartQueryCommand. Uses a static query string
```
\* for consistency.

```
 * @param {[Date, Date]} dateRange
```

```
 * @param {number} maxLogs
```

```
 * @returns {Promise<{ queryId: string }>}
```

```
 async _startQuery([startDate, endDate], maxLogs = 10000) {
```

```
 try {
```

```
 return await this.client.send( 
   new StartQueryCommand({
```

```
 logGroupNames: this.logGroupNames,
```

```
 queryString: "fields @timestamp, @message | sort @timestamp asc", 
 startTime: startDate.valueOf(),
```

```
endTime: endDate.valueOf(),
         limit: maxLogs, 
       }), 
     ); 
   } catch (err) { 
     /** @type {string} */ 
     const message = err.message; 
     if (message.startsWith("Query's end date and time")) { 
       // This error indicates that the query's start or end date occur 
       // before the log group was created. 
       throw new DateOutOfBoundsError(message); 
     } 
     throw err; 
  } 
 }
```
• API の詳細については、「 API リファレンス[StartQuery」](https://docs.aws.amazon.com/AWSJavaScriptSDK/v3/latest/client/cloudwatch-logs/command/StartQueryCommand)の「」を参照してください。 AWS SDK for JavaScript

Python

SDK for Python (Boto3)

**a** Note

```
 def perform_query(self, date_range): 
        ^{\rm{m}} ""
        Performs the actual CloudWatch log query. 
         :param date_range: A tuple representing the start and end datetime for 
 the query. 
         :type date_range: tuple 
         :return: A list containing the query results. 
         :rtype: list 
        "" "
```

```
 client = boto3.client("logs") 
         try: 
             try: 
                 start_time = round( 
self.date_utilities.convert_iso8601_to_unix_timestamp(date_range[0])
) end_time = round( 
 self.date_utilities.convert_iso8601_to_unix_timestamp(date_range[1]) 
) response = client.start_query( 
                     logGroupName=self.log_groups, 
                     startTime=start_time, 
                     endTime=end_time, 
                     queryString="fields @timestamp, @message | sort @timestamp 
 asc", 
                     limit=self.limit, 
) query_id = response["queryId"] 
             except client.exceptions.ResourceNotFoundException as e: 
                 raise DateOutOfBoundsError(f"Resource not found: {e}") 
             while True: 
                 time.sleep(1) 
                 results = client.get_query_results(queryId=query_id) 
                 if results["status"] in [ 
                     "Complete", 
                     "Failed", 
                     "Cancelled", 
                     "Timeout", 
                     "Unknown", 
                 ]: 
                     return results.get("results", []) 
         except DateOutOfBoundsError: 
             return [] 
    def _initiate_query(self, client, date_range, max_logs): 
 """ 
        Initiates the CloudWatch logs query. 
         :param date_range: A tuple representing the start and end datetime for 
 the query. 
         :type date_range: tuple 
         :param max_logs: The maximum number of logs to retrieve.
```

```
 :type max_logs: int 
         :return: The query ID as a string. 
         :rtype: str 
        """ 
        try: 
           start time = round(
 self.date_utilities.convert_iso8601_to_unix_timestamp(date_range[0]) 
)end time = round( self.date_utilities.convert_iso8601_to_unix_timestamp(date_range[1]) 
) response = client.start_query( 
                logGroupName=self.log_groups, 
                startTime=start_time, 
                endTime=end_time, 
                queryString="fields @timestamp, @message | sort @timestamp asc", 
                limit=max_logs, 
) return response["queryId"] 
        except client.exceptions.ResourceNotFoundException as e: 
            raise DateOutOfBoundsError(f"Resource not found: {e}")
```
• API の詳細については、 [StartQuery](https://docs.aws.amazon.com/goto/boto3/logs-2014-03-28/StartQuery) AWS SDK for Python (Boto3) API リファレンスの「」 を参照してください。

AWS SDK デベロッパーガイドとコード例の完全なリストについては、「」を参照してくださ い[AWS SDK での CloudWatch ログの使用。](#page-64-0)このトピックには、使用開始方法に関する情報と、以前 の SDK バージョンの詳細も含まれています。

# AWS SDKs を使用した CloudWatch ログのシナリオ

次のコード例は、 AWS SDKs を使用した CloudWatch ログ で一般的なシナリオを実装する方法を示 しています。これらのシナリオは、 CloudWatch ログ内で複数の関数を呼び出して特定のタスクを実 行する方法を示しています。各シナリオには GitHub、コードの設定と実行の手順を示す へのリンク が含まれています。

例

• [CloudWatch ログを使用して大きなクエリを実行する](#page-503-0)

## <span id="page-503-0"></span>CloudWatch ログを使用して大きなクエリを実行する

次のコード例は、 CloudWatch ログを使用して 10,000 を超えるレコードをクエリする方法を示して います。

**JavaScript** 

SDK for JavaScript (v3)

**a** Note

については、「」を参照してください GitHub。[AWS コード例リポジトリ](https://github.com/awsdocs/aws-doc-sdk-examples/tree/main/javascriptv3/example_code/cloudwatch-logs/scenarios/large-query#code-examples) で全く同じ 例を見つけて、設定と実行の方法を確認してください。

これはエントリポイントです。

```
// Copyright Amazon.com, Inc. or its affiliates. All Rights Reserved.
// SPDX-License-Identifier: Apache-2.0
import { CloudWatchLogsClient } from "@aws-sdk/client-cloudwatch-logs";
import { CloudWatchQuery } from "./cloud-watch-query.js";
console.log("Starting a recursive query...");
if (!process.env.QUERY_START_DATE || !process.env.QUERY_END_DATE) { 
   throw new Error( 
     "QUERY_START_DATE and QUERY_END_DATE environment variables are required.", 
   );
}
const cloudWatchQuery = new CloudWatchQuery(new CloudWatchLogsClient({}), { 
   logGroupNames: ["/workflows/cloudwatch-logs/large-query"], 
   dateRange: [ 
     new Date(parseInt(process.env.QUERY_START_DATE)), 
     new Date(parseInt(process.env.QUERY_END_DATE)), 
   ],
});
await cloudWatchQuery.run();
```
```
console.log( 
   `Queries finished in ${cloudWatchQuery.secondsElapsed} seconds.\nTotal logs 
 found: ${cloudWatchQuery.results.length}`,
);
```
これは、必要に応じてクエリを複数のステップに分割するクラスです。

```
// Copyright Amazon.com, Inc. or its affiliates. All Rights Reserved.
// SPDX-License-Identifier: Apache-2.0
import { 
   StartQueryCommand, 
   GetQueryResultsCommand,
} from "@aws-sdk/client-cloudwatch-logs";
import { splitDateRange } from "@aws-doc-sdk-examples/lib/utils/util-date.js";
import { retry } from "@aws-doc-sdk-examples/lib/utils/util-timers.js";
class DateOutOfBoundsError extends Error {}
export class CloudWatchQuery { 
   /** 
    * Run a query for all CloudWatch Logs within a certain date range. 
    * CloudWatch logs return a max of 10,000 results. This class 
    * performs a binary search across all of the logs in the provided 
    * date range if a query returns the maximum number of results. 
\star * @param {import('@aws-sdk/client-cloudwatch-logs').CloudWatchLogsClient} 
  client 
    * @param {{ logGroupNames: string[], dateRange: [Date, Date], queryConfig: 
  { limit: number } }} config 
    */ 
   constructor(client, { logGroupNames, dateRange, queryConfig }) { 
     this.client = client; 
     /** 
      * All log groups are queried. 
      */ 
     this.logGroupNames = logGroupNames; 
     /** 
      * The inclusive date range that is queried. 
      */ 
     this.dateRange = dateRange;
```

```
 /** 
      * CloudWatch Logs never returns more than 10,000 logs. 
      */ 
     this.limit = queryConfig?.limit ?? 10000; 
     /** 
      * @type {import("@aws-sdk/client-cloudwatch-logs").ResultField[][]} 
      */ 
     this.results = []; 
  } 
  /** 
    * Run the query. 
    */ 
  async run() { 
    this.secondsElapsed = 0;
    const start = new Date();
     this.results = await this._largeQuery(this.dateRange); 
     const end = new Date(); 
     this.secondsElapsed = (end - start) / 1000; 
     return this.results; 
  } 
  /** 
    * Recursively query for logs. 
    * @param {[Date, Date]} dateRange 
    * @returns {Promise<import("@aws-sdk/client-cloudwatch-logs").ResultField[]
[ ] > ] */ 
   async _largeQuery(dateRange) { 
     const logs = await this._query(dateRange, this.limit); 
     console.log( 
       `Query date range: ${dateRange 
         .map((d) \Rightarrow d.toISOString() .join(" to ")}. Found ${logs.length} logs.`, 
     ); 
     if (logs.length < this.limit) { 
       return logs; 
     } 
     const lastLogDate = this._getLastLogDate(logs);
```

```
 const offsetLastLogDate = new Date(lastLogDate); 
   offsetLastLogDate.setMilliseconds(lastLogDate.getMilliseconds() + 1); 
   const subDateRange = [offsetLastLogDate, dateRange[1]]; 
   const [r1, r2] = splitDateRange(subDateRange); 
   const results = await Promise.all([ 
    this. largeQuery(r1),
     this._largeQuery(r2), 
   ]); 
   return [logs, ...results].flat(); 
 } 
 /** 
  * Find the most recent log in a list of logs. 
  * @param {import("@aws-sdk/client-cloudwatch-logs").ResultField[][]} logs 
  */ 
 _getLastLogDate(logs) { 
   const timestamps = logs 
     .map( 
      (log) =>
         log.find((fieldMeta) => fieldMeta.field === "@timestamp")?.value, 
    \lambda.filter((t) \Rightarrow !!t)
    .map((t) => \hat{f} \test{{t}}Z})
     .sort(); 
   if (!timestamps.length) { 
     throw new Error("No timestamp found in logs."); 
   } 
   return new Date(timestamps[timestamps.length - 1]); 
 } 
 // snippet-start:[javascript.v3.cloudwatch-logs.actions.GetQueryResults] 
 /** 
  * Simple wrapper for the GetQueryResultsCommand. 
  * @param {string} queryId 
  */ 
 _getQueryResults(queryId) { 
   return this.client.send(new GetQueryResultsCommand({ queryId })); 
 } 
 // snippet-end:[javascript.v3.cloudwatch-logs.actions.GetQueryResults] 
 /** 
  * Starts a query and waits for it to complete.
```

```
 * @param {[Date, Date]} dateRange 
  * @param {number} maxLogs 
  */ 
 async _query(dateRange, maxLogs) { 
   try { 
    const \{ queryId \} = await this. startQuery(dateRange, maxLogs);
     const { results } = await this._waitUntilQueryDone(queryId); 
     return results ?? []; 
   } catch (err) { 
     /** 
      * This error is thrown when StartQuery returns an error indicating 
      * that the query's start or end date occur before the log group was 
      * created. 
      */ 
     if (err instanceof DateOutOfBoundsError) { 
       return []; 
     } else { 
       throw err; 
     } 
   } 
 } 
 // snippet-start:[javascript.v3.cloudwatch-logs.actions.StartQuery] 
 /** 
  * Wrapper for the StartQueryCommand. Uses a static query string 
  * for consistency. 
  * @param {[Date, Date]} dateRange 
  * @param {number} maxLogs 
  * @returns {Promise<{ queryId: string }>} 
  */ 
 async _startQuery([startDate, endDate], maxLogs = 10000) { 
   try { 
     return await this.client.send( 
       new StartQueryCommand({ 
         logGroupNames: this.logGroupNames, 
         queryString: "fields @timestamp, @message | sort @timestamp asc", 
         startTime: startDate.valueOf(), 
        endTime: endDate.valueOf(),
         limit: maxLogs, 
       }), 
     ); 
   } catch (err) { 
     /** @type {string} */ 
     const message = err.message;
```

```
 if (message.startsWith("Query's end date and time")) { 
         // This error indicates that the query's start or end date occur 
         // before the log group was created. 
         throw new DateOutOfBoundsError(message); 
       } 
       throw err; 
     } 
   } 
   // snippet-end:[javascript.v3.cloudwatch-logs.actions.StartQuery] 
   /** 
    * Call GetQueryResultsCommand until the query is done. 
    * @param {string} queryId 
    */ 
   _waitUntilQueryDone(queryId) { 
    const getResults = async () => {
       const results = await this._getQueryResults(queryId); 
       const queryDone = [ 
         "Complete", 
         "Failed", 
         "Cancelled", 
         "Timeout", 
         "Unknown", 
       ].includes(results.status); 
       return { queryDone, results }; 
     }; 
     return retry( 
       { intervalInMs: 1000, maxRetries: 60, quiet: true }, 
      async () \Rightarrow f const { queryDone, results } = await getResults(); 
         if (!queryDone) { 
            throw new Error("Query not done."); 
         } 
         return results; 
       }, 
     ); 
   }
}
```
- API の詳細については、「AWS SDK for JavaScript API リファレンス」の以下のトピック を参照してください。
	- [GetQueryResults](https://docs.aws.amazon.com/AWSJavaScriptSDK/v3/latest/client/cloudwatch-logs/command/GetQueryResultsCommand)
	- [StartQuery](https://docs.aws.amazon.com/AWSJavaScriptSDK/v3/latest/client/cloudwatch-logs/command/StartQueryCommand)

Python

SDK for Python (Boto3)

**a** Note

については、「」を参照してください GitHub。[AWS コード例リポジトリ](https://github.com/awsdocs/aws-doc-sdk-examples/tree/main/python/example_code/cloudwatch-logs/scenarios/large-query#code-examples) で全く同じ 例を見つけて、設定と実行の方法を確認してください。

このファイルは、10,000 件 CloudWatch を超えるクエリを管理するためのサンプルモジュー ルを呼び出します。

```
# Copyright Amazon.com, Inc. or its affiliates. All Rights Reserved.
# SPDX-License-Identifier: Apache-2.0
import logging
import os
import sys
import boto3
from botocore.config import Config
from cloudwatch_query import CloudWatchQuery
from date_utilities import DateUtilities
# Configure logging at the module level.
logging.basicConfig( 
     level=logging.INFO, 
     format="%(asctime)s - %(levelname)s - %(filename)s:%(lineno)d - %(message)s",
\mathcal{L}class CloudWatchLogsQueryRunner: 
     def __init__(self): 
         """
```

```
 Initializes the CloudWatchLogsQueryRunner class by setting up date 
 utilities 
         and creating a CloudWatch Logs client with retry configuration. 
         """ 
         self.date_utilities = DateUtilities() 
        self.cloudwatch logs client = self.create cloudwatch logs client()
    def create_cloudwatch_logs_client(self): 
 """ 
        Creates and returns a CloudWatch Logs client with a specified retry 
 configuration. 
         :return: A CloudWatch Logs client instance. 
         :rtype: boto3.client 
        "'' try: 
             return boto3.client("logs", config=Config(retries={"max_attempts": 
 10})) 
         except Exception as e: 
             logging.error(f"Failed to create CloudWatch Logs client: {e}") 
             sys.exit(1) 
    def fetch_environment_variables(self): 
 """ 
         Fetches and validates required environment variables for query start and 
 end dates. 
         :return: Tuple of query start date and end date as integers. 
         :rtype: tuple 
         :raises SystemExit: If required environment variables are missing or 
 invalid. 
 """ 
        try: 
             query_start_date = int(os.environ["QUERY_START_DATE"]) 
             query_end_date = int(os.environ["QUERY_END_DATE"]) 
         except KeyError: 
             logging.error( 
                 "Both QUERY_START_DATE and QUERY_END_DATE environment variables 
 are required." 
) sys.exit(1) 
         except ValueError as e: 
             logging.error(f"Error parsing date environment variables: {e}") 
             sys.exit(1)
```

```
 return query_start_date, query_end_date 
     def convert_dates_to_iso8601(self, start_date, end_date): 
        .....
         Converts UNIX timestamp dates to ISO 8601 format using DateUtilities. 
         :param start_date: The start date in UNIX timestamp. 
         :type start_date: int 
         :param end_date: The end date in UNIX timestamp. 
         :type end_date: int 
         :return: Start and end dates in ISO 8601 format. 
         :rtype: tuple 
        "" "
        start date iso8601 = self.date_utilities.convert_unix_timestamp_to_iso8601( 
            start date
         ) 
         end_date_iso8601 = self.date_utilities.convert_unix_timestamp_to_iso8601( 
             end_date 
\overline{\phantom{a}} return start_date_iso8601, end_date_iso8601 
     def execute_query( 
         self, 
         start_date_iso8601, 
         end_date_iso8601, 
         log_group="/workflows/cloudwatch-logs/large-query", 
     ): 
 """ 
         Creates a CloudWatchQuery instance and executes the query with provided 
  date range. 
         :param start_date_iso8601: The start date in ISO 8601 format. 
         :type start_date_iso8601: str 
         :param end_date_iso8601: The end date in ISO 8601 format. 
         :type end_date_iso8601: str 
         :param log_group: Log group to search: "/workflows/cloudwatch-logs/large-
query" 
         :type log_group: str 
 """ 
         cloudwatch_query = CloudWatchQuery( 
             [start date iso8601, end date iso8601],
        \lambda
```

```
 cloudwatch_query.query_logs((start_date_iso8601, end_date_iso8601)) 
         logging.info("Query executed successfully.") 
         logging.info( 
             f"Queries completed in {cloudwatch_query.query_duration} seconds. 
  Total logs found: {len(cloudwatch_query.query_results)}" 
\overline{\phantom{a}}def main(): 
    "" ""
     Main function to start a recursive CloudWatch logs query. 
     Fetches required environment variables, converts dates, and executes the 
  query. 
     """ 
     logging.info("Starting a recursive CloudWatch logs query...") 
     runner = CloudWatchLogsQueryRunner() 
     query_start_date, query_end_date = runner.fetch_environment_variables() 
     start_date_iso8601 = DateUtilities.convert_unix_timestamp_to_iso8601( 
         query_start_date 
    \lambdaend date iso8601 = DateUtilities.convert_unix_timestamp_to_iso8601(query_end_date) 
     runner.execute_query(start_date_iso8601, end_date_iso8601)
if __name__ == '__main__": main()
```
このモジュールは、10,000 件を超える CloudWatch クエリを処理します。

```
# Copyright Amazon.com, Inc. or its affiliates. All Rights Reserved.
# SPDX-License-Identifier: Apache-2.0
import logging
import time
from datetime import datetime
import threading
import boto3
from date_utilities import DateUtilities
class DateOutOfBoundsError(Exception):
```

```
 """Exception raised when the date range for a query is out of bounds.""" 
     pass
class CloudWatchQuery: 
    "" ""
     A class to query AWS CloudWatch logs within a specified date range. 
     :ivar date_range: Start and end datetime for the query. 
     :vartype date_range: tuple 
     :ivar limit: Maximum number of log entries to return. 
     :vartype limit: int 
     """ 
     def __init__(self, date_range): 
         self.lock = threading.Lock() 
         self.log_groups = "/workflows/cloudwatch-logs/large-query" 
         self.query_results = [] 
         self.date_range = date_range 
         self.query_duration = None 
         self.datetime_format = "%Y-%m-%d %H:%M:%S.%f" 
        self.date utilities = DateUtilities()
         self.limit = 10000 
     def query_logs(self, date_range): 
 """ 
         Executes a CloudWatch logs query for a specified date range and 
  calculates the execution time of the query. 
         :return: A batch of logs retrieved from the CloudWatch logs query. 
         :rtype: list 
         """ 
         start_time = datetime.now() 
         start_date, end_date = self.date_utilities.normalize_date_range_format( 
             date_range, from_format="unix_timestamp", to_format="datetime" 
         ) 
         logging.info( 
             f"Original query:" 
             f"\n START: {start_date}" 
            f"\n END: {end date}"
\overline{\phantom{a}}
```

```
 self.recursive_query((start_date, end_date)) 
        end time = datetime.now()
         self.query_duration = (end_time - start_time).total_seconds() 
    def recursive_query(self, date_range): 
 """ 
        Processes logs within a given date range, fetching batches of logs 
 recursively if necessary. 
         :param date_range: The date range to fetch logs for, specified as a tuple 
 (start_timestamp, end_timestamp). 
         :type date_range: tuple 
         :return: None if the recursive fetching is continued or stops when the 
 final batch of logs is processed. 
                  Although it doesn't explicitly return the query results, this 
 method accumulates all fetched logs 
                  in the `self.query_results` attribute. 
         :rtype: None 
 """ 
        batch_of_logs = self.perform_query(date_range) 
        # Add the batch to the accumulated logs 
        with self.lock: 
             self.query_results.extend(batch_of_logs) 
        if len(batch_of_logs) == self.limit: 
             logging.info(f"Fetched {self.limit}, checking for more...") 
             most_recent_log = self.find_most_recent_log(batch_of_logs) 
             most_recent_log_timestamp = next( 
                 item["value"] 
                 for item in most_recent_log 
                 if item["field"] == "@timestamp" 
) new_range = (most_recent_log_timestamp, date_range[1]) 
             midpoint = self.date_utilities.find_middle_time(new_range) 
             first_half_thread = threading.Thread( 
                 target=self.recursive_query, 
                 args=((most_recent_log_timestamp, midpoint),), 
)second half thread = threading.Thread(
                 target=self.recursive_query, args=((midpoint, date_range[1]),) 
)first half thread.start()
             second_half_thread.start()
```

```
 first_half_thread.join() 
            second half thread.join()
    def find_most_recent_log(self, logs): 
 """ 
         Search a list of log items and return most recent log entry. 
         :param logs: A list of logs to analyze. 
         :return: log 
         :type :return List containing log item details 
         """ 
        most_recent_log = None 
        most_recent_date = "1970-01-01 00:00:00.000" 
        for log in logs: 
             for item in log: 
                 if item["field"] == "@timestamp": 
                     logging.debug(f"Compared: {item['value']} to 
 {most_recent_date}") 
                     if ( 
                         self.date_utilities.compare_dates( 
                             item["value"], most_recent_date 
) == item["value"] 
\hspace{0.1cm}):
                         logging.debug(f"New most recent: {item['value']}") 
                         most_recent_date = item["value"] 
                         most_recent_log = log 
        logging.info(f"Most recent log date of batch: {most_recent_date}") 
        return most_recent_log 
    # snippet-start:[python.example_code.cloudwatch_logs.start_query] 
     def perform_query(self, date_range): 
 """ 
         Performs the actual CloudWatch log query. 
         :param date_range: A tuple representing the start and end datetime for 
 the query. 
         :type date_range: tuple 
         :return: A list containing the query results. 
         :rtype: list 
        "" "
         client = boto3.client("logs") 
         try:
```

```
 try: 
                 start_time = round( 
 self.date_utilities.convert_iso8601_to_unix_timestamp(date_range[0]) 
)end time = round( self.date_utilities.convert_iso8601_to_unix_timestamp(date_range[1]) 
) response = client.start_query( 
                     logGroupName=self.log_groups, 
                     startTime=start_time, 
                     endTime=end_time, 
                     queryString="fields @timestamp, @message | sort @timestamp 
 asc", 
                     limit=self.limit, 
) query_id = response["queryId"] 
             except client.exceptions.ResourceNotFoundException as e: 
                 raise DateOutOfBoundsError(f"Resource not found: {e}") 
             while True: 
                 time.sleep(1) 
                 results = client.get_query_results(queryId=query_id) 
                 if results["status"] in [ 
                     "Complete", 
                     "Failed", 
                     "Cancelled", 
                     "Timeout", 
                     "Unknown", 
                 ]: 
                     return results.get("results", []) 
         except DateOutOfBoundsError: 
             return [] 
    def _initiate_query(self, client, date_range, max_logs): 
 """ 
         Initiates the CloudWatch logs query. 
         :param date_range: A tuple representing the start and end datetime for 
 the query. 
         :type date_range: tuple 
         :param max_logs: The maximum number of logs to retrieve. 
         :type max_logs: int 
         :return: The query ID as a string.
```

```
 :rtype: str 
        "" "
         try: 
             start_time = round( 
self.date_utilities.convert_iso8601_to_unix_timestamp(date_range[0])
) end_time = round( 
 self.date_utilities.convert_iso8601_to_unix_timestamp(date_range[1]) 
) response = client.start_query( 
                 logGroupName=self.log_groups, 
                 startTime=start_time, 
                 endTime=end_time, 
                 queryString="fields @timestamp, @message | sort @timestamp asc", 
                 limit=max_logs, 
) return response["queryId"] 
         except client.exceptions.ResourceNotFoundException as e: 
             raise DateOutOfBoundsError(f"Resource not found: {e}") 
    # snippet-end:[python.example_code.cloudwatch_logs.start_query] 
   # snippet-start:[python.example_code.cloudwatch_logs.get_query_results]
    def _wait_for_query_results(self, client, query_id): 
 """ 
        Waits for the query to complete and retrieves the results. 
         :param query_id: The ID of the initiated query. 
         :type query_id: str 
         :return: A list containing the results of the query. 
         :rtype: list 
 """ 
        while True: 
             time.sleep(1) 
             results = client.get_query_results(queryId=query_id) 
             if results["status"] in [ 
                 "Complete", 
                 "Failed", 
                 "Cancelled", 
                 "Timeout", 
                 "Unknown", 
             ]:
```

```
 return results.get("results", [])
```
# snippet-end:[python.example code.cloudwatch logs.get query results]

- API の詳細については、『AWS SDK for Python (Boto3) API リファレンス』の以下のト ピックを参照してください。
	- [GetQueryResults](https://docs.aws.amazon.com/goto/boto3/logs-2014-03-28/GetQueryResults)
	- [StartQuery](https://docs.aws.amazon.com/goto/boto3/logs-2014-03-28/StartQuery)

AWS SDK デベロッパーガイドとコード例の完全なリストについては、「」を参照してくださ い[AWS SDK での CloudWatch ログの使用。](#page-64-0)このトピックには、使用開始方法に関する情報と、以前 の SDK バージョンの詳細も含まれています。

## AWS SDKs を使用した CloudWatch ログのクロスサービスの例

次のサンプルアプリケーションでは AWS SDKs を使用して CloudWatch ログを他の と組み合わせま す AWS のサービス。各例には GitHub、アプリケーションのセットアップと実行の手順を示す への リンクが含まれています。

例

• [スケジュールされたイベントを使用した Lambda 関数の呼び出し](#page-518-0)

### <span id="page-518-0"></span>スケジュールされたイベントを使用した Lambda 関数の呼び出し

次のコード例は、Amazon EventBridge スケジュールされたイベントによって呼び出される AWS Lambda 関数を作成する方法を示しています。

Python

SDK for Python (Boto3)

この例では、スケジュールされた Amazon EventBridge イベントのターゲットとして AWS Lambda 関数を登録する方法を示します。Lambda ハンドラーは、わかりやすいメッセージと 完全なイベントデータを Amazon CloudWatch Logs に書き込み、後で取得できるようにしま す。

• Lambda 関数をデプロイします。

- EventBridge スケジュールされたイベントを作成し、Lambda 関数をターゲットにします。
- Lambda 関数 EventBridge を呼び出す許可を に付与します。
- CloudWatch ログから最新のデータを出力して、スケジュールされた呼び出しの結果を表示 します。
- デモ中に作成されたすべてのリソースをクリーンアップします。

この例は、 で最もよく表示されます GitHub。完全なソースコードとセットアップと実行の手 順については、「」の詳細な例を参照してください[GitHub](https://github.com/awsdocs/aws-doc-sdk-examples/tree/main/python/example_code/lambda#readme)。

この例で使用されているサービス

- CloudWatch ログ
- EventBridge
- Lambda

AWS SDK デベロッパーガイドとコード例の完全なリストについては、「」を参照してくださ い[AWS SDK での CloudWatch ログの使用。](#page-64-0)このトピックには、使用開始方法に関する情報と、以前 の SDK バージョンの詳細も含まれています。

# Amazon CloudWatch Logs のセキュリティ

のクラウドセキュリティが最優先事項 AWS です。 AWS のお客様は、セキュリティを最も重視する 組織の要件を満たすように構築されたデータセンターとネットワークアーキテクチャからメリットを 得られます。

セキュリティは、 AWS とユーザーの間で共有される責任です。[責任共有モデルで](https://aws.amazon.com/compliance/shared-responsibility-model/)は、これをクラウ ドのセキュリティおよびクラウド内のセキュリティと説明しています。

- クラウドのセキュリティ AWS クラウドで AWS サービスを実行するインフラストラクチャを 保護する責任 AWS を担います。 AWS また、 は、お客様が安全に使用できるサービスも提供し ます。コンプライアンス[AWS プログラムコ](https://aws.amazon.com/compliance/programs/)ンプライアンスプログラム の一環として、サードパー ティーの監査者は定期的にセキュリティの有効性をテストおよび検証。に適用されるコンプライア ンスプログラムの詳細については WorkSpaces、「コンプライアンスプログラ[ムAWS による対象](https://aws.amazon.com/compliance/services-in-scope/) [範囲内のサービスコンプライアンスプログラム](https://aws.amazon.com/compliance/services-in-scope/)」を参照してください。
- クラウドのセキュリティ お客様の責任は、使用する AWS サービスによって決まります。ま た、お客様は、データの機密性、会社の要件、適用される法律や規制など、その他の要因について も責任を負います。

このドキュメントは、Amazon CloudWatch Logs を使用する際の責任共有モデルの適用方法を理 解するのに役立ちます。ここでは、セキュリティおよびコンプライアンスの目的を達成するように Amazon CloudWatch Logs を設定する方法を示します。また、 CloudWatch ログリソースのモニタ リングや保護に役立つ他の AWS のサービスの使用方法についても説明します。

内容

- [Amazon CloudWatch Logs でのデータ保護](#page-521-0)
- [Amazon CloudWatch Logs の Identity and Access Management](#page-522-0)
- [Amazon CloudWatch Logs のコンプライアンス検証](#page-550-0)
- [Amazon CloudWatch Logs の耐障害性](#page-551-0)
- [Amazon CloudWatch Logs のインフラストラクチャセキュリティ](#page-551-1)
- [インターフェイス VPC エンドポイントでの CloudWatch ログの使用](#page-552-0)

## <span id="page-521-0"></span>Amazon CloudWatch Logs でのデータ保護

#### **a** Note

の一般的なデータ保護に関する以下の情報に加えて AWS、 CloudWatch Logs では、ログイ ベントの機密データをマスキングして保護することもできます。詳細については、「[機密性](#page-167-0) [の高いログデータをマスキングで保護する](#page-167-0)」を参照してください。

責任 AWS [共有モデル、](https://aws.amazon.com/compliance/shared-responsibility-model/)Amazon CloudWatch Logs でのデータ保護に適用されます。このモデルで説 明されているように、 AWS はすべての を実行するグローバルインフラストラクチャを保護する責 任があります AWS クラウド。お客様は、このインフラストラクチャでホストされているコンテンツ に対する管理を維持する責任があります。また、使用する AWS のサービス のセキュリティ設定と 管理タスクもユーザーの責任となります。データプライバシーの詳細については、「[データプライバ](https://aws.amazon.com/compliance/data-privacy-faq) [シーのよくある質問](https://aws.amazon.com/compliance/data-privacy-faq)」を参照してください。欧州でのデータ保護の詳細については、AWS セキュリ ティブログに投稿された記事「[AWS 責任共有モデルおよび GDPR」](https://aws.amazon.com/blogs/security/the-aws-shared-responsibility-model-and-gdpr/)を参照してください。

データ保護の目的で、認証情報を保護し AWS アカウント 、 AWS IAM Identity Center または AWS Identity and Access Management (IAM) を使用して個々のユーザーを設定することをお勧めします。 この方法により、それぞれのジョブを遂行するために必要な権限のみが各ユーザーに付与されます。 また、次の方法でデータを保護することもお勧めします:

• 各アカウントで多要素認証 (MFA) を使用します。

- SSL/TLS を使用して AWS リソースと通信します。TLS 1.2 は必須であり TLS 1.3 がお勧めです。
- で API とユーザーアクティビティのログ記録を設定します AWS CloudTrail。
- AWS 暗号化ソリューションと、 内のすべてのデフォルトのセキュリティコントロールを使用しま す AWS のサービス。
- Amazon Macie などの高度なマネージドセキュリティサービスを使用します。これらは、Amazon S3 に保存されている機密データの検出と保護を支援します。
- コマンドラインインターフェイスまたは API AWS を介して にアクセスするときに FIPS 140-2 検 証済みの暗号化モジュールが必要な場合は、FIPS エンドポイントを使用します。利用可能な FIPS エンドポイントの詳細については、「[連邦情報処理規格 \(FIPS\) 140-2」](https://aws.amazon.com/compliance/fips/)を参照してください。

お客様の E メールアドレスなどの極秘または機密情報は、タグ、または名前フィールドなどの自由 形式のテキストフィールドに配置しないことを強くお勧めします。これは、コンソール、API、また は AWS CLI SDK を使用して CloudWatch ログまたは他の AWS のサービス を操作する場合も同様

です。 AWS SDKs 名前に使用する自由記述のテキストフィールドやタグに入力したデータは、課金 や診断ログに使用される場合があります。外部サーバーへの URL を提供する場合は、そのサーバー へのリクエストを検証するための認証情報を URL に含めないように強くお勧めします。

## 保管中の暗号化

CloudWatch ログは、暗号化を使用して保管中のデータを保護します。すべてのロググループは暗 号化されます。デフォルトでは、 CloudWatch Logs サービスはサーバー側の暗号化キーを管理しま す。

ログの暗号化と復号に使用するキーを管理する場合は、 AWS KMS キーを使用します。詳細につい ては、「[を使用して Logs CloudWatch のログデータを暗号化する AWS Key Management Service」](#page-158-0) を参照してください。

### 転送中の暗号化

CloudWatch ログは転送中のデータの end-to-end 暗号化を使用します。 CloudWatch Logs サービス は、サーバー側の暗号化キーを管理します。

## <span id="page-522-0"></span>Amazon CloudWatch Logs の Identity and Access Management

Amazon CloudWatch Logs にアクセスするには AWS 、 がリクエストの認証に使用できる認証情報 が必要です。これらの認証情報には、クラウド AWS リソースに関する CloudWatch ログデータを 取得するなど、 リソースへのアクセス許可が必要です。以下のセクションでは、 [AWS Identity and](https://docs.aws.amazon.com/IAM/latest/UserGuide/introduction.html) [Access Management \(IAM\)](https://docs.aws.amazon.com/IAM/latest/UserGuide/introduction.html) と CloudWatch ログを使用して、リソースにアクセスできるユーザーを 制御することでリソースを保護する方法について詳しく説明します。

- [認証](#page-522-1)
- [アクセスコントロール](#page-523-0)

### <span id="page-522-1"></span>認証

アクセス権限を付与するには、ユーザー、グループ、またはロールにアクセス許可を追加します。

• のユーザーとグループ AWS IAM Identity Center:

アクセス許可セットを作成します。「AWS IAM Identity Center ユーザーガイド」の「[権限設定を](https://docs.aws.amazon.com/singlesignon/latest/userguide/howtocreatepermissionset.html) [作成する](https://docs.aws.amazon.com/singlesignon/latest/userguide/howtocreatepermissionset.html)」の手順に従ってください。

• IAM 内で、ID プロバイダーによって管理されているユーザー:

ID フェデレーションのロールを作成します。詳細については、「IAM ユーザーガイド」の「[サー](https://docs.aws.amazon.com/IAM/latest/UserGuide/id_roles_create_for-idp.html) [ドパーティー ID プロバイダー \(フェデレーション\) 用のロールの作成](https://docs.aws.amazon.com/IAM/latest/UserGuide/id_roles_create_for-idp.html)」を参照してください。

- IAM ユーザー:
	- ユーザーが担当できるロールを作成します。手順については、「IAM ユーザーガイド」の「[IAM](https://docs.aws.amazon.com/IAM/latest/UserGuide/id_roles_create_for-user.html)  [ユーザー用ロールの作成](https://docs.aws.amazon.com/IAM/latest/UserGuide/id_roles_create_for-user.html)」を参照してください。
	- (お奨めできない方法) ポリシーをユーザーに直接アタッチするか、ユーザーをユーザーグループ に追加する。詳細については、「IAM ユーザーガイド」の「[ユーザー \(コンソール\) へのアクセ](https://docs.aws.amazon.com/IAM/latest/UserGuide/id_users_change-permissions.html#users_change_permissions-add-console) [ス権限の追加](https://docs.aws.amazon.com/IAM/latest/UserGuide/id_users_change-permissions.html#users_change_permissions-add-console)」を参照してください。

## <span id="page-523-0"></span>アクセスコントロール

リクエストを認証するための有効な認証情報を持つことができますが、アクセス許可がない限り、 CloudWatch ログリソースを作成またはアクセスすることはできません。たとえば、ログストリー ム、ロググループなどを作成する許可が必要となります。

以下のセクションでは、 CloudWatch ログのアクセス許可を管理する方法について説明します。最初 に概要のセクションを読むことをお勧めします。

- [CloudWatch Logs リソースへのアクセス許可の管理の概要](#page-523-1)
- [CloudWatch ログでのアイデンティティベースのポリシー \(IAM ポリシー\) の使用](#page-529-0)
- [CloudWatch Logs アクセス許可リファレンス](#page-542-0)

<span id="page-523-1"></span>CloudWatch Logs リソースへのアクセス許可の管理の概要

アクセス権限を付与するには、ユーザー、グループ、またはロールにアクセス許可を追加します。

• のユーザーとグループ AWS IAM Identity Center:

アクセス許可セットを作成します。「AWS IAM Identity Center ユーザーガイド」の「[権限設定を](https://docs.aws.amazon.com/singlesignon/latest/userguide/howtocreatepermissionset.html) [作成する](https://docs.aws.amazon.com/singlesignon/latest/userguide/howtocreatepermissionset.html)」の手順に従ってください。

• IAM 内で、ID プロバイダーによって管理されているユーザー:

ID フェデレーションのロールを作成します。詳細については、「IAM ユーザーガイド」の「[サー](https://docs.aws.amazon.com/IAM/latest/UserGuide/id_roles_create_for-idp.html) [ドパーティー ID プロバイダー \(フェデレーション\) 用のロールの作成](https://docs.aws.amazon.com/IAM/latest/UserGuide/id_roles_create_for-idp.html)」を参照してください。

• IAM ユーザー:

- ユーザーが担当できるロールを作成します。手順については、「IAM ユーザーガイド」の「[IAM](https://docs.aws.amazon.com/IAM/latest/UserGuide/id_roles_create_for-user.html)  [ユーザー用ロールの作成](https://docs.aws.amazon.com/IAM/latest/UserGuide/id_roles_create_for-user.html)」を参照してください。
- (お奨めできない方法) ポリシーをユーザーに直接アタッチするか、ユーザーをユーザーグループ に追加する。詳細については、「IAM ユーザーガイド」の「[ユーザー \(コンソール\) へのアクセ](https://docs.aws.amazon.com/IAM/latest/UserGuide/id_users_change-permissions.html#users_change_permissions-add-console) [ス権限の追加](https://docs.aws.amazon.com/IAM/latest/UserGuide/id_users_change-permissions.html#users_change_permissions-add-console)」を参照してください。

トピック

- [CloudWatch リソースとオペレーションを記録します。](#page-524-0)
- [リソース所有権について](#page-526-0)
- [リソースへのアクセスの管理](#page-526-1)
- [ポリシー要素 \(アクション、効果、プリンシパル\) の指定](#page-528-0)
- [ポリシーでの条件の指定](#page-528-1)

<span id="page-524-0"></span>CloudWatch リソースとオペレーションを記録します。

CloudWatch ログでは、プライマリリソースはロググループ、ログストリーム、および送信先です。 CloudWatch ログはサブリソース (プライマリリソースで使用するその他のリソース) をサポートして いません。

リソースとサブリソースには、次の表に示すとおり、一意の Amazon リソースネーム (ARN) が関連 付けられています。

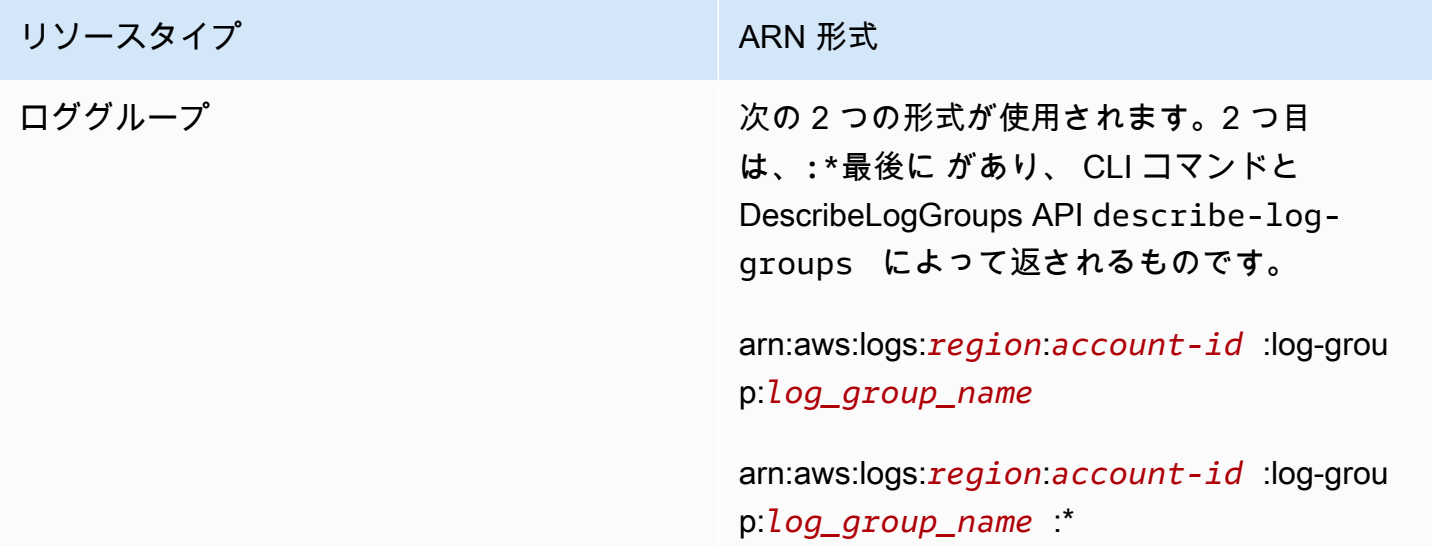

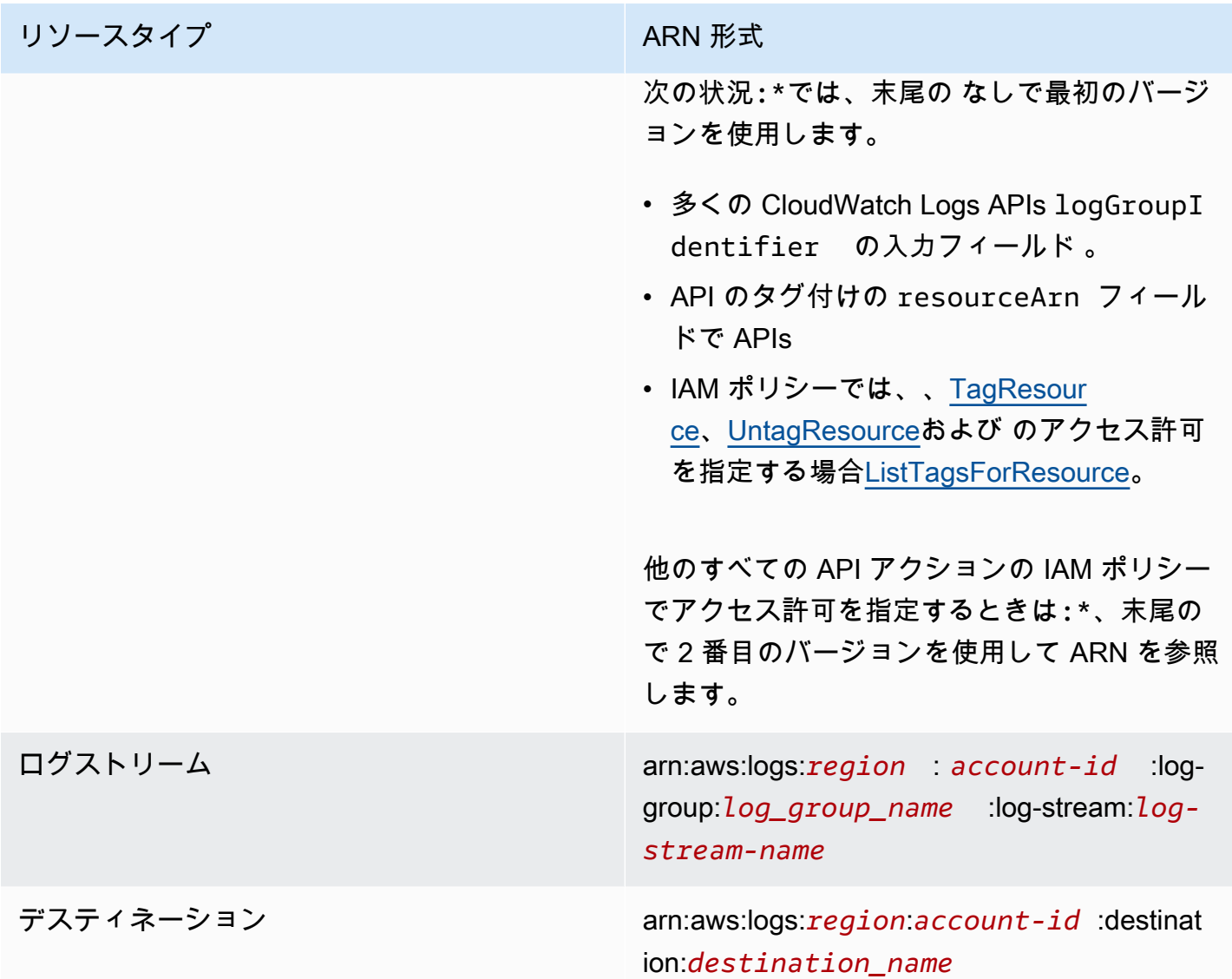

ARN の詳細については、IAM ユーザーガイドの[「ARN」](https://docs.aws.amazon.com/IAM/latest/UserGuide/Using_Identifiers.html#Identifiers_ARNs)を参照してください。 CloudWatch ログ ARNs「」[の「Amazon リソースネーム \(ARNs](https://docs.aws.amazon.com/general/latest/gr/aws-arns-and-namespaces.html#arn-syntax-cloudwatch-logs)」を参照してくださいAmazon Web Services 全般の リファレンス。CloudWatch ログを対象とするポリシーの例については、「」を参照してください [CloudWatch ログでのアイデンティティベースのポリシー \(IAM ポリシー\) の使用。](#page-529-0)

CloudWatch Logs は、Logs CloudWatch リソースを操作するための一連のオペレーションを提供し ます。使用可能なオペレーションのリストについては、「[CloudWatch Logs アクセス許可リファレ](#page-542-0) [ンス](#page-542-0)」を参照してください。

#### <span id="page-526-0"></span>リソース所有権について

AWS アカウントは、リソースを作成したユーザーに関係なく、アカウントで作成されたリソースを 所有します。具体的には、リソース所有者は、リソース作成リクエスト AWS を認証する[プリンシパ](https://docs.aws.amazon.com/IAM/latest/UserGuide/id_roles_terms-and-concepts.html) [ルエンティティ](https://docs.aws.amazon.com/IAM/latest/UserGuide/id_roles_terms-and-concepts.html) (ルートアカウント、ユーザー、または IAM ロール) のアカウントです。次の例は、 この仕組みを示しています。

- AWS アカウントのルートアカウントの認証情報を使用してロググループを作成する場合、 AWS アカウントは Logs CloudWatch リソースの所有者です。
- AWS アカウントにユーザーを作成し、そのユーザーに CloudWatch Logs リソースを作成するア クセス許可を付与すると、そのユーザーは Logs CloudWatch リソースを作成できます。ただし、 ユーザーが属する AWS アカウントは Logs CloudWatch リソースを所有します。
- Logs リソースを作成するためのアクセス許可を持つ AWS アカウントに IAM CloudWatch ロール を作成すると、ロールを引き受けることのできるいずれのユーザーも Logs CloudWatch リソース を作成できます。ロールが属する AWS アカウントが Logs CloudWatch リソースを所有します。

<span id="page-526-1"></span>リソースへのアクセスの管理

アクセス権限ポリシー では、誰が何にアクセスできるかを記述します。以下のセクションで、アク セス許可ポリシーを作成するために使用可能なオプションについて説明します。

**a** Note

このセクションでは、 CloudWatch ログのコンテキストでの IAM の使用について説明しま す。これは、IAM サービスに関する詳細情報を取得できません。IAM に関する詳細なドキュ メントについては、「IAM ユーザーガイド」の「[What is IAM?」](https://docs.aws.amazon.com/IAM/latest/UserGuide/introduction.html)(IAM とは?) を参照してく ださい。IAM ポリシー構文の詳細と説明については、「IAM ユーザーガイド」の[「 IAM ポリ](https://docs.aws.amazon.com/IAM/latest/UserGuide/reference_policies.html) [シーリファレンス](https://docs.aws.amazon.com/IAM/latest/UserGuide/reference_policies.html)」を参照してください。

IAM アイデンティティにアタッチされたポリシーはアイデンティティベースのポリシー (IAM ポリ シー) と呼ばれ、リソースにアタッチされたポリシーはリソースベースのポリシーと呼ばれます。 CloudWatch Logs はアイデンティティベースのポリシーと、クロスアカウントサブスクリプション を有効にするために使用される送信先のリソースベースのポリシーをサポートします。詳細について は、「[クロスアカウントクロスリージョンサブスクリプション](#page-289-0)」を参照してください。

トピック

#### • [ロググループの許可と Contributor Insights](#page-527-0)

• [リソースベースのポリシー](#page-527-1)

<span id="page-527-0"></span>ロググループの許可と Contributor Insights

Contributor Insights は、ロググループのデータを分析して、コントリビューターデータを表示する時 系列を作成 CloudWatch できる の機能です。トップ N コントリビューター、一意のコントリビュー ターの合計数、およびそれらの使用状況に関するメトリクスを確認できます。詳細については、 「[Contributor Insights を使用した高カーディナリティデータの分析](https://docs.aws.amazon.com/AmazonCloudWatch/latest/monitoring/ContributorInsights.html)」を参照してください。

ユーザーに cloudwatch:PutInsightRuleおよび アクセ

スcloudwatch:GetInsightRuleReport許可を付与すると、そのユーザーは CloudWatch Logs でロググループを評価し、結果を表示するルールを作成できます。結果には、これらのロググループ のコントリビューターデータを含めることができます。これらのアクセス許可は、このデータを表示 できるように設定したいユーザーのみに付与してください。

<span id="page-527-1"></span>リソースベースのポリシー

CloudWatch ログは、クロスアカウントサブスクリプションを有効にするために使用できる送信先の リソースベースのポリシーをサポートします。詳細については、「[ステップ 1: 送信先を作成する」](#page-292-0) を参照してください。送信先は [PutDestination](https://docs.aws.amazon.com/AmazonCloudWatchLogs/latest/APIReference/API_PutDestination.html) API を使用して作成でき[、PutDestinationPolicy](https://docs.aws.amazon.com/AmazonCloudWatchLogs/latest/APIReference/API_PutDestinationPolicy.html)API を使用して送信先にリソースポリシーを追加できます。次の例では、 AWS アカウント ID 111122223333 の別のアカウントが、ロググループを送信先 にサブスクライブすることを許可しま すarn:aws:logs:us-east-1:123456789012:destination:testDestination。

```
{ 
   "Version" : "2012-10-17", 
   "Statement" : [ 
    \{ "Sid" : "", 
       "Effect" : "Allow", 
       "Principal" : { 
          "AWS" : "111122223333" 
       }, 
       "Action" : "logs:PutSubscriptionFilter", 
       "Resource" : "arn:aws:logs:us-east-1:123456789012:destination:testDestination" 
     } 
   ]
}
```
### <span id="page-528-0"></span>ポリシー要素 (アクション、効果、プリンシパル) の指定

CloudWatch Logs リソースごとに、サービスは一連の API オペレーションを定義します。これら の API オペレーションのアクセス許可を付与するために、 CloudWatch Logs はポリシーで指定で きる一連のアクションを定義します。一部の API オペレーションは、API オペレーションを実行す るために複数のアクションに対するアクセス許可を要求できます。リソースおよび API オペレー ションに関する詳細については、「[CloudWatch リソースとオペレーションを記録します。」](#page-524-0)および 「[CloudWatch Logs アクセス許可リファレンス」](#page-542-0)を参照してください。

以下は、基本的なポリシーの要素です。

- リソース Amazon リソースネーム (ARN) を使用して、ポリシーを適用するリソースを識別しま す。詳細については、「[CloudWatch リソースとオペレーションを記録します。」](#page-524-0)を参照してくだ さい。
- [Action] (アクション) アクションのキーワードを使用して、許可または拒否するリ ソースオペレーションを識別します。たとえば、logs.DescribeLogGroups 権限 は、DescribeLogGroups オペレーションの実行をユーザーに許可します。
- 効果 ユーザーが特定のアクションをリクエストする際の効果 (許可または拒否) を指定します。 リソースへのアクセスを明示的に許可していない場合、アクセスは暗黙的に拒否されます。また、 明示的にリソースへのアクセスを拒否すると、別のポリシーによってアクセスが許可されている場 合でも、ユーザーはそのリソースにアクセスできなくなります。
- プリンシパル ID ベースのポリシー (IAM ポリシー) で、ポリシーがアタッチされているユーザー が黙示的なプリンシパルとなります。リソースベースのポリシーでは、アクセス許可を受け取る ユーザー、アカウント、サービス、またはその他のエンティティを指定します (リソースベースの ポリシーにのみ適用されます)。 CloudWatch ログは、送信先のリソースベースのポリシーをサ ポートします。

IAM ポリシーの構文と記述の詳細については、「IAM ユーザーガイド」の[「AWS IAM ポリシーリ](https://docs.aws.amazon.com/IAM/latest/UserGuide/reference_policies.html) [ファレンス](https://docs.aws.amazon.com/IAM/latest/UserGuide/reference_policies.html)」を参照してください。

すべての CloudWatch Logs API アクションとそれらが適用されるリソースを示す表については、 「」を参照してください[CloudWatch Logs アクセス許可リファレンス。](#page-542-0)

<span id="page-528-1"></span>ポリシーでの条件の指定

アクセス権限を付与するとき、アクセスポリシー言語を使用して、ポリシーが有効になる必要がある 条件を指定できます。例えば、特定の日付の後にのみ適用されるポリシーが必要になる場合がありま す。ポリシー言語での条件の指定の詳細については、「IAM ユーザーガイド」の「[条件」](https://docs.aws.amazon.com/IAM/latest/UserGuide/reference_policies_elements_condition.html)を参照し てください。

条件を表すには、あらかじめ定義された条件キーを使用します。各 AWS サービスでサポートされて いるコンテキストキーのリストと AWS全体のポリシーキーのリストについては、「 [AWS のサービ](https://docs.aws.amazon.com/service-authorization/latest/reference/reference_policies_actions-resources-contextkeys.html) [スおよびグローバル条件コンテキストキーのアクション、リソース、および条件キー](https://docs.aws.amazon.com/service-authorization/latest/reference/reference_policies_actions-resources-contextkeys.html)」を参照してく ださい。 [AWS](https://docs.aws.amazon.com/IAM/latest/UserGuide/reference_policies_condition-keys.html)

**a** Note

タグを使用して、 CloudWatch ロググループや送信先などの Logs リソースへのアクセスを 制御できます。ロググループとログストリームの間には階層的な関係があるため、ログスト リームへのアクセスはロググループレベルで制御されます。リソースへのアクセスを制御す るタグの使用の詳細については、[タグを使用した Amazon Web Services のリソースへのア](https://docs.aws.amazon.com/IAM/latest/UserGuide/access_tags.html) [クセスの制御](https://docs.aws.amazon.com/IAM/latest/UserGuide/access_tags.html)を参照してください。

<span id="page-529-0"></span>CloudWatch ログでのアイデンティティベースのポリシー (IAM ポリシー) の使用

このトピックでは、アカウント管理者が IAM アイデンティティ (ユーザー、グループ、ロール)への アクセス権限ポリシーをアタッチする、アイデンティティベースのポリシーの例を示します。

**A** Important

まず、 CloudWatch Logs リソースへのアクセスを管理するための基本概念と使用可能なオ プションについて説明する概要トピックを確認することをお勧めします。詳細については、 「[CloudWatch Logs リソースへのアクセス許可の管理の概要」](#page-523-1)を参照してください。

このトピックでは次の内容について説明します。

- [CloudWatch コンソールを使用するために必要なアクセス許可](#page-530-0)
- [AWS CloudWatch ログの マネージド \(事前定義\) ポリシー](#page-533-0)
- [カスタマーマネージドポリシーの例](#page-538-0)

以下は、アクセス権限ポリシーの例です。

```
{ 
   "Version": "2012-10-17", 
   "Statement": [ 
     { 
        "Effect": "Allow", 
        "Action": [ 
          "logs:CreateLogGroup", 
          "logs:CreateLogStream", 
          "logs:PutLogEvents", 
          "logs:DescribeLogStreams" 
     ], 
        "Resource": [ 
          "arn:aws:logs:*:*:*" 
     ] 
   } 
  ]
}
```
このポリシーには、ロググループとログストリームを作成して、ログストリームにログイベントを アップロードし、ログストリームの詳細を一覧表示する権限を付与する 1 つのステートメントがあ ります。

このステートメントで Resource 値の末尾のワイルドカード文字 (\*) は、任意のロググループに 対して logs:CreateLogGroup、logs:CreateLogStream、logs:PutLogEvents、および logs:DescribeLogStreams アクションを実行するためのアクセス権限を付与することを意味し ます。このアクセス権限を特定のロググループに制限するには、リソース ARN 内のワイルドカード 文字 (\*) を特定のロググループ ARN に置き換えます。IAM ポリシーステートメント内のセクション の詳細については、IAM ユーザーガイドの「[IAM JSON ポリシーの要素のリファレンス」](https://docs.aws.amazon.com/IAM/latest/UserGuide/AccessPolicyLanguage_ElementDescriptions.html)を参照し てください。すべての CloudWatch ログアクションを示すリストについては、「」を参照してくださ い[CloudWatch Logs アクセス許可リファレンス。](#page-542-0)

#### <span id="page-530-0"></span>CloudWatch コンソールを使用するために必要なアクセス許可

ユーザーが CloudWatch コンソールで CloudWatch ログを操作するには、そのユーザーに、アカ ウント AWS 内の他の AWS リソースを記述できる最小限のアクセス許可のセットが必要です。 CloudWatch コンソールで CloudWatch ログを使用するには、次のサービスからのアクセス許可が必 要です。

- CloudWatch
- CloudWatch ログ
- OpenSearch サービス
- IAM
- Kinesis
- Lambda
- Amazon S3

これらの最小限必要なアクセス許可よりも制限された IAM ポリシーを作成している場合、その IAM ポリシーを使用するユーザーに対してコンソールは意図したとおりには機能しません。これらのユー ザーが CloudWatch 引き続きコンソールを使用できるようにするには、「」で説明されているよう に、 CloudWatchReadOnlyAccess管理ポリシーもユーザーにアタッチしま[すAWS CloudWatch ロ](#page-533-0) [グの マネージド \(事前定義\) ポリシー。](#page-533-0)

AWS CLI または CloudWatch Logs API のみを呼び出すユーザーには、最小限のコンソールアクセス 許可を付与する必要はありません。

CloudWatch コンソールを使用してログサブスクリプションを管理していないユーザーに対してコン ソールを操作するために必要なアクセス許可の完全なセットは次のとおりです。

- cloudwatch:GetMetricData
- cloudwatch:ListMetrics
- ログ:CancelExportTask
- ログ:CreateExportTask
- ログ:CreateLogGroup
- ログ:CreateLogStream
- ログ:DeleteLogGroup
- ログ:DeleteLogStream
- ログ:DeleteMetricFilter
- ログ:DeleteQueryDefinition
- ログ:DeleteRetentionPolicy
- ログ:DeleteSubscriptionFilter
- ログ:DescribeExportTasks
- ログ:DescribeLogGroups
- ログ:DescribeLogStreams
- ログ:DescribeMetricFilters
- ログ:DescribeQueryDefinitions
- ログ:DescribeQueries
- ログ:DescribeSubscriptionFilters
- ログ:FilterLogEvents
- ログ:GetLogEvents
- ログ:GetLogGroupFields
- ログ:GetLogRecord
- ログ:GetQueryResults
- ログ:PutMetricFilter
- ログ:PutQueryDefinition
- ログ:PutRetentionPolicy
- ログ:StartQuery
- ログ:StopQuery
- ログ:PutSubscriptionFilter
- ログ:TestMetricFilter

コンソールを使用してログのサブスクリプションを管理するユーザーには、以下のアクセス許可も必 要です。

- es:DescribeElasticsearchDomain
- es:ListDomainNames
- iam:AttachRolePolicy
- iam:CreateRole
- iam:GetPolicy
- iam:GetPolicyVersion
- iam:GetRole
- iam:ListAttachedRolePolicies
- iam:ListRoles
- Kinesis:DescribeStreams
- Kinesis:ListStreams
- Lambda:AddPermission
- Lambda:CreateFunction
- Lambda:GetFunctionConfiguration
- Lambda:ListAliases
- Lambda:ListFunctions
- Lambda:ListVersionsByFunction
- Lambda:RemovePermission
- s3:ListBuckets

<span id="page-533-0"></span>AWS CloudWatch ログの マネージド (事前定義) ポリシー

AWS は、 によって作成および管理されるスタンドアロン IAM ポリシーを提供することで、多くの 一般的なユースケースに対処します AWS。マネージドポリシーは、一般的ユースケースに必要な許 可を付与することで、どの許可が必要なのかをユーザーが調査する必要をなくすることができます。 詳細については、「IAM ユーザーガイド」の「[AWS マネージドポリシー](https://docs.aws.amazon.com/IAM/latest/UserGuide/access_policies_managed-vs-inline.html#aws-managed-policies)」を参照してください。

アカウントのユーザーとロールにアタッチできる次の AWS マネージドポリシーは、 CloudWatch ロ グに固有です。

- CloudWatchLogsFullAccess CloudWatch ログへのフルアクセスを許可します。
- CloudWatchLogsReadOnlyAccess CloudWatch Logs への読み取り専用アクセスを許可します。

<span id="page-533-1"></span>CloudWatchLogsFullAccess

このCloudWatchLogsFullAccessポリシーは、 CloudWatch ログへのフルアクセスを許可します。ポ リシーには アクセスcloudwatch:GenerateQuery許可が含まれているため、このポリシーを持つ ユーザーは自然言語プロンプトから [CloudWatch Logs Insights](https://docs.aws.amazon.com/AmazonCloudWatch/latest/logs/AnalyzingLogData.html) クエリ文字列を生成できます。内容 は次のとおりです。

```
{ 
      "Version": "2012-10-17", 
      "Statement": [ 
\overline{\mathcal{L}} "Action": [ 
                     "logs:*", 
                     "cloudwatch:GenerateQuery"
```

```
 ], 
                   "Effect": "Allow", 
                   "Resource": "*" 
             } 
      \mathbf{I}}
```
<span id="page-534-0"></span>CloudWatchLogsReadOnlyAccess

このCloudWatchLogsReadOnlyAccessポリシーは、 CloudWatch ログへの読み取り専用アクセス を許可します。これには アクセスcloudwatch:GenerateQuery許可が含まれており、このポリ シーを持つユーザーは自然言語プロンプトから [CloudWatch Logs Insights](https://docs.aws.amazon.com/AmazonCloudWatch/latest/logs/AnalyzingLogData.html) クエリ文字列を生成でき ます。内容は次のとおりです。

```
{ 
     "Version": "2012-10-17", 
     "Statement": [ 
          { 
               "Effect": "Allow", 
               "Action": [ 
                    "logs:Describe*", 
                    "logs:Get*", 
                    "logs:List*", 
                    "logs:StartQuery", 
                    "logs:StopQuery", 
                    "logs:TestMetricFilter", 
                    "logs:FilterLogEvents", 
                    "logs:StartLiveTail", 
                    "logs:StopLiveTail", 
                    "cloudwatch:GenerateQuery" 
               ], 
               "Resource": "*" 
          } 
    \mathbf{I}}
```
<span id="page-534-1"></span>CloudWatchLogsCrossAccountSharingConfiguration

このCloudWatchLogsCrossAccountSharingConfigurationポリシーは、アカウント間で CloudWatch Logs リソースを共有するための Observability Access Manager リンクを作成、管理、表示するため のアクセスを許可します。詳細については、[CloudWatch 「クロスアカウントオブザーバビリティ」](https://docs.aws.amazon.com/AmazonCloudWatch/latest/monitoring/CloudWatch-Unified-Cross-Account.html) を参照してください。

内容は次のとおりです。

```
{ 
      "Version": "2012-10-17", 
      "Statement": [ 
           { 
                "Effect": "Allow", 
                "Action": [ 
                    "logs:Link", 
                    "oam:ListLinks" 
                ], 
                "Resource": "*" 
           }, 
           { 
                "Effect": "Allow", 
                "Action": [ 
                    "oam:DeleteLink", 
                    "oam:GetLink", 
                    "oam:TagResource" 
               ], 
                "Resource": "arn:aws:oam:*:*:link/*" 
          }, 
           { 
                "Effect": "Allow", 
                "Action": [ 
                    "oam:CreateLink", 
                    "oam:UpdateLink" 
                ], 
                "Resource": [ 
                    "arn:aws:oam:*:*:link/*", 
                    "arn:aws:oam:*:*:sink/*" 
              \mathbf{1} } 
      ]
}
```
CloudWatch AWS 管理ポリシーの更新をログに記録します。

このサービスがこれらの変更の追跡を開始してからの CloudWatch 、 ログの AWS マネージドポリ シーの更新に関する詳細を表示します。このページの変更に関する自動アラートについては、ログド キュメントの履歴ページの RSS CloudWatch フィードをサブスクライブしてください。

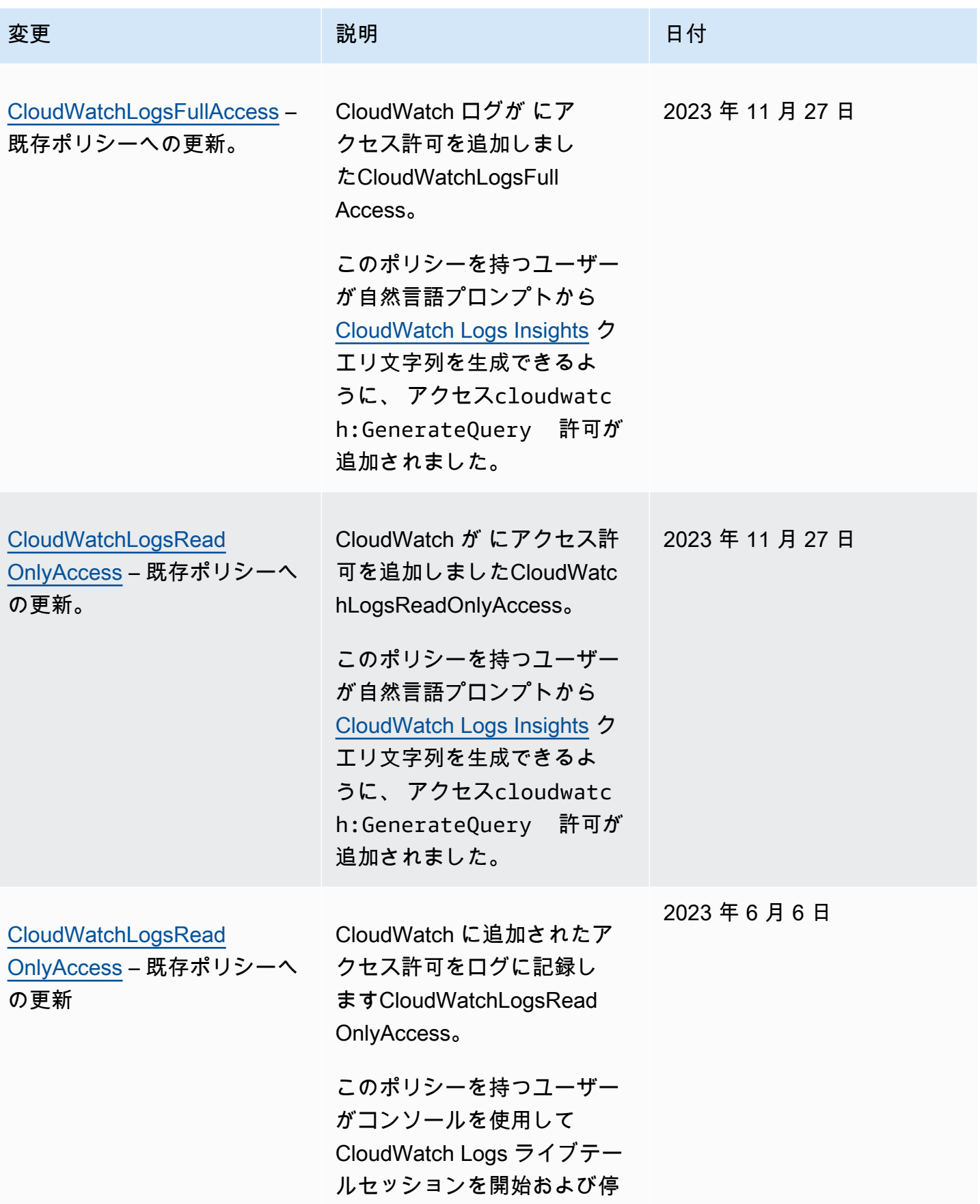

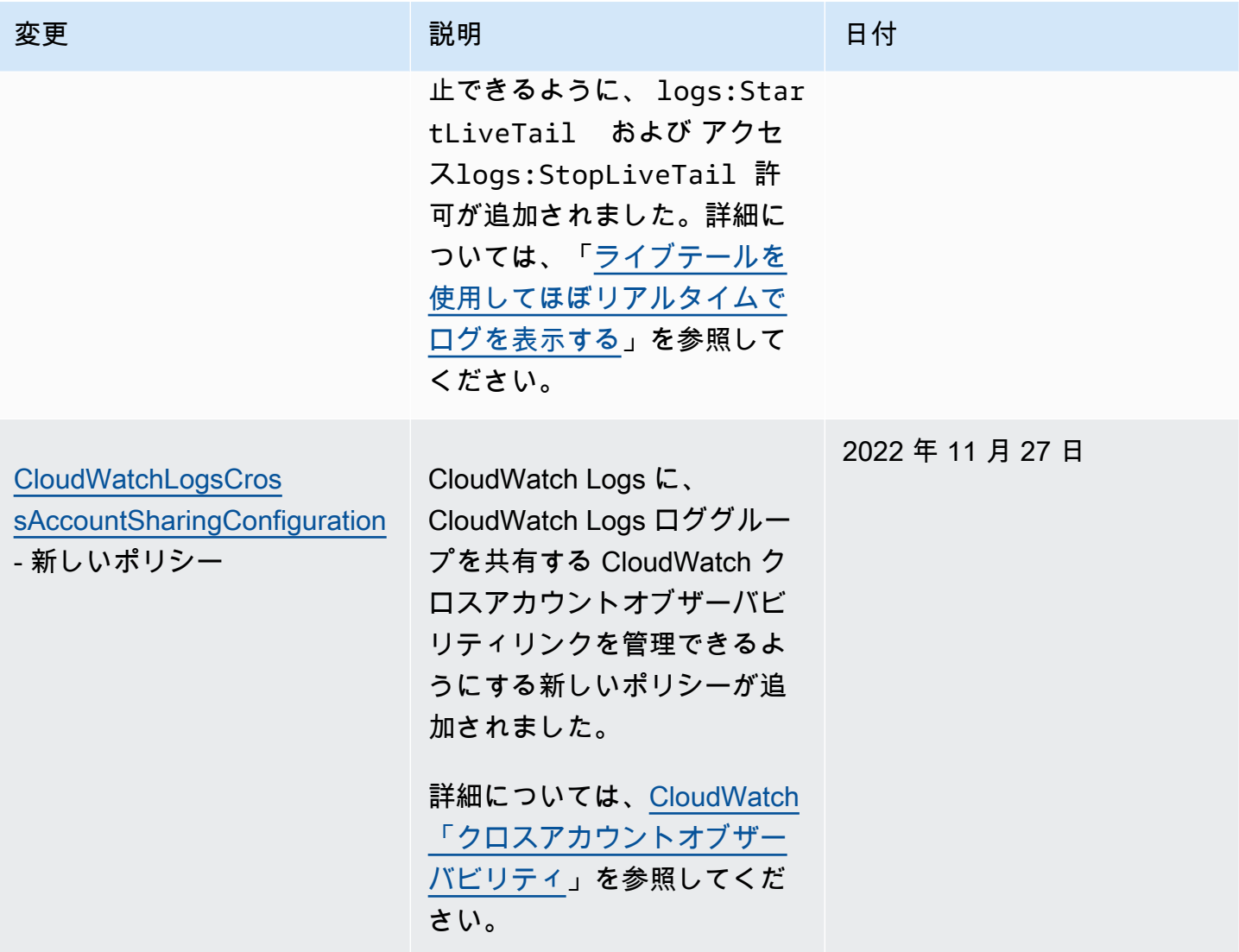

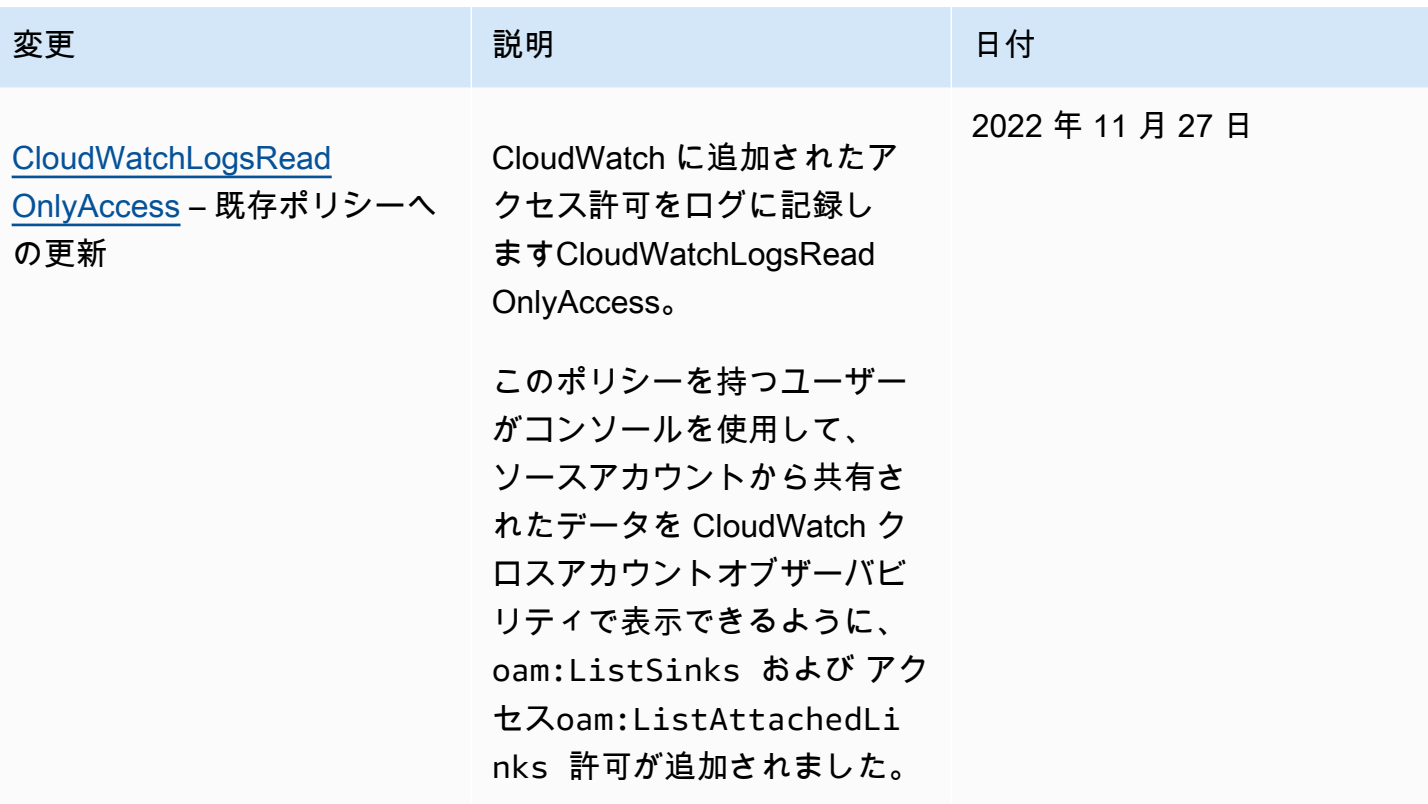

<span id="page-538-0"></span>カスタマーマネージドポリシーの例

独自のカスタム IAM ポリシーを作成して、 CloudWatch Logs アクションとリソースのアクセス許可 を許可できます。こうしたカスタムポリシーは、該当するアクセス許可が必要なユーザーまたはグ ループにアタッチできます。

このセクションでは、さまざまな CloudWatch Logs アクションのアクセス許可を付与するユーザー ポリシーの例を示します。これらのポリシーは、 CloudWatch Logs API、 AWS SDKs、または を使 用している場合に機能します AWS CLI。

例

- [例 1: CloudWatch ログへのフルアクセスを許可する](#page-538-1)
- [例 2: CloudWatch ログへの読み取り専用アクセスを許可する](#page-539-0)
- [例 3: 1 つのロググループへのアクセスを許可する](#page-540-0)

<span id="page-538-1"></span>例 1: CloudWatch ログへのフルアクセスを許可する

次のポリシーでは、ユーザーはすべての CloudWatch Logs アクションにアクセスできます。

```
{ 
   "Version": "2012-10-17", 
   "Statement": [ 
      { 
        "Action": [ 
           "logs:*" 
        ], 
        "Effect": "Allow", 
        "Resource": "*" 
      } 
   ]
}
```
<span id="page-539-0"></span>例 2: CloudWatch ログへの読み取り専用アクセスを許可する

AWS は、 CloudWatch ログデータへの読み取り専用アクセスを有効にす るCloudWatchLogsReadOnlyAccessポリシーを提供します。このポリシーには、以下のアクセス許 可が含まれています。

```
{ 
      "Version": "2012-10-17", 
      "Statement": [ 
          { 
               "Action": [ 
                    "logs:Describe*", 
                    "logs:Get*", 
                    "logs:List*", 
                    "logs:StartQuery", 
                    "logs:StopQuery", 
                    "logs:TestMetricFilter", 
                    "logs:FilterLogEvents", 
                    "logs:StartLiveTail", 
                    "logs:StopLiveTail", 
                    "cloudwatch:GenerateQuery" 
               ], 
               "Effect": "Allow", 
               "Resource": "*" 
          } 
    \mathbf{I}}
```
### 例 3: 1 つのロググループへのアクセスを許可する

次のポリシーでは、指定した 1 つのロググループのログイベントの読み取りと書き込みをユーザー に許可します。

#### **A** Important

Resource 行のロググループ名の末尾にある :\* は、ポリシーがこのロググループのすべて のログストリームに適用されることを示すために必要です。:\* を省略すると、ポリシーは適 用されません。

```
{ 
    "Version":"2012-10-17", 
    "Statement":[ 
       \{ "Action": [ 
          "logs:CreateLogStream", 
          "logs:DescribeLogStreams", 
          "logs:PutLogEvents", 
          "logs:GetLogEvents" 
       ], 
        "Effect": "Allow", 
        "Resource": "arn:aws:logs:us-west-2:123456789012:log-group:SampleLogGroupName:*" 
       } 
    ]
}
```
ロググループレベルでのコントロールのためにタグ付けと IAM ポリシーを使用する

他のロググループへのアクセスを防止しながら、特定のロググループへのアクセスをユーザーに 許可することができます。これを行うには、ロググループにタグを付け、IAM ポリシーを使用し てそれらのタグを参照します。タグをロググループに適用するには、logs:TagResource または logs:TagLogGroup のアクセス許可が必要です。これは、作成時にロググループにタグを割り当て る場合と、後で割り当てる場合の両方に当てはまります。

ロググループのタグ付けの詳細については、「[Amazon CloudWatch Logs のロググループにタグを](#page-155-0) [付ける](#page-155-0)」を参照してください。

ロググループにタグを付けるときは、特定のタグを持つロググループのみにアクセスを許可する IAM ポリシーをユーザーに付与できます。たとえば、以下のポリシーステートメントでは、タグ キー Green の値が Team のロググループにのみアクセス権が付与されます。

```
{ 
     "Version": "2012-10-17", 
     "Statement": [ 
          { 
               "Action": [ 
                   "logs:*" 
              ], 
               "Effect": "Allow", 
               "Resource": "*", 
               "Condition": { 
                   "StringLike": { 
                        "aws:ResourceTag/Team": "Green" 
 } 
              } 
          } 
    \mathbf{I}}
```
StopQuery および StopLiveTail API オペレーションは、従来の意味では AWS リソースとやり取りし ません。何らかの方法でデータを返したり、データを入力したり、リソースを変更したりすること はありません。代わりに、特定のライブテールセッションまたはリソースに分類されていない特定 の CloudWatch Logs Insights クエリでのみ動作します。そのため、これらの操作の IAM ポリシーで Resource フィールドを指定するとき、次の例のように、Resource フィールドの値を \* として設 定する必要があります。

```
{ 
     "Version": "2012-10-17", 
     "Statement": 
         [ {
              "Effect": "Allow", 
              "Action": [ 
                  "logs:StopQuery", 
                  "logs:StopLiveTail" 
              ], 
              "Resource": "*" 
 } 
         ]
```
}

IAM ポリシーステートメントの詳細については、『IAM ユーザーガイド』の[「ポリシーを使用した](https://docs.aws.amazon.com/IAM/latest/UserGuide/access_controlling.html) [アクセス制御](https://docs.aws.amazon.com/IAM/latest/UserGuide/access_controlling.html)」を参照してください。

CloudWatch Logs アクセス許可リファレンス

[アクセスコントロール](#page-523-0) をセットアップし、IAM ID (ID ベースのポリシー) にアタッチできるアク セス許可ポリシーを作成する際、次の表をリファレンスとして使用できます。この表には、各 CloudWatch Logs API オペレーションと、アクションを実行するためのアクセス許可を付与できる 対応するアクションが一覧表示されています。アクションは、ポリシーの Action フィールドで指 定します。Resource フィールドでは、ロググループまたはログストリームの ARN を指定するか、 を指定\*してすべての CloudWatch Logs リソースを表すことができます。

CloudWatch Logs ポリシーで AWS全体の条件キーを使用して条件を表現できます。 AWS全体の キーの完全なリストについては、[AWS 「IAM ユーザーガイド」の「グローバルキーと IAM 条件コン](https://docs.aws.amazon.com/IAM/latest/UserGuide/reference_policies_condition-keys.html) [テキストキー](https://docs.aws.amazon.com/IAM/latest/UserGuide/reference_policies_condition-keys.html)」を参照してください。

**a** Note

アクションを指定するには、API オペレーション名の前に logs: プレフィックスを使用しま す。例: logs:CreateLogGroup、logs:CreateLogStream、または logs:\* (すべての CloudWatch ログアクションの場合)。

CloudWatch アクションの API オペレーションと必要なアクセス許可を記録します。

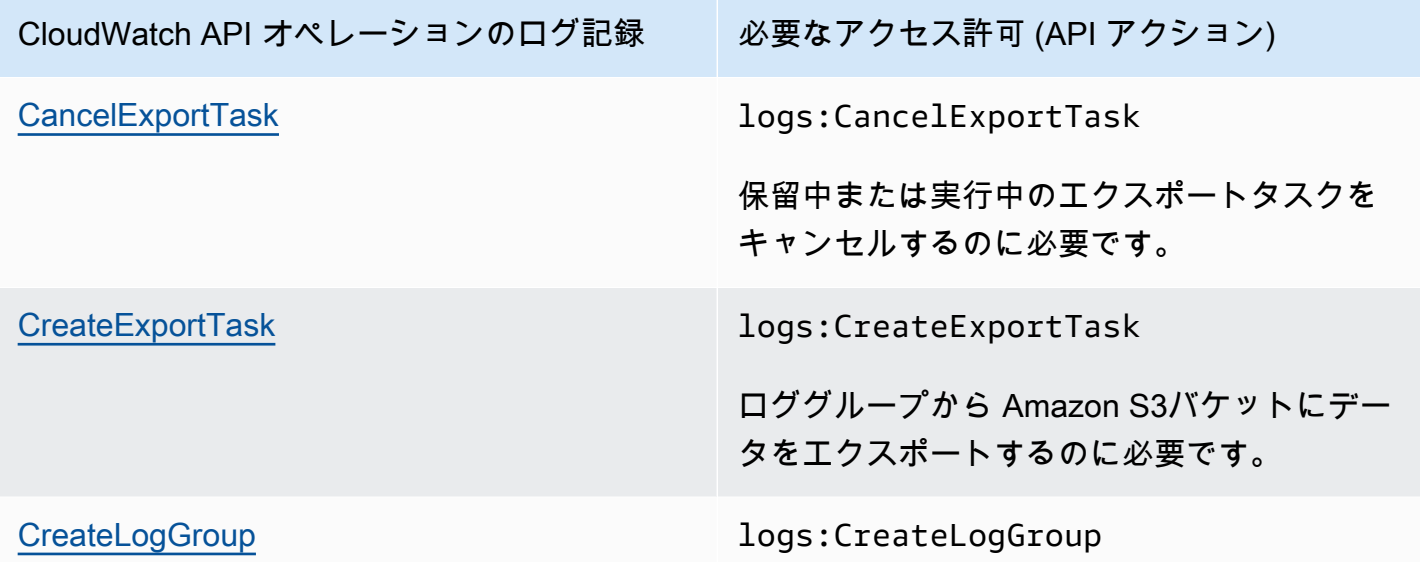

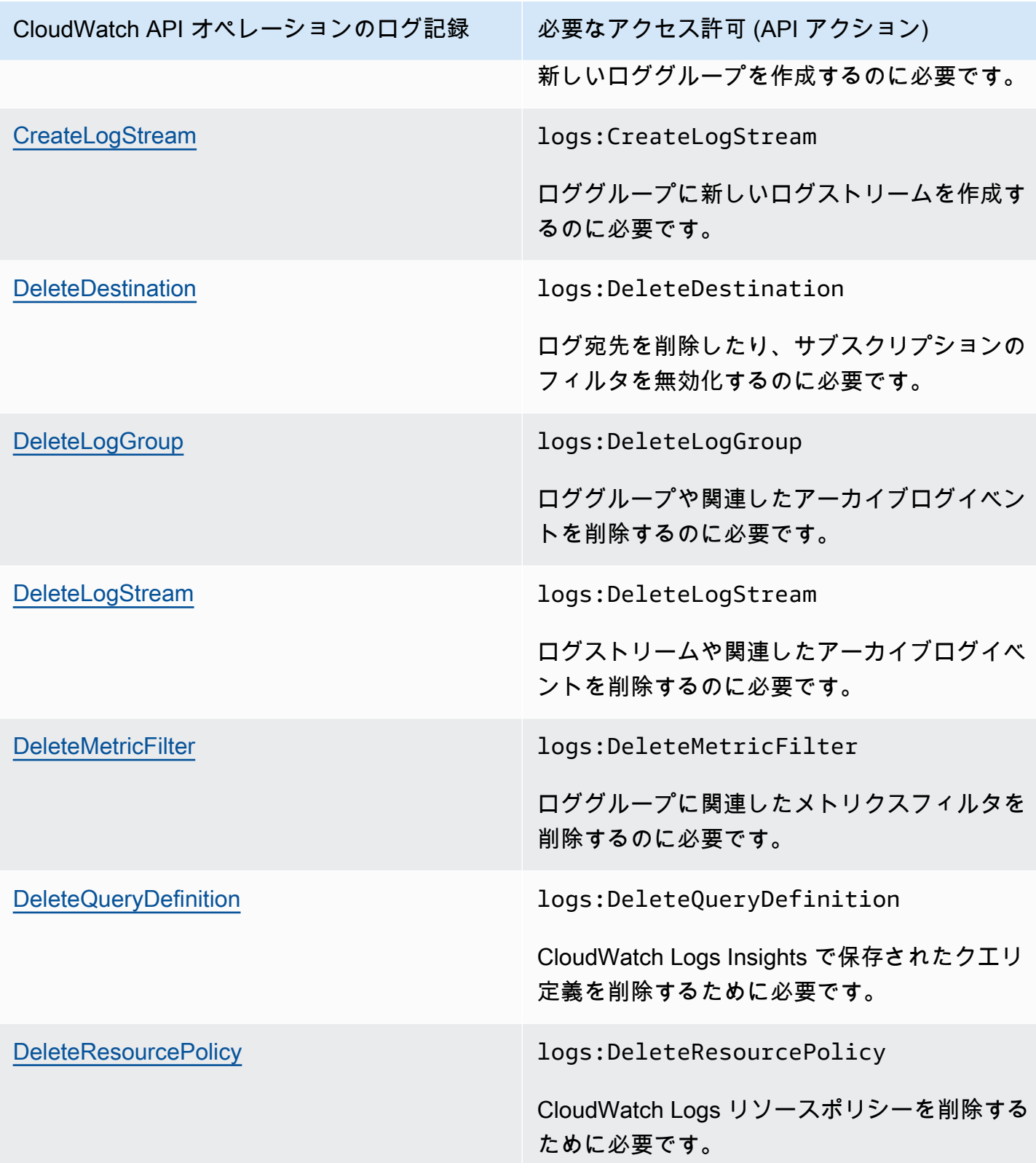

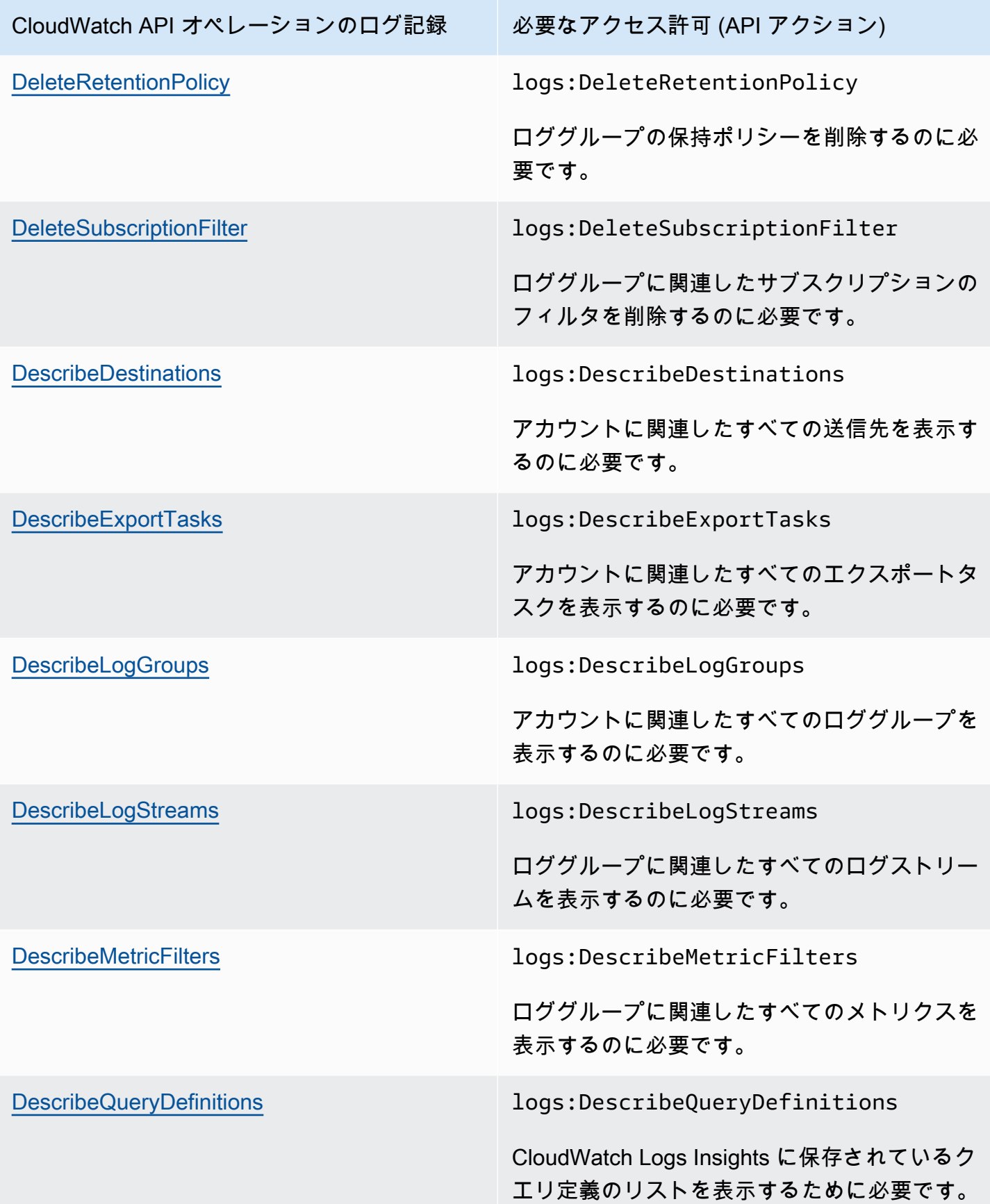

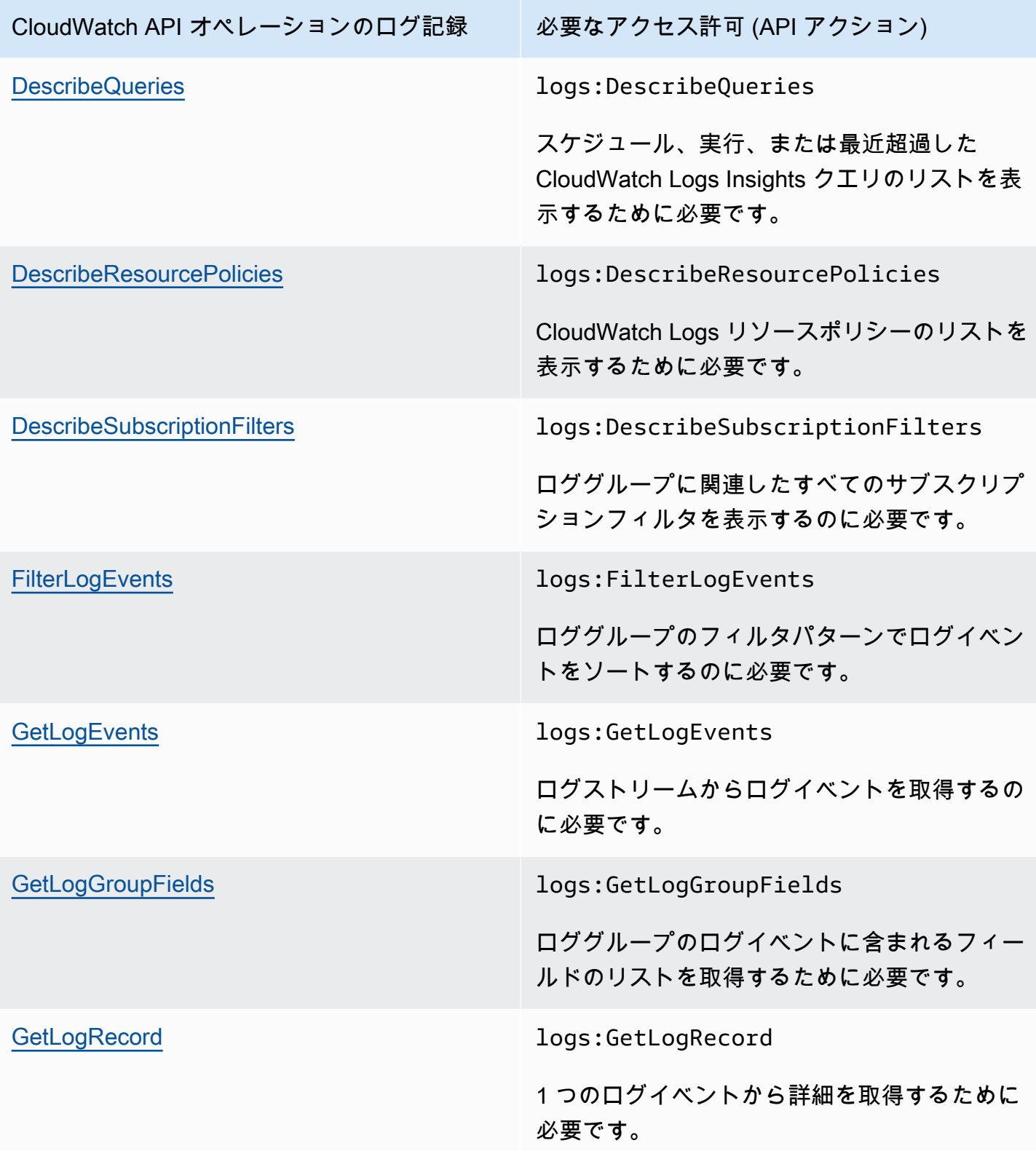

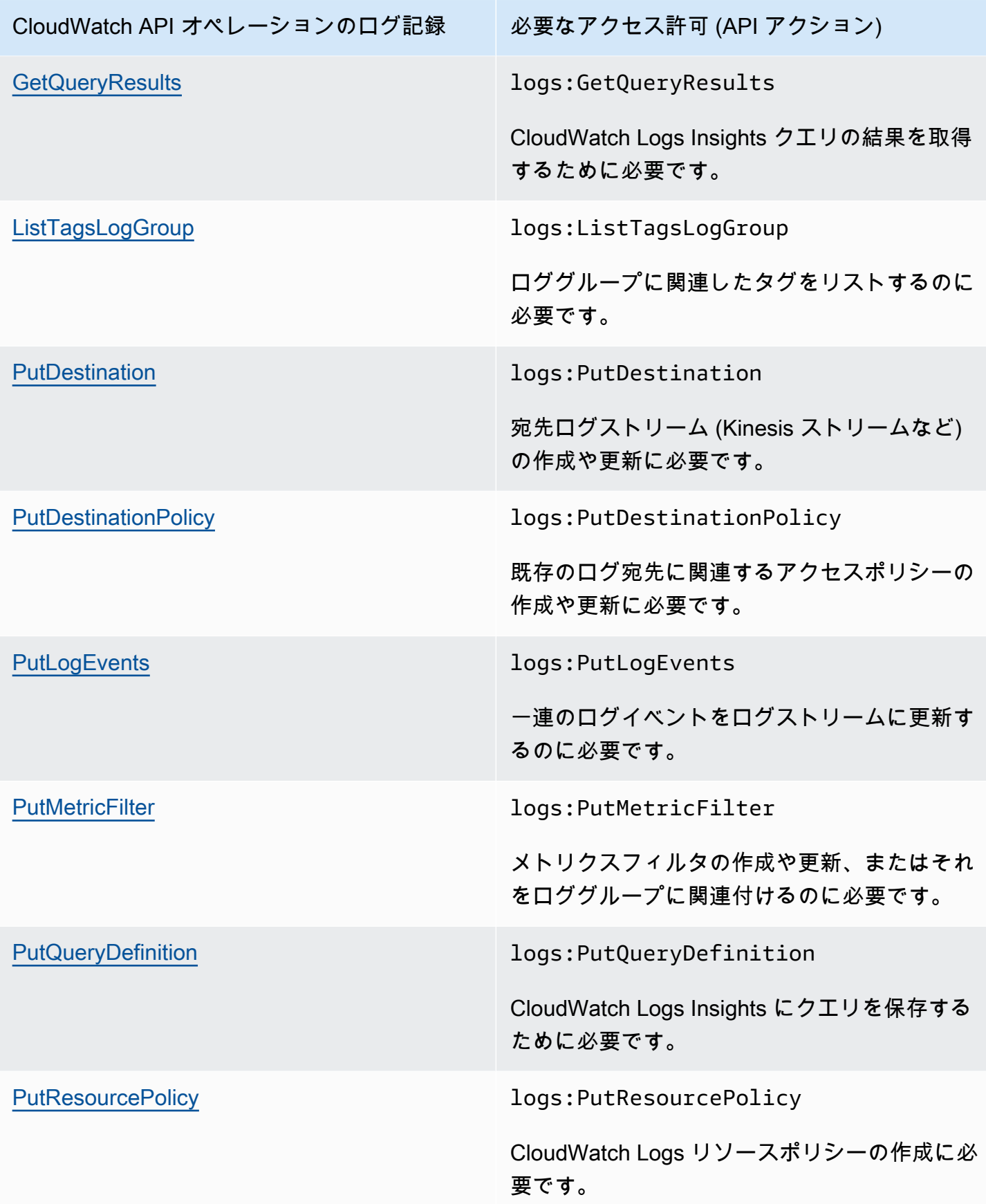

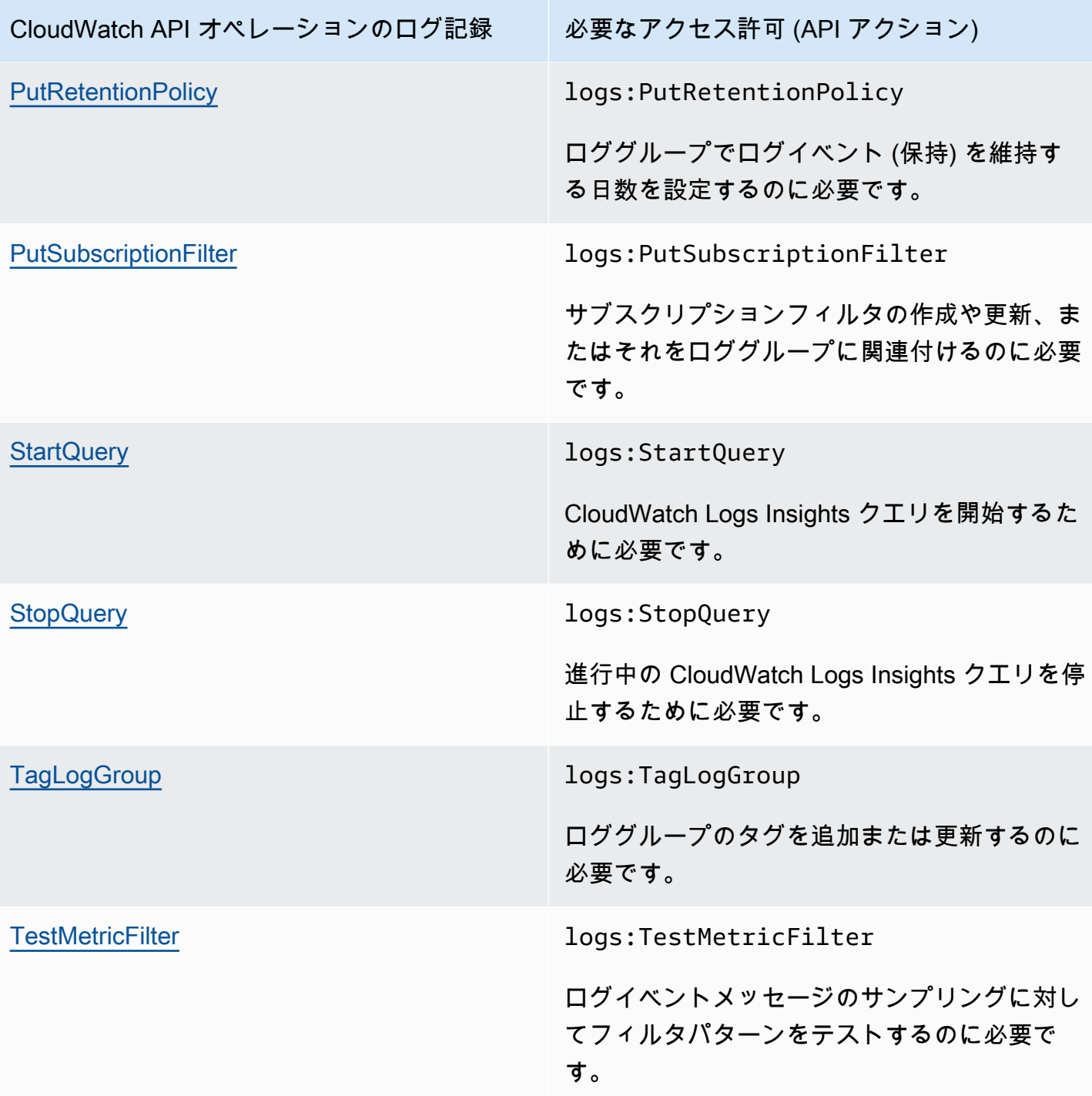

## CloudWatch Logs のサービスにリンクされたロールの使用

Amazon CloudWatch Logs は AWS Identity and Access Management 、 (IAM) [サービスにリンクされ](https://docs.aws.amazon.com/IAM/latest/UserGuide/using-service-linked-roles.html) [たロール](https://docs.aws.amazon.com/IAM/latest/UserGuide/using-service-linked-roles.html) を使用します。サービスにリンクされたロールは、 CloudWatch ログに直接リンクされた 一意のタイプの IAM ロールです。サービスにリンクされたロールは Logs CloudWatch によって事前

定義されており、ユーザーに代わってサービスから他の AWS のサービスを呼び出すために必要なす べてのアクセス許可が含まれています。

サービスにリンクされたロールを使用すると、必要なアクセス許可を手動で追加する必要がないた め、 CloudWatch ログの設定がより効率的になります。 CloudWatch Logs はサービスにリンクされ たロールのアクセス許可を定義します。特に定義されている場合を除き、これらのロールを引き受 けることができるのは CloudWatch Logs のみです。定義された許可には、信頼ポリシーと許可ポリ シーが含まれます。アクセス権限ポリシーを他の IAM エンティティにアタッチすることはできませ ん。

サービスにリンクされたロールをサポートしているその他のサービスの詳細については、「[IAM と](https://docs.aws.amazon.com/IAM/latest/UserGuide/reference_aws-services-that-work-with-iam.html) [連携するAWS のサービス」](https://docs.aws.amazon.com/IAM/latest/UserGuide/reference_aws-services-that-work-with-iam.html)を参照してください。サービスにリンクされたロール列が「はい」に なっているサービスを見つけます。サービスにリンクされたロールに関するドキュメントをサービス で表示するには、[はい] リンクを選択します。

CloudWatch Logs のサービスにリンクされたロールのアクセス許可

CloudWatch ログは、 という名前のサービスにリンクされたロールを使用しま すAWSServiceRoleForLogDelivery。CloudWatch Logs は、このサービスにリンクされたロールを使 用して、Firehose に直接ログを書き込みます。詳細については、「[AWS サービスからのログ記録を](#page-378-0) [有効にする](#page-378-0)」を参照してください。

AWSServiceRoleForLogDelivery サービスにリンクされたロールは、ロールの引き受けについて以下 のサービスを信頼します。

• logs.amazonaws.com

ロールのアクセス許可ポリシーは、指定されたリソースに対して以下のアクションを実行することを CloudWatch Logs に許可します。

• アクション: 値が のLogDeliveryEnabledキーを持つタグを持つすべての Firehose ストリー ムfirehose:PutRecordBatchで firehose:PutRecordおよび True。このタグは、Firehose にログを配信するサブスクリプションを作成すると、Firehose ストリームに自動的にアタッチさ れます。

IAM エンティティがサービスにリンクされたロールを作成、編集、削除できるようにするには、ア クセス許可を設定する必要があります。このエンティティは、ユーザー、グループ、またはロールで す。詳細については、IAM ユーザーガイドの「[サービスにリンクされたロールのアクセス許可」](https://docs.aws.amazon.com/IAM/latest/UserGuide/using-service-linked-roles.html#service-linked-role-permissions)を 参照してください。

### CloudWatch Logs のサービスにリンクされたロールの作成

サービスにリンクされたロールを手動で作成する必要はありません。、 AWS Management Console、 AWS CLIまたは AWS API で Firehose ストリームに直接送信されるログを設定すると、 CloudWatch Logs によってサービスにリンクされたロールが作成されます。

このサービスリンクロールを削除した後で再度作成する必要が生じた場合は、同じ方法でアカウ ントにロールを再作成できます。Firehose ストリームに直接送信されるログを再度設定すると、 CloudWatch Logs によってサービスにリンクされたロールが再度作成されます。

CloudWatch Logs のサービスにリンクされたロールの編集

CloudWatch ログではAWSServiceRoleForLogDelivery、作成後に または他のサービスにリンクされ たロールを編集することはできません。さまざまなエンティティがロールを参照する可能性があるた め、ロール名を変更することはできません。ただし、IAM を使用したロールの説明の編集はできま す。詳細については、「IAM ユーザーガイド」の「[サービスリンクロールの編集」](https://docs.aws.amazon.com/IAM/latest/UserGuide/using-service-linked-roles.html#edit-service-linked-role)を参照してくだ さい。

CloudWatch Logs のサービスにリンクされたロールの削除

サービスリンクロールが必要な機能またはサービスが不要になった場合には、そのロールを削除する ことをお勧めします。そうすることで、積極的にモニタリングまたは保守されていない未使用のエン ティティを排除できます。ただし、手動で削除する前に、サービスリンクロールのリソースをクリー ンアップする必要があります。

**a** Note

リソースを削除しようとしたときに CloudWatch Logs サービスがロールを使用している場 合、削除が失敗する可能性があります。失敗した場合は、数分待ってから操作を再試行して ください。

AWSServiceRoleForLogDelivery サービスにリンクされたロールが使用する CloudWatch Logs リ ソースを削除するには

• Firehose ストリームへのログの直接送信を停止します。

サービスにリンクされたロールを IAM で手動削除するには

IAM コンソール、、または AWS API を使用して AWS CLI、AWSServiceRoleForLogDeliveryサービ スにリンクされたロールを削除します。詳細については、「[サービスにリンクされたロールの削除](https://docs.aws.amazon.com/IAM/latest/UserGuide/using-service-linked-roles.html#delete-service-linked-role)」 を参照してください。

CloudWatch Logs サービスにリンクされたロールでサポートされているリージョン

CloudWatch ログは、サービスが利用可能なすべての AWS リージョンで、サービスにリンクされた ロールの使用をサポートします。詳細については、[CloudWatch 「ログリージョンとエンドポイン](https://docs.aws.amazon.com/general/latest/gr/rande.html#cwl_region) [ト](https://docs.aws.amazon.com/general/latest/gr/rande.html#cwl_region)」を参照してください。

## Amazon CloudWatch Logs のコンプライアンス検証

サードパーティーの監査者は、さまざまな コンプライアンスプログラムの一環として Amazon CloudWatch Logs のセキュリティと AWS コンプライアンスを評価します。これらのプログラムに は、SOC、PCI、FedRAMP、HIPAA などがあります。

特定のコンプライアンスプログラムの対象となる AWS のサービスのリストについては、「コンプラ イアンスプログラム[AWS による対象範囲内の のサービス」「コンプライアンスプログラム」](https://aws.amazon.com/compliance/services-in-scope/)を参照 してください。一般的な情報については、「[AWS コンプライアンスプログラム」](https://aws.amazon.com/compliance/programs/)を参照してくださ い。

サードパーティーの監査レポートは、 を使用してダウンロードできます AWS Artifact。詳細につい ては、[「 でのレポートのダウンロード AWS Artifact」](https://docs.aws.amazon.com/artifact/latest/ug/downloading-documents.html)の」を参照してください。

Amazon CloudWatch Logs を使用する際のお客様のコンプライアンス責任は、データの機密性、企 業のコンプライアンス目的、適用法規によって決まります。 AWS では、コンプライアンスに役立つ 以下のリソースを提供しています。

- 「[セキュリティ&コンプライアンスクイックリファレンスガイド](https://aws.amazon.com/quickstart/?awsf.quickstart-homepage-filter=categories%23security-identity-compliance)」 これらのデプロイガイドに は、アーキテクチャ上の考慮事項の説明と、 AWSでセキュリティとコンプライアンスに重点を置 いたベースライン環境をデプロイするための手順が記載されています。
- [Architecting for HIPAA Security and Compliance on Amazon Web Services](https://docs.aws.amazon.com/whitepapers/latest/architecting-hipaa-security-and-compliance-on-aws/architecting-hipaa-security-and-compliance-on-aws.html) このホワイトペー パーでは、企業が AWS を使用して HIPAA 準拠のアプリケーションを作成する方法について説明 します。
- [AWS コンプライアンスリソース](https://aws.amazon.com/compliance/resources/)  このワークブックとガイドのコレクションは、お客様の業界や 場所に適用される場合があります。
- [「 デベロッパーガイド」の「ルールによるリソースの評価](https://docs.aws.amazon.com/config/latest/developerguide/evaluate-config.html)」 AWS Configリソース設定が社内プ ラクティス、業界ガイドライン、規制にどの程度準拠しているかを評価します。 AWS Config

• [AWS Security Hub](https://docs.aws.amazon.com/securityhub/latest/userguide/what-is-securityhub.html) — この AWS サービスは、 内のセキュリティ状態を包括的に把握 AWS し、セ キュリティ業界標準およびベストプラクティスへの準拠を確認するのに役立ちます。

### Amazon CloudWatch Logs の耐障害性

AWS のグローバルインフラストラクチャは AWS リージョンとアベイラビリティーゾーンを中心と して構築されます。リージョンには、低レイテンシー、高いスループット、そして高度の冗長ネッ トワークで接続されている複数の物理的に独立および隔離されたアベイラビリティーゾーンがあり ます。アベイラビリティーゾーンでは、ゾーン間で中断することなく自動的にフェイルオーバーする アプリケーションとデータベースを設計および運用することができます。アベイラビリティーゾーン は、従来の単一または複数のデータセンターインフラストラクチャよりも可用性、耐障害性、および 拡張性が優れています。

AWS リージョンとアベイラビリティーゾーンの詳細については、「[AWS グローバルインフラスト](https://aws.amazon.com/about-aws/global-infrastructure/) [ラクチャ](https://aws.amazon.com/about-aws/global-infrastructure/)」を参照してください。

# Amazon CloudWatch Logs のインフラストラクチャセキュリティ

マネージドサービスである Amazon CloudWatch Logs は AWS グローバルネットワークセキュリ ティで保護されています。 AWS セキュリティサービスと がインフラストラクチャ AWS を保護す る方法については、[AWS 「 クラウドセキュリティ」](https://aws.amazon.com/security/)を参照してください。インフラストラクチャセ キュリティのベストプラクティスを使用して AWS 環境を設計するには、「セキュリティの柱 AWS Well‐Architected Framework」の[「インフラストラクチャ保護」](https://docs.aws.amazon.com/wellarchitected/latest/security-pillar/infrastructure-protection.html)を参照してください。

が AWS 公開した API コールを使用して、ネットワーク経由で CloudWatch Logs にアクセスしま す。クライアントは以下をサポートする必要があります:

- Transport Layer Security (TLS)。TLS 1.2、できれば TLS 1.3 が必要です。
- DHE (Ephemeral Diffie-Hellman) や ECDHE (Elliptic Curve Ephemeral Diffie-Hellman) などの Perfect Forward Secrecy (PFS) を使用した暗号スイート。これらのモードは、Java 7 以降など、 ほとんどの最新システムでサポートされています。

また、リクエストには、アクセスキー ID と、IAM プリンシパルに関連付けられているシークレット アクセスキーを使用して署名する必要があります。または、[AWS Security Token ServiceA](https://docs.aws.amazon.com/STS/latest/APIReference/Welcome.html)WS STS を使用して、一時的なセキュリティ認証情報を生成し、リクエストに署名することもできます。

# インターフェイス VPC エンドポイントでの CloudWatch ログの使 用

Amazon Virtual Private Cloud (Amazon VPC) を使用して AWS リソースをホストする場合、VPC と CloudWatch Logs の間にプライベート接続を確立できます。この接続を使用すると、インターネッ ト経由でログを送信せずにログを CloudWatch Logs に送信できます。

Amazon VPC は、定義した仮想ネットワークで AWS リソースを起動するために使用できる AWS のサービスです。VPC を使用することで、IP アドレス範囲、サブネット、ルートテーブル、ネット ワークゲートウェイなどのネットワーク設定を制御できます。VPC を CloudWatch Logs に接続する には、 CloudWatch Logs のインターフェイス VPC エンドポイントを定義します。このタイプのエ ンドポイントにより、VPC を AWS のサービスに接続できるようになります。このエンドポイント は、インターネットゲートウェイ、ネットワークアドレス変換 (NAT) インスタンス、または VPN 接 続を必要とせずに、信頼性が高くスケーラブルな CloudWatch Logs への接続を提供します。詳細に ついては、「Amazon VPC ユーザーガイド」の[「Amazon VPC とは」](https://docs.aws.amazon.com/vpc/latest/userguide/)を参照してください。

インターフェイス VPC エンドポイントは AWS PrivateLink、Elastic Network Interface とプライベー ト IP アドレスを使用して AWS サービス間のプライベート通信を可能にする AWS テクノロジーで ある を利用しています。詳細については[、「New – for AWS Services AWS PrivateLink](https://aws.amazon.com/blogs/aws/new-aws-privatelink-endpoints-kinesis-ec2-systems-manager-and-elb-apis-in-your-vpc/)」を参照して ください。

以下の手順は、Amazon VPC のユーザー向けです。詳細については、『Amazon VPC ユーザーガイ ド』の「[開始方法](https://docs.aws.amazon.com/vpc/latest/userguide/GetStarted.html)」を参照してください。

### 可用性

CloudWatch ログは現在、 AWS リージョンを含むすべての AWS GovCloud (US) リージョンで VPC エンドポイントをサポートしています。

## CloudWatch Logs 用の VPC エンドポイントの作成

VPC で CloudWatch Logs の使用を開始するには、Logs 用のインターフェイス VPC CloudWatch エンドポイントを作成します。選択するサービスは、[com.amazonaws.*Region*.logs] です。 CloudWatch ログの設定は変更する必要はありません。詳細については、『Amazon VPC ユーザーガ イド』の「[インターフェイスエンドポイントの作成](https://docs.aws.amazon.com/vpc/latest/userguide/vpce-interface.html#create-interface-endpoint.html)」を参照してください。

### VPC と CloudWatch Logs 間の接続のテスト

エンドポイントの作成が完了したら、接続をテストできます。

VPC と CloudWatch Logs エンドポイント間の接続をテストするには

- 1. VPC にある Amazon EC2 インスタンスに接続します。接続の詳細については、Amazon EC2 ド キュメントの [Linux インスタンスへの接続](https://docs.aws.amazon.com/AWSEC2/latest/UserGuide/vpce-interface.html#create-interface-endpoint.html)または [Windows インスタンスへの接続を](https://docs.aws.amazon.com/AWSEC2/latest/WindowsGuide/connecting_to_windows_instance.html)参照してく ださい。
- 2. インスタンスから、 AWS CLI を使用して既存のロググループの 1 つにログエントリを作成しま す。

まず、ログイベントを持つ JSON ファイルを作成します。タイムスタンプは、1970 年 1 月 1 日 00:00:00 UTC からの経過ミリ秒数で指定する必要があります。

```
\Gamma { 
      "timestamp": 1533854071310, 
      "message": "VPC Connection Test" 
   }
]
```
次に、put-log-events コマンドを使用してログエントリを作成します。

aws logs put-log-events --log-group-name *LogGroupName* --log-streamname *LogStreamName* --log-events file://*JSONFileName*

コマンドに対する応答に nextSequenceToken が含まれていた場合、コマンドは成功しており VPC エンドポイントが機能しています。

## CloudWatch Logs VPC エンドポイントへのアクセスの制御

VPC エンドポイントポリシーは、エンドポイントの作成時または変更時にエンドポイントに加える 国際機械技術者協会 (IAM) のリソースポリシーです。エンドポイントの作成時にポリシーをアタッチ しない場合、サービスへのフルアクセスを許可するデフォルトのポリシーがアタッチされます。エン ドポイントポリシーは、IAM ポリシーやサービス固有のポリシーを上書き、または置き換えたりす るものではありません。これは、評価項目から指定されたサービスへのアクセスを制御するための別 のポリシーです。

評価項目のポリシーは、JSON形式で記載する必要があります。

詳細については、「Amazon VPCユーザーガイド」の「[VPC評価項目によるサービスのアクセス制](https://docs.aws.amazon.com/vpc/latest/userguide/vpc-endpoints-access.html) [御](https://docs.aws.amazon.com/vpc/latest/userguide/vpc-endpoints-access.html)」を参照してください。

CloudWatch ログのエンドポイントポリシーの例を次に示します。このポリシーにより、VPC 経由 で CloudWatch Logs に接続するユーザーはログストリームを作成し、ログを CloudWatch Logs に送 信できます。また、他の CloudWatch Logs アクションを実行することはできません。

```
{ 
   "Statement": [ 
    \{ "Sid": "PutOnly", 
        "Principal": "*", 
        "Action": [ 
          "logs:CreateLogStream", 
          "logs:PutLogEvents" 
        ], 
        "Effect": "Allow", 
        "Resource": "*" 
     } 
   ]
}
```
CloudWatch Logs の VPC エンドポイントポリシーを変更するには

- 1. Amazon VPC コンソール ([https://console.aws.amazon.com/vpc/\)](https://console.aws.amazon.com/vpc/) を開きます。
- 2. ナビゲーションペインで、[Endpoints] (エンドポイント) を選択します。
- 3. CloudWatch ログのエンドポイントをまだ作成していない場合は、エンドポイントの作成を選択 します。次に、[com.amazonaws.*Region*.logs] を選択し、[エンドポイントの作成] を選択しま す。
- 4. [com.amazonaws.*Region*.logs] エンドポイントを選択し、画面の下部で [ポリシー] タブを選択 します。
- 5. [ポリシーの編集] を選択してポリシーを変更します。

VPC コンテキストキーのサポート

CloudWatch ログは、特定の VPCsまたは特定の VPC エンドポイントへのアクセスを制限できる aws:SourceVpcおよび aws:SourceVpceコンテキストキーをサポートします。これらのキーは、 ユーザーが VPC エンドポイントを使用している場合にのみ使用できます。詳細については、「IAM ユーザーガイド」の「[一部のサービスに使用可能なキー](https://docs.aws.amazon.com/IAM/latest/UserGuide/reference_policies_condition-keys.html#condition-keys-service-available)」を参照してください。

# での CloudWatch Logs API およびコンソールオペレーショ ンのログ記録 AWS CloudTrail

Amazon CloudWatch Logs は と統合されています。これは AWS CloudTrail、ユーザー、ロール、 または サービスによって実行されたアクションの記録を Logs. CloudTrail captures API CloudWatch コールで提供する AWS サービスです AWS 。キャプチャされた呼び出しには、 CloudWatch コン ソールからの呼び出しと Logs API CloudWatch オペレーションへのコード呼び出しが含まれます。 証跡を作成する場合は、 CloudWatch ログの CloudTrailイベントなど、Amazon S3 バケットへの イベントの継続的な配信を有効にすることができます。証跡を設定しない場合でも、 CloudTrail コ ンソールのイベント履歴 で最新のイベントを表示できます。によって収集された情報を使用して CloudTrail、 CloudWatch ログに対して行われたリクエスト、リクエスト元の IP アドレス、リクエ スト者、リクエスト日時などの詳細を確認できます。

の設定と有効化の方法など CloudTrail、 の詳細については[、AWS CloudTrail 「 ユーザーガイド](https://docs.aws.amazon.com/awscloudtrail/latest/userguide/)」を 参照してください。

### トピック

- [CloudWatch で情報をログに記録する CloudTrail](#page-555-0)
- [でのクエリ生成情報 CloudTrail](#page-557-0)
- [ログファイルエントリについて](#page-559-0)

# <span id="page-555-0"></span>CloudWatch で情報をログに記録する CloudTrail

CloudTrail AWS アカウントを作成すると、 がアカウントで有効になります。サポートされている イベントアクティビティが CloudWatch Logs で発生すると、そのアクティビティは CloudTrail イベ ント履歴 の他の AWS サービスイベントとともにイベントに記録されます。 AWS アカウントで最 近のイベントを表示、検索、ダウンロードできます。詳細については、[「イベント履歴を使用した](https://docs.aws.amazon.com/awscloudtrail/latest/userguide/view-cloudtrail-events.html) [CloudTrail イベントの表示」](https://docs.aws.amazon.com/awscloudtrail/latest/userguide/view-cloudtrail-events.html)を参照してください。

CloudWatch ログのイベントなど、 AWS アカウント内のイベントの継続的な記録については、証跡 を作成します。証跡により CloudTrail 、 はログファイルを Amazon S3 バケットに配信できます。 デフォルトでは、コンソールで証跡を作成すると、証跡はすべての AWS リージョンに適用されま す。証跡は、 AWS パーティション内のすべてのリージョンからのイベントをログに記録し、指定し た Amazon S3 バケットにログファイルを配信します。さらに、 CloudTrail ログで収集されたイベン トデータをより詳細に分析し、それに基づく対応を行うように他の AWS サービスを設定できます。 詳細については、次を参照してください:

- [証跡の作成のための概要](https://docs.aws.amazon.com/awscloudtrail/latest/userguide/cloudtrail-create-and-update-a-trail.html)
- [CloudTrail サポートされているサービスと統合](https://docs.aws.amazon.com/awscloudtrail/latest/userguide/cloudtrail-aws-service-specific-topics.html#cloudtrail-aws-service-specific-topics-integrations)
- [の Amazon SNS 通知の設定 CloudTrail](https://docs.aws.amazon.com/awscloudtrail/latest/userguide/getting_notifications_top_level.html)
- [複数のリージョンからの CloudTrail ログファイルの受信](https://docs.aws.amazon.com/awscloudtrail/latest/userguide/receive-cloudtrail-log-files-from-multiple-regions.html)[と複数のアカウントからのログファイル](https://docs.aws.amazon.com/awscloudtrail/latest/userguide/cloudtrail-receive-logs-from-multiple-accounts.html) [の受信 CloudTrail](https://docs.aws.amazon.com/awscloudtrail/latest/userguide/cloudtrail-receive-logs-from-multiple-accounts.html)

CloudWatch ログは、次のアクションをイベントとして CloudTrail ログファイルに記録することをサ ポートしています。

- [CancelExportTask](https://docs.aws.amazon.com/AmazonCloudWatchLogs/latest/APIReference/API_CancelExportTask.html)
- [CreateExportTask](https://docs.aws.amazon.com/AmazonCloudWatchLogs/latest/APIReference/API_CreateExportTask.html)
- [CreateLogGroup](https://docs.aws.amazon.com/AmazonCloudWatchLogs/latest/APIReference/API_CreateLogGroup.html)
- [CreateLogStream](https://docs.aws.amazon.com/AmazonCloudWatchLogs/latest/APIReference/API_CreateLogStream.html)
- [DeleteDestination](https://docs.aws.amazon.com/AmazonCloudWatchLogs/latest/APIReference/API_DeleteDestination.html)
- [DeleteLogGroup](https://docs.aws.amazon.com/AmazonCloudWatchLogs/latest/APIReference/API_DeleteLogGroup.html)
- **[DeleteLogStream](https://docs.aws.amazon.com/AmazonCloudWatchLogs/latest/APIReference/API_DeleteLogStream.html)**
- [DeleteMetricFilter](https://docs.aws.amazon.com/AmazonCloudWatchLogs/latest/APIReference/API_DeleteMetricFilter.html)
- [DeleteRetentionPolicy](https://docs.aws.amazon.com/AmazonCloudWatchLogs/latest/APIReference/API_DeleteRetentionPolicy.html)
- [DeleteSubscriptionFilter](https://docs.aws.amazon.com/AmazonCloudWatchLogs/latest/APIReference/API_DeleteSubscriptionFilter.html)
- [PutDestination](https://docs.aws.amazon.com/AmazonCloudWatchLogs/latest/APIReference/API_PutDestination.html)
- [PutDestinationPolicy](https://docs.aws.amazon.com/AmazonCloudWatchLogs/latest/APIReference/API_PutDestinationPolicy.html)
- **[PutMetricFilter](https://docs.aws.amazon.com/AmazonCloudWatchLogs/latest/APIReference/API_PutMetricFilter.html)**
- [PutResourcePolicy](https://docs.aws.amazon.com/AmazonCloudWatchLogs/latest/APIReference/API_PutResourcePolicy.html)
- [PutRetentionPolicy](https://docs.aws.amazon.com/AmazonCloudWatchLogs/latest/APIReference/API_PutRetentionPolicy.html)
- [PutSubscriptionFilter](https://docs.aws.amazon.com/AmazonCloudWatchLogs/latest/APIReference/API_PutSubscriptionFilter.html)
- [StartQuery](https://docs.aws.amazon.com/AmazonCloudWatchLogs/latest/APIReference/API_StartQuery.html)
- [StopQuery](https://docs.aws.amazon.com/AmazonCloudWatchLogs/latest/APIReference/API_StopQuery.html)
- [TestMetricFilter](https://docs.aws.amazon.com/AmazonCloudWatchLogs/latest/APIReference/API_TestMetricFilter.html)

これらの CloudWatch Logs API アクション CloudTrail には、リクエスト要素のみがログインされま す。

- [DescribeDestinations](https://docs.aws.amazon.com/AmazonCloudWatchLogs/latest/APIReference/API_DescribeDestinations.html)
- [DescribeExportTasks](https://docs.aws.amazon.com/AmazonCloudWatchLogs/latest/APIReference/API_DescribeExportTasks.html)
- [DescribeLogGroups](https://docs.aws.amazon.com/AmazonCloudWatchLogs/latest/APIReference/API_DescribeLogGroups.html)
- [DescribeLogStreams](https://docs.aws.amazon.com/AmazonCloudWatchLogs/latest/APIReference/API_DescribeLogStreams.html)
- [DescribeMetricFilters](https://docs.aws.amazon.com/AmazonCloudWatchLogs/latest/APIReference/API_DescribeMetricFilters.html)
- [DescribeQueries](https://docs.aws.amazon.com/AmazonCloudWatchLogs/latest/APIReference/API_DescribeQueries.html)
- [DescribeResourcePolicies](https://docs.aws.amazon.com/AmazonCloudWatchLogs/latest/APIReference/API_DescribeResourcePolicies.html)
- [DescribeSubscriptionFilters](https://docs.aws.amazon.com/AmazonCloudWatchLogs/latest/APIReference/API_DescribeSubscriptionFilters.html)
- [FilterLogEvents](https://docs.aws.amazon.com/AmazonCloudWatchLogs/latest/APIReference/API_FilterLogEvents.html)
- [GetLogEvents](https://docs.aws.amazon.com/AmazonCloudWatchLogs/latest/APIReference/API_GetLogEvents.html)
- [GetLogGroupFields](https://docs.aws.amazon.com/AmazonCloudWatchLogs/latest/APIReference/API_GetLogGroupFields.html)
- [GetLogRecord](https://docs.aws.amazon.com/AmazonCloudWatchLogs/latest/APIReference/API_GetLogRecord.html)
- [GetQueryResults](https://docs.aws.amazon.com/AmazonCloudWatchLogs/latest/APIReference/API_GetQueryResults.html)

各イベントまたはログエントリには、誰がリクエストを生成したかという情報が含まれます。同一性 情報は次の判断に役立ちます。

- リクエストが、ルートと IAM ユーザー認証情報のどちらを使用して送信されたか。
- リクエストがロールまたはフェデレーションユーザーの一時的なセキュリティ認証情報を使用して 行われたかどうか。
- リクエストが別の AWS サービスによって行われたかどうか。

<span id="page-557-0"></span>詳細については、[CloudTrail userIdentity Element](https://docs.aws.amazon.com/awscloudtrail/latest/userguide/cloudtrail-event-reference-user-identity.html)」を参照してください。

# でのクエリ生成情報 CloudTrail

CloudTrail クエリジェネレーターコンソールイベントのログ記録もサポートされています。 クエリジェネレーターは現在、 CloudWatch Logs Insights と Metric Insights CloudWatch でサポートされています。これらの CloudTrail イベントでは、 は eventSourceで すmonitoring.amazonaws.com。

次の例は、 CloudTrail Logs Insights の GenerateQueryアクションを示す CloudWatch ログエントリ を示しています。

```
{ 
     "eventVersion": "1.09", 
     "userIdentity": { 
          "type": "AssumedRole", 
          "principalId": "EX_PRINCIPAL_ID", 
          "arn": "arn:aws:iam::123456789012:assumed-role/role_name", 
          "accountId": "123456789012", 
          "accessKeyId": "AKIAIOSFODNN7EXAMPLE", 
          "sessionContext": { 
              "sessionIssuer": { 
                  "type": "Role", 
                  "principalId": "EX_PRINCIPAL_ID", 
                  "arn": "arn:aws:iam::111222333444:role/Administrator", 
                  "accountId": "123456789012", 
                  "userName": "SAMPLE_NAME" 
              }, 
              "attributes": { 
                  "creationDate": "2020-04-08T21:43:24Z", 
                  "mfaAuthenticated": "false" 
              } 
         } 
     }, 
     "eventTime": "2020-04-08T23:06:30Z", 
     "eventSource": "monitoring.amazonaws.com", 
     "eventName": "GenerateQuery", 
     "awsRegion": "us-east-1", 
     "sourceIPAddress": "127.0.0.1", 
     "userAgent": "exampleUserAgent", 
     "requestParameters": { 
          "query_ask": "***", 
          "query_type": "LogsInsights", 
          "logs_insights": { 
              "fields": "***", 
              "log_group_names": ["yourloggroup"] 
         }, 
          "include_description": true 
     }, 
     "responseElements": null, 
     "requestID": "2f56318c-cfbd-4b60-9d93-1234567890", 
     "eventID": "52723fd9-4a54-478c-ac55-1234567890",
```
}

```
 "readOnly": true, 
 "eventType": "AwsApiCall", 
 "managementEvent": true, 
 "recipientAccountId": "111122223333", 
 "eventCategory": "Management"
```
# <span id="page-559-0"></span>ログファイルエントリについて

証跡は、指定した Amazon S3 バケットにイベントをログファイルとして配信できるようにする設定 です。 CloudTrail ログファイルには 1 つ以上のログエントリが含まれます。イベントは任意のソー スからの単一のリクエストを表し、リクエストされたアクション、アクションの日時、リクエストパ ラメータなどに関する情報が含まれます。 CloudTrail ログファイルはパブリック API コールの順序 付けられたスタックトレースではないため、特定の順序では表示されません。

次のログファイルエントリは、ユーザーが CloudWatch ログCreateExportTaskアクションを呼び出 したことを示しています。

```
{ 
         "eventVersion": "1.03", 
         "userIdentity": { 
              "type": "IAMUser", 
              "principalId": "EX_PRINCIPAL_ID", 
              "arn": "arn:aws:iam::123456789012:user/someuser", 
              "accountId": "123456789012", 
              "accessKeyId": "AKIAIOSFODNN7EXAMPLE", 
              "userName": "someuser" 
         }, 
         "eventTime": "2016-02-08T06:35:14Z", 
         "eventSource": "logs.amazonaws.com", 
         "eventName": "CreateExportTask", 
         "awsRegion": "us-east-1", 
         "sourceIPAddress": "127.0.0.1", 
         "userAgent": "aws-sdk-ruby2/2.0.0.rc4 ruby/1.9.3 x86_64-linux Seahorse/0.1.0", 
         "requestParameters": { 
              "destination": "yourdestination", 
              "logGroupName": "yourloggroup", 
              "to": 123456789012, 
              "from": 0, 
              "taskName": "yourtask" 
         }, 
         "responseElements": {
```
}

```
 "taskId": "15e5e534-9548-44ab-a221-64d9d2b27b9b" 
 }, 
 "requestID": "1cd74c1c-ce2e-12e6-99a9-8dbb26bd06c9", 
 "eventID": "fd072859-bd7c-4865-9e76-8e364e89307c", 
 "eventType": "AwsApiCall", 
 "apiVersion": "20140328", 
 "recipientAccountId": "123456789012"
```
# CloudWatch Logs エージェントリファレンス

### **A** Important

このリファレンスは、廃止された古い CloudWatch Logs エージェント用です。インスタン スメタデータサービスバージョン 2 (IMDSv2) を使用する場合は、新しい統合 CloudWatch エージェントを使用する必要があります。IMDSv2 を使用していない場合でも、古いログ CloudWatch エージェントではなく、新しい統合エージェントを使用することを強くお勧め します。新しい統合エージェントの詳細については、 [CloudWatch 「エージェント を使用し](https://docs.aws.amazon.com/AmazonCloudWatch/latest/monitoring/Install-CloudWatch-Agent.html) [た Amazon EC2 インスタンスとオンプレミスサーバーからのメトリクスとログの](https://docs.aws.amazon.com/AmazonCloudWatch/latest/monitoring/Install-CloudWatch-Agent.html)収集」を参 照してください。

古い CloudWatch Logs エージェントから統合エージェントへの移行については[、「ウィザー](https://docs.aws.amazon.com/AmazonCloudWatch/latest/monitoring/create-cloudwatch-agent-configuration-file-wizard.html) [ドを使用して CloudWatch エージェント設定ファイルを](https://docs.aws.amazon.com/AmazonCloudWatch/latest/monitoring/create-cloudwatch-agent-configuration-file-wizard.html)作成する」を参照してください。

CloudWatch Logs エージェントは、Amazon EC2 インスタンスから CloudWatch ログにログデータ を自動的に送信する方法を提供します。エージェントには以下のコンポーネントが含まれます。

- ログデータを CloudWatch Logs にプッシュ AWS CLI する へのプラグイン。
- ログにデータをプッシュするプロセスを開始するスクリプト (デーモン) CloudWatch 。
- デーモンが常に実行中であることを確認する cron ジョブ。

## エージェント設定ファイル

CloudWatch Logs エージェント設定ファイルには、 CloudWatch Logs エージェントに必要な情報が 記述されています。エージェント設定ファイルの [general] セクションは、すべてログストリームに 適用する一般的な設定を定義します。[logstream] セクションは、リモートなログストリームにロー カルファイルを送信するために必要な情報を定義します。複数の [logstream] セクションを持つこと ができますが、設定ファイル内にそれぞれ [logstream1]、[logstream2] などの一意の名前を持つ必要 があります。ログファイルのデータの最初の行とともにある [logstream] 値は、ログファイルの ID を定義します。

[general] state\_file = *value* logging\_config\_file = *value* use\_gzip\_http\_content\_encoding = [true | false]

```
[logstream1]
log_group_name = value
log_stream_name = value
datetime_format = value
time_zone = [LOCAL|UTC]
file = value
file_fingerprint_lines = integer | integer-integer
multi_line_start_pattern = regex | {datetime_format}
initial_position = [start_of_file | end_of_file]
encoding = [associilutf_8|..]buffer_duration = integer
batch_count = integer
batch_size = integer
[logstream2]
...
```
state file

状態ファイルをどこに保存するかを指定します。

logging\_config\_file

(オプション) エージェントのログ config ファイルの場所を指定します。ここでエージェント のログ config ファイルを指定しない場合は、デフォルトファイル awslogs.conf が使用され ます。スクリプトでエージェントをインストールした場合、デフォルトのファイルの場所は /var/awslogs/etc/awslogs.conf です。rpm でエージェントをインストールした場合 は、/etc/awslogs/awslogs.conf です。ファイルは Python 設定ファイル形式 (https:// docs.python.org/2/library/logging.config.html#logging-config-fileformat) です。以下の名前のロガー はカスタマイズできます。

```
cwlogs.push
cwlogs.push.reader
cwlogs.push.publisher
cwlogs.push.event
cwlogs.push.batch
cwlogs.push.stream
cwlogs.push.watcher
```
以下のサンプルは、デフォルトの値が INFO であるリーダーとパブリッシャーのレベルを WARNING に変更します。

```
[loggers]
keys=root,cwlogs,reader,publisher
```
[handlers] keys=consoleHandler

```
[formatters]
keys=simpleFormatter
```

```
[logger_root]
level=INFO
handlers=consoleHandler
```

```
[logger_cwlogs]
level=INFO
handlers=consoleHandler
qualname=cwlogs.push
propagate=0
```

```
[logger_reader]
level=WARNING
handlers=consoleHandler
qualname=cwlogs.push.reader
propagate=0
```

```
[logger_publisher]
level=WARNING
handlers=consoleHandler
qualname=cwlogs.push.publisher
propagate=0
```

```
[handler_consoleHandler]
class=logging.StreamHandler
level=INFO
formatter=simpleFormatter
args=(sys.stderr,)
```

```
[formatter_simpleFormatter]
format=%(asctime)s - %(name)s - %(levelname)s - %(process)d - %(threadName)s - 
  %(message)s
```
### use gzip http content encoding

true (デフォルト) に設定すると、gzip http コンテンツエンコーディングが圧縮ペイロードを CloudWatch Logs に送信できるようになります。これにより、CPU 使用率が低下し、 が低下し NetworkOut、配置レイテンシーが減少します。この機能を無効にするには、Logs エージェント 設定ファイルの [general] セクションに use\_gzip\_http\_content\_encoding = false CloudWatch を追 加し、エージェントを再起動します。

### **a** Note

この設定は awscli-cwlogs バージョン 1.3.3 以降でのみ使用できます。

#### log group name

送信先ロググループを指定します。ロググループが存在しない場合には、自動的に作成されま す。ロググループの名前は 1~512 文字で指定します。ここで使えるのは、a~z、A~Z、0~ 9、"\_" (アンダーバー)、"-" (ハイフン)、"/" (スラッシュ) および "." (ピリオド) です。

log\_stream\_name

送信先ログストリームを指定します。リテラル文字列、定義済み変数 ({instance\_id}、 {hostname}、{ip\_address})、またはこれらの組み合わせを使用して、ログストリーム名を定義で きます。ログストリームが存在しない場合には、自動的に作成されます。

#### datetime\_format

ログからタイムスタンプを入手する方法を指定します。タイムスタンプはログイベントを取得 し、メトリクスを生成するために使用されます。現在の時刻は、[datetime\_format] が提供されて いない場合に各ログイベントで使用されます。提供された [datetime\_format] の値がそのログメッ セージに対して無効の場合は、適切に解析されたタイムスタンプを持つ最後のログイベントのタ イムスタンプが使用されます。以前のログイベントが存在しない場合は、現在の時刻が使用され ます。

一般的な datetime\_format コードは次のとおりです。Python がサポートする datetime\_format コード(datetime.strptime())も使用できます。タイムゾーンオフセット(%z)もサポートされ ています。ただし、Python 3.2 までは、コロン(:)のない [+-] HHMM はサポートされていませ ん。詳細については、「[strftime\(\) および strptime\(\) Behavior \(\)」](https://docs.python.org/2/library/datetime.html#strftime-strptime-behavior)を参照してください。

[%y]: ゼロ詰め 10 進数での年(世紀なし)です。00, 01, ..., 99

%Y: 10 進数での年(世紀あり)です。1970、1988、2001、2013

%b: ロケールの省略名称での月です。Jan、Feb ... Dec(en\_US);

%B: ロケールの正式名称での月です。January、February...December(en\_US);

%m: ゼロ詰め 10 進数での月です。01, 02, ..., 12

%d: ゼロ詰め 10 進数での日です。01, 02, ..., 31

%H: ゼロ詰め 10 進数での時(24 時間形式の時計)です。00, 01, ..., 23

%I: ゼロ詰め 10 進数での時(12 時間形式の時計)です。01, 02, ..., 12

%p: ロケールで AM または PM に相当するものです。

%M: ゼロ詰め 10 進数での分です。00, 01, ..., 59

%S: ゼロ詰め 10 進数での秒です。00, 01, ..., 59

%f: 左ゼロ詰め 10 進数でのマイクロ秒です。000000, ..., 999999

%z: +HHMM または -HHMM 形式の UTC オフセットです。+0000、-0400、+1030

形式の例:

Syslog: '%b %d %H:%M:%S', e.g. Jan 23 20:59:29

Log4j: '%d %b %Y %H:%M:%S', e.g. 24 Jan 2014 05:00:00

ISO8601: '%Y-%m-%dT%H:%M:%S%z', e.g. 2014-02-20T05:20:20+0000

time\_zone

ログイベントのタイムスタンプのタイムゾーンを指定します。サポートされる 2 つの値は UTC および LOCAL です。デフォルトは LOCAL です。タイムゾーンが [datetime\_format] に基づいて 推定できない場合に使用されます。

file

CloudWatch Logs にプッシュするログファイルを指定します。ファイルは、特定のファイルま たは複数のファイルを指すことができます(/var/log/system.log\* のようにワイルドカードを使 用)。ファイルの変更時間に基づいて、最新のファイルのみが CloudWatch ログにプッシュされ

ます。access\_log.2014-06-01-01 と access\_log.2014-06-01-02 など同じ形式の一連のファイルを 指定するにはワイルドカードの使用をお勧めします。ただし、access\_log\_80 と access\_log\_443 のように複数の種類のファイルには使用しないでください。複数の種類のファイルを指定するに は、設定ファイルに別のストリームログのエントリを追加して、各種類のログファイルが異なる ログストリームに行くようにします。圧縮ファイルはサポートされていません。

file fingerprint lines

ファイルを識別するための行範囲を指定します。有効な値は「1」「2-5」のように単一の数字 またはハイフンで区切られた 2 つの数字です。デフォルト値は「1」です。最初の行を使用して フィンガープリントを計算します。フィンガープリント行は、指定された行がすべて使用可能で ない限り、 CloudWatch ログに送信されません。

multi\_line\_start\_pattern

ログメッセージの開始を識別するパターンを指定します。ログメッセージは、パターンに一致 する 1 行と、それに続くパターンに一致しない行で構成されます。有効な値は正規表現または {datetime\_format} です。{datetime\_format} を使用する場合は、datetime\_format オプションを指 定する必要があります。デフォルト値は「^[^\s]」です。よって、空白文字以外の文字で始まる行 で前のログメッセージを終了し、新しいログメッセージを開始します。

initial\_position

データの読み出しをどこから開始するかを指定します(start\_of\_file または end\_of\_file)。デフォ ルトは start\_of\_file です。そのログストリームに保持されている状態がない場合にのみ使用され ます。

encoding

ファイルを正しく読み込むことができるように、ログファイルのエンコードを指定します。デ フォルトは utf\_8 です。Python の codecs.decode() がサポートするエンコードを使用できます。

**A** Warning

正しくないエンコードを指定すると、デコードできない文字がそのほかの文字に置き換え られるため、データ損失が生じる可能性があります。

一般的なエンコードを次に示します。

ascii, big5, big5hkscs, cp037, cp424, cp437, cp500, cp720, cp737, cp775, cp850, cp852, cp855, cp856, cp857, cp858, cp860, cp861, cp862, cp863, cp864, cp865, cp866, cp869, cp874, cp875, cp932, cp949, cp950, cp1006, cp1026, cp1140, cp1250, cp1251, cp1252, cp1253, cp1254, cp1255, cp1256, cp1257, cp1258, euc\_jp, euc\_jis\_2004, euc\_jisx0213, euc\_kr, gb2312, gbk, gb18030, hz, iso2022\_jp, iso2022\_jp\_1, iso2022\_jp\_2, iso2022 jp 2004, iso2022 jp 3, iso2022 jp ext, iso2022 kr, latin 1, iso8859\_2, iso8859\_3, iso8859\_4, iso8859\_5, iso8859\_6, iso8859\_7, iso8859\_8, iso8859\_9, iso8859\_10, iso8859\_13, iso8859\_14, iso8859\_15, iso8859\_16, johab, koi8\_r, koi8\_u, mac\_cyrillic, mac\_greek, mac\_iceland, mac\_latin2, mac\_roman, mac\_turkish, ptcp154, shift\_jis, shift\_jis\_2004, shift\_jisx0213, utf\_32, utf\_32\_be, utf\_32\_le, utf\_16, utf\_16\_be, utf\_16\_le, utf\_7, utf\_8, utf\_8\_sig

buffer duration

ログイベントのバッチ期間を指定します。最小値は 5000ms で、デフォルト値は 5000ms です。 batch\_count

バッチのログイベントの最大値を 10000 までの値で指定します。デフォルト値は 10000 です。 batch\_size

バッチのログイベントの最大値を 1048576 バイトまでのバイト値で指定します。デフォルト値は 1048576 バイトです。このサイズは、UTF-8 のすべてのイベントメッセージの合計に各ログイベ ントにつき 26 バイトを加算して計算されます。

## HTTP プロキシでの CloudWatch Logs エージェントの使用

CloudWatch Logs エージェントは HTTP プロキシで使用できます。

### **a** Note

HTTP プロキシは awslogs-agent-setup.py バージョン 1.3.8 以降でサポートされています。

HTTP プロキシで CloudWatch Logs エージェントを使用するには

### 1. 次のいずれかを行います。

a. CloudWatch Logs エージェントを新規インストールするには、次のコマンドを実行しま す。

curl https://s3.amazonaws.com/aws-cloudwatch/downloads/latest/awslogs-agentsetup.py -O

sudo python awslogs-agent-setup.py --region *us-east-1* --http-proxy *http://your/ proxy* --https-proxy *http://your/proxy* --no-proxy 169.254.169.254

EC2 インスタンスで Amazon EC2 メタデータサービスへのアクセスを維持するには、[- no-proxy 169.254.169.254](推奨) を使用します。詳細については、「Amazon EC2 [ユー](https://docs.aws.amazon.com/AWSEC2/latest/UserGuide/ec2-instance-metadata.html) [ザーガイド」の「インスタンスメタデータとユーザーデータ](https://docs.aws.amazon.com/AWSEC2/latest/UserGuide/ec2-instance-metadata.html)」を参照してください。 Amazon EC2

http-proxy および https-proxy の値で、URL 全体を指定します。

b. CloudWatch Logs エージェントの既存のインストールでは、/var/awslogs/etc/proxy.conf を 編集し、プロキシを追加します。

```
HTTP_PROXY=
HTTPS_PROXY=
NO_PROXY=
```
2. エージェントを再起動して、変更を有効にします。

sudo service awslogs restart

Amazon Linux 2 を使用している場合は、次のコマンドを使用してエージェントを再起動しま す。

sudo service awslogsd restart

## CloudWatch Logs エージェント設定ファイルの分割

awscli-cwlogs 1.3.3 以降で awslogs-agent-setup.py バージョン 1.3.8 以降を使用している場合は、/ var/awslogs/etc/config/ ディレクトリに追加の設定ファイルを作成することで、さまざまなコンポー ネントの異なるストリーム設定を個別にインポートできます。 CloudWatch Logs エージェントを 起動すると、これらの追加設定ファイルにストリーム設定が含まれます。[general] セクションの設 定プロパティはメインの設定ファイル (/var/awslogs/etc/awslogs.conf) で定義する必要があり、/var/ awslogs/etc/config/ にある追加の設定ファイルで定義しても無視されます。

rpm でエージェントをインストールしたため /var/awslogs/etc/config/ ディレクトリがない場合は、代 わりに /etc/awslogs/config/ ディレクトリを使用できます。

エージェントを再起動して、変更を有効にします。

sudo service awslogs restart

Amazon Linux 2 を使用している場合は、次のコマンドを使用してエージェントを再起動します。

sudo service awslogsd restart

## CloudWatch ログエージェントのよくある質問

どのようなファイルローテーションがサポートされていますか。

次のファイルローテーション機能がサポートされています。

- 既存のファイルを数字サフィックスをつけた名前に変更し、その後、元の名前の空のログファ イルを作成し直します。たとえば、/var/log/syslog.log が /var/log/syslog.log.1 という名前に変 更されます。/var/log/syslog.log.1 が前回のローテーションにより既に存在する場合は、/var/ log/syslog.log.2 という名前に変更されます。
- 元のログファイルを、コピーを作成した後切り捨てます。たとえば、/var/log/syslog.log を /var/ log/syslog.log.1 にコピーし、/var/log/syslog.log を切り捨てます。この場合、データを損失する 恐れがあるため、このファイルローテーション機能の使用にはご注意ください。
- 古いファイルと共通のパターンを持つ新しいファイルを作成します。たとえば /var/log/ syslog.log.2014-01-01 をそのまま残し、/var/log/syslog.log.2014-01-02 を作成します。

ファイルのフィンガープリント (ソース ID) は、ログストリームキーとファイルのコンテンツの 1 行目をハッシュして計算されます。この動作をオーバーライドするには、[file\_fingerprint\_lines] オプションを使用できます。ファイルのローテーションが発生した場合、新しいファイルには新 しいコンテンツがあり古いファイルにはコンテンツの追加がないと思われるため、エージェント は古いファイルの読み込みが完了した後は、新しいファイルをプッシュします。

使用しているエージェントのバージョンを確認する方法

Logs エージェントのインストールにセットアップスクリプトを使用した場合は、/var/awslogs/ bin/awslogs-version.sh CloudWatch を使用して、使用しているエージェントのバージョンを確認 できます。エージェントのバージョンと主要な依存関係がプリントアウトされます。yum を使用 して CloudWatch Logs エージェントをインストールした場合は、「yum info awslogs」と「yum

info aws-cli-plugin-cloudwatch-logs」を使用して CloudWatch 、Logs エージェントとプラグイン のバージョンを確認できます。

ログのエントリは、どのようにログイベントに変換されるのですか。

ログイベントには 2 つのプロパティが含まれます。イベント発生時のタイムスタンプおよび生の ログメッセージです。デフォルトでは、空白文字以外の文字で始まる行は、前のログメッセージ がある場合はこれを終了して新しいログメッセージを開始します。この動作をオーバーライドす るには、[multi\_line\_start\_pattern] を使用します。パターンに一致する行が新しいログメッセージ を開始します。パターンには正規表現または「{datetime\_format}」を使用できます。例えば、そ れぞれのログメッセージの 1 行目が「2014-01-02T13:13:01Z」のようなタイムスタンプを持って いる場合、multi\_line\_start\_pattern は「\d{4}-\d{2}-\d{2}T\d{2}:\d{2}:\d{2}Z」と設定できます。設定 を簡略化するために、datetime\_format オプションが指定されている場合は「{datetime\_format}」 変数を使用できます。同じ例で、datetime\_format が「%Y-%m-%dT%H:%M:%S%z」に設定され ている場合、multi\_line\_start\_pattern は「{datetime\_format}」だけにできます。

現在の時刻は、[datetime\_format] が提供されていない場合に各ログイベントで使用されます。提 供された [datetime\_format] がそのログメッセージに対して無効の場合は、適切に解析されたタイ ムスタンプを持つ最後のログイベントのタイムスタンプが使用されます。以前のログイベントが 存在しない場合は、現在の時刻が使用されます。ログイベントが現在の時刻または前のログイベ ントの時刻にフォールバックした場合は、警告メッセージが記録されます。

タイムスタンプはログイベントを取得し、メトリクスを生成するために使用されます。誤った形 式を指定した場合、ログイベントが取得できなくなり誤ったメトリクスが生成されます。

ログイベントはどのようにバッチされていますか。

次の条件のいずれかが満たされる場合、バッチがフルになり発行されます。

- 1. 最初のログイベントが追加されてから、[buffer\_duration] の時間が経過した。
- 2. 累積されたログイベントの [batch\_size] 未満ですが、新しいログイベントを追加すると [batch\_size] を超過します。
- 3. ログイベント数は [batch\_count] に達しました。
- 4. バッチのログイベントは 24 時間以上になりませんが、新しいログイベントを追加すると 24 時間の制約を超過します。

ログエントリ、ログイベント、またはバッチがスキップまたは切り捨てられるのはどのような原因が ありますか。

PutLogEvents オペレーションの制約に従って、次の問題によりログイベントまたはバッチがス キップされる場合があります。

**a** Note

データがスキップされると、 CloudWatch Logs エージェントはログに警告を書き込みま す。

- 1. ログイベントのサイズが 256 KB を超過した場合、ログイベントは完全にスキップされます。
- 2. ログイベントのタイムスタンプが 2 時間以上未来の場合、ログイベントはスキップされます。
- 3. ログイベントのタイムスタンプが 14 日以上過去の場合、ログイベントはスキップされます。
- 4. ログイベントがロググループの保持期間よりも古い場合、バッチはすべてスキップされます。
- 5. 単一の PutLogEvents リクエストでログイベントのバッチが 24 時間実行されている場 合、PutLogEvents オペレーションは失敗します。
- エージェントを停止させた場合、データ損失や重複が発生しますか。

状態ファイルが使用可能であり、最後に実行されたときからファイルのローテーションが発生し ていなければ、発生しません。 CloudWatch Logs エージェントは、停止した場所から開始し、ロ グデータのプッシュを続行できます。

同一または異なるホストの異なるログデータを同じログストリームに指定できますか。

複数のログソースから単一のログストリームにデータを送信する設定はサポートされていませ ん。

エージェントはどの API に呼び出しを作成しますか (またはどのアクションを IAM ポリシーに含め る必要がありますか)?

CloudWatch Logs エージェントに

は、CreateLogGroup、CreateLogStream、DescribeLogStreams、および

PutLogEventsオペレーションが必要です。最新のエージェントを使用している場合に

は、DescribeLogStreams は必要ありません。以下の IAM ポリシーの例を参照してください。

```
\{"Version": "2012-10-17",
"Statement": [ 
   { 
     "Effect": "Allow", 
     "Action": [ 
       "logs:CreateLogGroup", 
       "logs:CreateLogStream", 
       "logs:PutLogEvents",
```

```
 "logs:DescribeLogStreams" 
      ], 
      "Resource": [ 
         "arn:aws:logs:*:*:*" 
     \mathbf{I} } 
  ]
}
```
CloudWatch Logs エージェントがロググループまたはログストリームを自動的に作成しないように します。エージェントによるロググループとログストリームの再作成を禁止する方法を教えてくださ い。

IAM ポリシーで、エージェントを次のオペレーション (DescribeLogStreams、PutLogEvents) のみに制限できます。

エージェントから CreateLogGroup および CreateLogStream 権限を取り消す前に、エー ジェントが使用するロググループとログストリームの両方を作成してください。ログエージェン トは、CreateLogGroup および CreateLogStream 権限の両方がない限り、作成されたロググ ループにログストリームを作成できません。

トラブルシューティング時にはどのログを調べますか。

エージェントのインストールログは /var/log/awslogs-agent-setup.log に、エージェン トログは /var/log/awslogs.log にあります。

# CloudWatch メトリクスによるモニタリング

CloudWatch ログは 1 分 CloudWatch ごとにメトリクスを Amazon に送信します。

# CloudWatch ログメトリクス

AWS/Logs 名前空間には、次のメトリクスが含まれます。

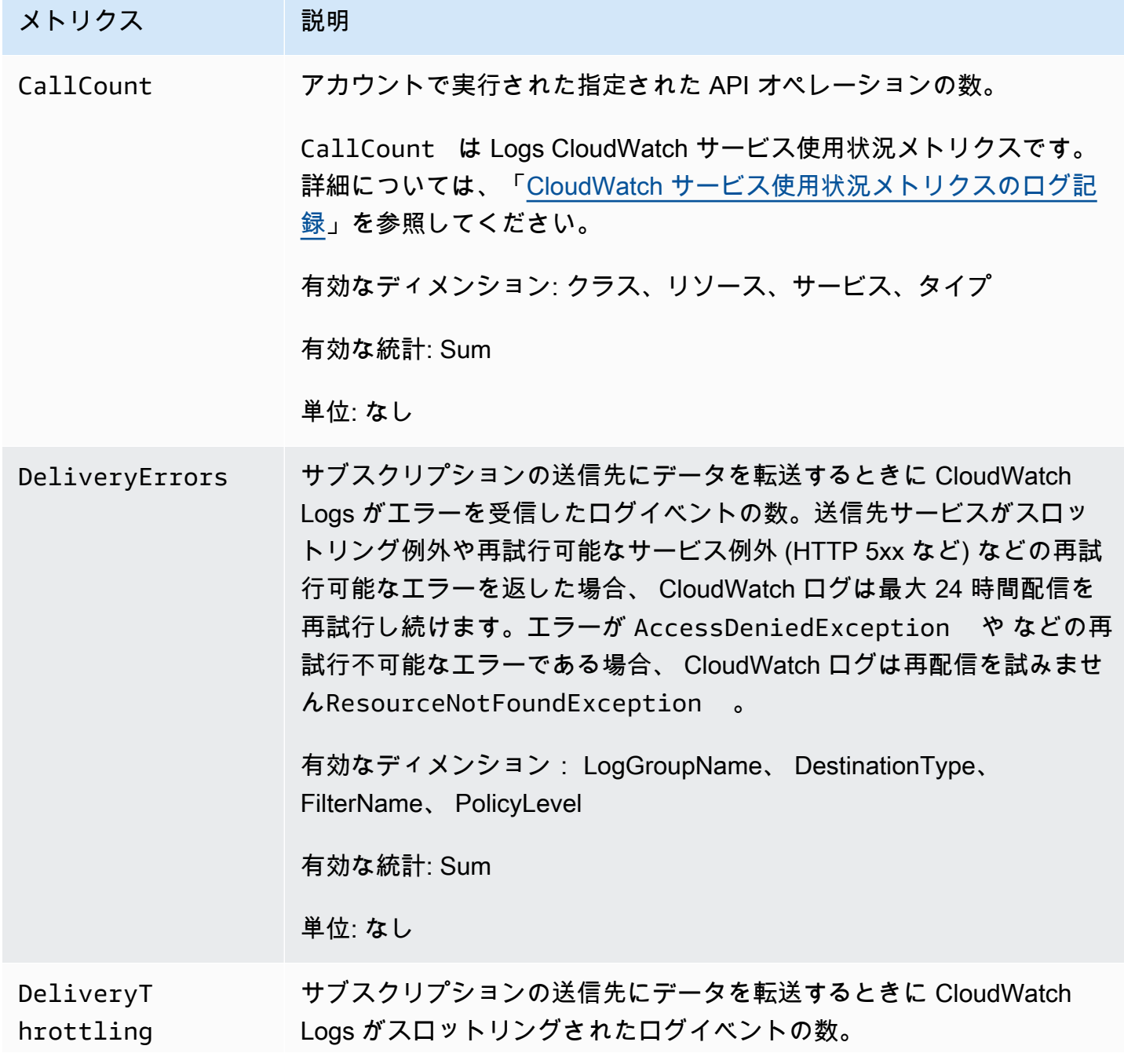

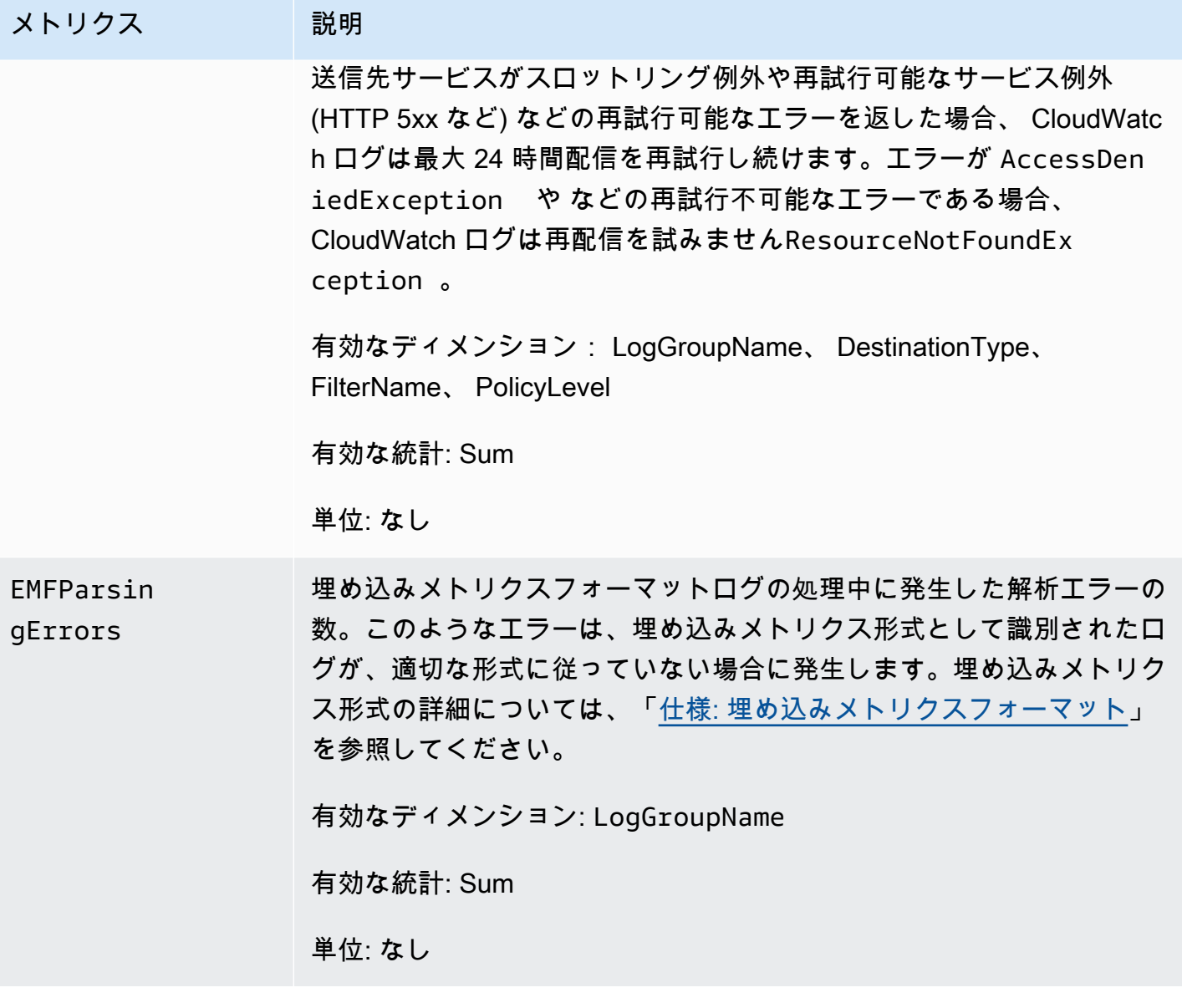

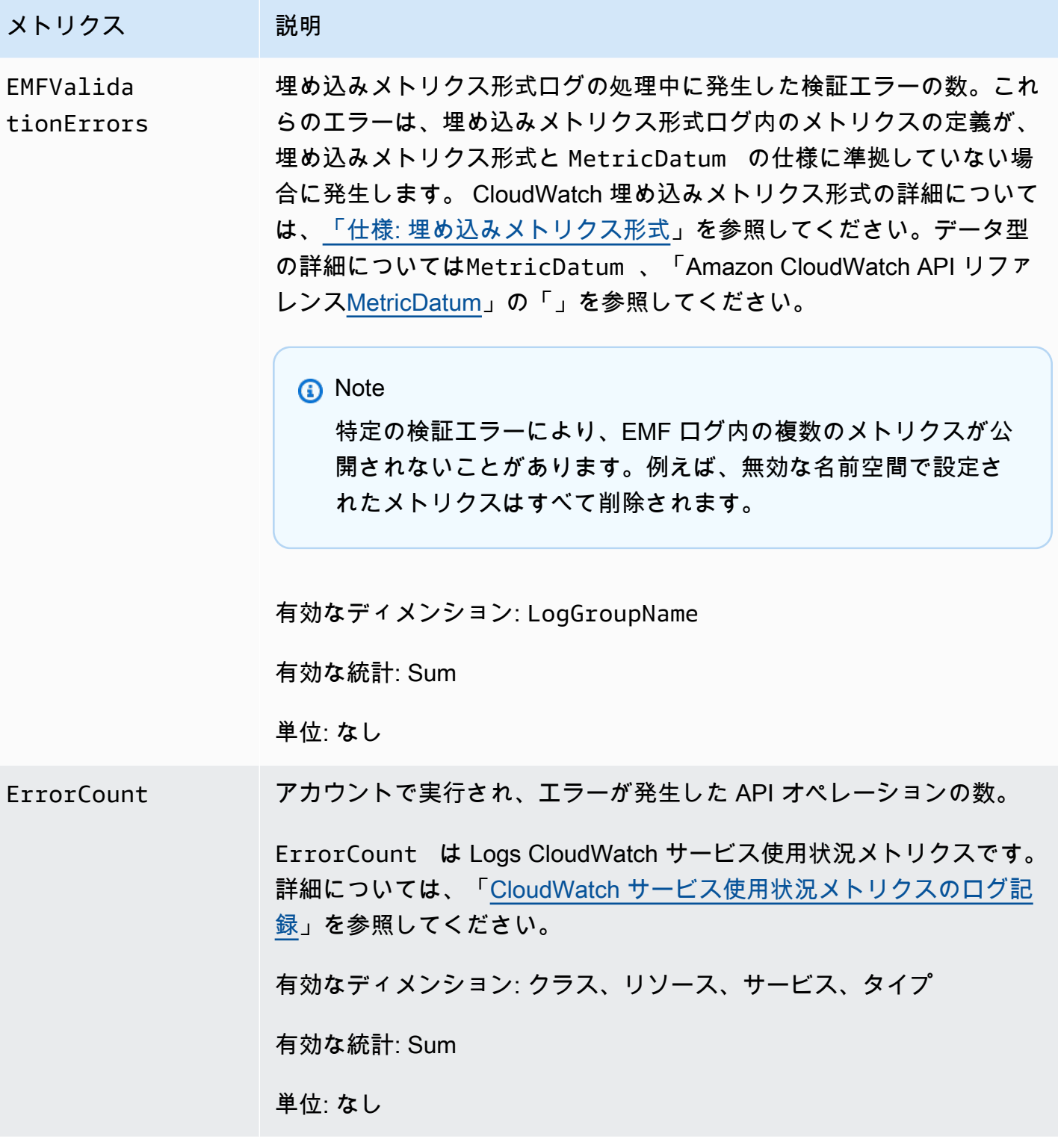
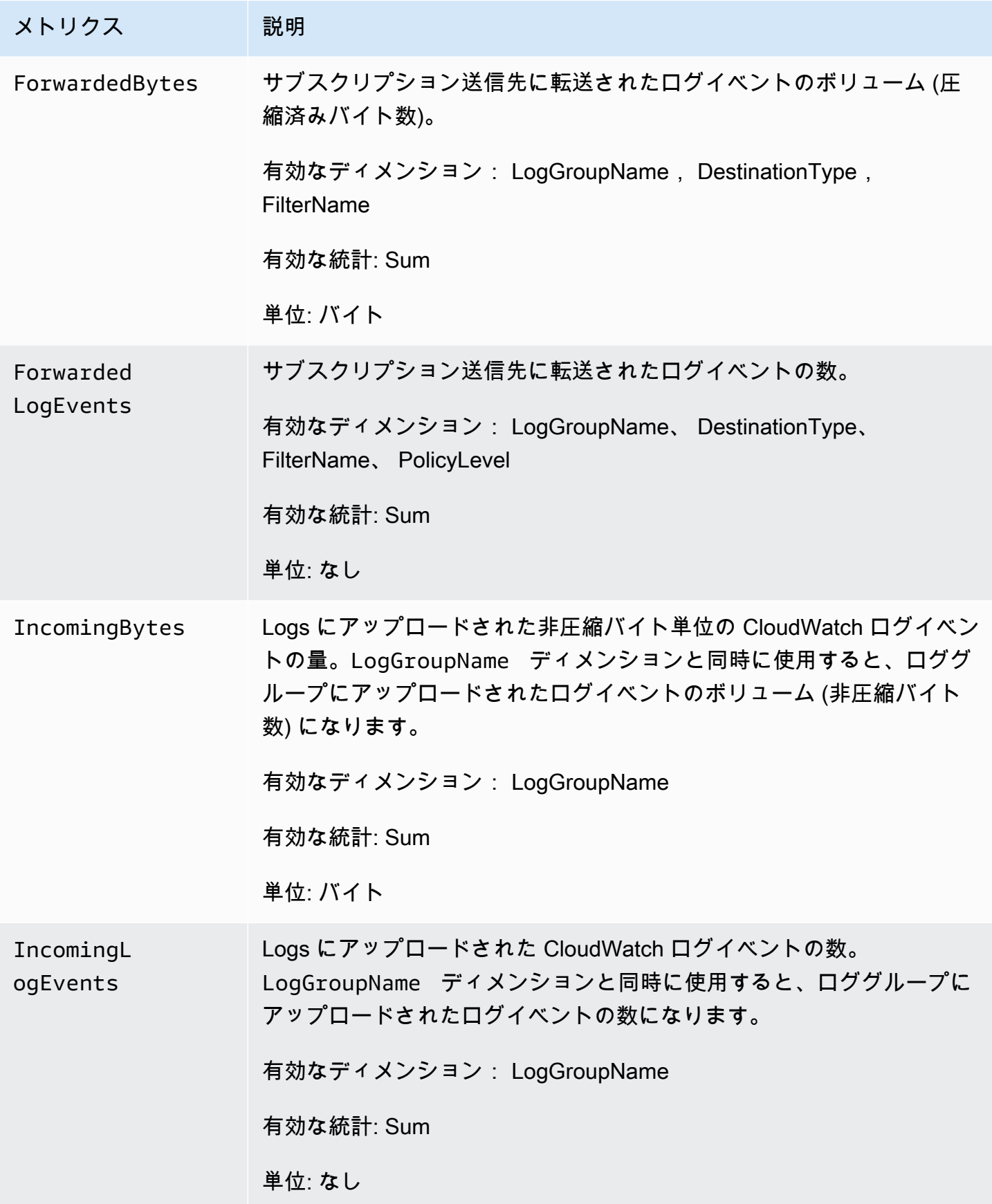

Amazon CloudWatch Logs ユーザーガイド

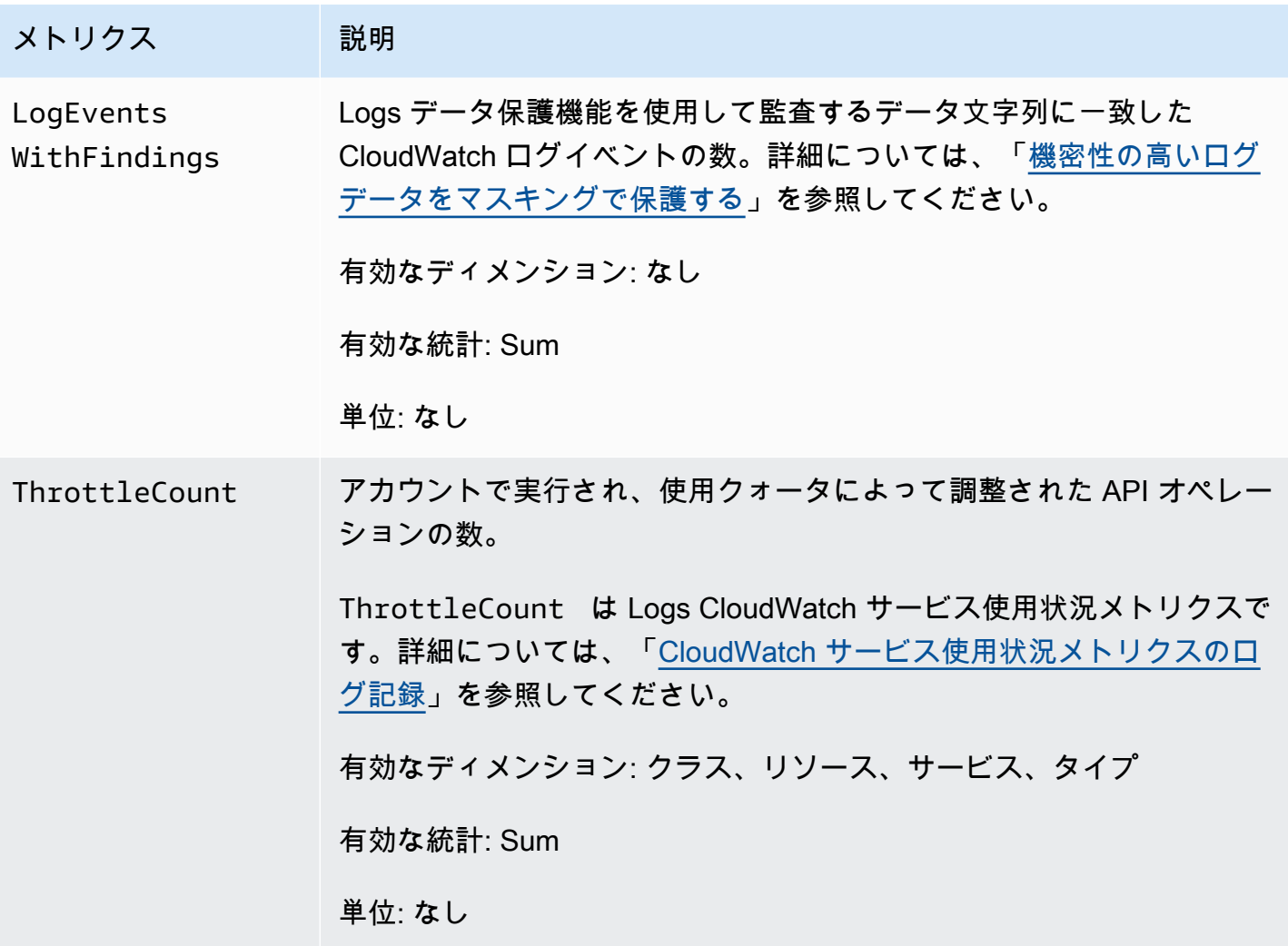

### CloudWatch Logs メトリクスのディメンション

CloudWatch Logs メトリクスで使用できるディメンションを次の表に示します。

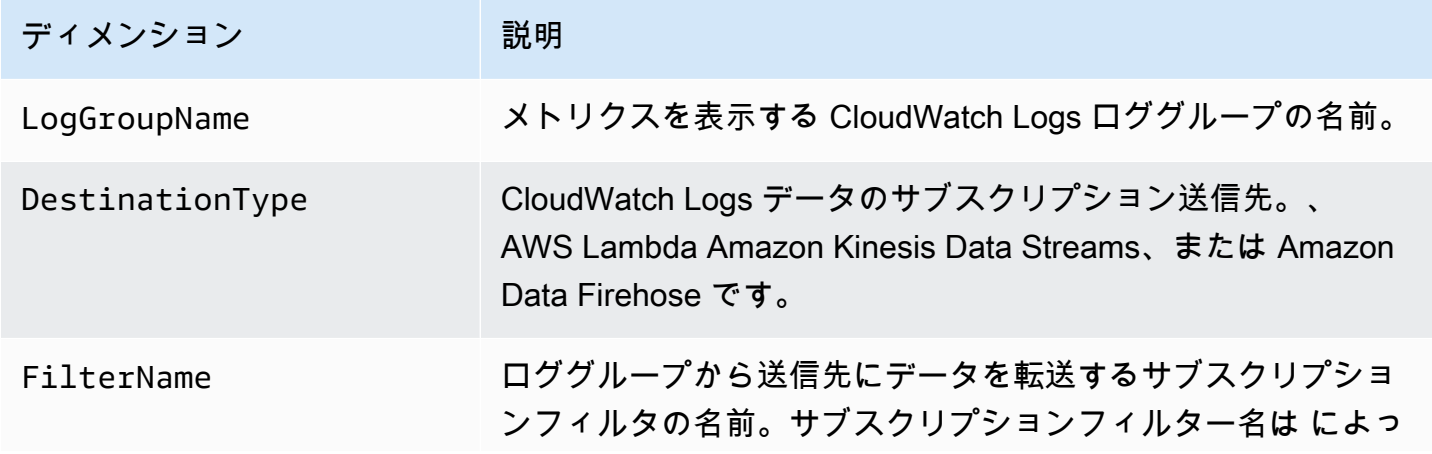

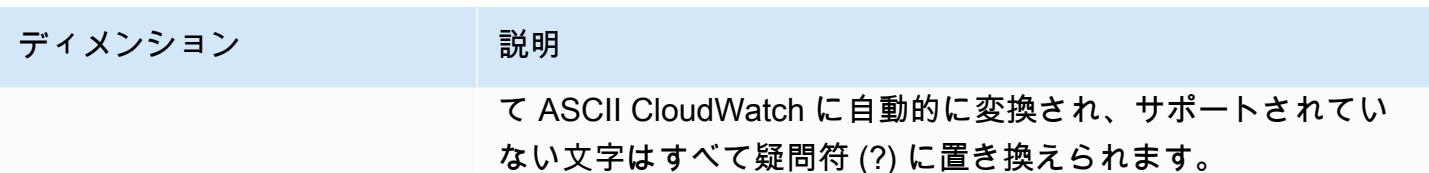

アカウントレベルのサブスクリプションフィルターに関連するメトリクスのディメンションを次の表 に示します。

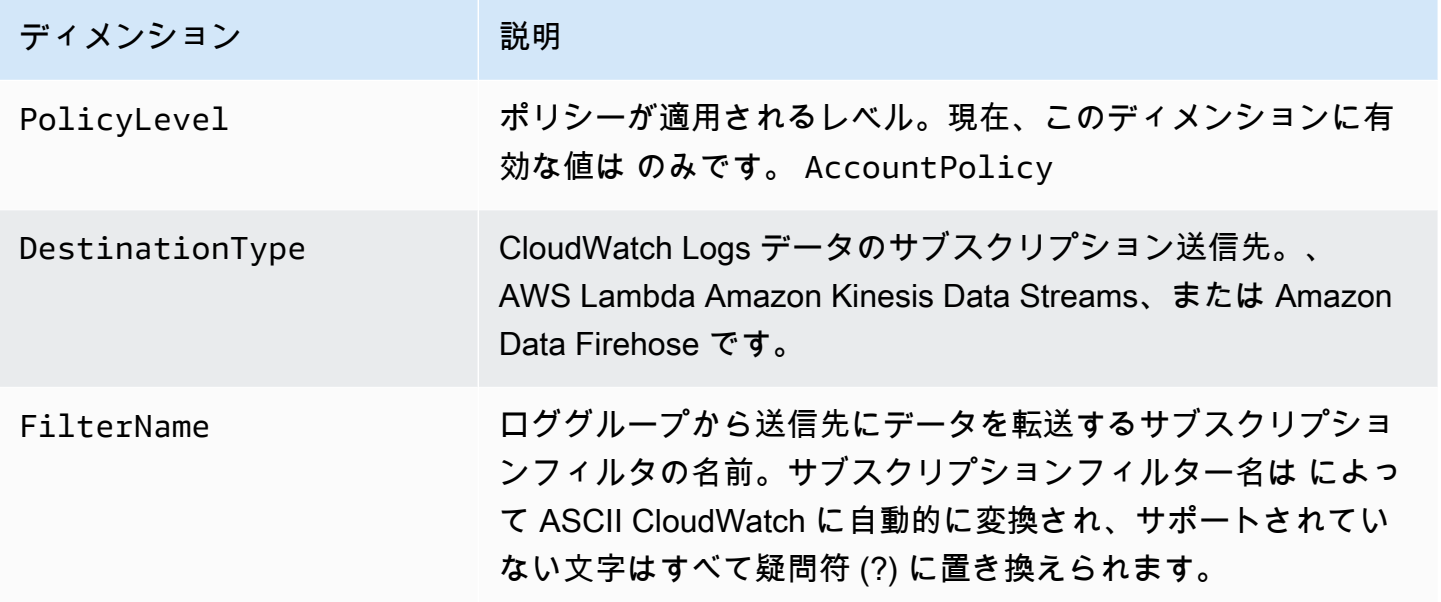

### <span id="page-578-0"></span>CloudWatch サービス使用状況メトリクスのログ記録

CloudWatch Logs は、Logs API CloudWatch オペレーションの使用状況を追跡 CloudWatch するメ トリクスを に送信します。これらのメトリクスは AWS Service Quotas に対応しています。これら のメトリクスを追跡することで、クォータを積極的に管理できます。詳細については、「[Service](https://docs.aws.amazon.com/AmazonCloudWatch/latest/monitoring/CloudWatch-Service-Quota-Integration.html)  [Quotas の統合と使用状況メトリクス」](https://docs.aws.amazon.com/AmazonCloudWatch/latest/monitoring/CloudWatch-Service-Quota-Integration.html)を参照してください。

例えば、ThrottleCount メトリクスを追跡したり、そのメトリクスにアラームを設定したりでき ます。このメトリクスの値が上昇した場合は、スロットリングされた API オペレーションのために クォータの引き上げをリクエストすることを検討してください。 CloudWatch Logs サービスクォー タの詳細については、「」を参照してください[CloudWatch ログクォータ。](#page-581-0)

CloudWatch ログは、 AWS/Usageおよび AWS/Logs名前空間の両方で、1 分ごとにサービスクォー タ使用状況メトリクスを発行します。

次の表に、 CloudWatch ログによって発行されたサービス使用状況メトリクスを示します。これら のメトリクスには、指定された単位がありません。これらのメトリクスの最も有用な統計は SUM で す。これは、1 分間の合計オペレーション数を表します。

これらのメトリクスは、Service、Class、Type、Resource のすべてのディメンションの値と ともに発行されます。また、Account Metrics と呼ばれる 1 つのディメンションで発行されま す。アカウント内のすべての API オペレーションのメトリクスの合計を確認するには、Account Metrics ディメンションを使用します。特定の API のメトリクスを検索するには、他のディメン ションを使用し、Resource ディメンションの API オペレーションの名前を指定します。

メトリクス

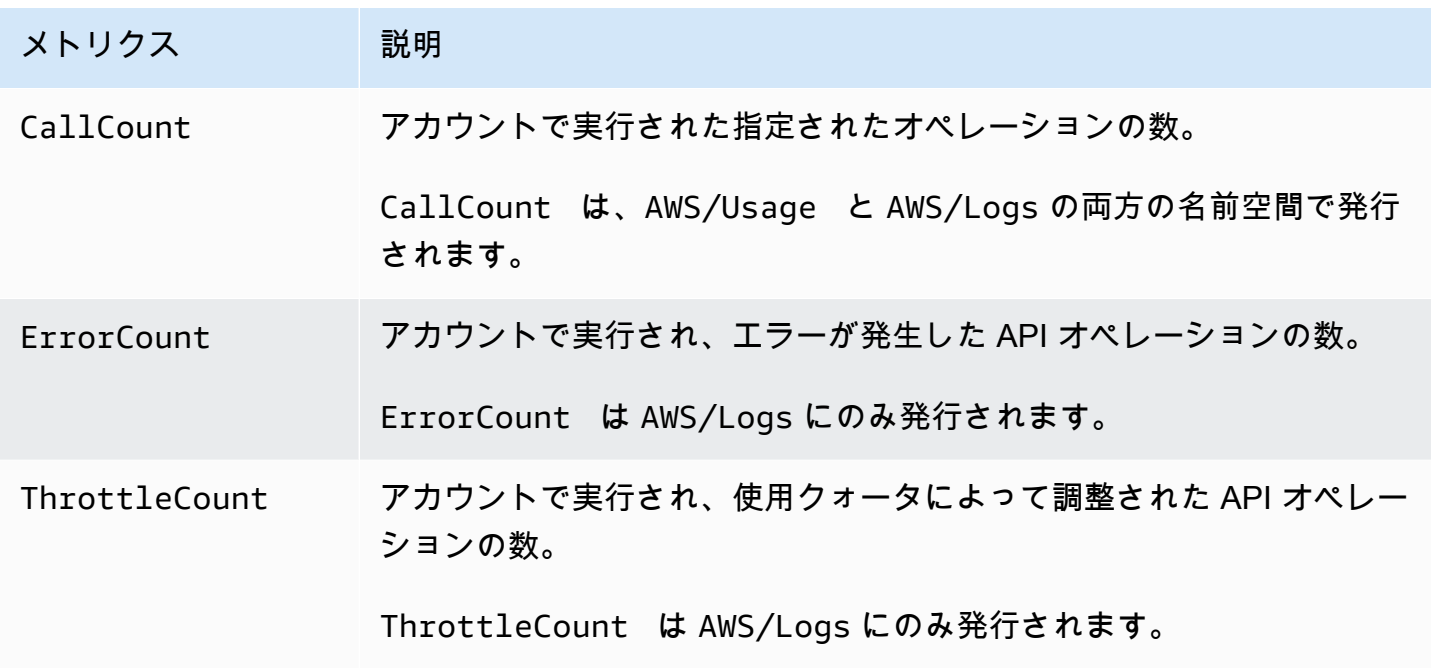

ディメンション

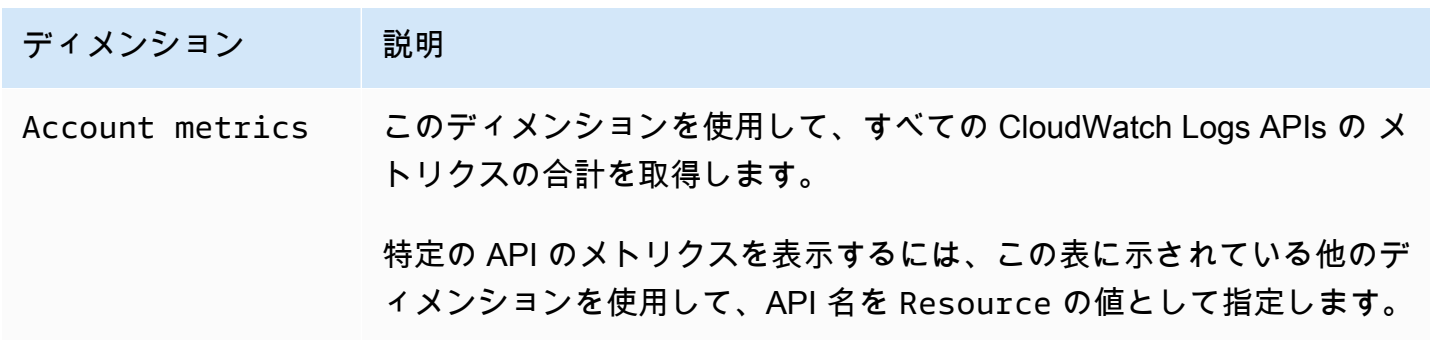

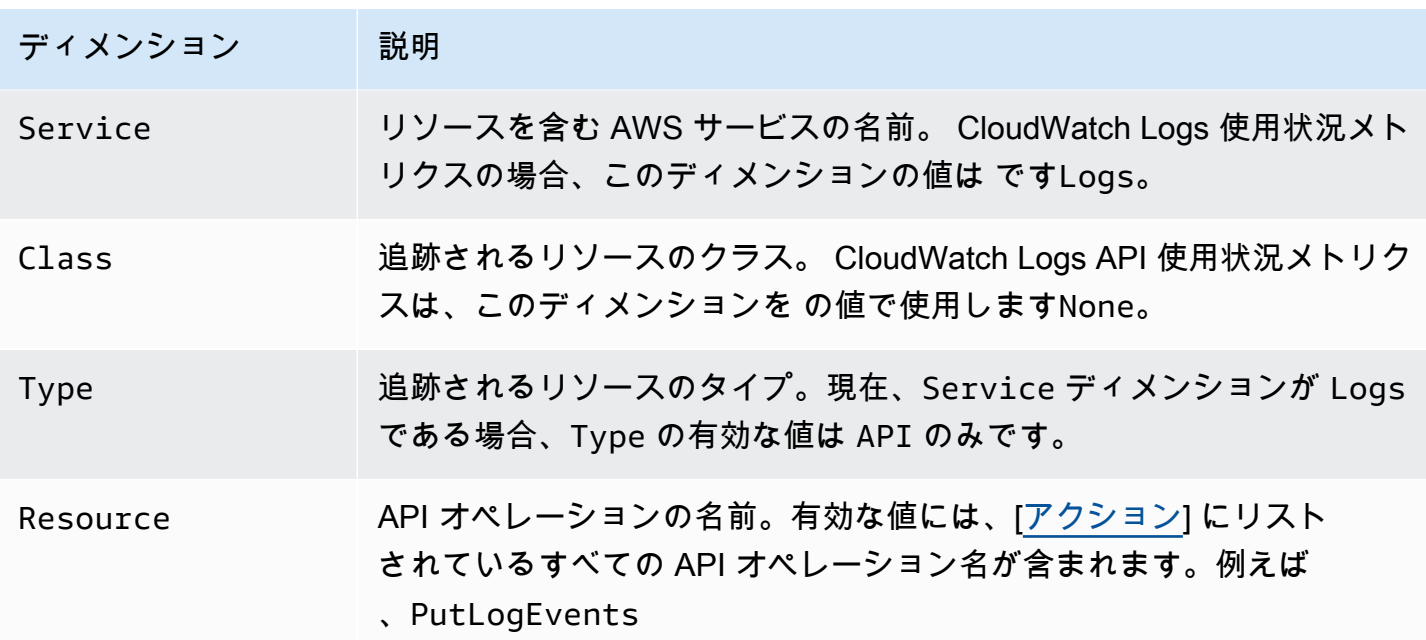

## <span id="page-581-0"></span>CloudWatch ログクォータ

次の表は、 AWS アカウントの CloudWatch ログの制限とも呼ばれるデフォルトのサービスクォー タを示しています。これらのサービスクォータのほとんどは、すべてではありませんが、Service Quotas コンソールの Amazon CloudWatch Logs 名前空間に一覧表示されます。これらのクォータに 対するクォータの引き上げをリクエストするには、このセクションの後半にある手順を参照してくだ さい。

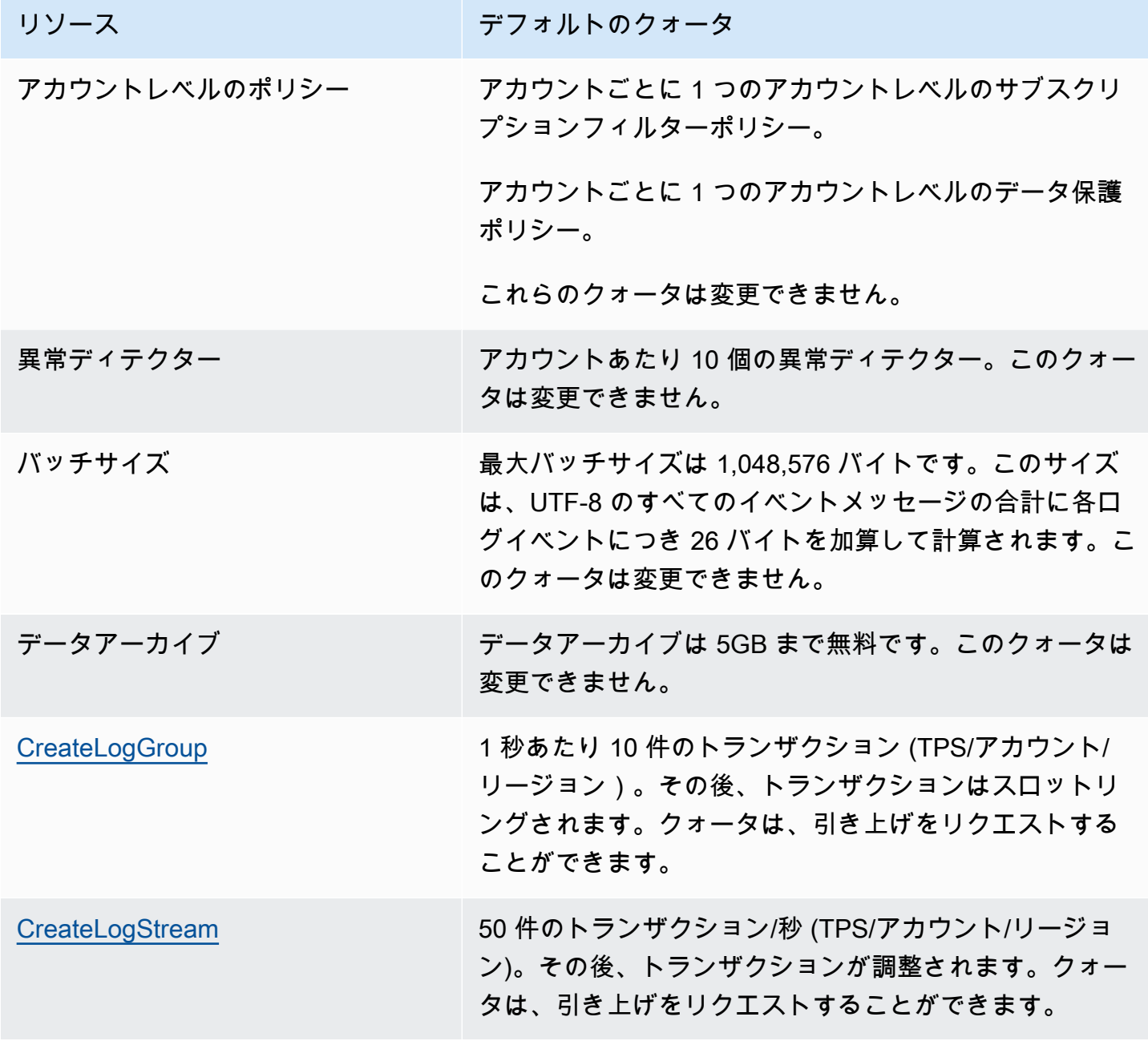

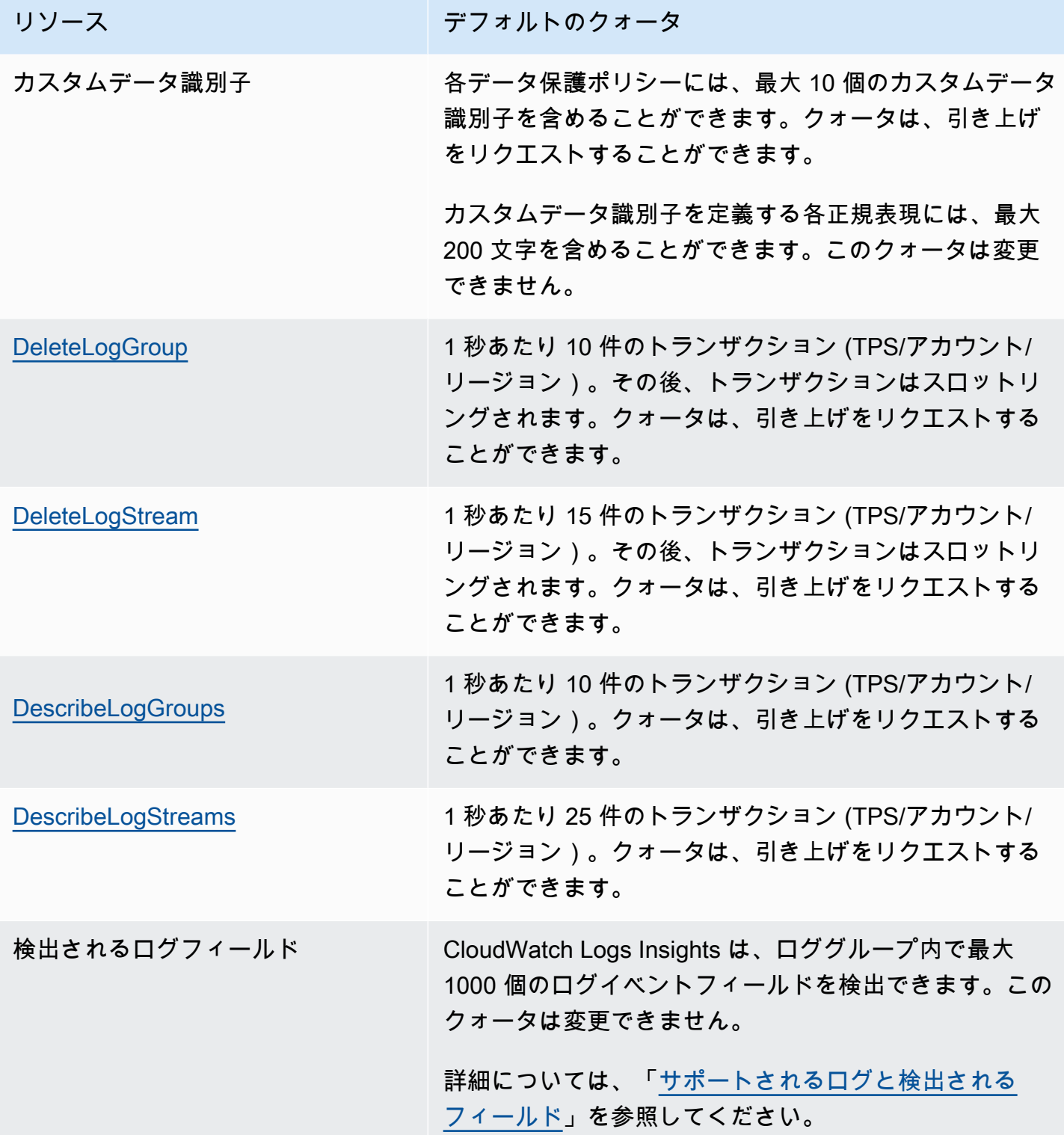

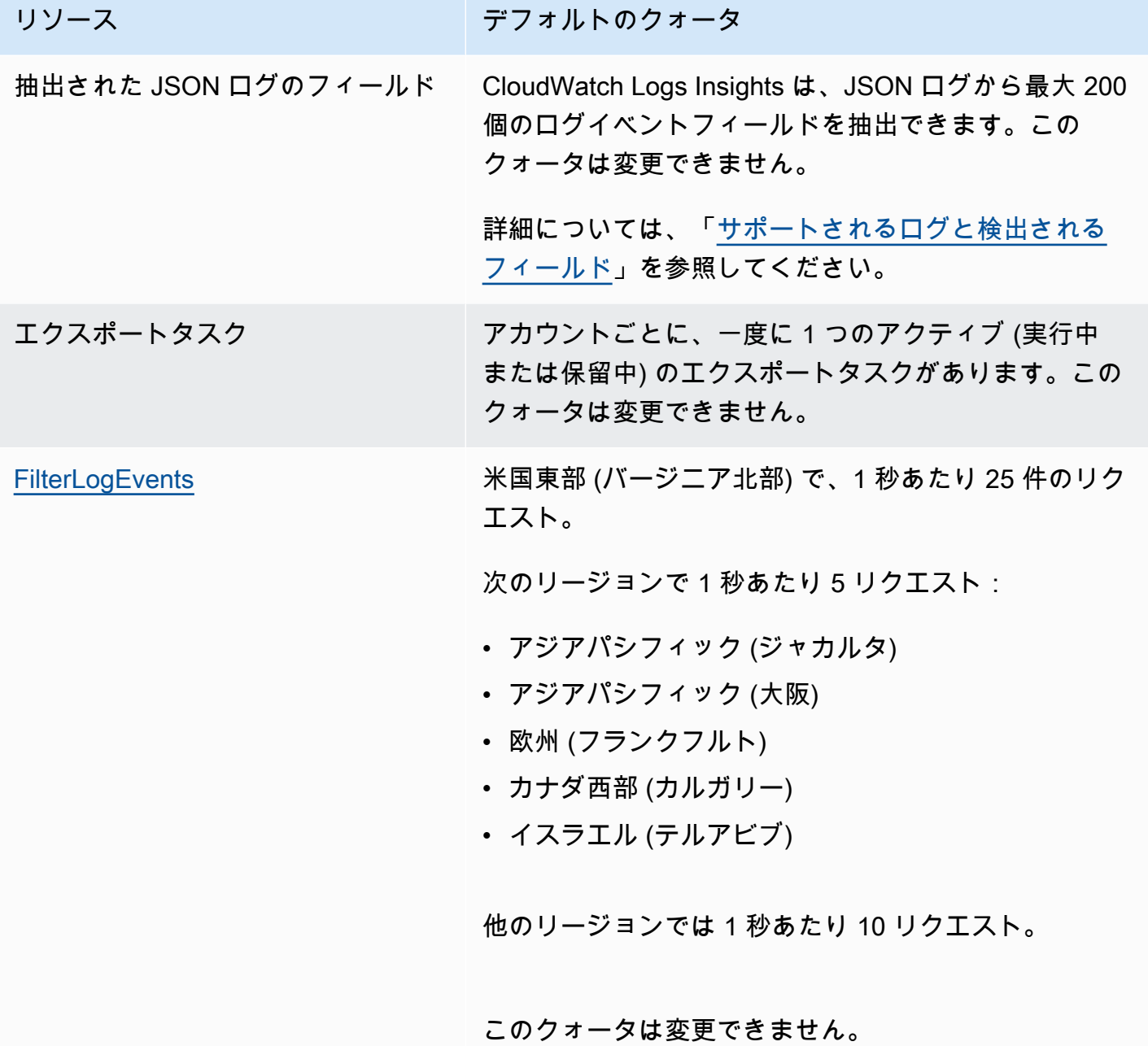

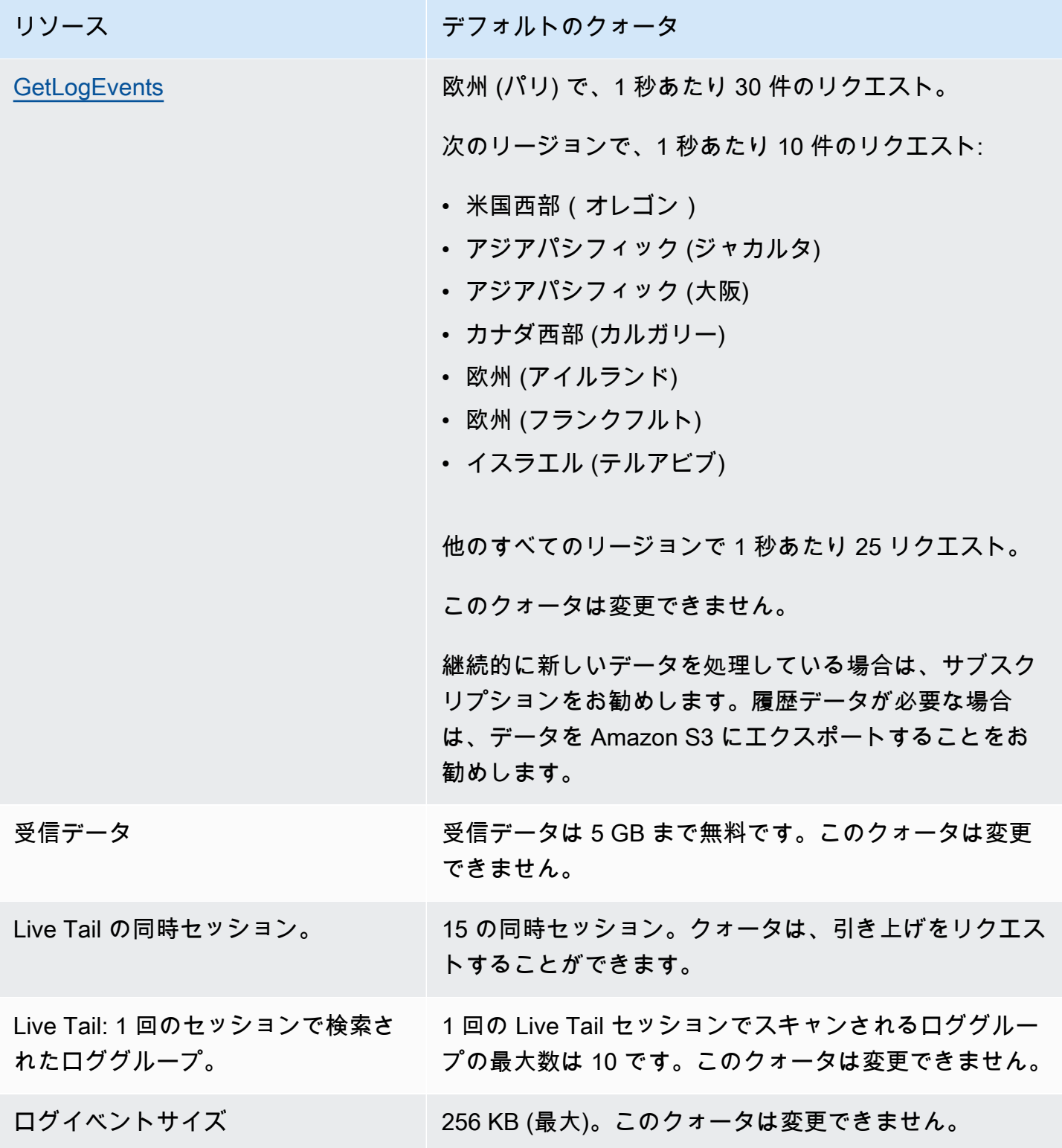

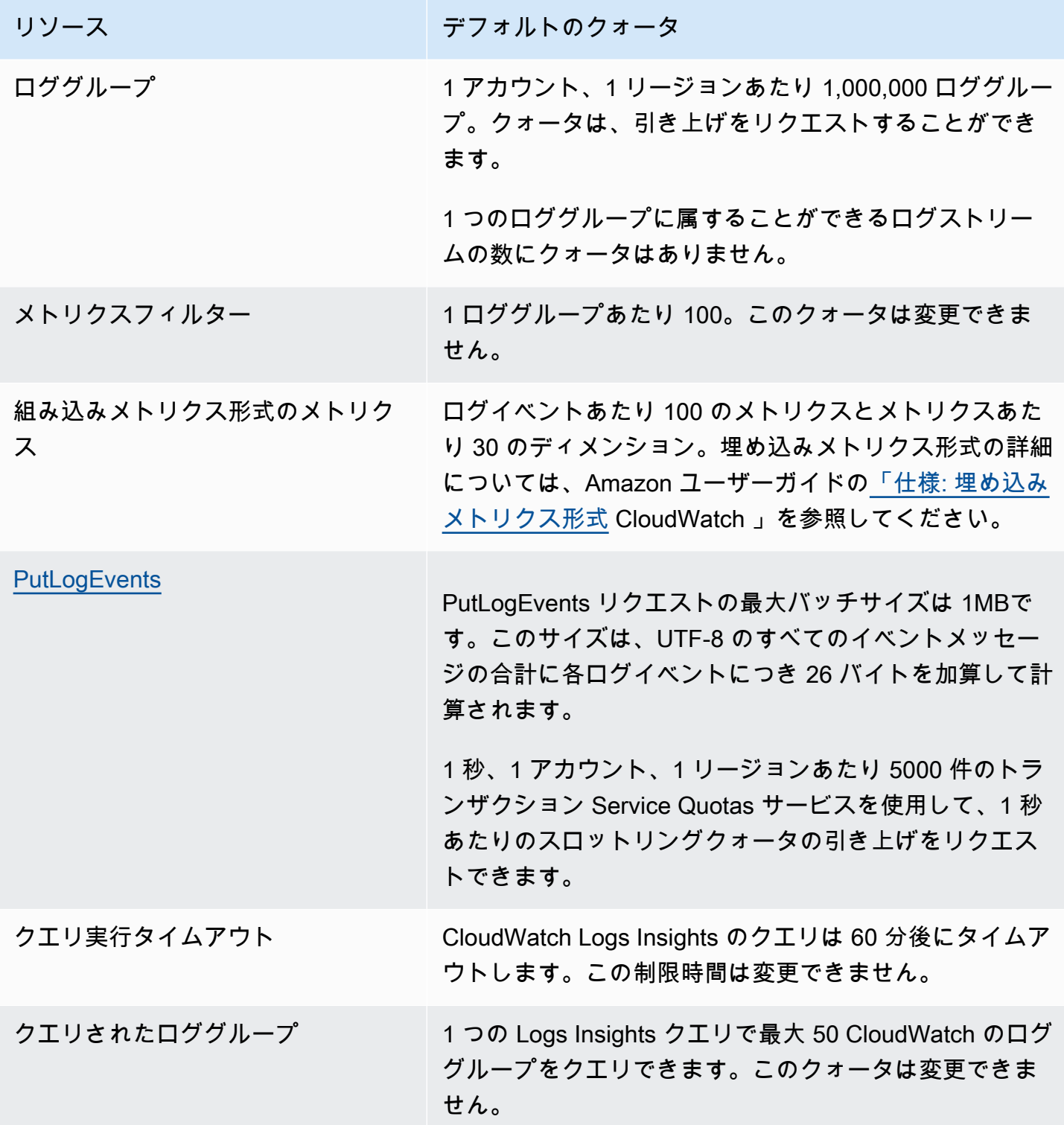

Amazon CloudWatch Logs ユーザーガイド

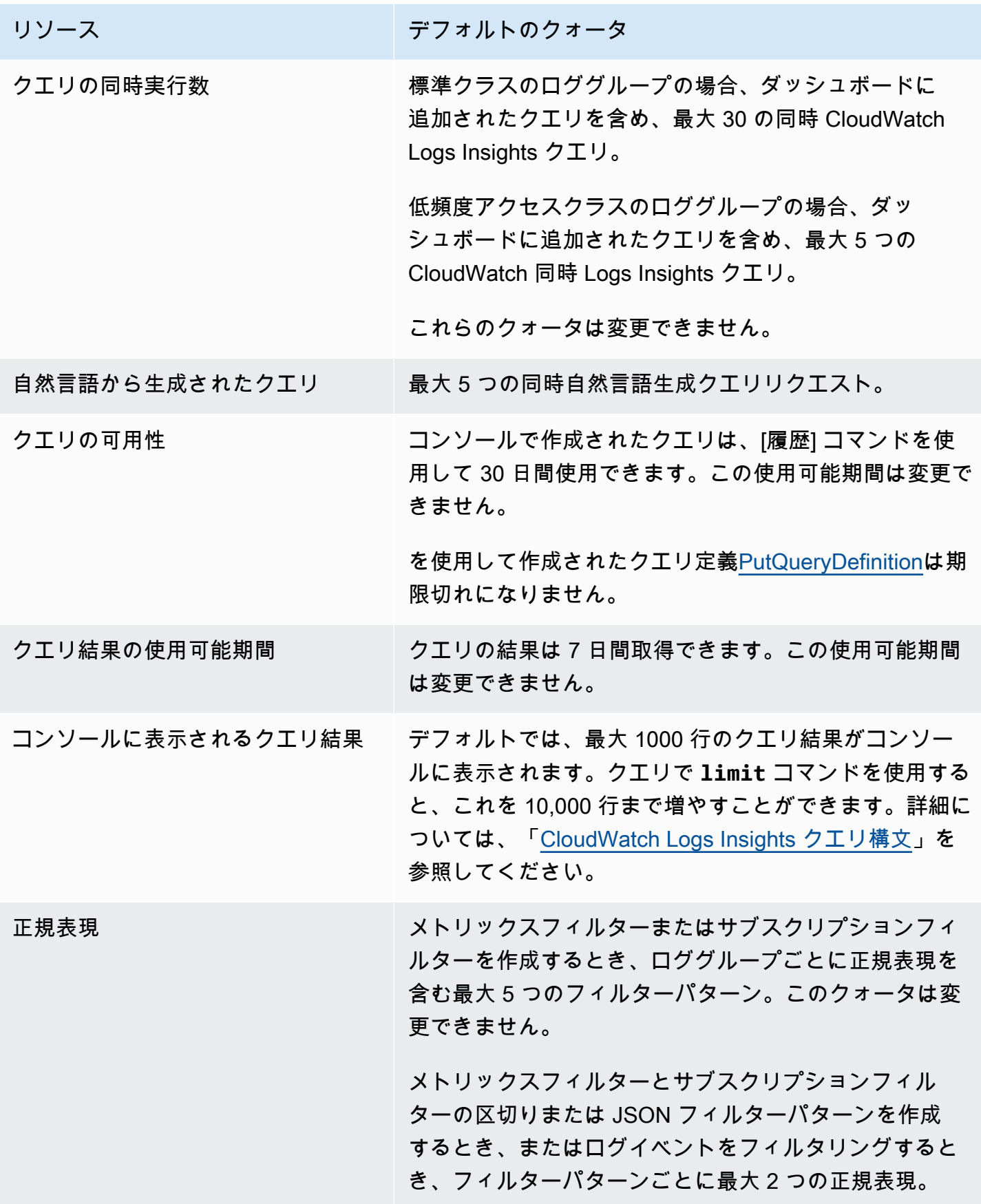

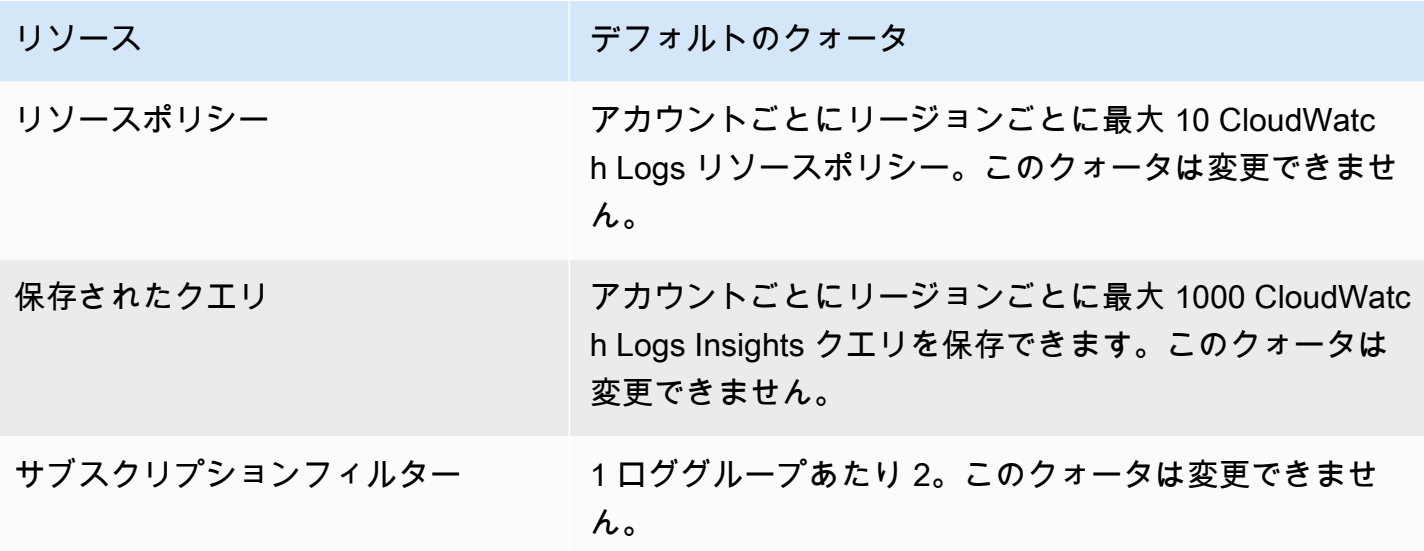

CloudWatch Logs サービスクォータの管理

CloudWatch Logs は Service Quotas と統合されています。Service Quotas は、クォータを一元的に 表示および管理できる AWS サービスです。詳細については、「Service Quotas ユーザーガイド」の 「[Service Quotas とは](https://docs.aws.amazon.com/servicequotas/latest/userguide/intro.html)」を参照してください。

Service Quotas を使用すると、 CloudWatch Logs サービスクォータの値を簡単に検索できます。

AWS Management Console

コンソールを使用して CloudWatch Logs サービスクォータを表示するには

- 1. <https://console.aws.amazon.com/servicequotas/>で Service Quotas コンソールを開きます。
- 2. ナビゲーションペインで、[AWS サービス] を選択します。
- 3. AWS サービスリストから Amazon CloudWatch Logs を検索して選択します。

[Service Quotas] の一覧には、サービスクォータ名、適用された値 (使用可能な場合)、 AWS デフォルトのクォータ、クォータ値が調整可能かどうかが表示されます。

- 4. 説明など、Service Quotas に関する追加情報を表示するには、クォータ名を選択します。
- 5. (オプション) クォータの引き上げをリクエストするには、[Request quota increase(クォー タ引き上げリクエスト)] を選択、または必要な情報を入力または選択して、[Request(リ クエスト)] を選択します。

コンソールを使用してさらにサービスクォータの操作を行うには、[Service Quotas ユーザーガイ](https://docs.aws.amazon.com/servicequotas/latest/userguide/intro.html) [ド](https://docs.aws.amazon.com/servicequotas/latest/userguide/intro.html)を参照してください。クォータの引き上げをリクエストするには、「Service Quotas ユーザー ガイド」の「[クォータ引き上げリクエスト](https://docs.aws.amazon.com/servicequotas/latest/userguide/request-quota-increase.html)」を参照してください。

AWS CLI

を使用して CloudWatch Logs サービスクォータを表示するには AWS CLI

次のコマンドを実行して、デフォルトの CloudWatch Logs クォータを表示します。

```
aws service-quotas list-aws-default-service-quotas \ 
     --query 'Quotas[*].
{Adjustable:Adjustable,Name:QuotaName,Value:Value,Code:QuotaCode}' \ 
     --service-code logs \ 
     --output table
```
を使用してサービスクォータをさらに操作するには AWS CLI、[Service Quotas AWS CLI コマン](https://docs.aws.amazon.com/cli/latest/reference/service-quotas/index.html#cli-aws-service-quotas) [ドリファレンス](https://docs.aws.amazon.com/cli/latest/reference/service-quotas/index.html#cli-aws-service-quotas)」を参照してください。クォータの引き上げをリクエストするには、「[AWS CLI](https://docs.aws.amazon.com/cli/latest/reference/service-quotas/index.html#cli-aws-service-quotas)  [コマンド リファレンス」](https://docs.aws.amazon.com/cli/latest/reference/service-quotas/index.html#cli-aws-service-quotas)で [request-service-quota-increase](https://docs.aws.amazon.com/cli/latest/reference/service-quotas/request-service-quota-increase.html) コマンドを参照してくださ い。

# <span id="page-589-0"></span>ドキュメント履歴

次の表は、2018 年 6 月以降の CloudWatch 「 ログユーザーガイド」の各リリースにおける重要な変 更点を示しています。このドキュメントの更新に関する通知を受け取るには、RSS フィードにサブ スクライブできます。

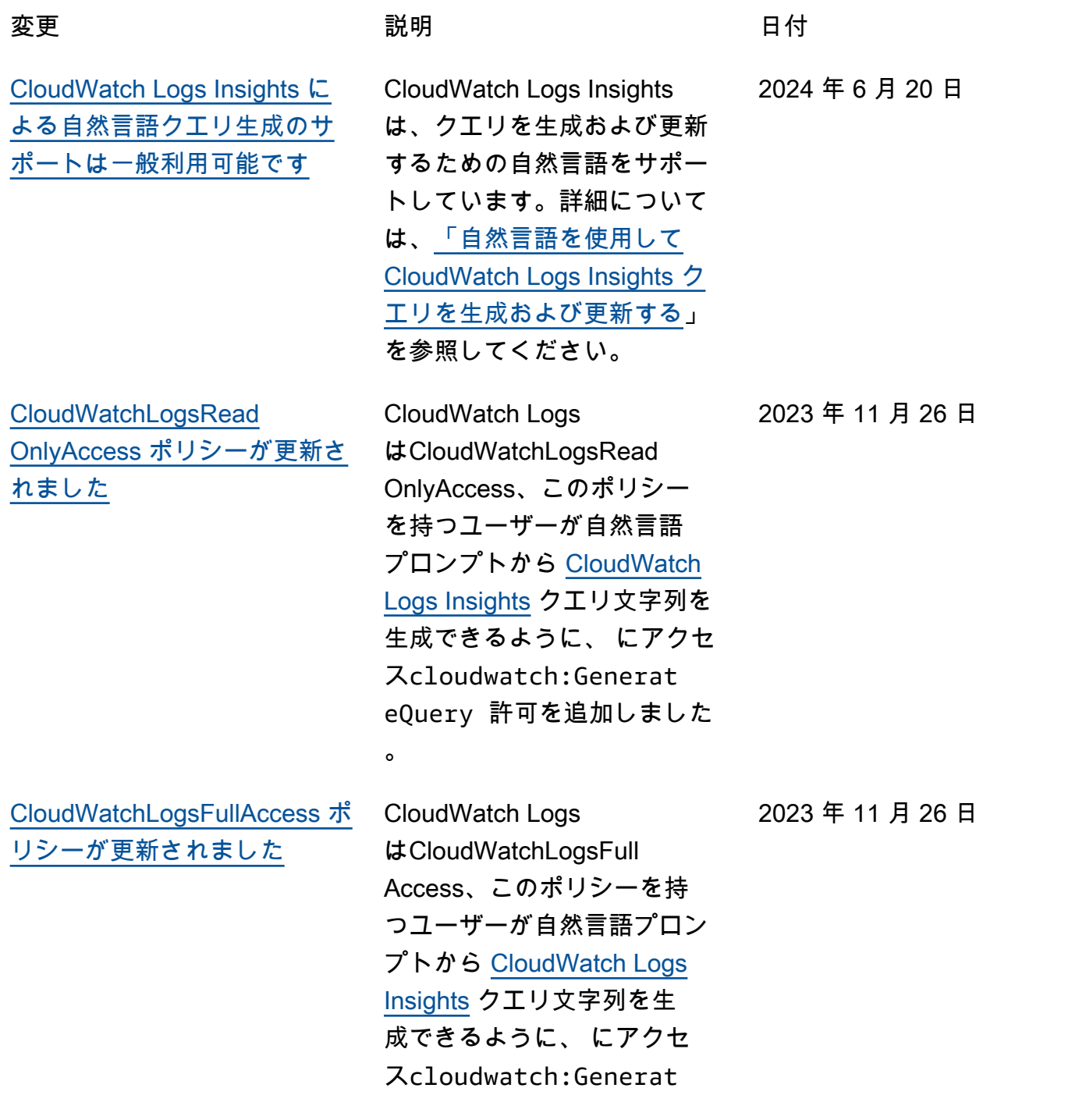

eQuery 許可を追加しました

[CloudWatch ログがログパター](#page-589-0) [ン分析を追加](#page-589-0) CloudWatch ログは、Logs Insights クエリを実行するたび に CloudWatch ログイベント のパターンをスキャンするよ うになりました。詳細につい ては、[「パターン分析」](https://docs.aws.amazon.com/AmazonCloudWatch/latest/logs/CWL_AnalyzeLogData_Patterns.html)を参 照してください。 2023 年 11 月 26 日 ロググループのログ異常ディ 2023 年 11 月 26 日

。

[CloudWatch ログがログ異常検](#page-589-0) [出を追加する](#page-589-0) テクターを作成できます。 異常ディテクターは、ロググ ループに取り込まれたログイ ベントをスキャンし、ログ データで異常を検出します。 詳細については、「[ログ異常](https://docs.aws.amazon.com/AmazonCloudWatch/latest/logs/LogsAnomalyDetection.html) [検出」](https://docs.aws.amazon.com/AmazonCloudWatch/latest/logs/LogsAnomalyDetection.html)を参照してください。 [CloudWatch ログで比較機能を](#page-589-0) [追加](#page-589-0) CloudWatch Logs Insights を 使用して、ログイベントの変 更を経時的に比較できるよう になりました。詳細について は、[「以前の時間範囲 と比較](https://docs.aws.amazon.com/AmazonCloudWatch/latest/logs/CWL_AnalyzeLogData_Compare.html)  [\(差分\)](https://docs.aws.amazon.com/AmazonCloudWatch/latest/logs/CWL_AnalyzeLogData_Compare.html)」を参照してくださ い。 2023 年 11 月 26 日

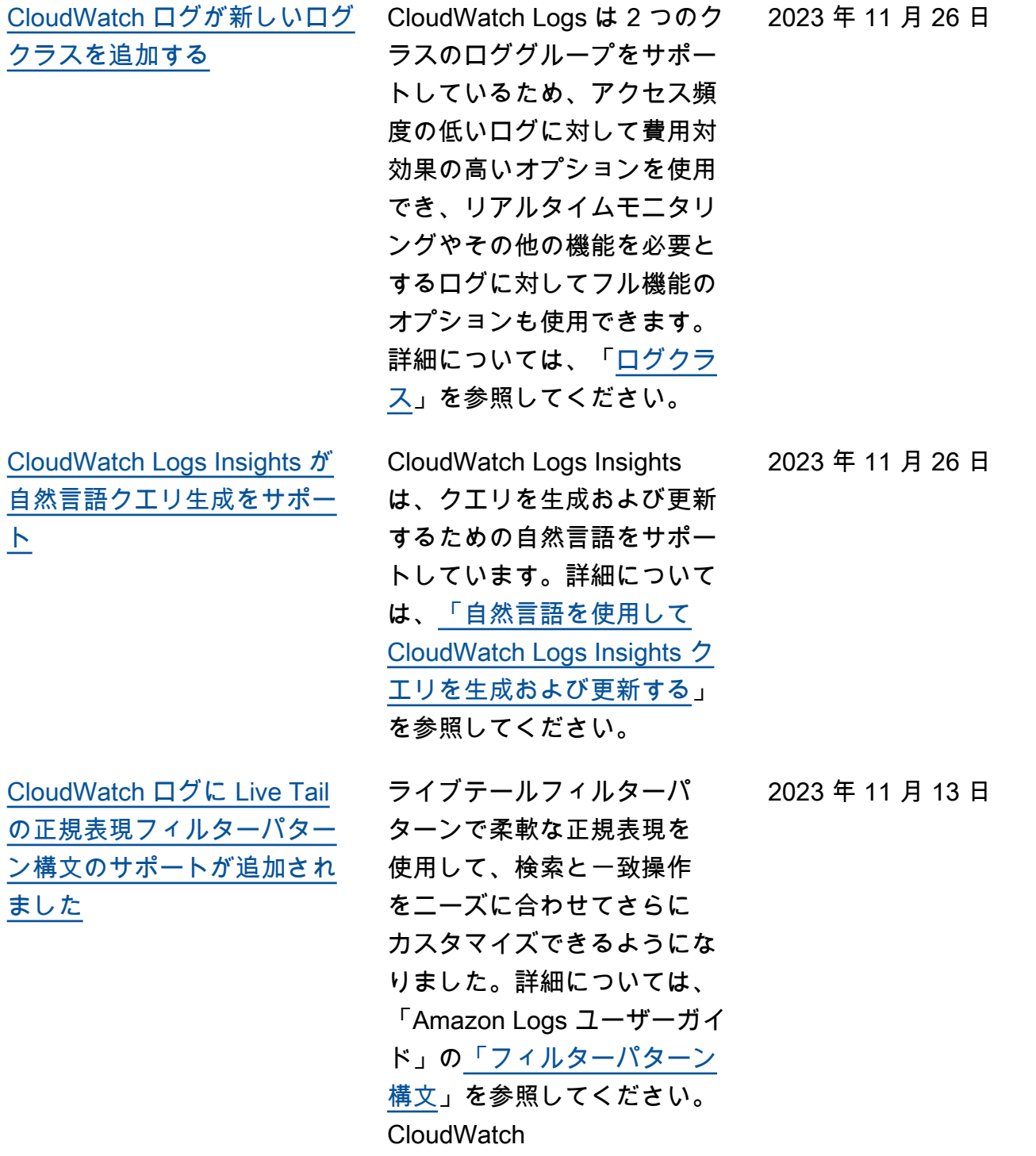

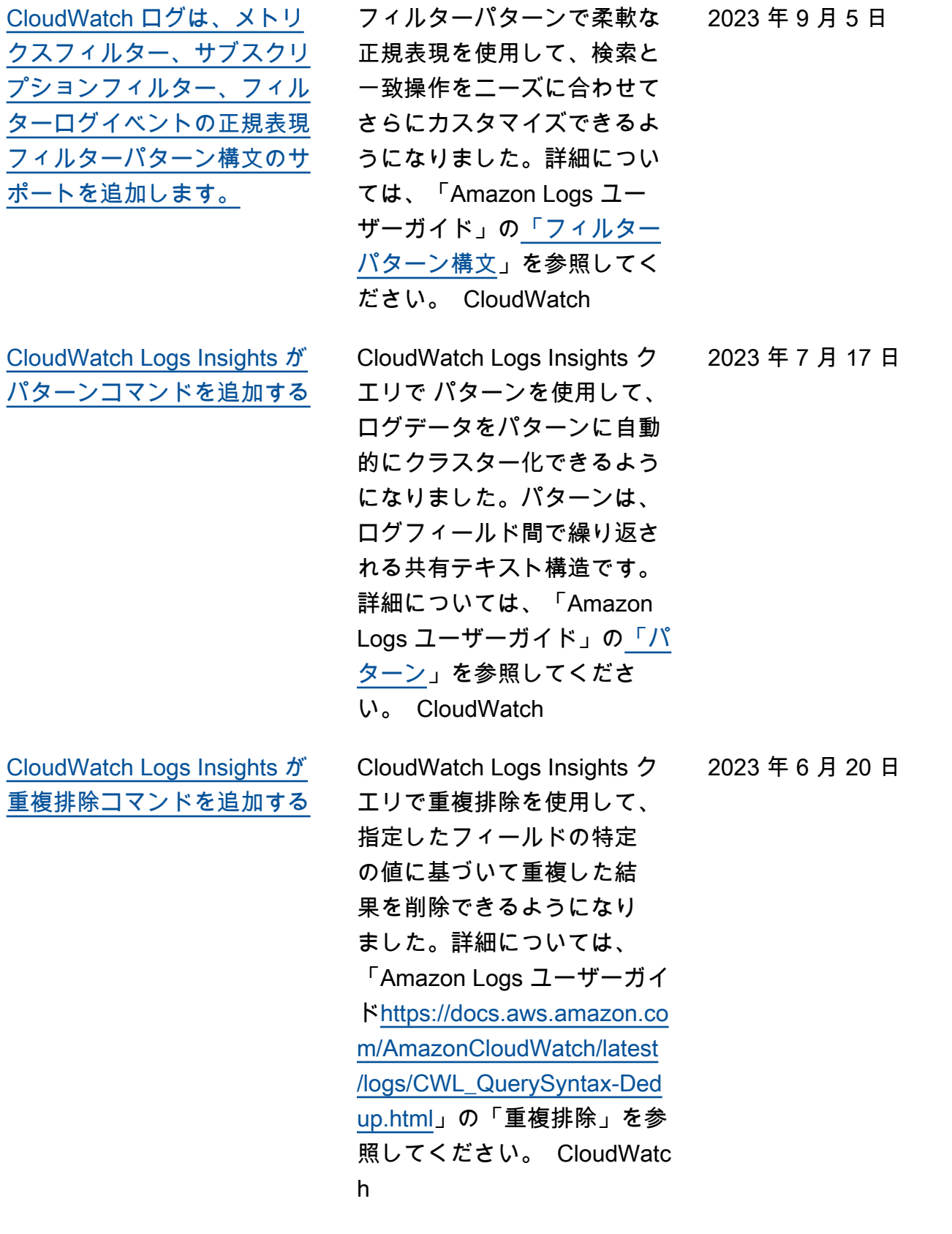

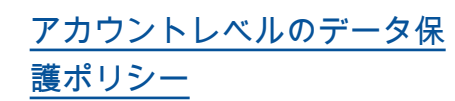

データ保護ポリシーをアカウ ントレベルで設定できるよ うになりました。アカウント レベルのポリシーでは、アカ ウント内のすべてのロググ ループの、ログイベントの 機密情報を監査およびマスキ ングできます。詳細について は、「Amazon CloudWatch Logs [ユーザーガイド」の「マ](https://docs.aws.amazon.com/AmazonCloudWatch/latest/logs/mask-sensitive-log-data.html) [スキングによる機密ログデー](https://docs.aws.amazon.com/AmazonCloudWatch/latest/logs/mask-sensitive-log-data.html) [タの保護」](https://docs.aws.amazon.com/AmazonCloudWatch/latest/logs/mask-sensitive-log-data.html)を参照してくださ い。

[Live Tail 機能が追加](#page-589-0) CloudWatch ログに Live Tail 機能が追加されました。ロ グを取り込み中にスキャンし てトラブルシューティングに 役立てることができます。ま た、指定した用語に基づい て、表示されるログイベン トのストリームをフィルタリ ングしたり、指定した用語を 含むログイベントを強調表示 したりすることもできます。 詳細については、「[Use Live](https://docs.aws.amazon.com/AmazonCloudWatch/latest/logs/CloudWatchLogs_LiveTail.html) [Tail to view logs in near real](https://docs.aws.amazon.com/AmazonCloudWatch/latest/logs/CloudWatchLogs_LiveTail.html) [time](https://docs.aws.amazon.com/AmazonCloudWatch/latest/logs/CloudWatchLogs_LiveTail.html)」を参照してください。

2023 年 6 月 8 日

2023 年 6 月 6 日

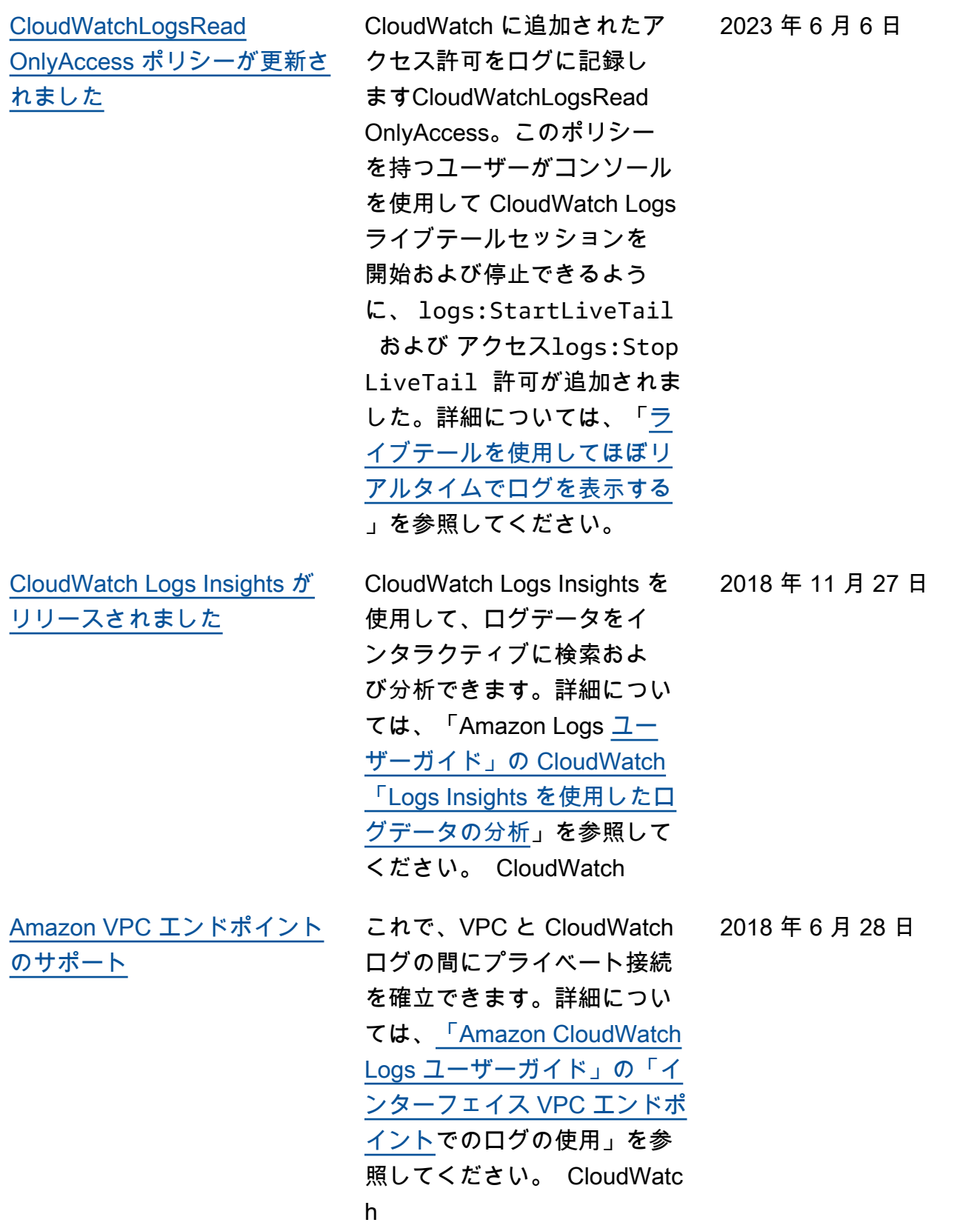

### 次の表は、「Amazon CloudWatch Logs ユーザーガイド」の重要な変更点を示しています。

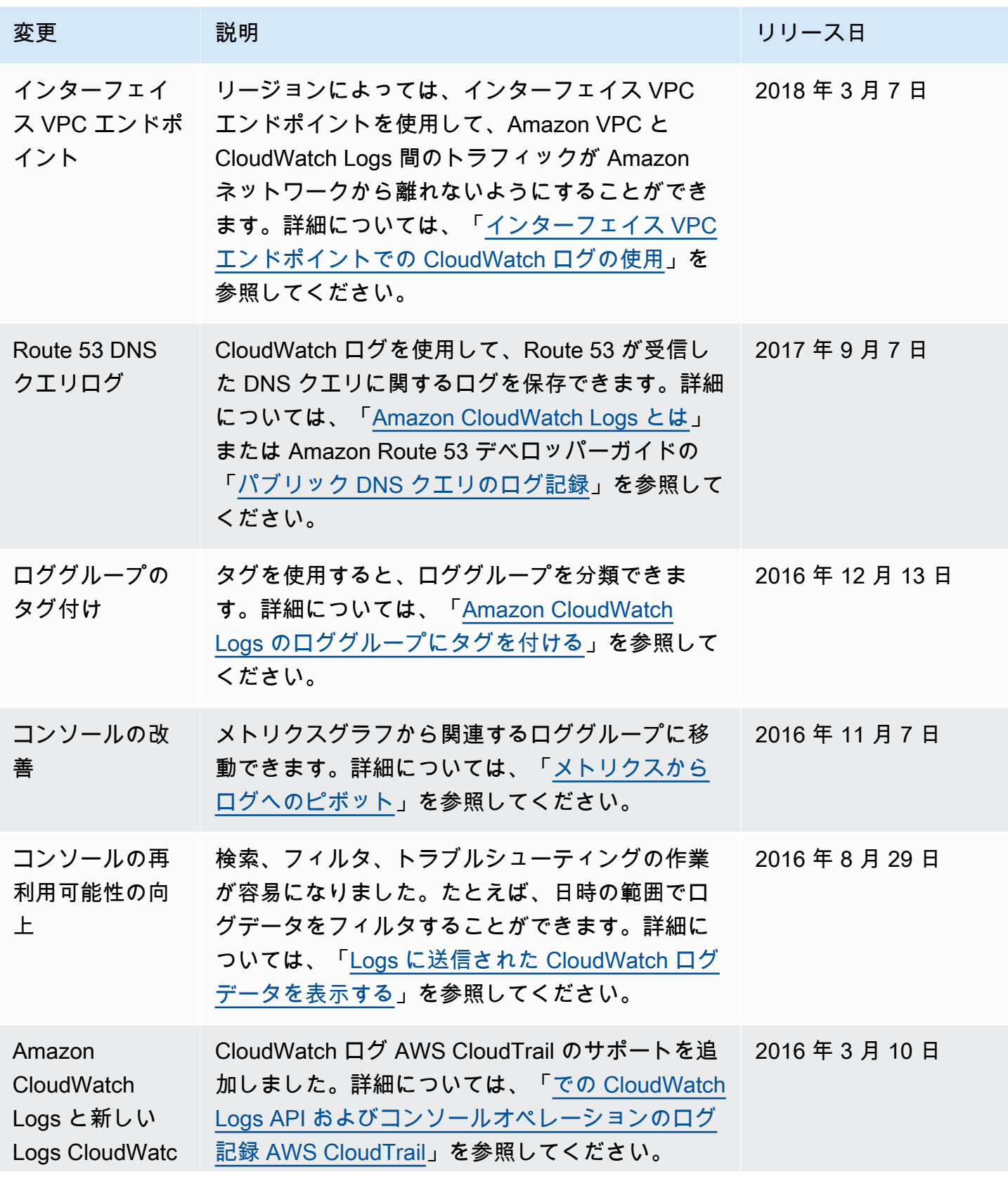

Amazon CloudWatch Logs ユーザーガイド

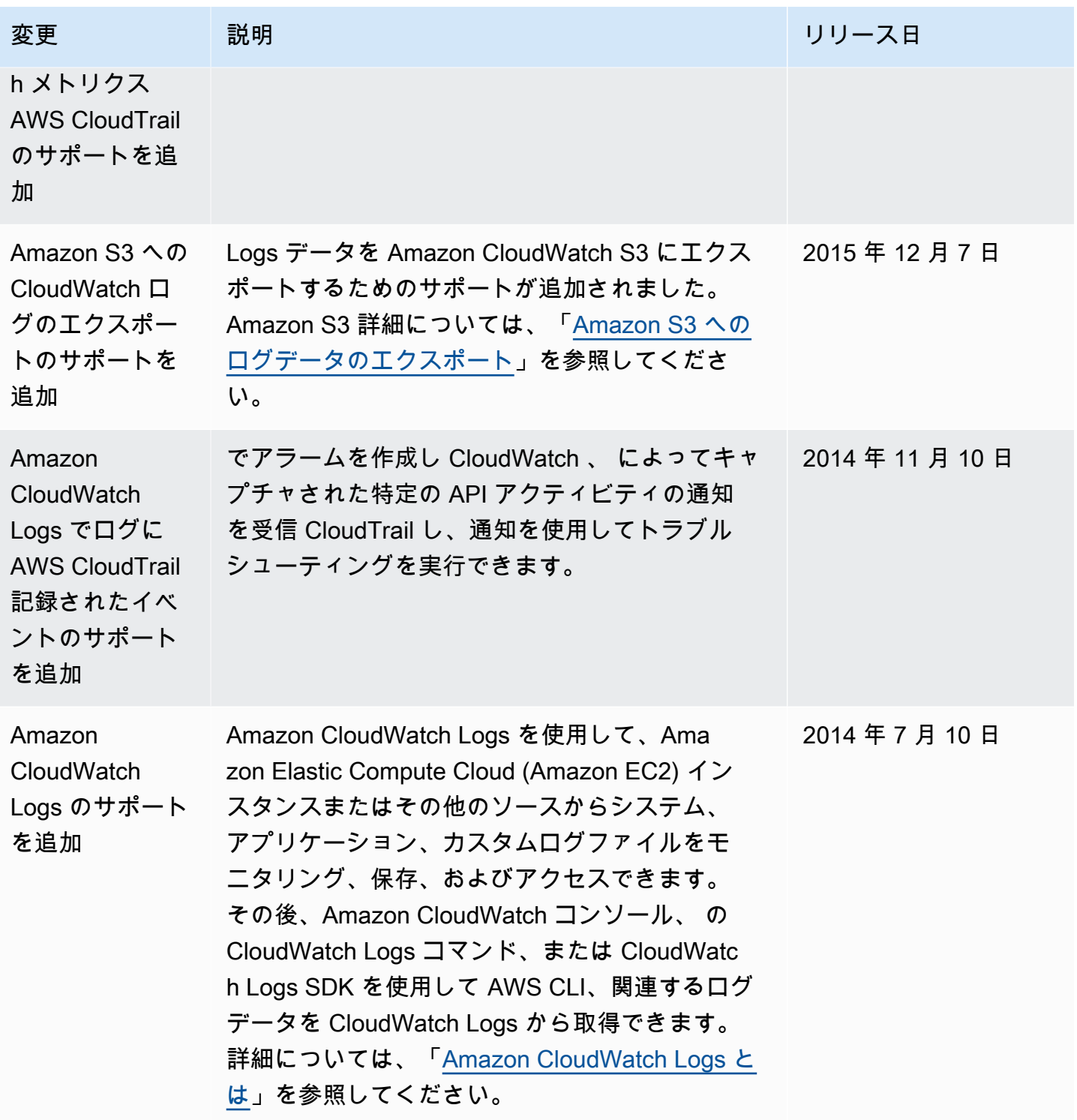

## AWS 用語集

最新の AWS 用語については、「 AWS の用語集 リファレンス」の<u>AWS 「 用語集</u>」を参照してくだ さい。

翻訳は機械翻訳により提供されています。提供された翻訳内容と英語版の間で齟齬、不一致または矛 盾がある場合、英語版が優先します。